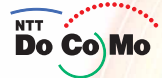

# 取扱説明書 **FOMA® D902iS** 706.12

 $\bullet$ 

07/10 MONT

 $\mathbf{r}$ 

Б

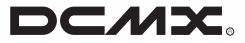

かんたん検索/ 目次/注意事項

ご使用前の確認

電話のかけかた/ 受けかた

テレビ電話のかけかた/ 受けかた

プッシュトーク

電話帳

音/画面/照明設定

あんしん設定

カメラー

i モード/ i モーション

メール

**iアプリ** 

i チャネル

おサイフケータイ/ トルカ

フルブラウザ

データ表示/編集/<br>管理/音楽再生

その他の便利な機能

ネットワークサービス

データ通信

文字入力

付録/外部機器連携/ 困ったときには

索引/クイックマニュアル

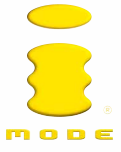

# **W-CDMA**

#### FOMA D902iS

#### FOMA D902iS

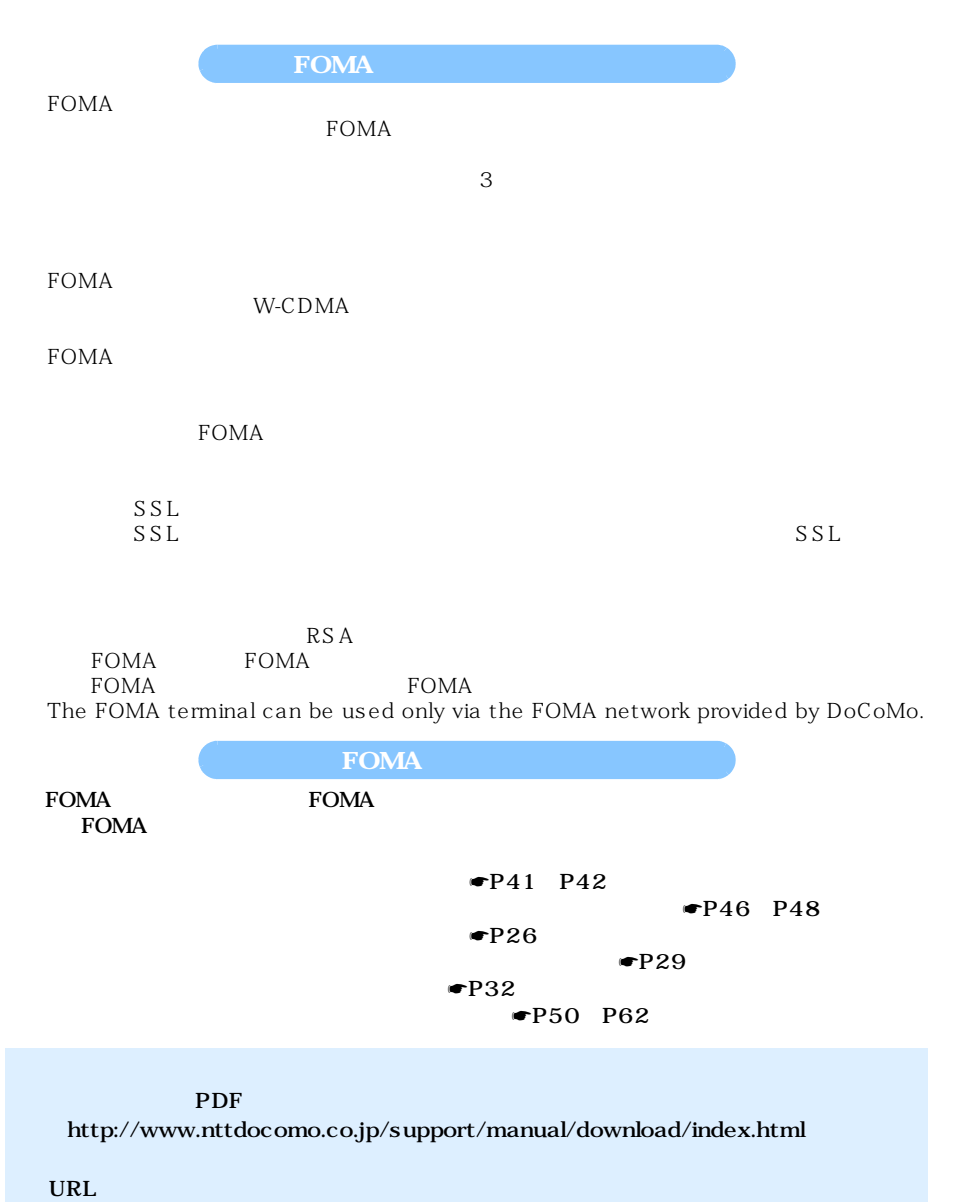

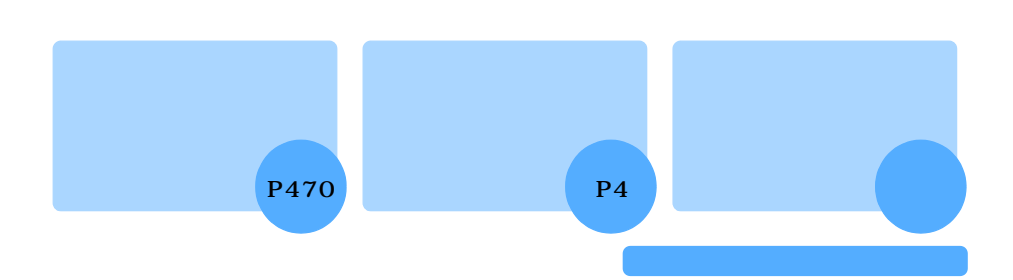

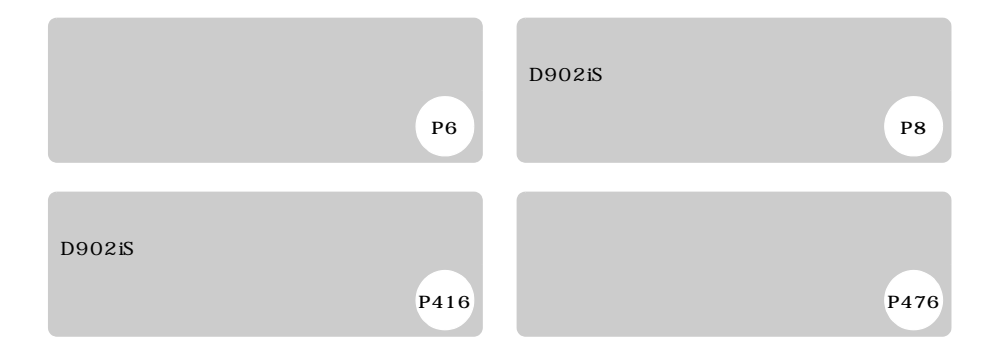

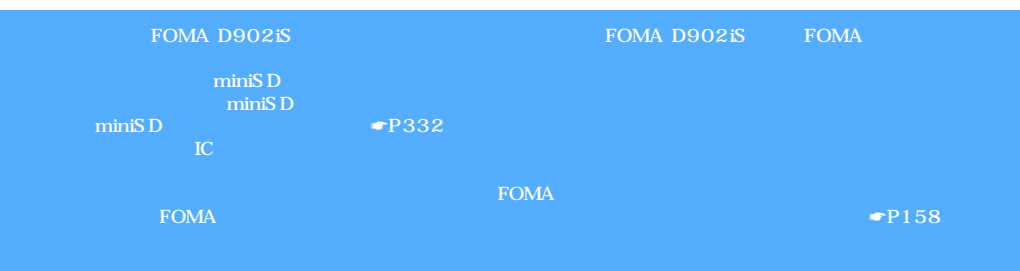

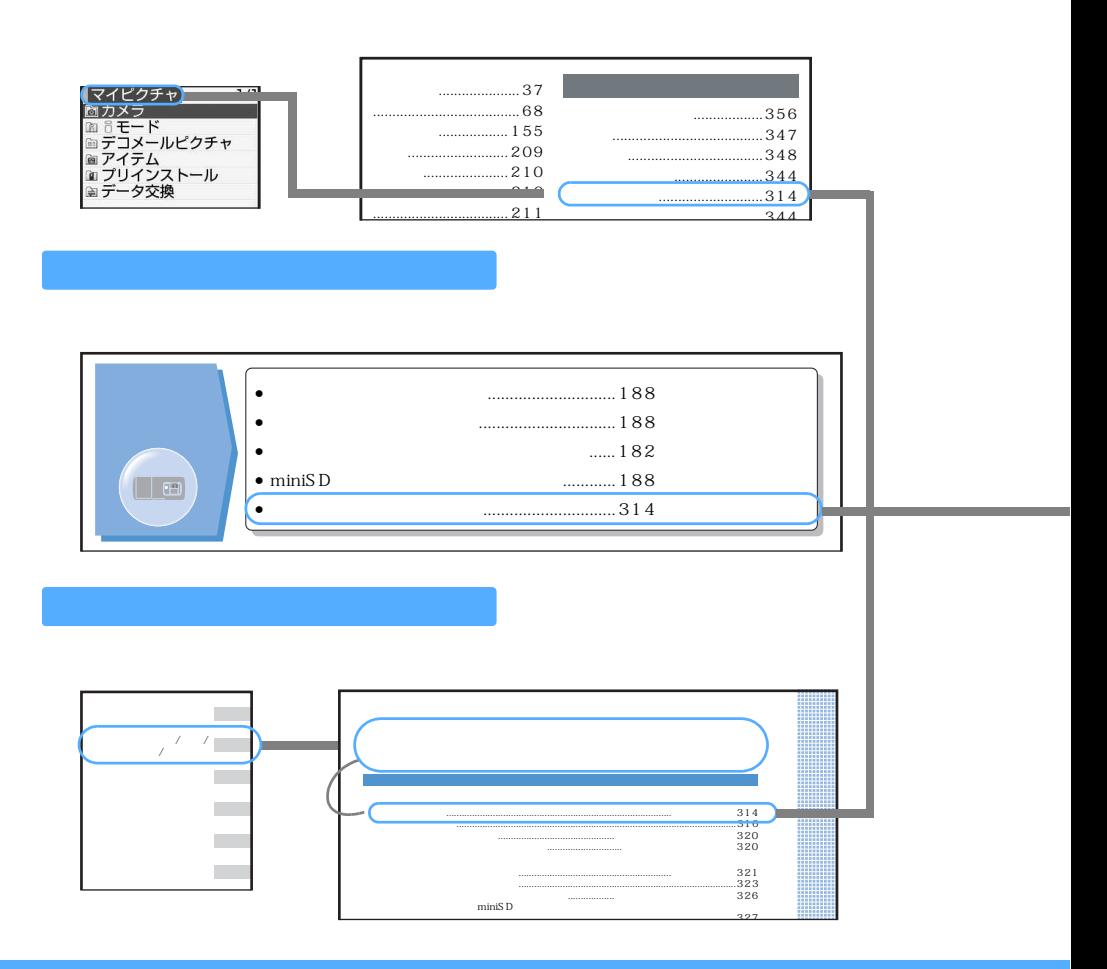

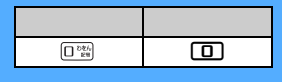

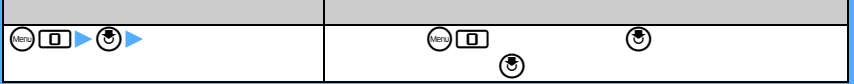

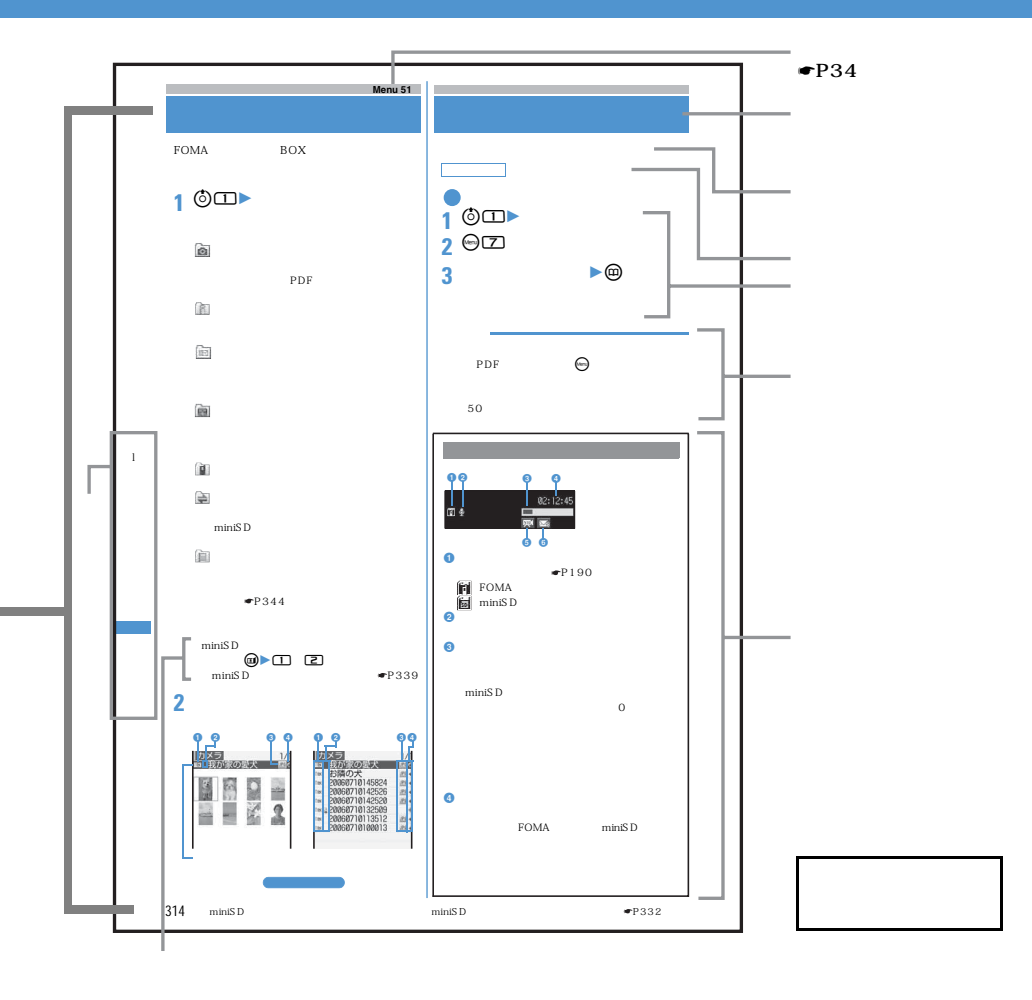

ークスピードセレクター)では、 (スピードセレクター)では、 (スピードセレクター)では、 (スピードセレクター)では、 (スピードセレクター)では、 (スピードセレクター)では、 (スピードセレクター)では、 (スピー た、 (スピードセレクター)で項目にカーソルを合わせ、 (決定キー)を押して項目を選ぶ操作を、

入力欄に文字を入力する操作においては、最後に を押す操作を省略しています。

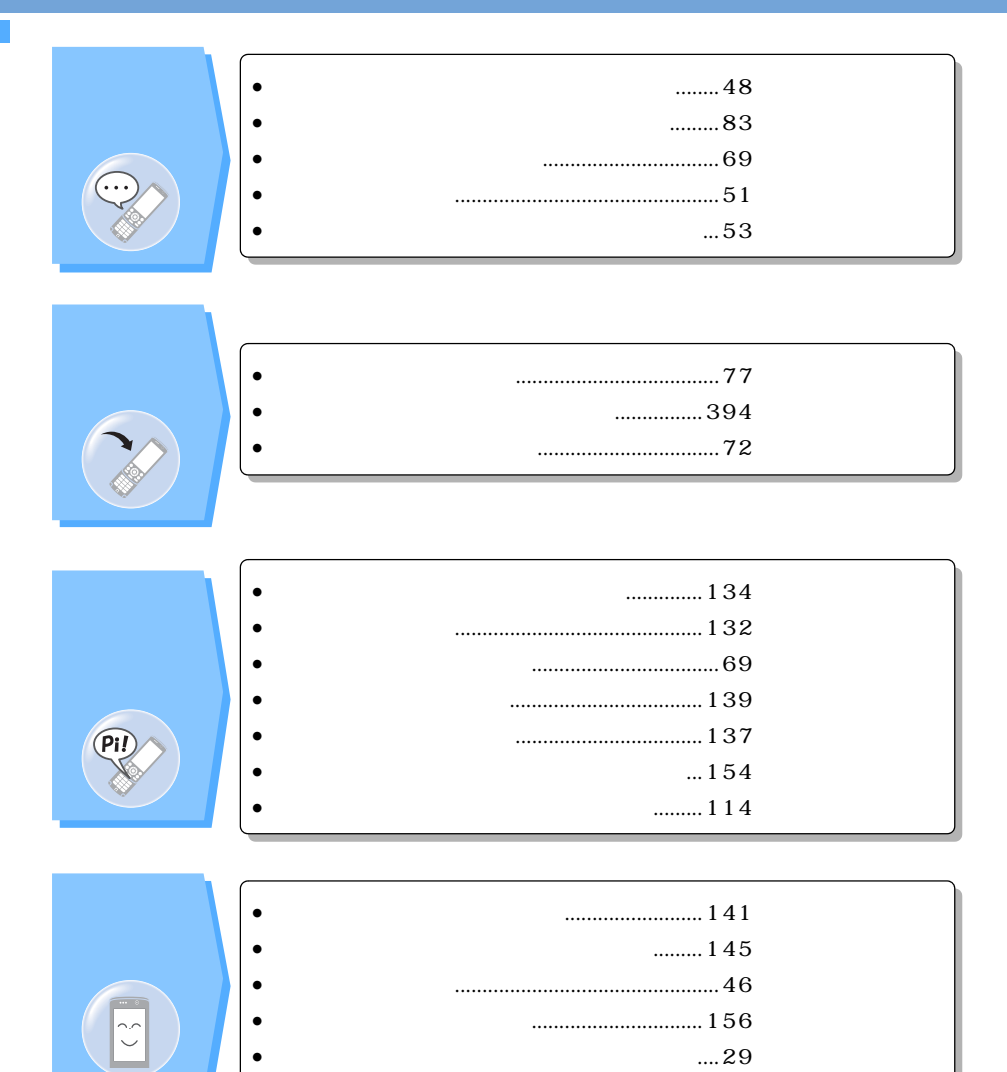

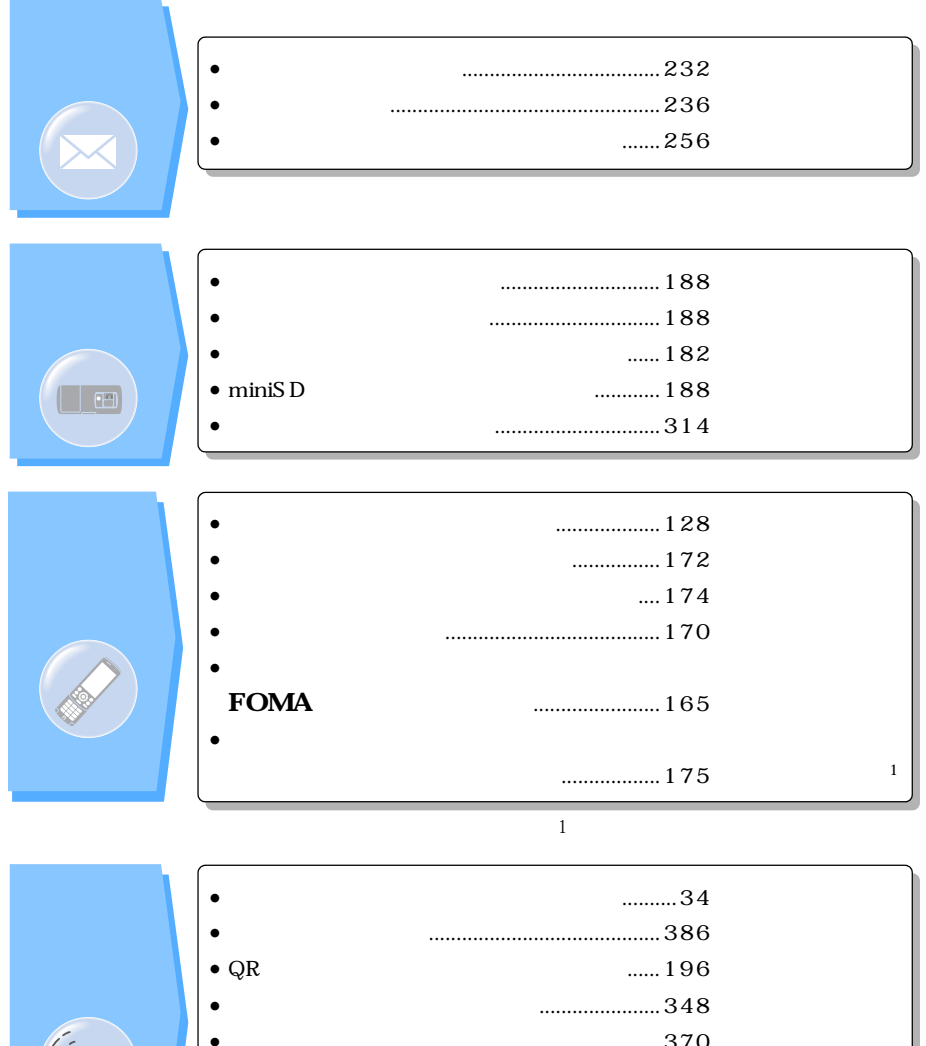

• **目覚まし**として使いたい ................................ 370 目覚まし • **miniSD** ......... 332 miniSD • **最新のソフトウェア**にしたい ..................... 457 ソフトウェア更新

• **セキュリティ**を最新の状態にしたい............ 461 スキャン機能

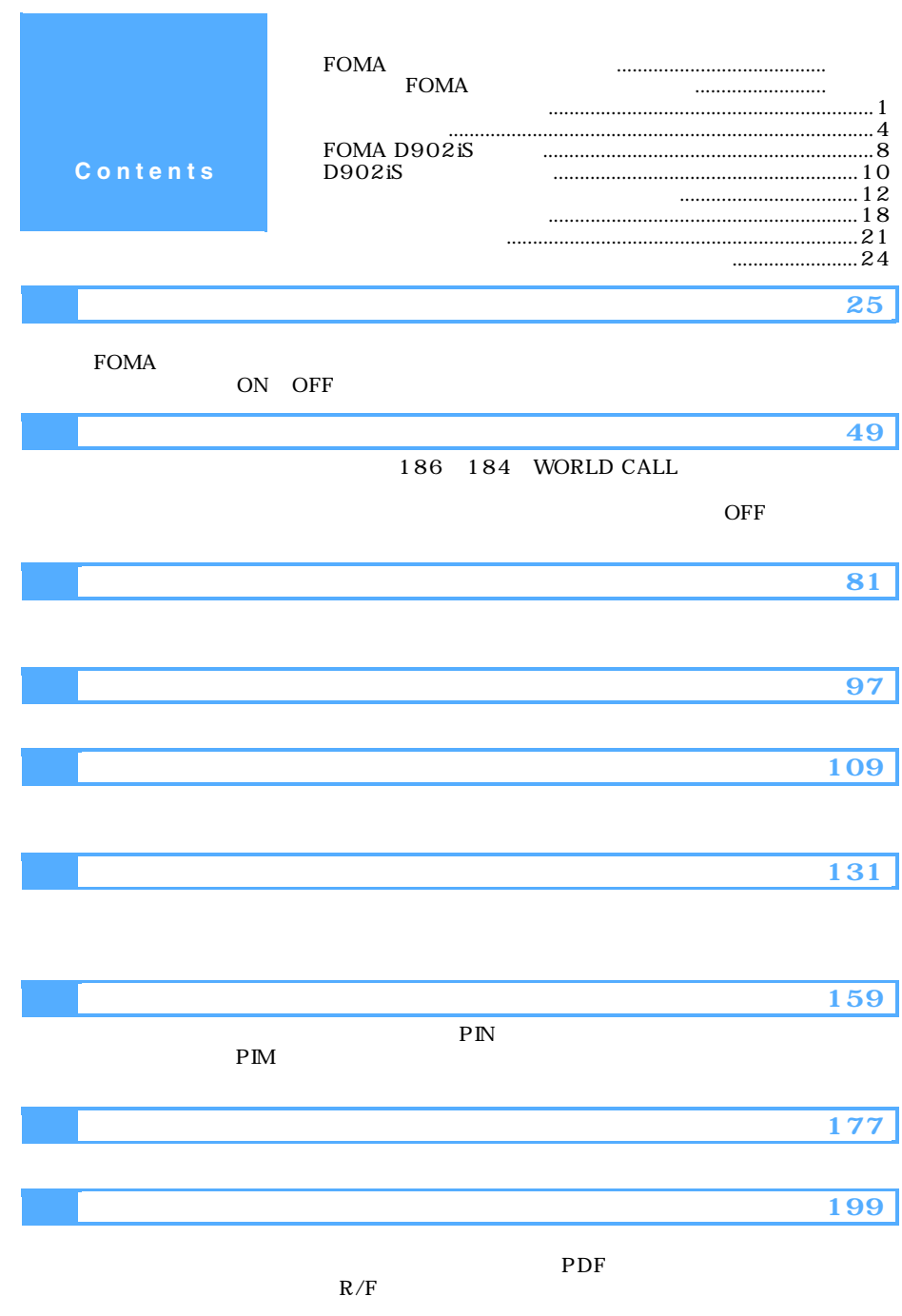

## **Contents**

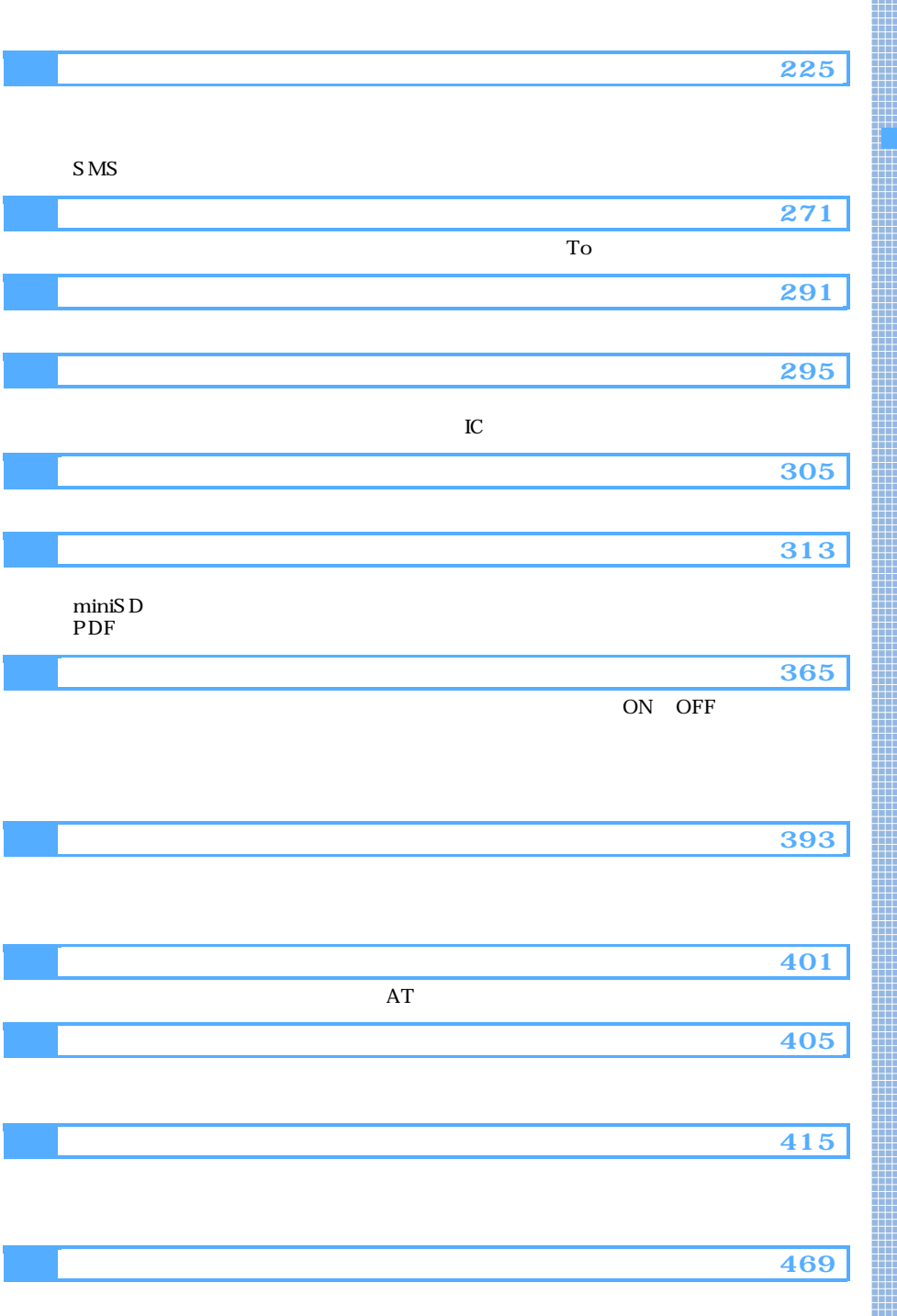

## **FOMA D902iS**

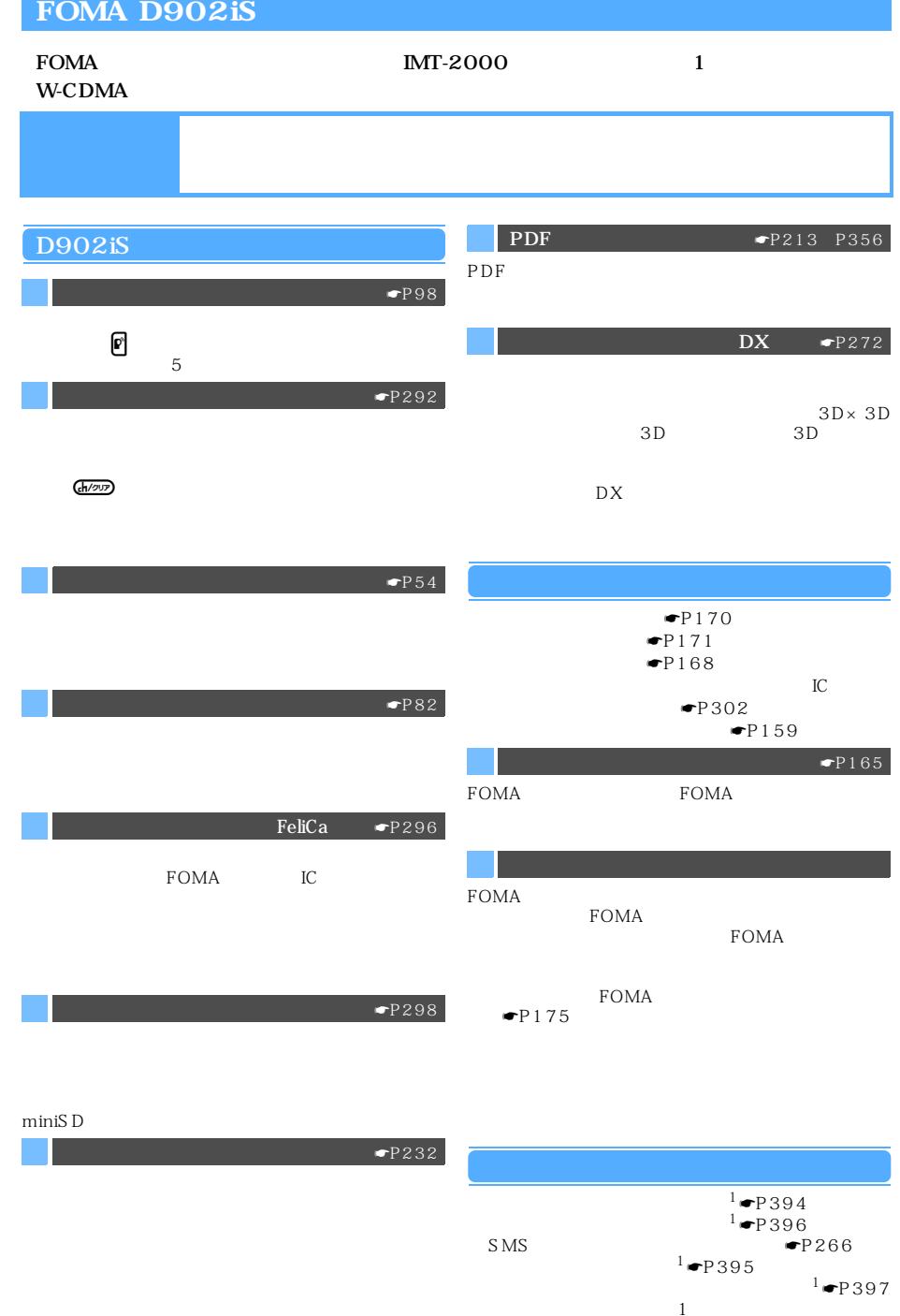

8

 $\text{miniSD}$  and  $\text{miniSD}$  miniSD  $\blacksquare$ 

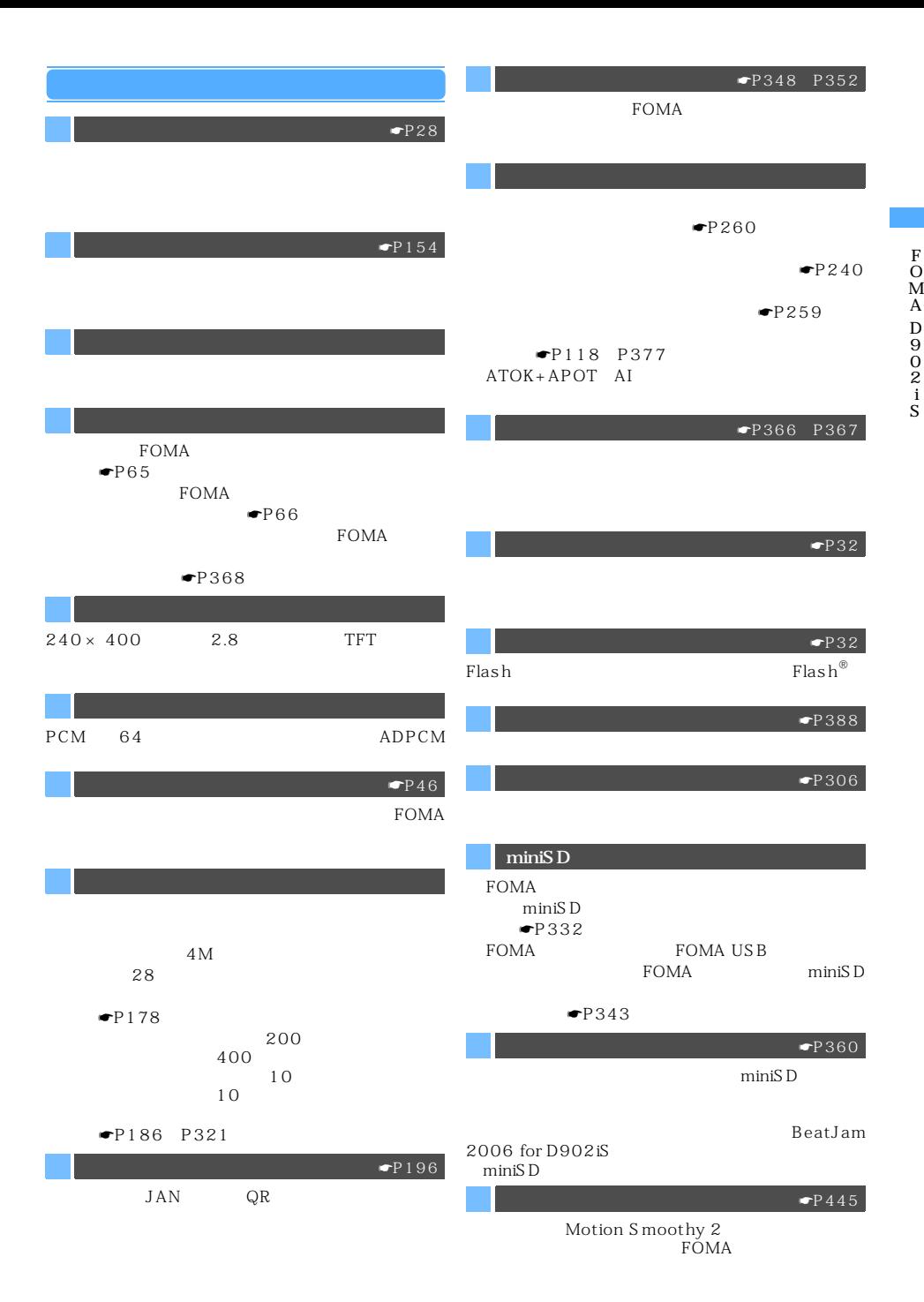

### **D902iS**

#### $D902iS$

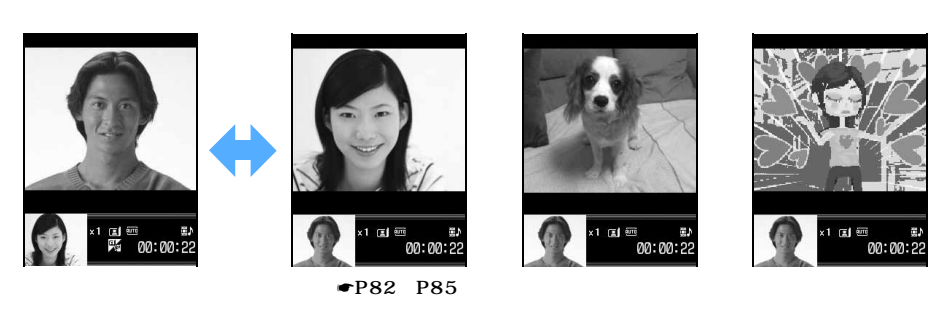

☛P91

☛P87

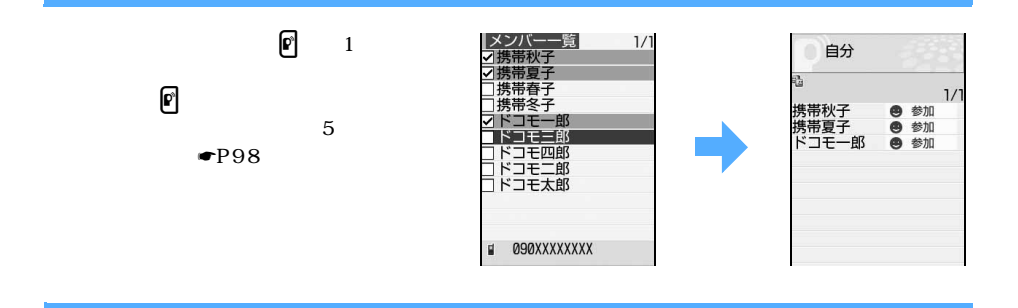

 $\min$ SD

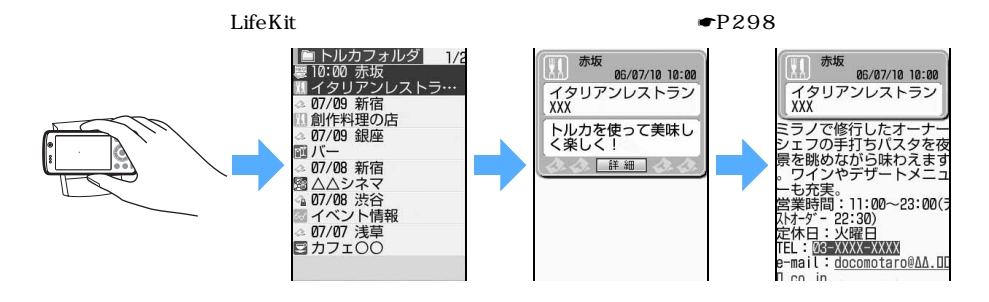

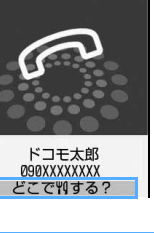

着信中

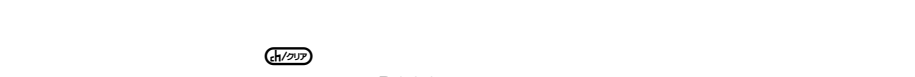

 $\blacksquare$ P292 **大変な (人間)の (人間)の(人間)の(人間)の(人間)の** f. ×.  $\overline{\bullet}$  $\overline{\bullet}$  $\overline{\bullet}$  $\overline{\bullet}$  $000$ f.  $000$  $000$  $000$ ×. 90 f. 00 m 90 f. f. 横浜(神奈川県) 定字 ·米县高:30℃  $A$  asset × sк |チャネル未契約です。<br>使利な情報配信サービス<br>「!チャネル!とは? サービス<br>ビスのご説明・お申込は<br>こちらをご覧ください。 f.  $\overset{\circ}{1} \overset{\circ}{\text{O}} \overset{\circ}{\cdot} \overset{\circ}{\text{O}} \overset{\text{MGN}}{\text{O}}$ f. f. 全体運:〇 武栄運:ム 健!<br>これまでの努力が実りそ: f. **Live** こ説明るお中込気 f. 192 f. f, 遍沢 f. f. ⋒ f.  $\mathbf{I}$  $\bar{\mathbf{I}}$ í,

 $\rm\,DVD$  G

**Gガイド番組表リモコン搭載**

 $\bullet$ P54

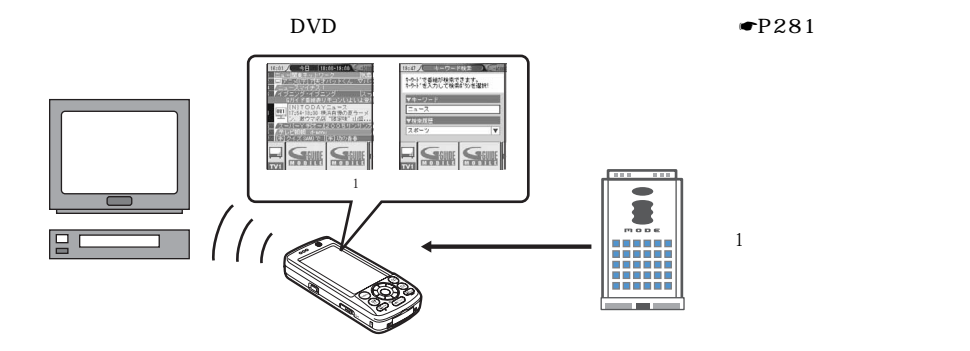

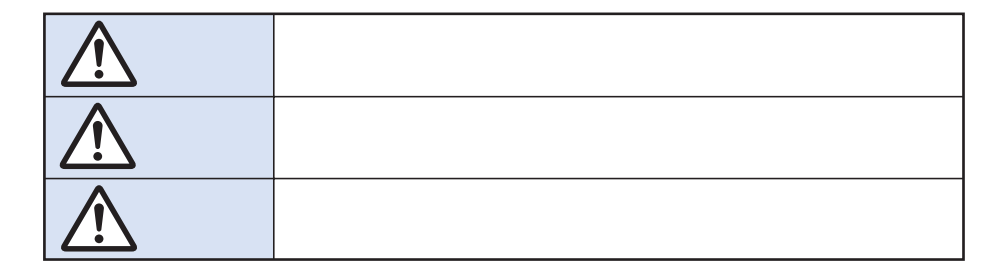

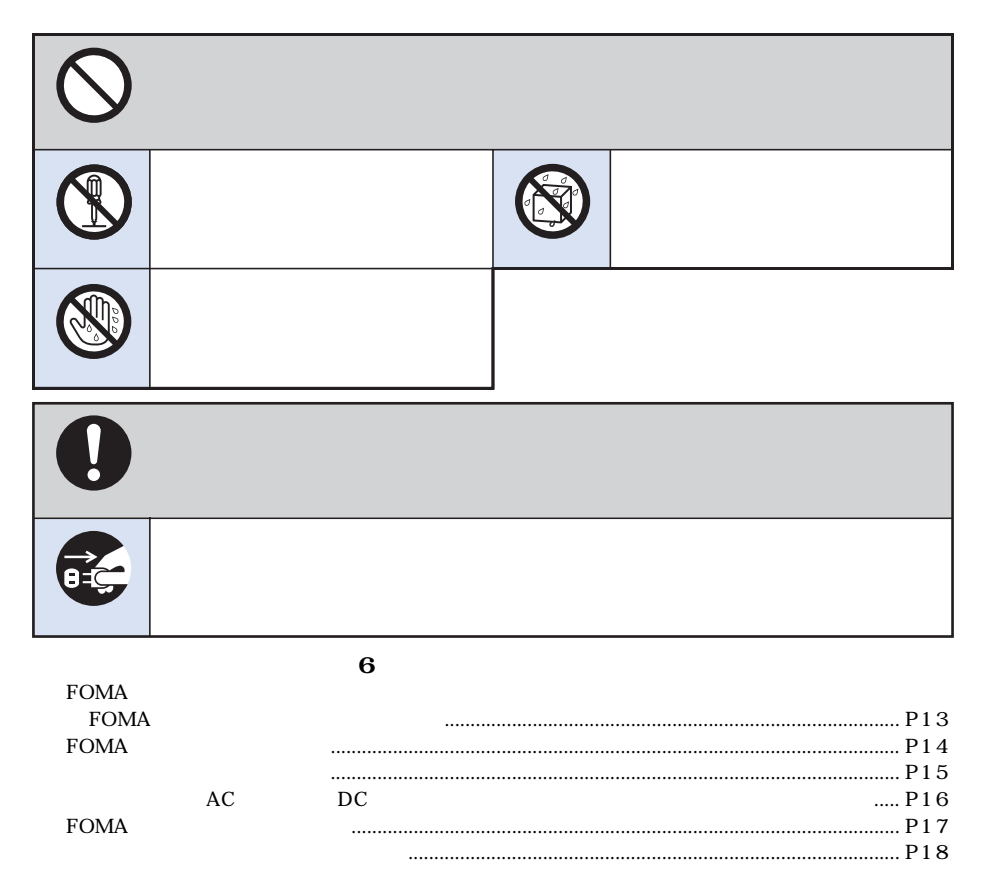

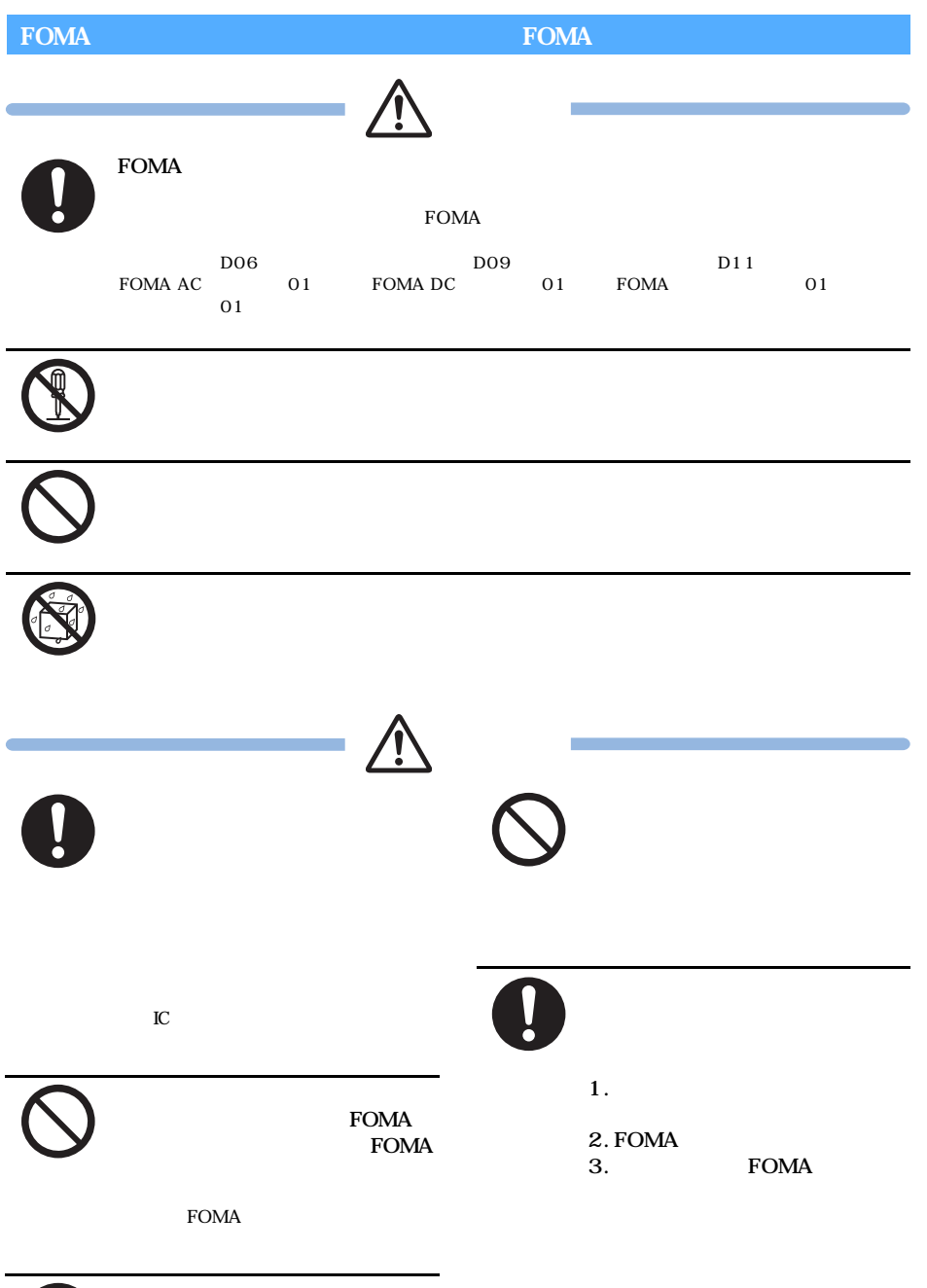

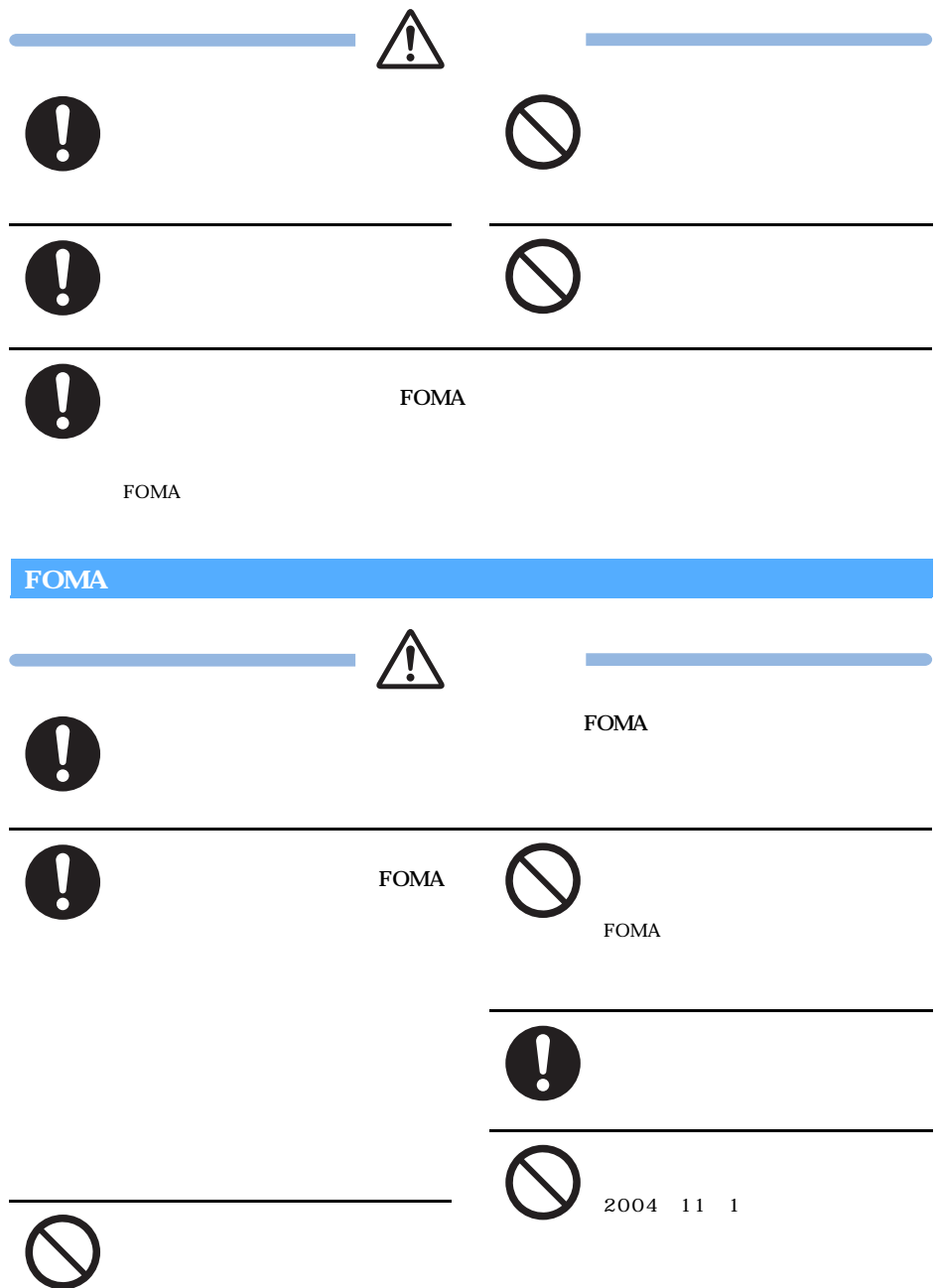

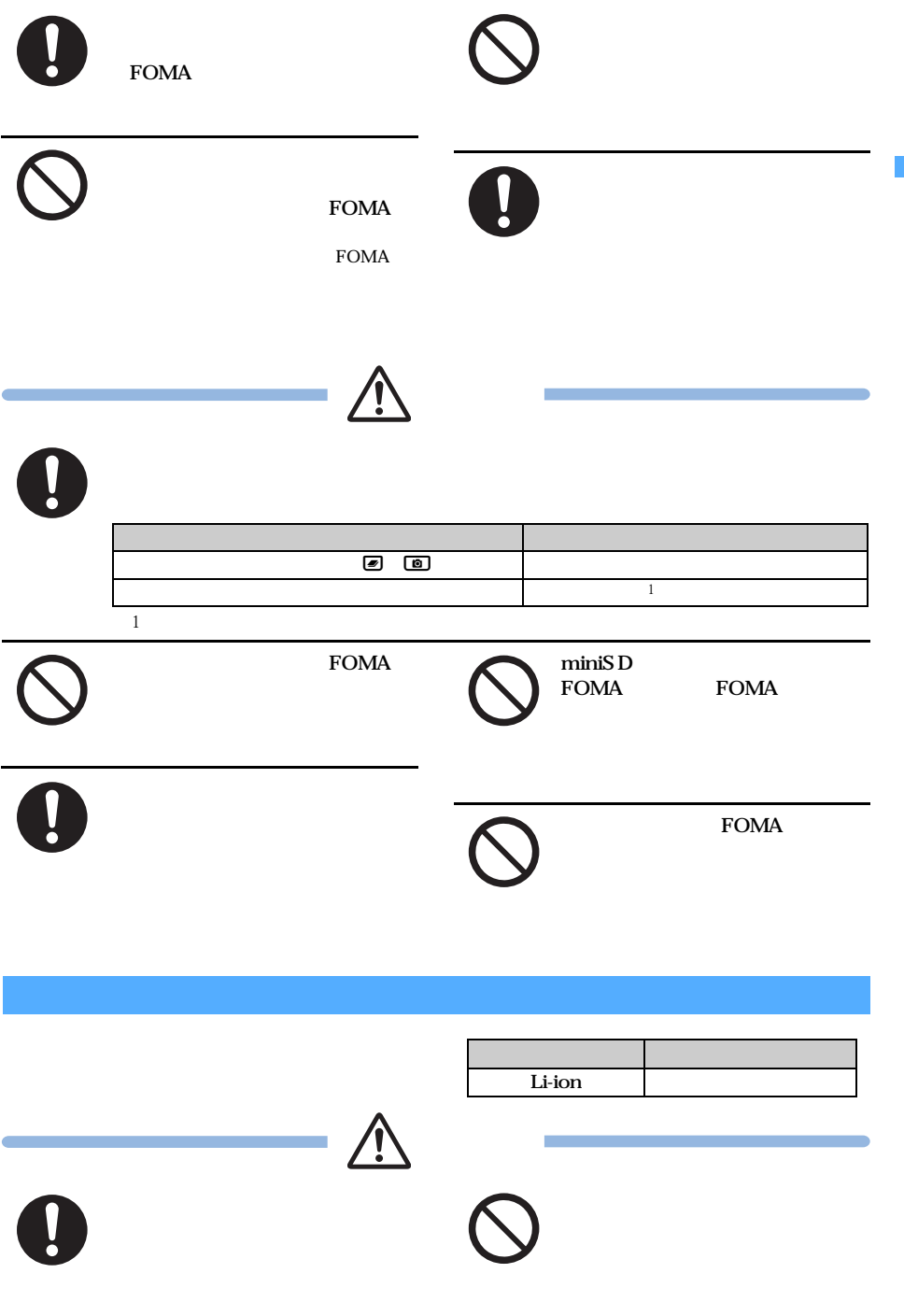

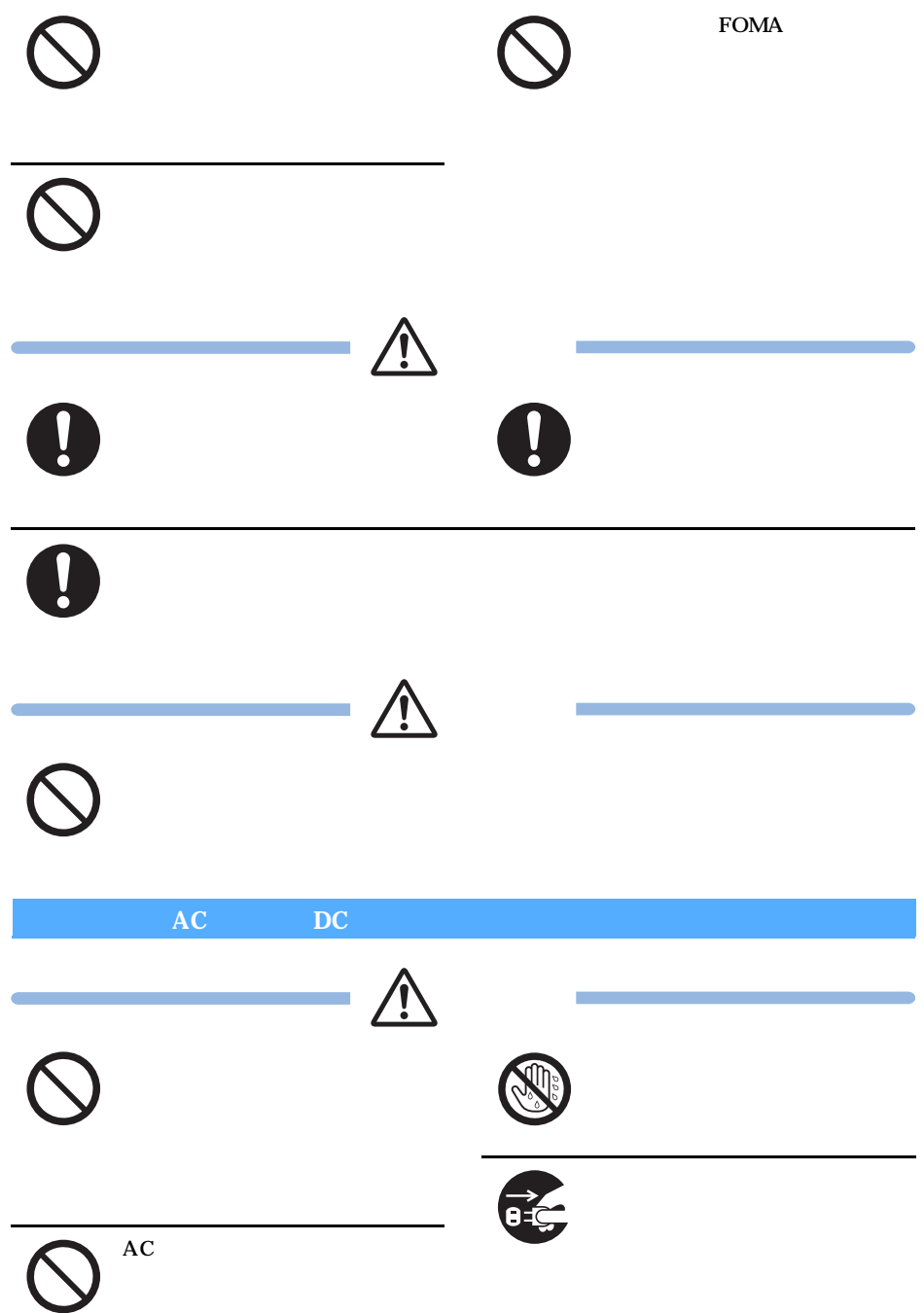

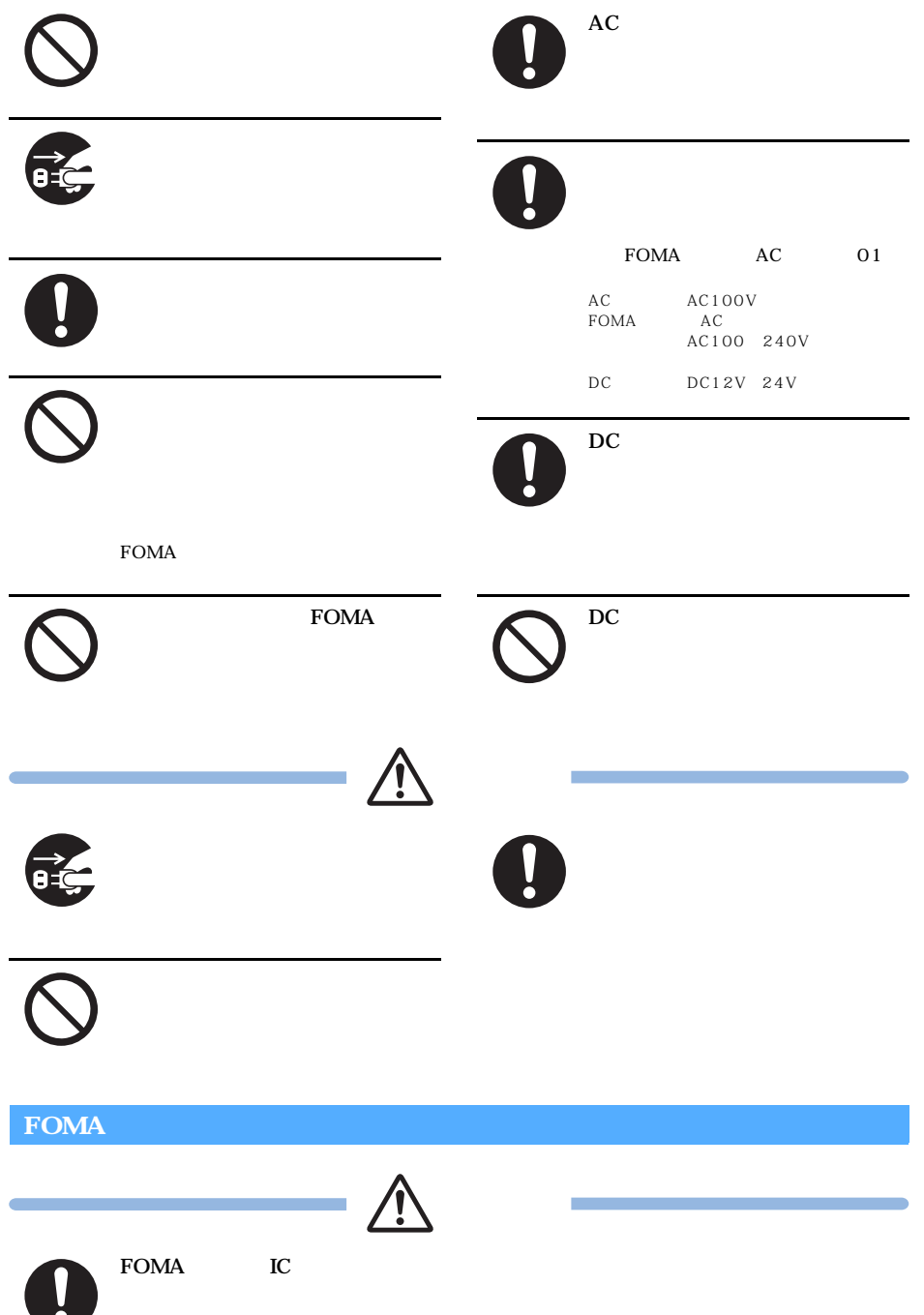

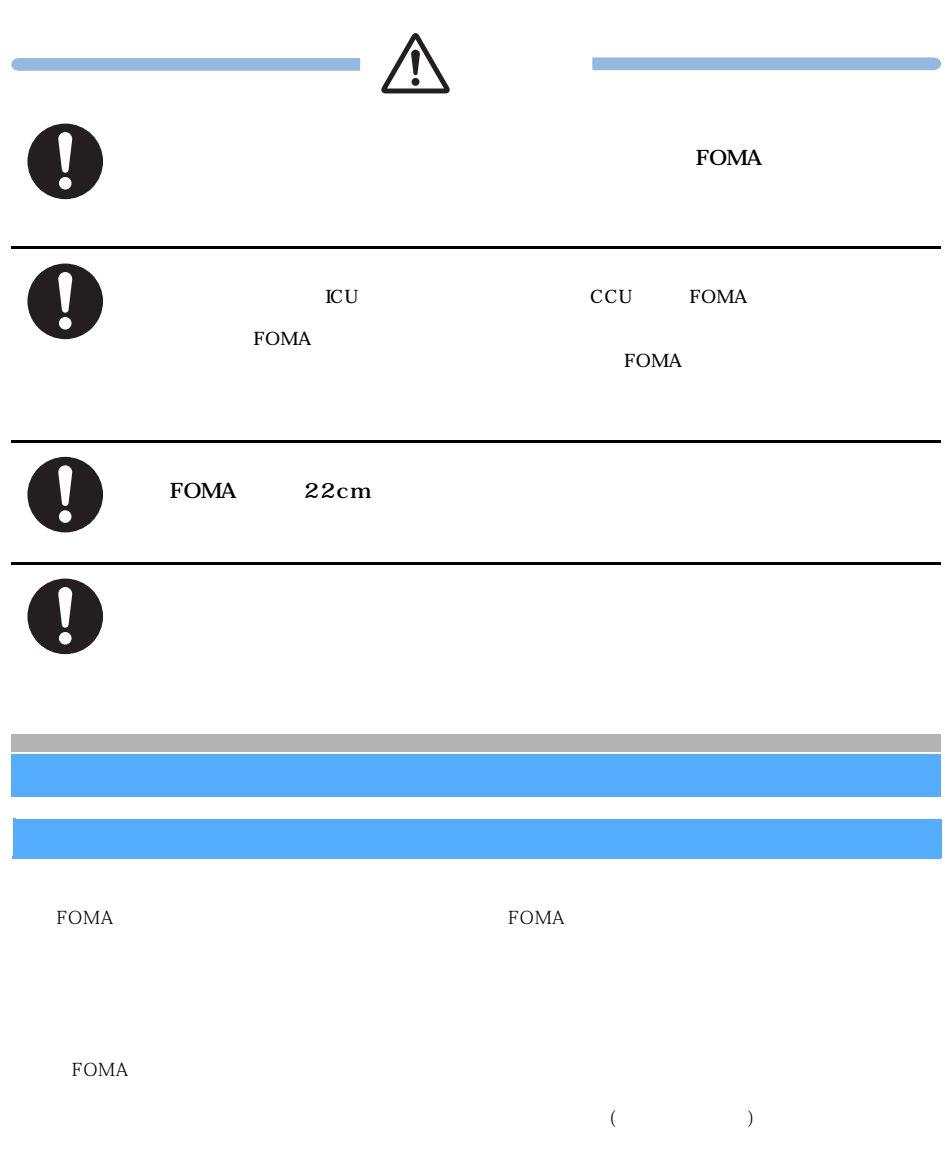

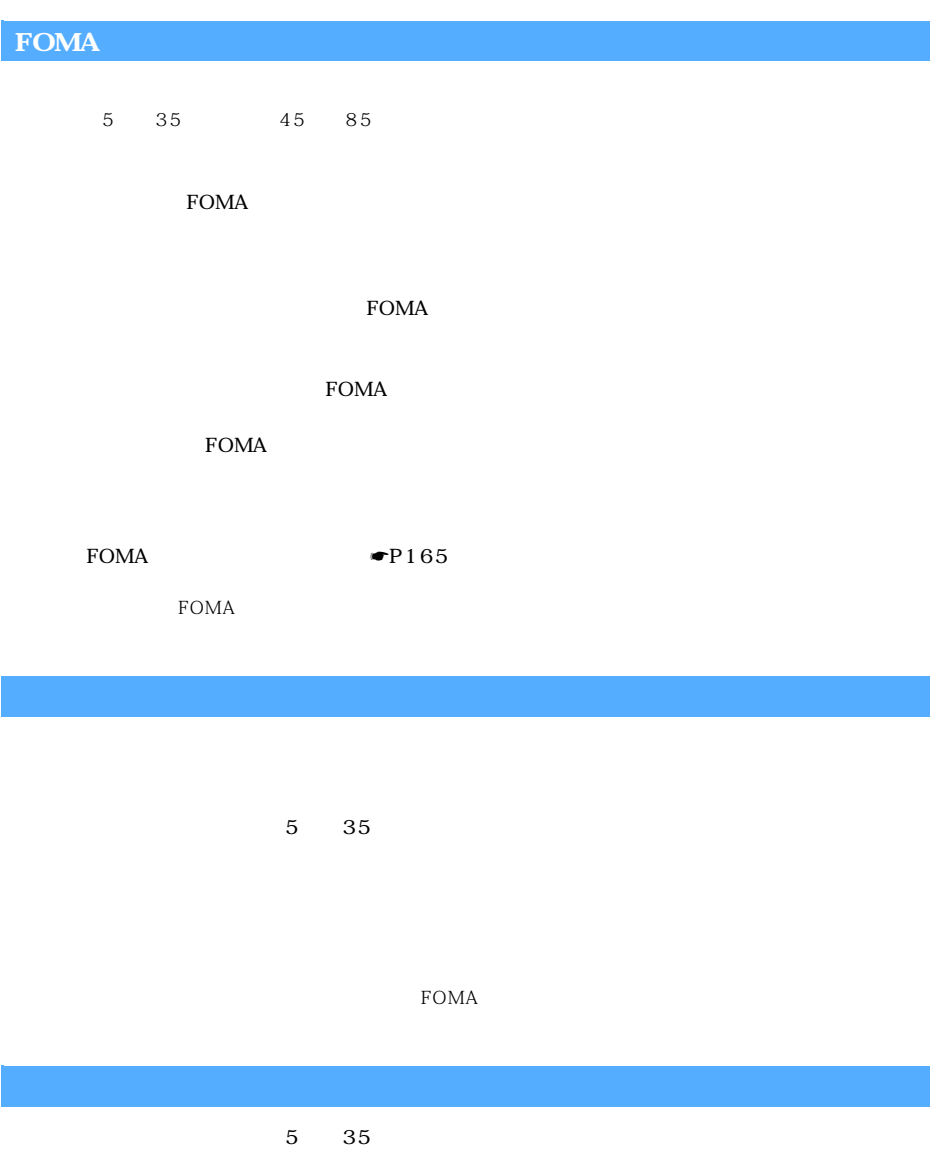

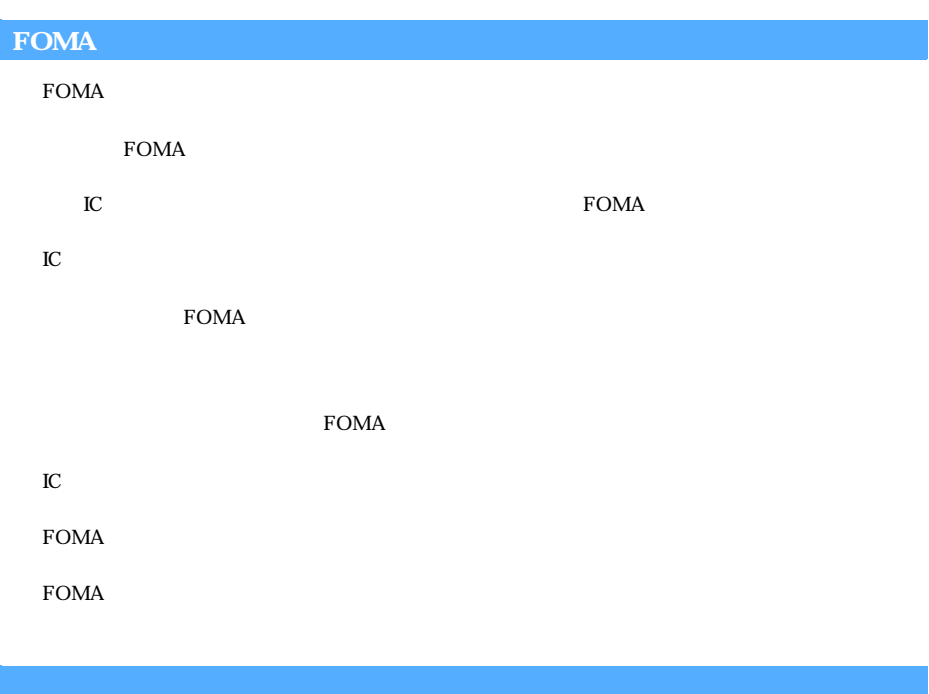

⊙|<br>|<br>| カメラ付き携帯電話を利用して撮影や画像送信を行う際は、プライバシー等にご配慮ください。

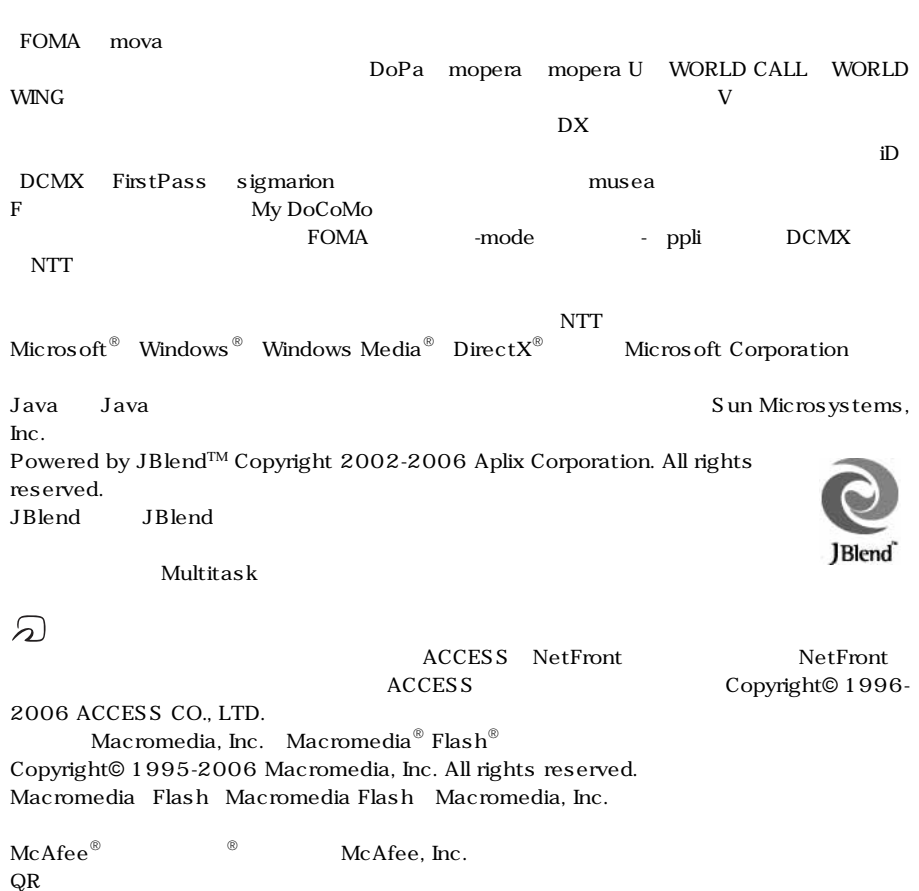

 $QR$ 

21 つづく

Adobe Systems Inc. Adobe Reader Copyright© 2006 Adobe Systems Incorporated. All rights reserved. Patents pending. Adobe, the Adobe logo and Reader are either registered trademarks or trademarks of Adobe Systems Incorporated. Adobe Reader **Reader** Adobe Systems Incorporated miniSD™ **Mini** SD Powered By Mascot Capsule<sup>®</sup>/Micro3D Edition<sup>™</sup> Mascot Capsule<sup>®</sup> 「BeatJam」とは、「BeatJam」ということをあり、「BeatJam」ということによる。「BeatJam」ということによる。「BeatJam」にかかる著作 BeatJam ATOK APOT Advanced Prediction Optimization Technology

G G-GUIDE G G-GUIDE MOBILE G Gemstar-TV Guide International, Inc.

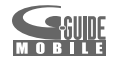

QuickTime

# symbian

Symbian Software Ltd Symbian Symbian OS Symbian Symbian Symbian Symbian Software Ltd ©1998-2006 Symbian Software Ltd. All rights reserved. Intel Pentium

 $Edy$ 

MPEG-4 Visual Patent Portfolio License

MPEG-4 Visual MPEG-4 Video) MPEG-4 Video  $MPEG$  LA  $MPEG-4$  Video

MPEG LA, LLC

#### QUALCOMM

Licensed by QUALCOMM Incorporated under one or more of the following United States Patents and/or their counterparts in other nations;

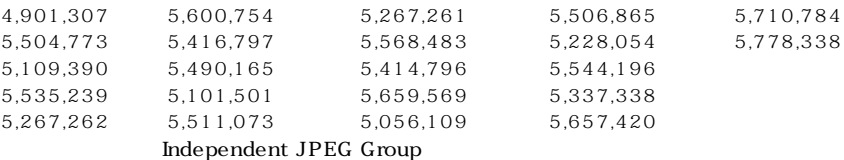

 $\overline{\text{OS}}$ Windows  $XP$  Microsoft<sup>®</sup> Windows<sup>®</sup> XP Professional operating system Microsoft<sup>®</sup> Windows  $^{\circledR}$  XP Home Edition operating system Windows 2000 Microsoft® Windows® 2000 Professional operating system Windows Me Microsoft<sup>®</sup> Windows<sup>®</sup> Millennium Edition operating system Windows 98 Microsoft<sup>®</sup> Windows<sup>®</sup> 98 operating system Windows  $98SE$  Microsoft<sup>®</sup> Windows<sup>®</sup> 98 operating system SECOND EDITION Windows NT Server Microsoft<sup>®</sup> Windows NT<sup>®</sup> Server Network operating system Version  $4.0$ Windows  $XP$  2000 Me 98 Windows 98 Windows 98SE Windows 98

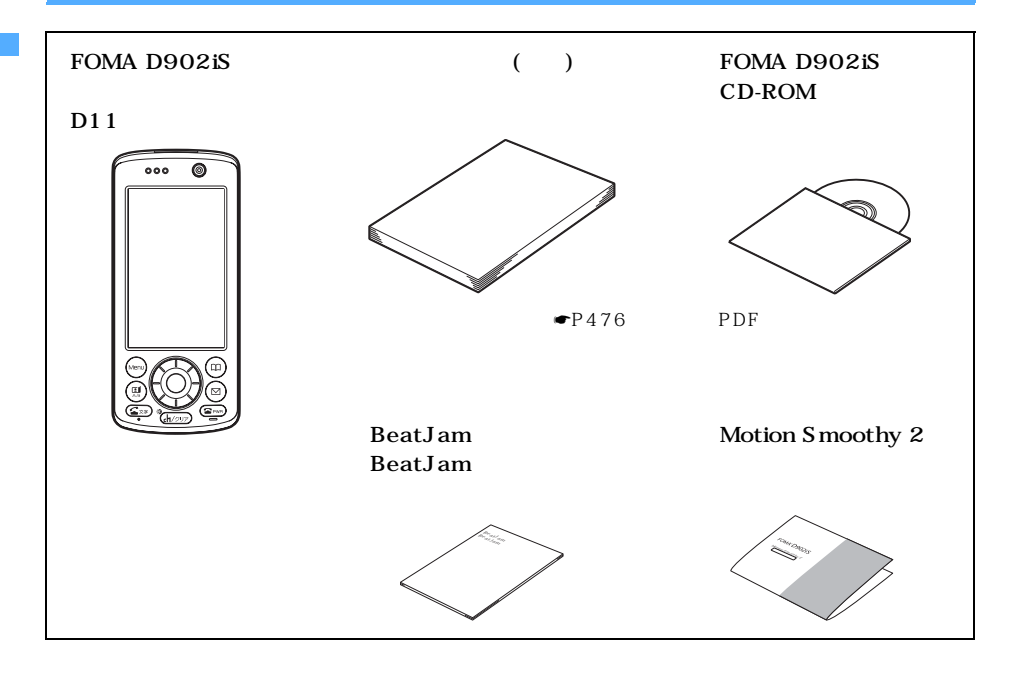

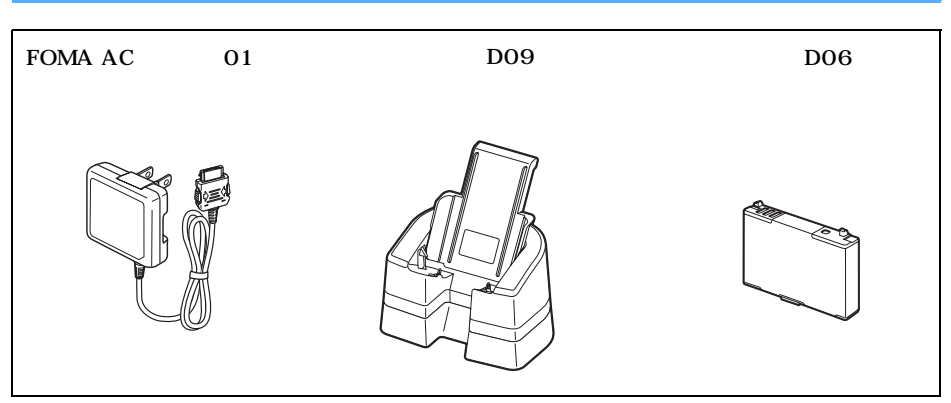

 $\bullet$ P444

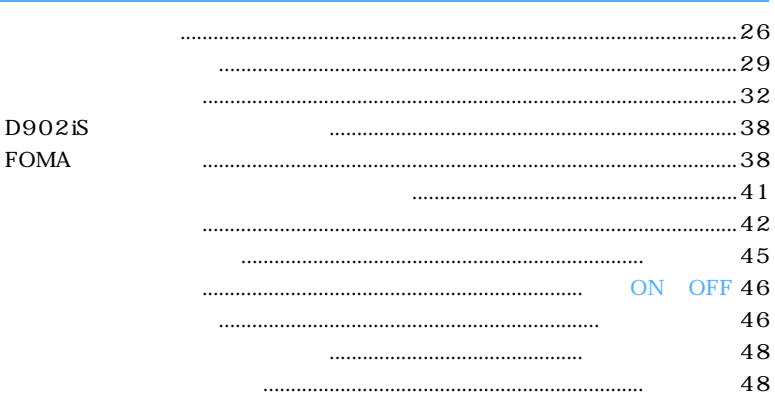

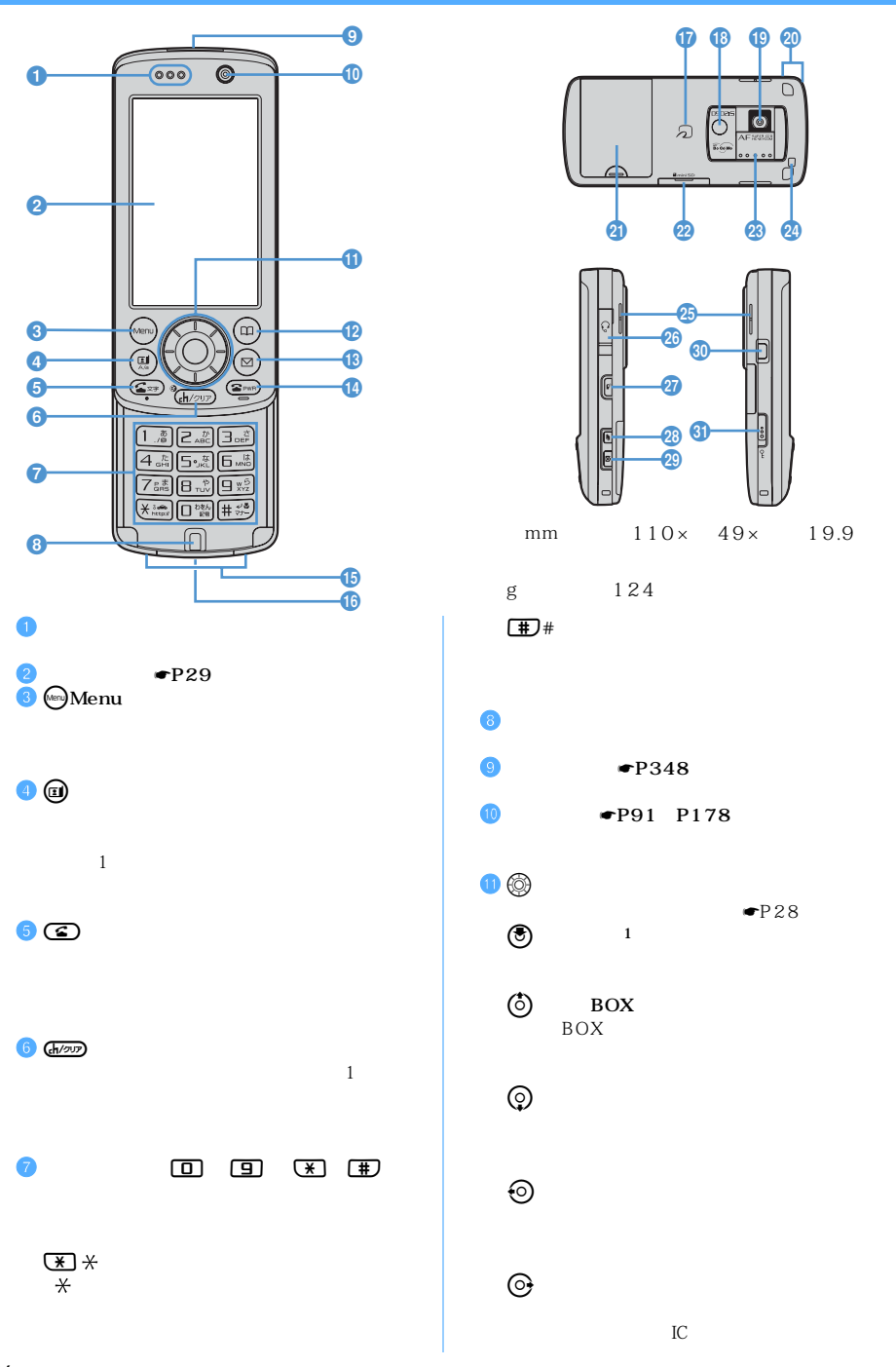

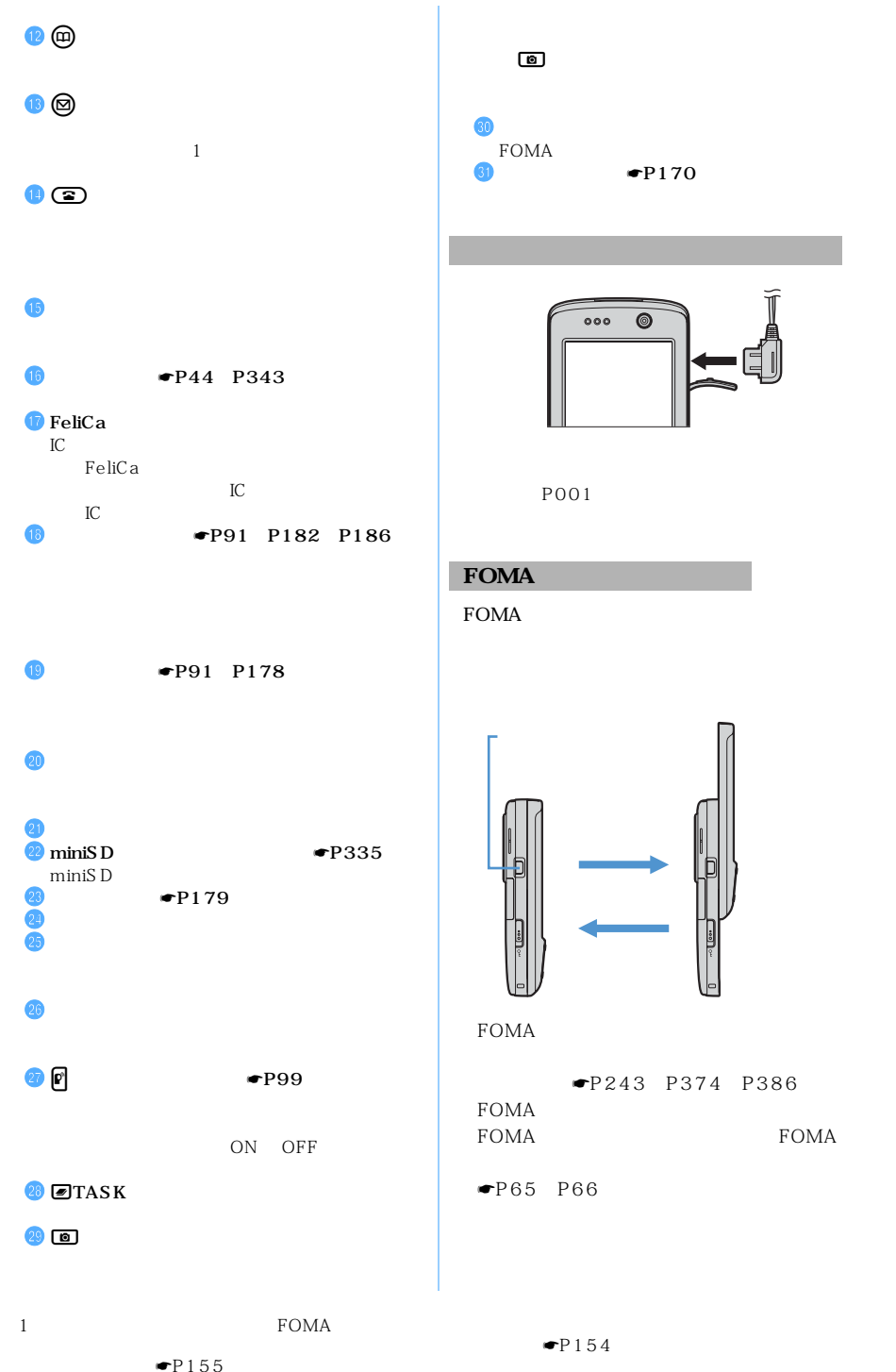

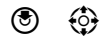

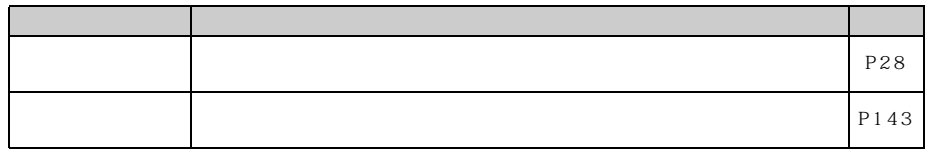

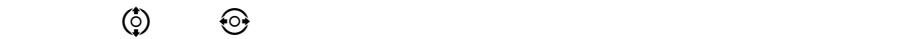

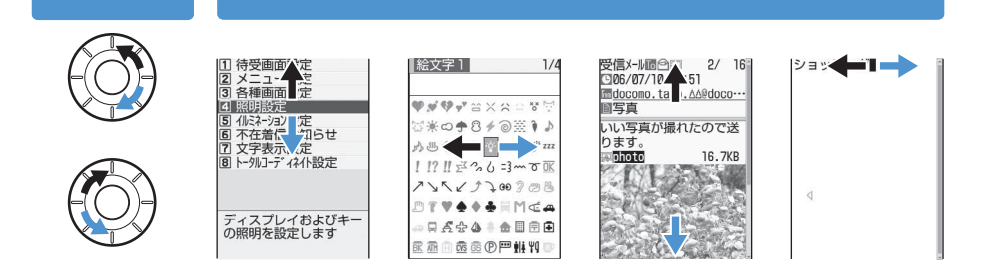

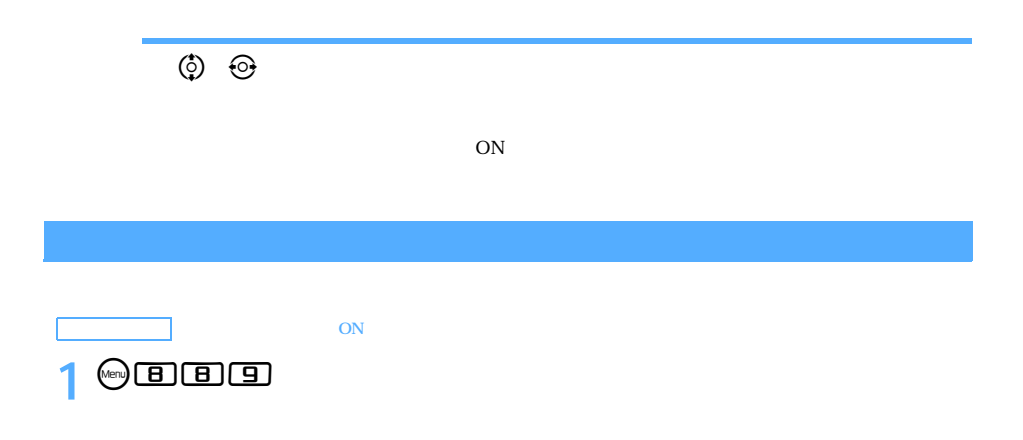

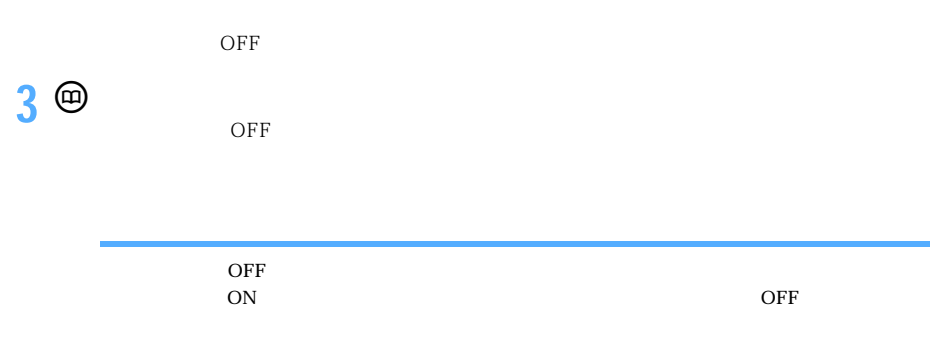

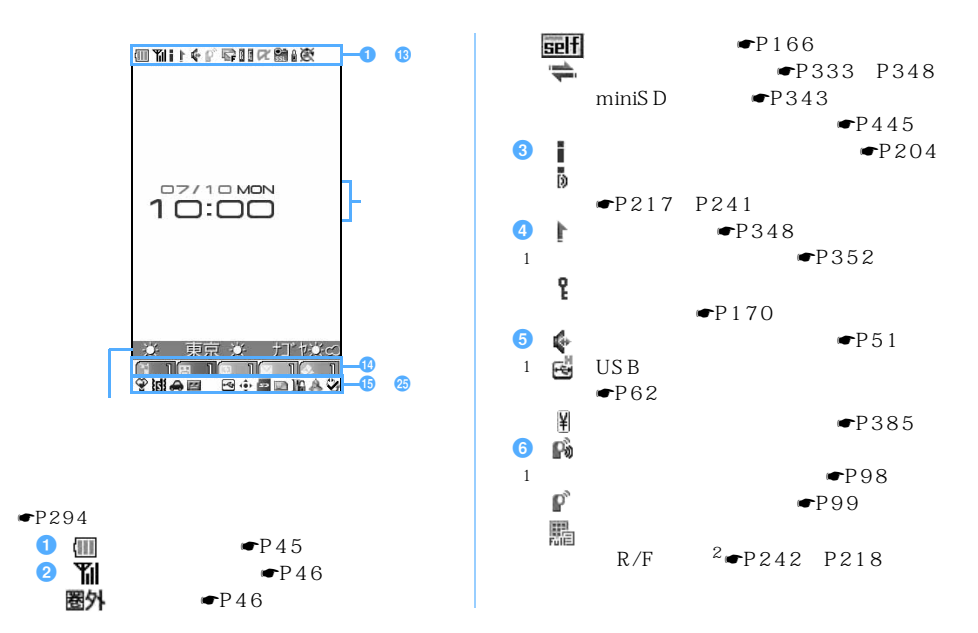

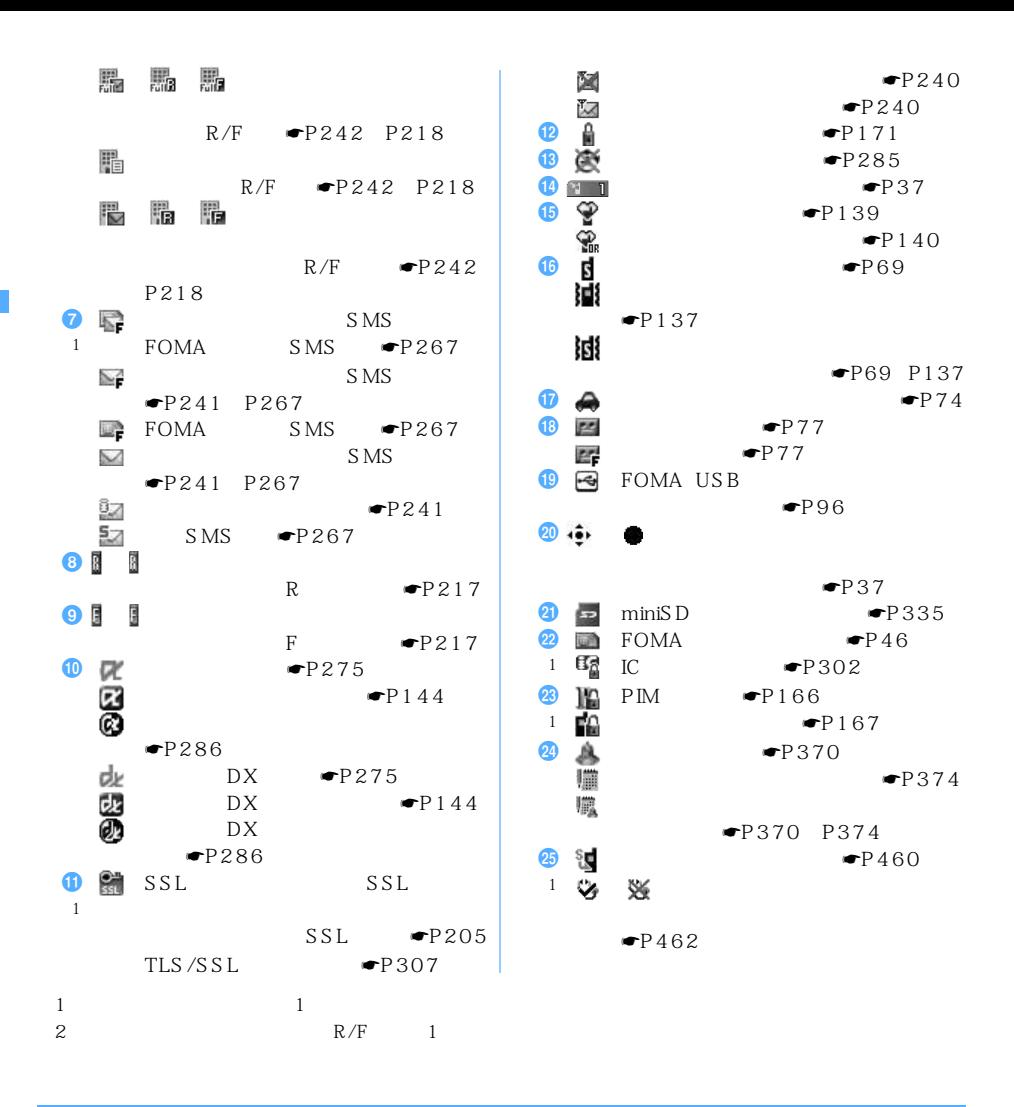

 $\textcircled{\tiny{F}}$   $\textcircled{\tiny{F}}$   $\textcircled{\tiny{F}}$   $\textcircled{\tiny{F}}$   $\textcircled{\tiny{F}}$   $\textcircled{\tiny{F}}$   $\textcircled{\tiny{F}}$ 

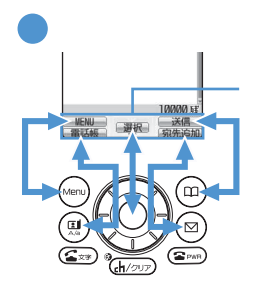

ガイド行の は、スピードセレクターのOに対応しています

 $\Theta$ @O

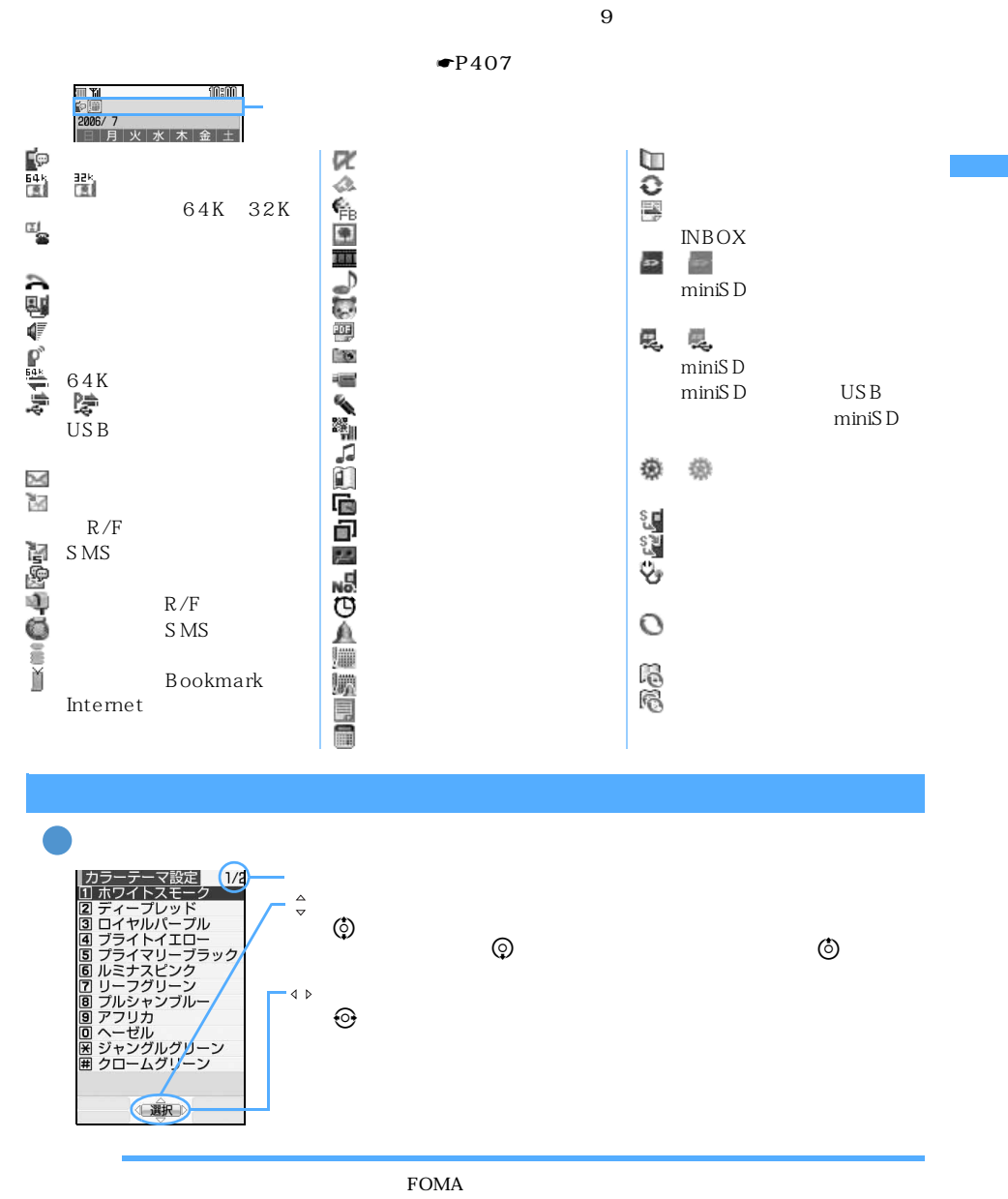

 $\tt FOMA$ 

 $FOMA$ 

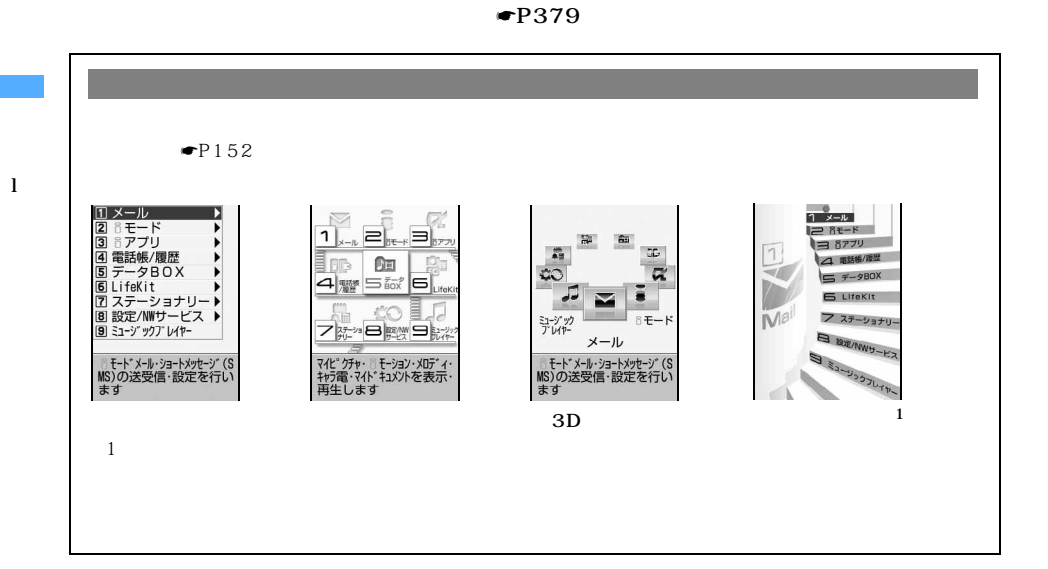

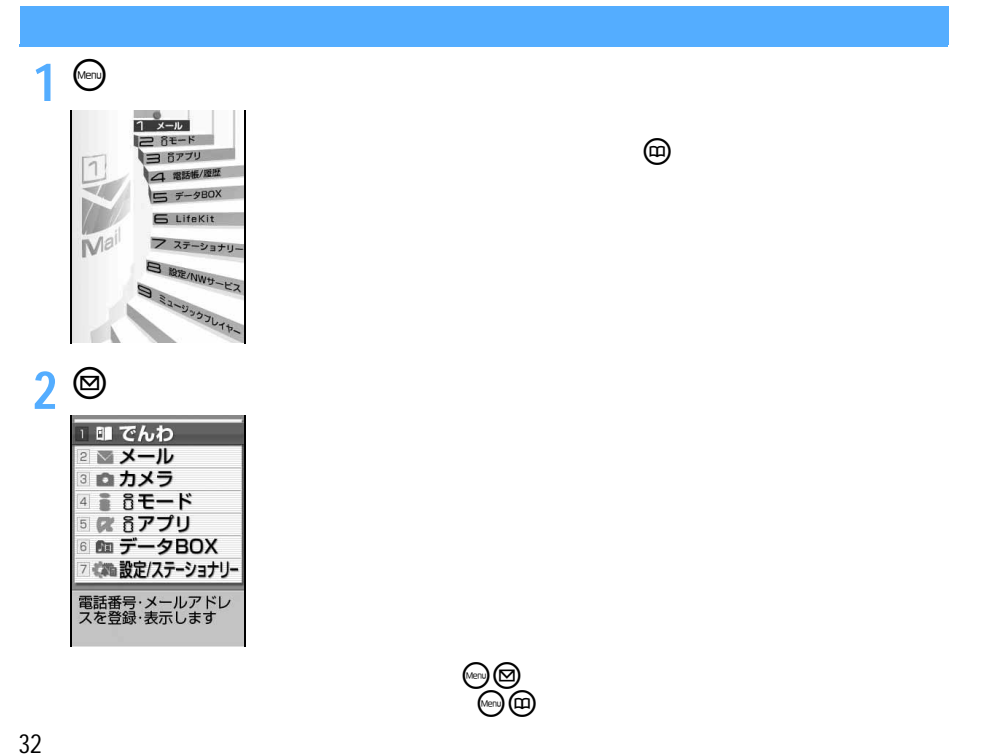

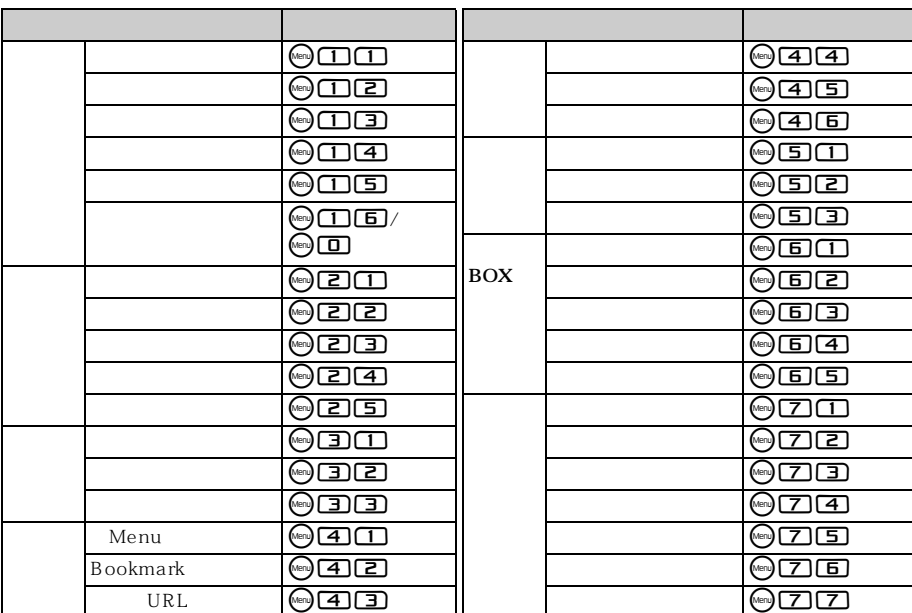

 $\frac{1}{9}$  $\alpha$ 

 $\rm FOMA$ 

 $FOMA$ 

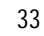

l

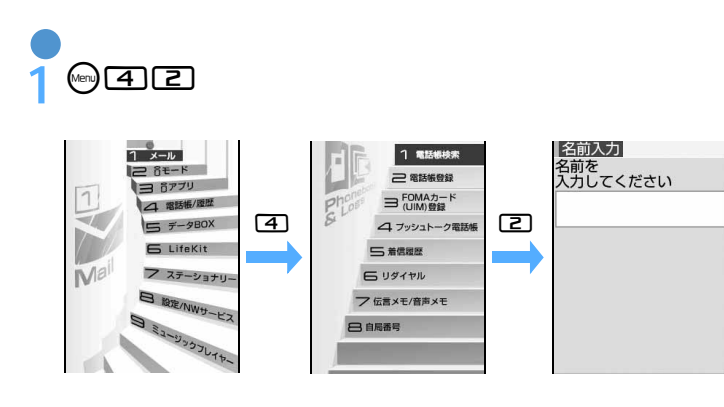

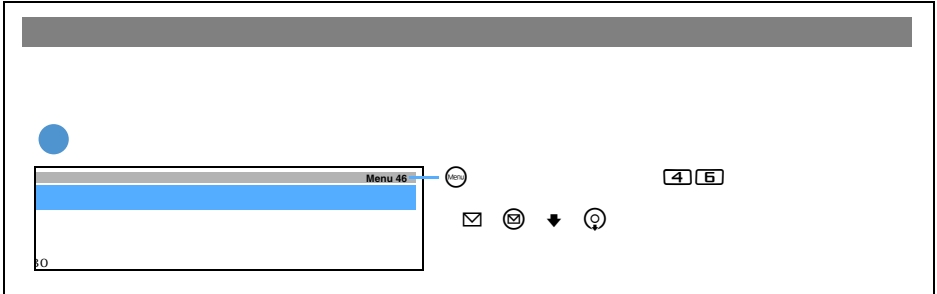

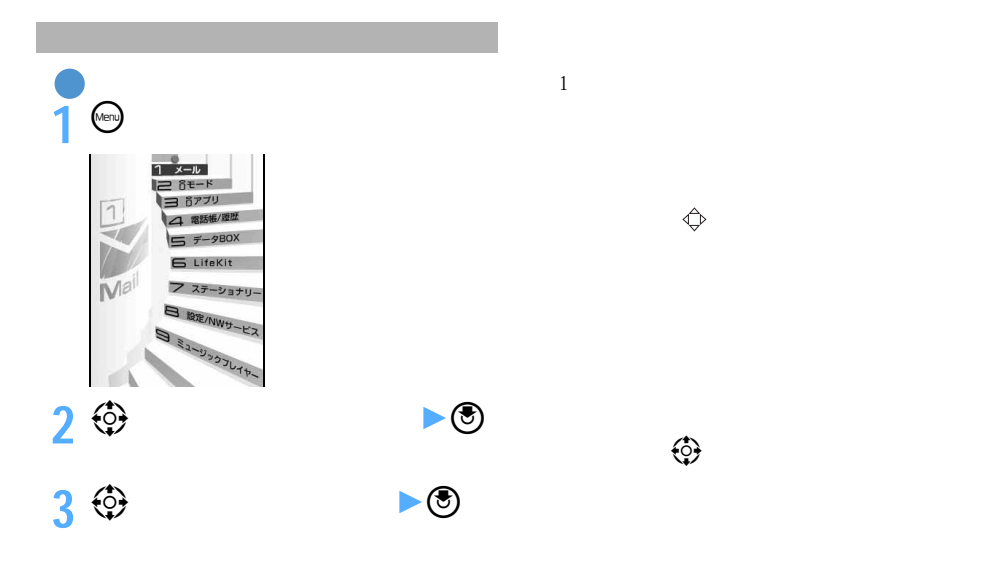

l
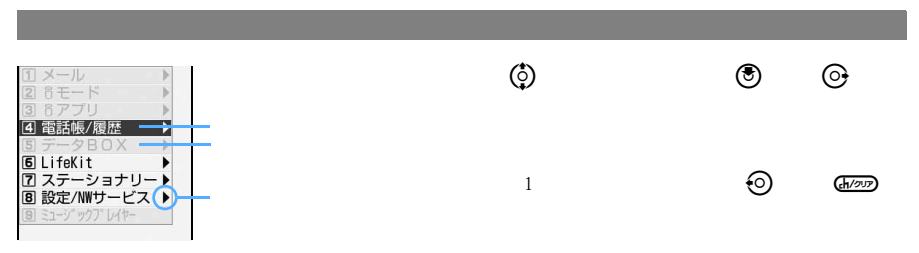

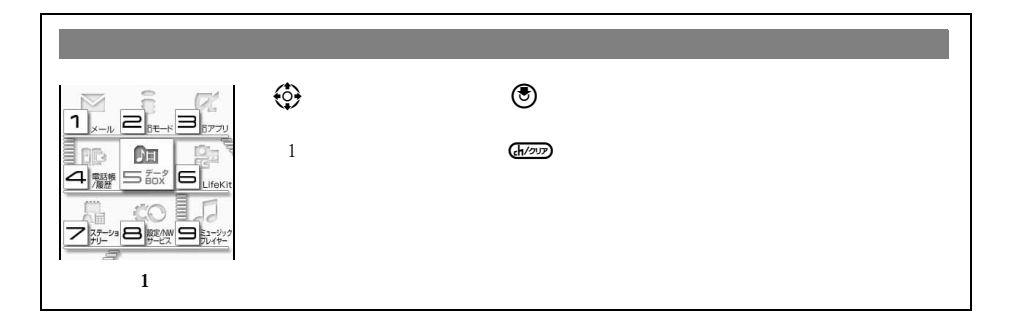

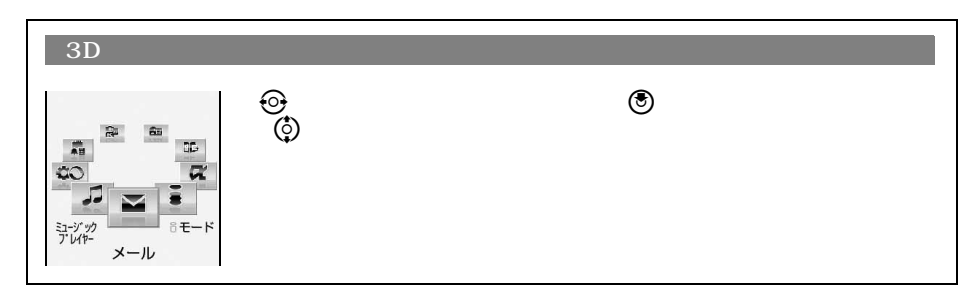

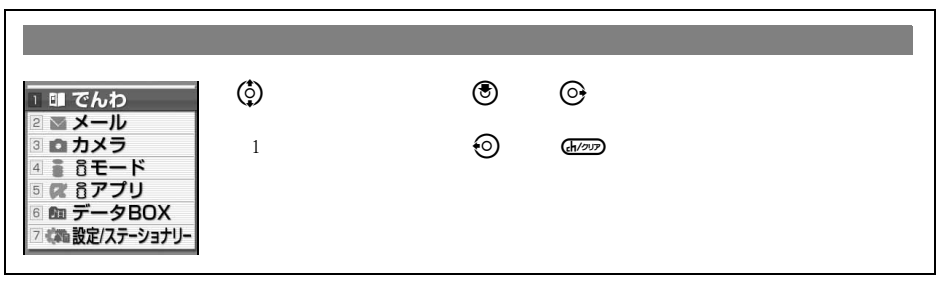

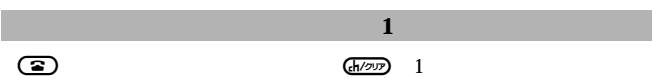

l

 $MENU$ 

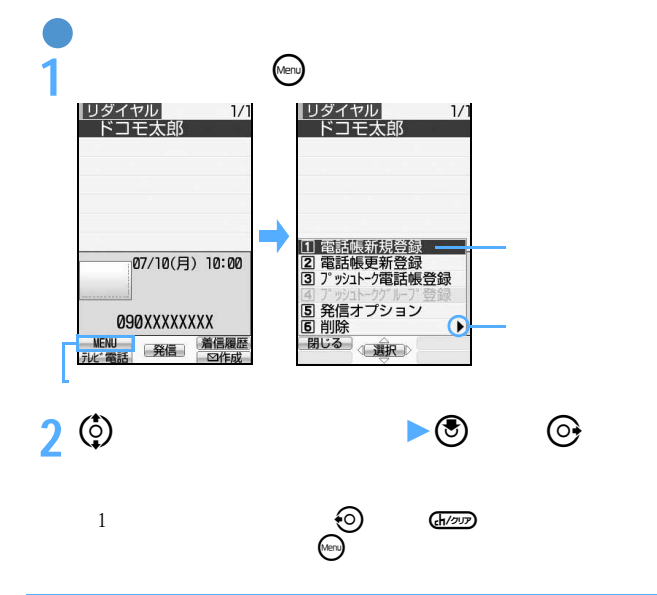

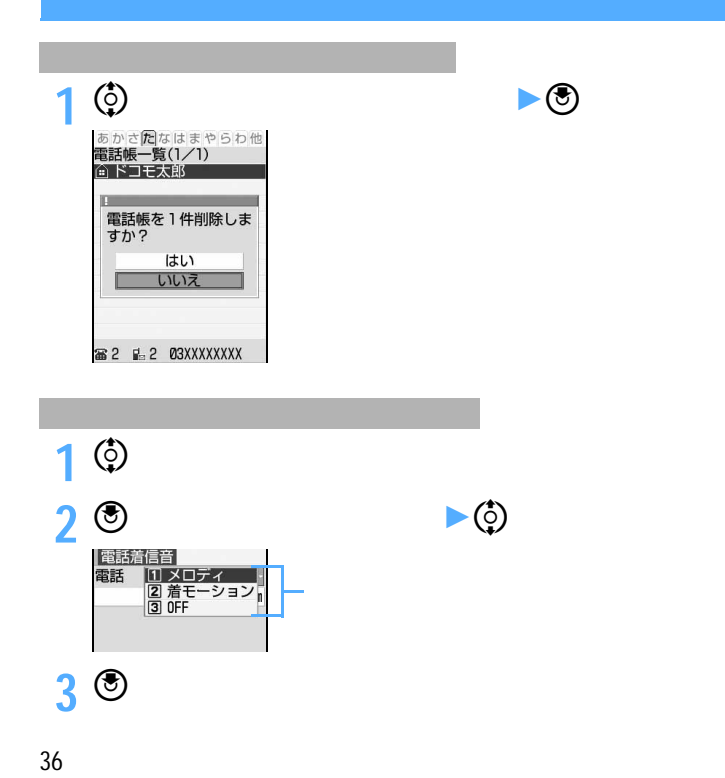

l

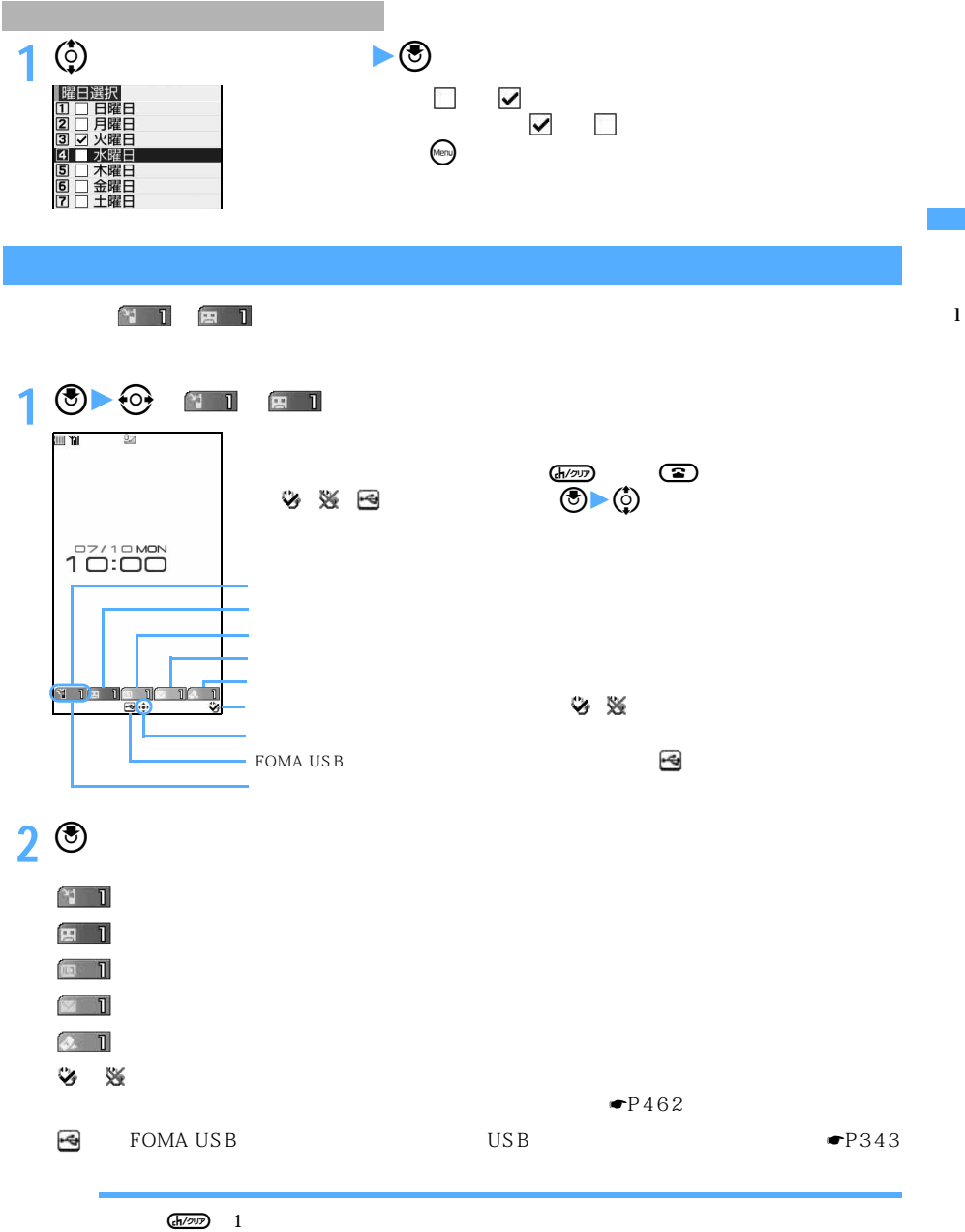

## **D902iS**

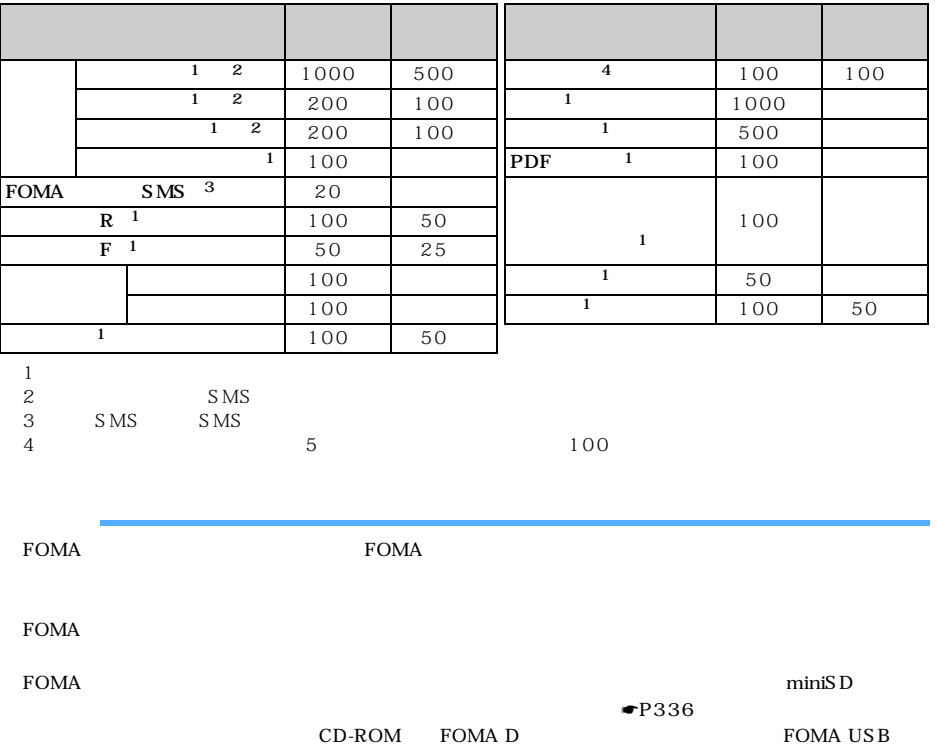

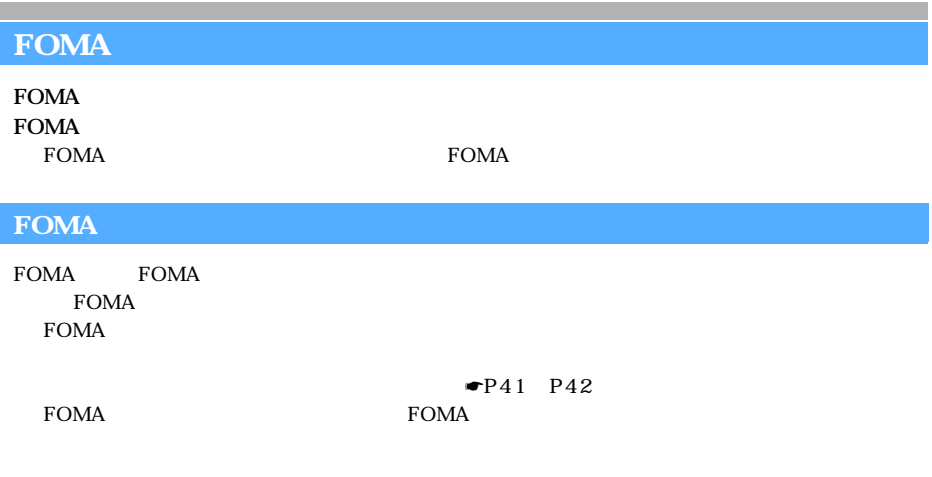

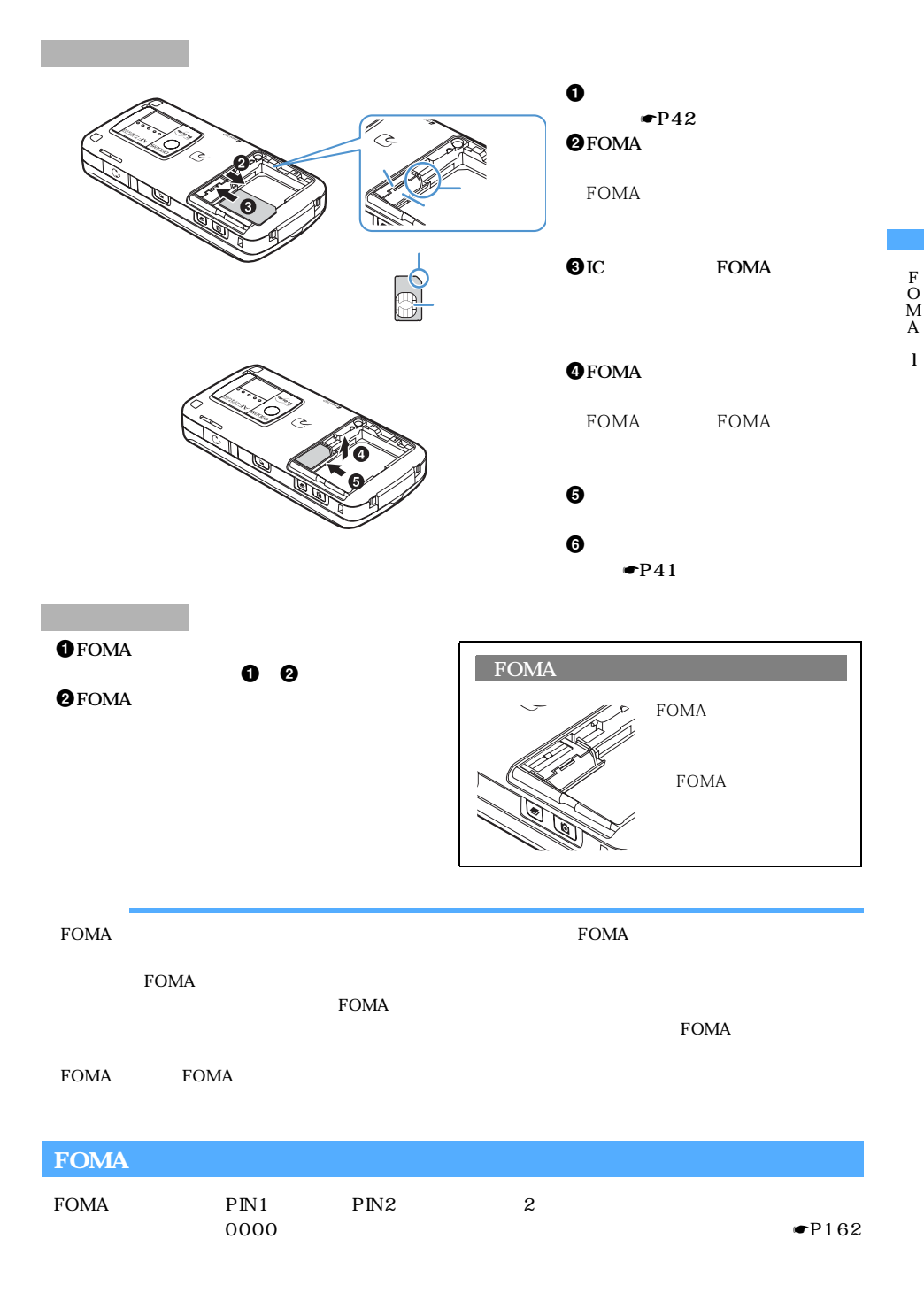

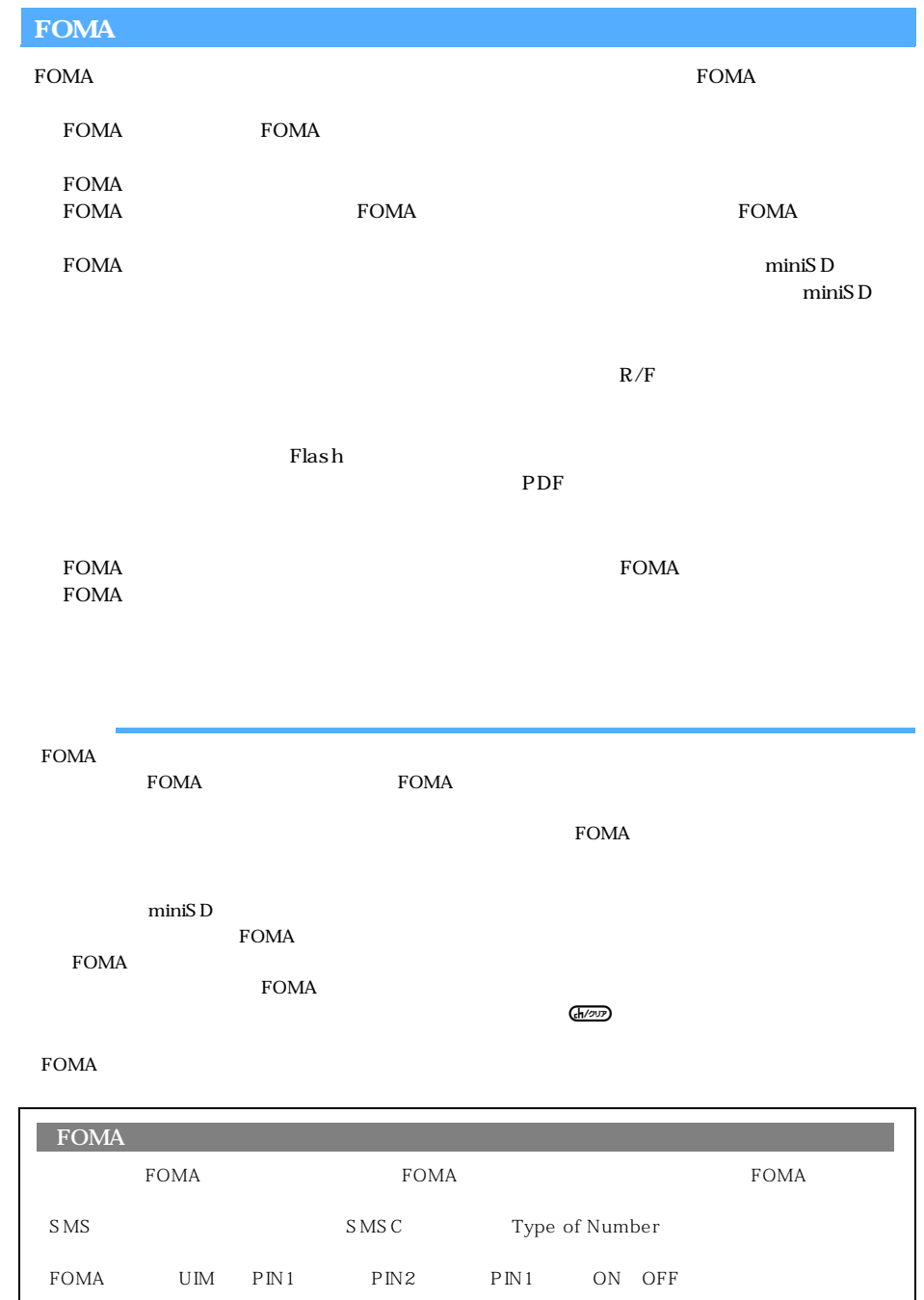

l

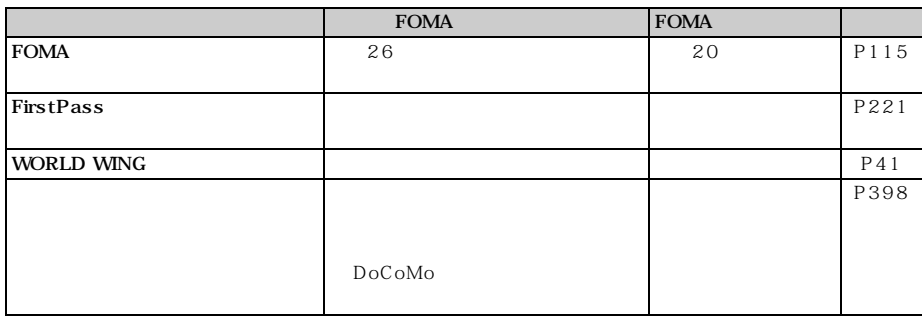

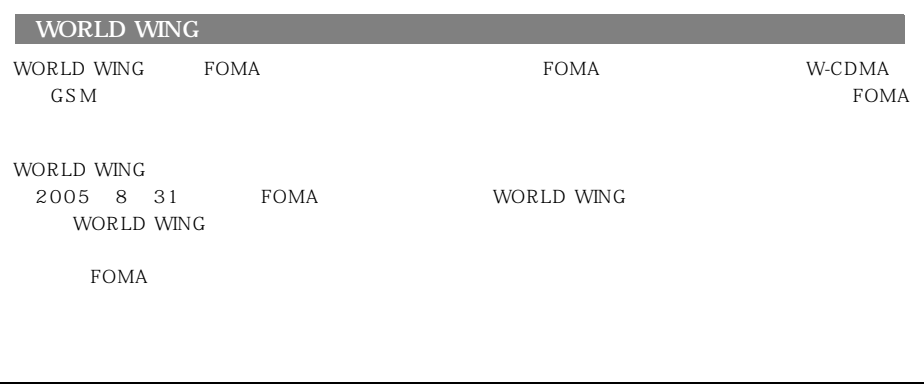

 $FOMA$ 

 $\bullet$ 

 $D06$ 

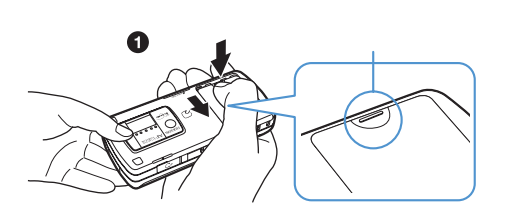

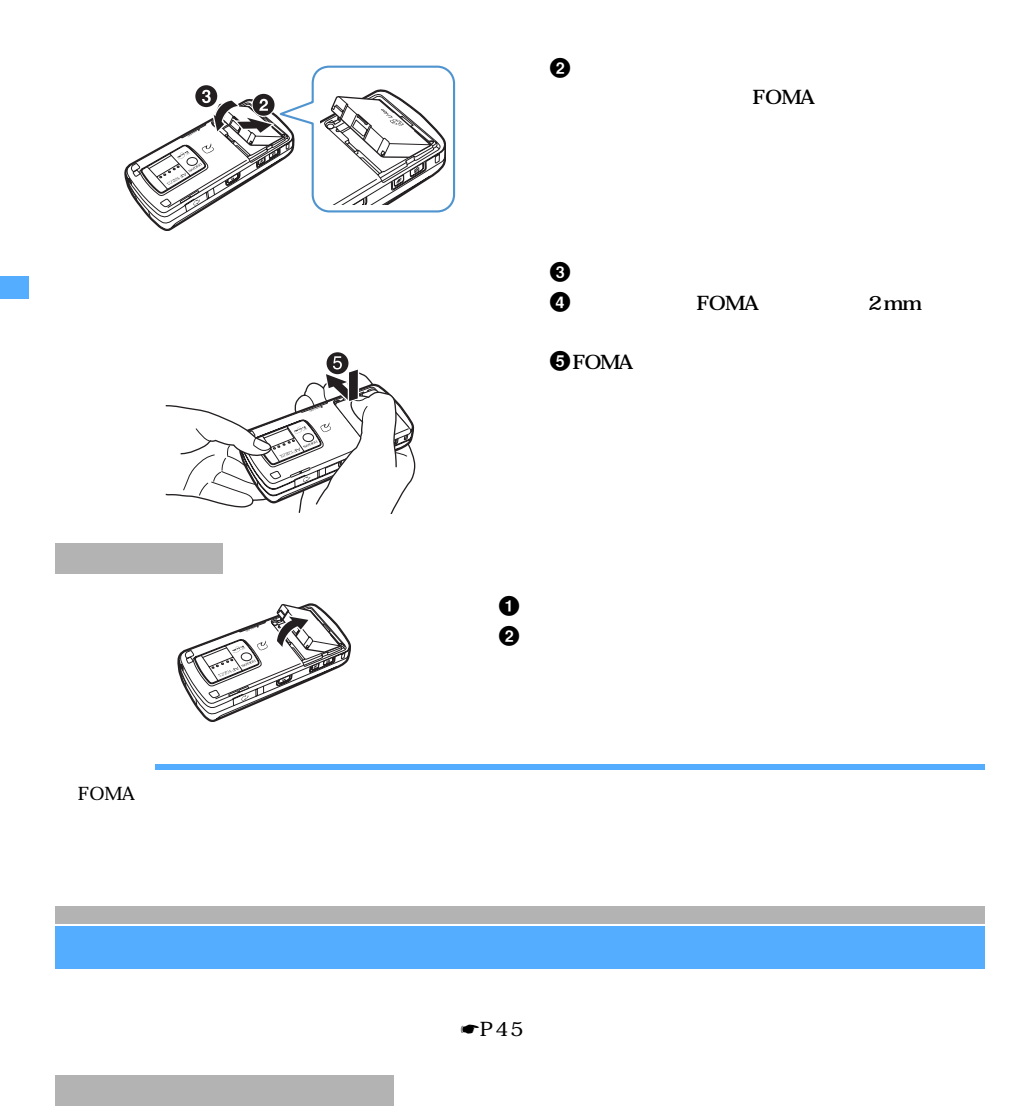

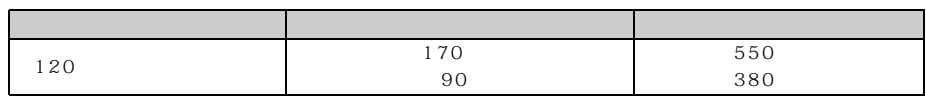

 $FOMA$ 

 $\tt FOMA$ 

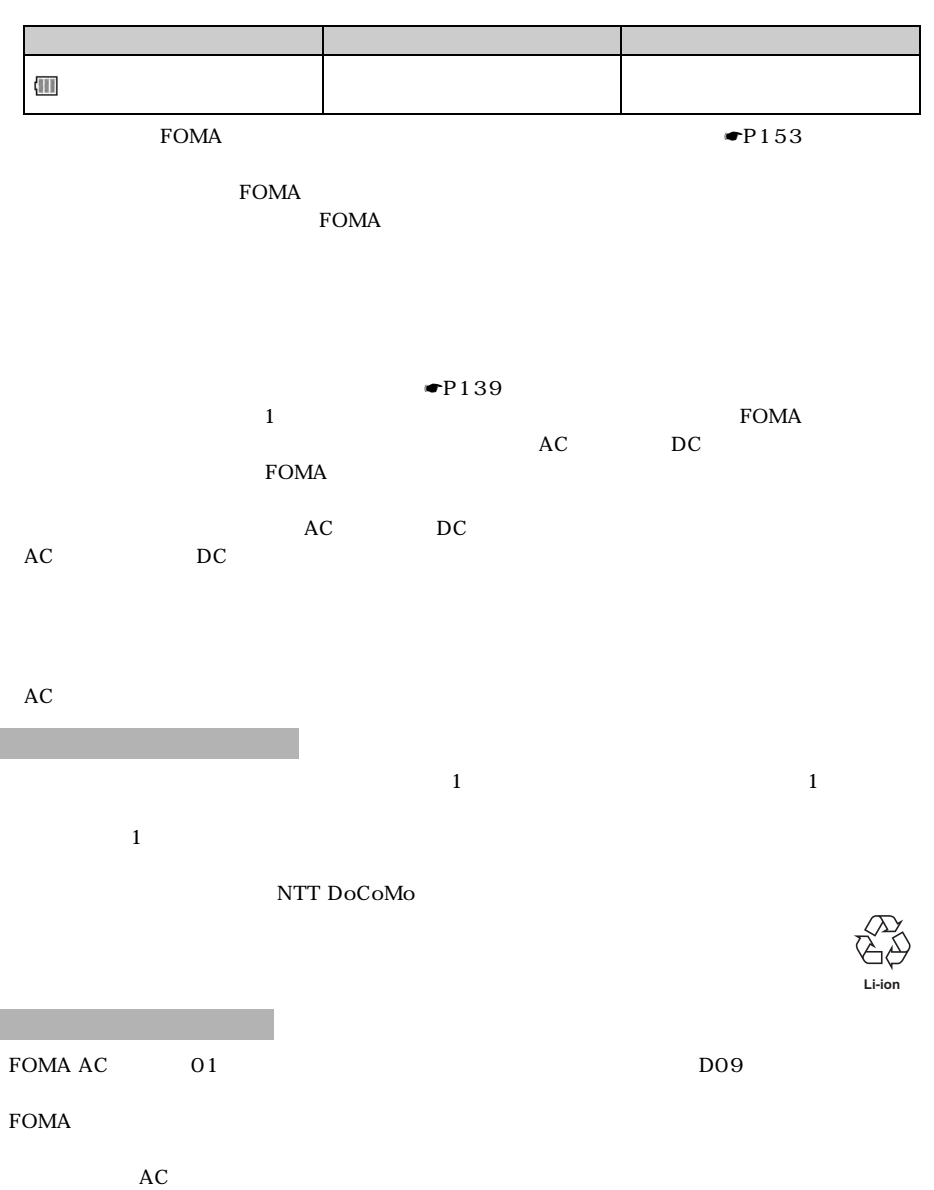

43

つくり

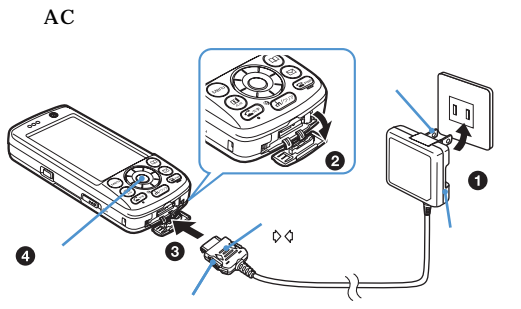

 $\mathbf{O}$ AC  $\mathbf{A}$ C  $100V$ **OFOMA**  $\bm{\Theta}$  $\boldsymbol{\Theta}$ 

 $AC$ 

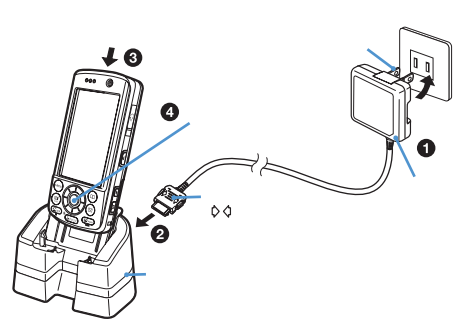

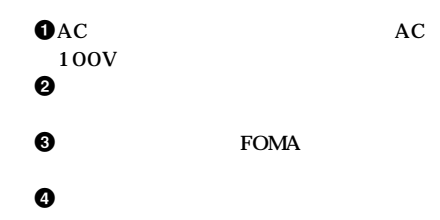

FOMA

 $\tt FOMA$ 

FOMA

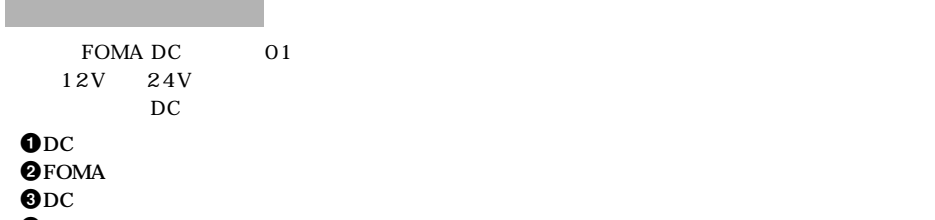

 $\boldsymbol{\Theta}$ 

 $\overline{D}$ C $\overline{D}$ C

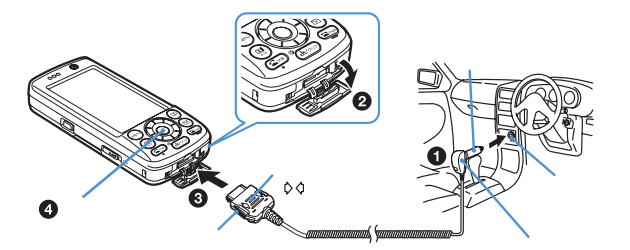

 $FOMA$ 

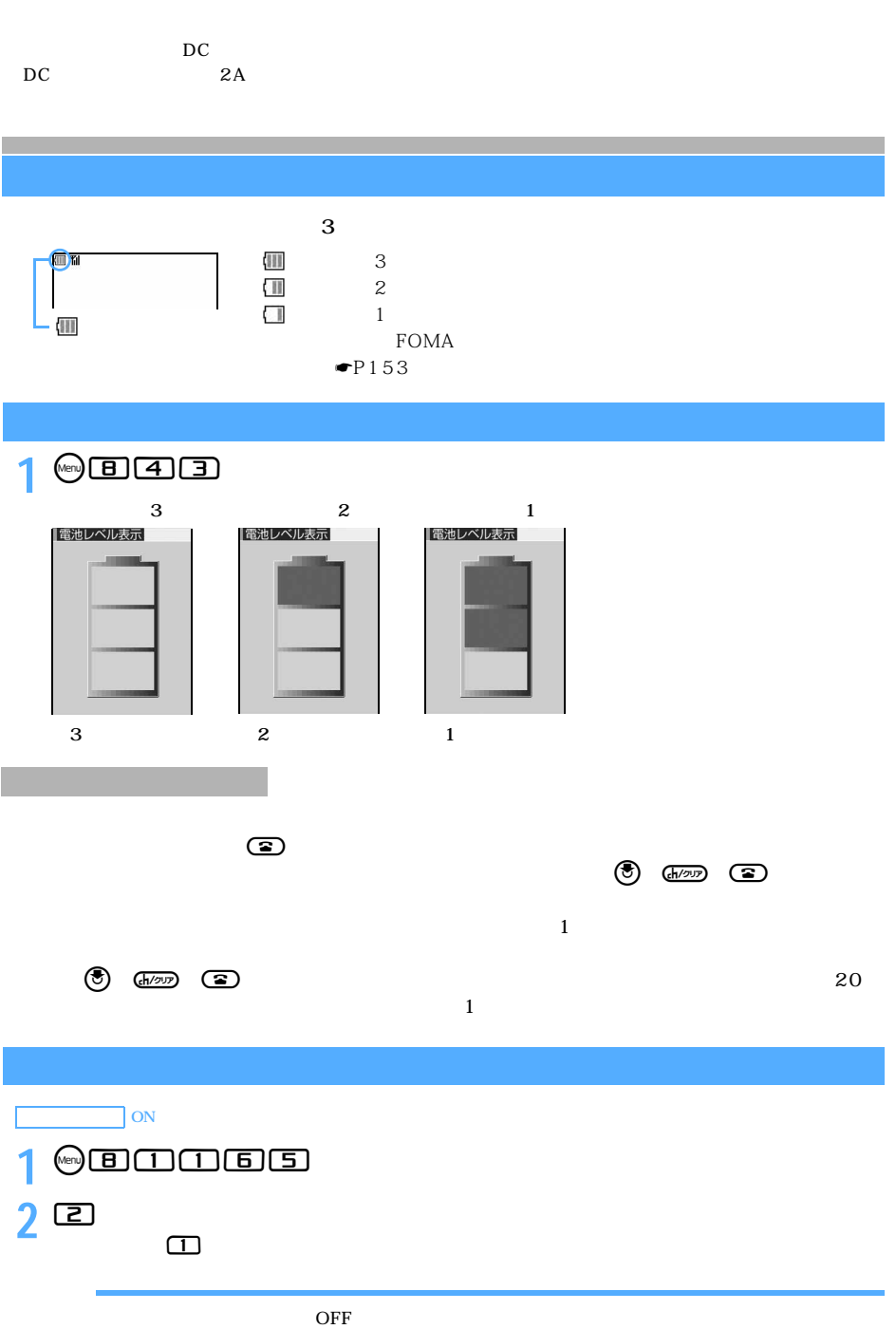

 $\bullet$ P457

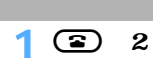

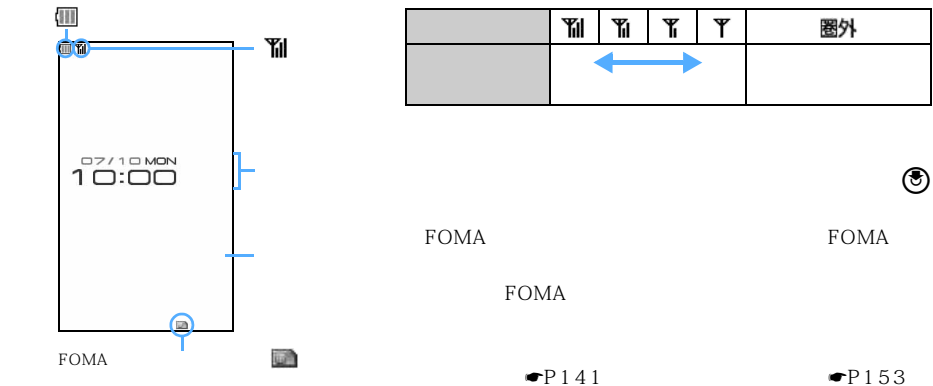

 $\bullet$ P157

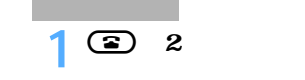

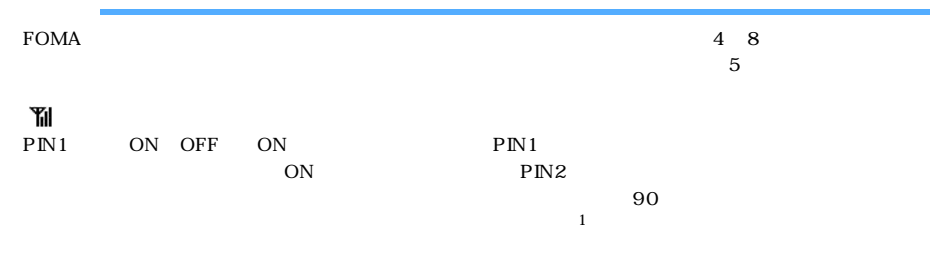

 $AC$ 

 $\frac{1}{1}$ 

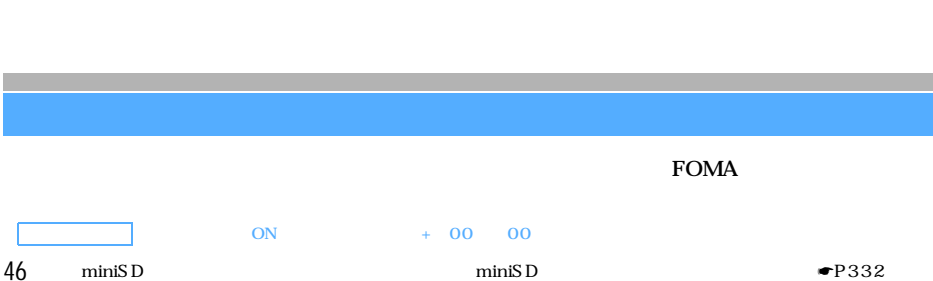

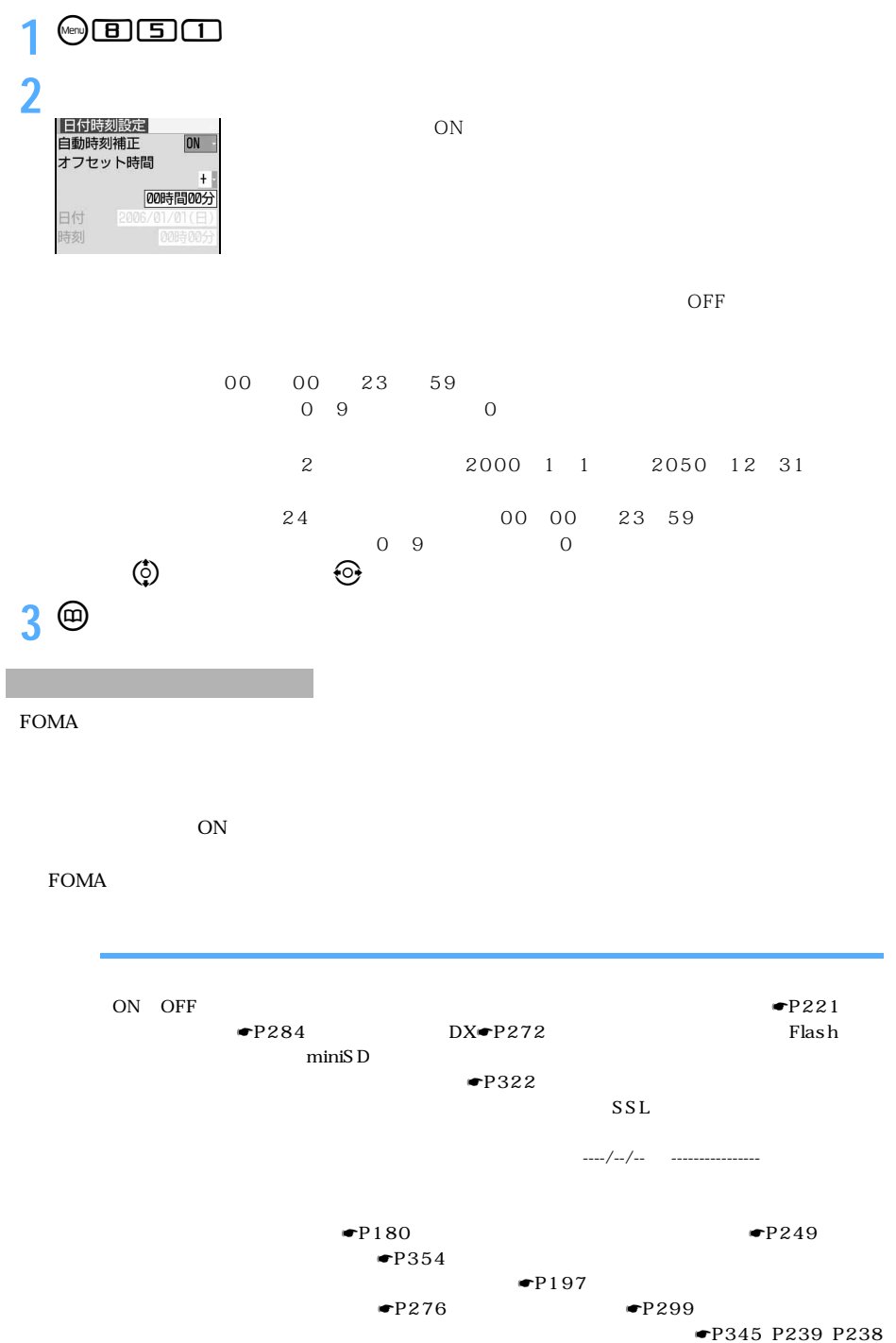

<u>San North Alexander A</u>

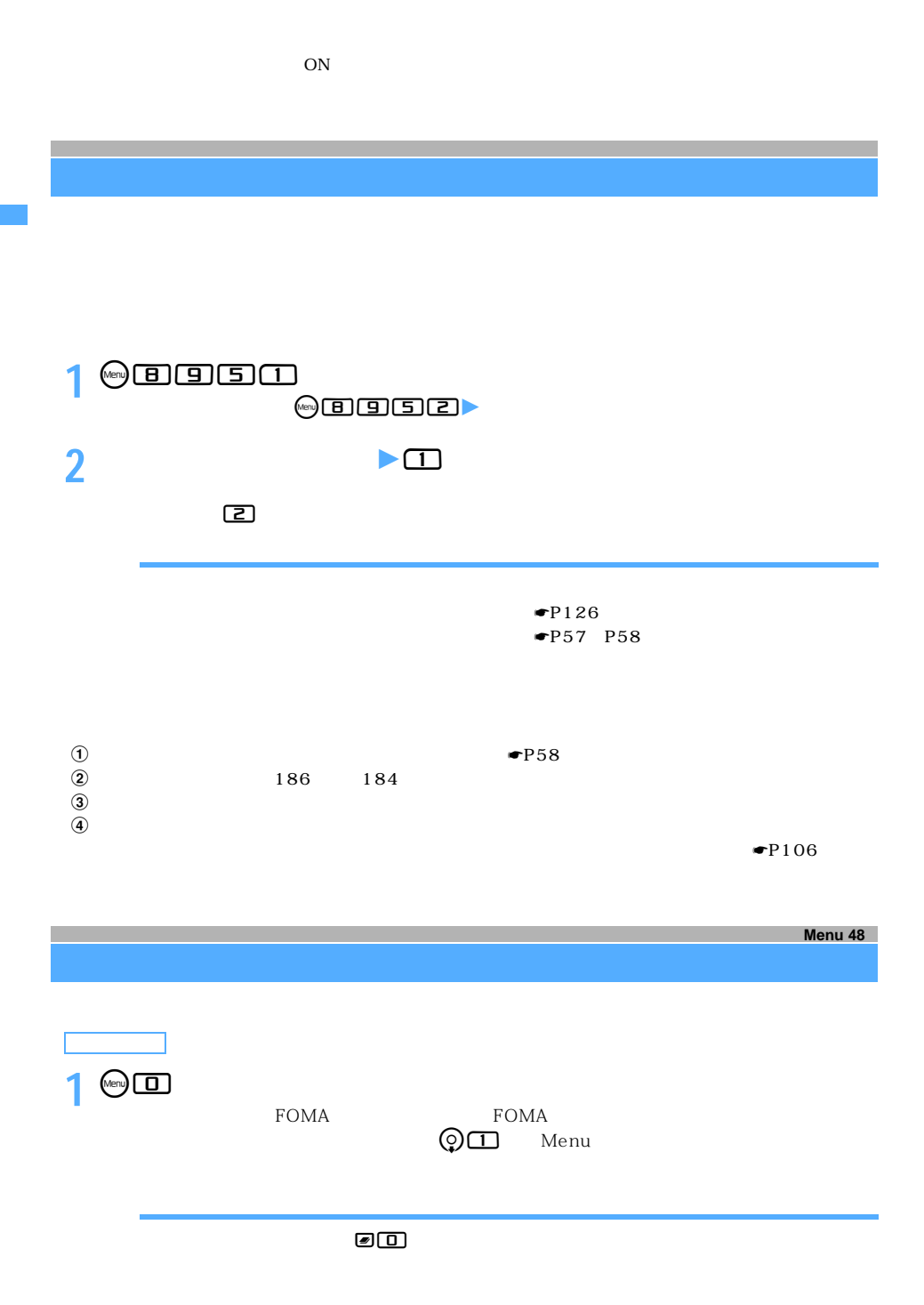

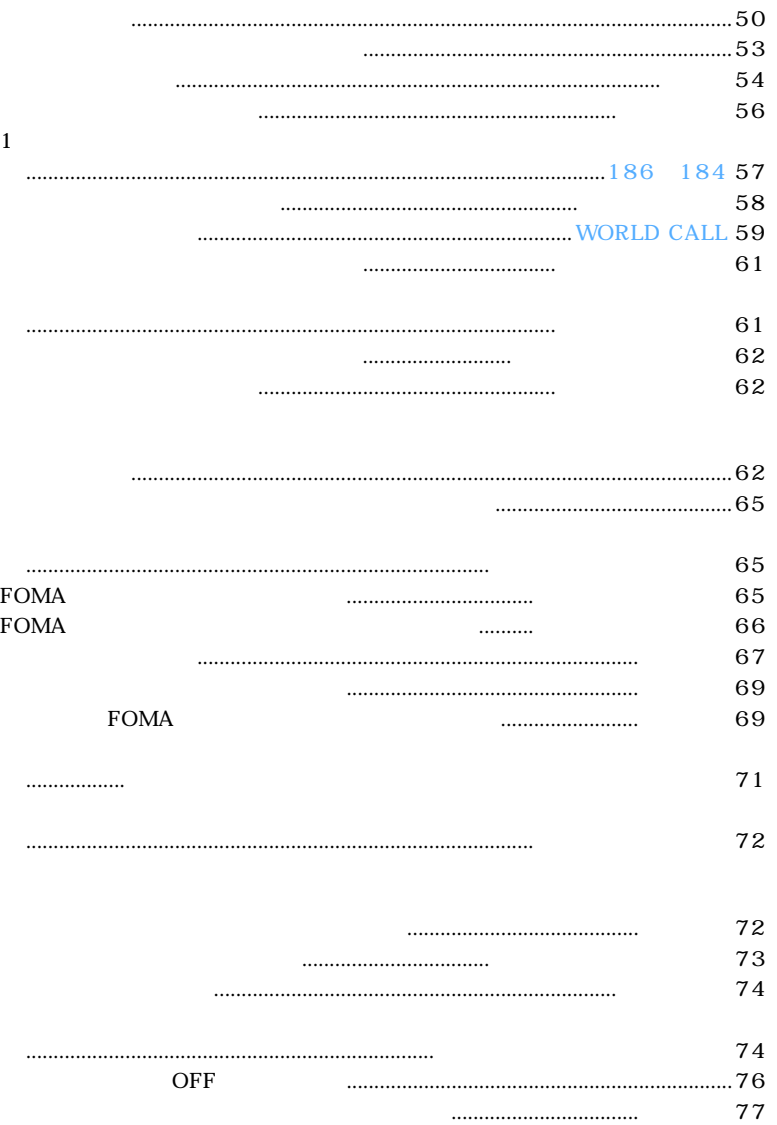

49

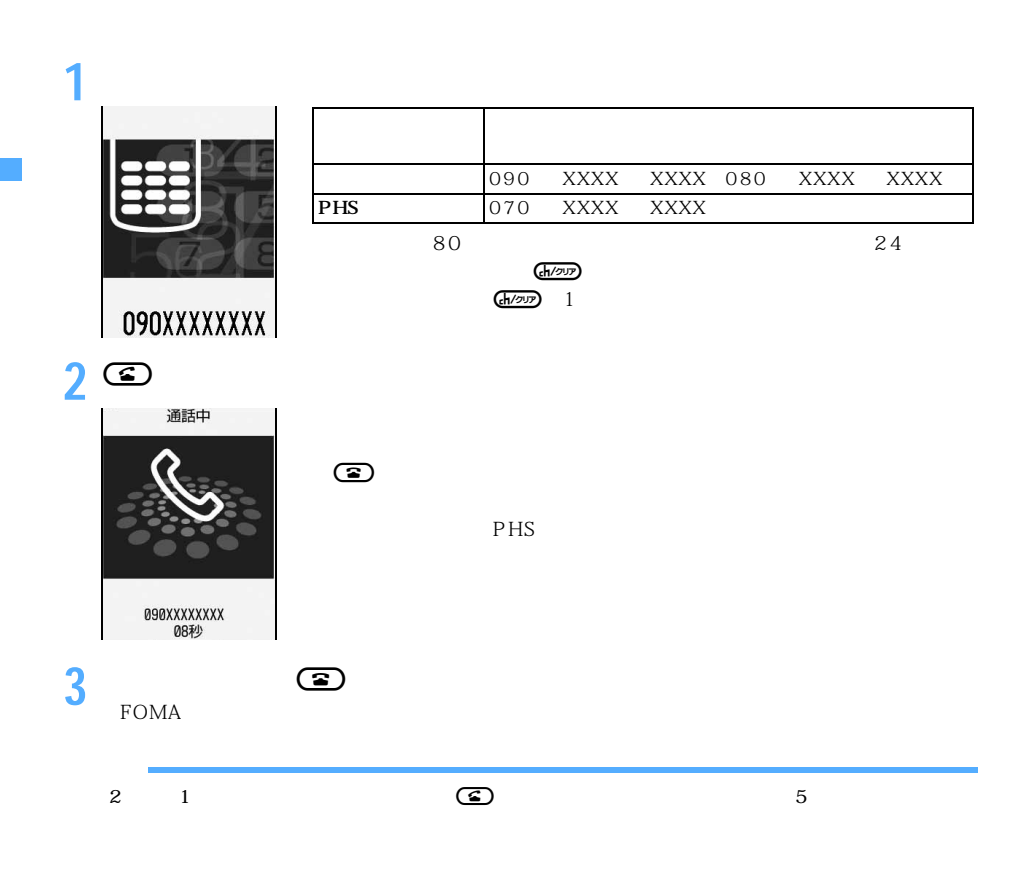

☛P399

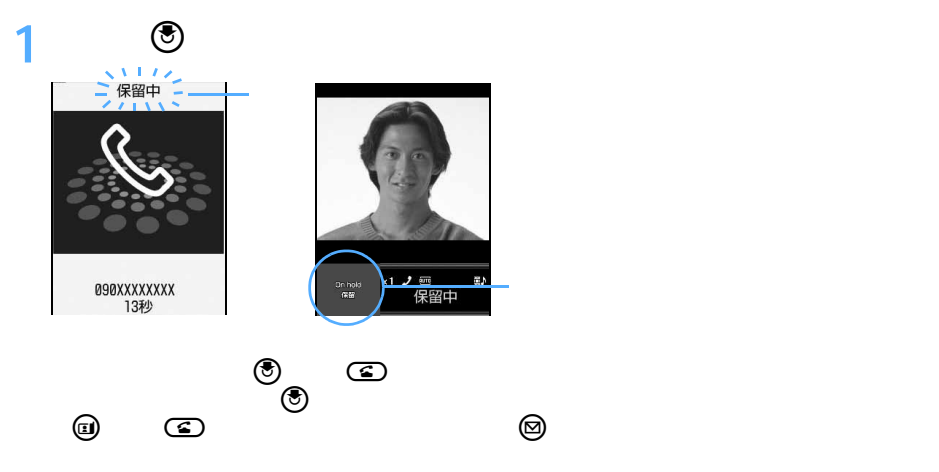

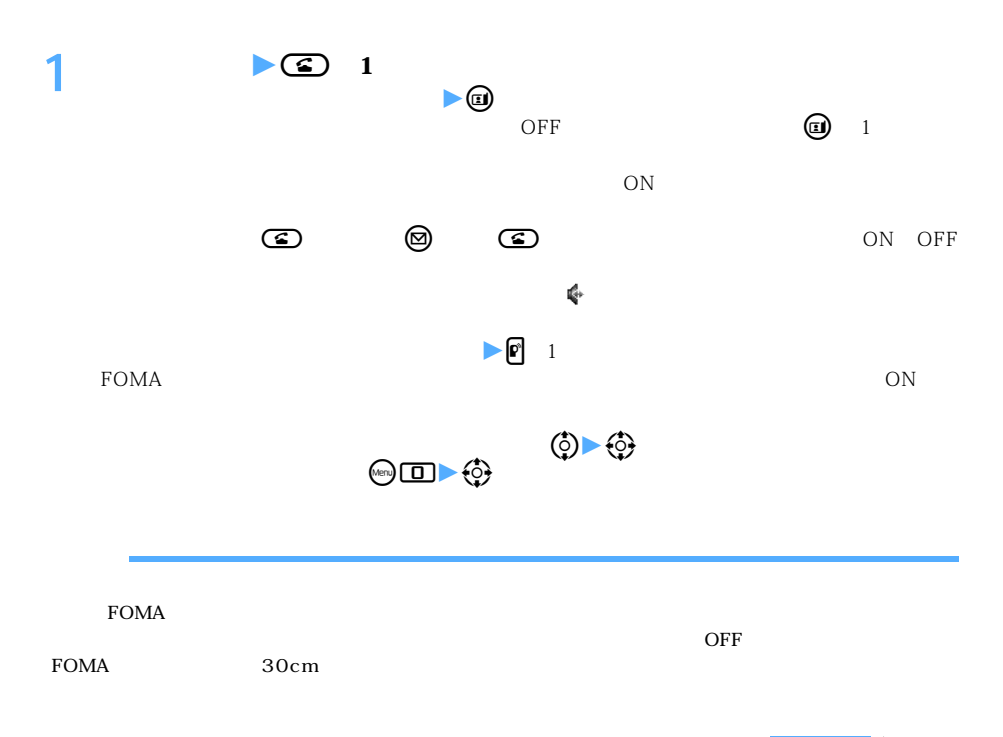

#### 51

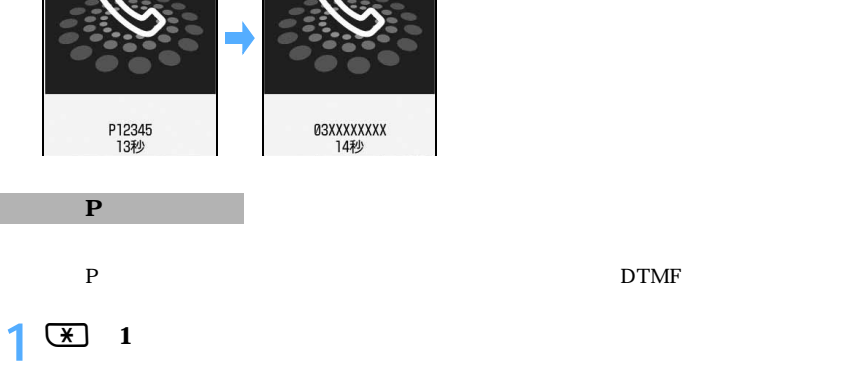

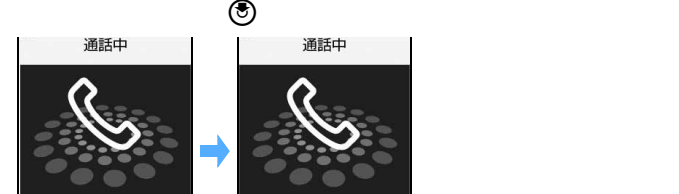

03XXXXXXXXP12345 P

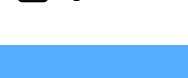

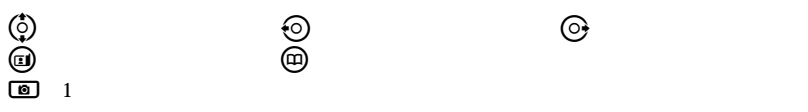

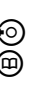

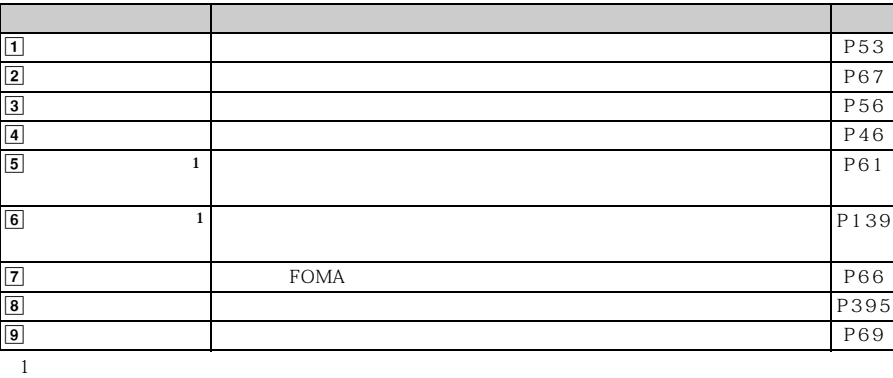

 $\overline{01}$ 

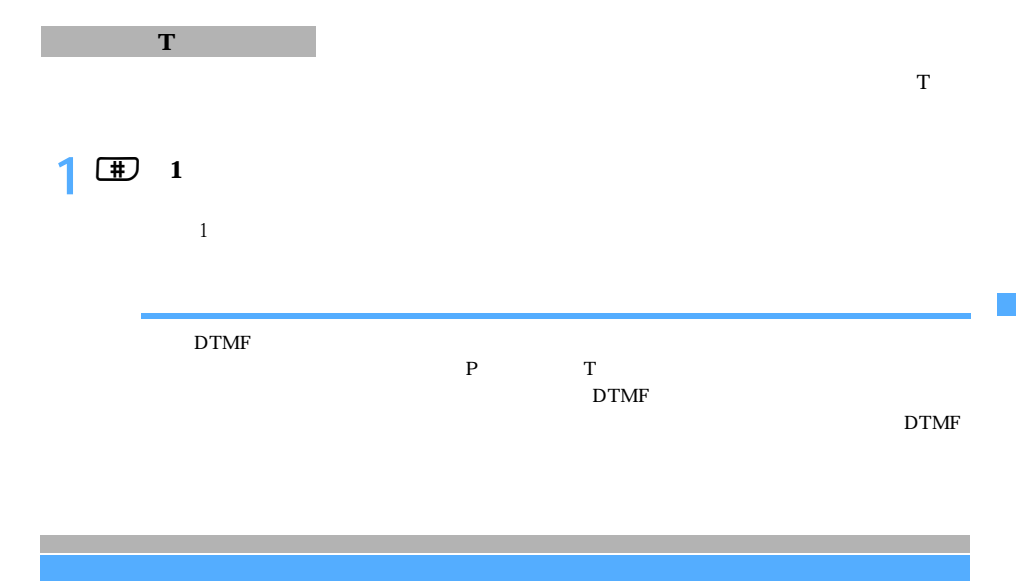

 $-P95$ 

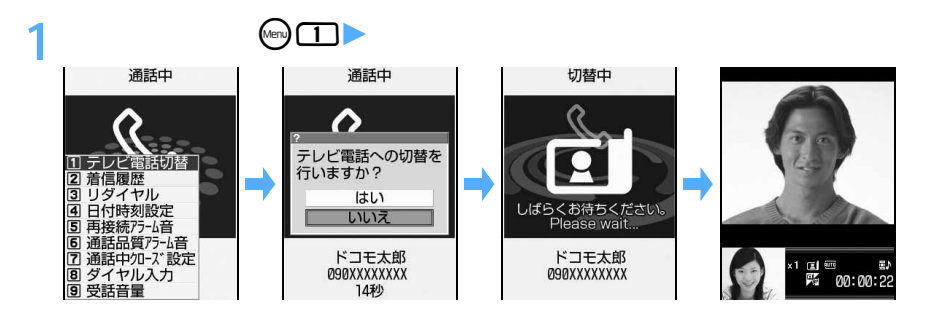

 $\overline{ON}$ 

 $\overline{5}$ 

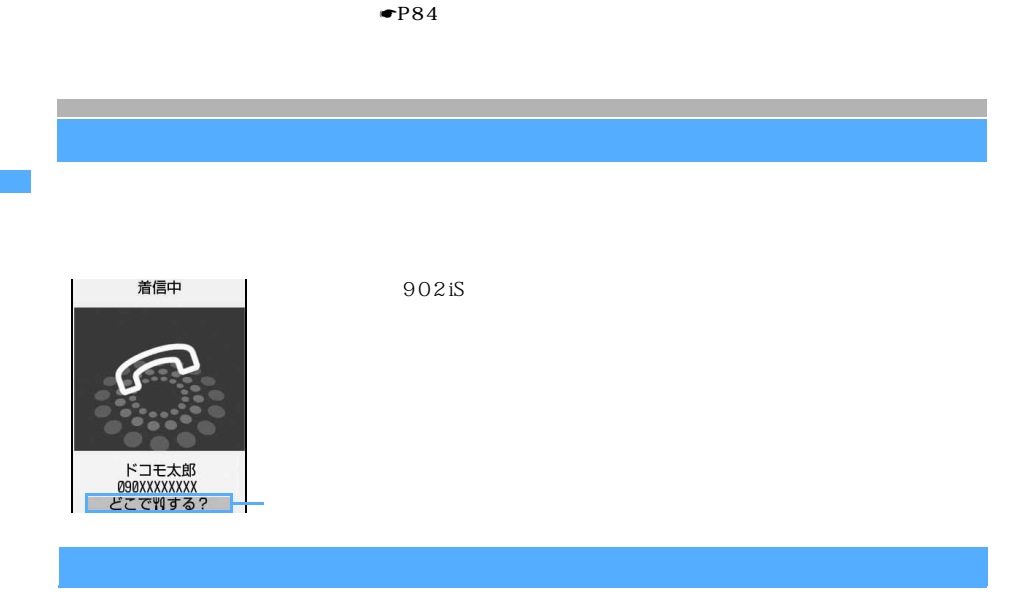

10

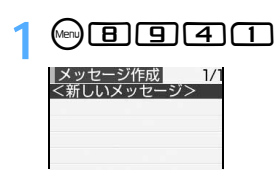

**2** 

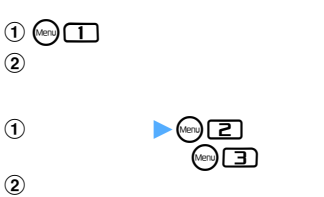

**3 10** 

**4** <sup>**@**</sup>

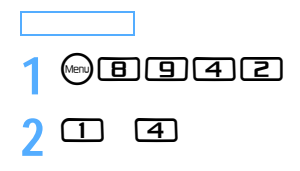

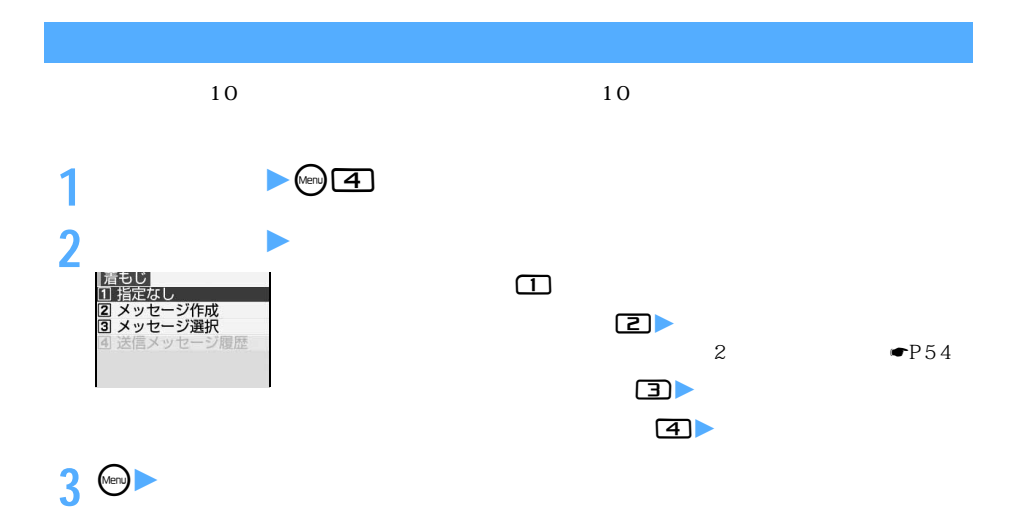

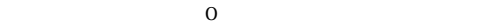

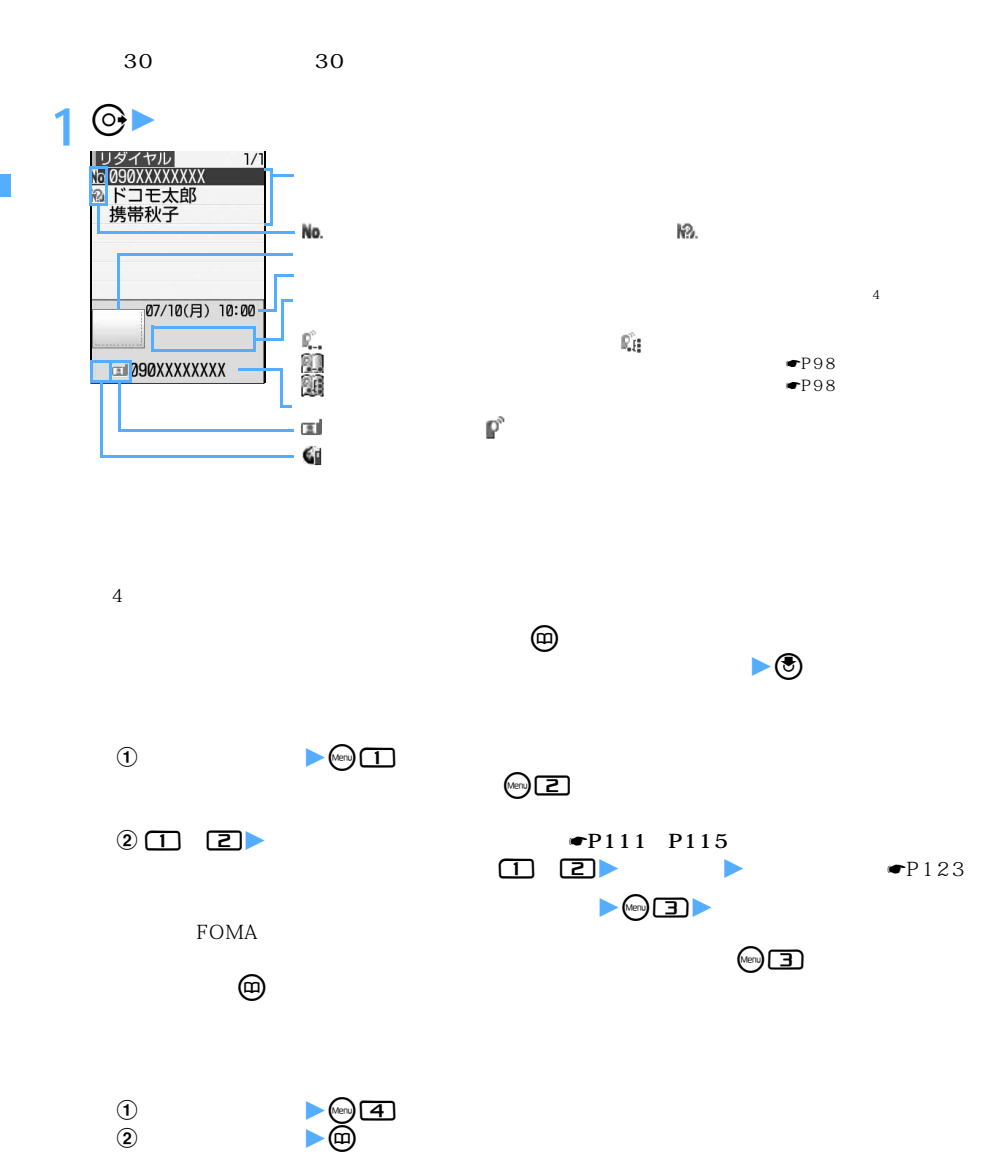

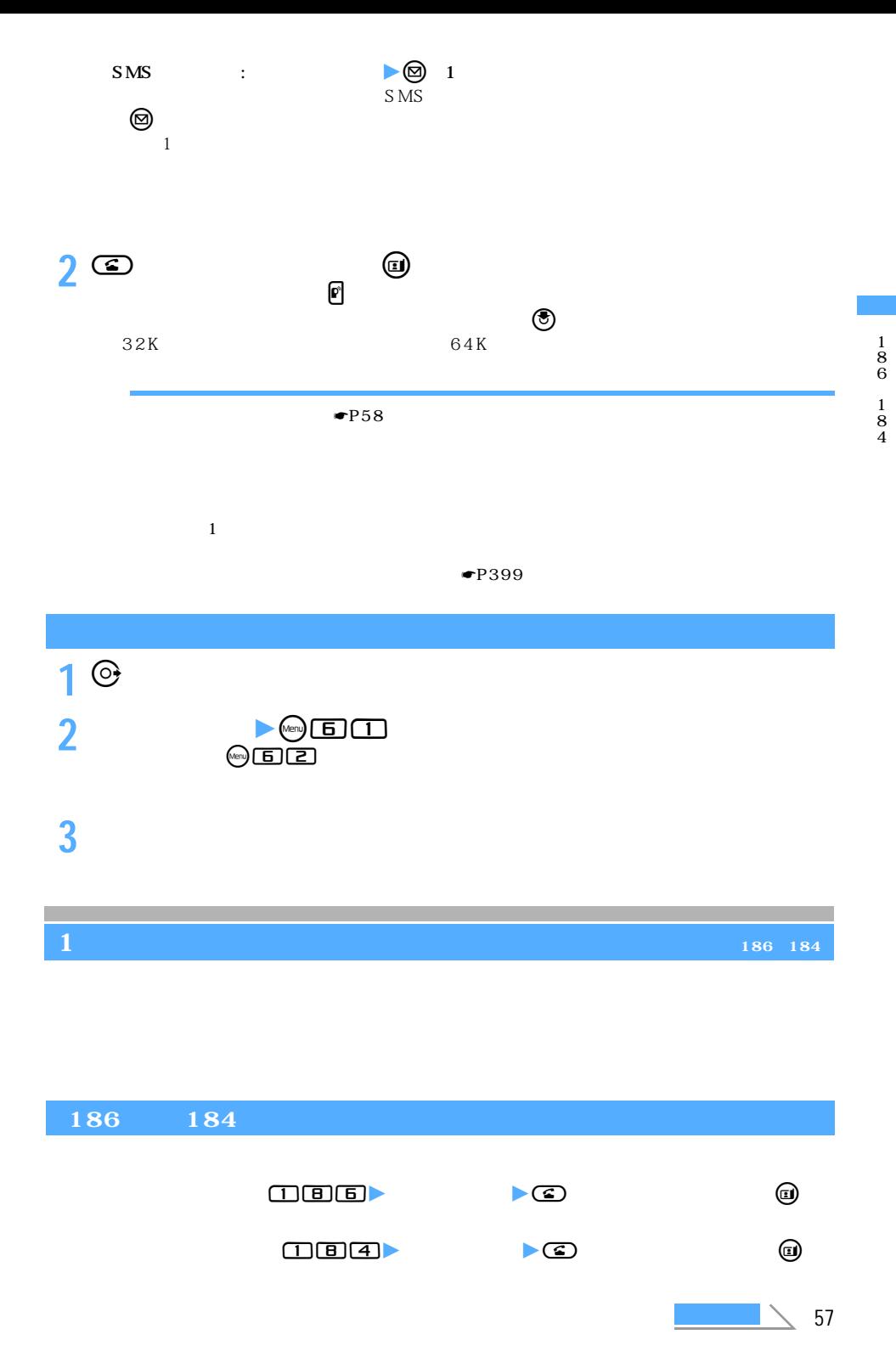

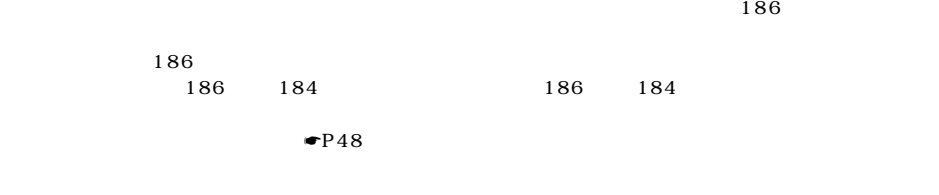

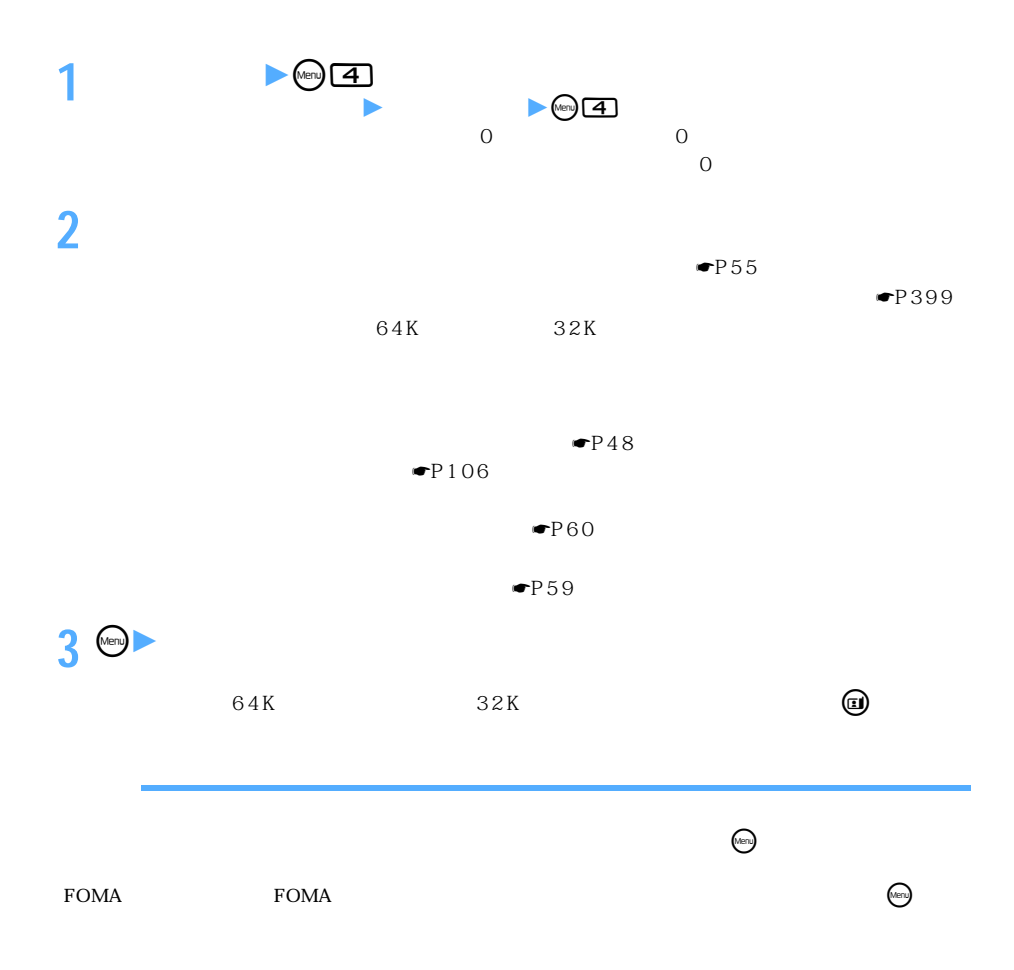

## **WORLD CALL**

#### WORLD CALL

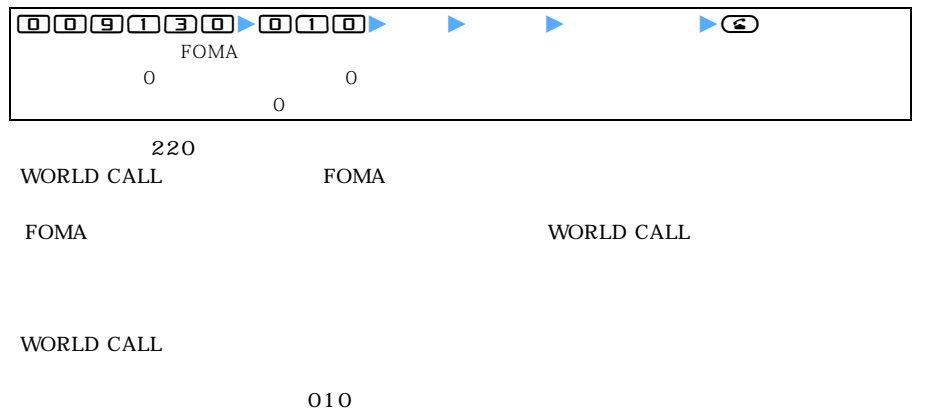

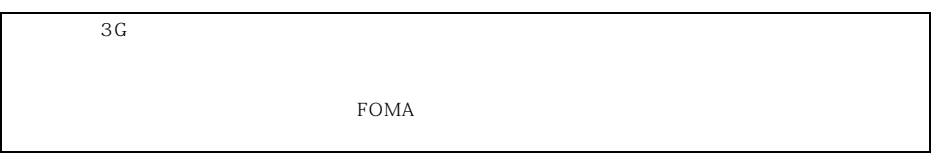

本設定の自動付加設定を「自動付加」に設定すると、国際電話をかける際に「+」を入力することで、

### **WORLD CALL**

 $\sim$  81

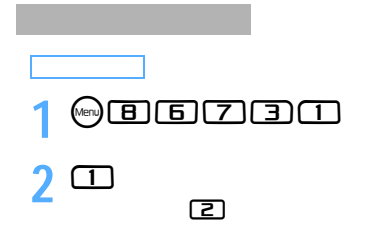

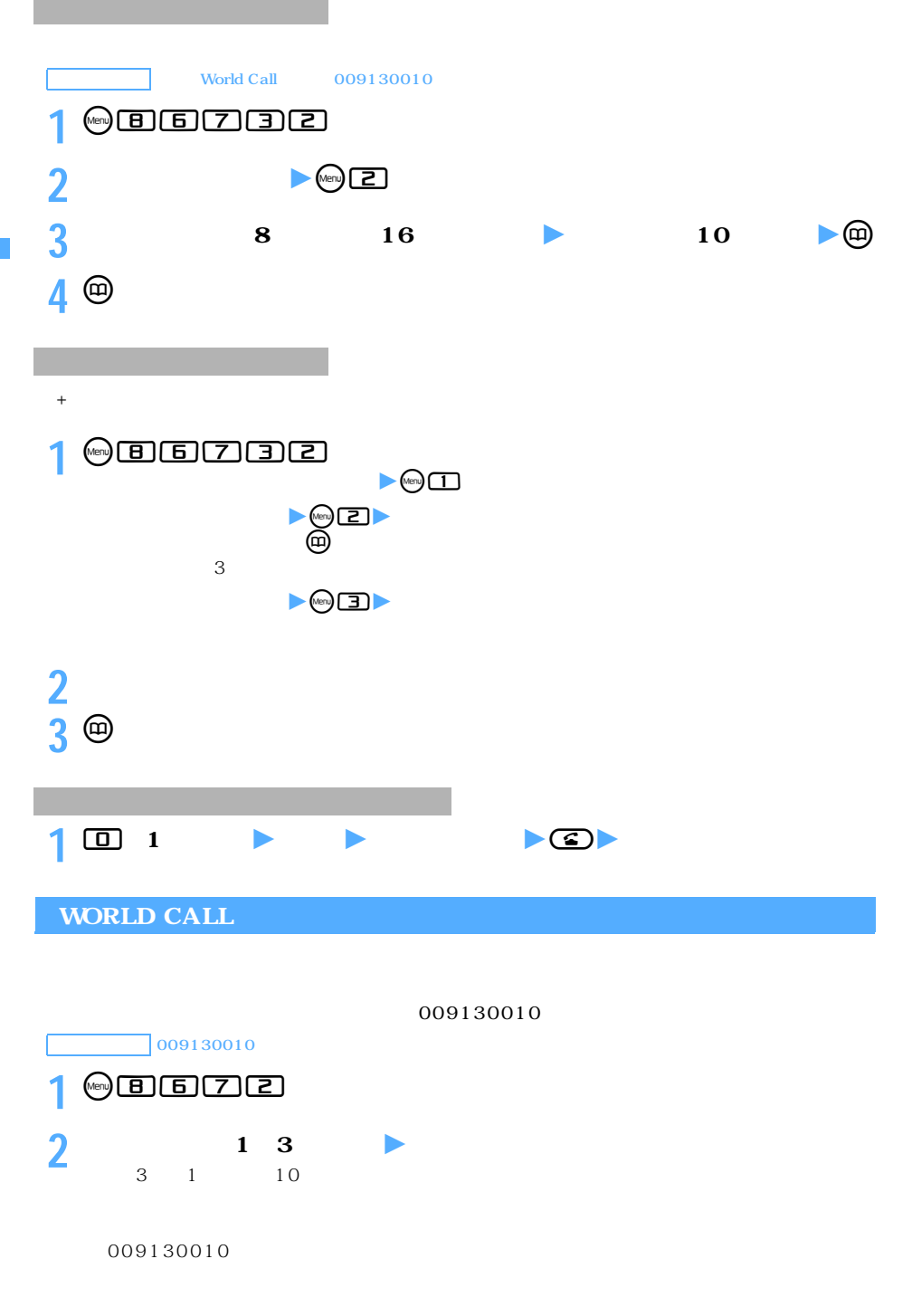

60

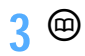

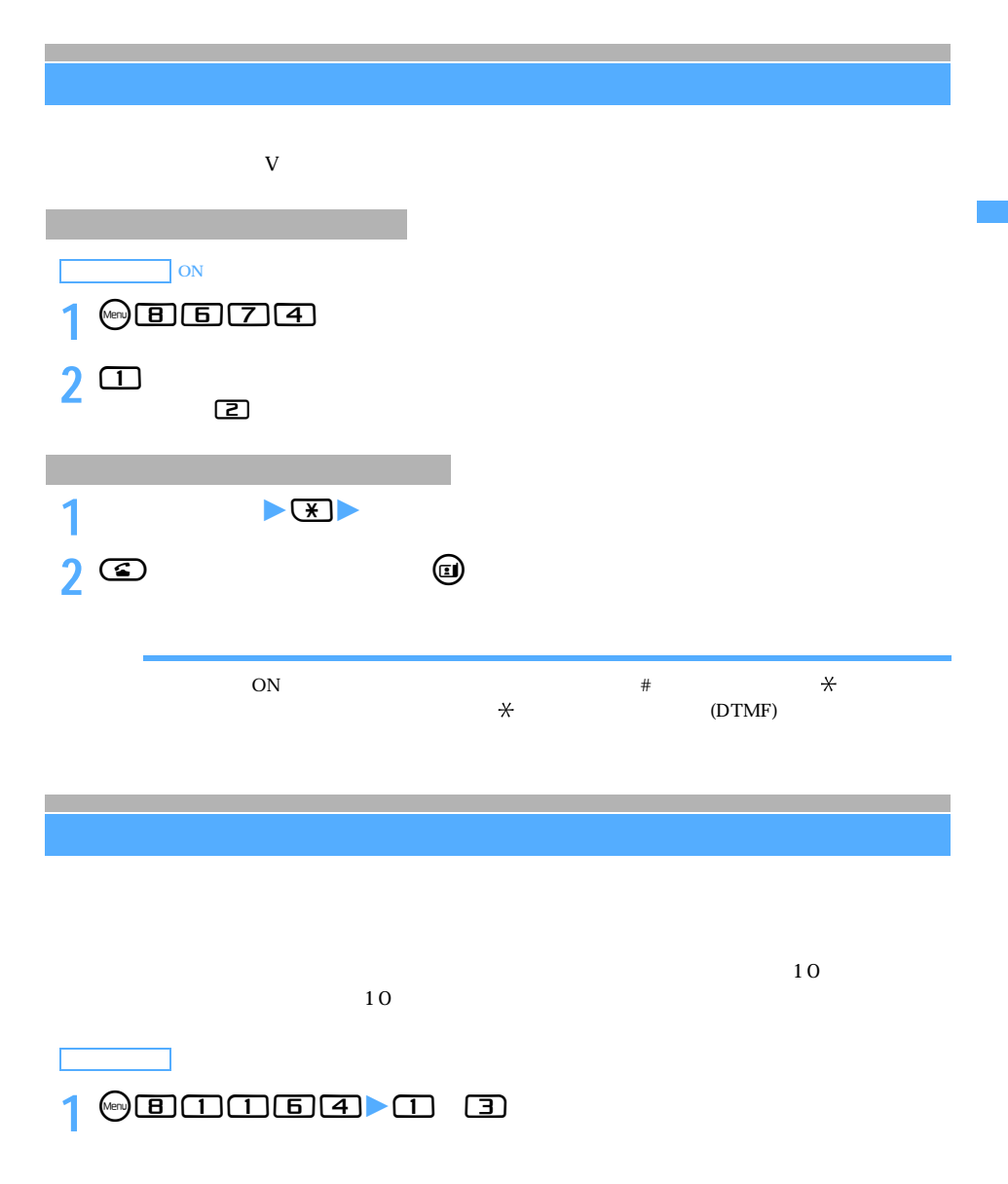

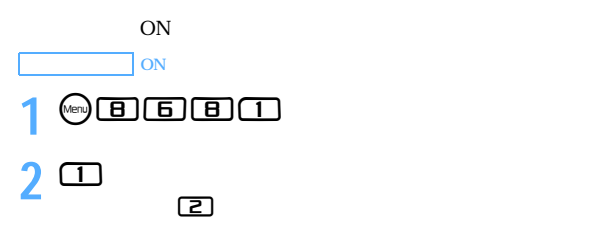

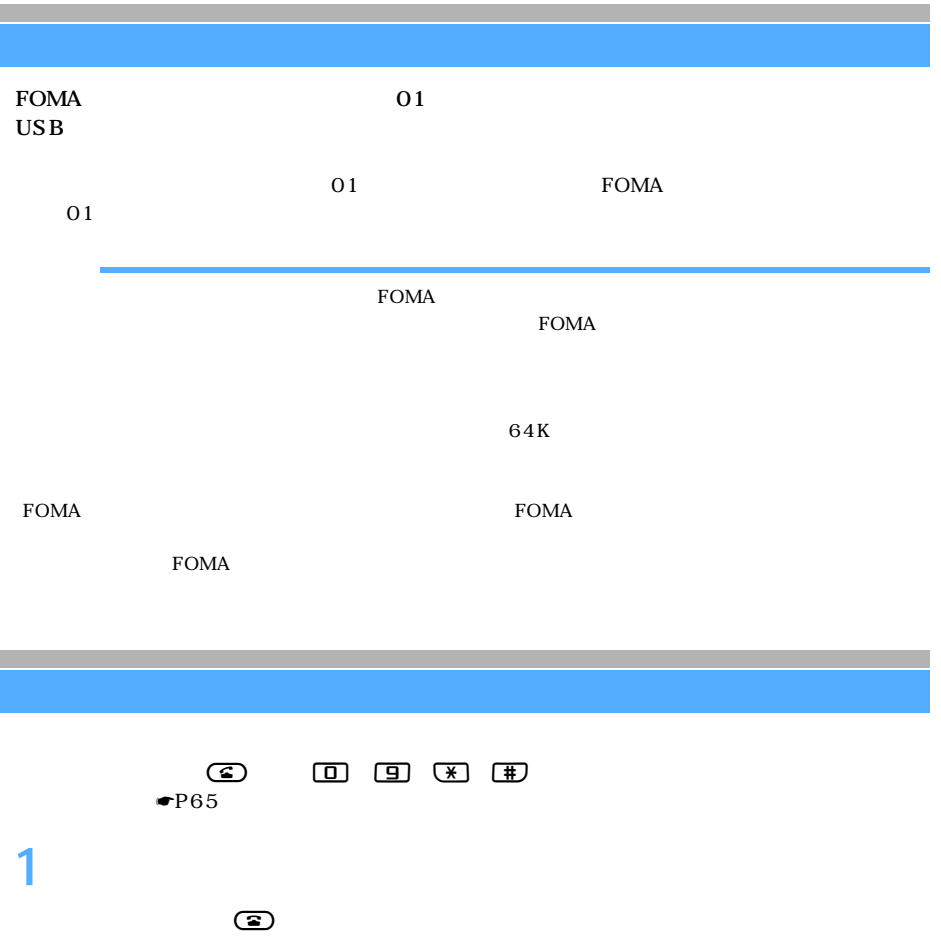

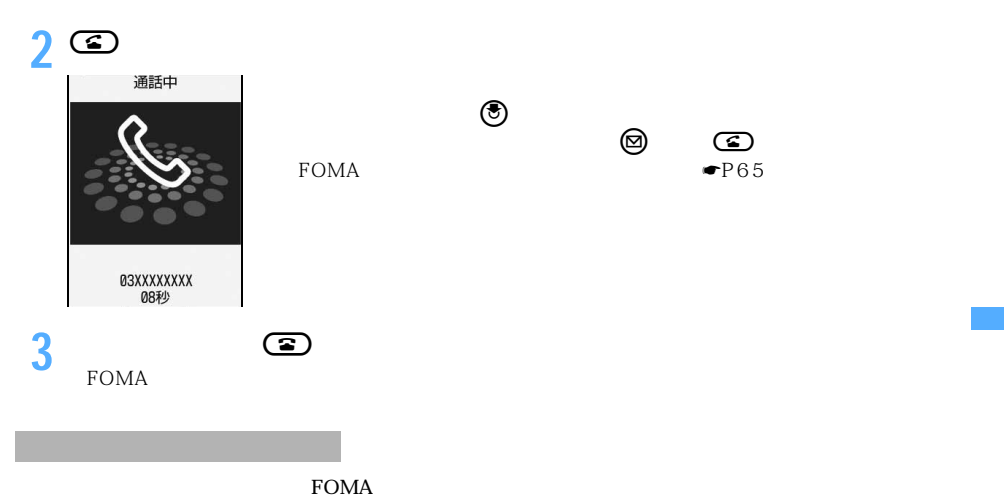

 $\bullet$ P149

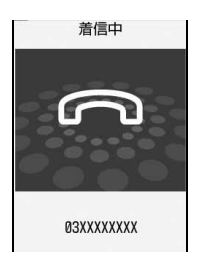

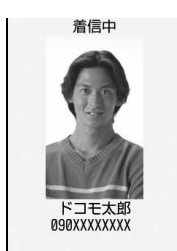

 $ON$  $\bullet$ P149

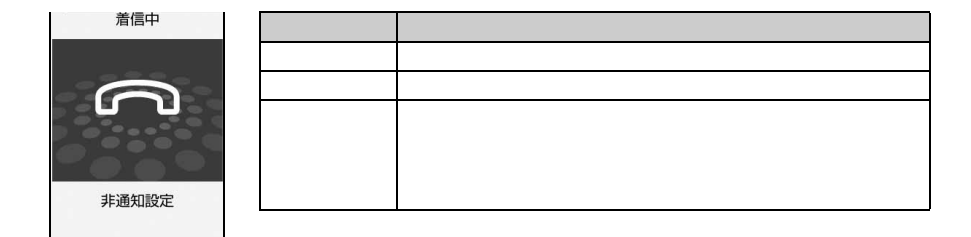

 $\sim$  63

 $\rm FOMA$ 

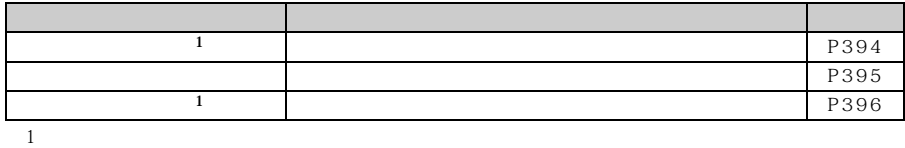

キャッチホンをご契約されていない場合は、通話中着信音「ププ…ププ…」が鳴っても電話は受け

の電話があってきたときに「プ"……プ"……という通話中看信音が聞こえ、次の動作ができます。

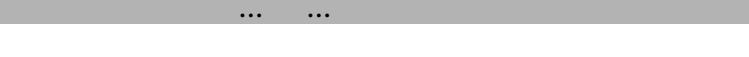

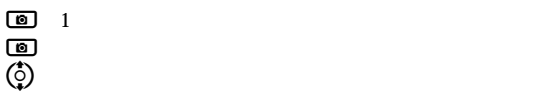

 $\sim$  1: サブメニュー 説 明  $\blacksquare$ b留守番電話※1 かかってきた電話を留守番電話サービスセンターに接続します。  $\overline{3}$  execute  $\overline{2}$ 

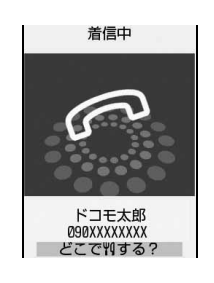

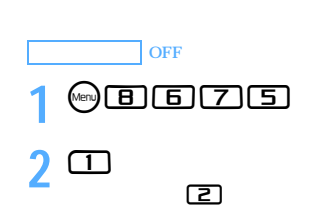

## **FOMA端末を開いて通話を開始する 着信中オープン応答**

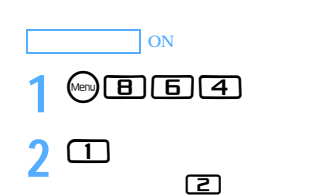

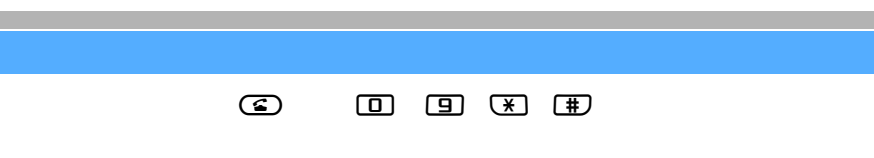

# **2「はい」を選択**

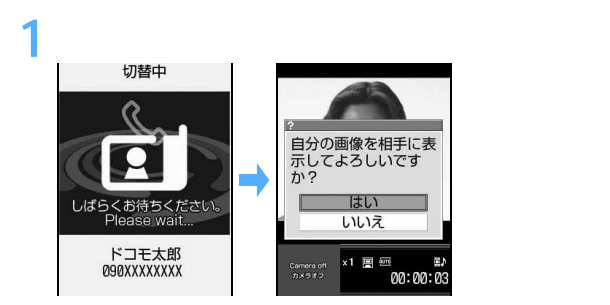

☛P95

# **FOMA端末を閉じて通話を切断/継続/保留する 通話中クローズ設定**  $64K$  $\rm FOMA$ **1** m8682 2 ① 3  $FOMA$ プッシュ信号(DTMF)送信中にFOMA端末を閉じたときは通話を継続します。  $FOMA$  $\rm FOMA$ お買い上げ時 通話継続  $\mathbf{l}$

 $FOMA$ 

 $FOMA$ 

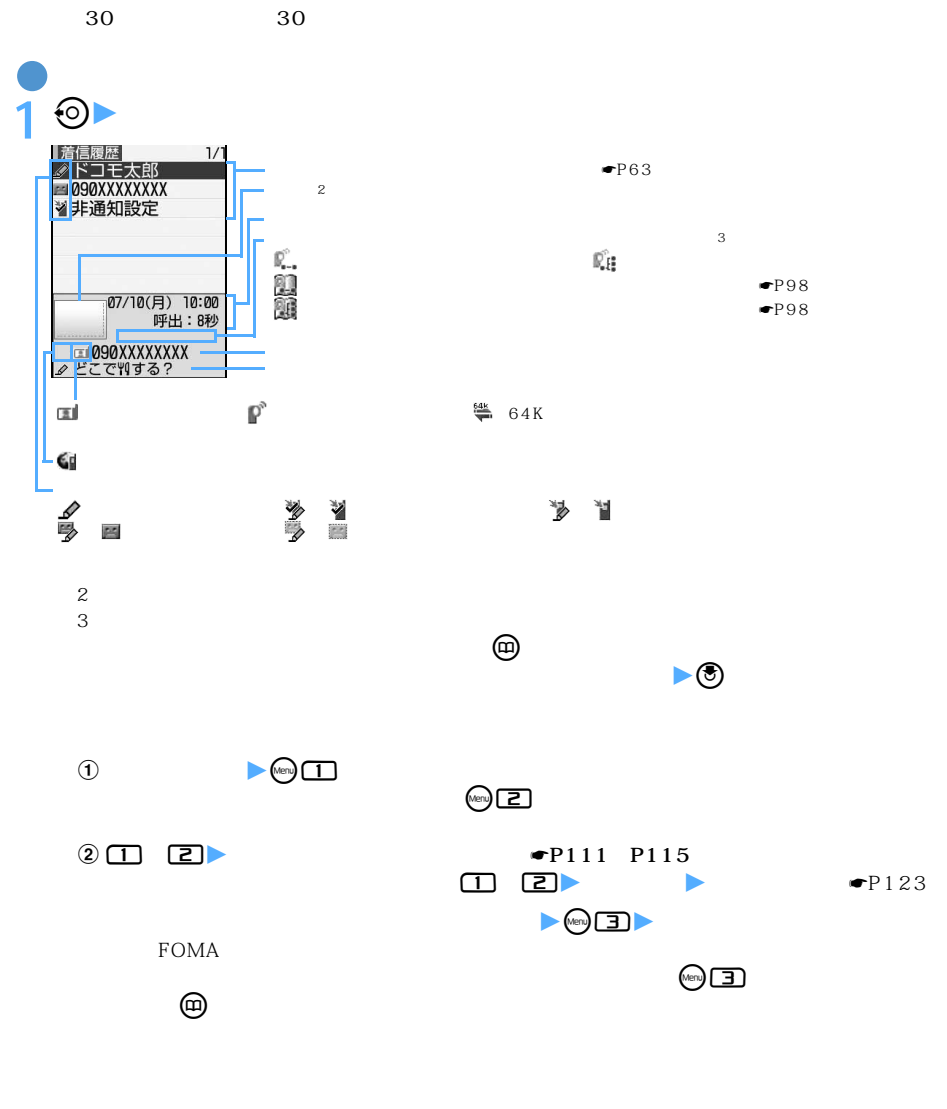

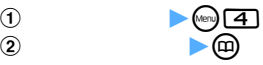

 $\searrow$  67

つづく

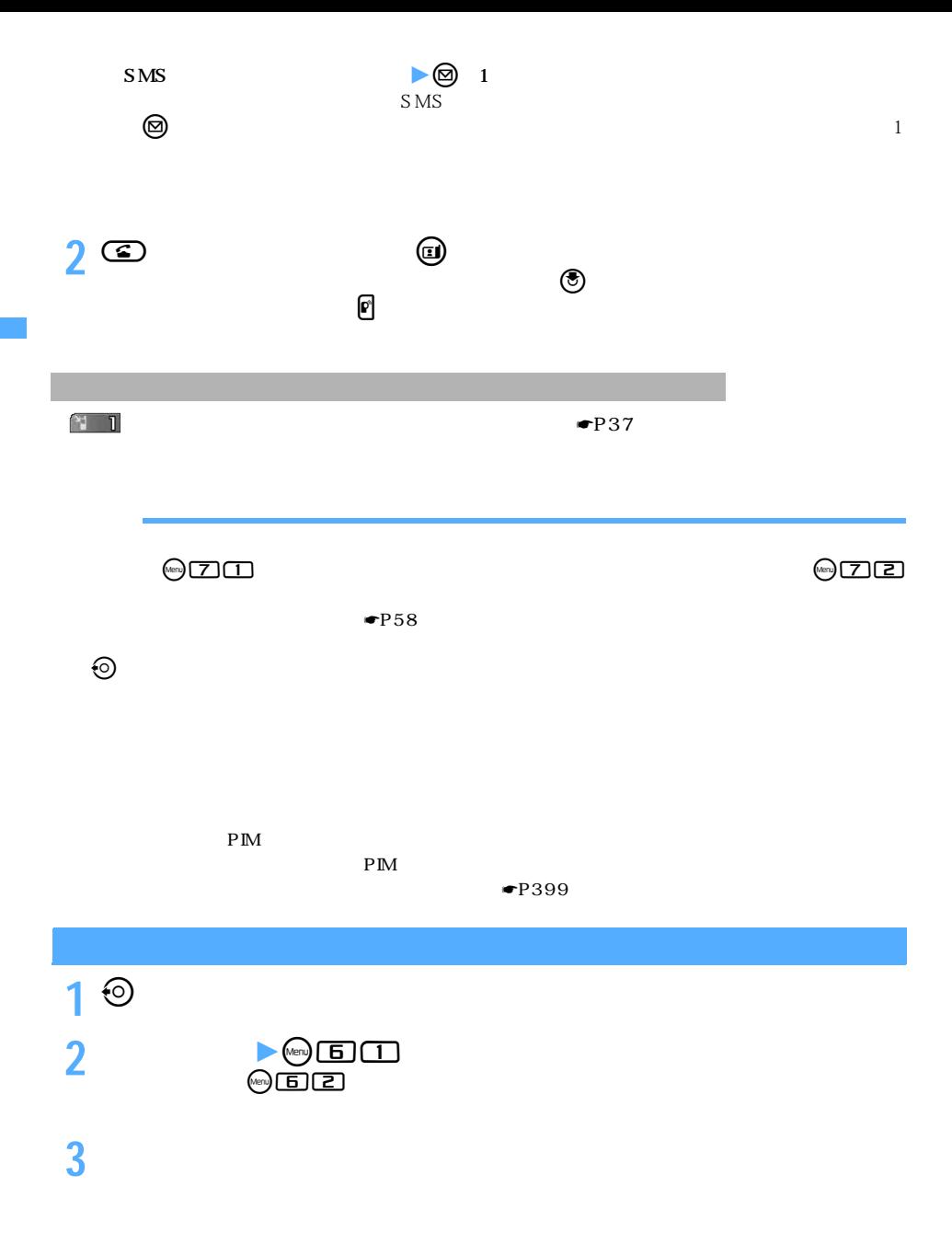

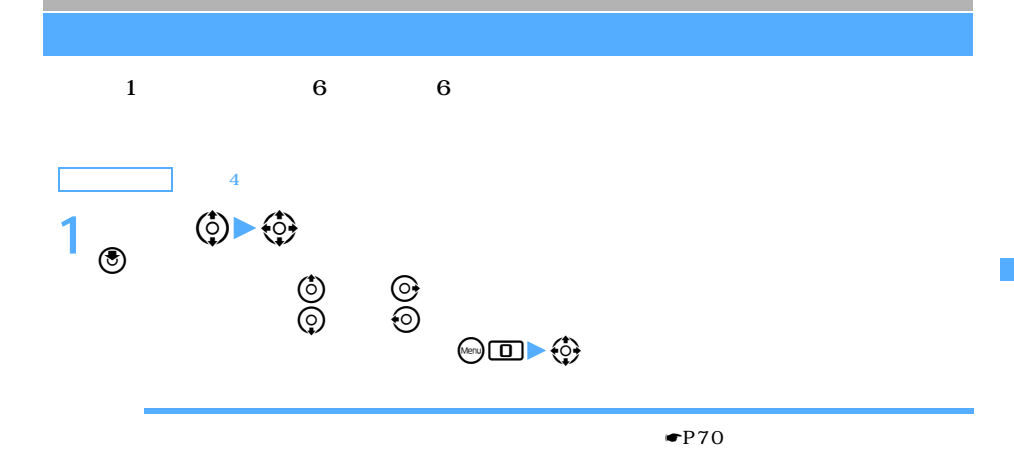

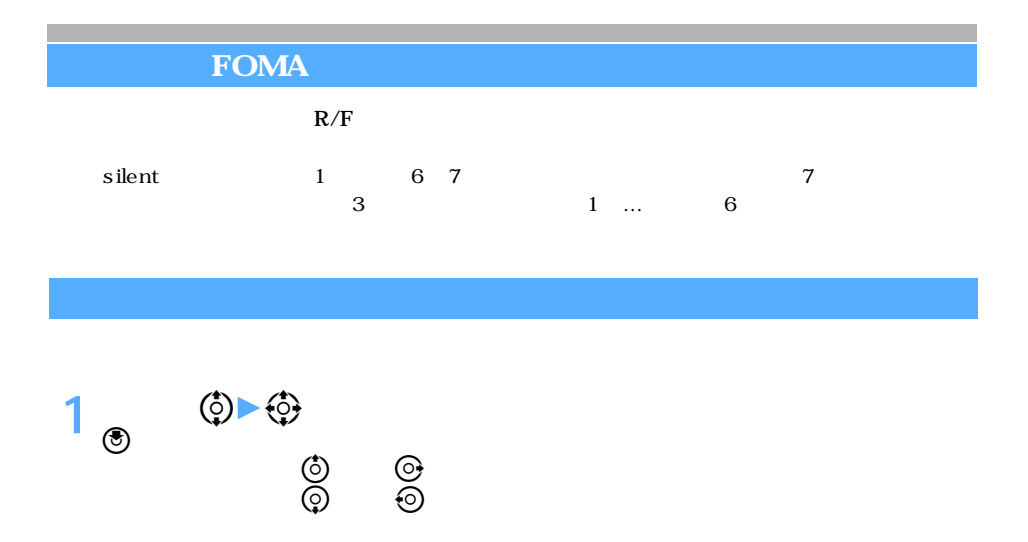

着信音とバイブレータの動作を止める:着信中にC

 $\overline{6}$ 

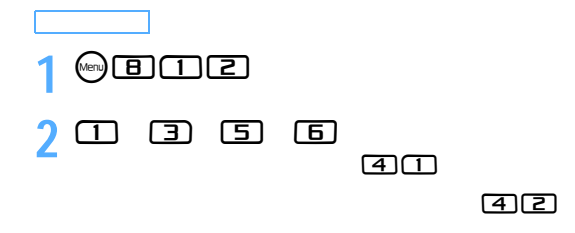

 $R/F$ 

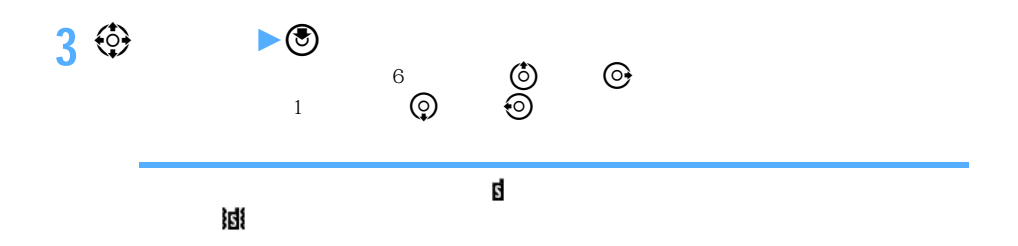
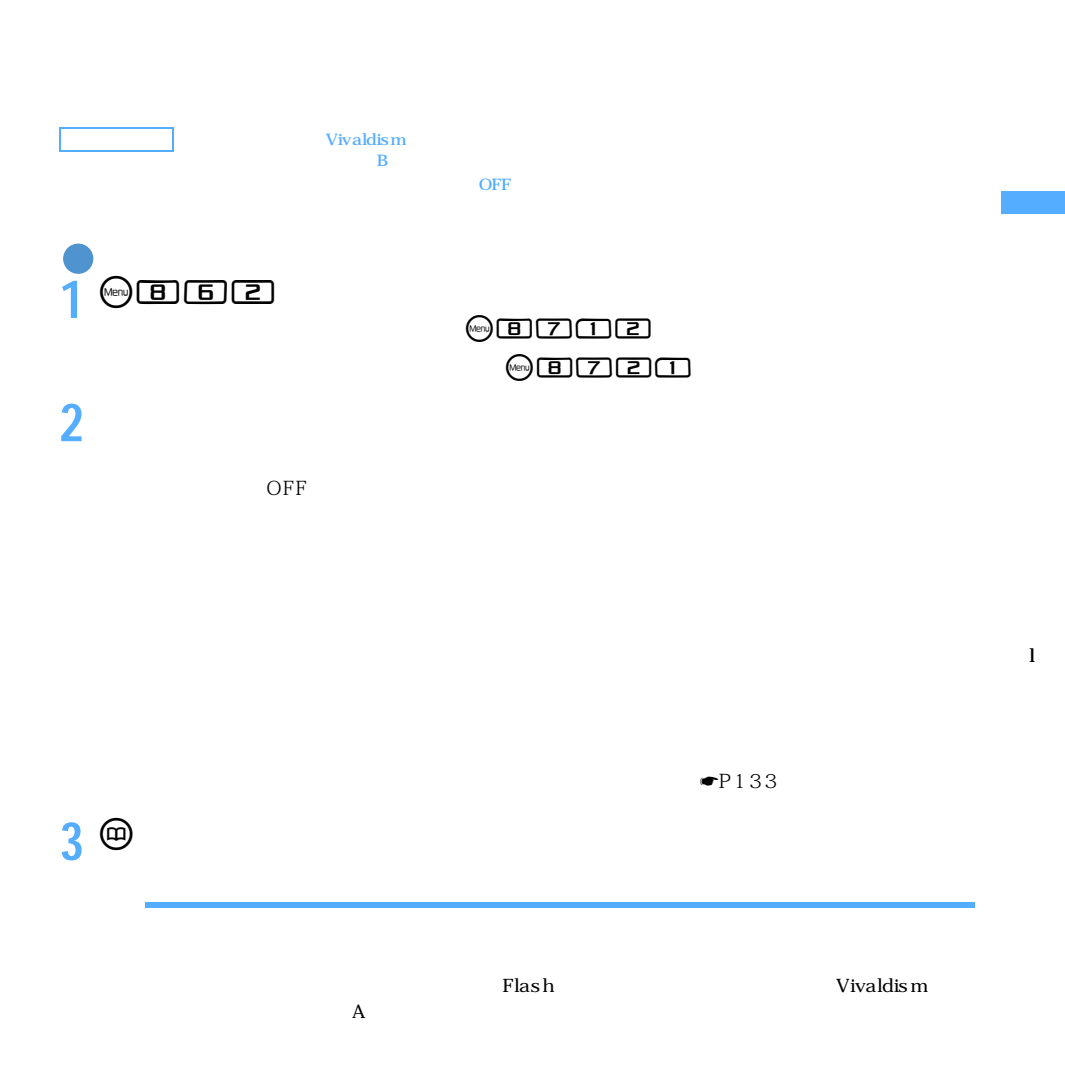

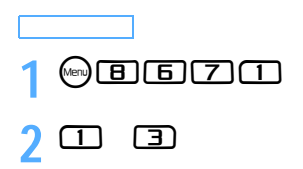

l

is the transformation  $\mathcal{L}$  is the transformation of  $\mathcal{L}$ 

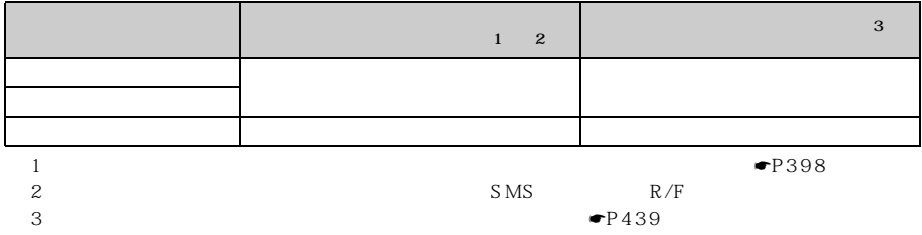

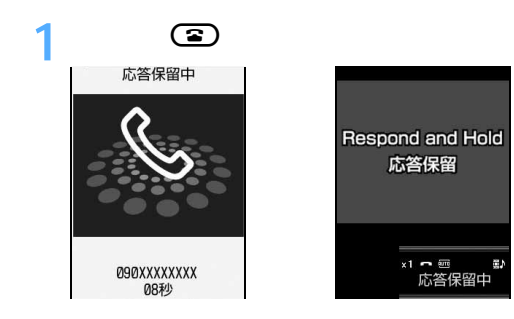

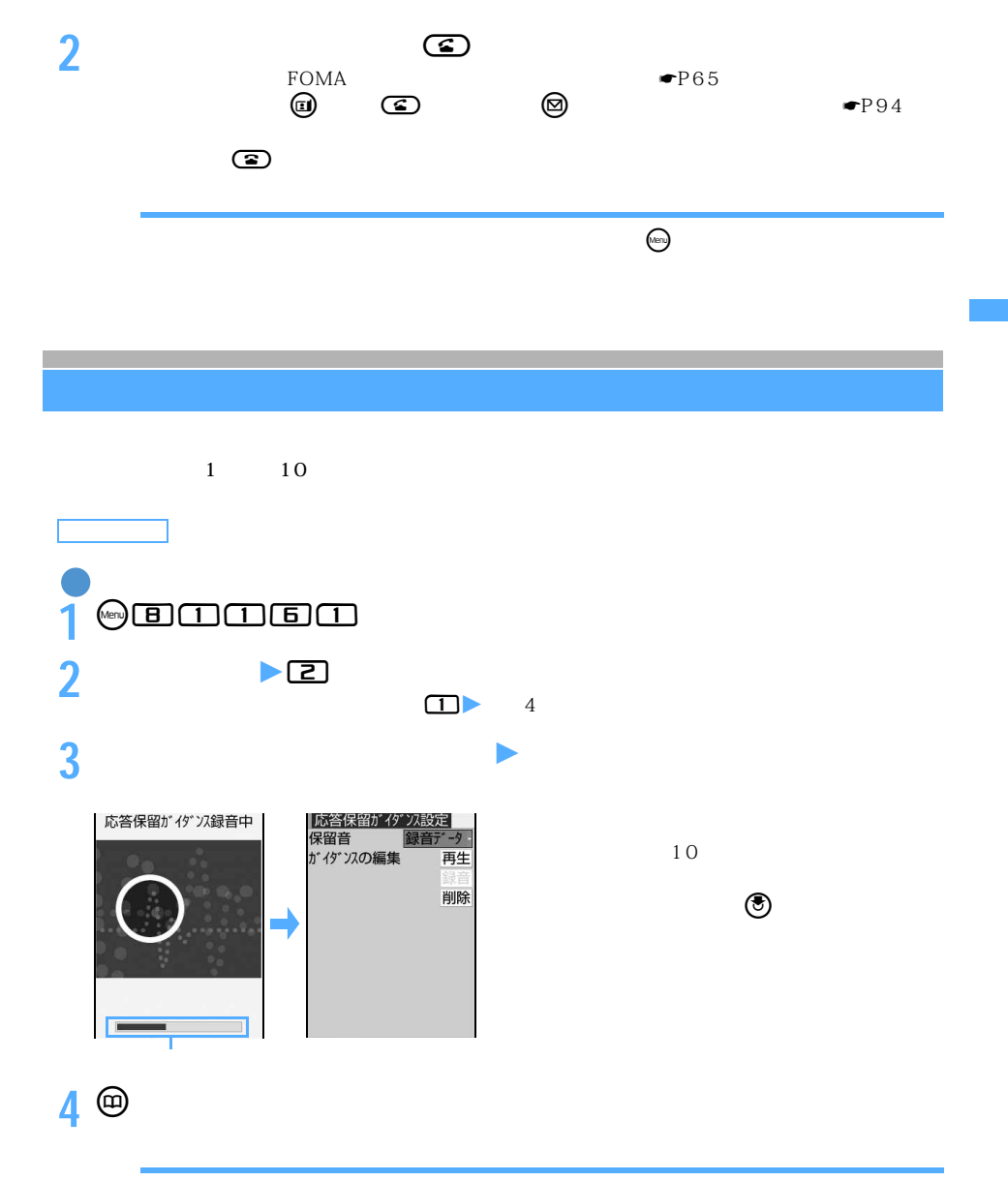

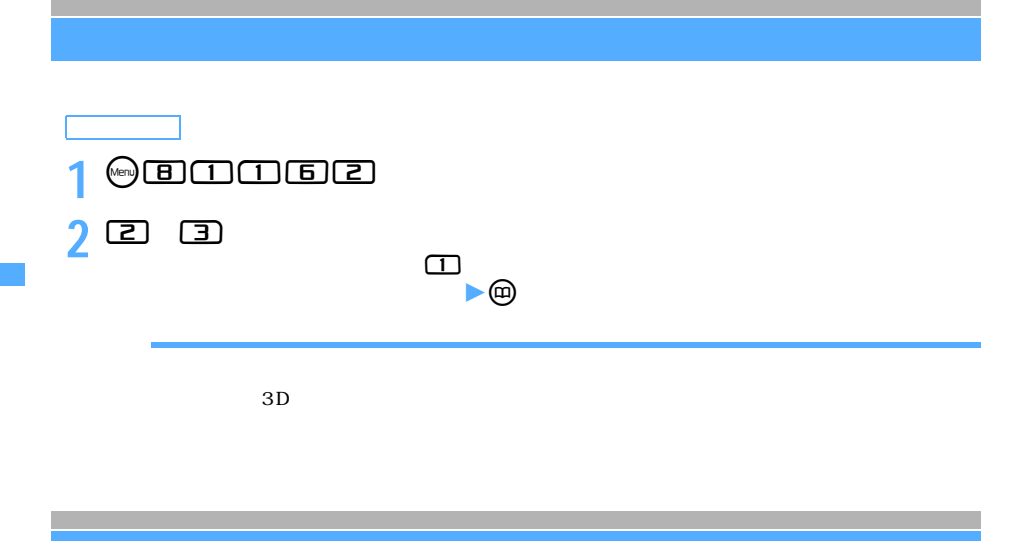

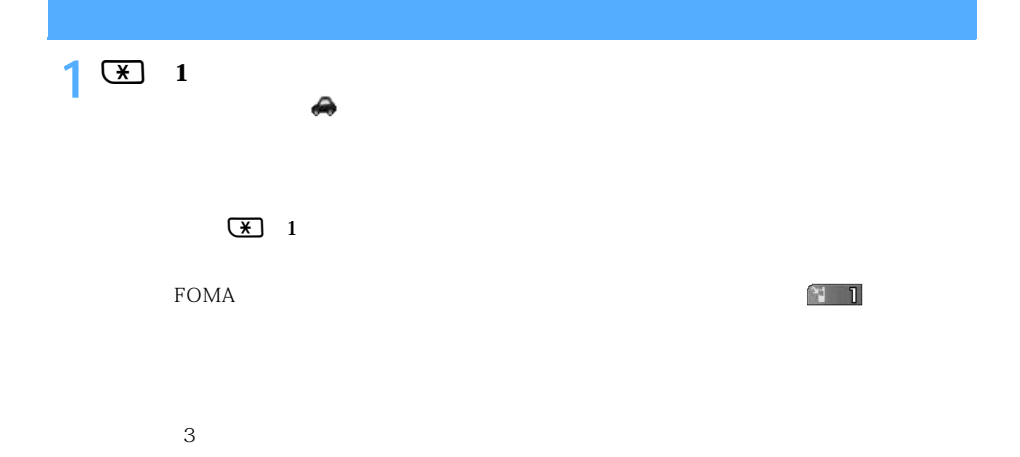

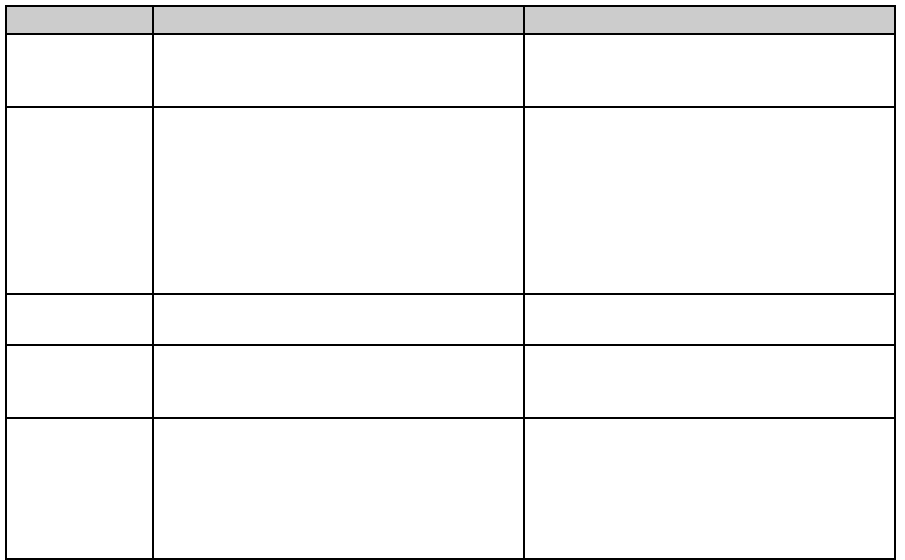

l

>

l  $\overline{\phantom{0}}$ 

 $\frac{1}{2}$  $Felica$  $1$  ON  $\mathcal{Z}$  ic on  $ON$ 

 $R/F$  $R/F$ 

 $110$   $119$   $118$ 

### **OFF**

 $\overline{\text{OFF}}$  $\overline{OFF}$ 

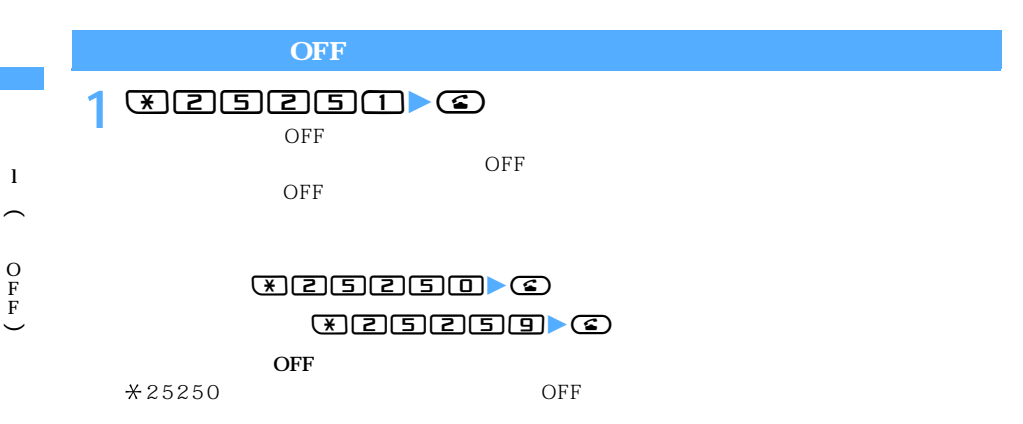

 $\overline{O}$  FF $\overline{O}$ 

 $3$ 

 $\overline{OFF}$ 

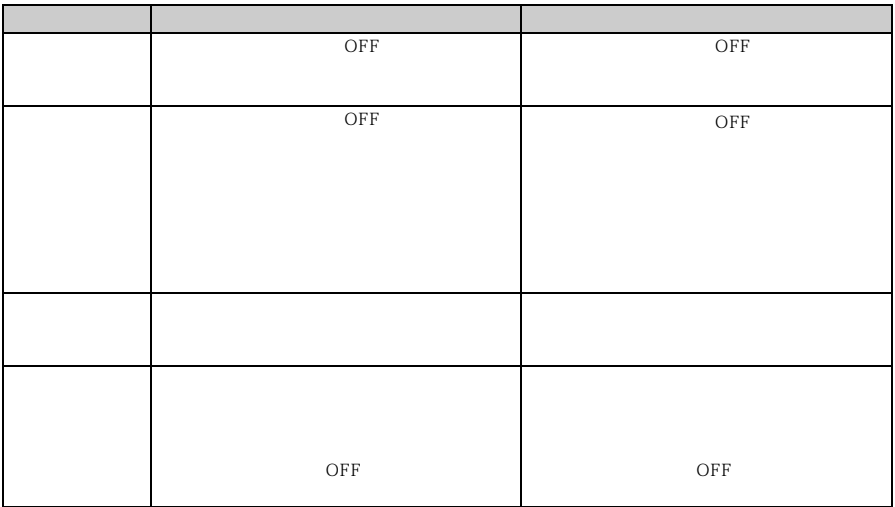

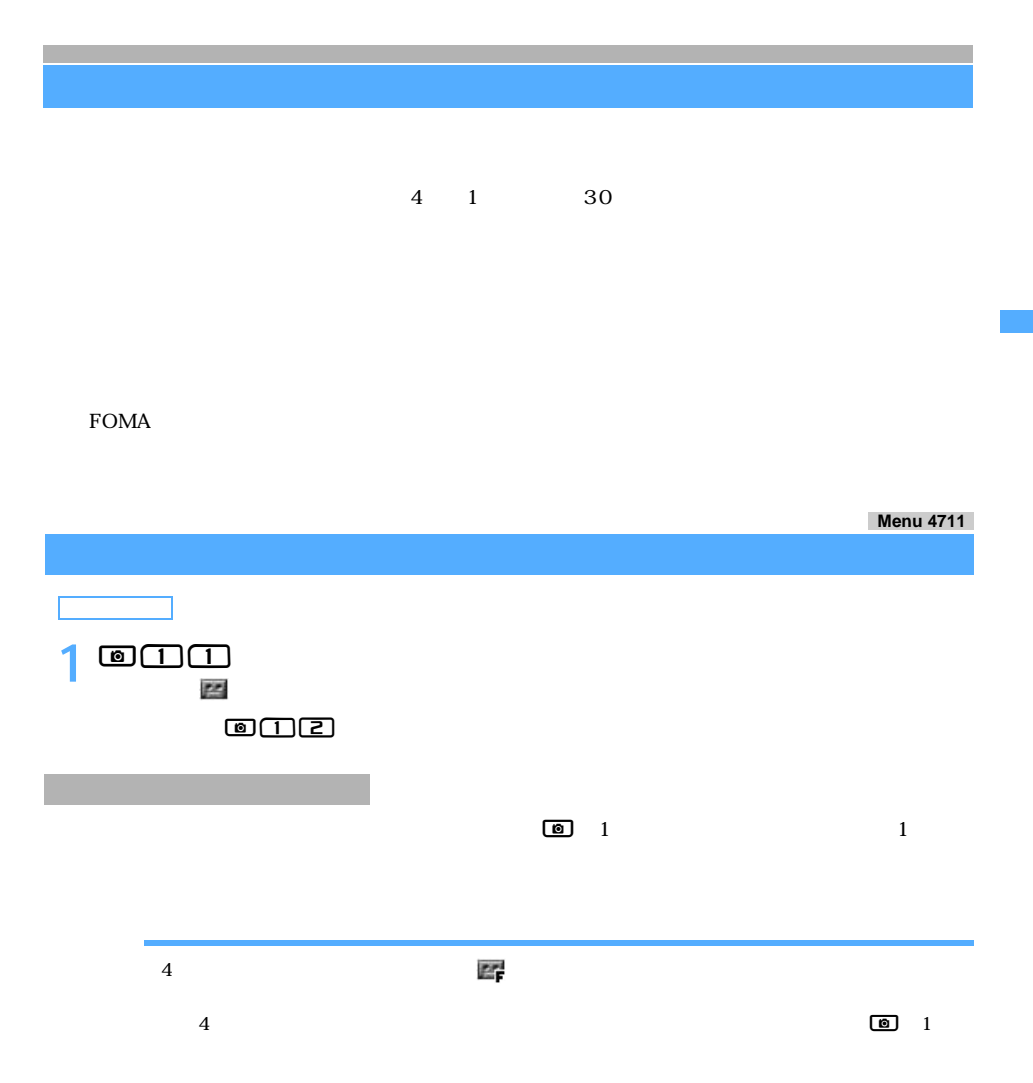

**1 コ** 

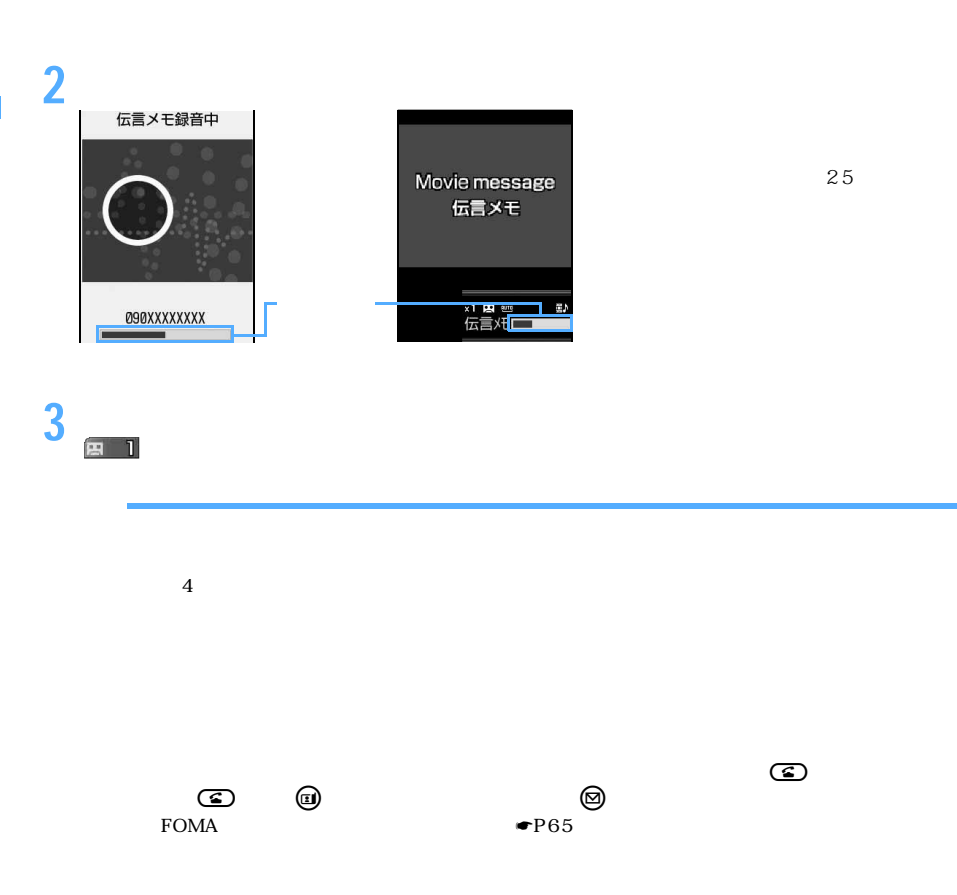

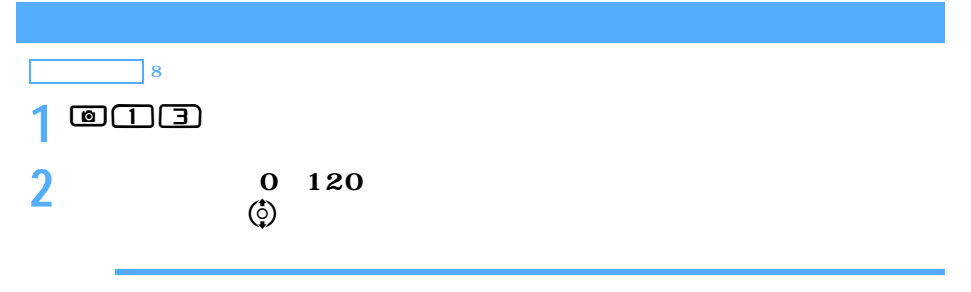

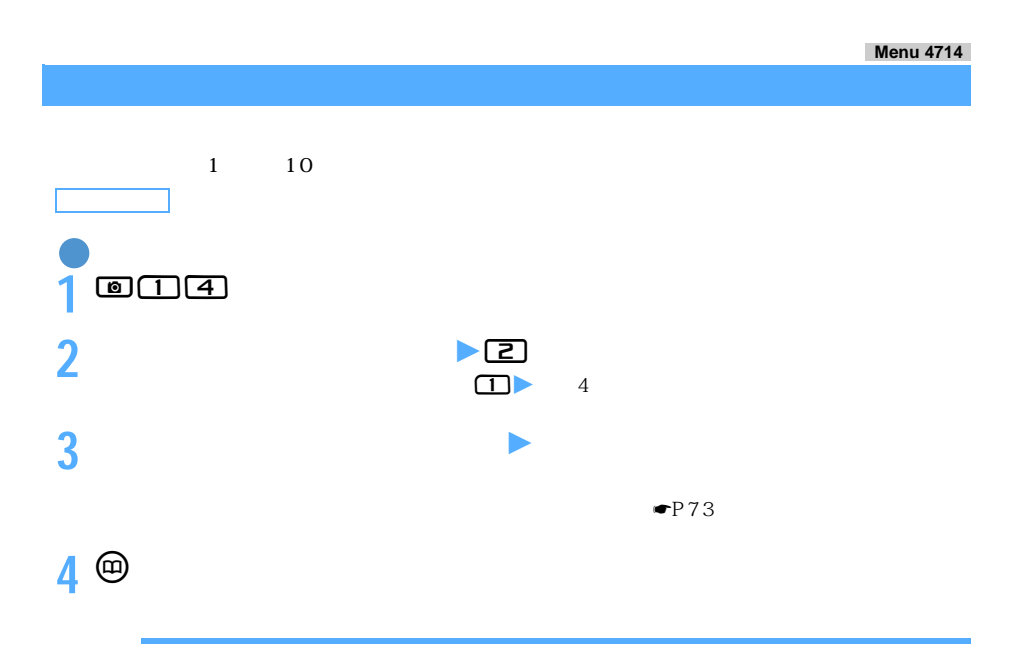

#### **Menu 472**

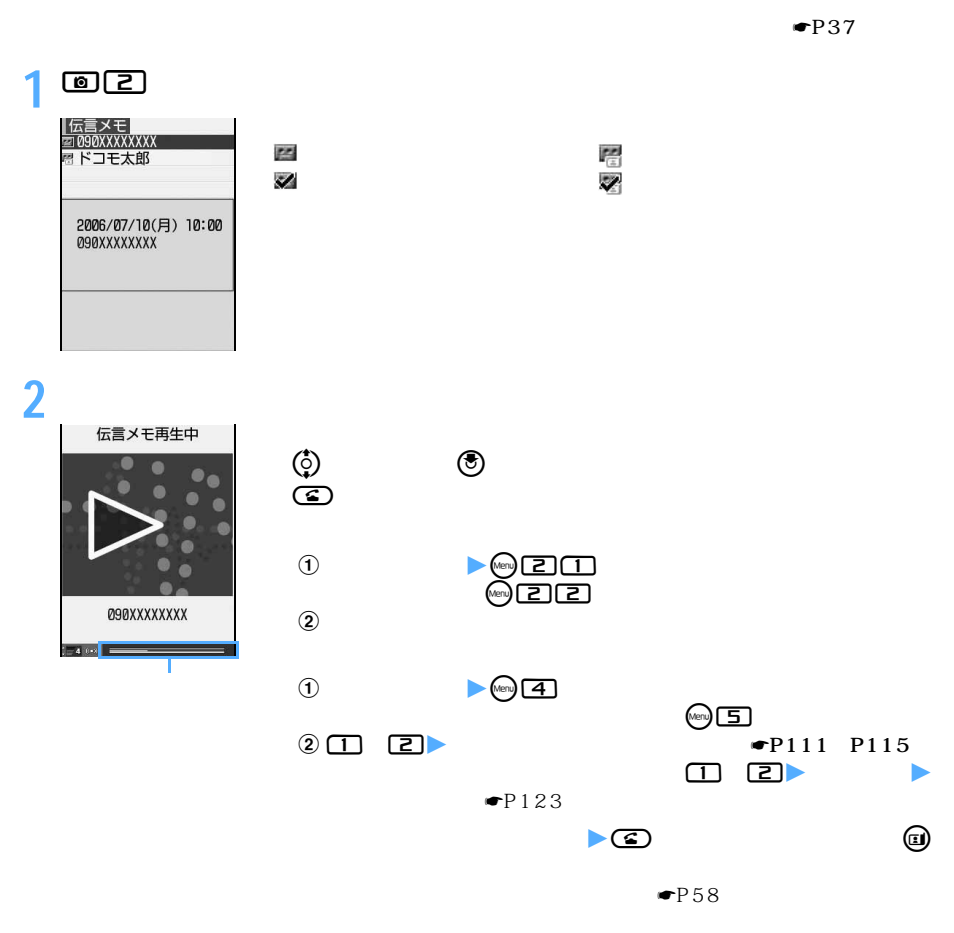

**3 再生した伝言メモを削除するかどうかを選択**

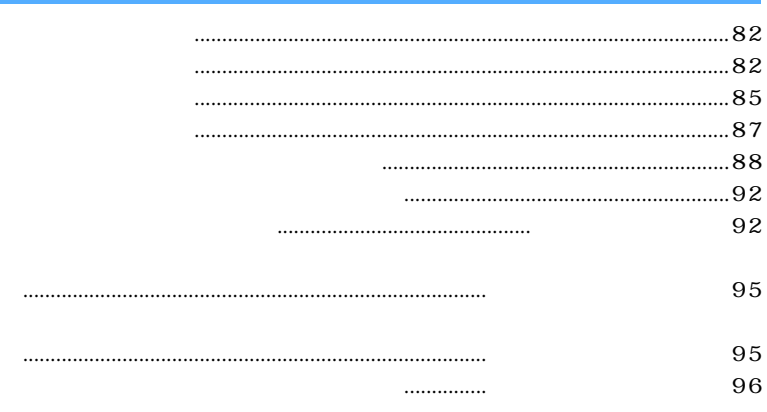

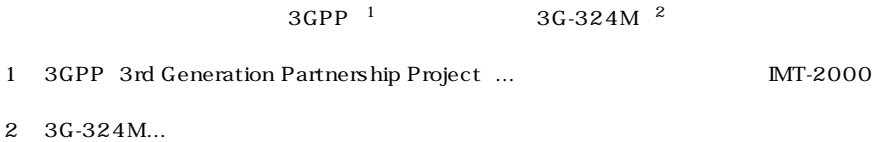

 $\mathbf{z}$ 84K: 64kbps 32K: 32kbps

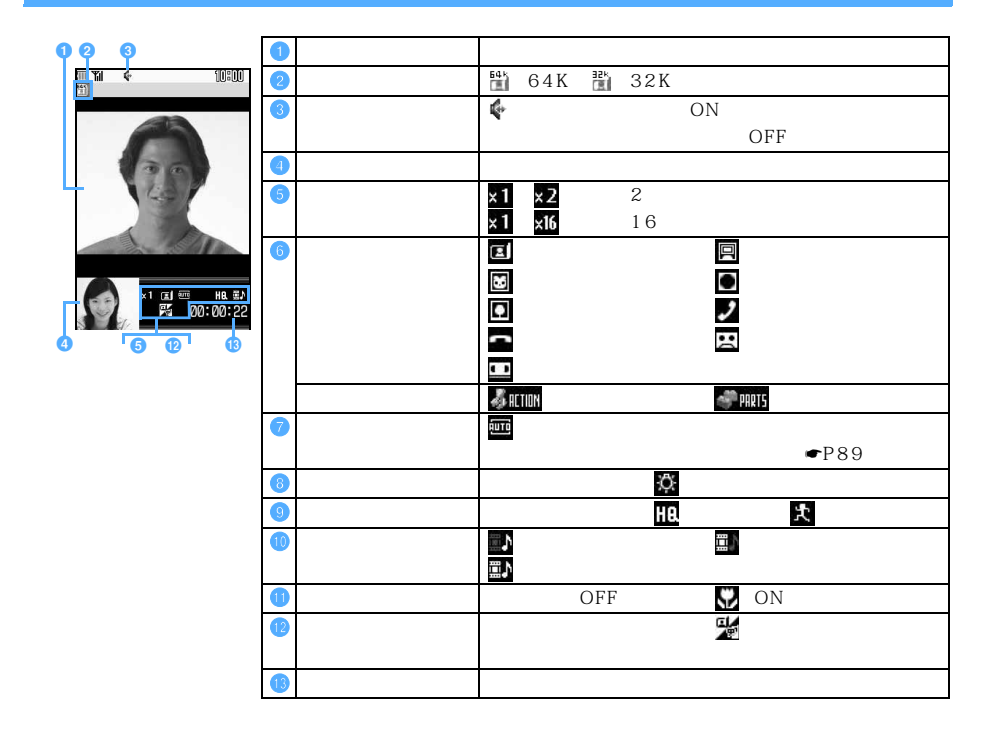

WORLD CALL  $\blacksquare$ 

**1 電話番号を入力**

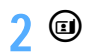

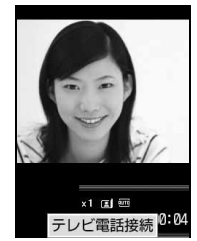

 $\circledcirc$  $\left( \begin{matrix} 1 & \cdots & 1 \\ 0 & \cdots & 0 \end{matrix} \right)$ 

 $\bullet$ P94

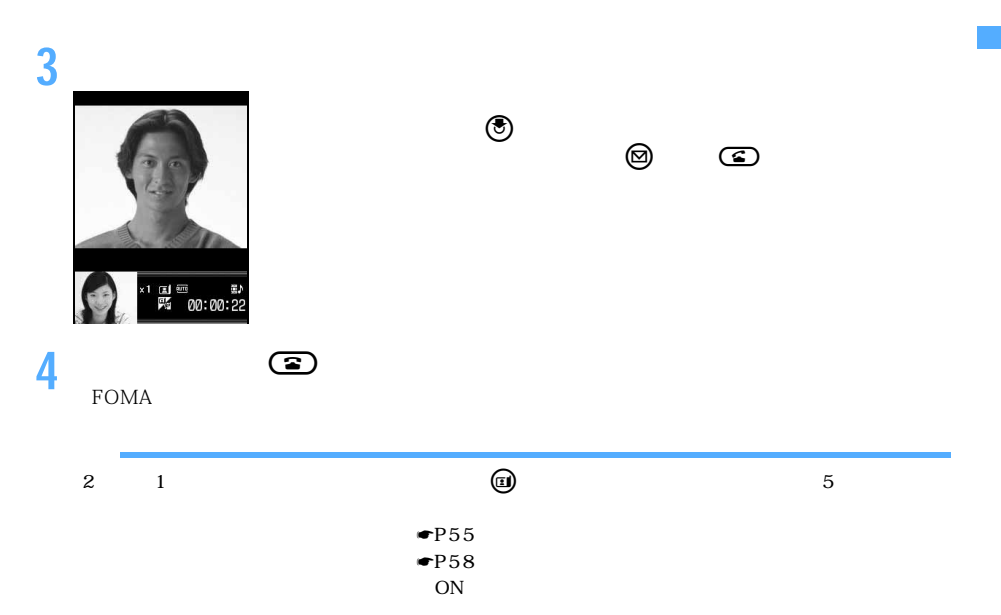

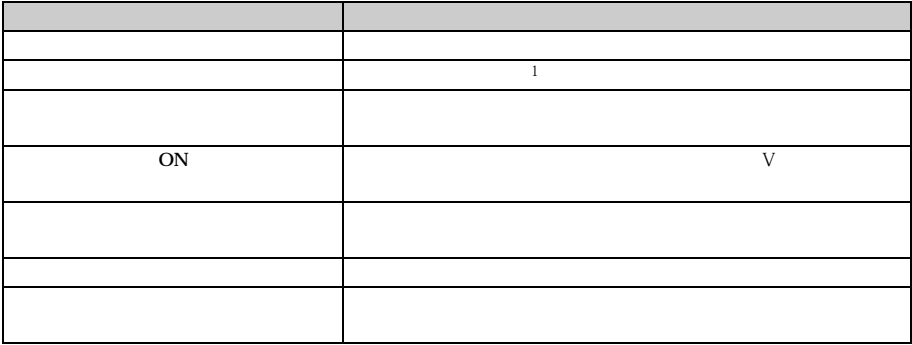

 $1$ 

83 つづく

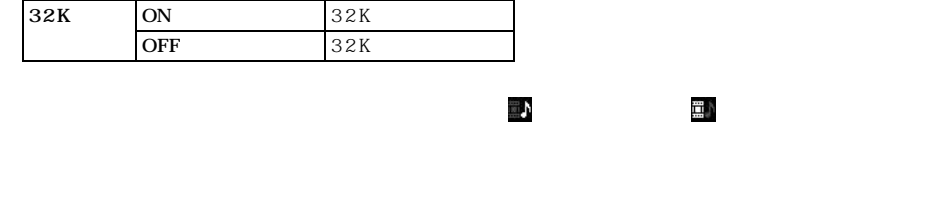

64K ON 64K 32K OFF 64K 32K

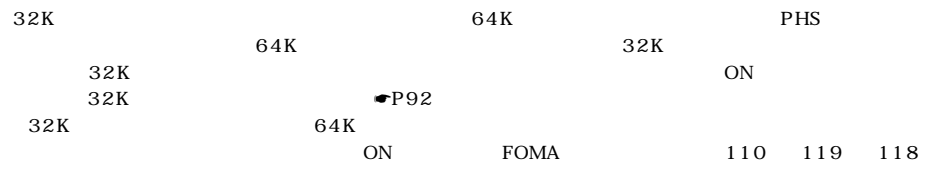

発信方法 音声自動再発信設定 再発信動作 マルチナンバーを指定してテレビ電話をかけた

☛P95

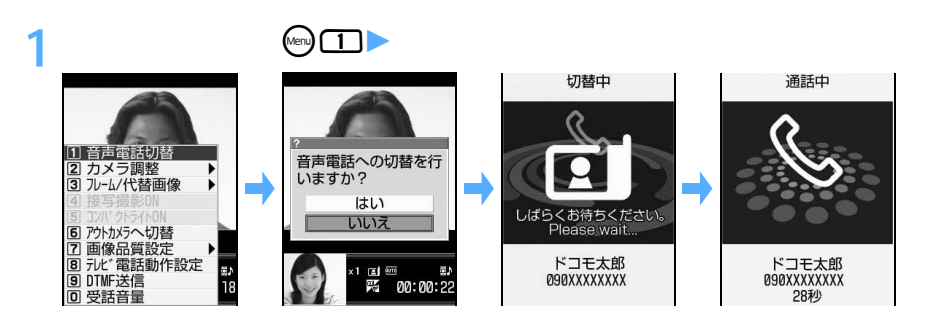

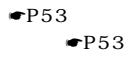

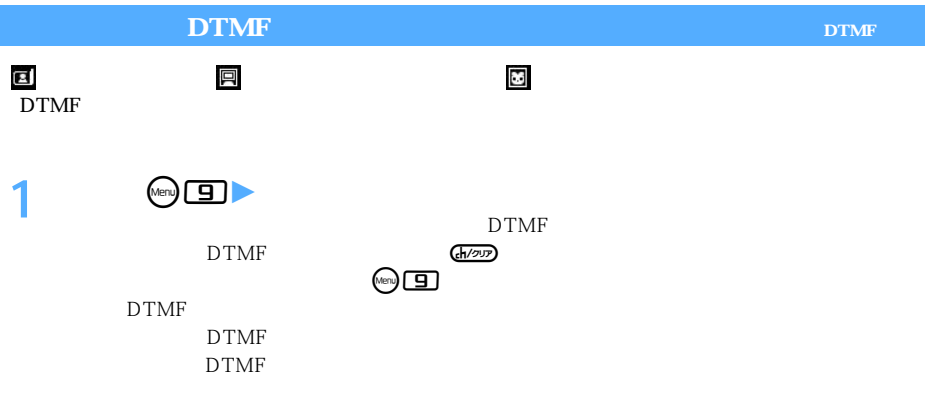

I

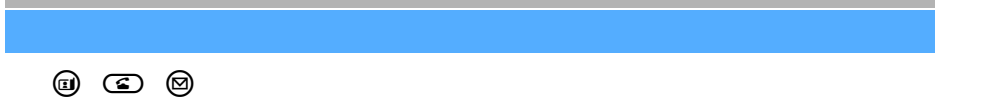

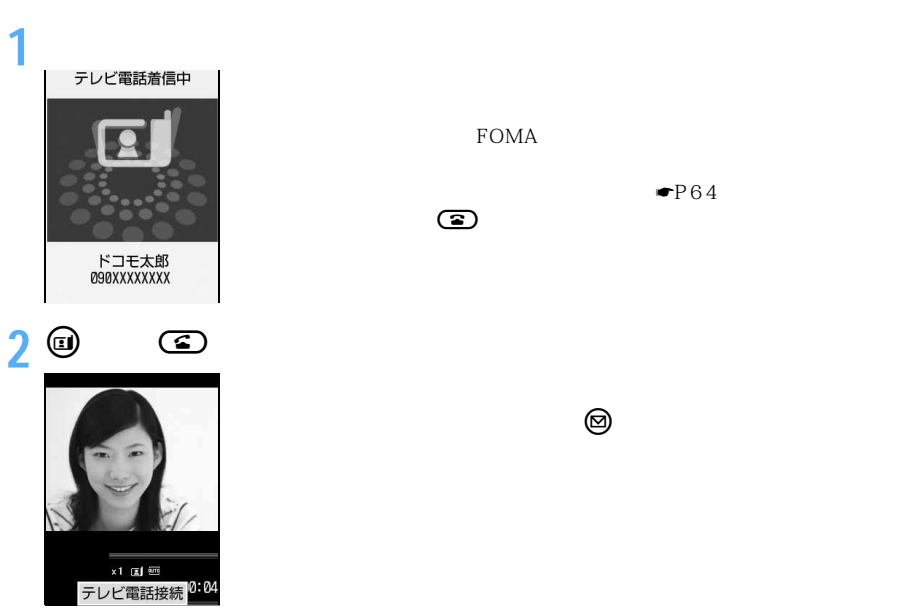

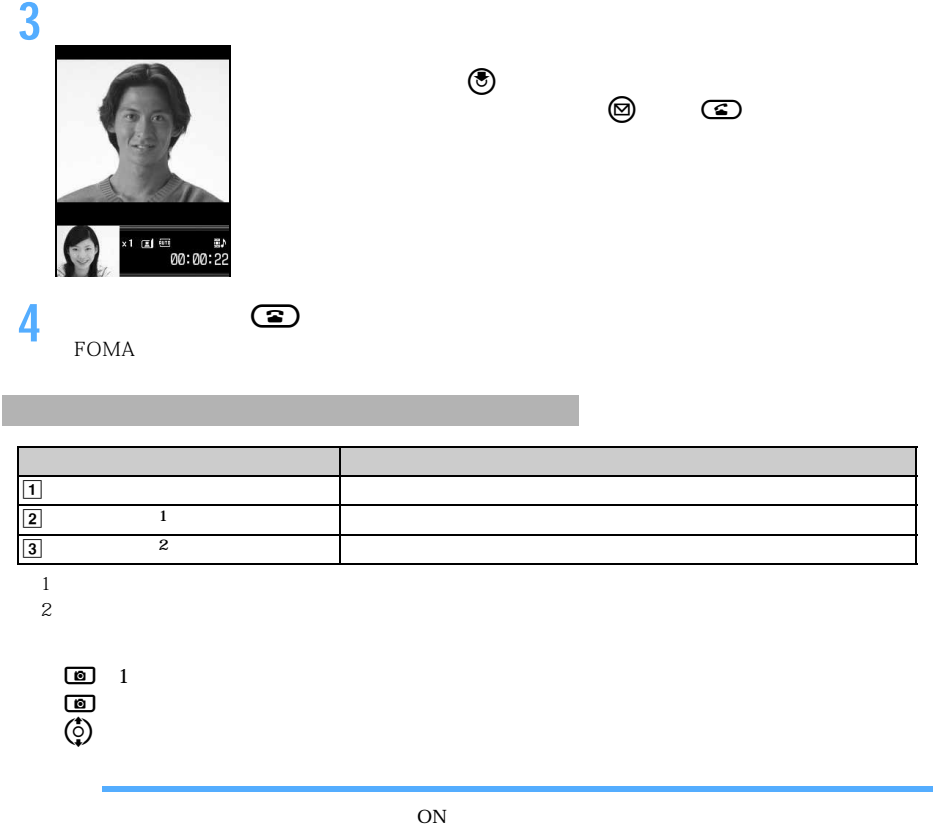

 $\sim 3G-324M$ 

 $\blacksquare$ P71

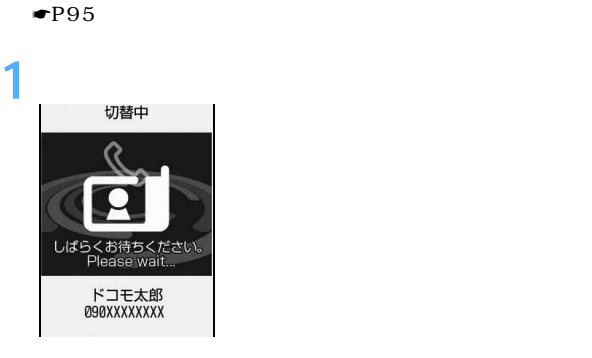

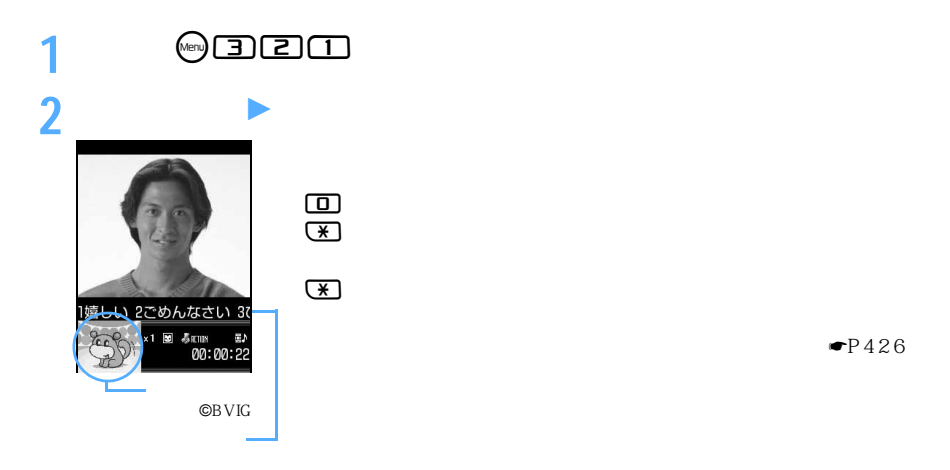

 $\blacksquare$ P426

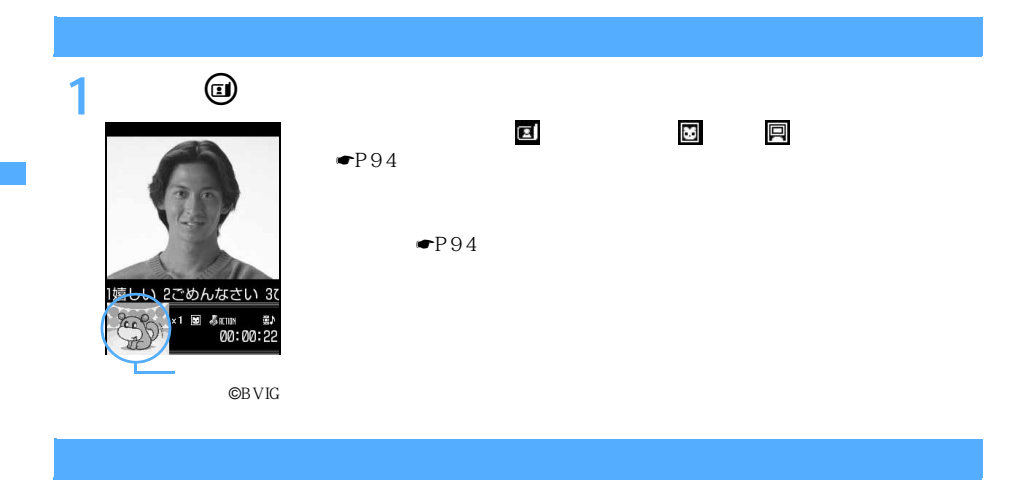

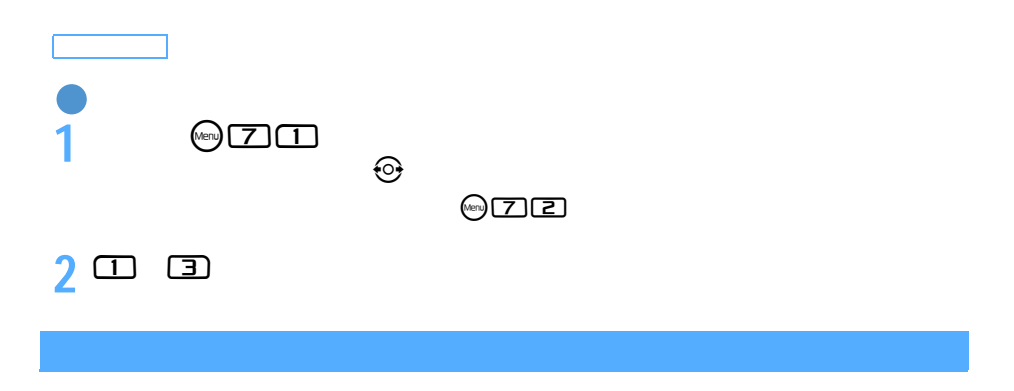

 $176 \times 144$  $176 \times 144$ 

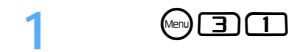

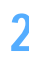

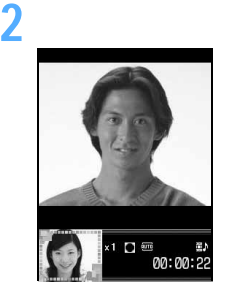

 $\mathcal{O}$  $\blacksquare$ P425

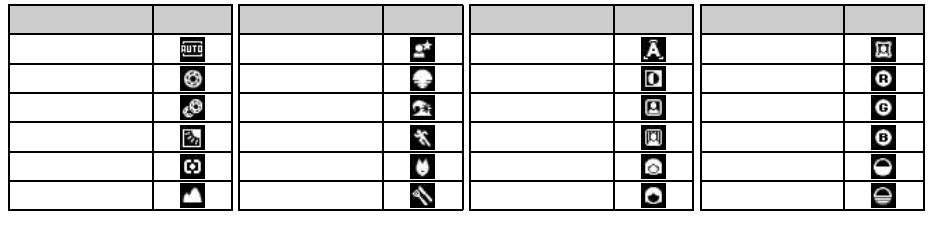

 $\bullet$ P192

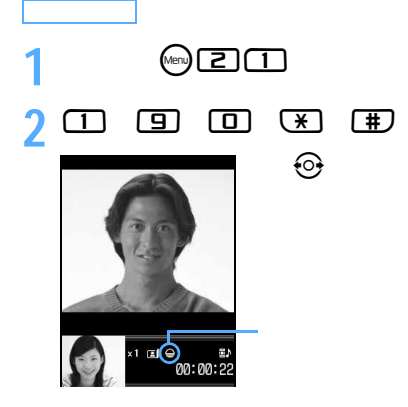

 $5$ 

 $\vert$  38  $\vert$  3

89

つづく

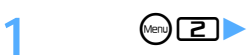

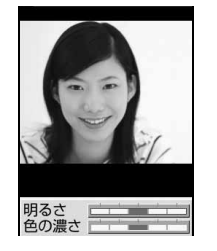

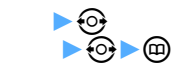

 $\Box$ 

 $\begin{matrix} 0 & \begin{matrix} 2 \\ 2 \end{matrix} & 0 \end{matrix}$ 

<u>(コ)</u>

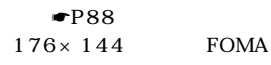

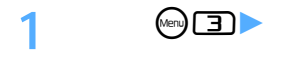

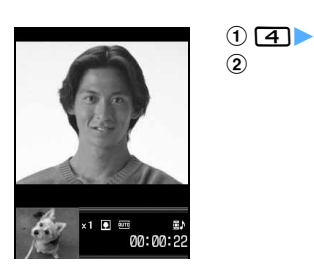

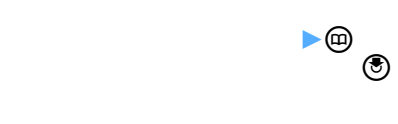

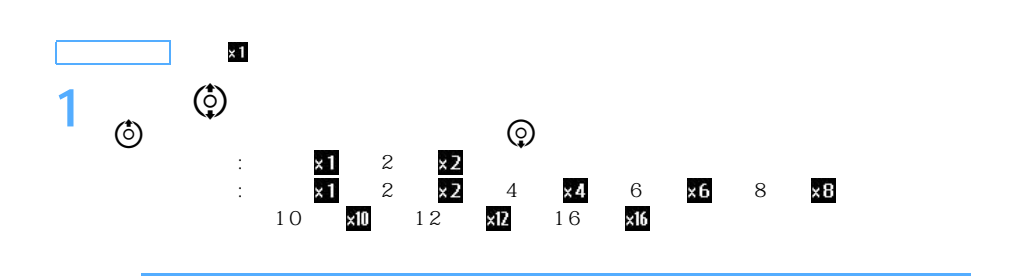

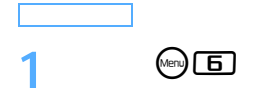

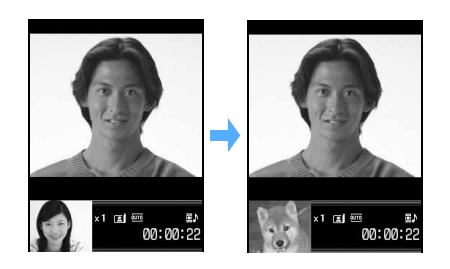

### 7 11cm

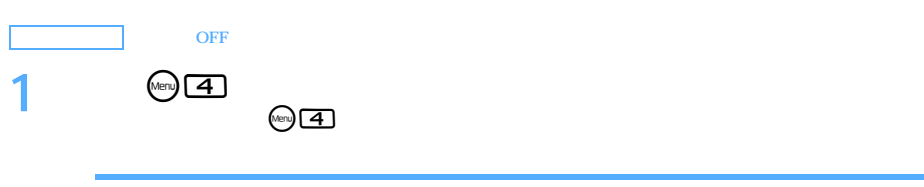

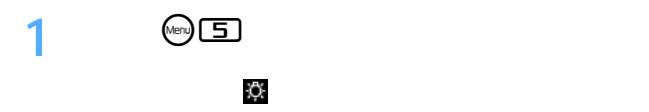

91

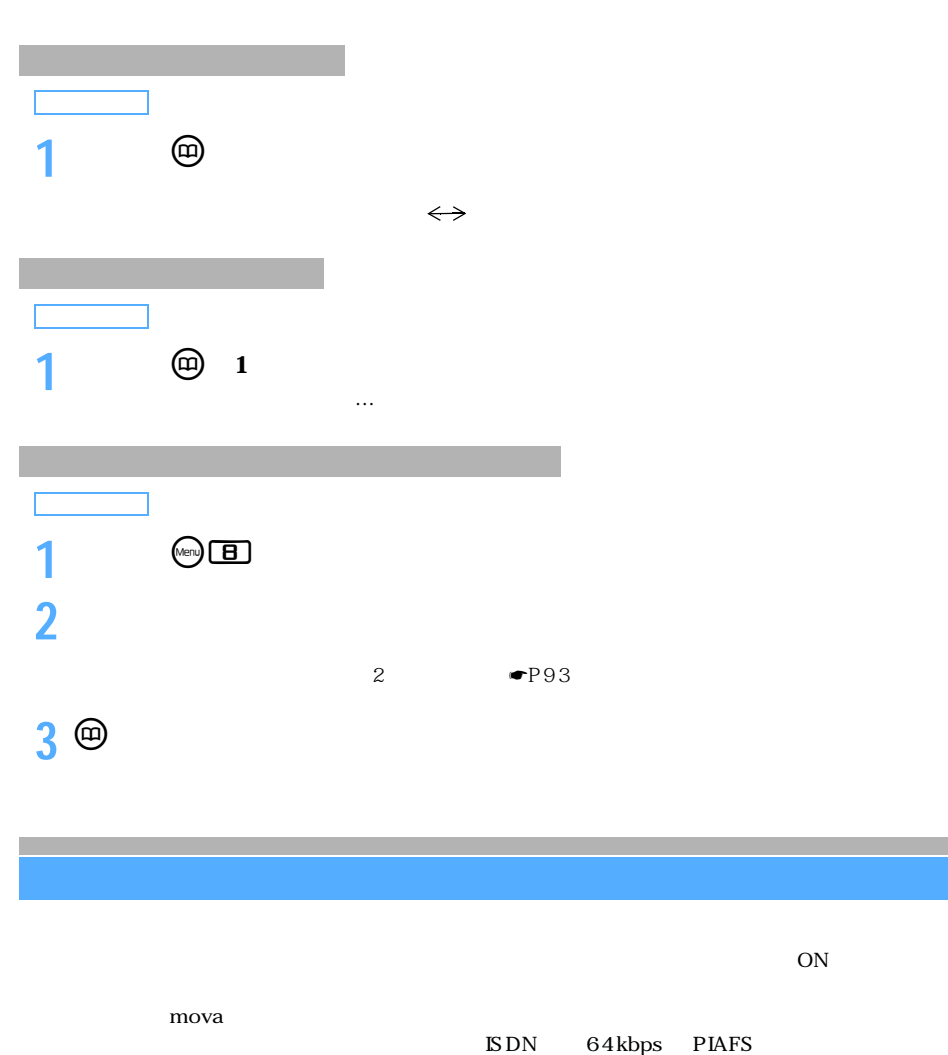

 $\text{ISDN}$   $\qquad$  64kbps  $\text{PIAFS}$  $3G-324M$  ISDN  $2006$  11 1 **@BZOD3**  $\overline{\phantom{a}}$  OFF  $\overline{\phantom{a}}$  ON  $\overline{ON}$ 

l

 $\blacksquare$ P150

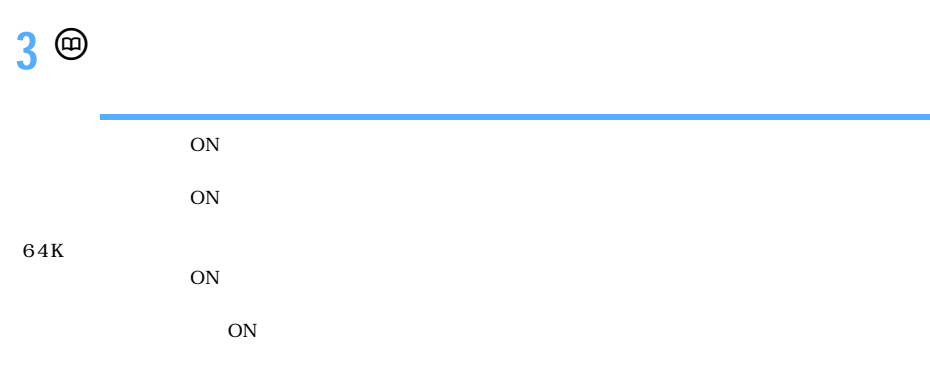

**Menu 8234**

 $176 \times 144$ 

JPEG GIF FOMA

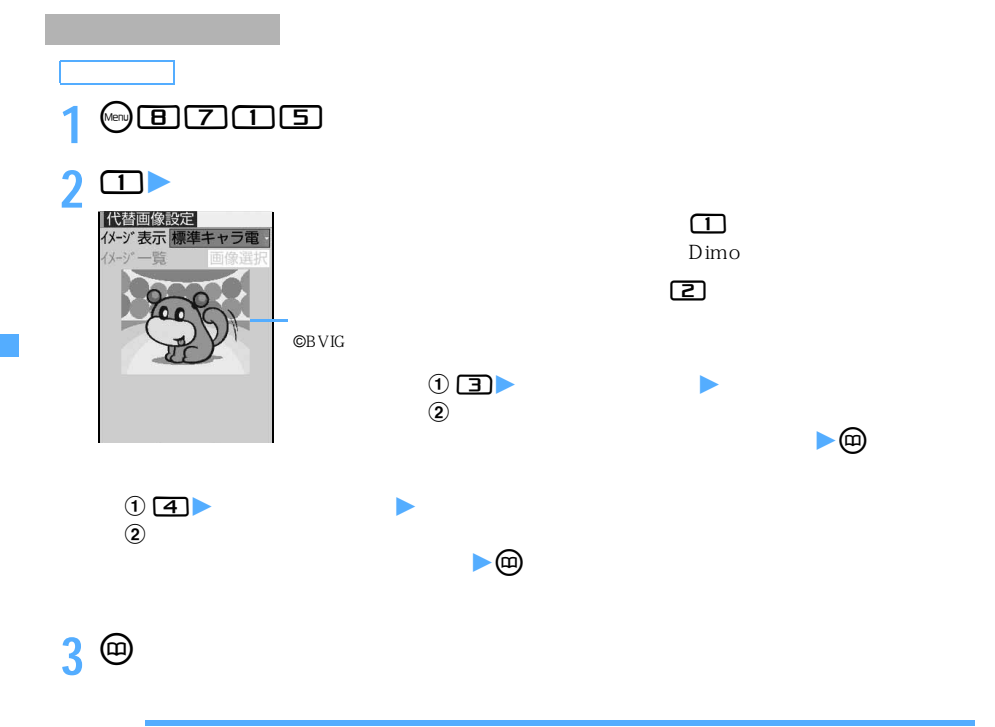

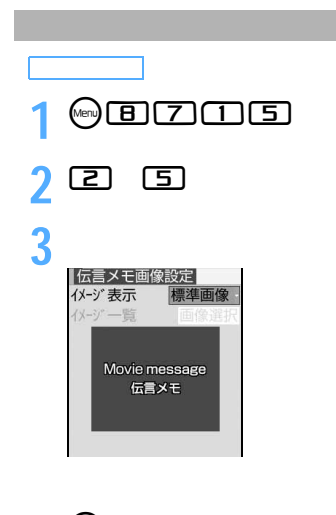

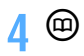

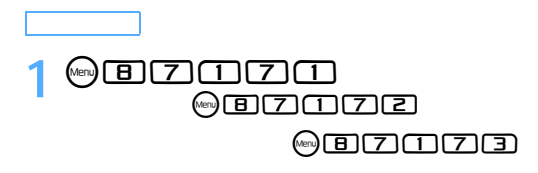

### **2「はい」を選択**

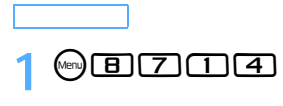

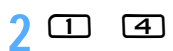

 $\overline{0}$ 

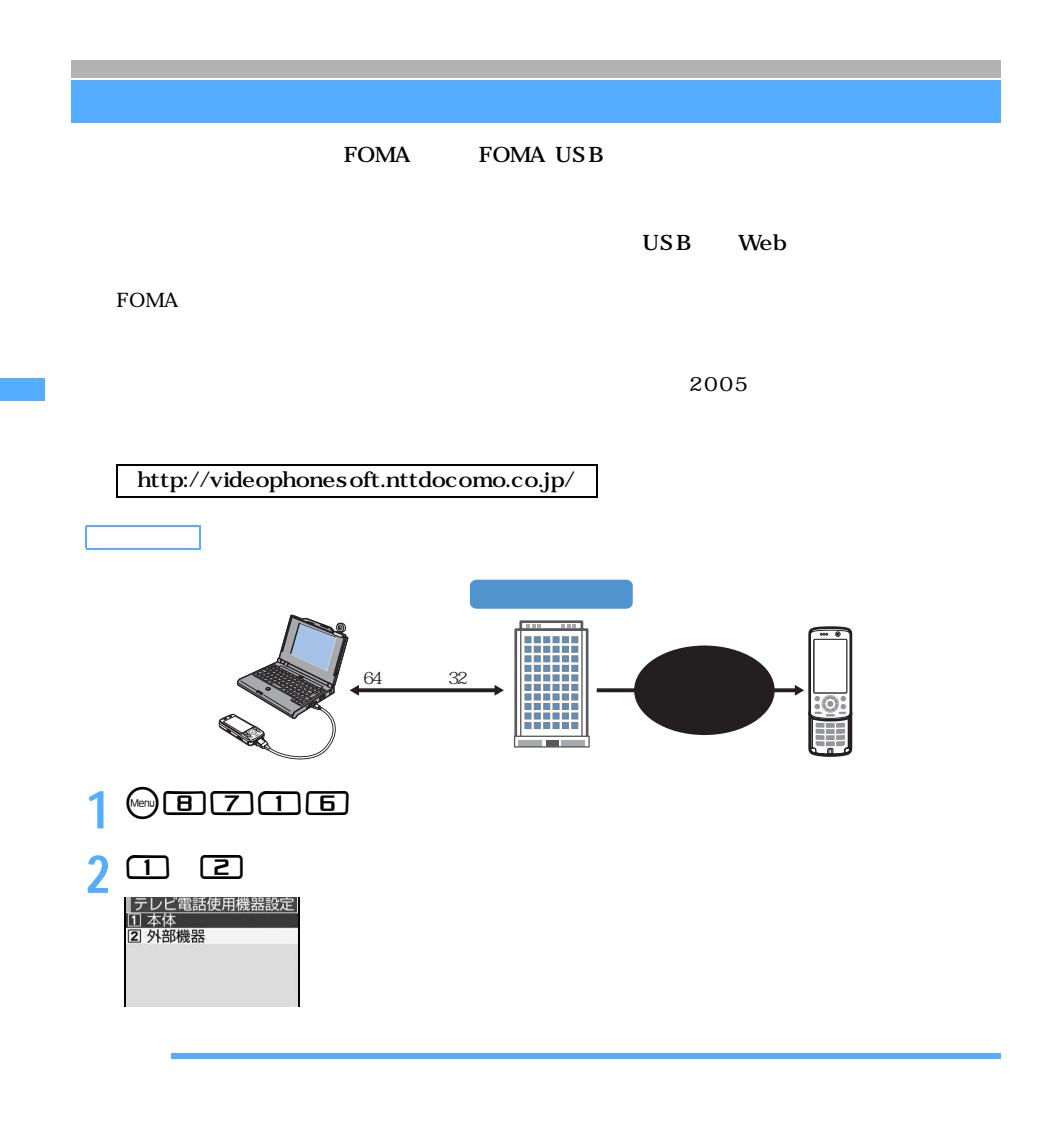

 $64K$ 

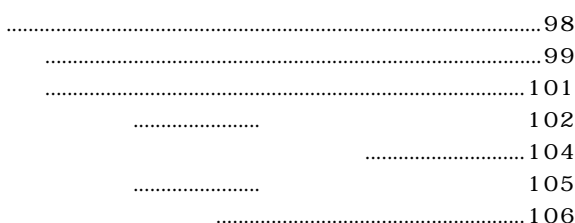

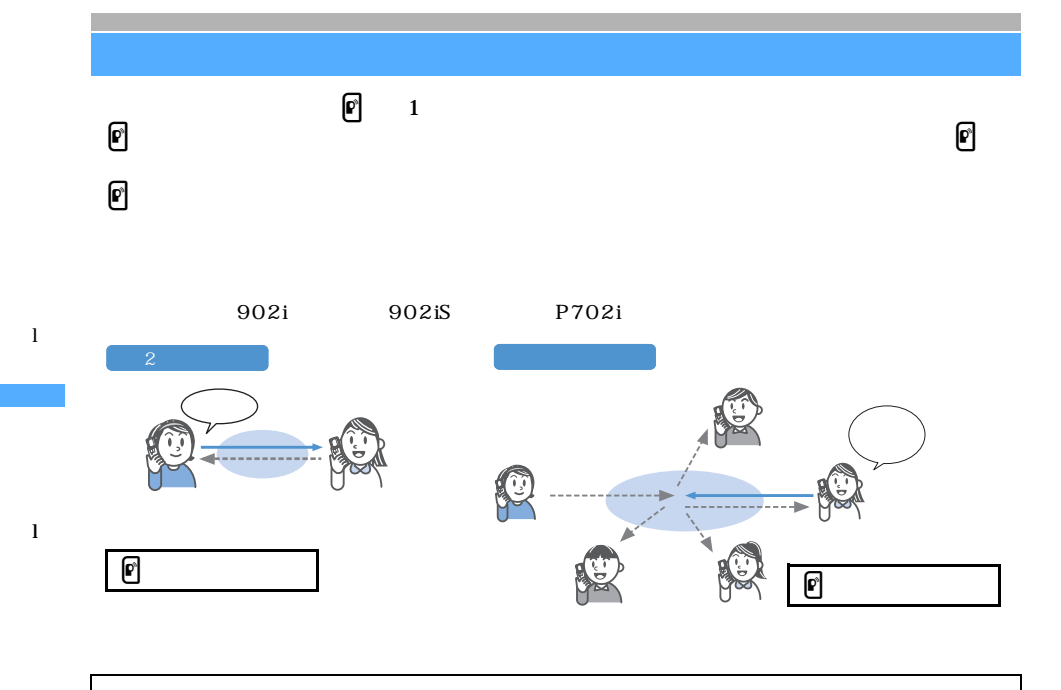

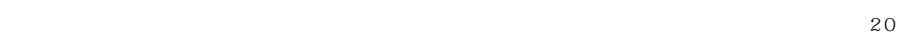

### 10:00 in Til  $\mathbb{P}$ 自分

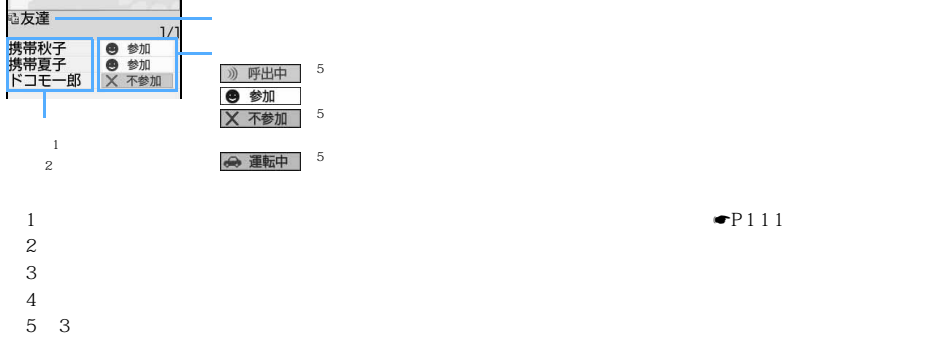

2  $3 \quad 3 \quad 2$ 

 $\sim$  5  $5$ :

l

l

# **1 電話番号を入力**

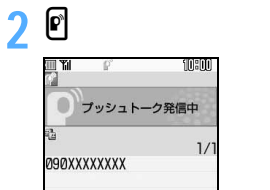

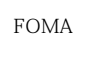

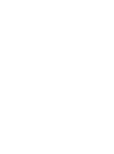

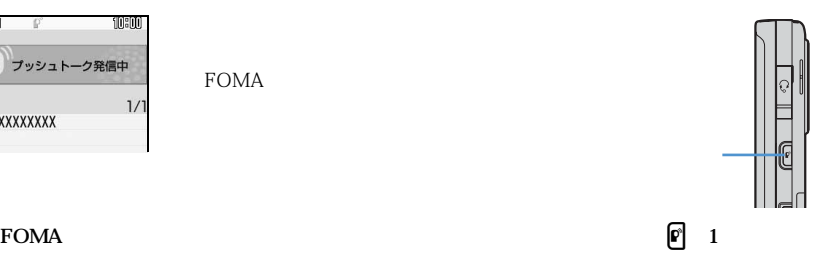

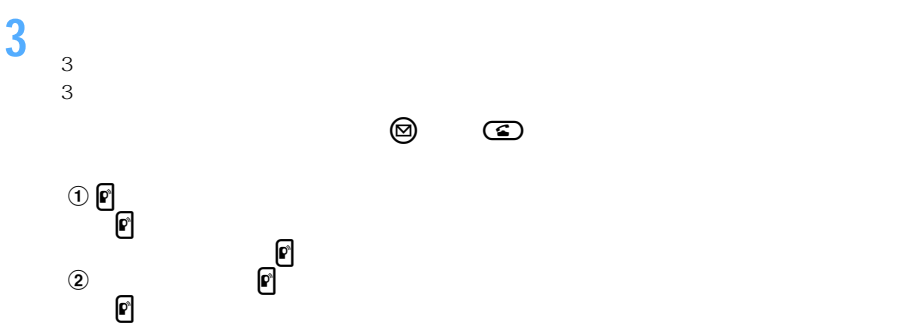

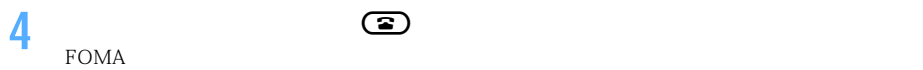

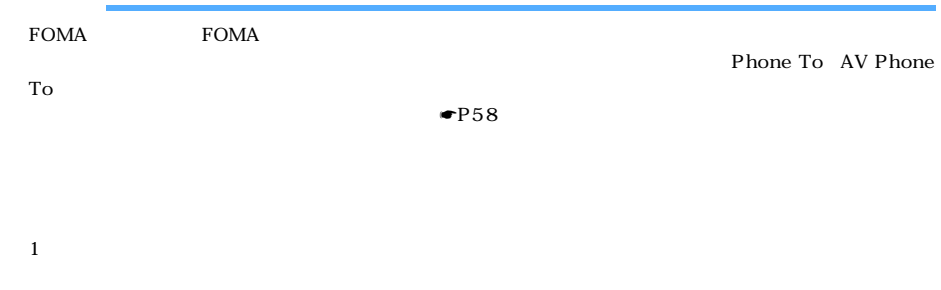

 $110 \t119 \t118$ 

l

l

 $\ddot{\textbf{Q}}$ 

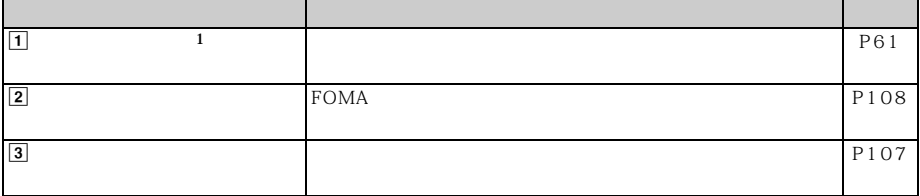

 $1$ 

## **1 プッシュトークを着信する**

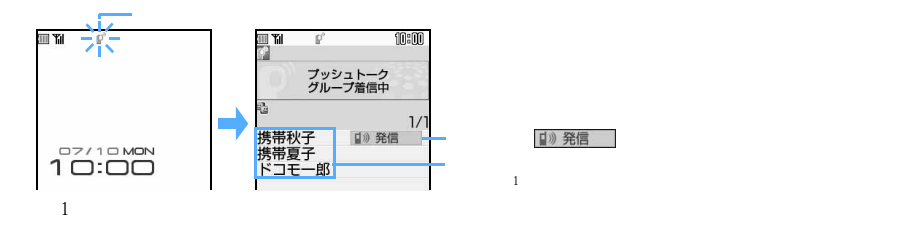

# 2  $\bullet$  **6 6**

### $FOMA$

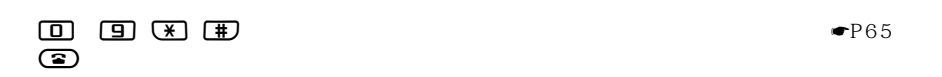

自》発信

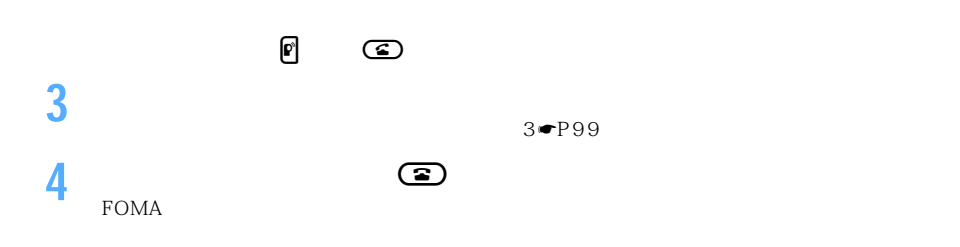

<mark>る</mark>

### $\mathbf{r}$  - The results to  $\mathbf{r}$

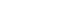

 $\sim$  3

 $\frac{1}{2}$  in the set of  $\frac{1}{2}$  in the set of  $\frac{1}{2}$  in the set of  $\frac{1}{2}$  in the set of  $\frac{1}{2}$  in the set of  $\frac{1}{2}$  in the set of  $\frac{1}{2}$  in the set of  $\frac{1}{2}$  in the set of  $\frac{1}{2}$  in the set of  $\frac{1$ 

 $\bullet$ P64

 $\blacksquare$ P71

l

l

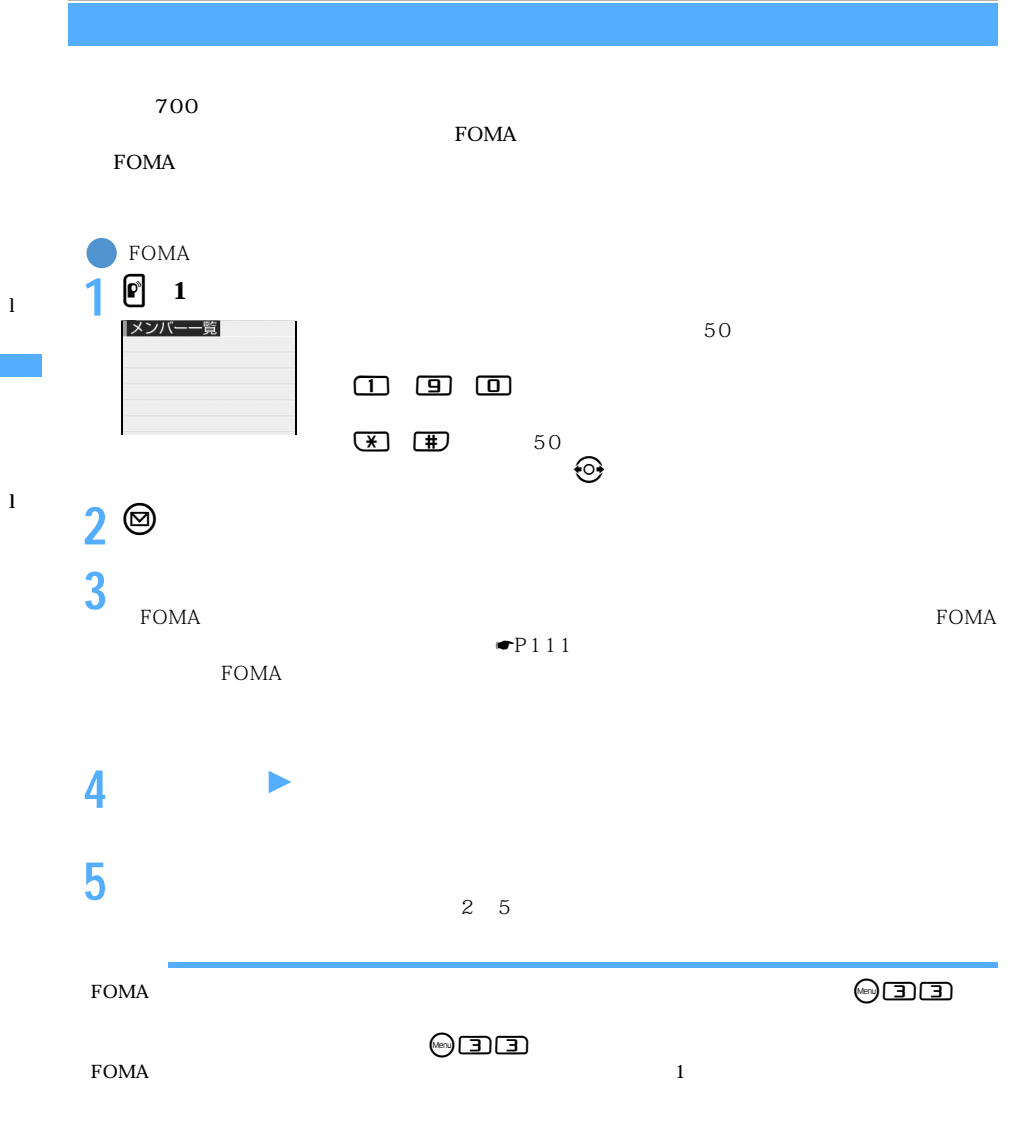

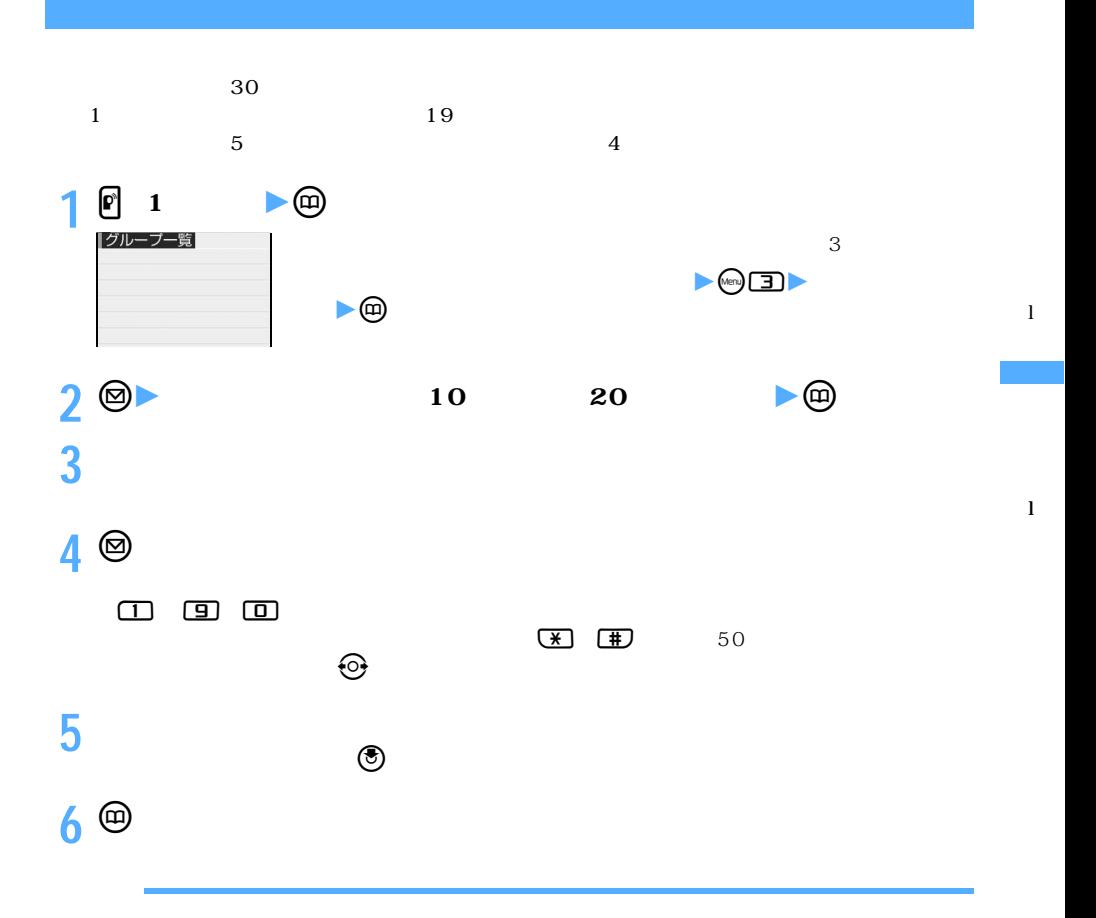

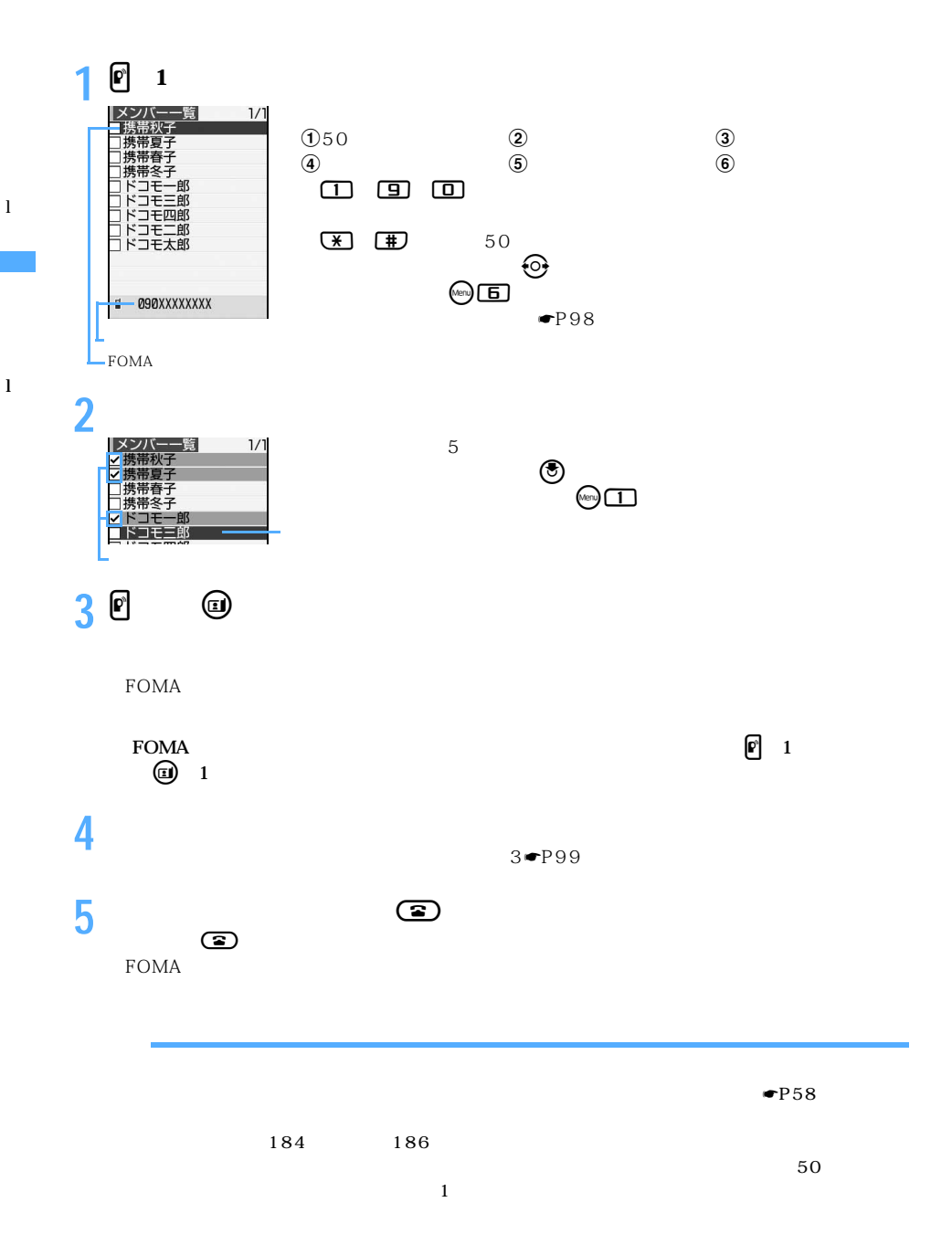

104

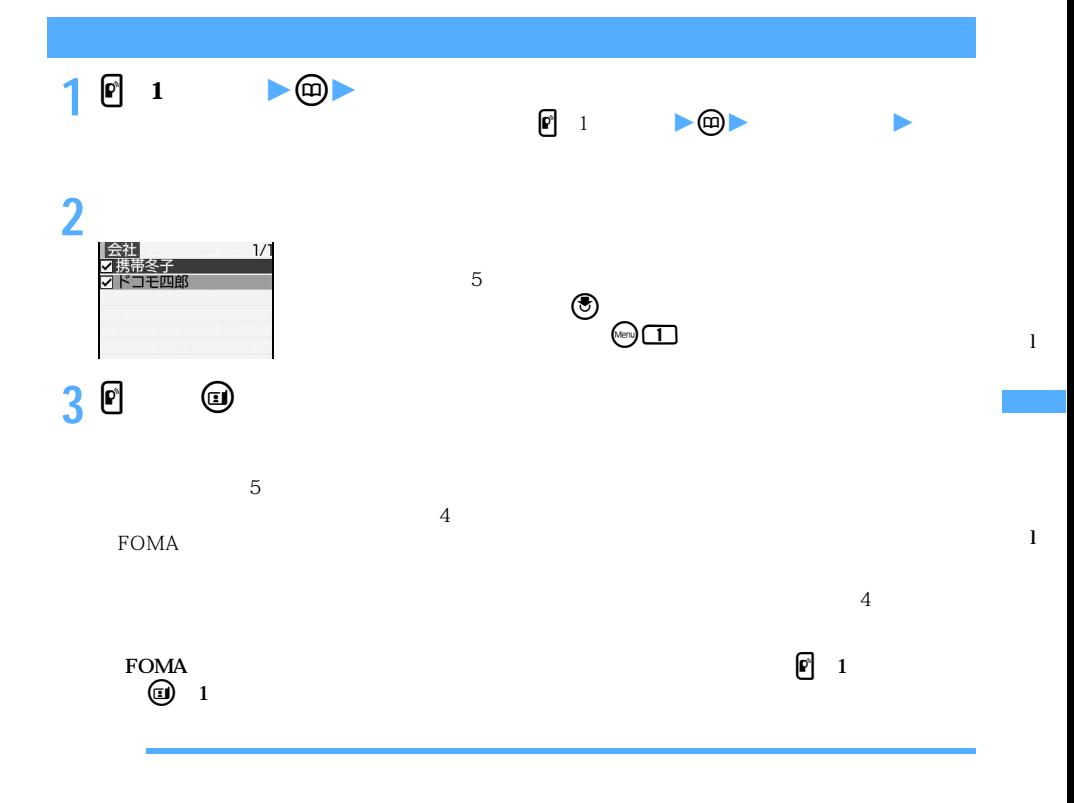

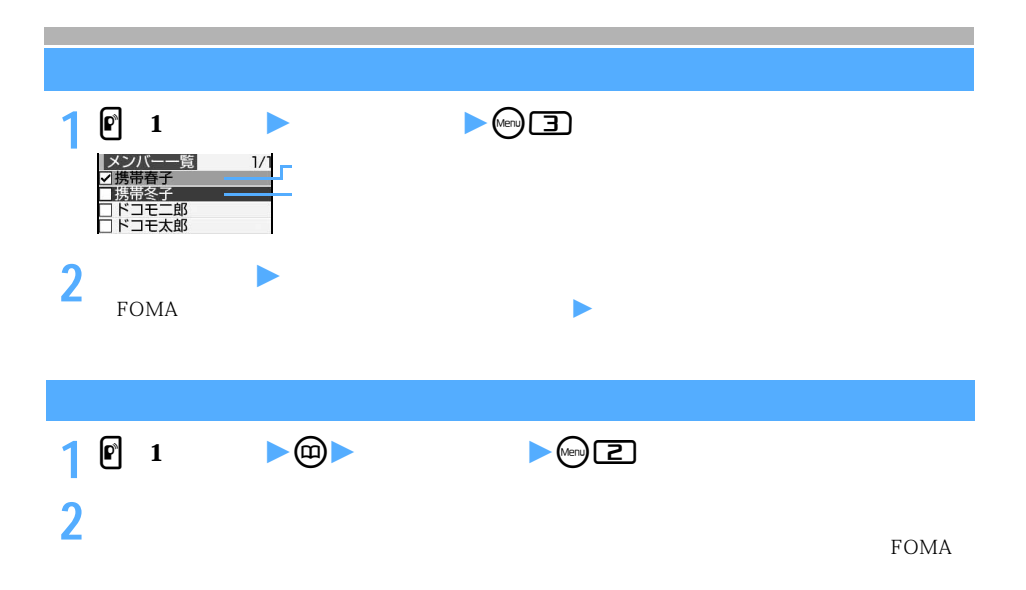

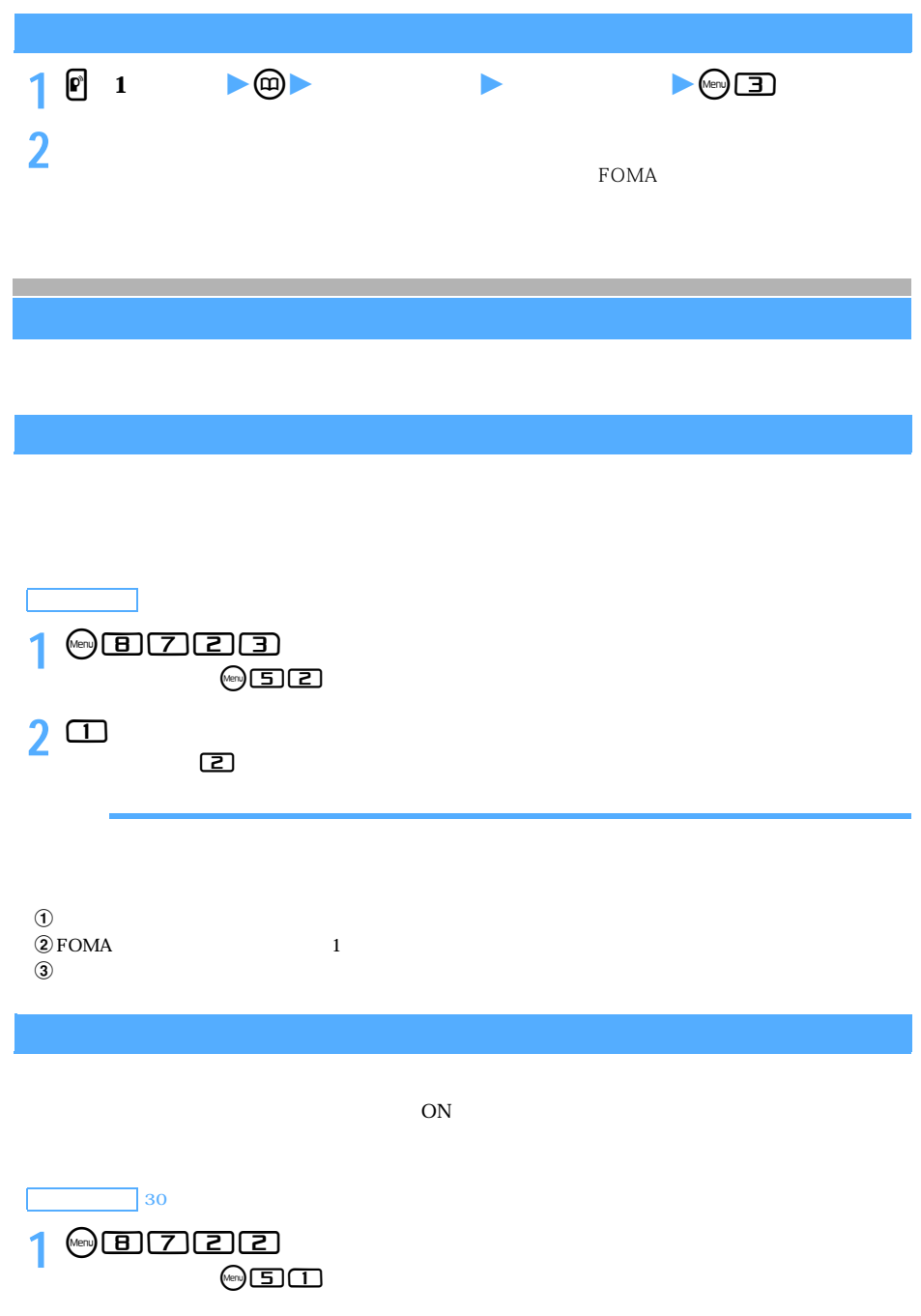

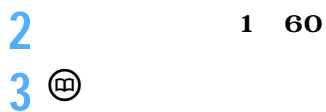

106

**3** <sup>p</sup>**を押す**

l
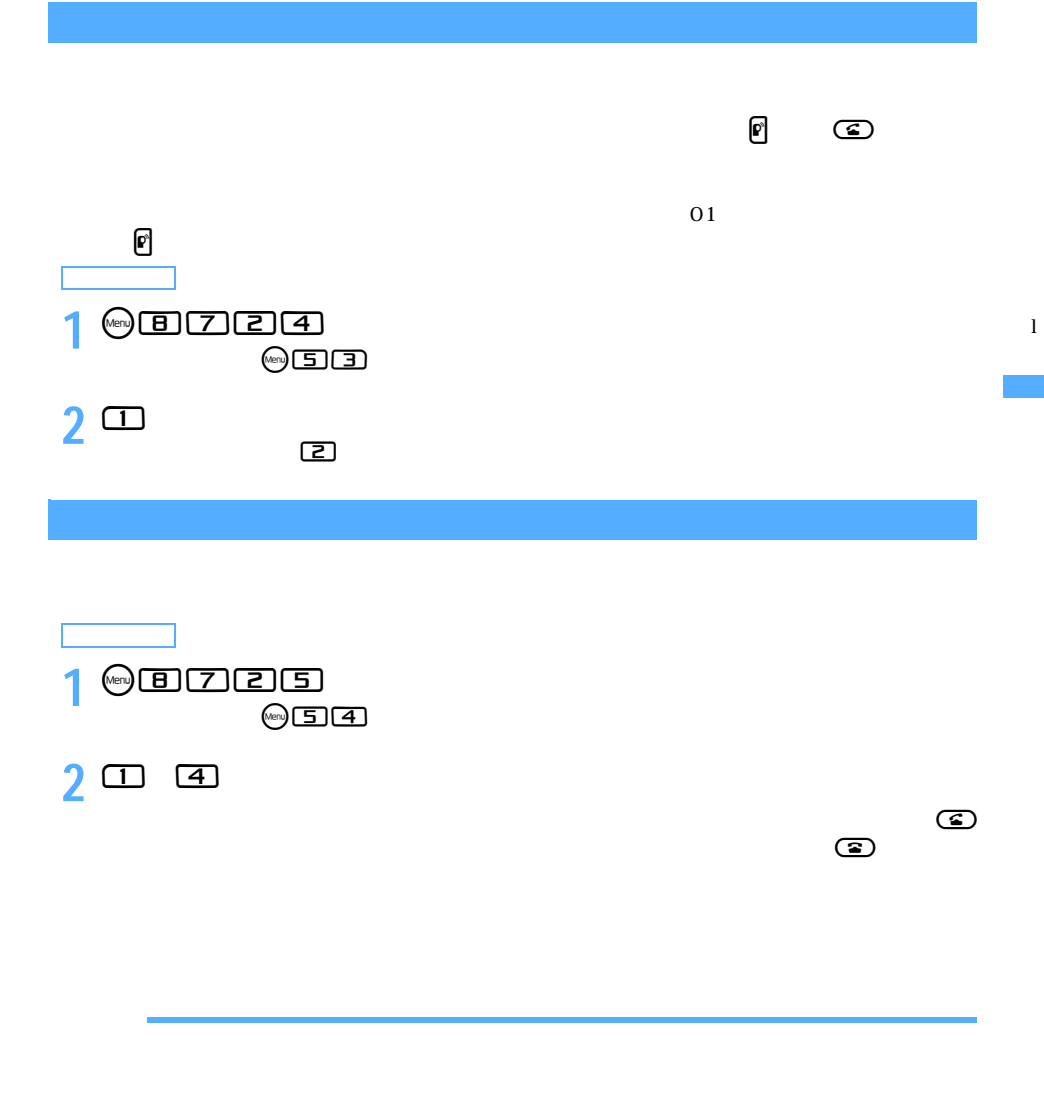

 $\overline{0}$ 

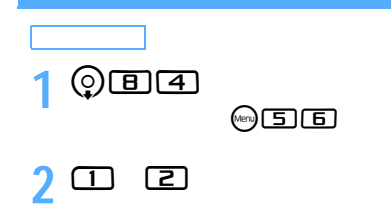

l

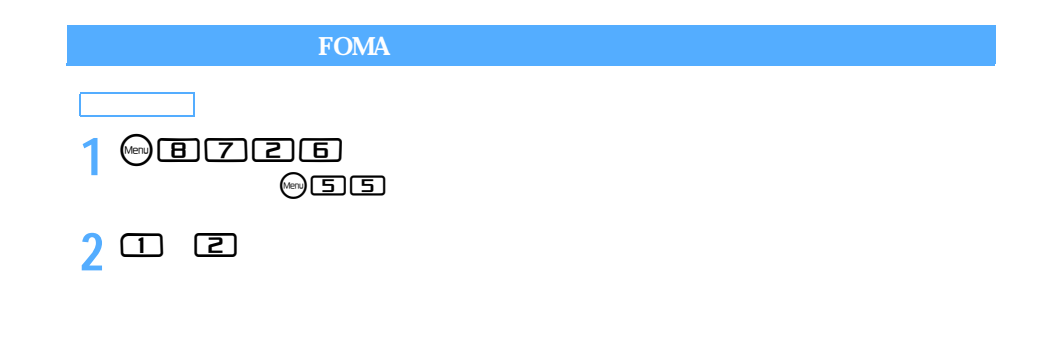

 $FOMA$ 

 $\overline{01}$ 

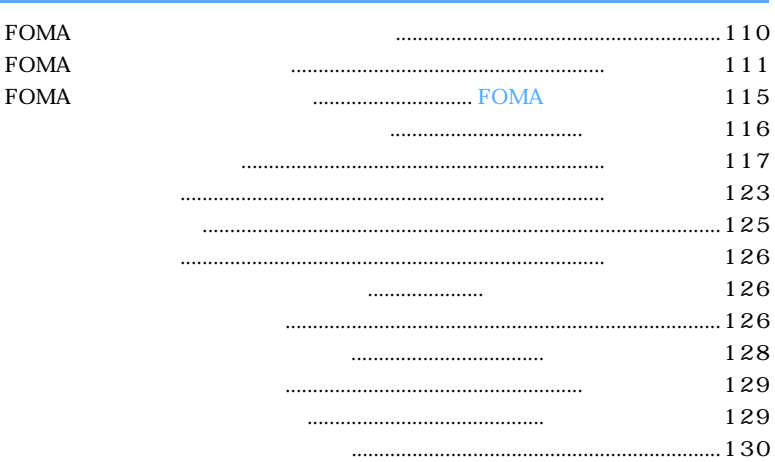

**FOMA** 

FOMA D902iS FOMA  $\overline{P}$ 

 $\bullet$ P102

FOMA FOMA

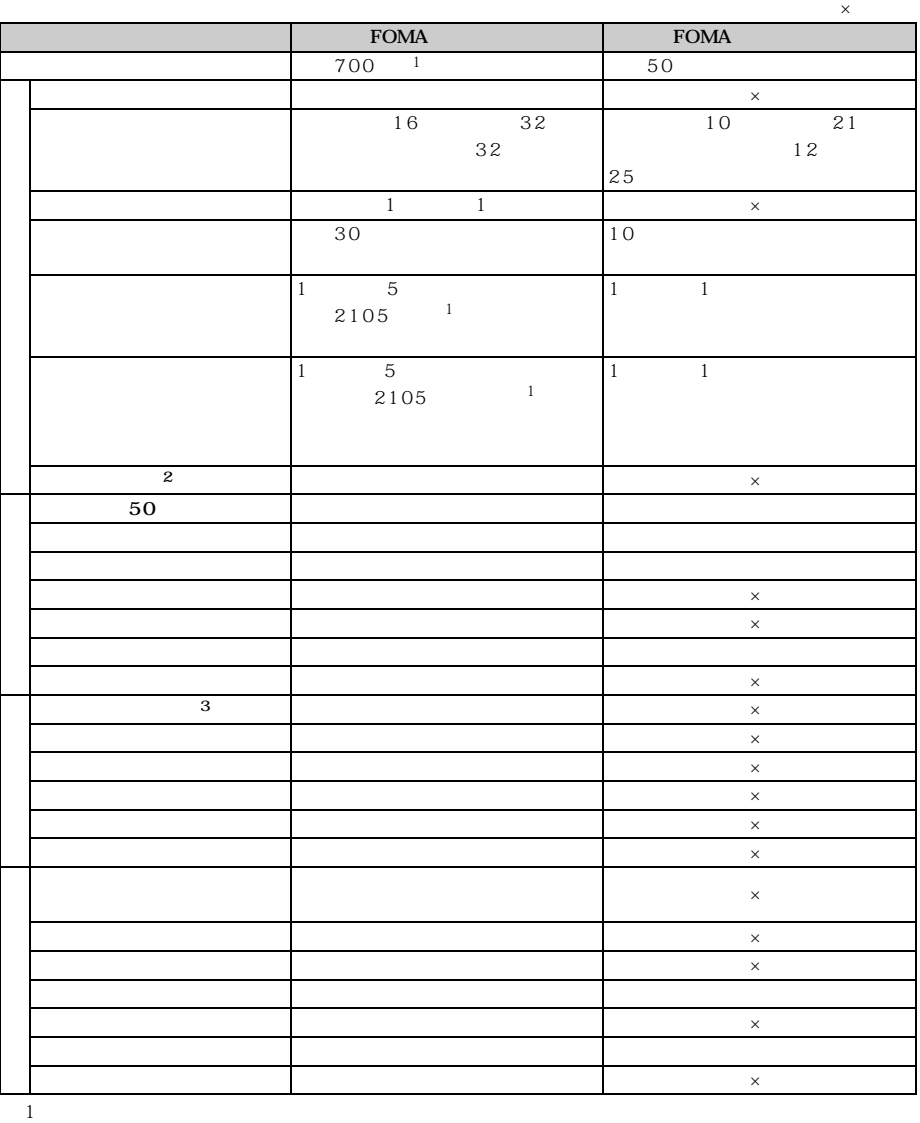

 $\mathcal{Q}$  2:  $\mathcal{Q}$ 

 $\sim$  3:

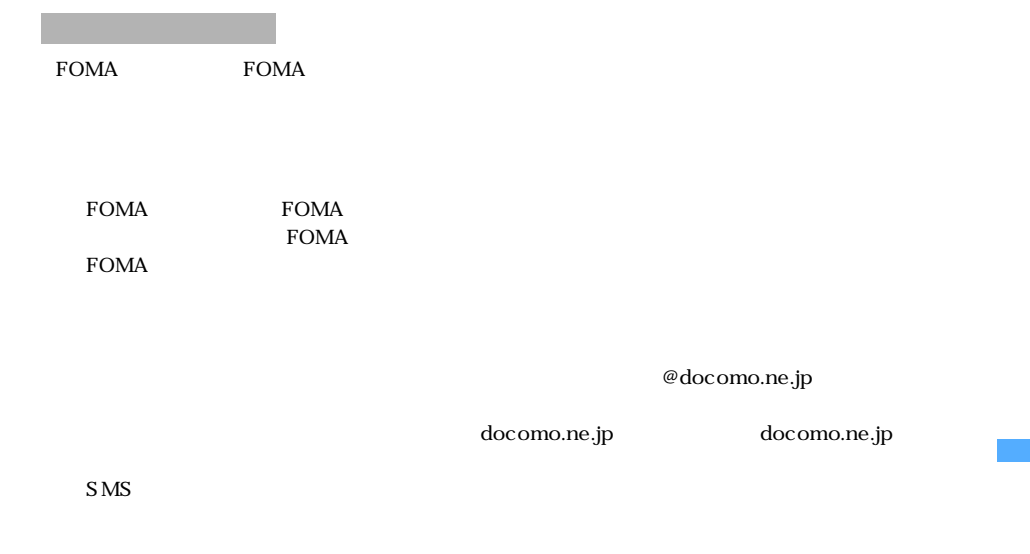

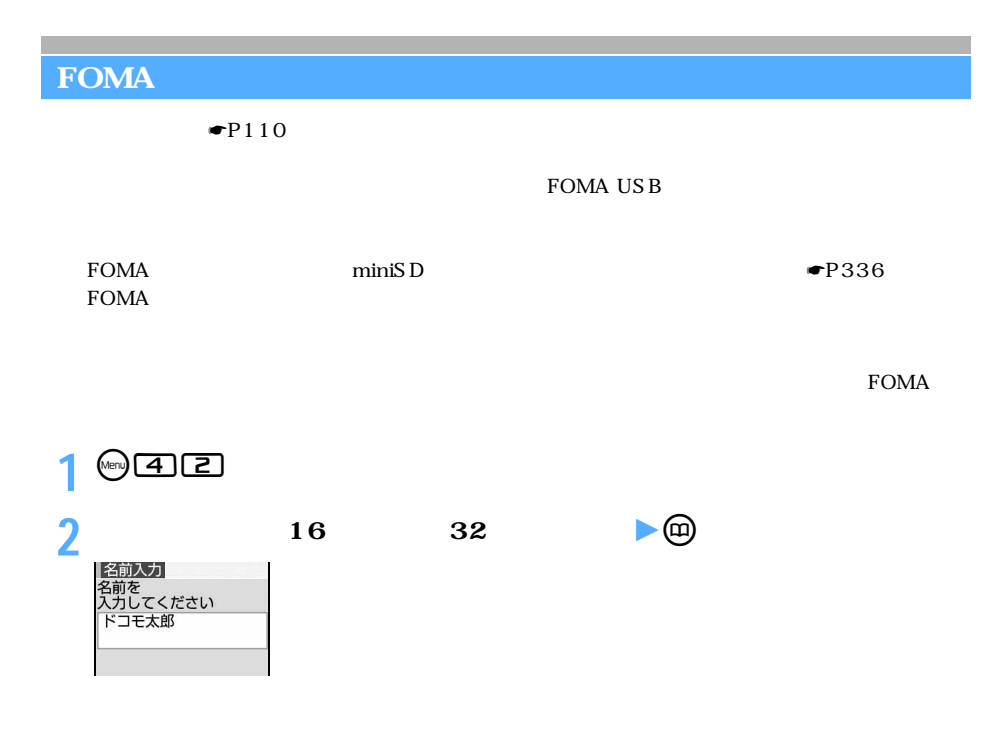

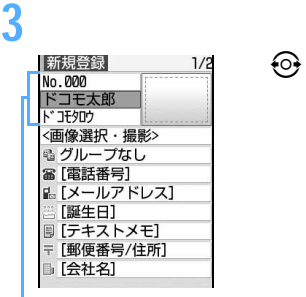

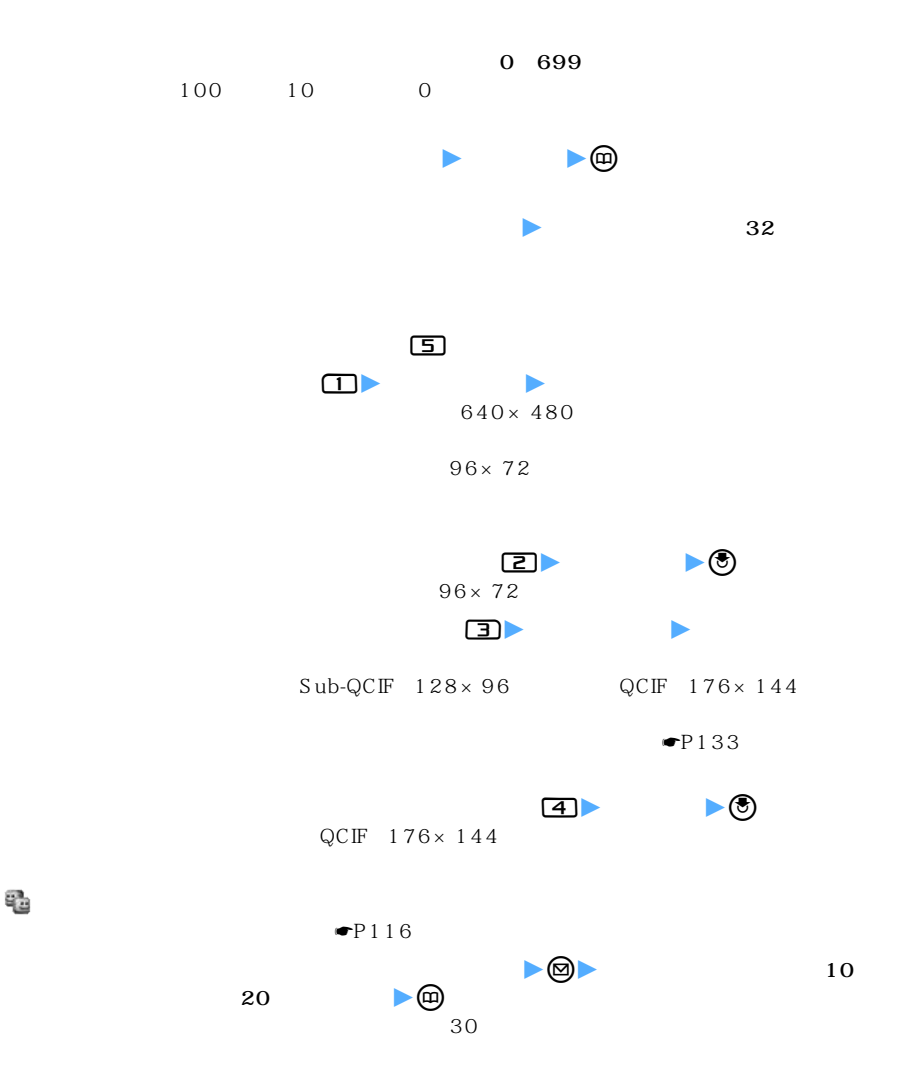

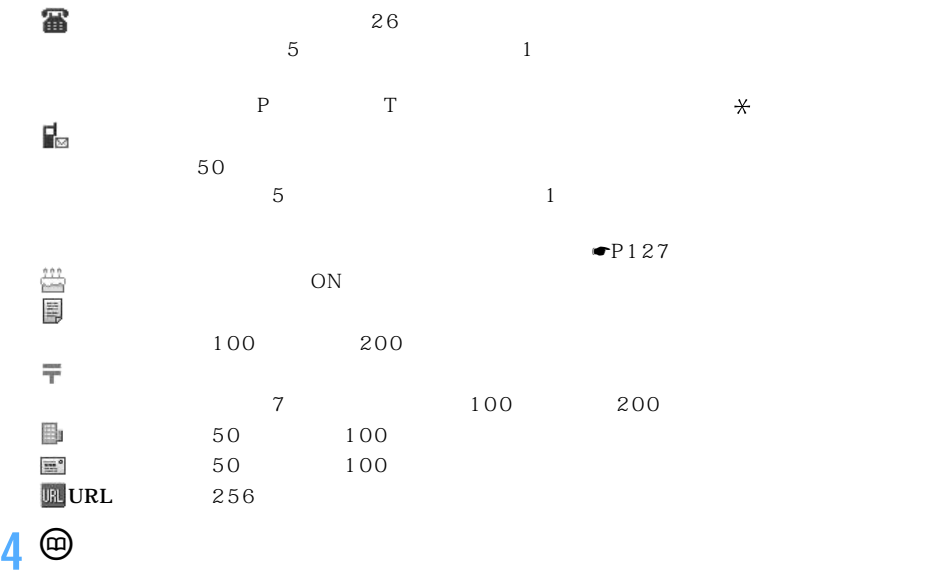

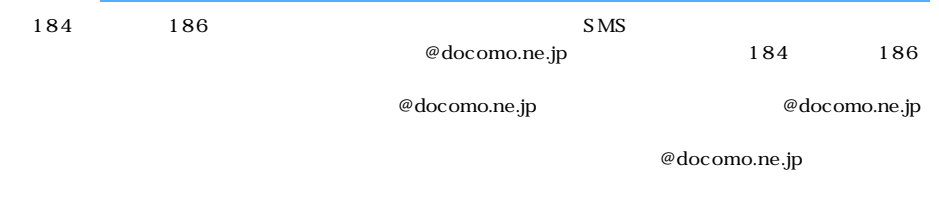

@docomo.ne.jp

 $FOMA$ 

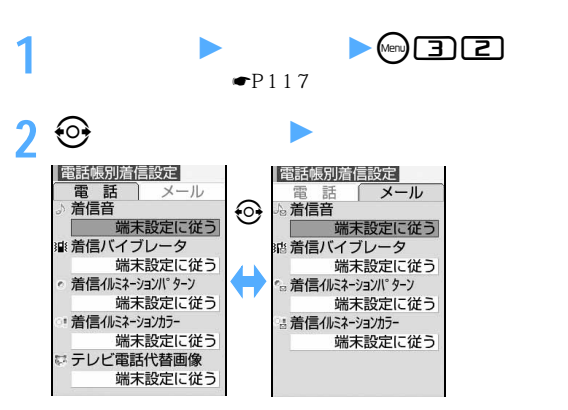

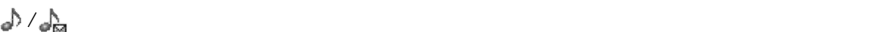

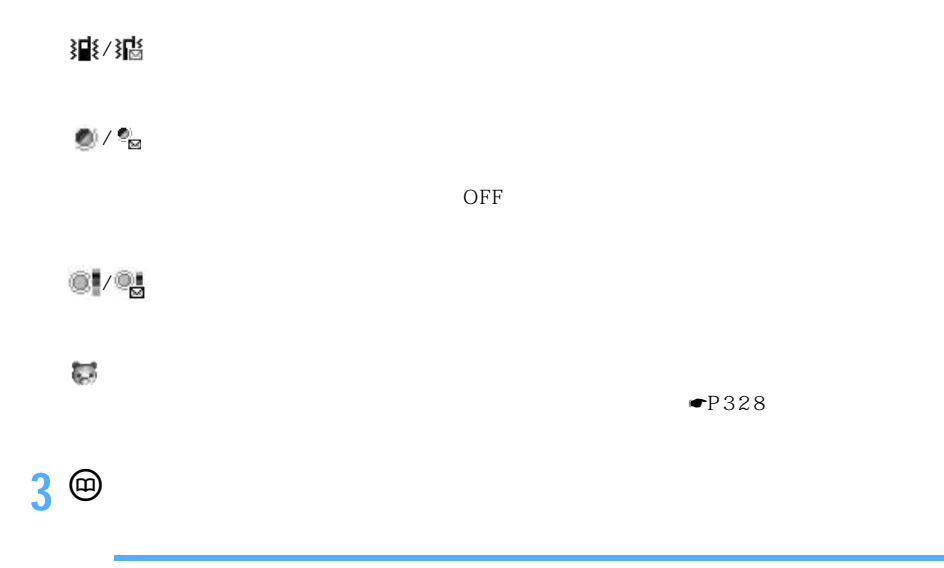

 $\blacksquare$ P133

### **FOMAカード電話帳に登録する FOMAカード電話帳登録**

 $\bullet$ P110

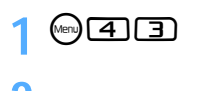

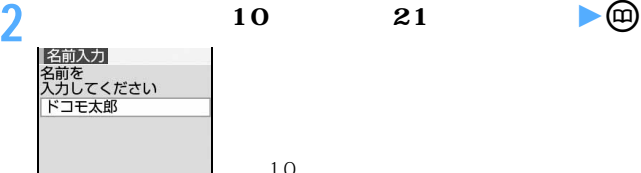

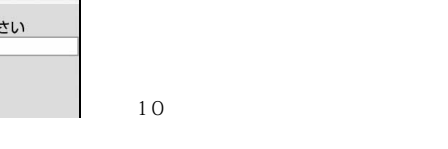

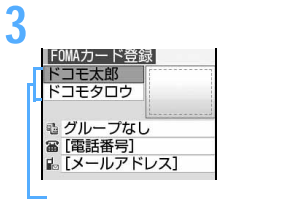

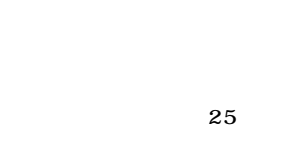

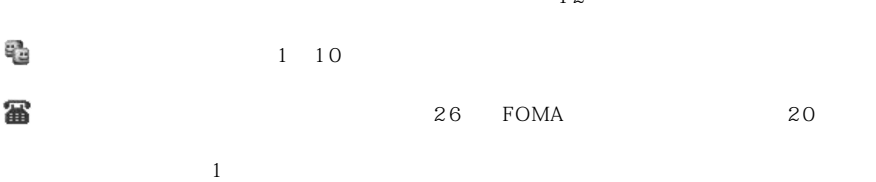

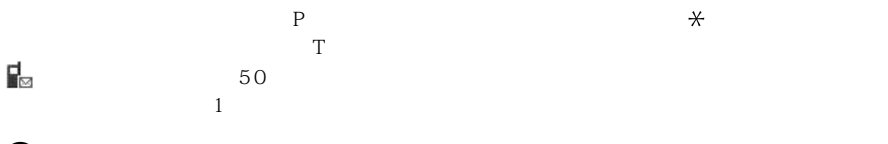

**4** <sup>**<sup>e</sup>**</sup>

edocomo.ne.jp @docomo.ne.jp

F O M A l

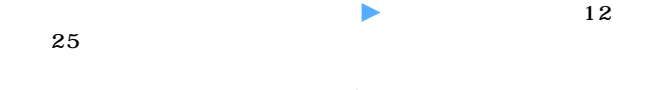

 $\blacktriangleright$ 

 $12$ 

@docomo.ne.jp

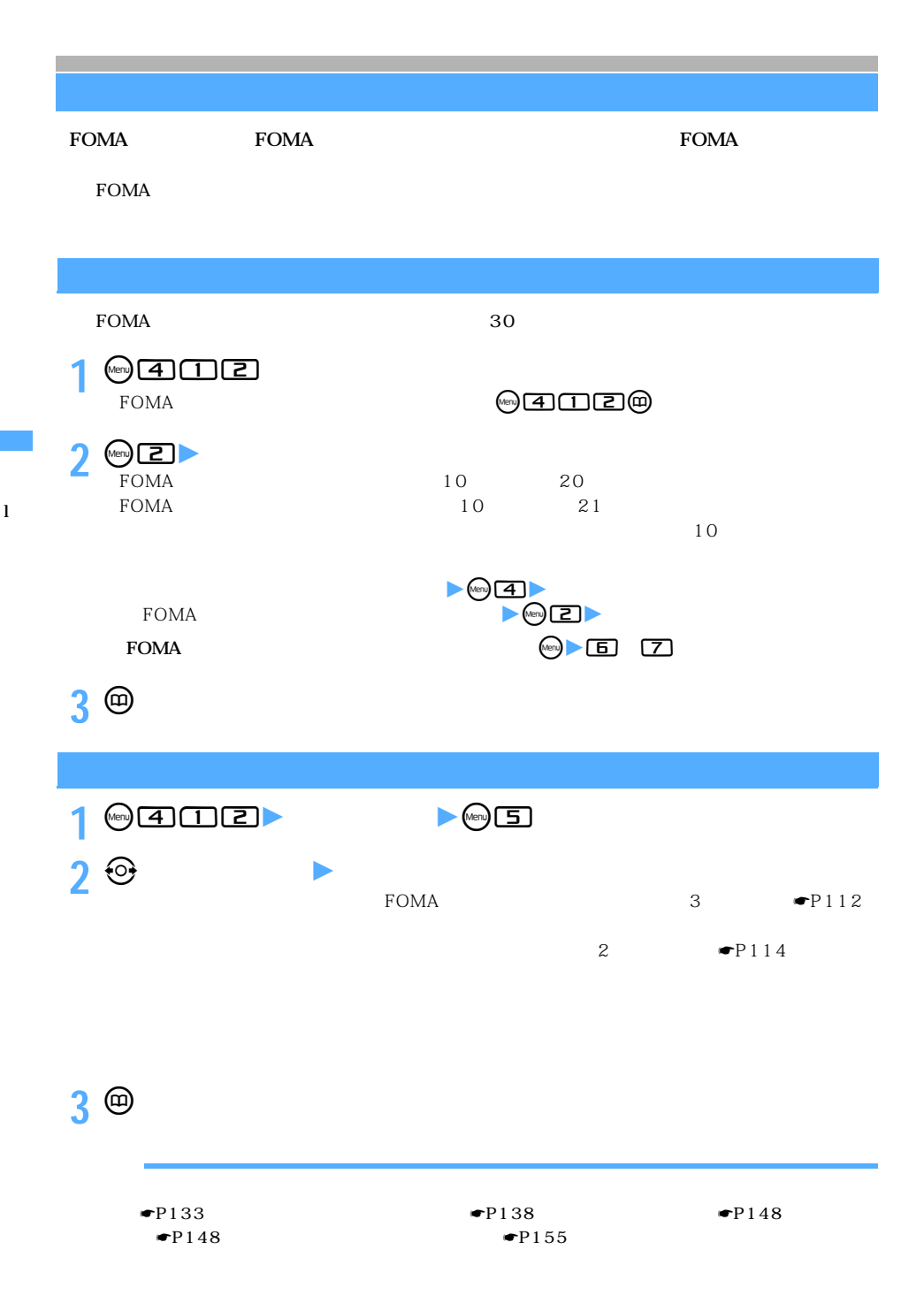

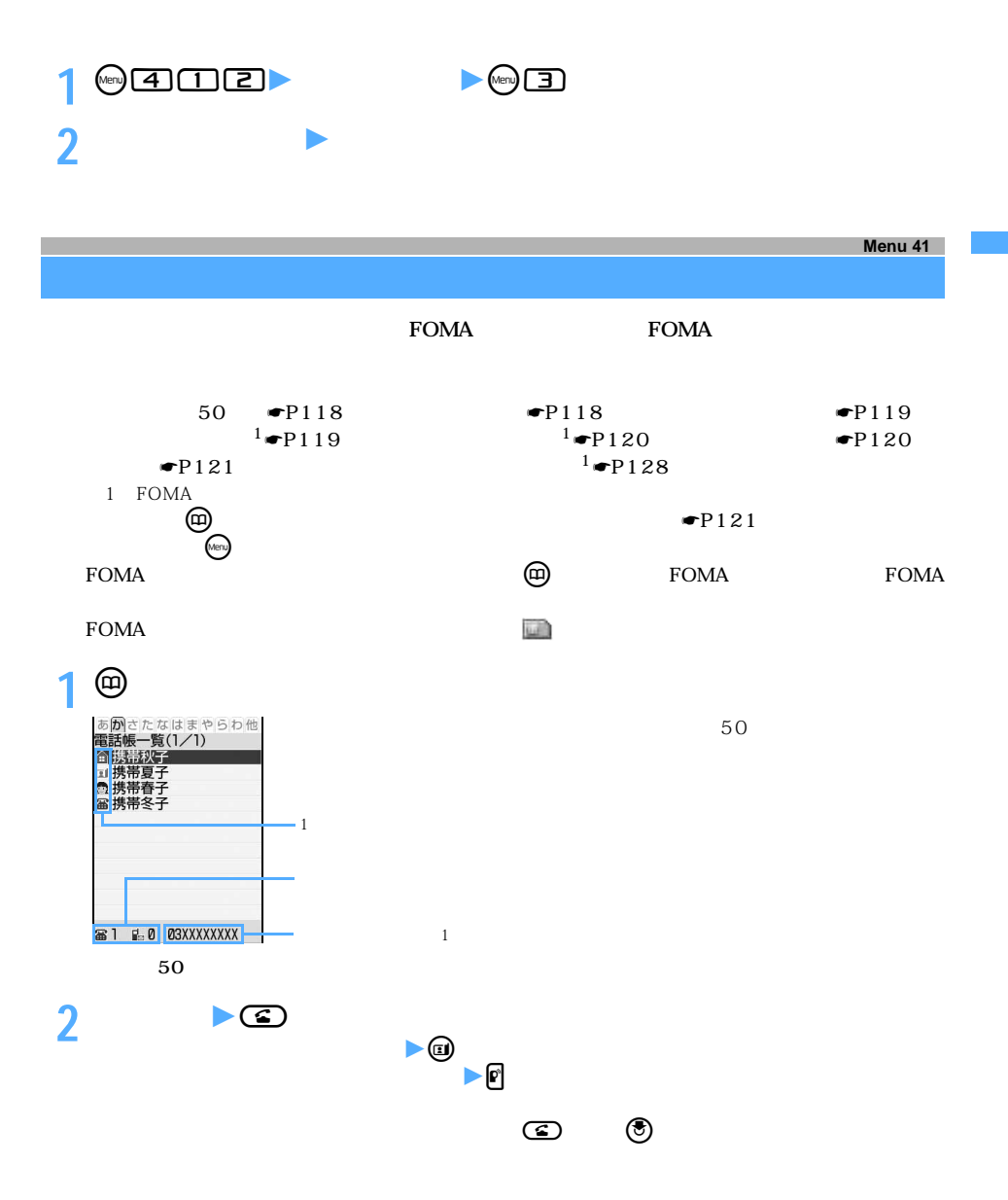

 $\searrow$  117

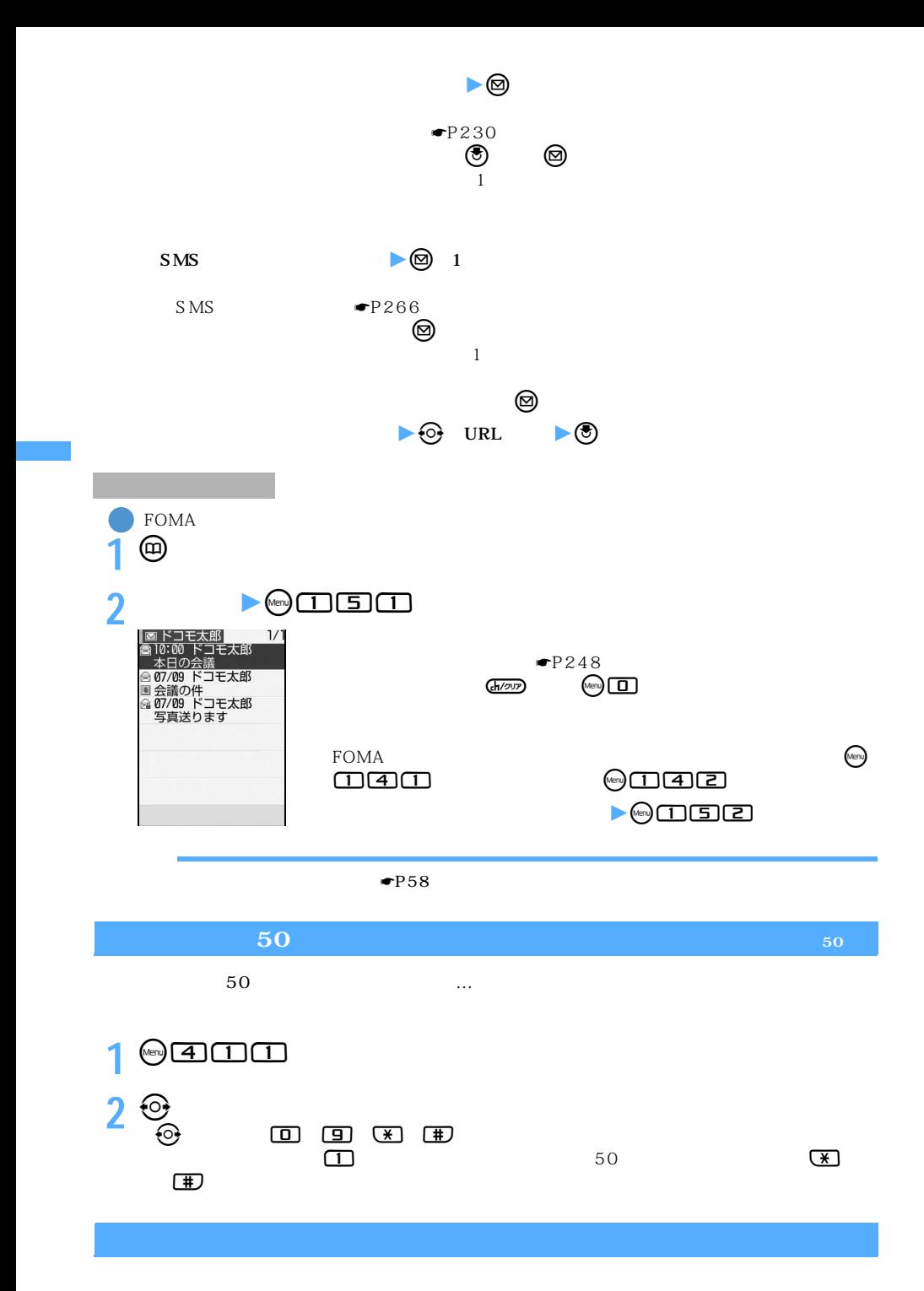

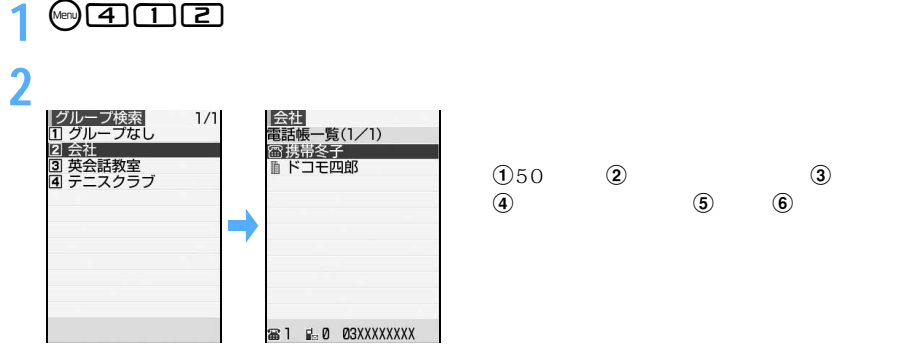

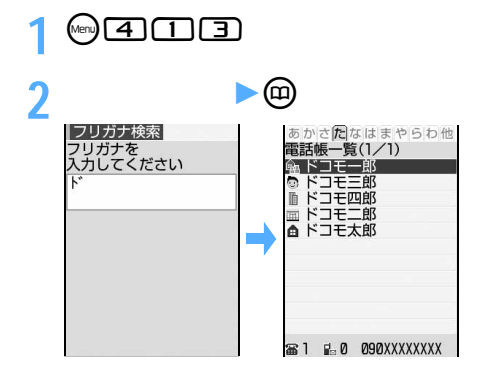

 $FOMA$ 

9999

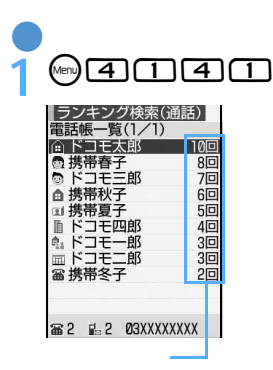

 $FOMA$ 

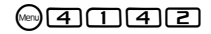

 $FOMA$ 

## $0.50$  e2 de generate de generate de generate de generate de generate de generate de generate de generate de g **1 ★ 图**33 **2「はい」を選択**

#### $\tt FOMA$

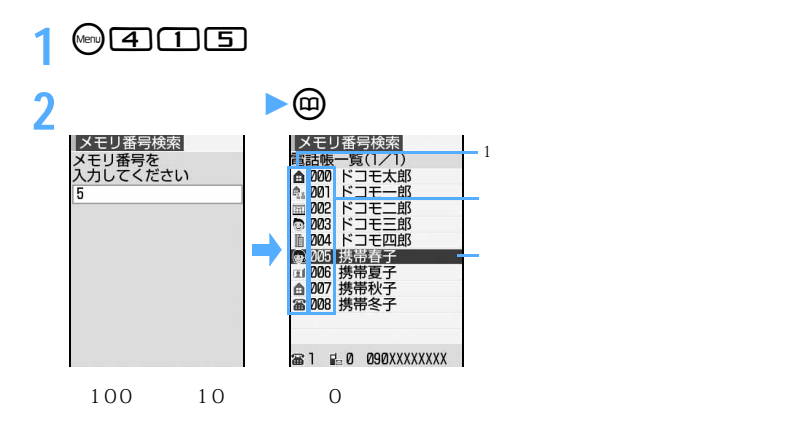

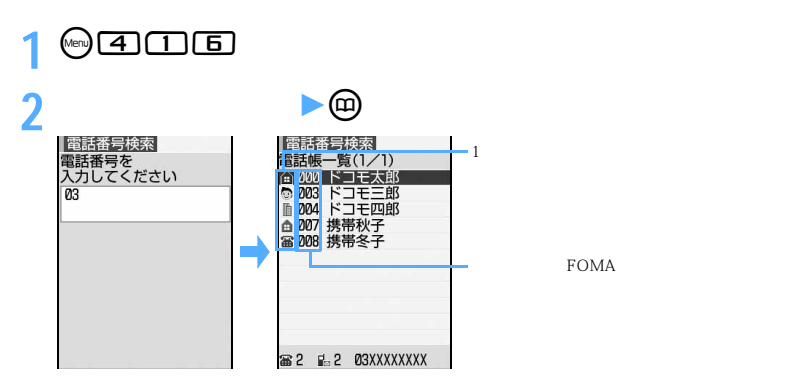

FOMA

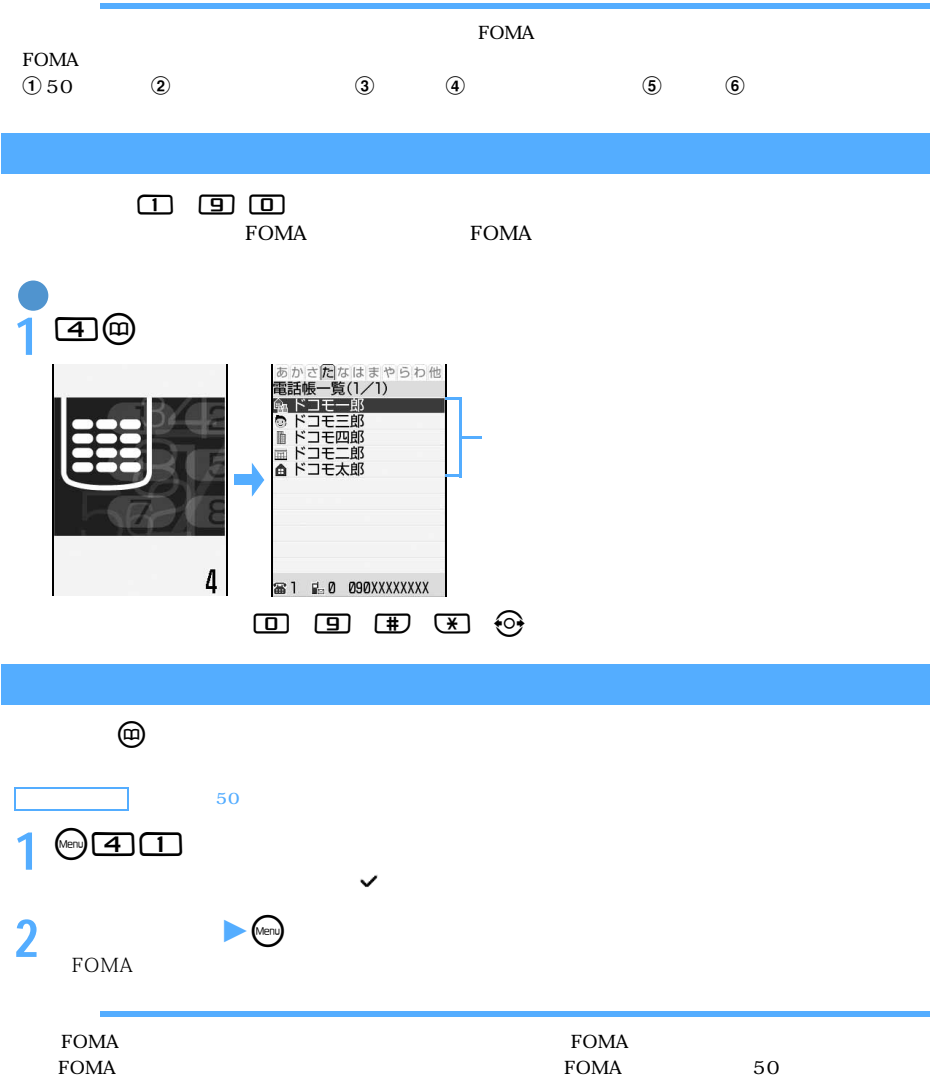

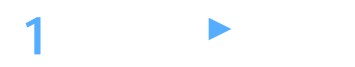

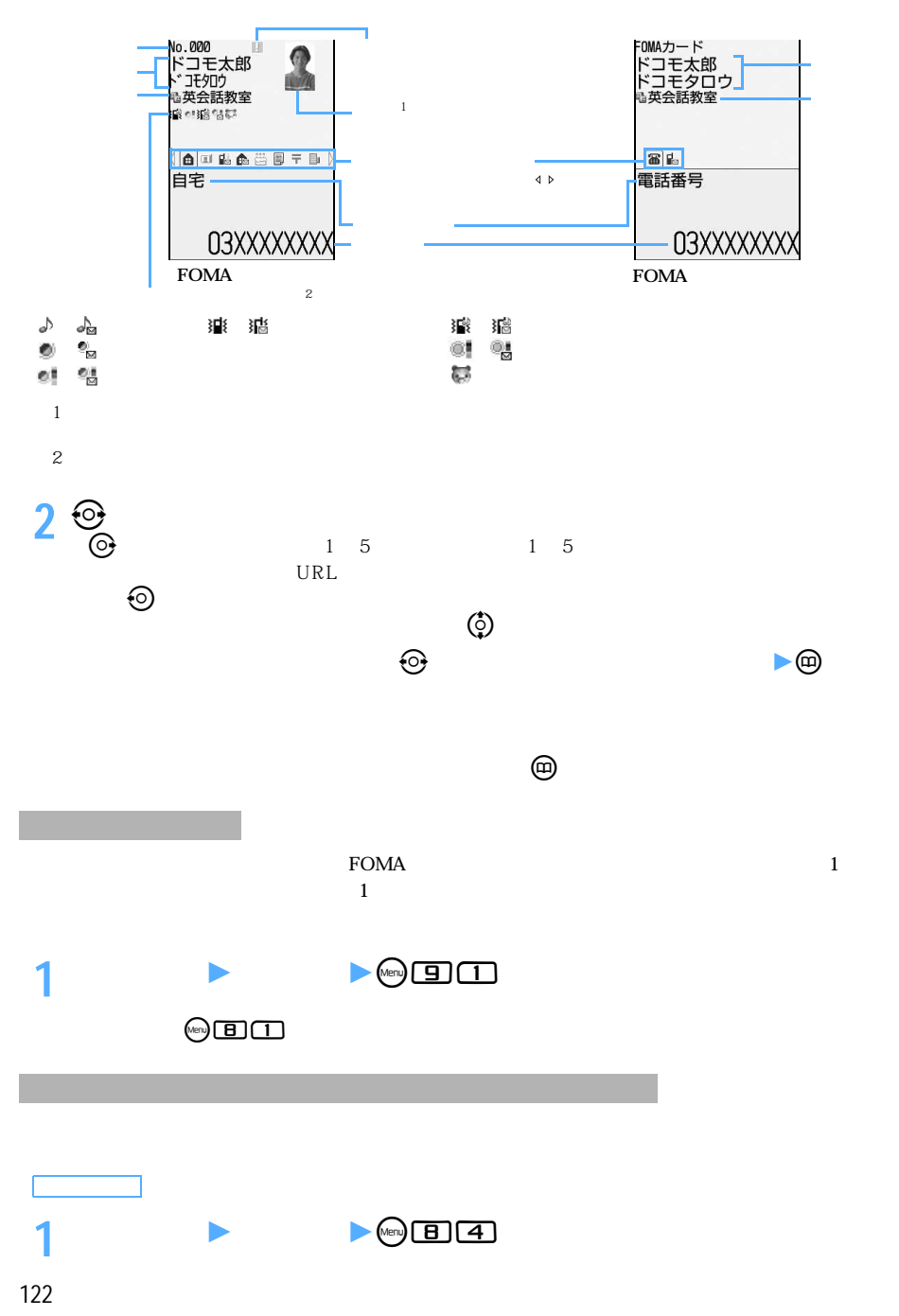

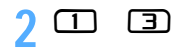

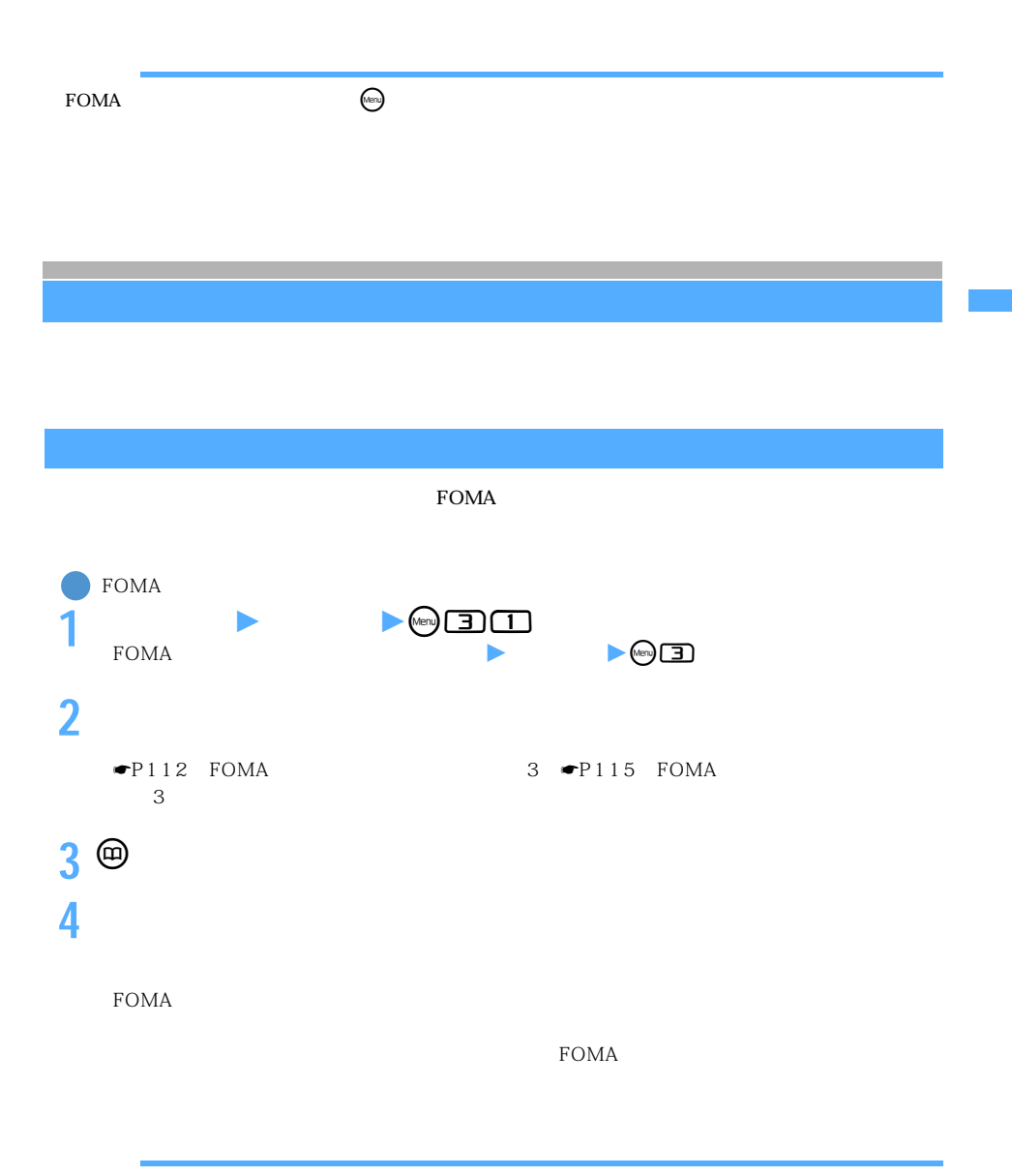

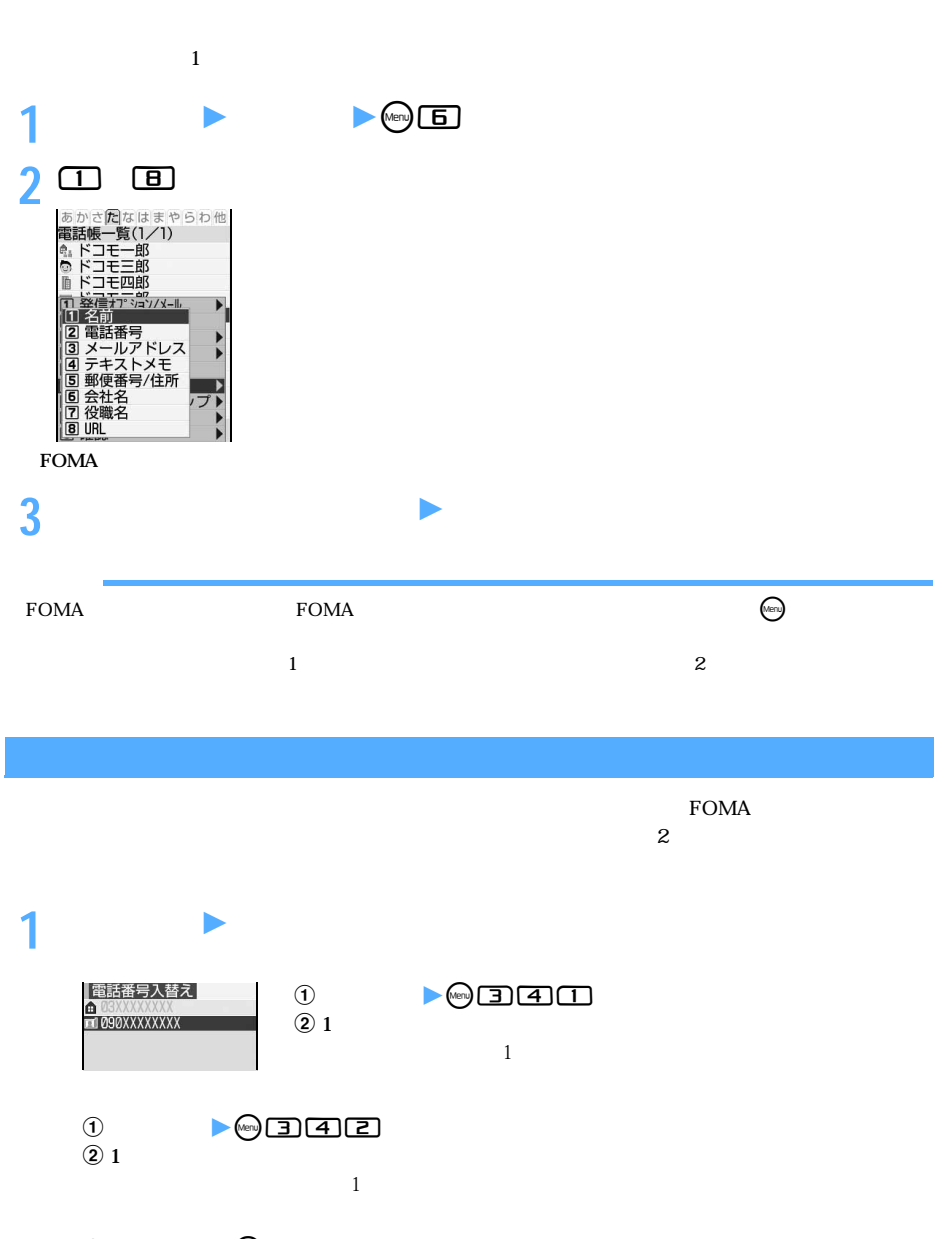

 $\begin{matrix} 0 & \bullet \end{matrix}$ <br>3  $\omega$ 

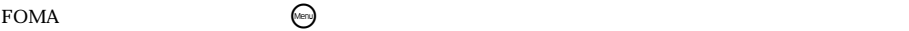

# FOMA FOMA FOMA FOMA FOMA

### FOMA FOMA

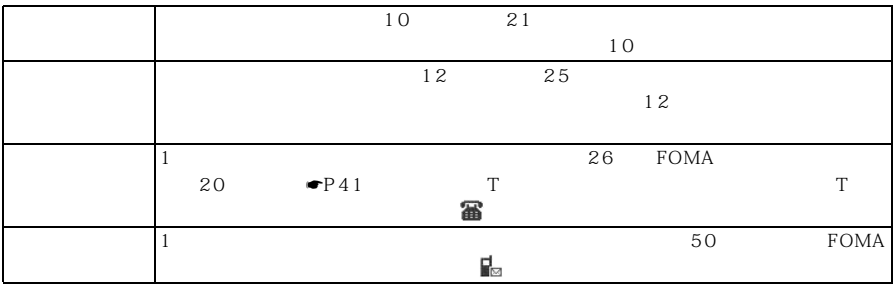

FOMA

FOMA FOMA 名前 名前をコピーします。 フリガナをコピーします。全角カナはコピーします。全角カナは半角カナは半角カナは半角カナは半角カ 電話番号 電話番号 電話番号 メールアドレス メールアドレスをコピーします。アイコンは になります。

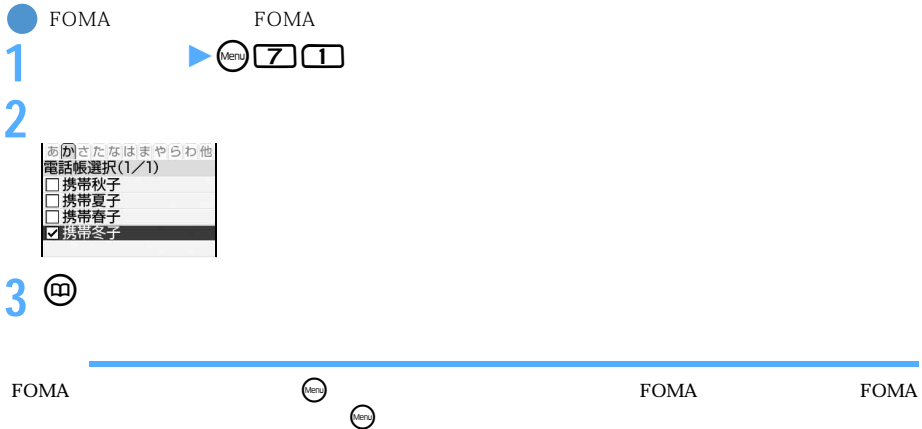

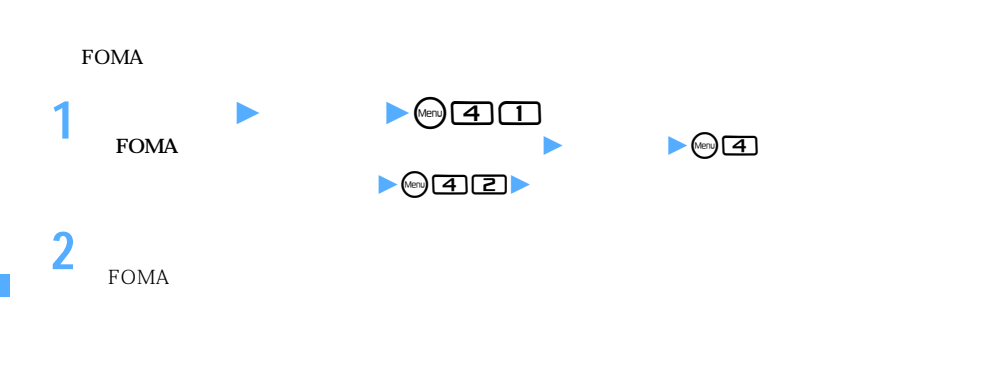

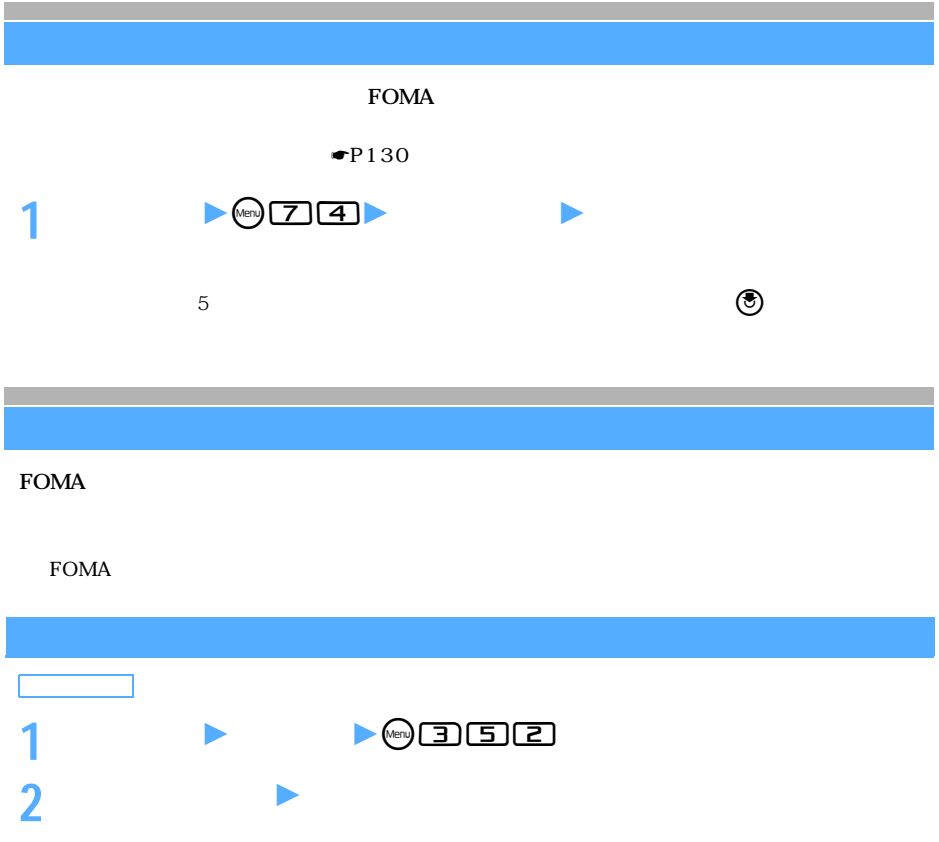

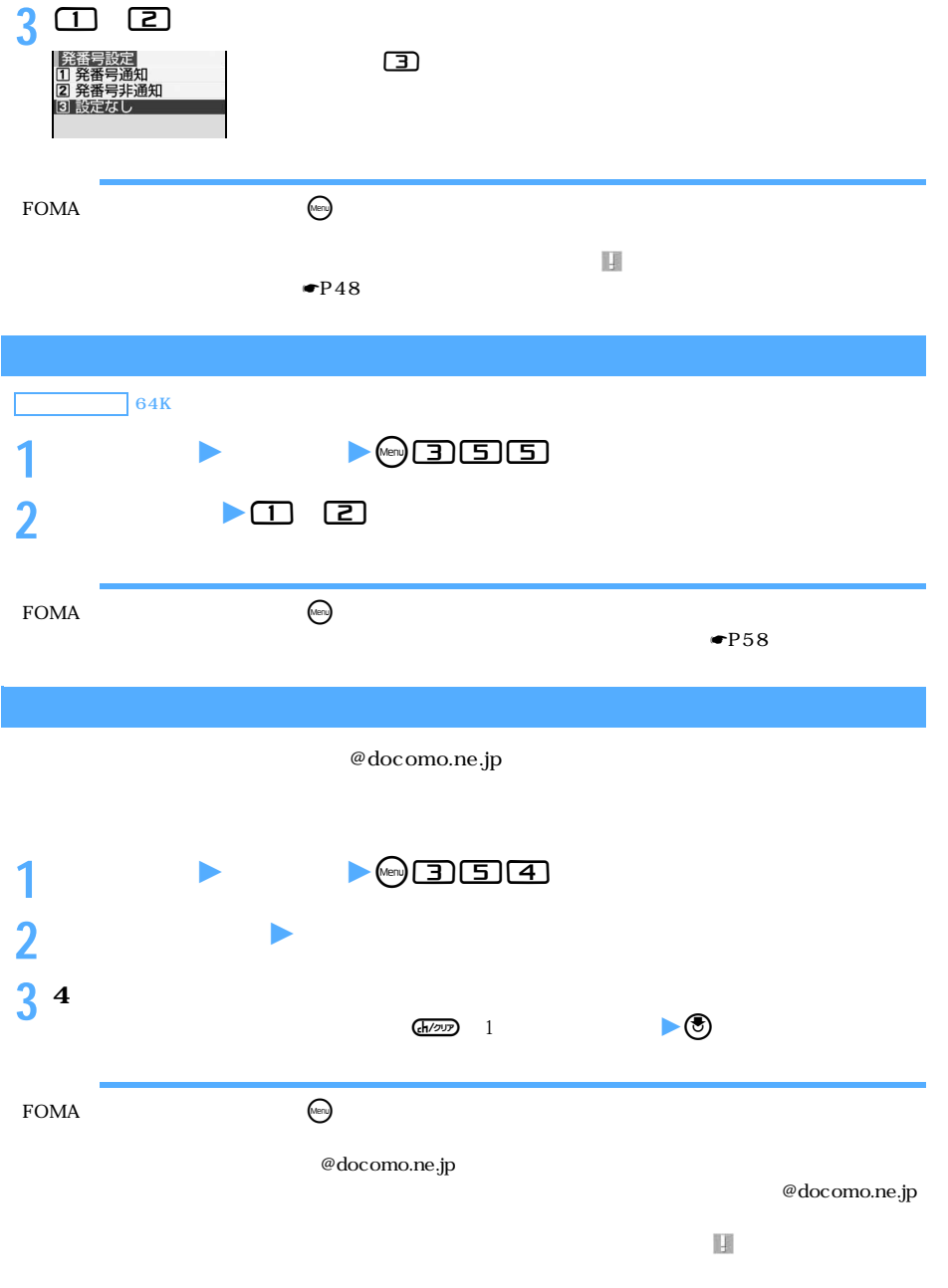

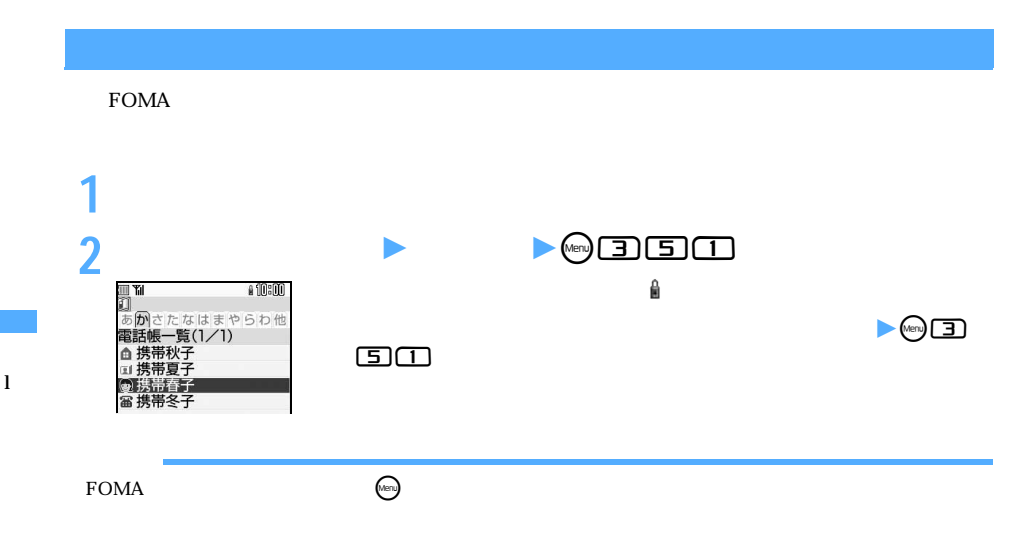

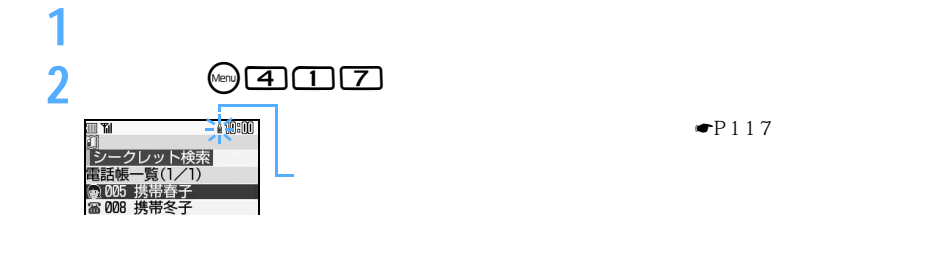

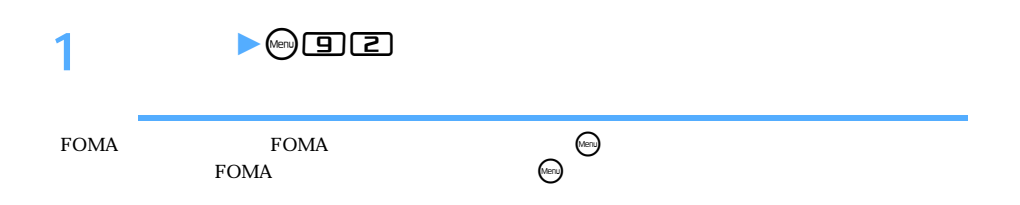

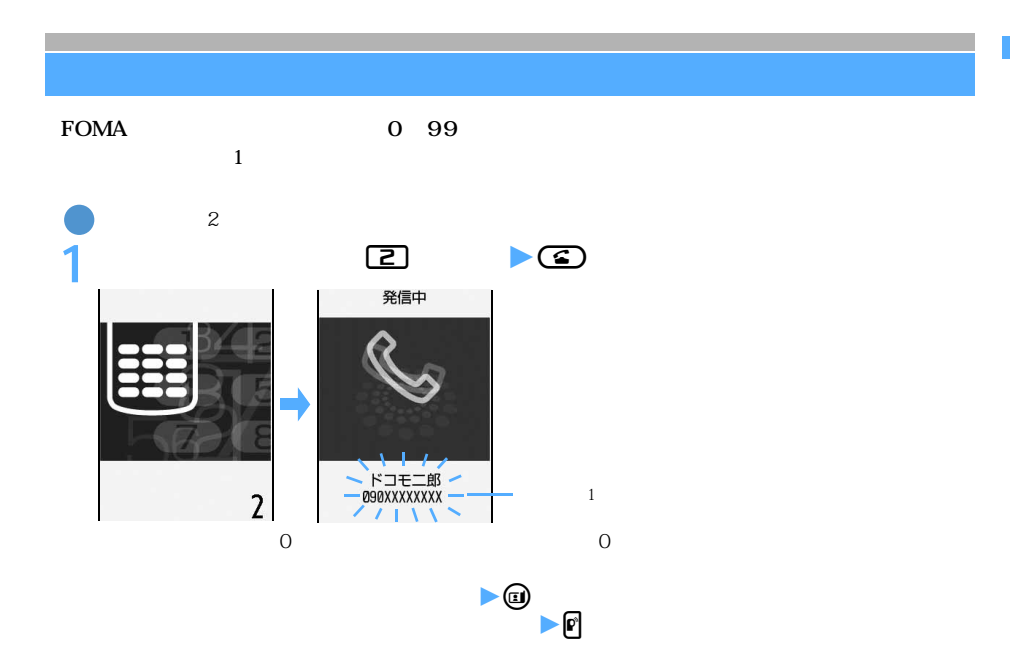

 $1$ 

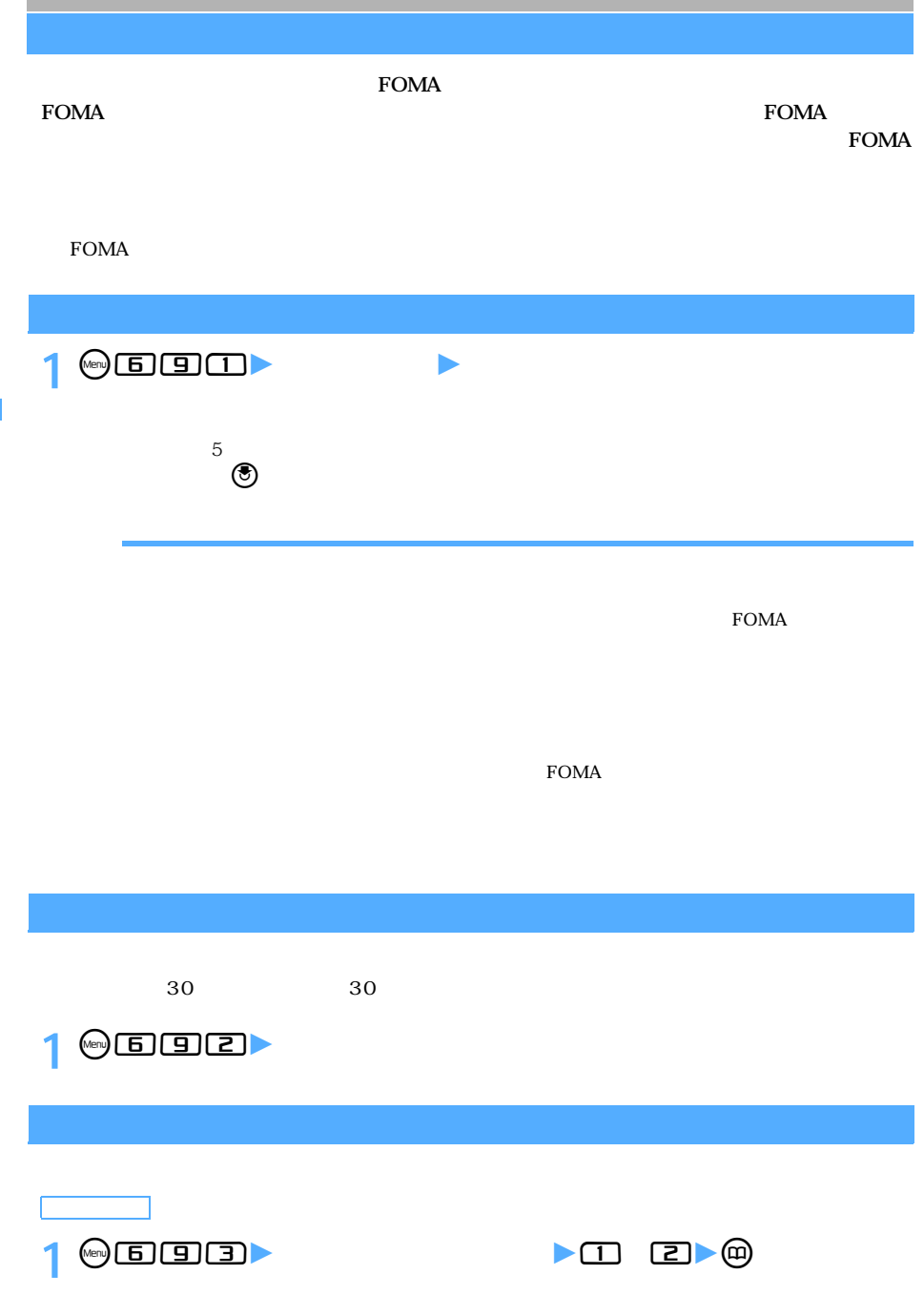

l

### FOMA端末から鳴る音を変える ......................................................... 音の設定 132 着信やアラームを振動で知らせる .......................................バイブレータ設定 137 充電時の確認音を設定する.............................................................. 充電確認音 139 通話が切れそうなときにアラームで知らせる................通話品質アラーム音 139 電話から鳴る音を消す.................................................................. マナーモード 139 マナーモードを変更する.......................................................マナーモード選択 140

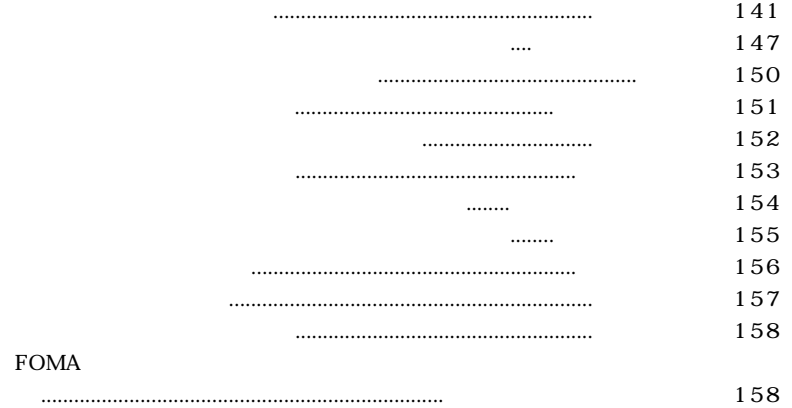

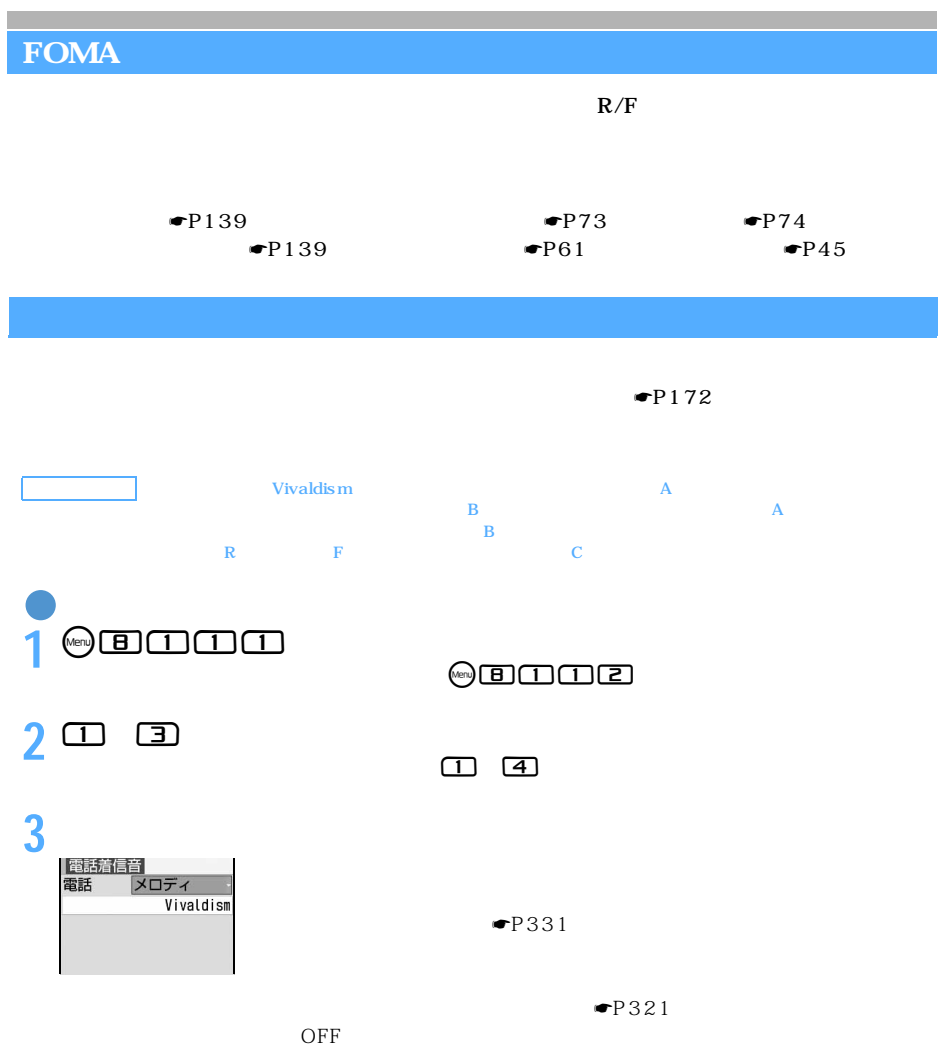

**4** <sup>**<sup>e</sup>**</sup>

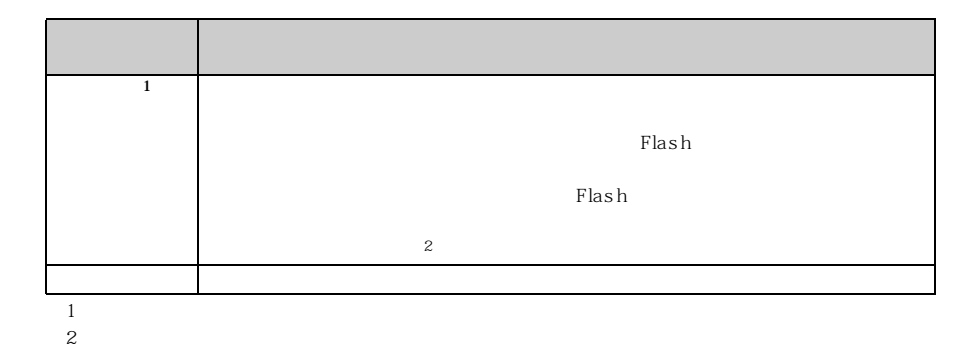

 $\Omega$  $\overline{2}$  FOMA  $\ddot{\textbf{Q}}$  FOMA  $\overline{\circ}$ 

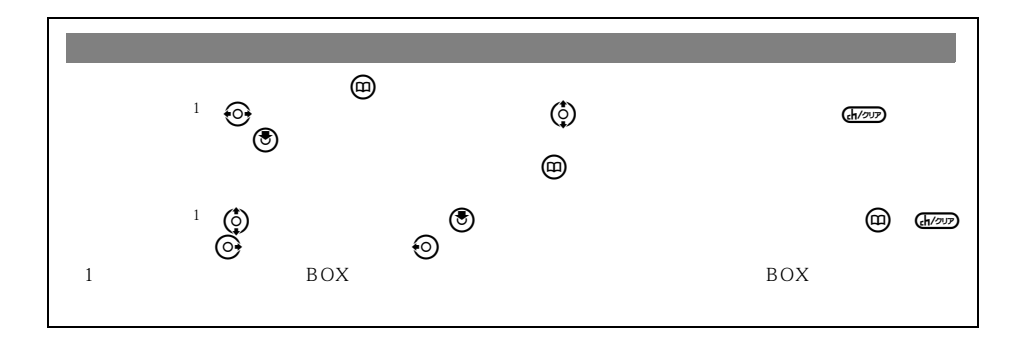

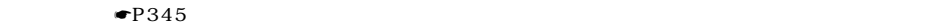

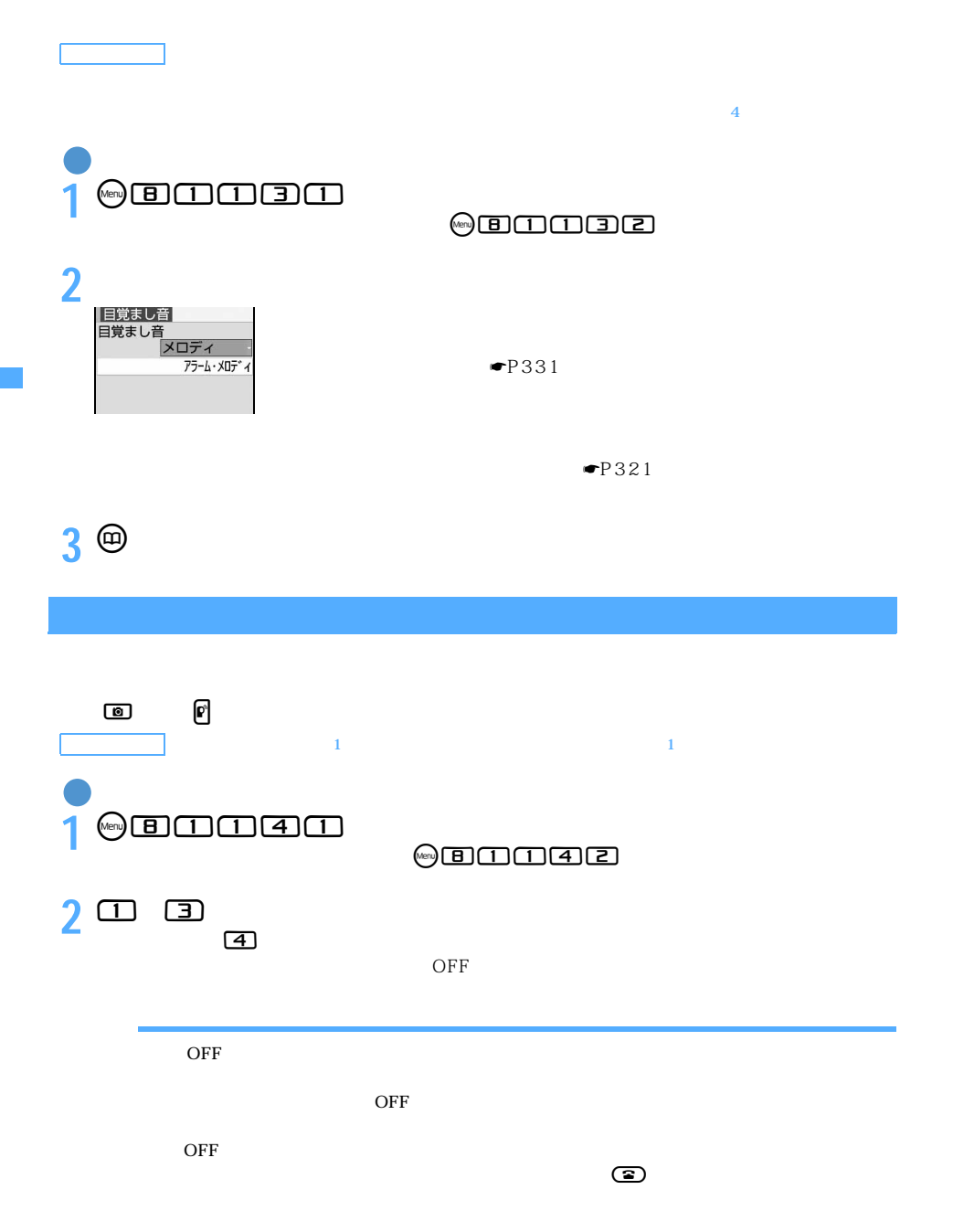

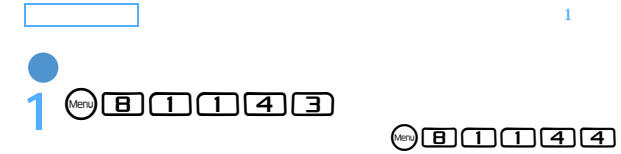

2 <sup>(1)</sup> 50

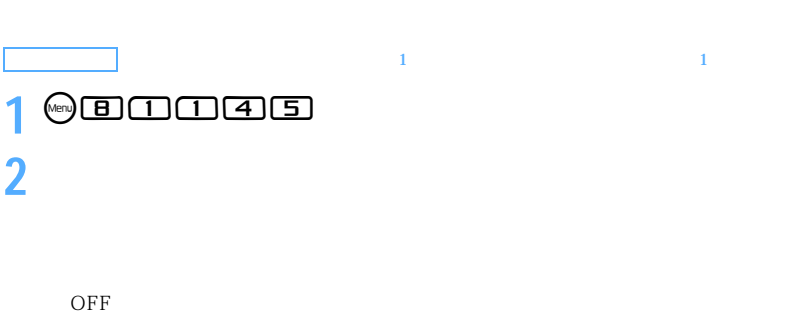

 $\overline{OFF}$ 

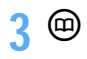

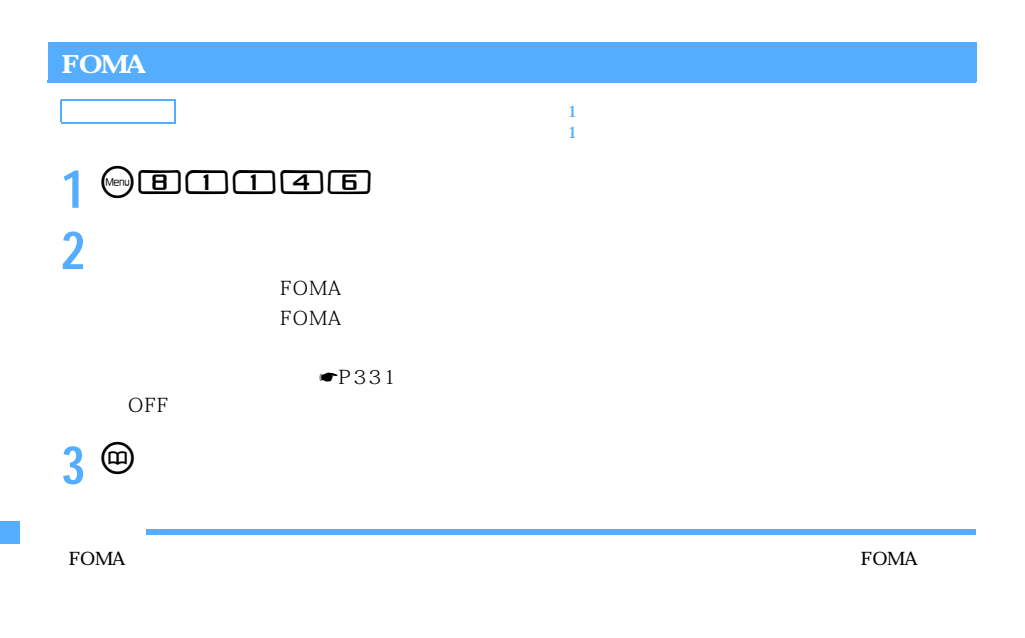

 $3D$   $3D$ 

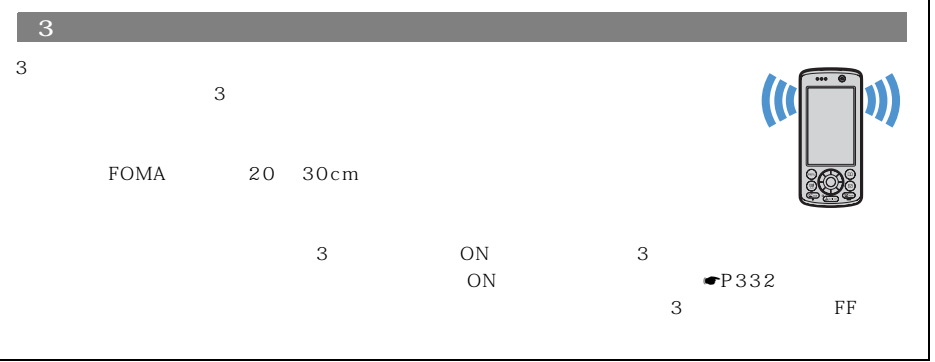

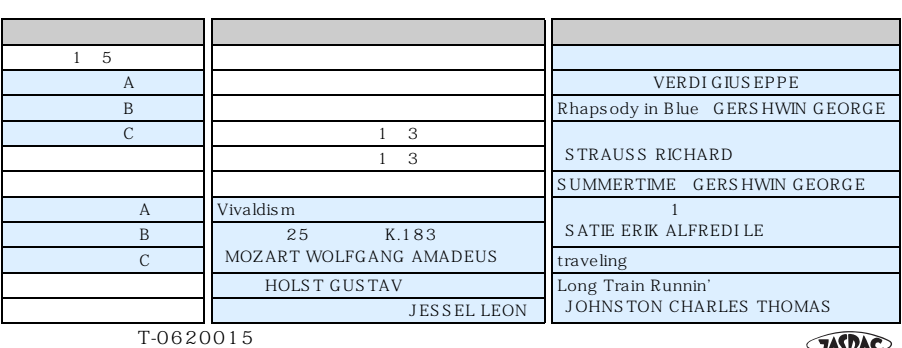

JASRAC

**SASRAC** 

l

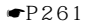

らすように設定する☛P390

 $3D$ 

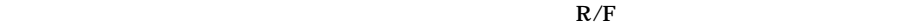

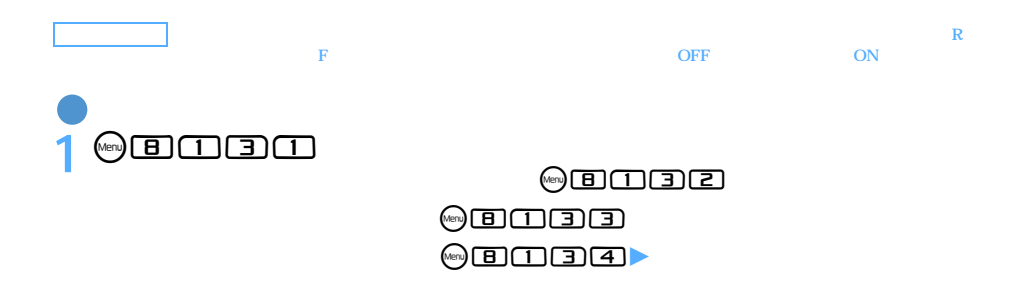

 $\searrow$  137

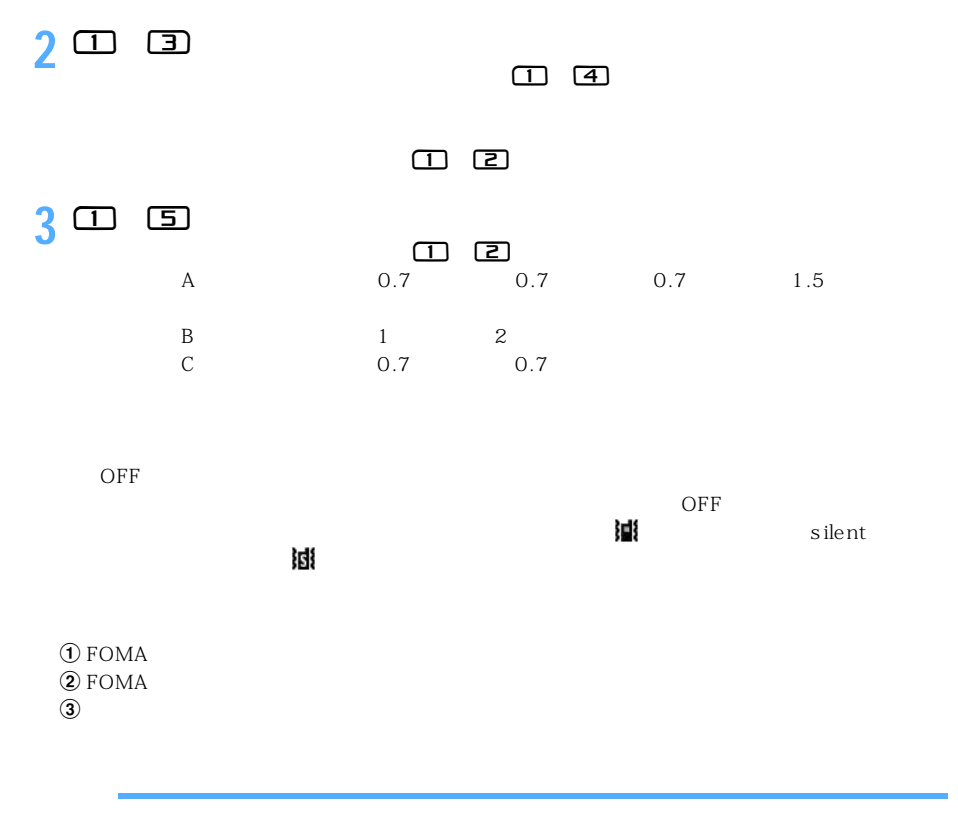

l

 $\overline{OFF}$  example  $\overline{F}$  and  $\overline{F}$  are Flash

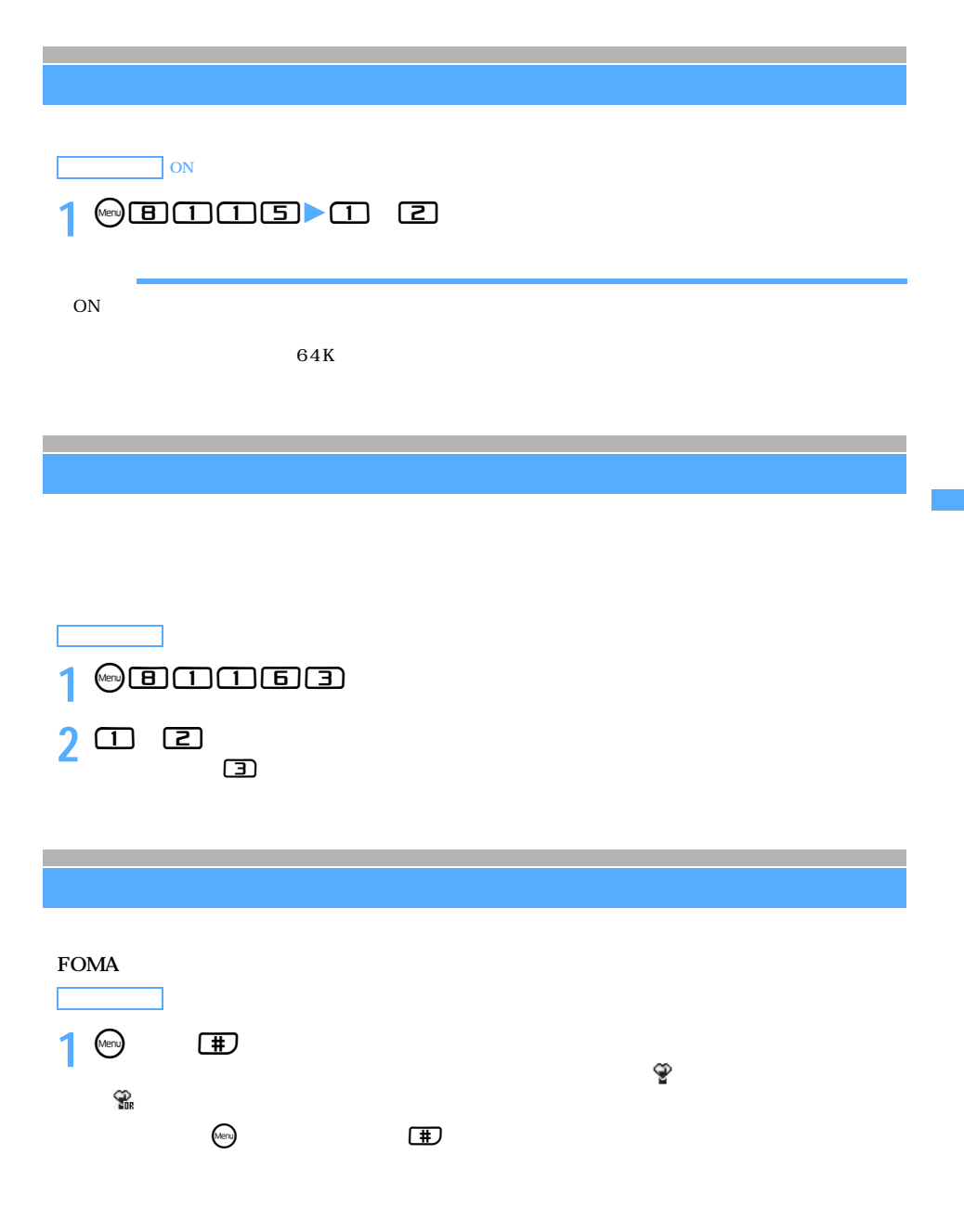

────────────139

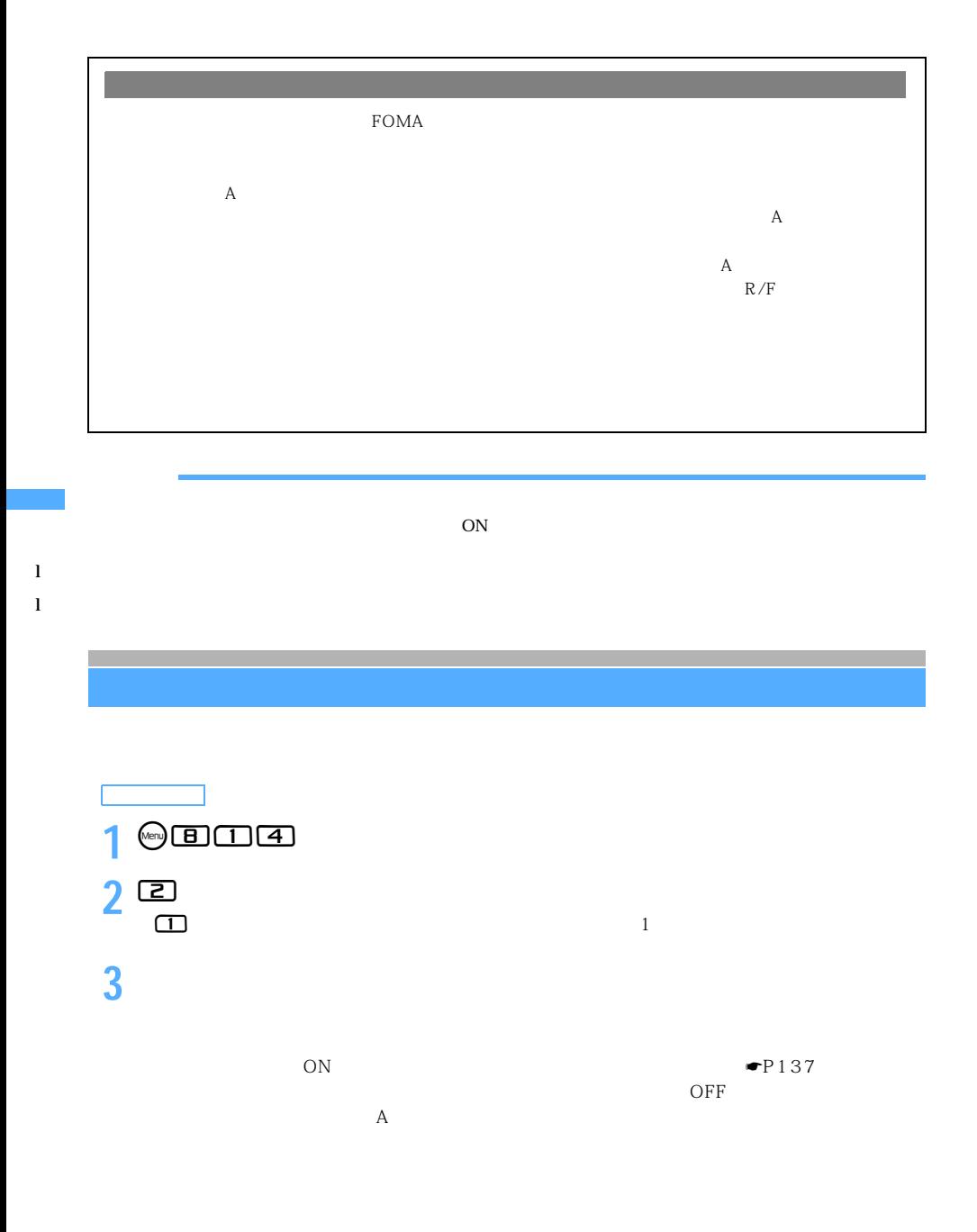

140

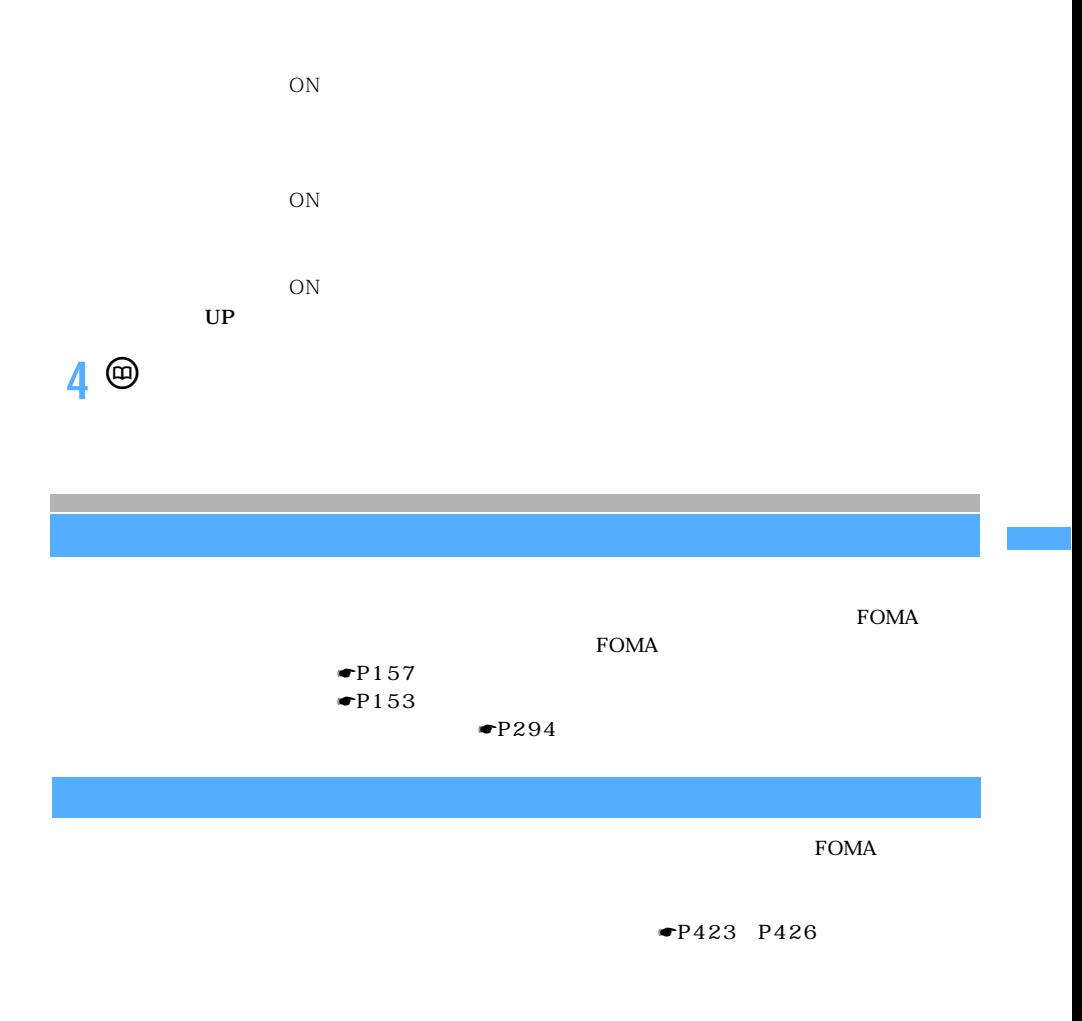

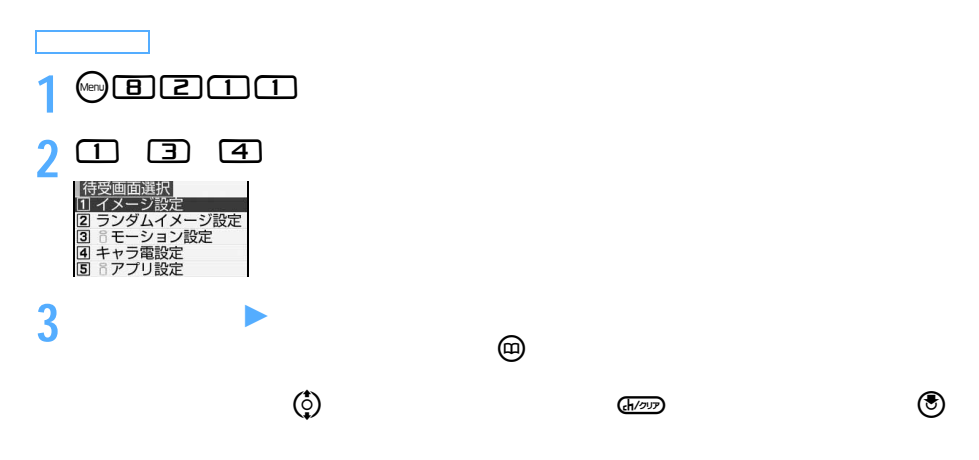

つづく

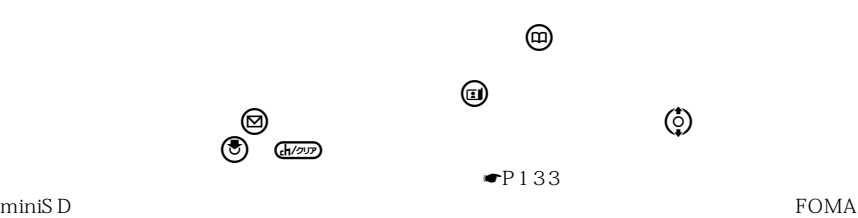

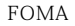

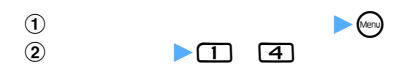

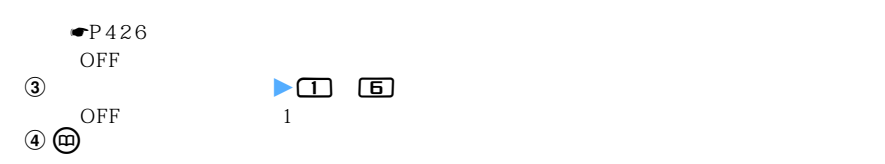

**4「はい」を選択**

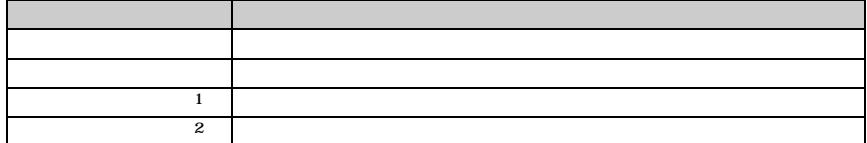

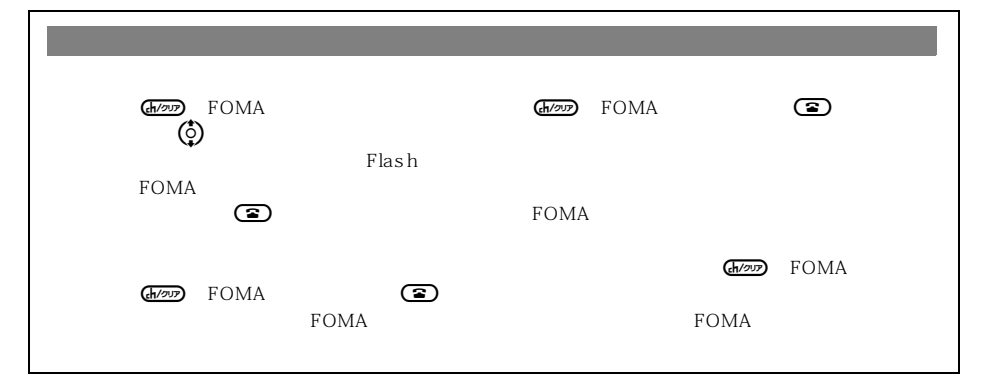
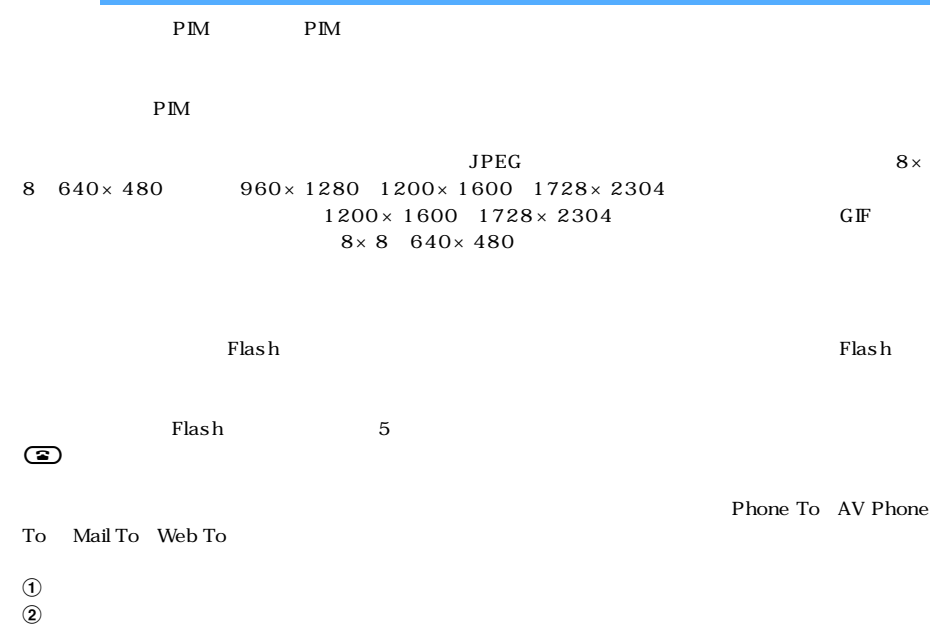

 $FOMA$ 

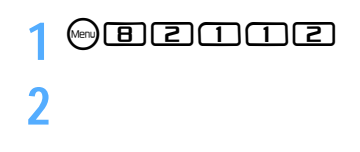

 $15$  15  $\begin{array}{ccccccc} 1 & & & 15 & & 1 \\ & & & & 1 & & \\ & & & & & 1 & & \\ & & & & & 1 & & \\ \end{array}$  $\frac{1}{1}$  and  $\frac{1}{0}$ 

 $\rm FOMA$ 

◯◯ 143

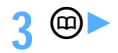

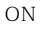

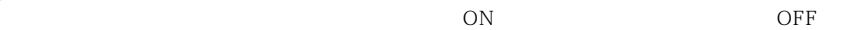

パラパラマンガ アニメーション Flash画像  $\overline{OFF}$ 

 $\left( \begin{matrix} \square \end{matrix} \right)$ 

 $\rm FOMA$ 

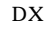

 $DX$  superDX500

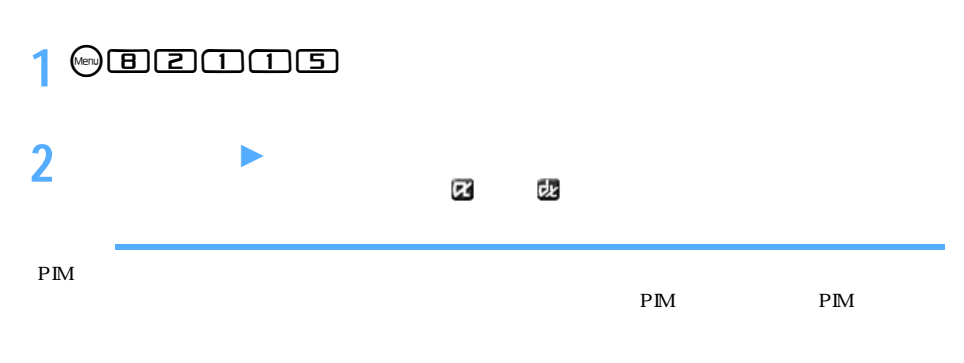

 $P286$ 

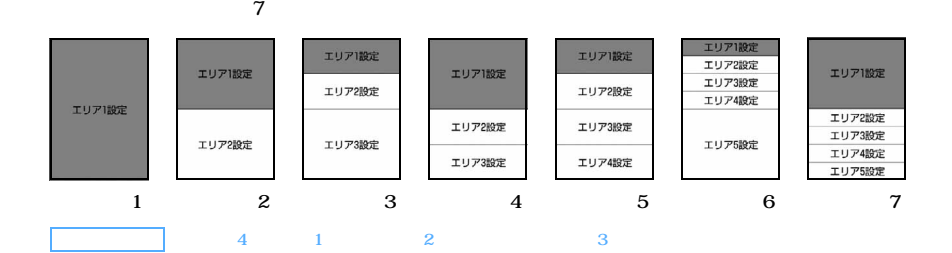

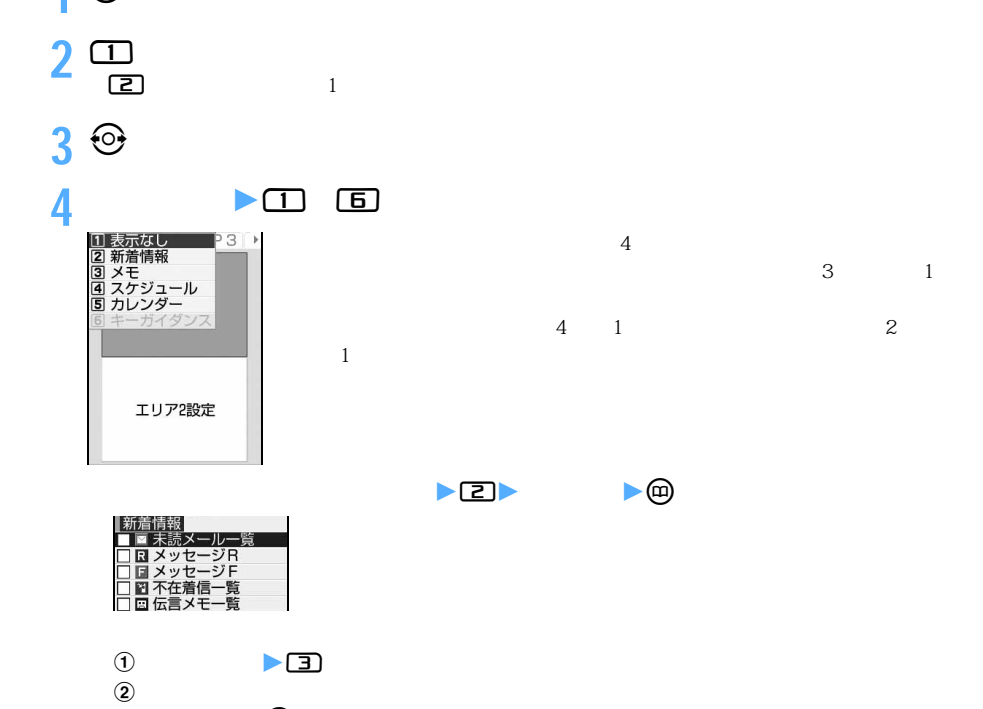

 $\text{Menu}$ 

 $\textcircled{H}\textcircled{F}$ 

 $\sim$  2  $\sim$  5

5<sup><sup>(1)</sup></sup>

 $\Theta$ 

**1** m8214

 $\leq$  145

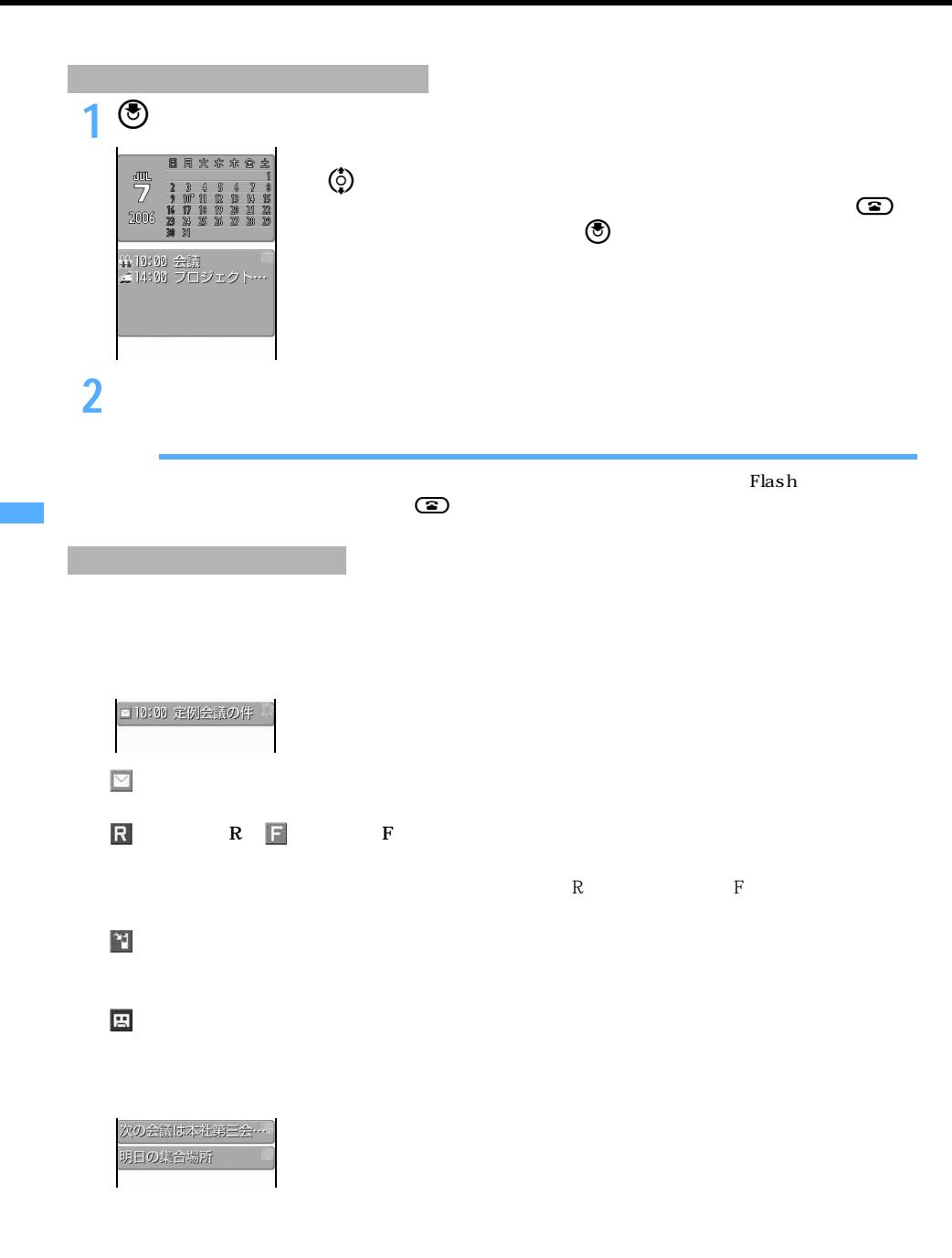

2006年 7月 目用火水卒食出

**Menu 861 / Menu 8711**

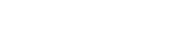

─────────────────147

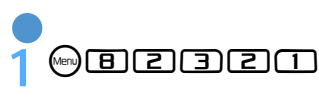

2 **A 最終に設定** 

イメージ一覧

標準画像

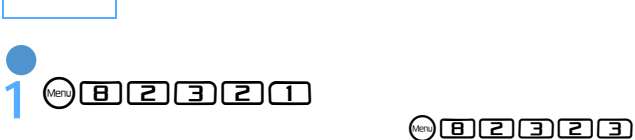

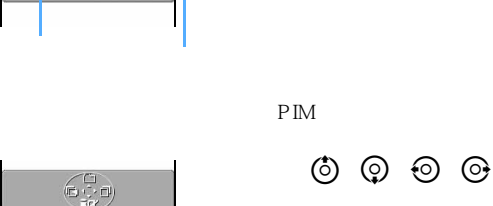

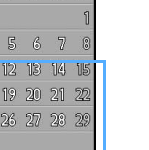

 $PIM$ 

エリアを選択すると、fでキーガイダンスを非表示にできる旨のメッセー

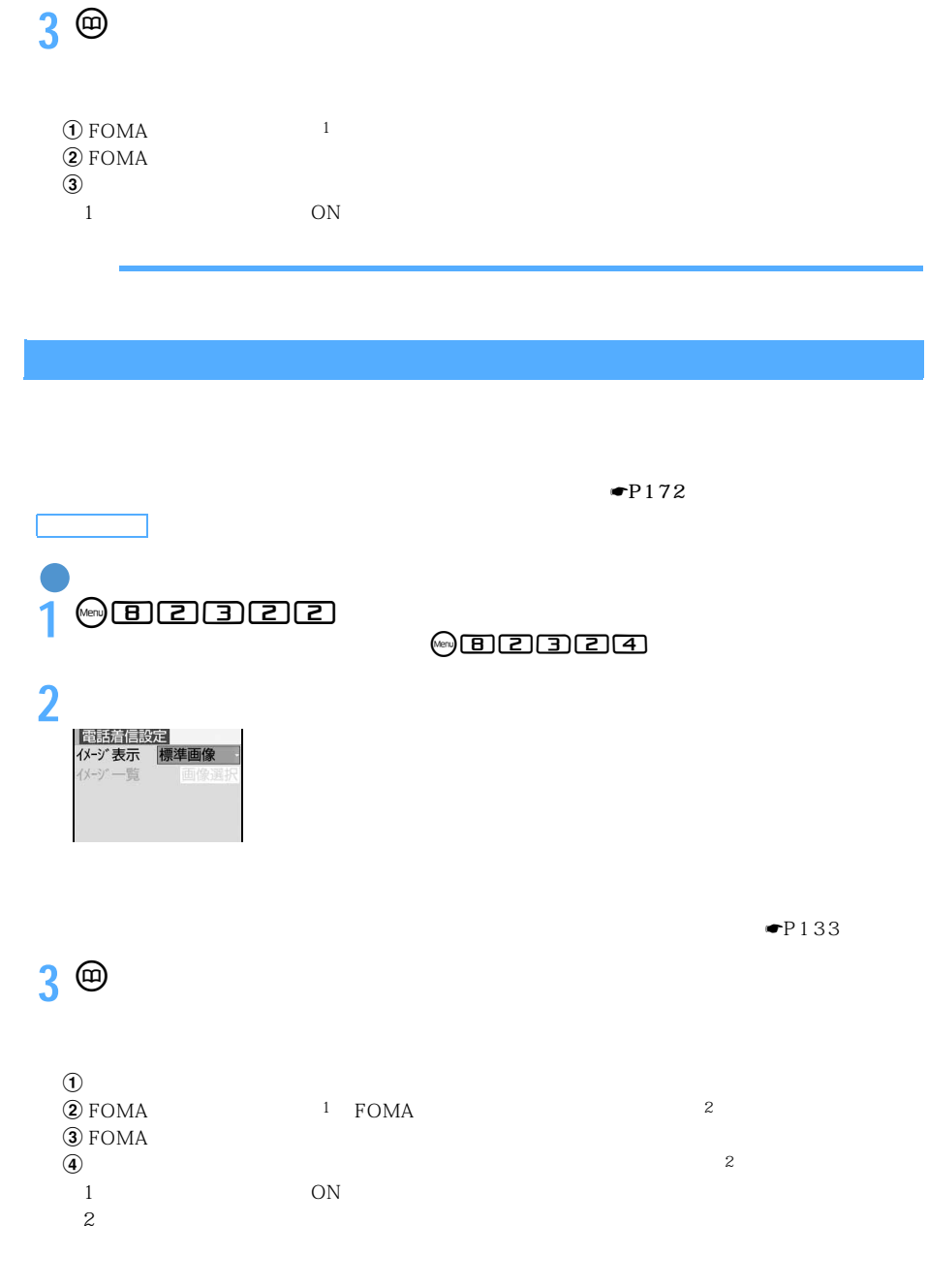

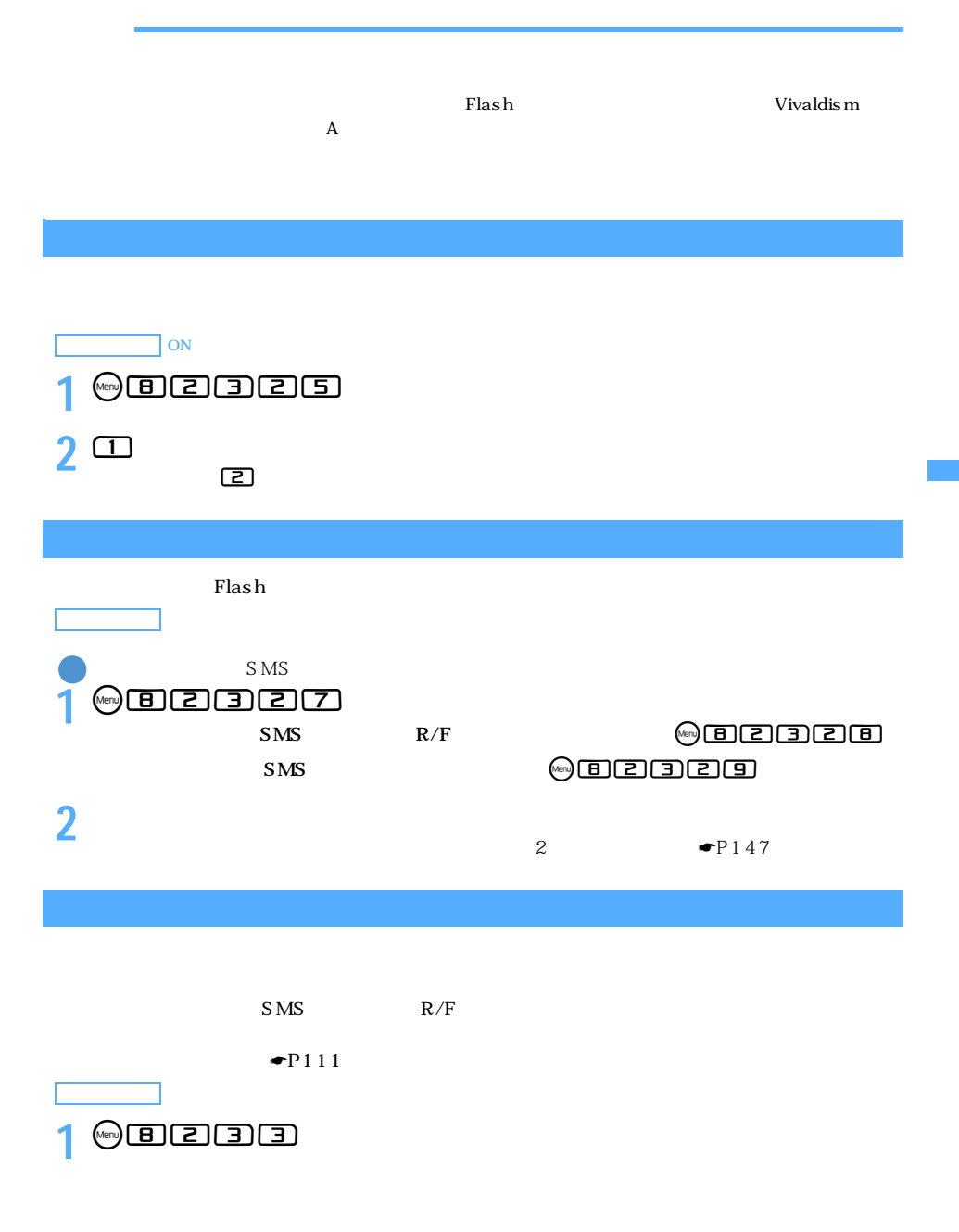

149

#### $S\text{MS}$  R/F

**3** <sup>**<sup>e</sup>**</sup>

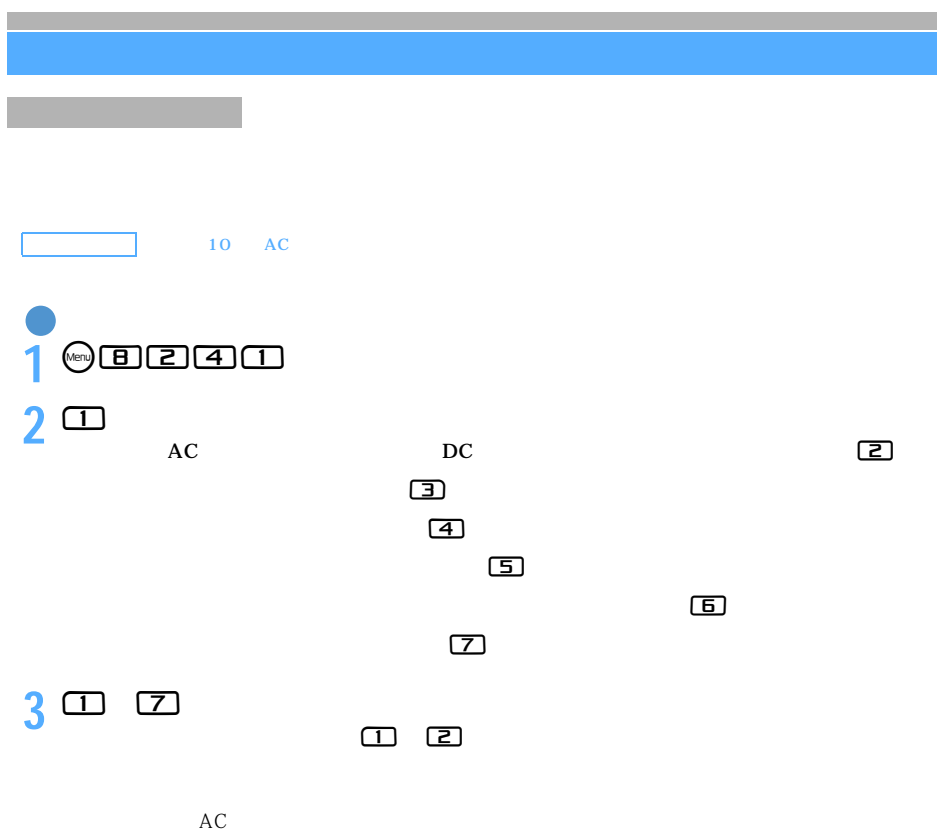

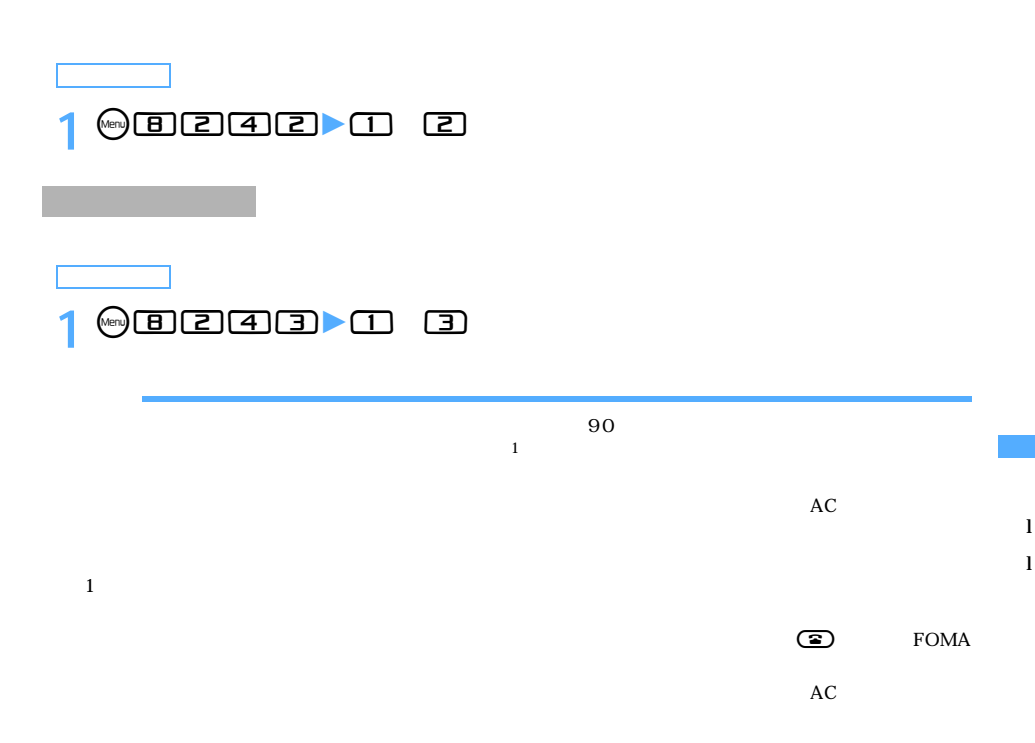

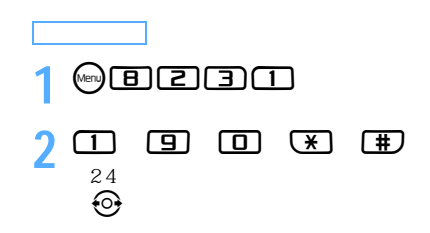

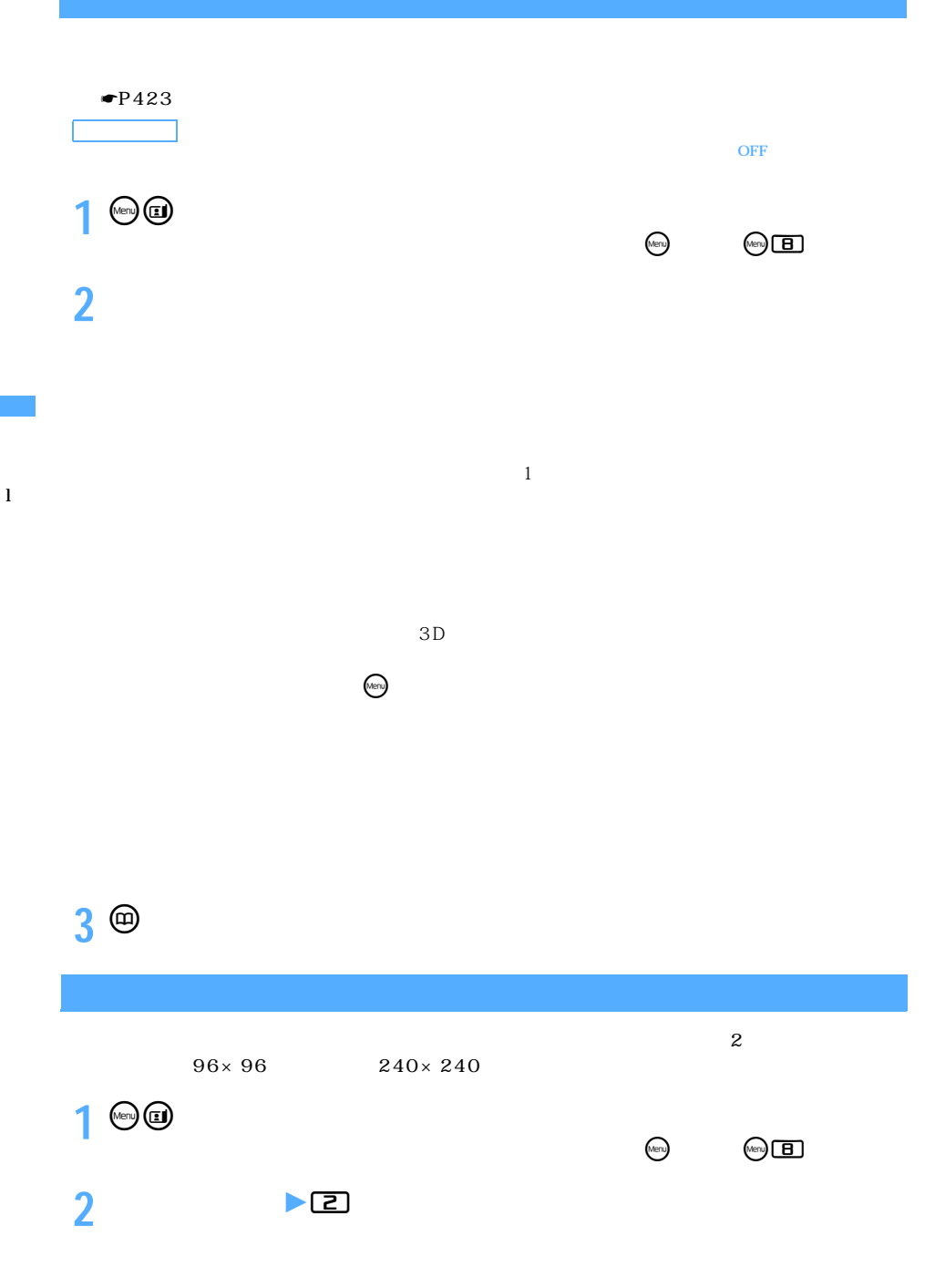

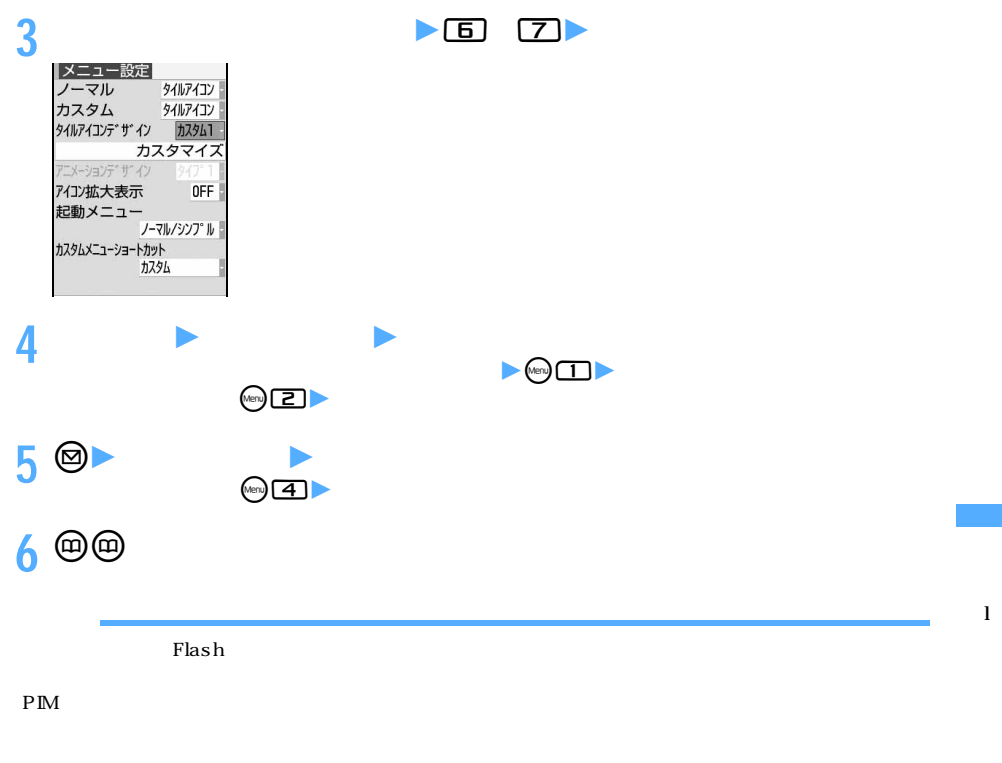

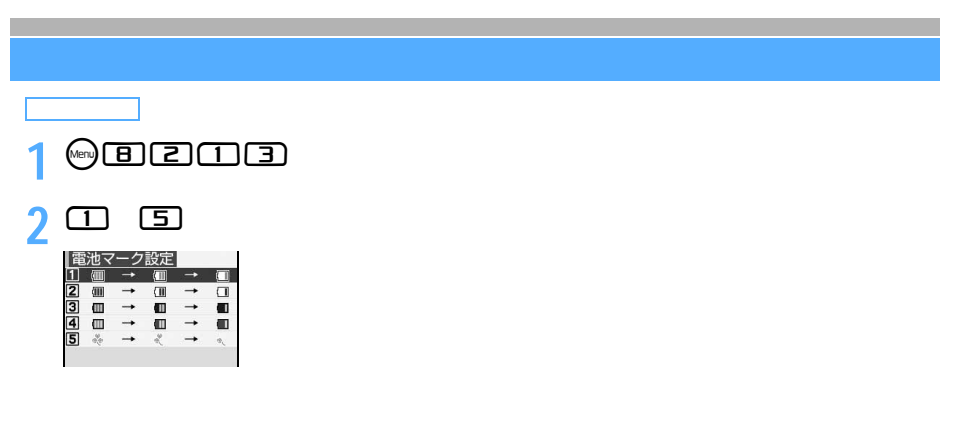

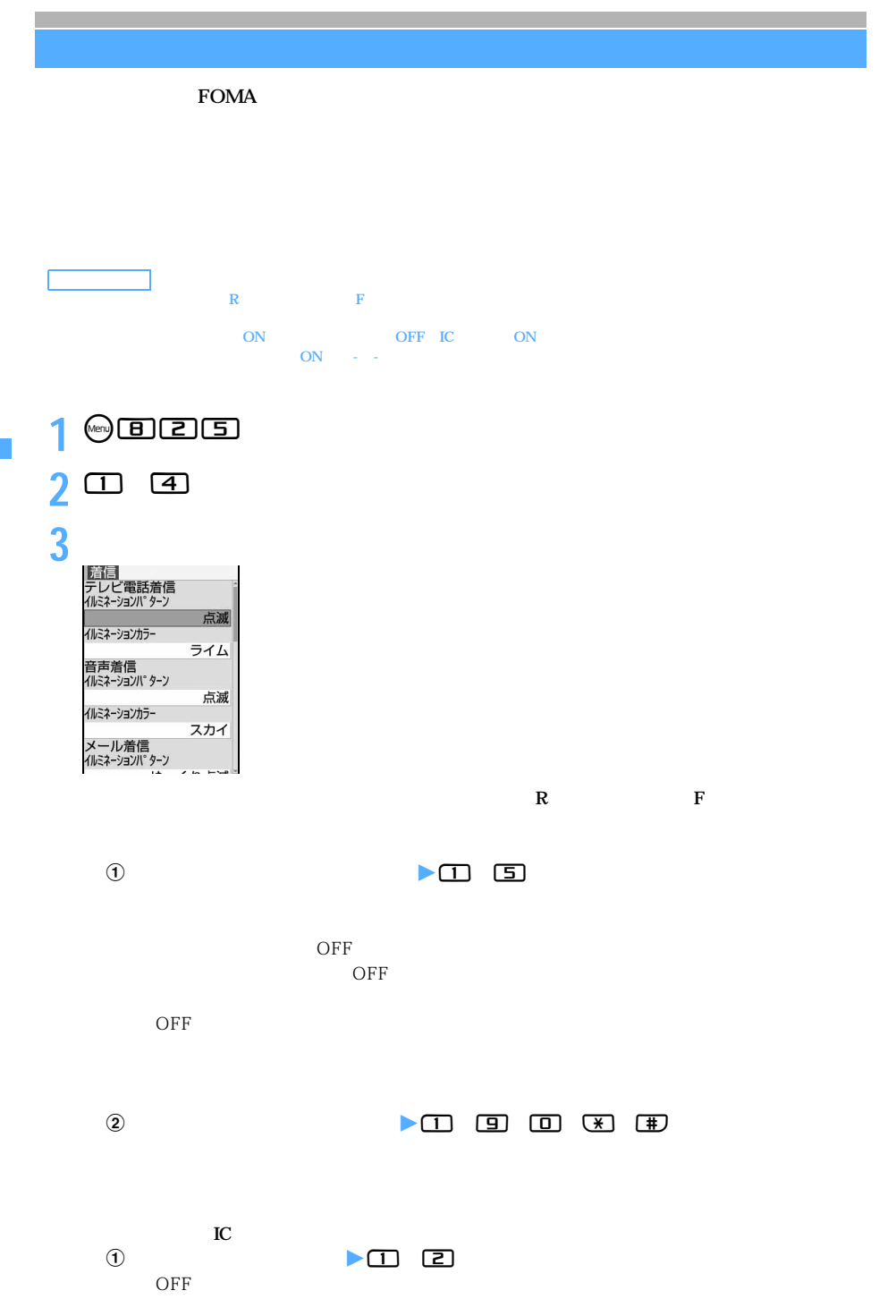

l

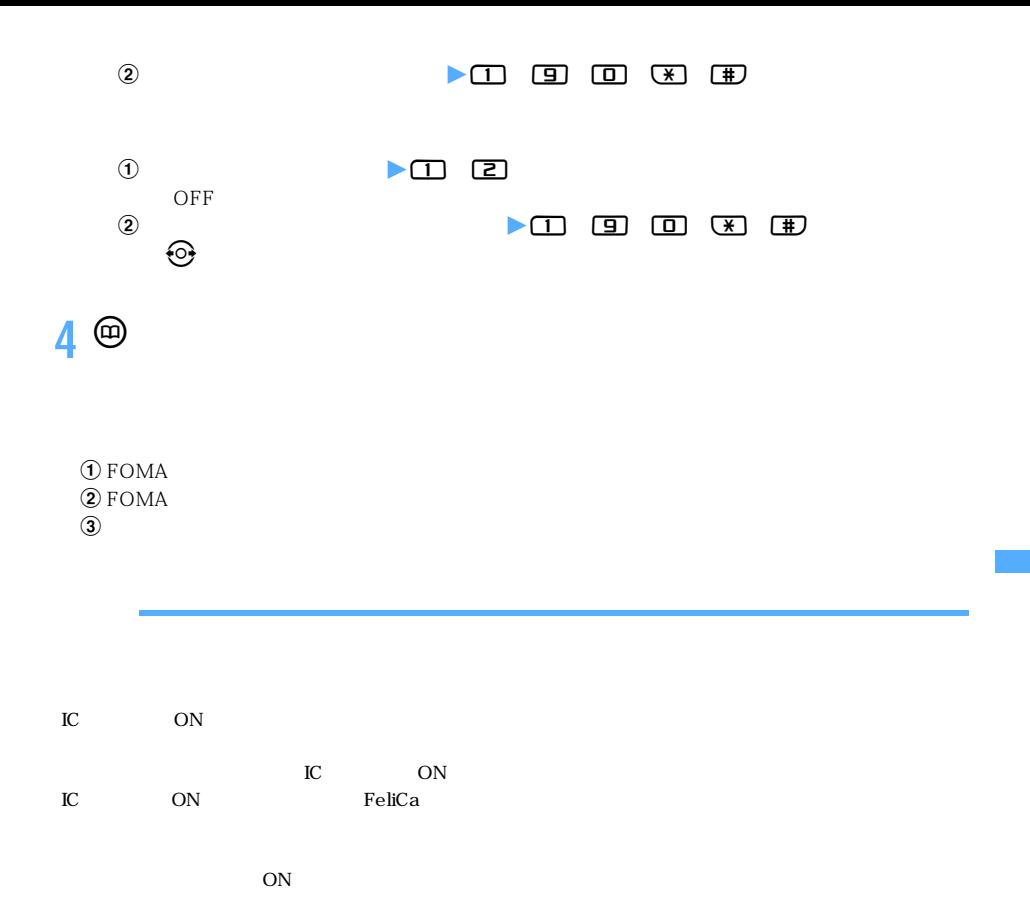

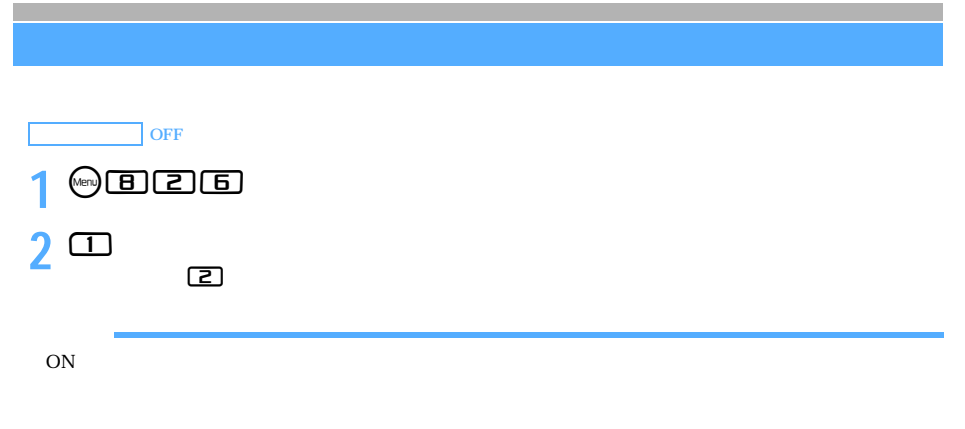

 $FOMA$ 

 $\searrow$  155

つづく

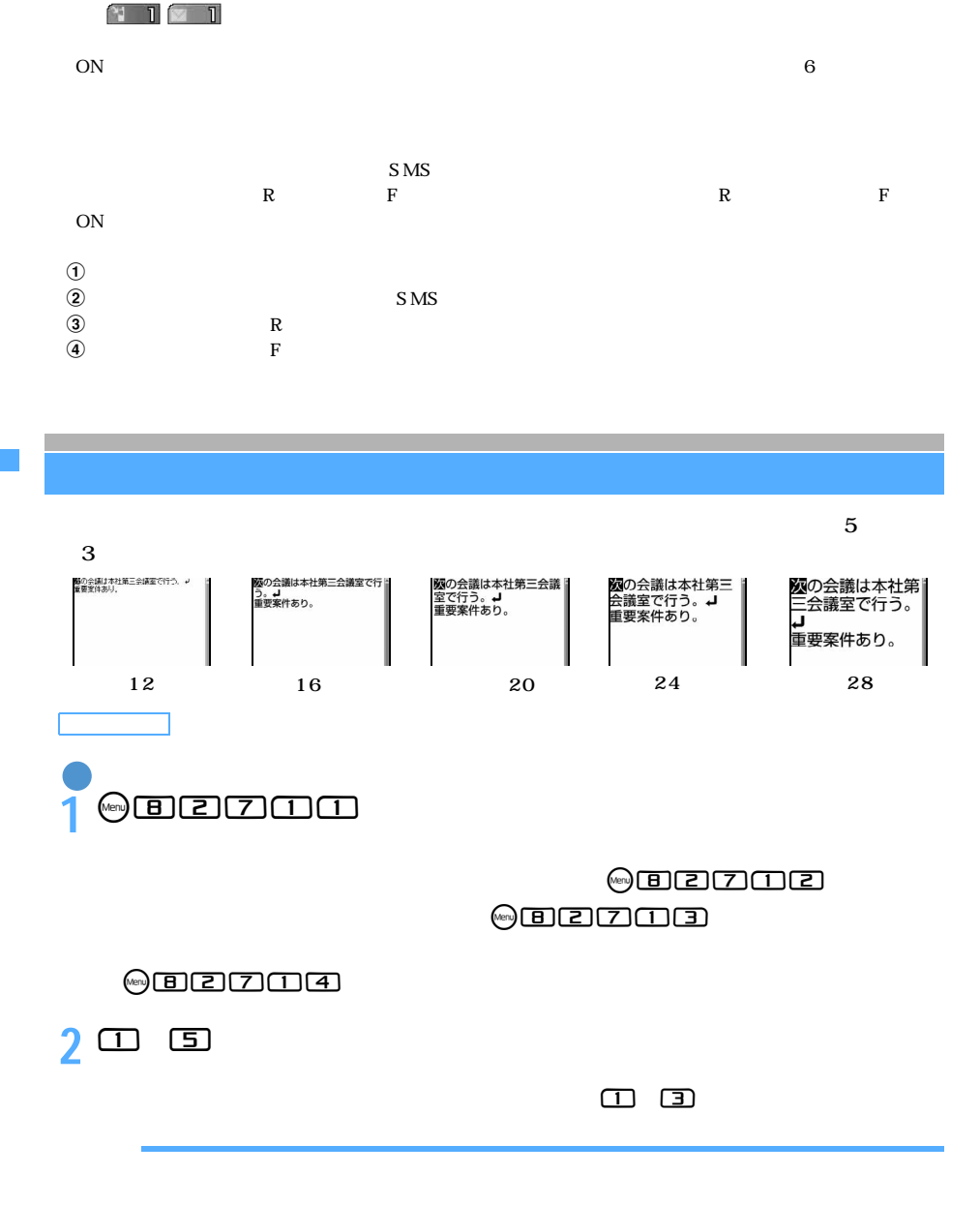

 $\rm ON$  expecting to  $\rm 6$ 

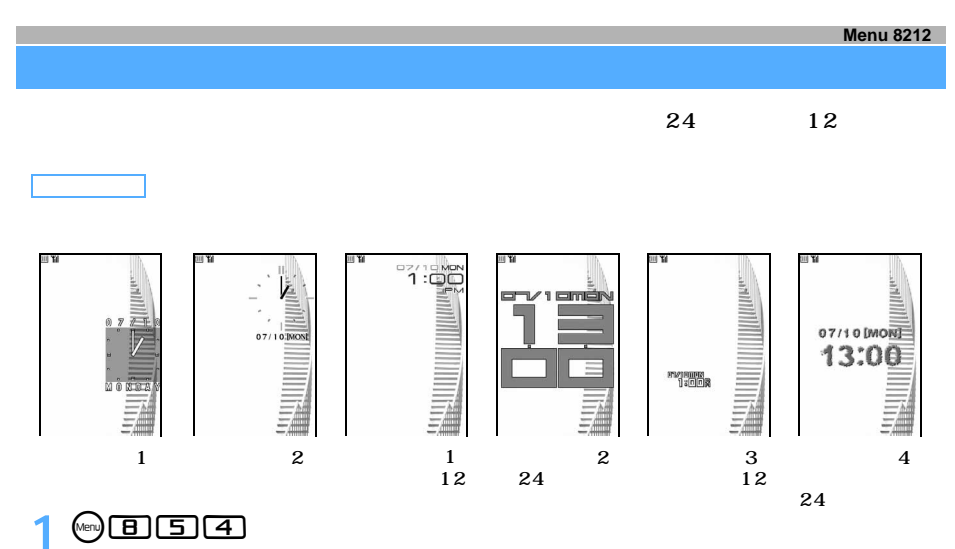

# **2 各項目を選択して設定**

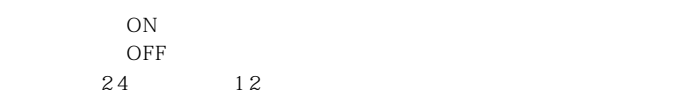

 $\mathbf 2$ 

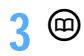

 $\overline{z}$ 

 $\sim$  24 12

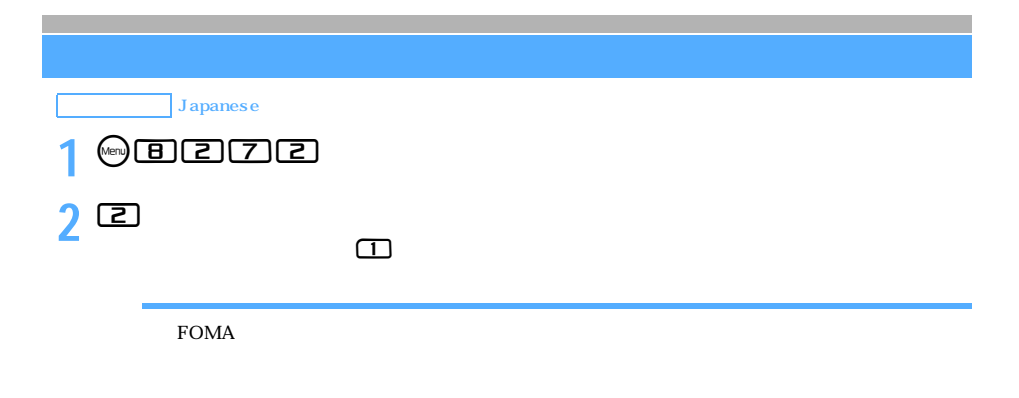

#### **FOMA**

#### $F_{\rm OMA}$

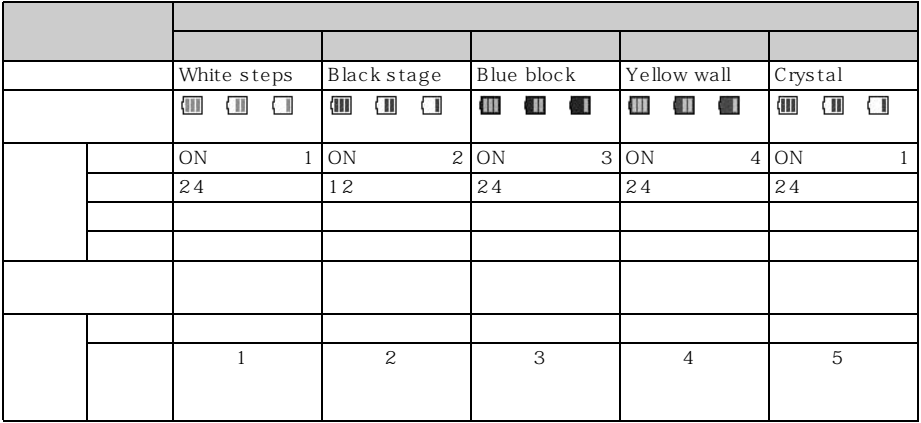

ー<br>FOMA

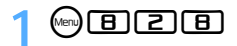

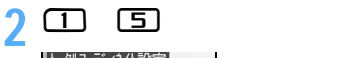

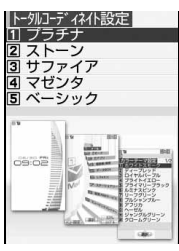

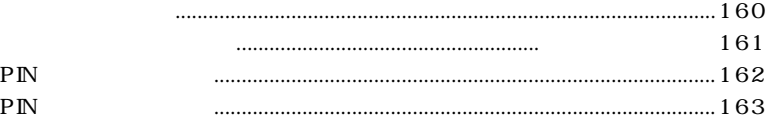

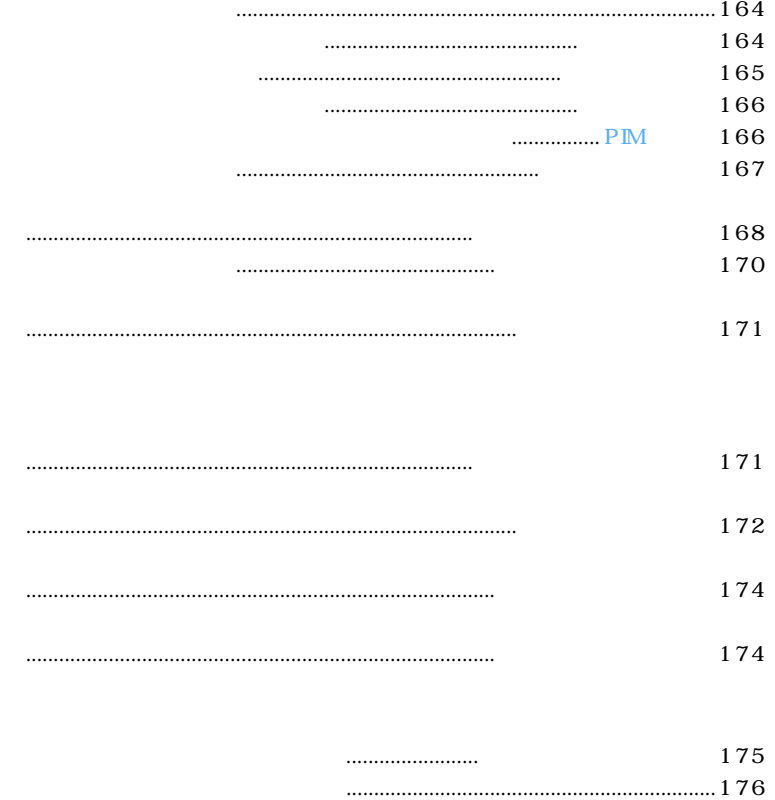

 $FOMA$ 

暗証番号について

#### $\rm FOMA$

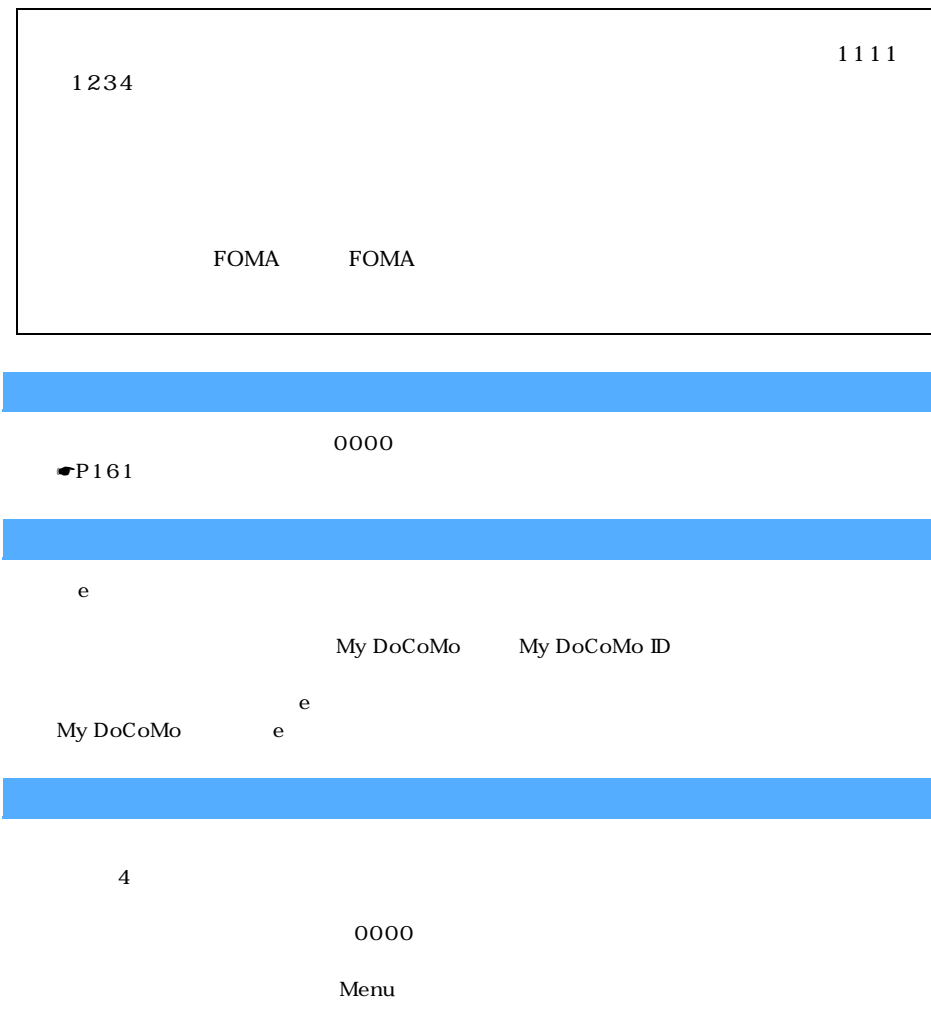

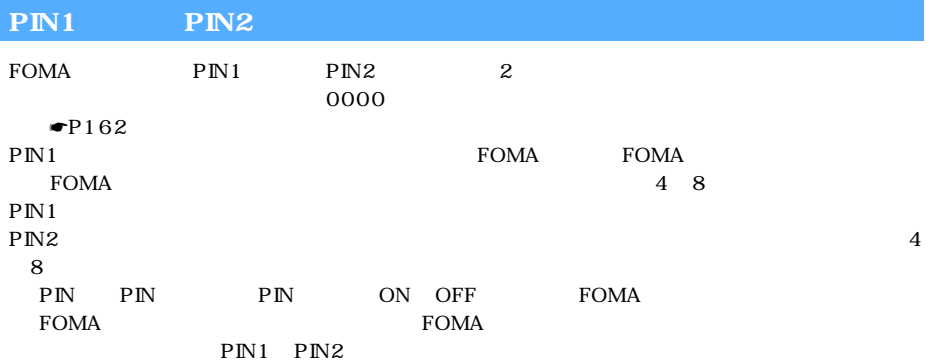

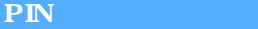

PIN PIN1 PIN2

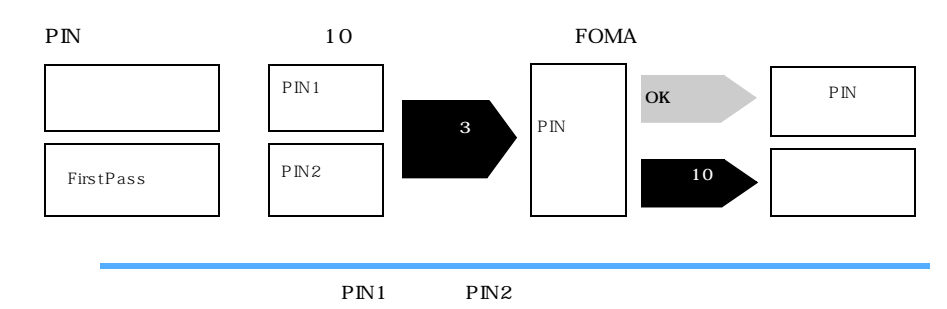

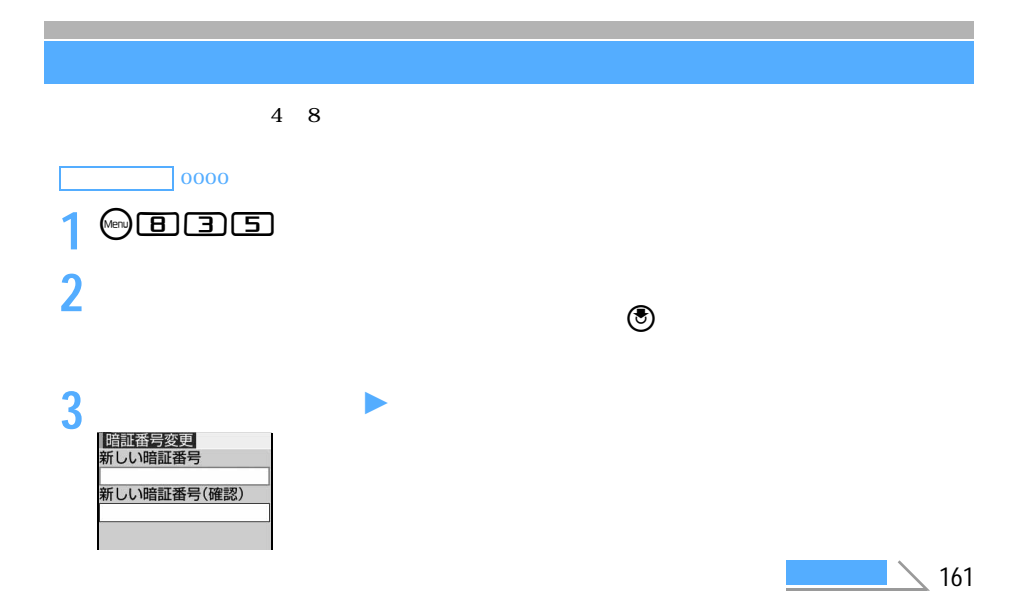

#### **PIN**

#### PIN1 PIN2 4 8 PIN1 PIN2

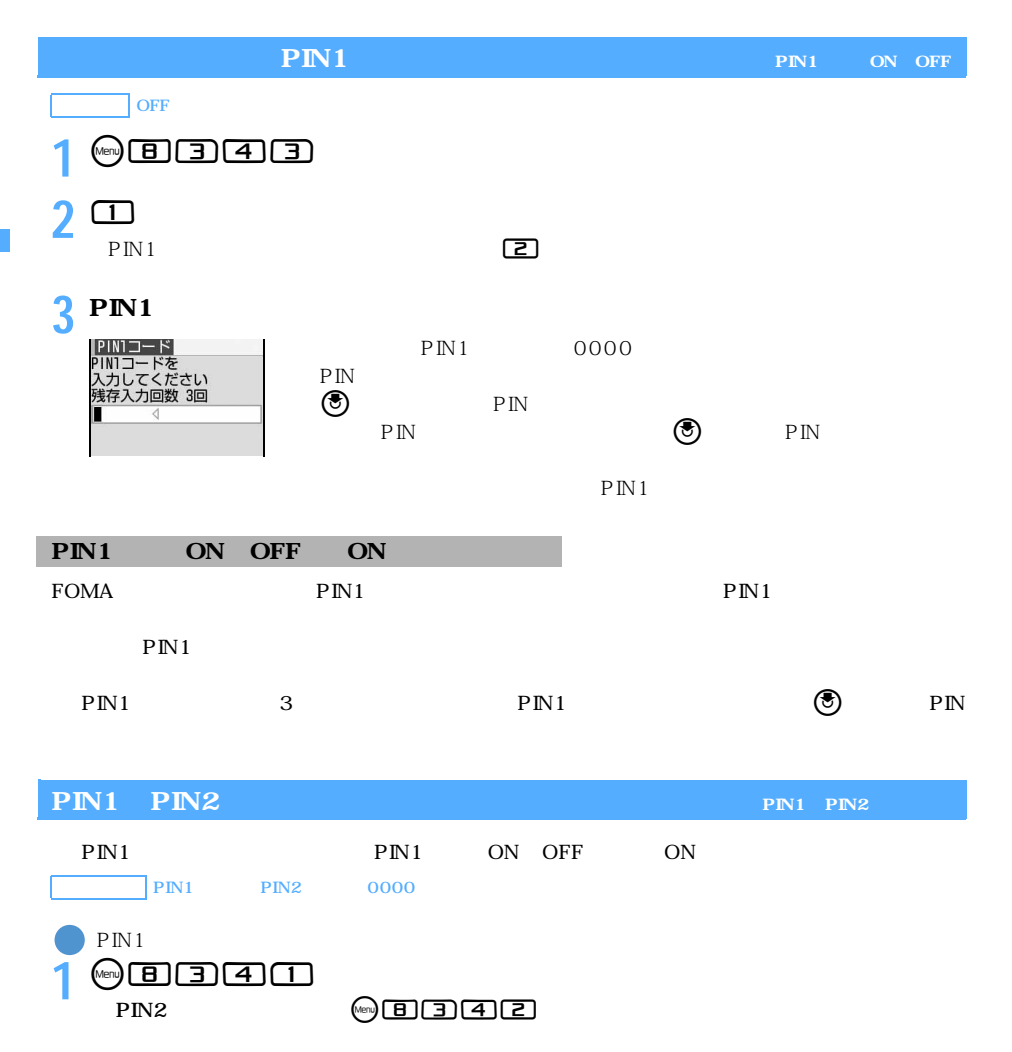

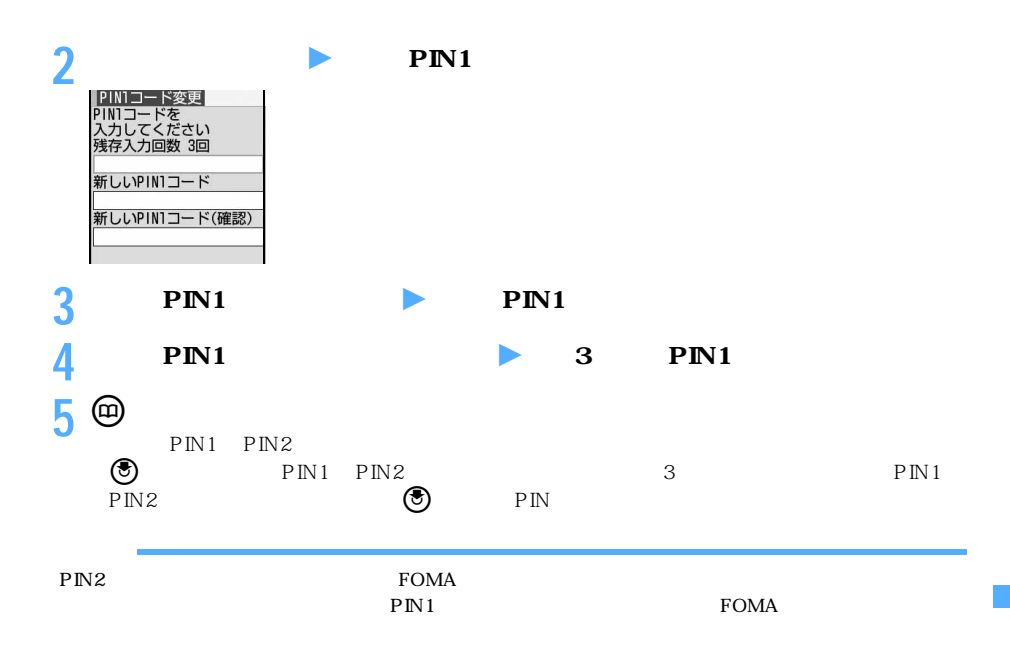

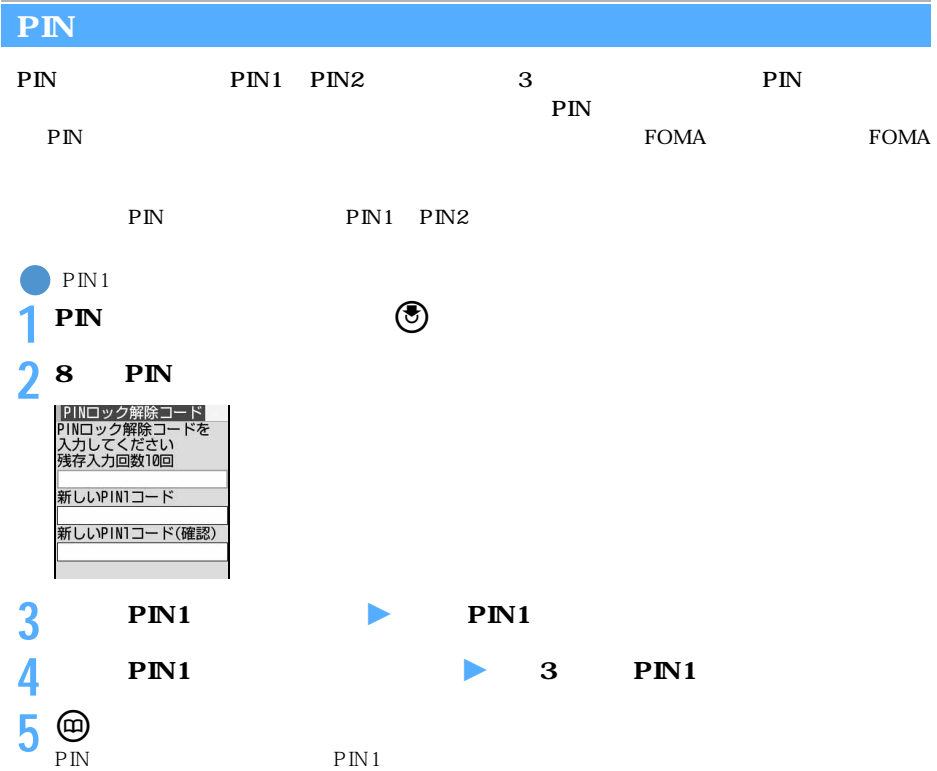

#### 110 119

118

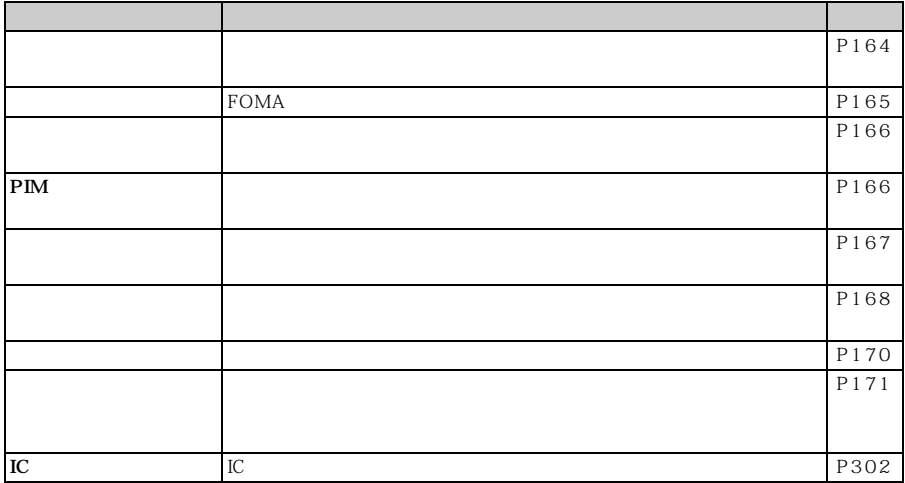

 $FOMA$ 

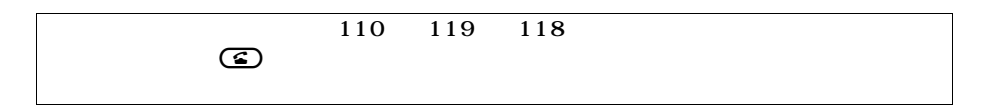

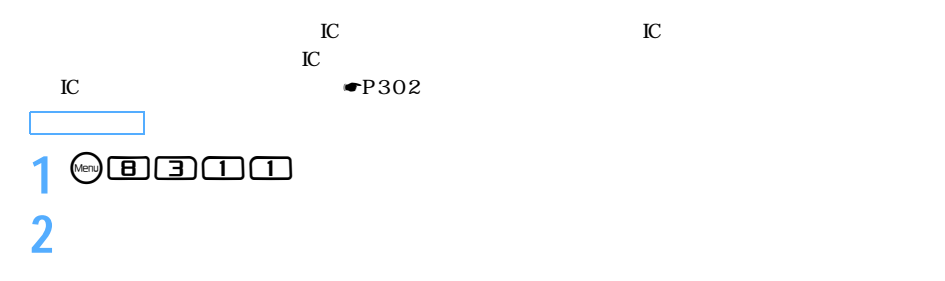

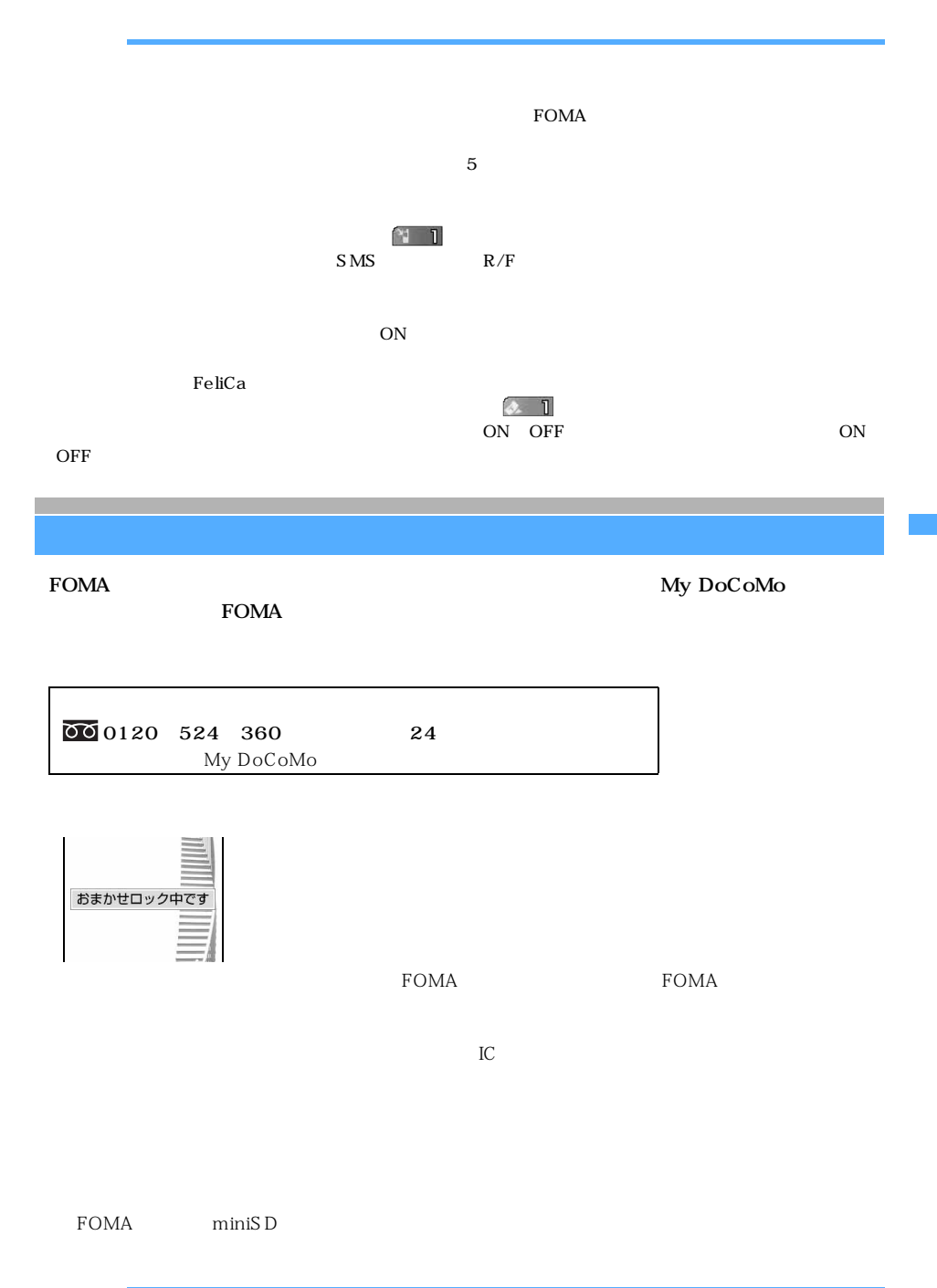

 $\searrow$  165

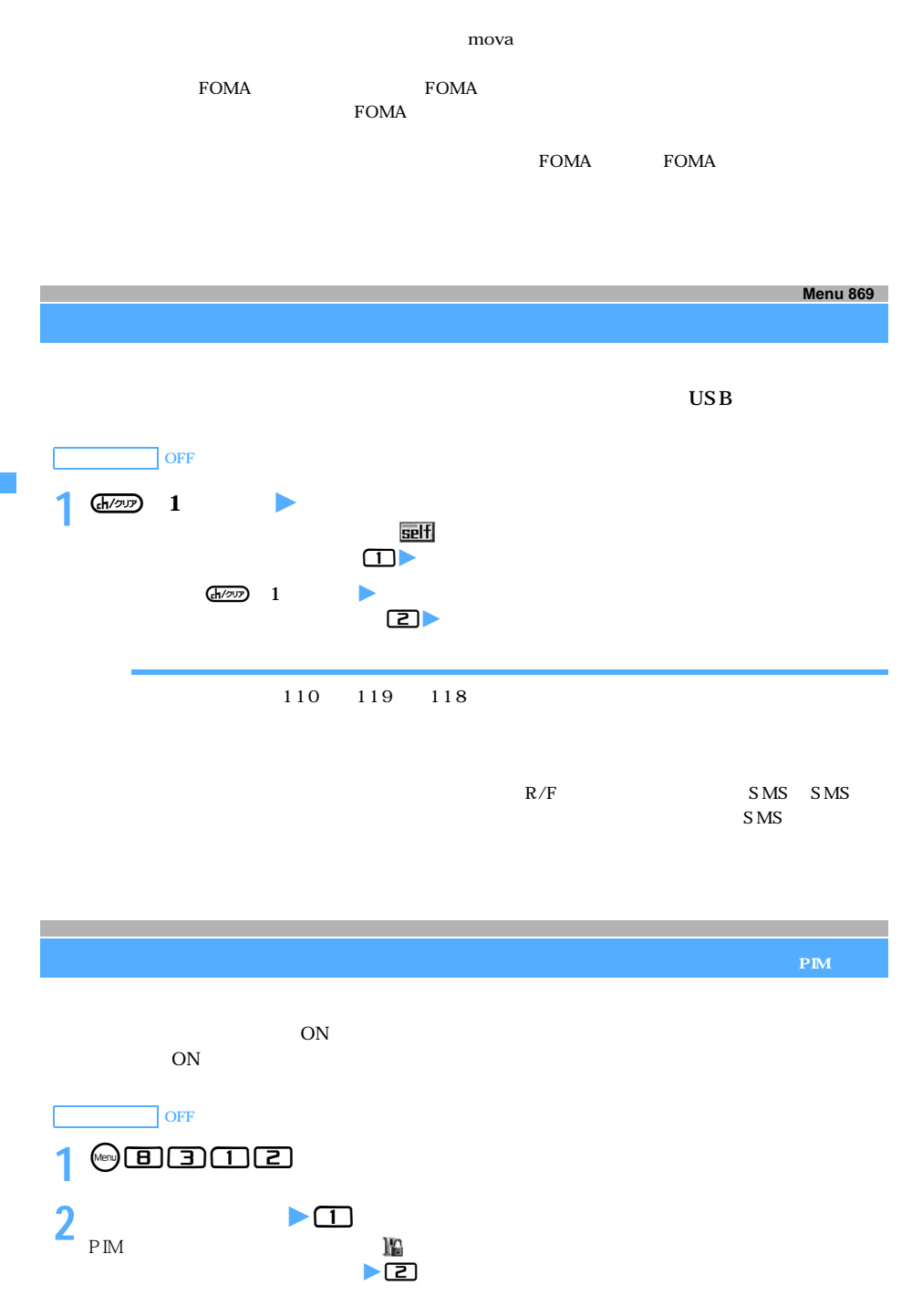

l

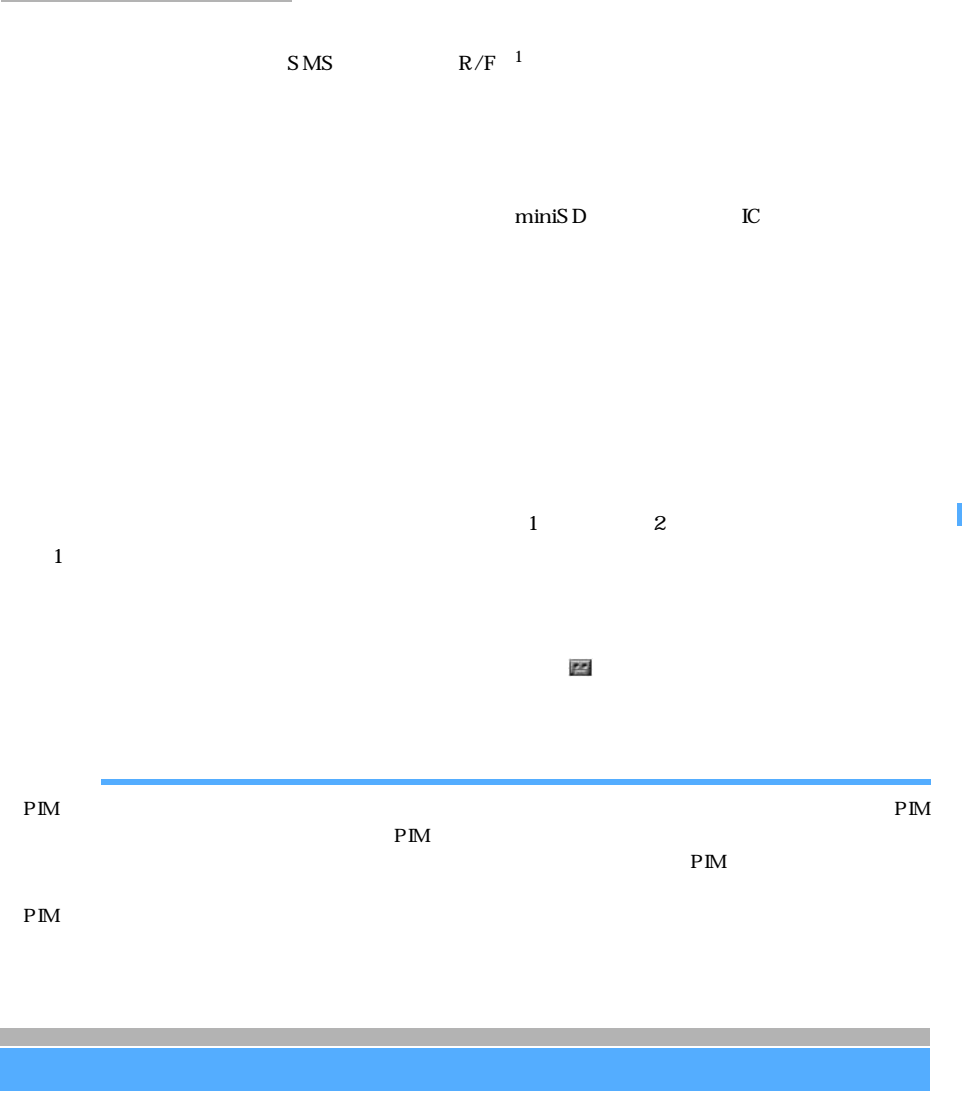

 $ON$ 

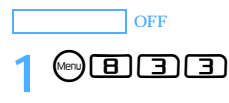

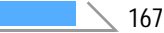

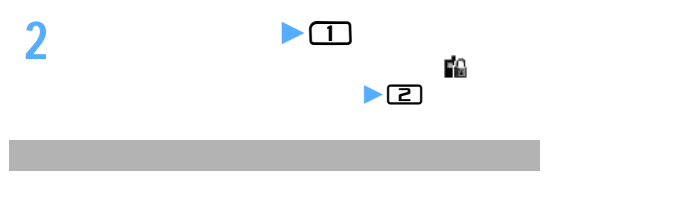

Phone To AV Phone To Mail To

**SMS** 

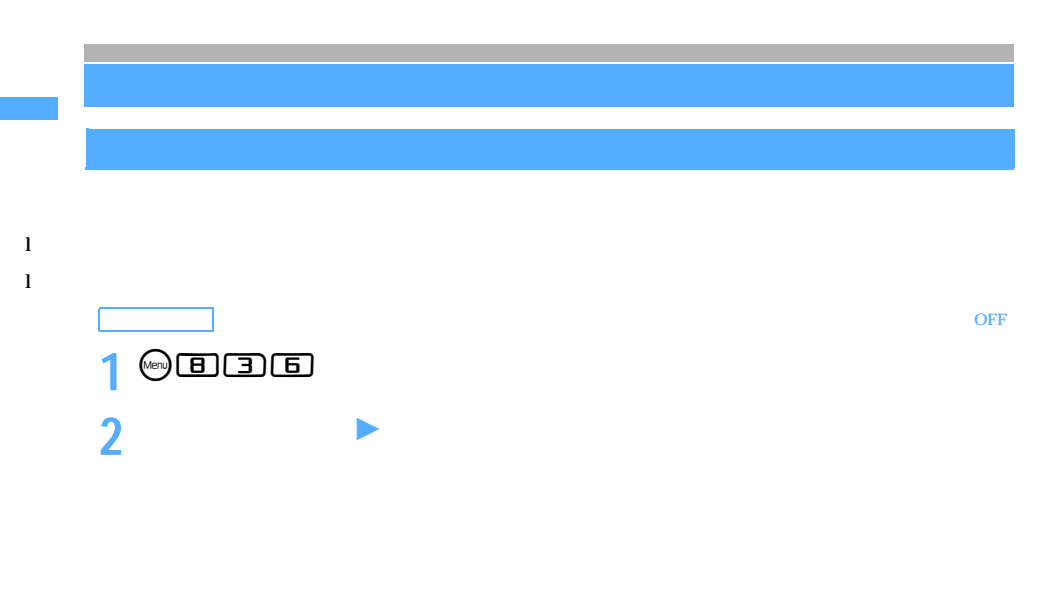

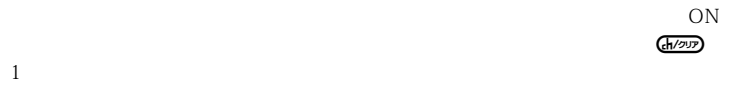

**3** <sup>**D**</sub></sup>

### 1 <sup>⊙</sup> 1  $\odot$  1

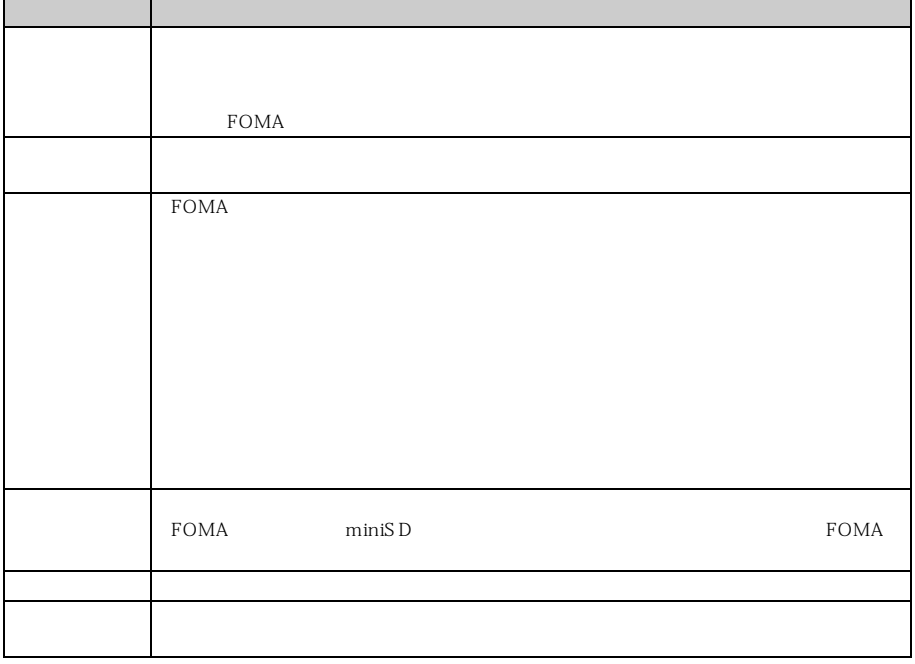

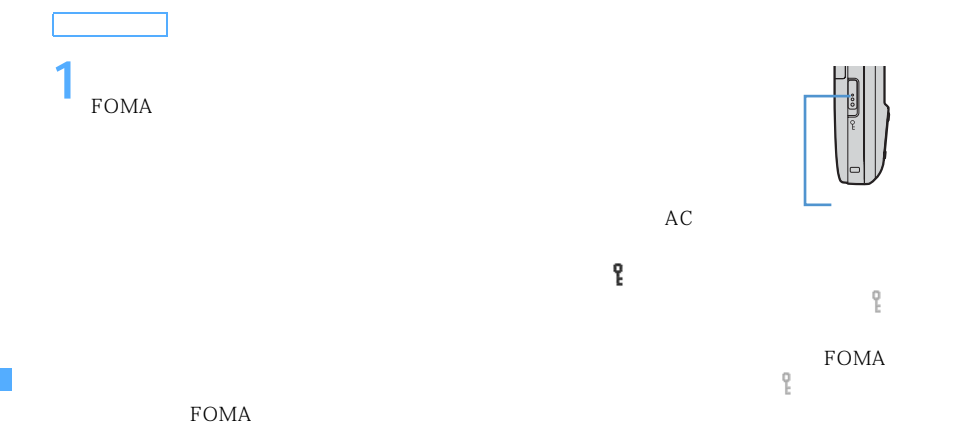

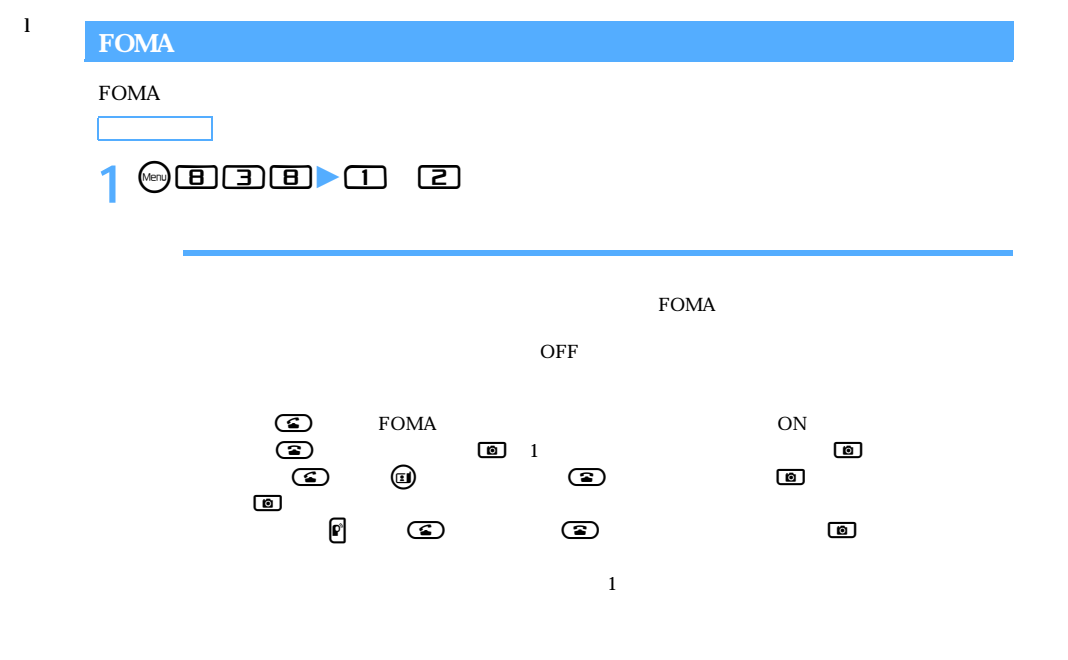

 $\text{C}\text{D}$  Tomah  $\text{FOMA}$ ሚ $\qquad \qquad \qquad \qquad$  ገ

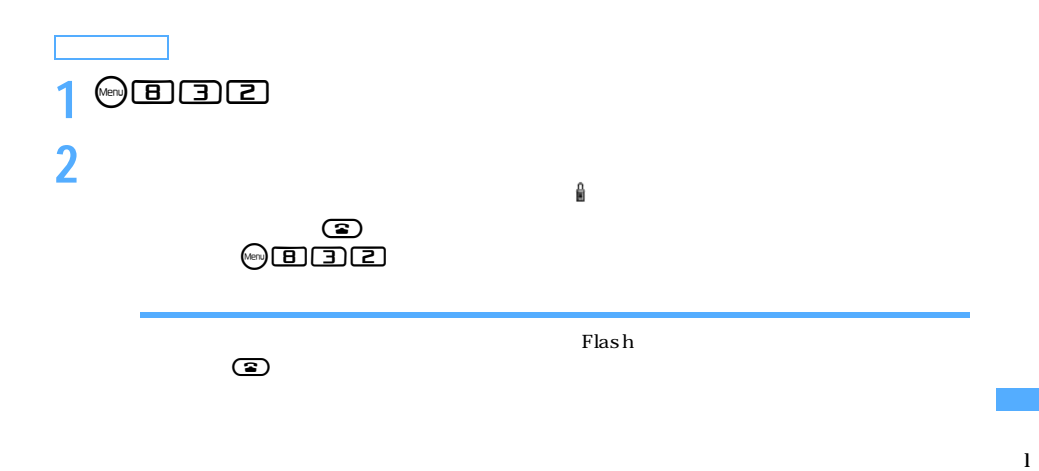

#### $FOMA$

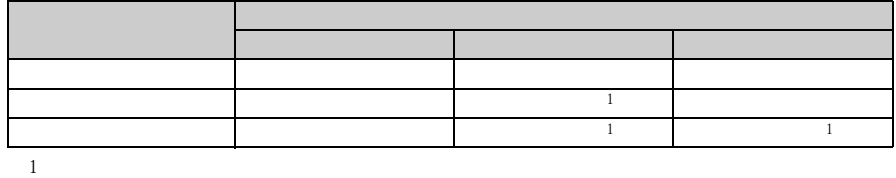

 $\overline{0}$ 

l

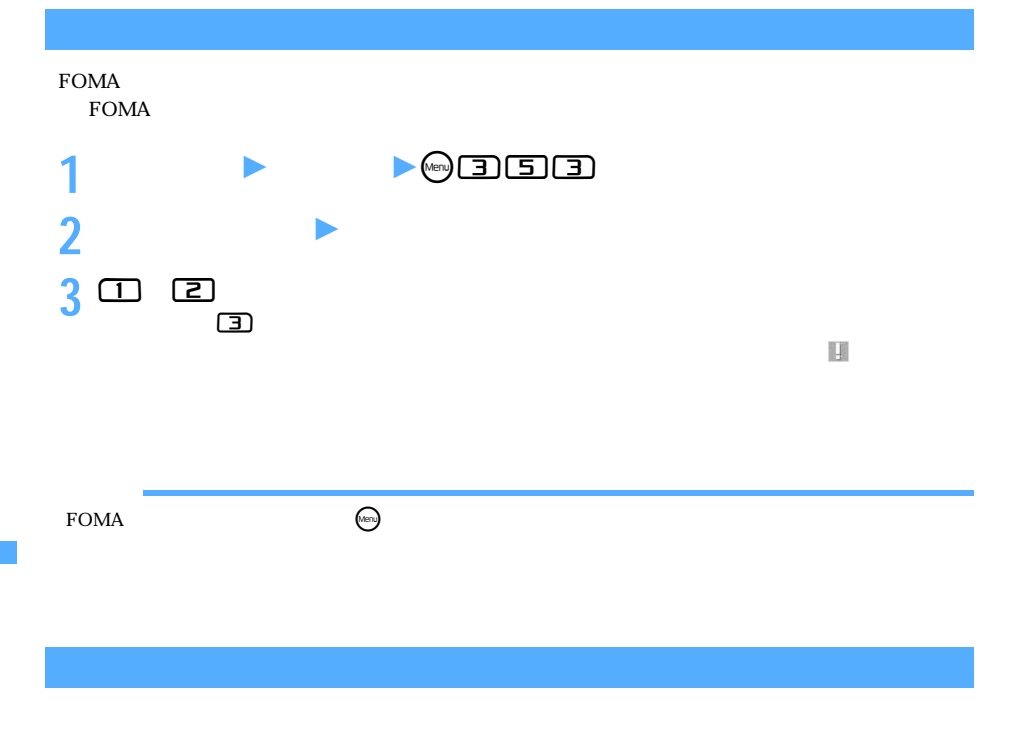

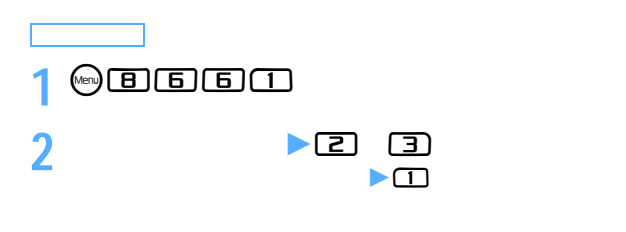

 $\text{SMS}$ 

**Menu 81114/Menu 82326**

お買い上げ時 すべて設定解除

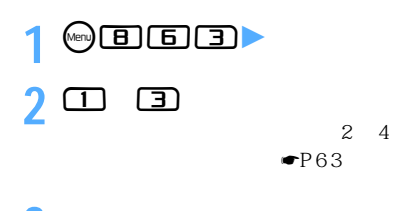

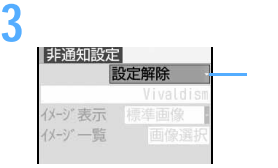

OFF  $\overline{O}$ 

**4** <sup>**<sup>e</sup>**</sup>

 $\blacksquare$ P133

 $Flash$ 

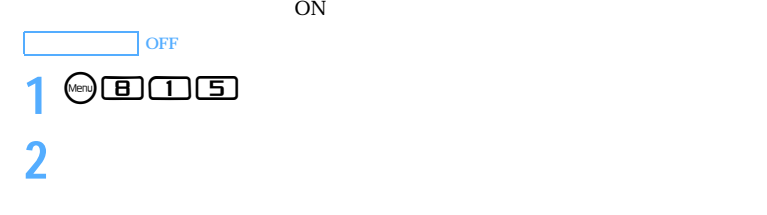

 $\overline{\text{OFF}}$ 

 $1-99$ 

## **3** <sup>**<sup>e</sup>**</sup>

 $PIM$ 

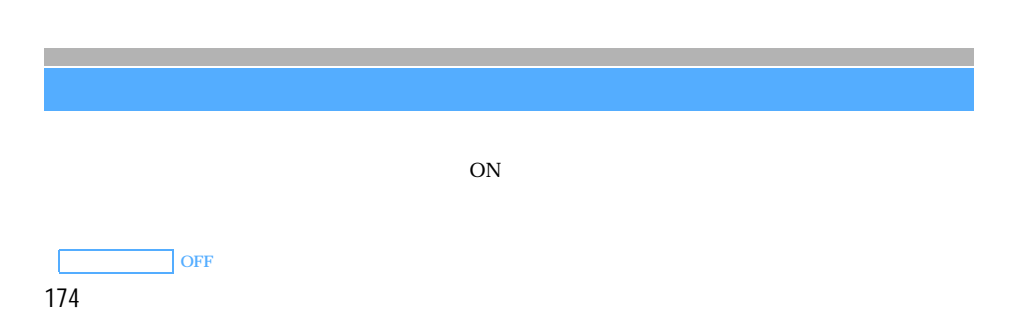

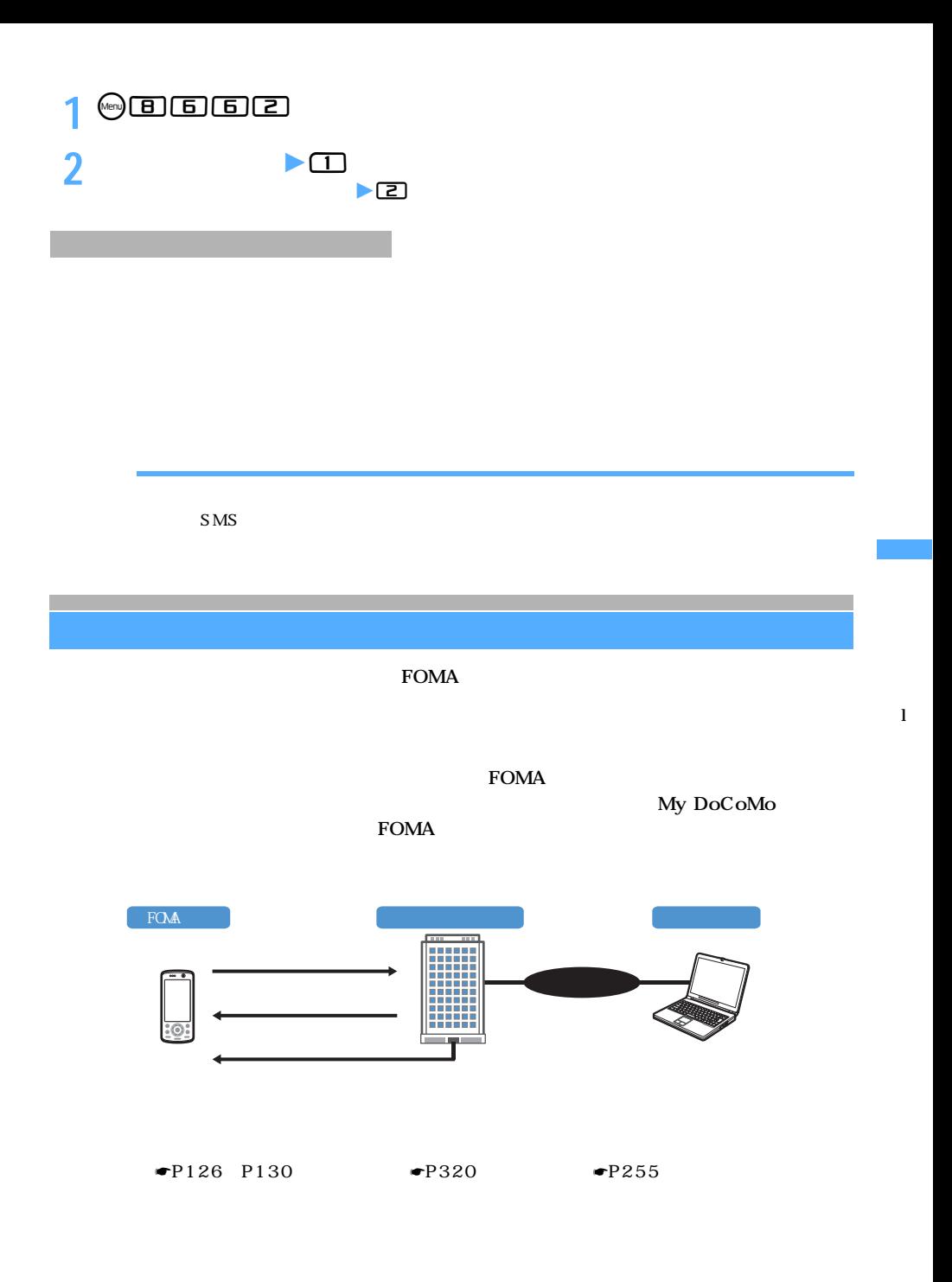

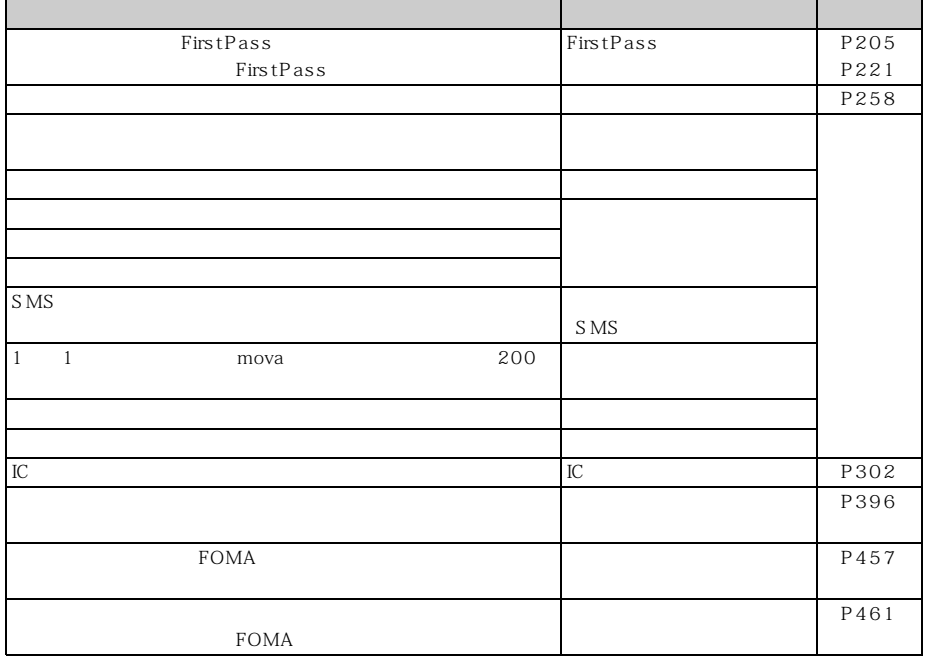

 $\overline{\phantom{0}}$ 

 $\overline{\phantom{0}}$ 

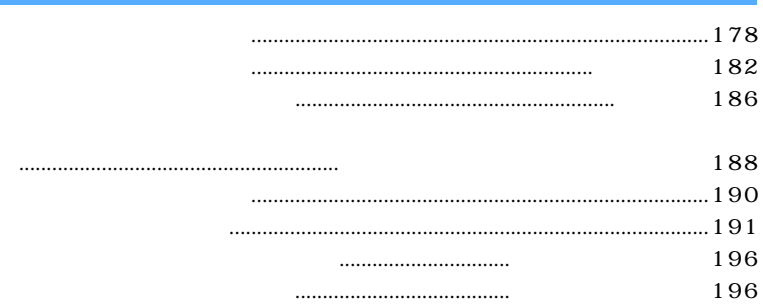

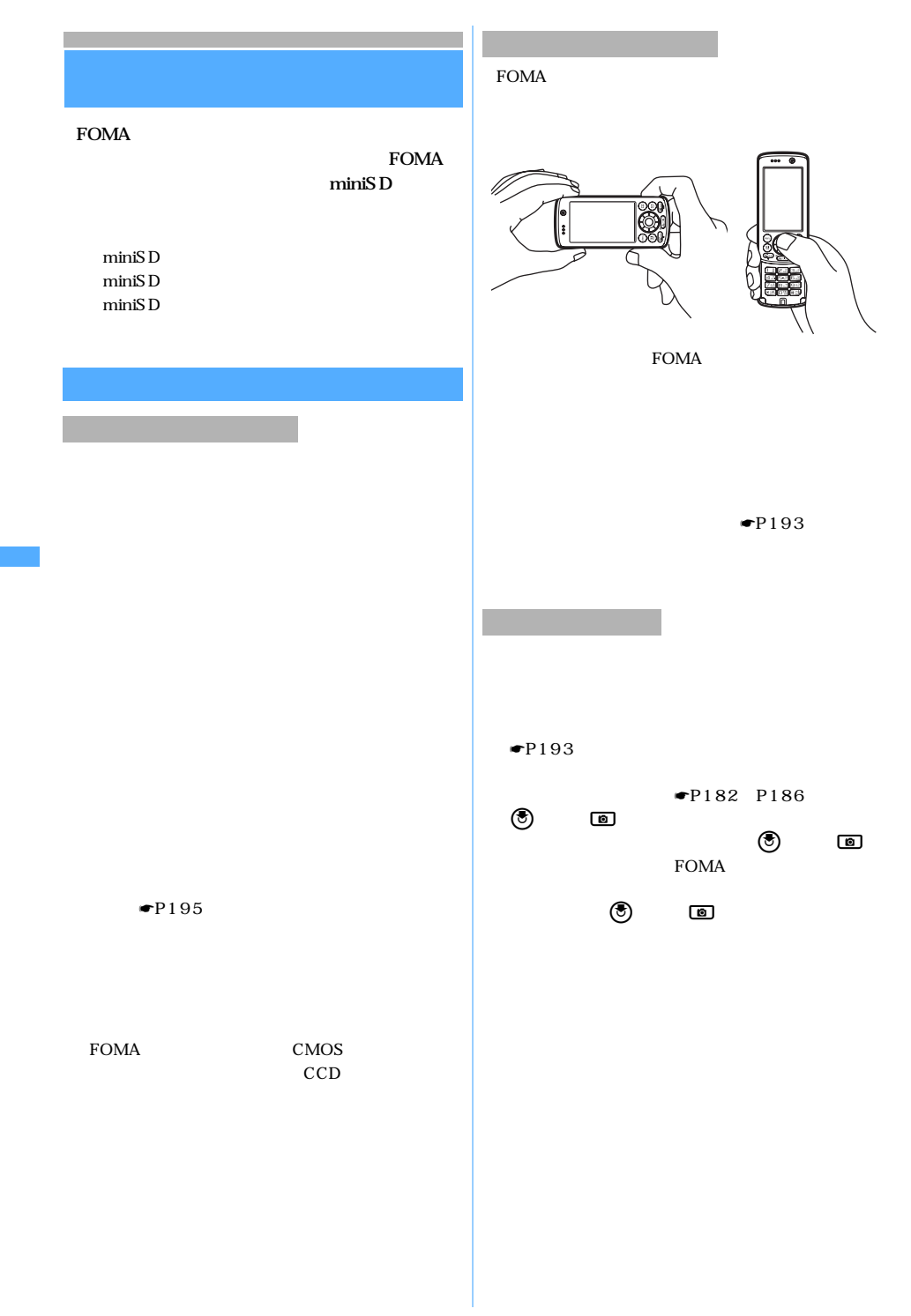
miniSD

miniSD FOMA

FOMA

 $\bullet$ 

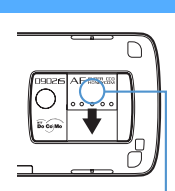

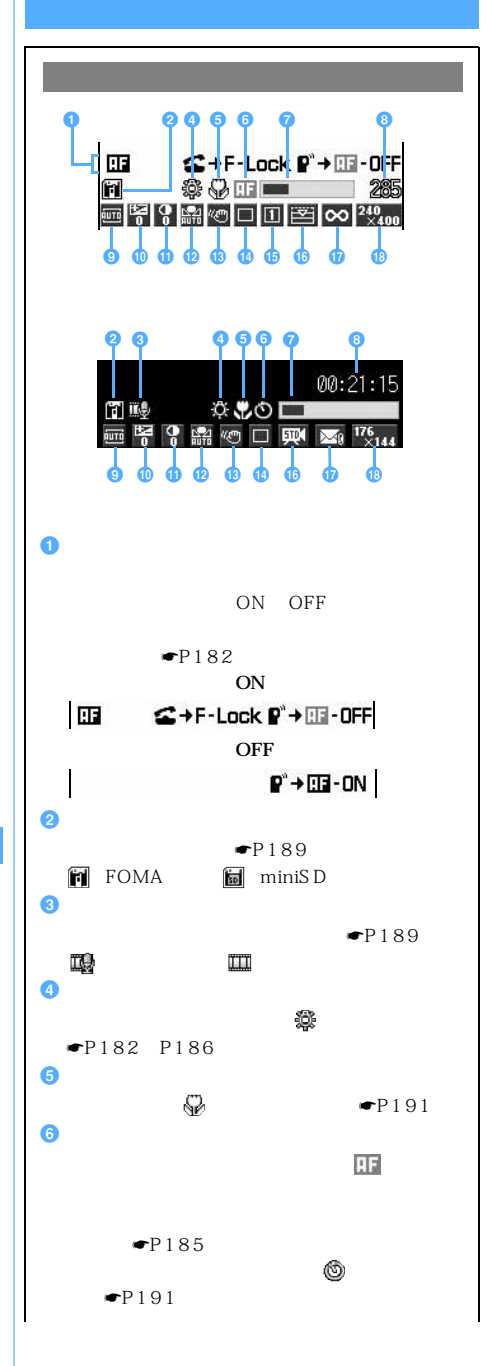

 $\setminus$  179

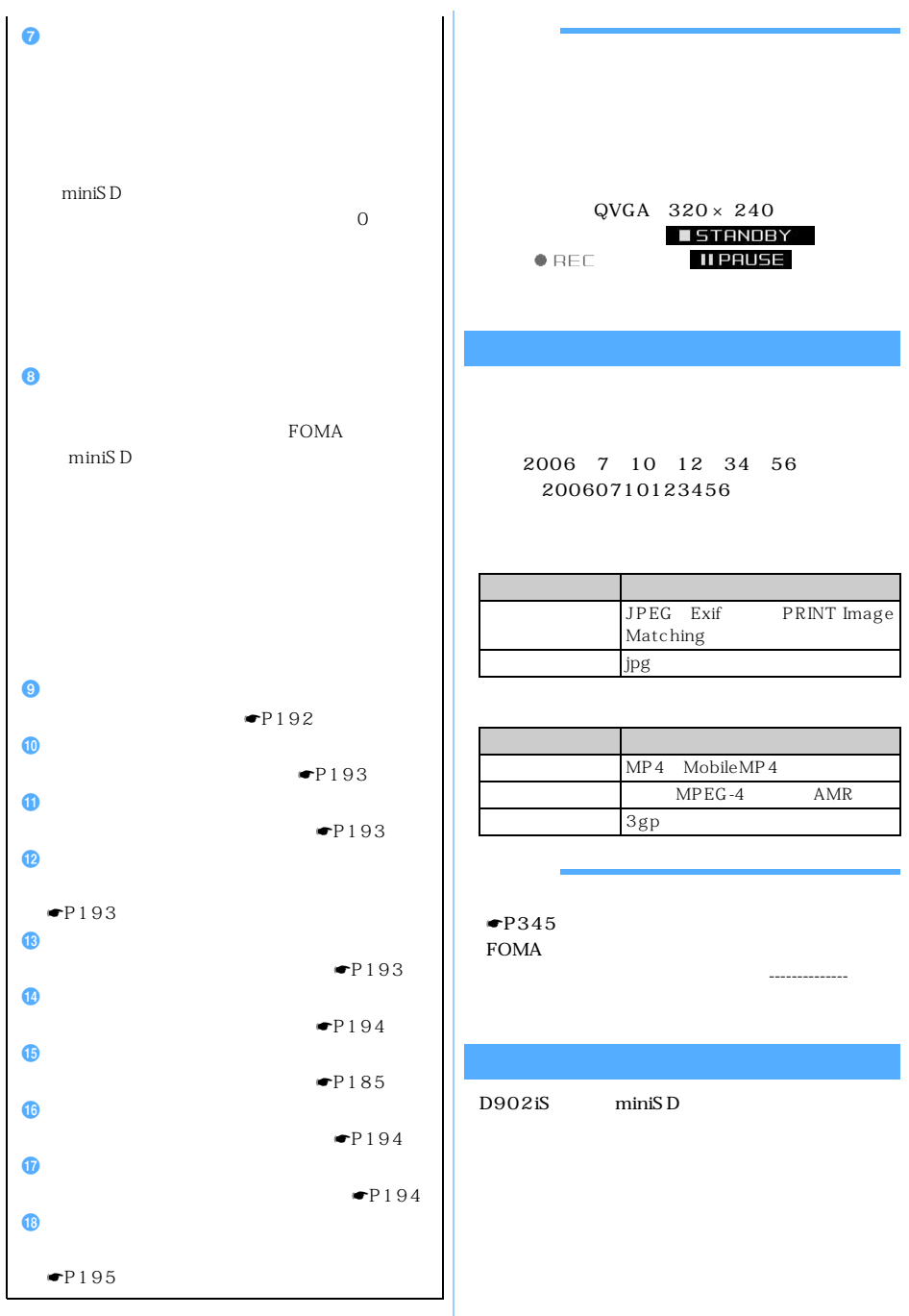

#### $D902iS$

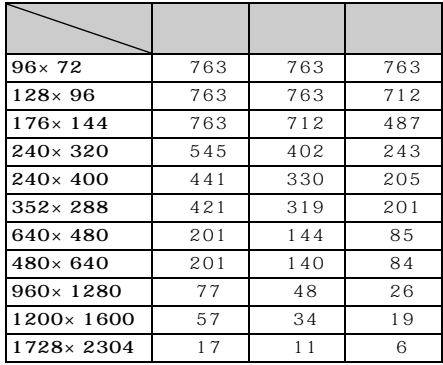

miniSD

miniSD

# $16M$  32M

16M

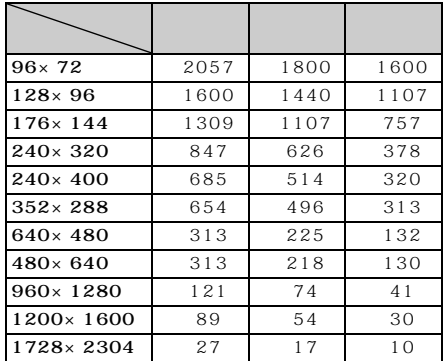

32M

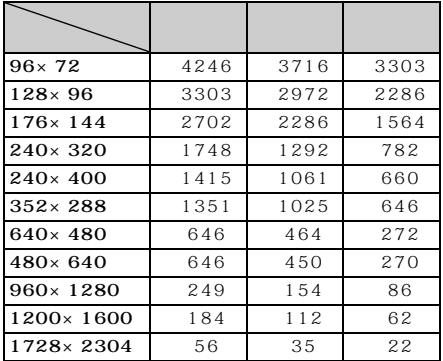

# D902iS  $1$ 1 **D902iS**

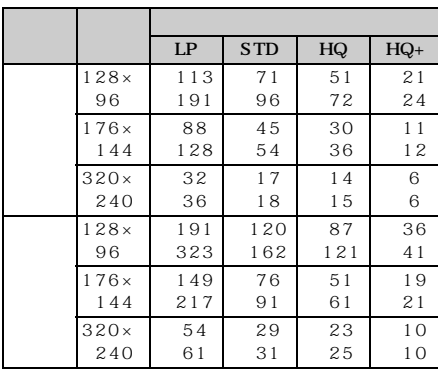

#### **D902iS**

 $D902iS$ 

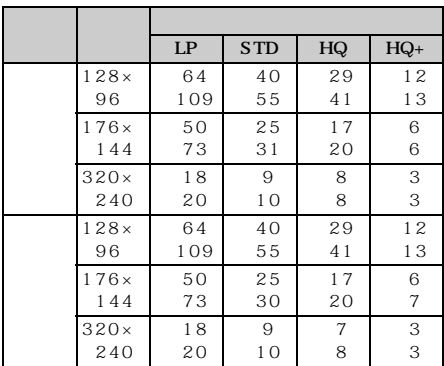

#### miniSD

miniSD  $16M$   $32M$  $16M$  32M

16M

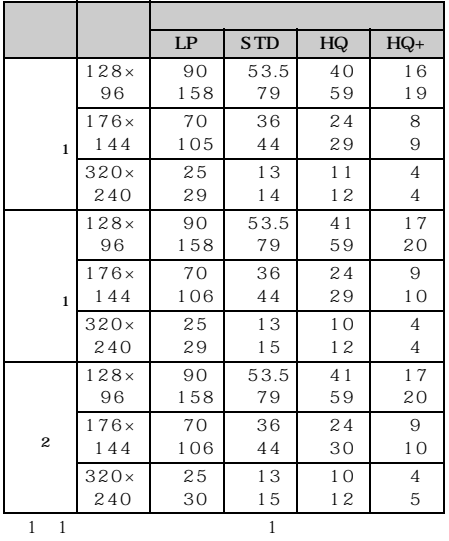

 $D902iS$ 

 $2 \quad 1$ 

32M

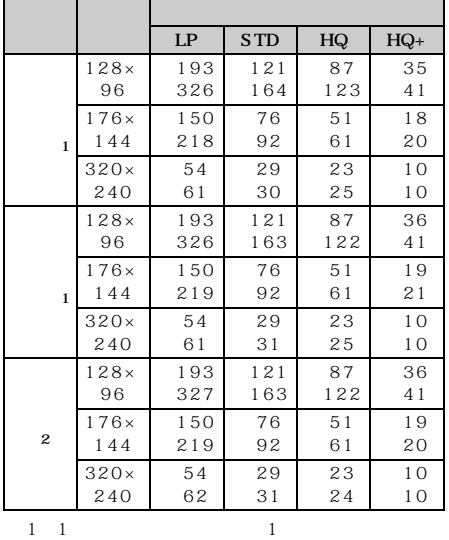

 $D902iS$ 

 $2 \t1$ 

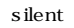

 $30cm$   $7$  $30cm$ 

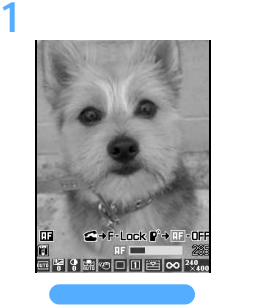

 $\boxed{0}$  1

 $\overline{1}$ 

 $\circledcirc$ 

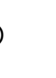

 $\overline{\mathfrak{B}}$ 

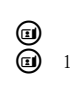

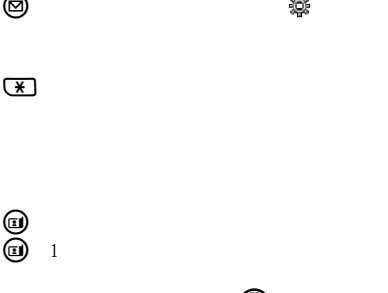

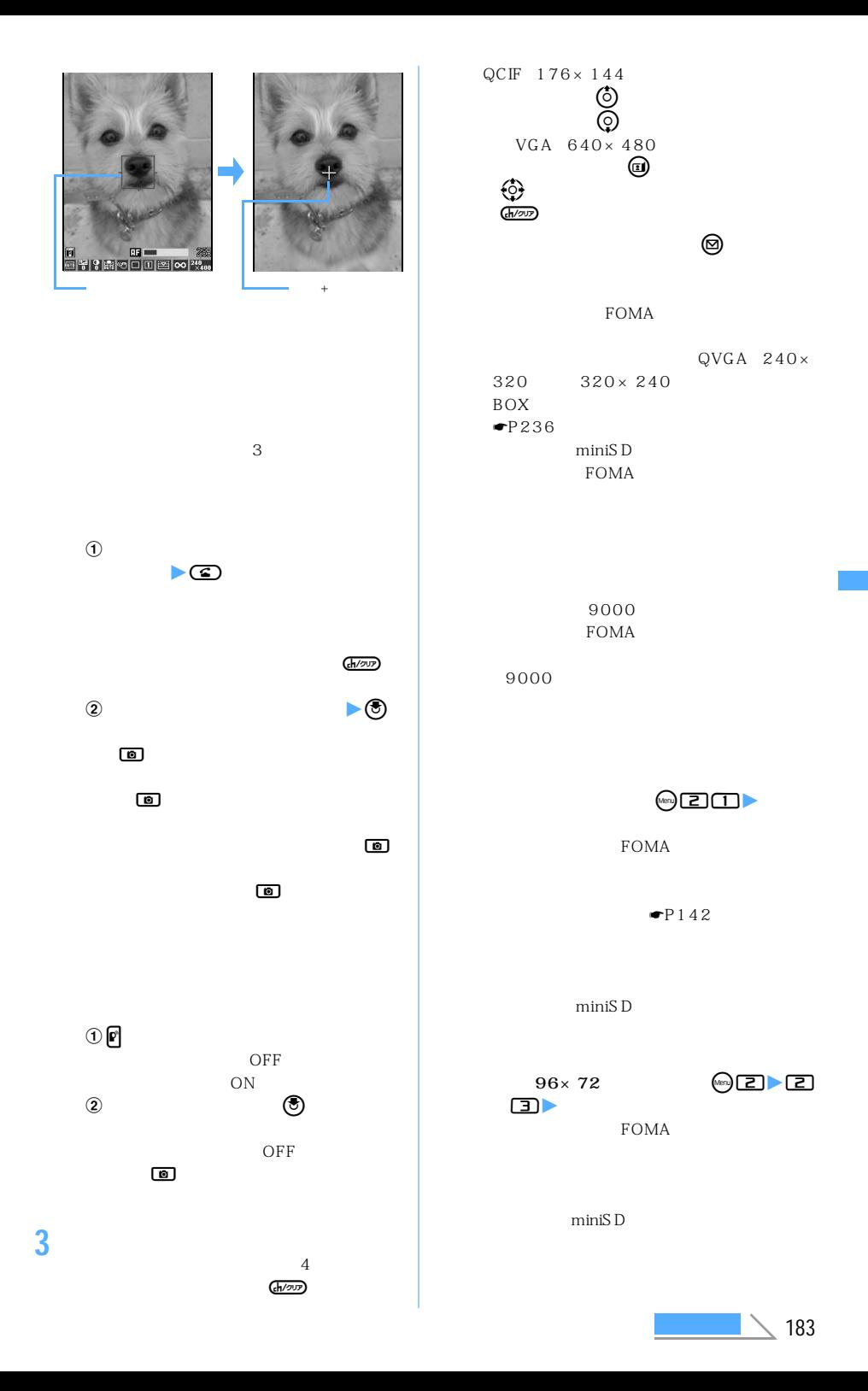

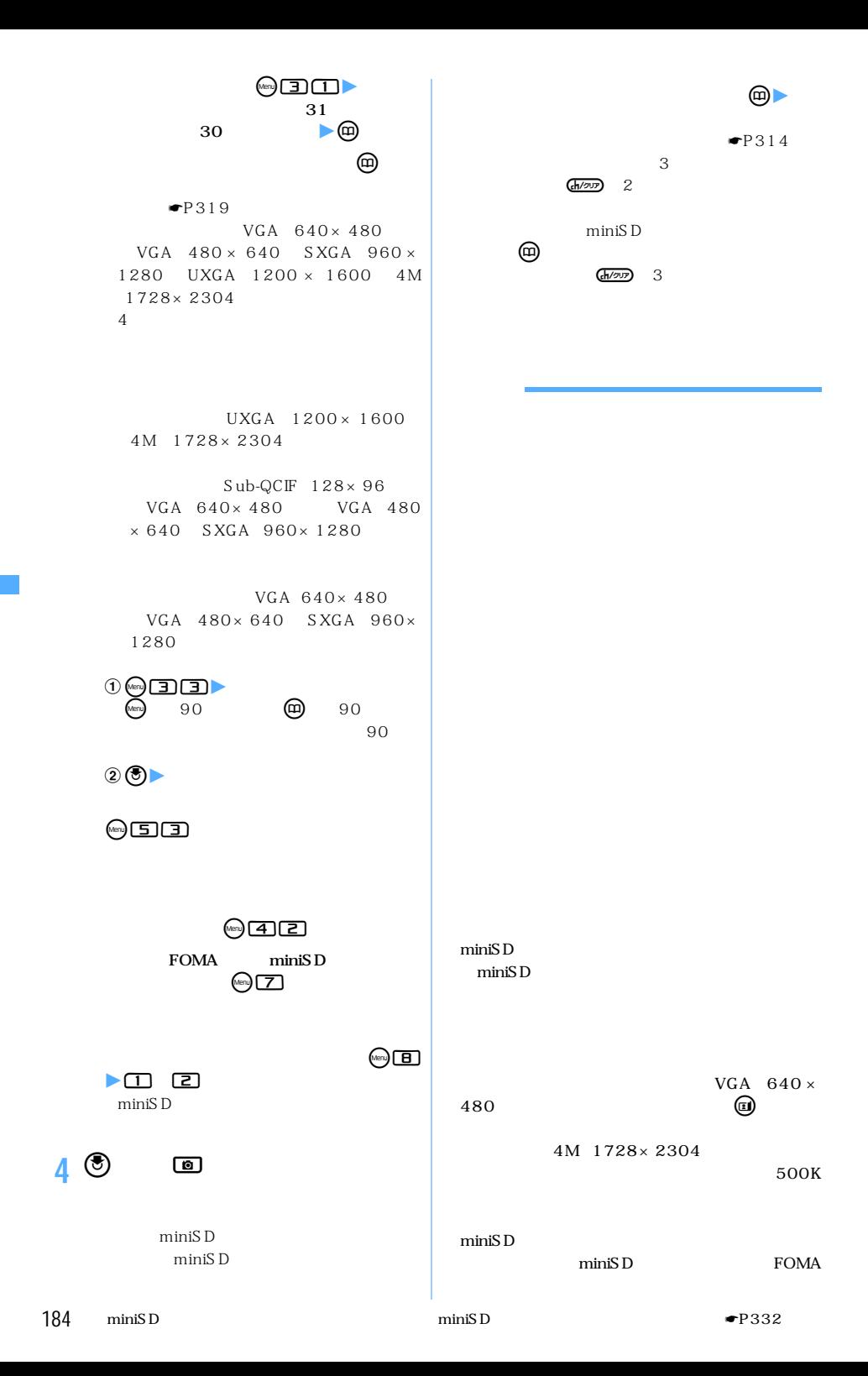

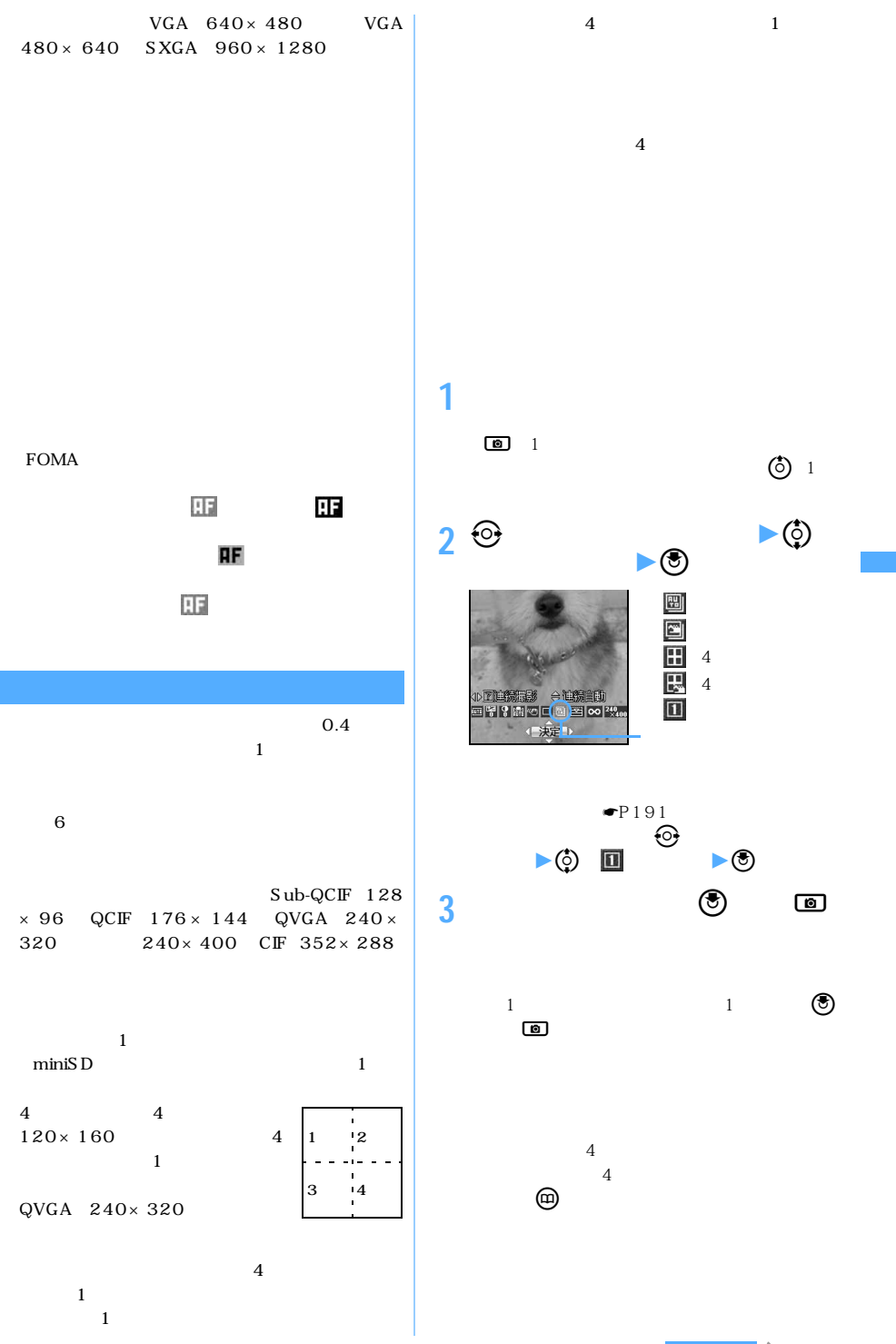

 $\searrow$  185

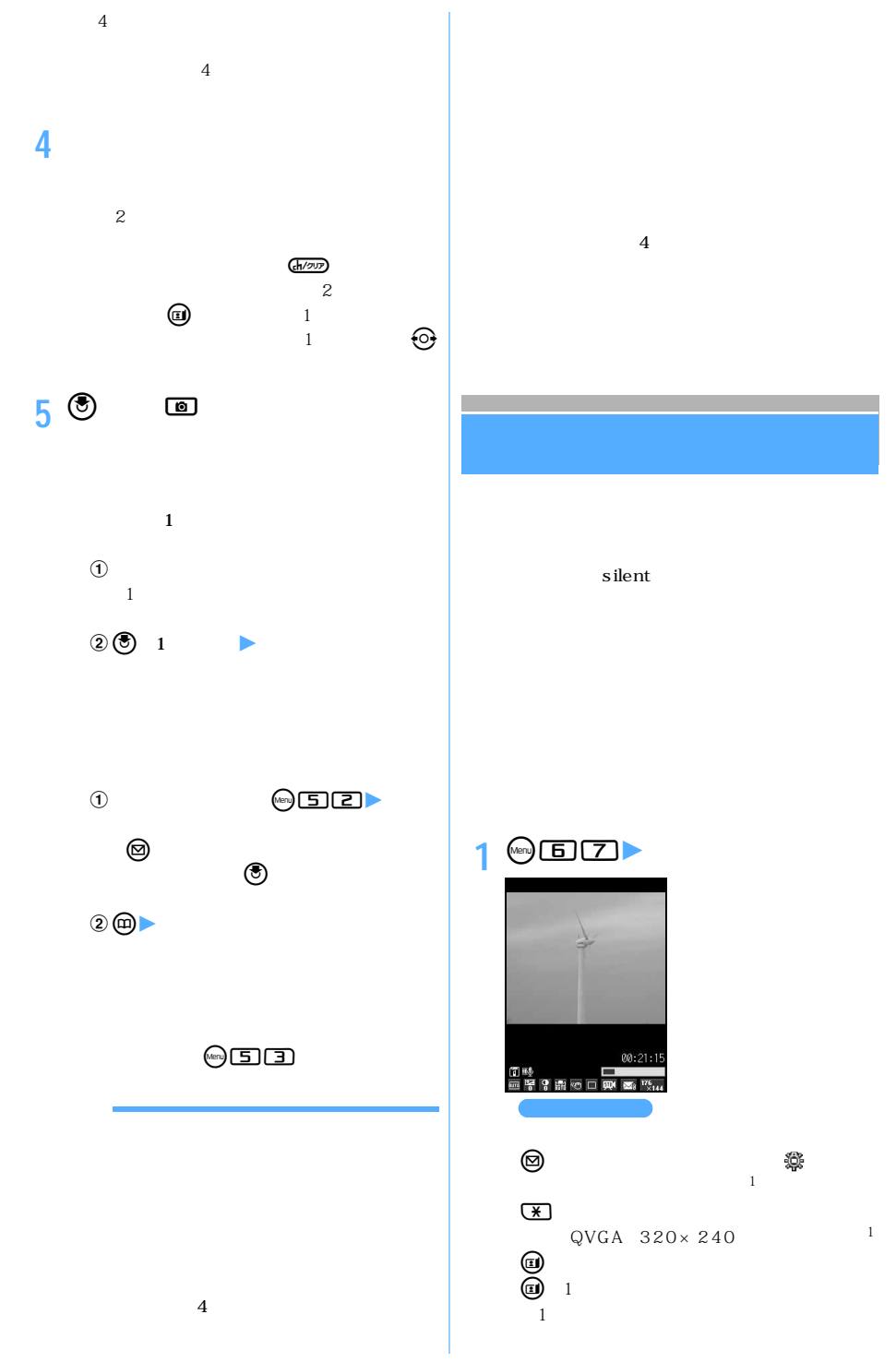

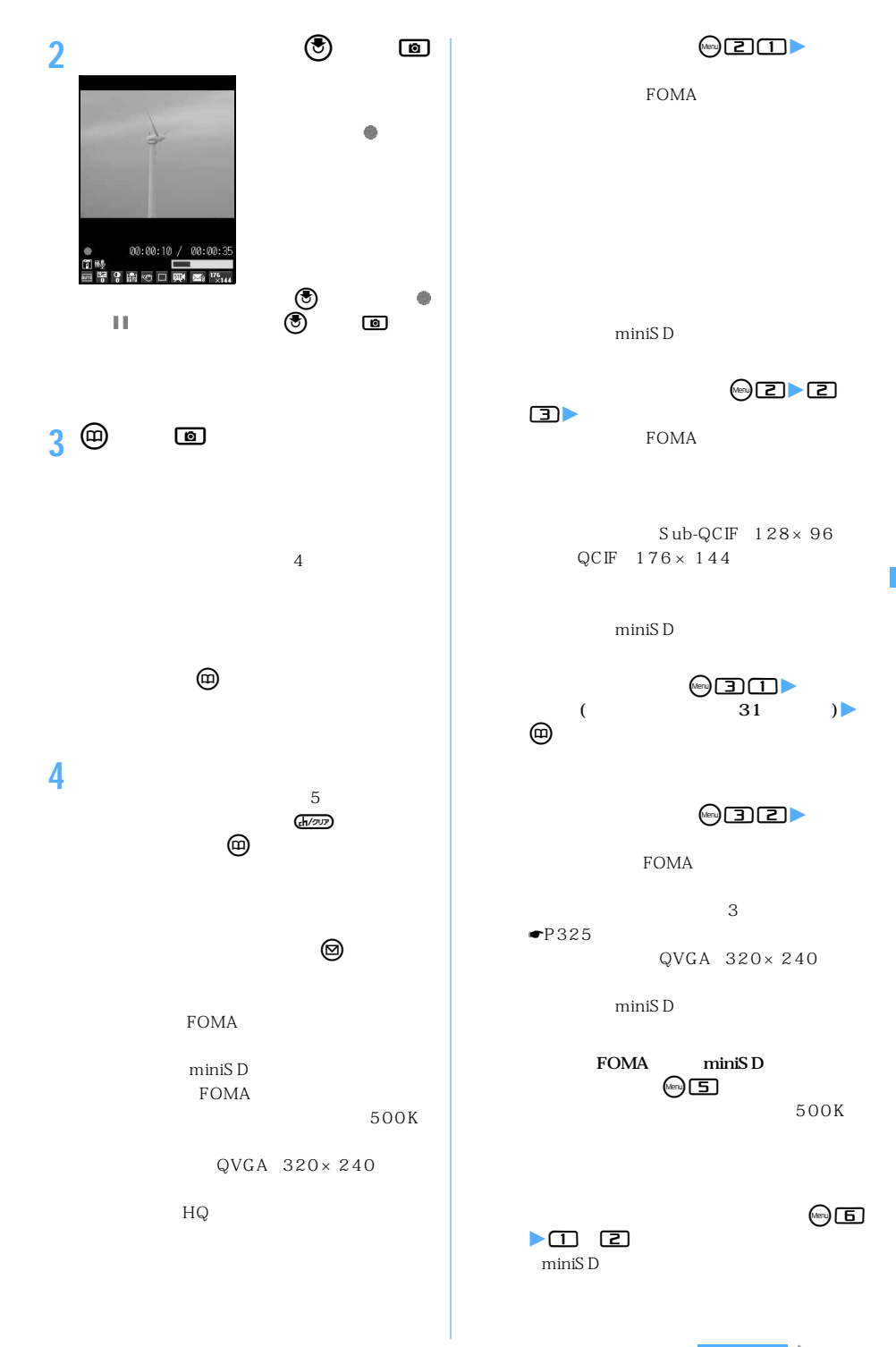

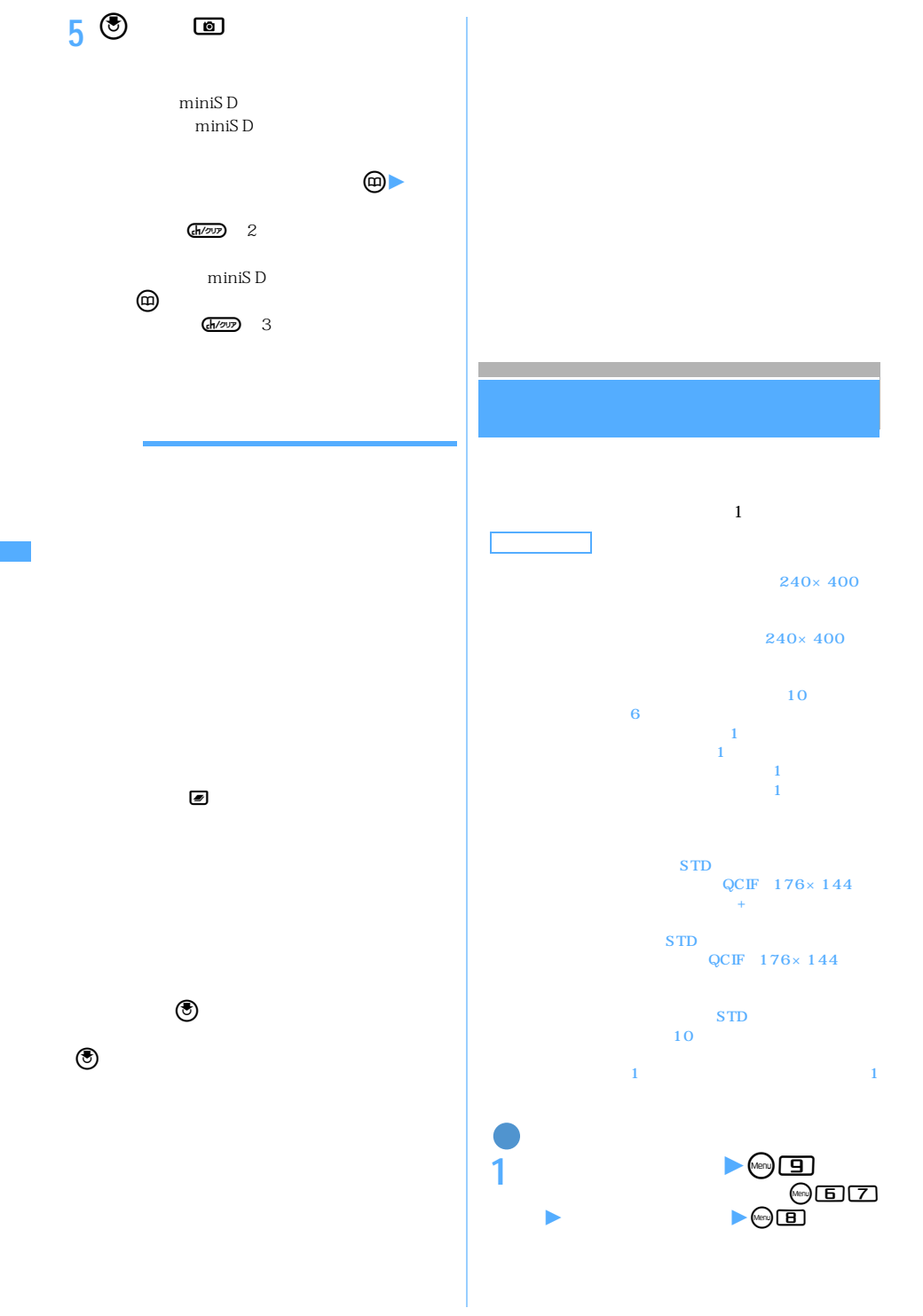

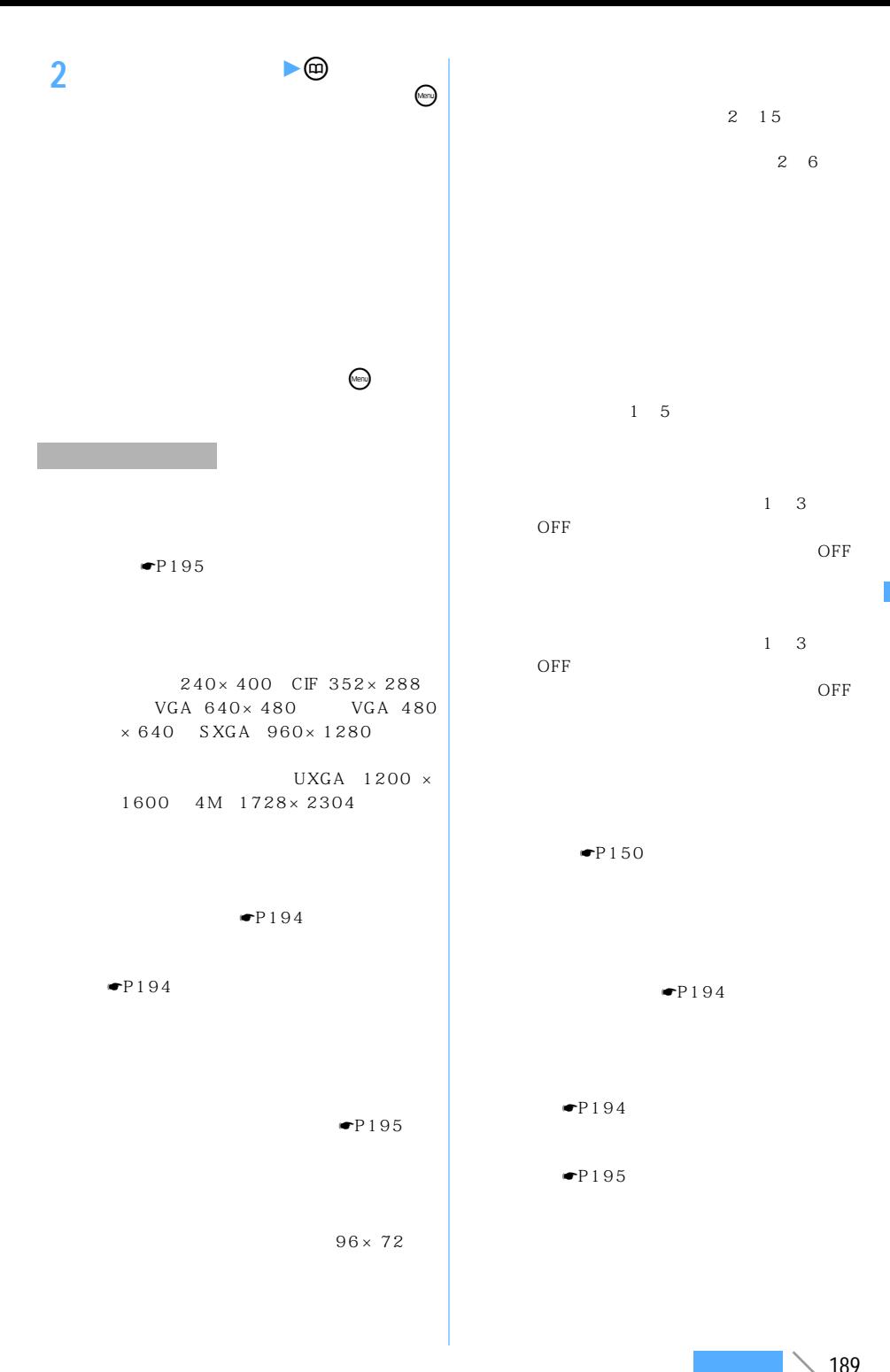

### $-P355$

#### $\bullet$ P355

2 15

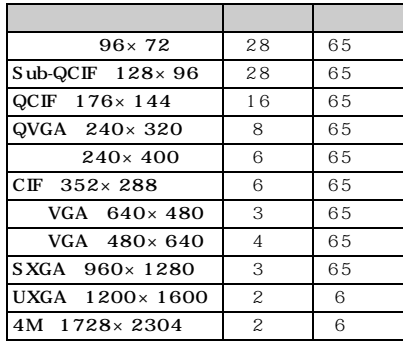

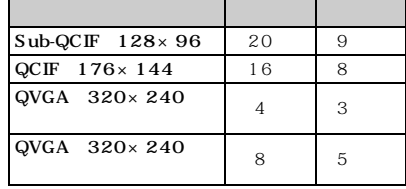

 $1$   $2$   $2$ 

 $\bullet$ P150

 $1\quad 5$ 

 $\Theta$ 

**1 静止画撮影画面/動画撮影画面で**%

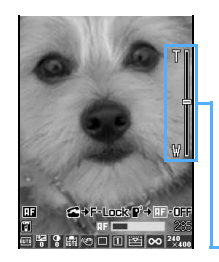

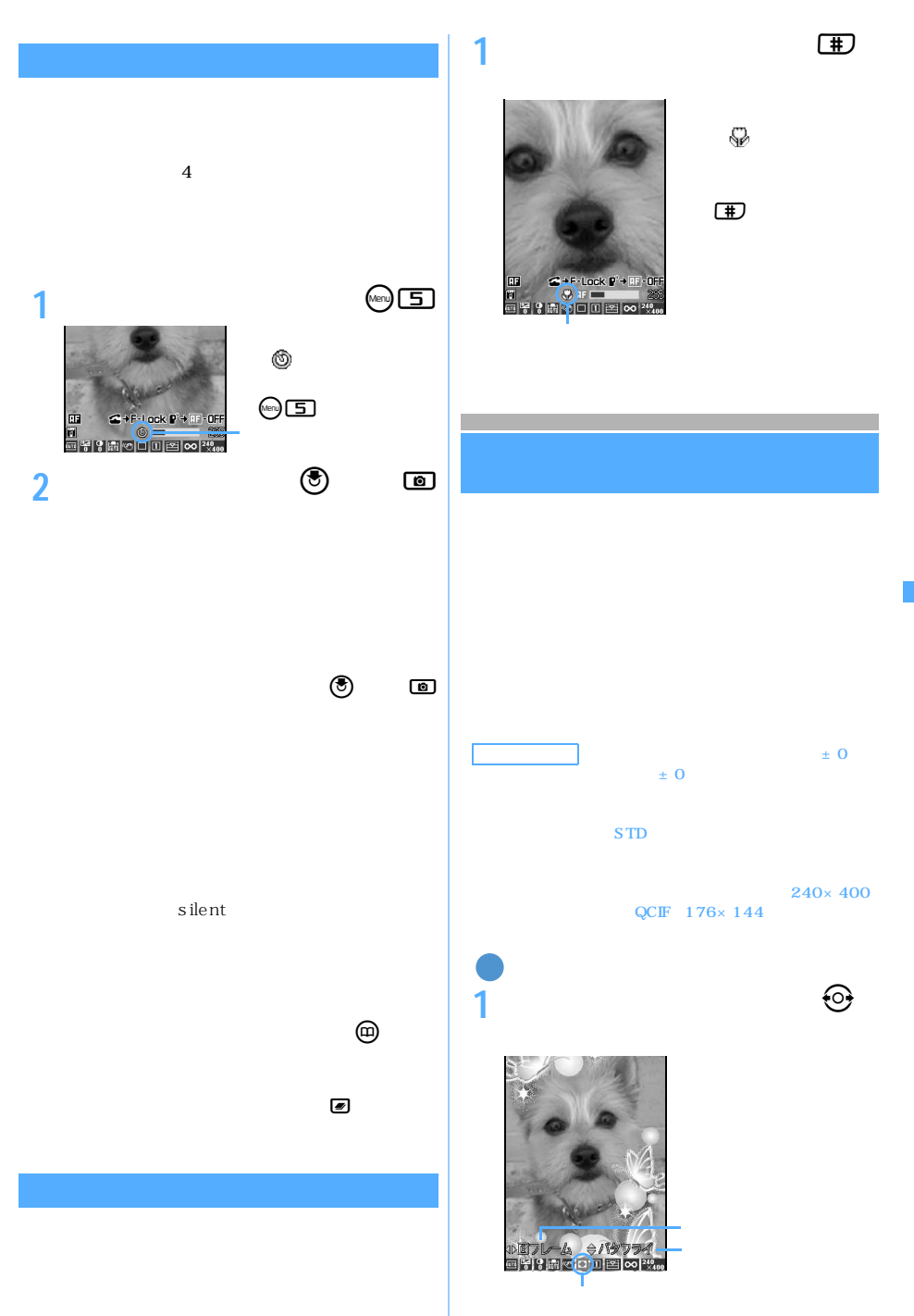

時で約7~30cmです。静止画のオートフォーカス撮 7 11cm

 $\searrow$  191

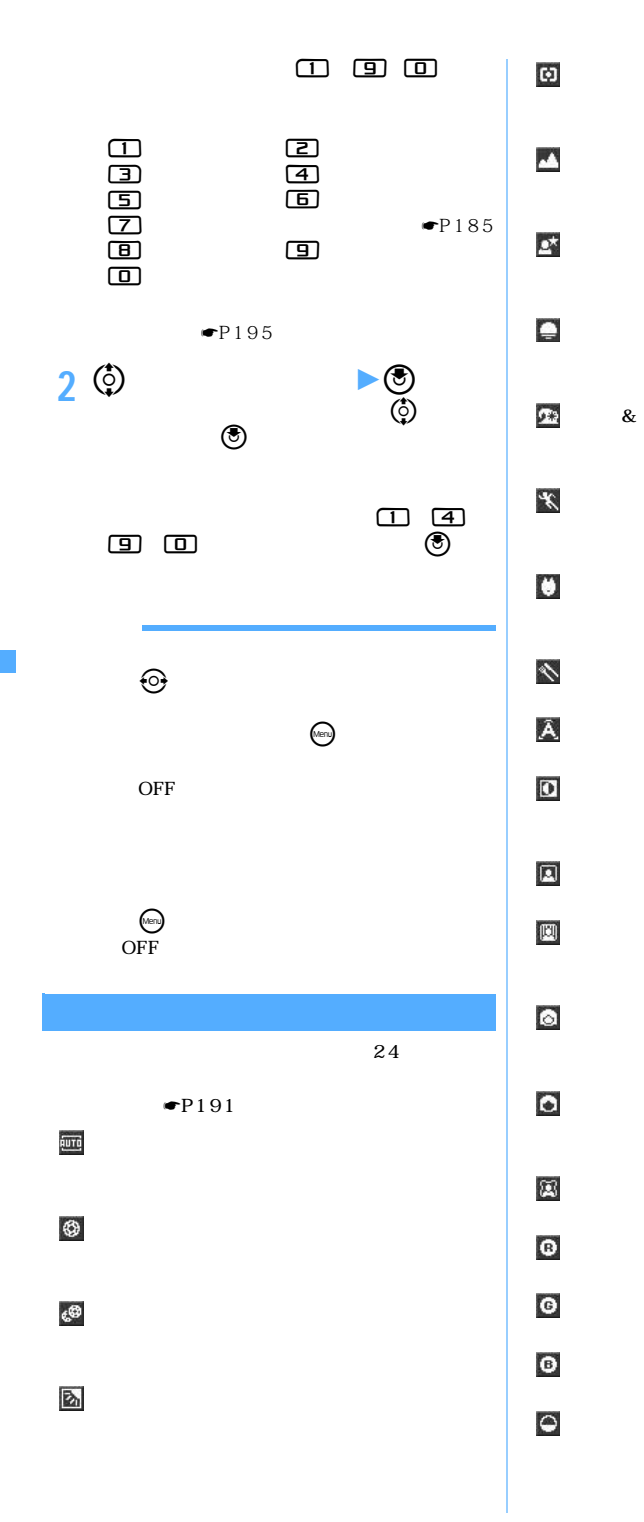

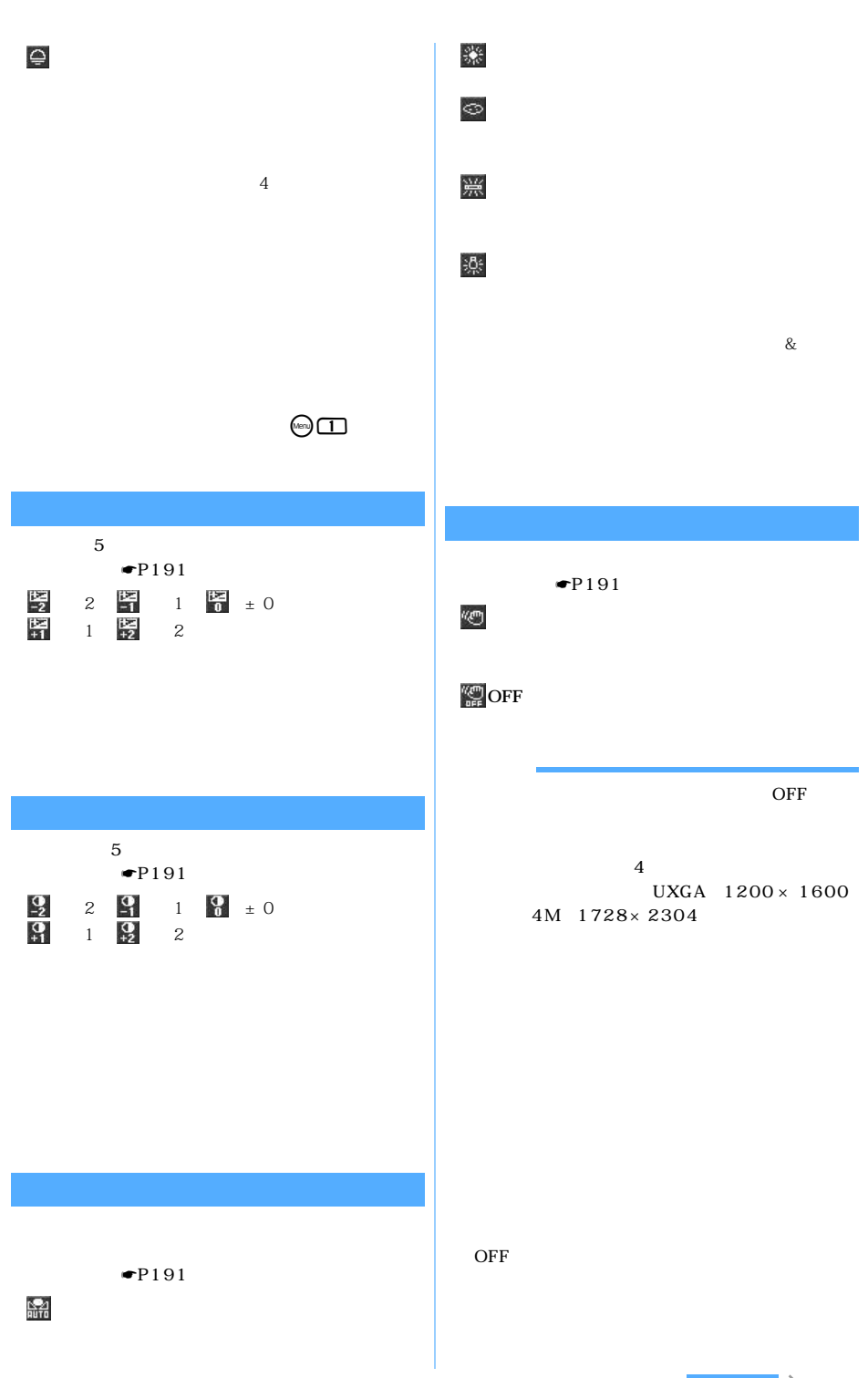

───────────193

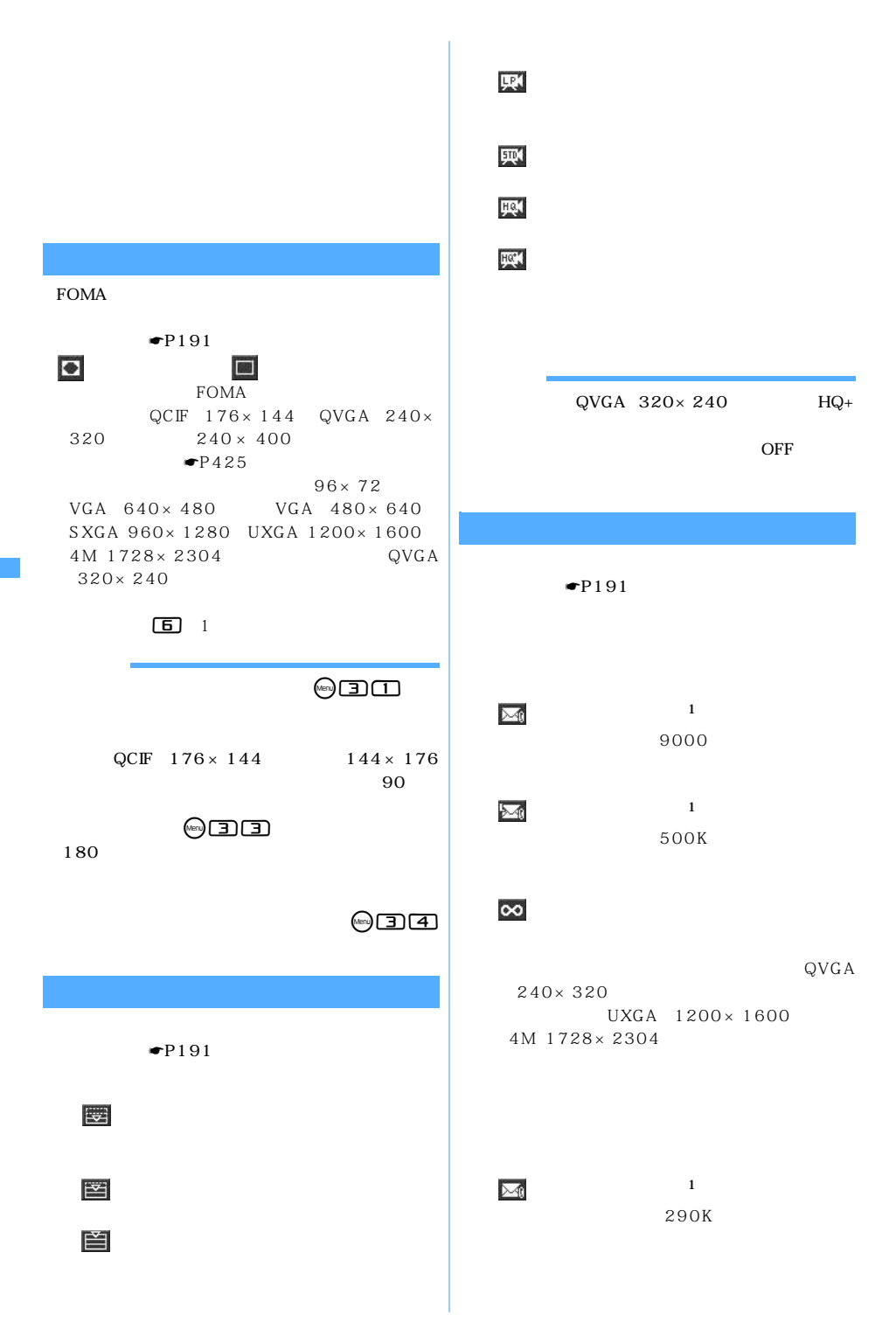

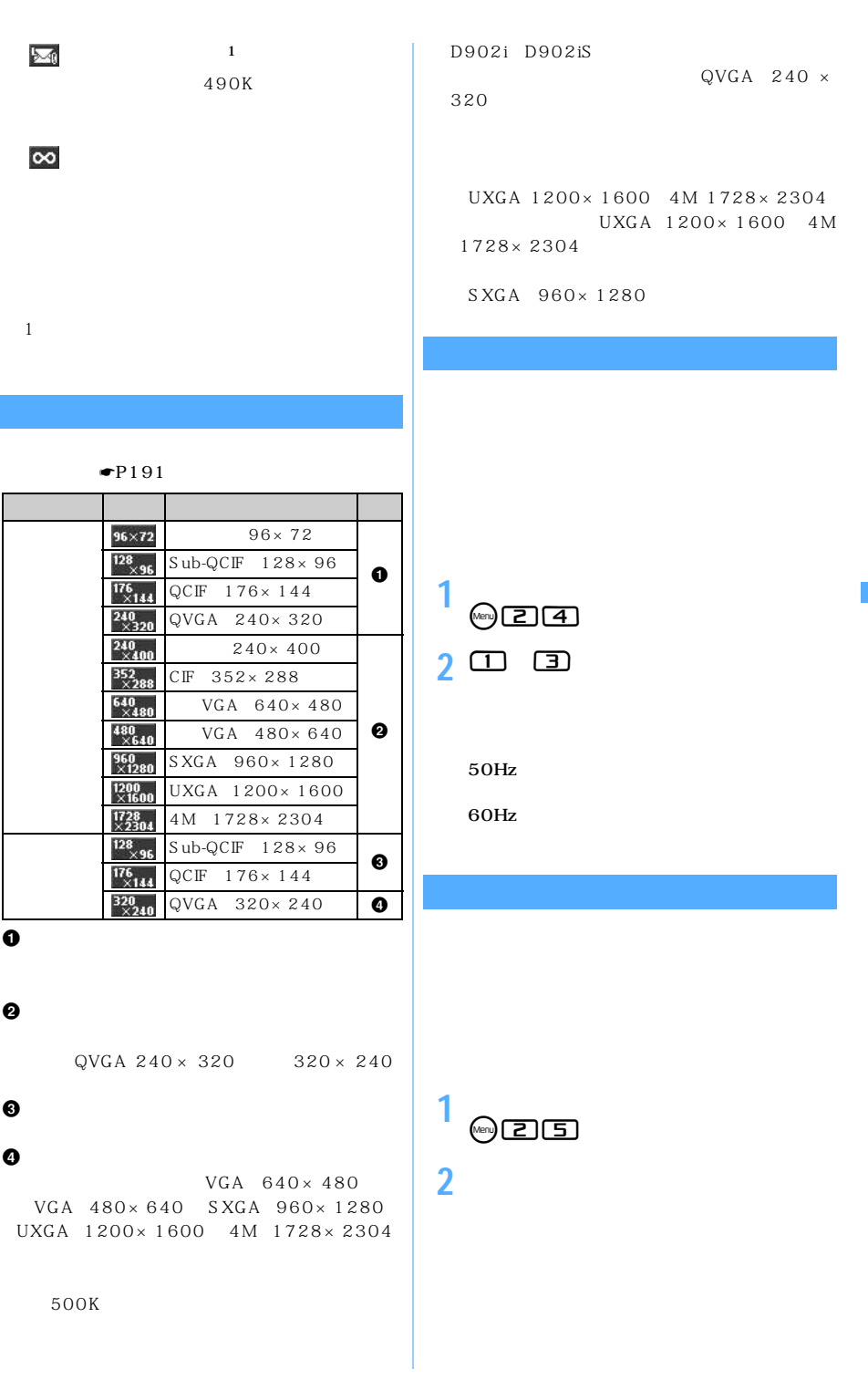

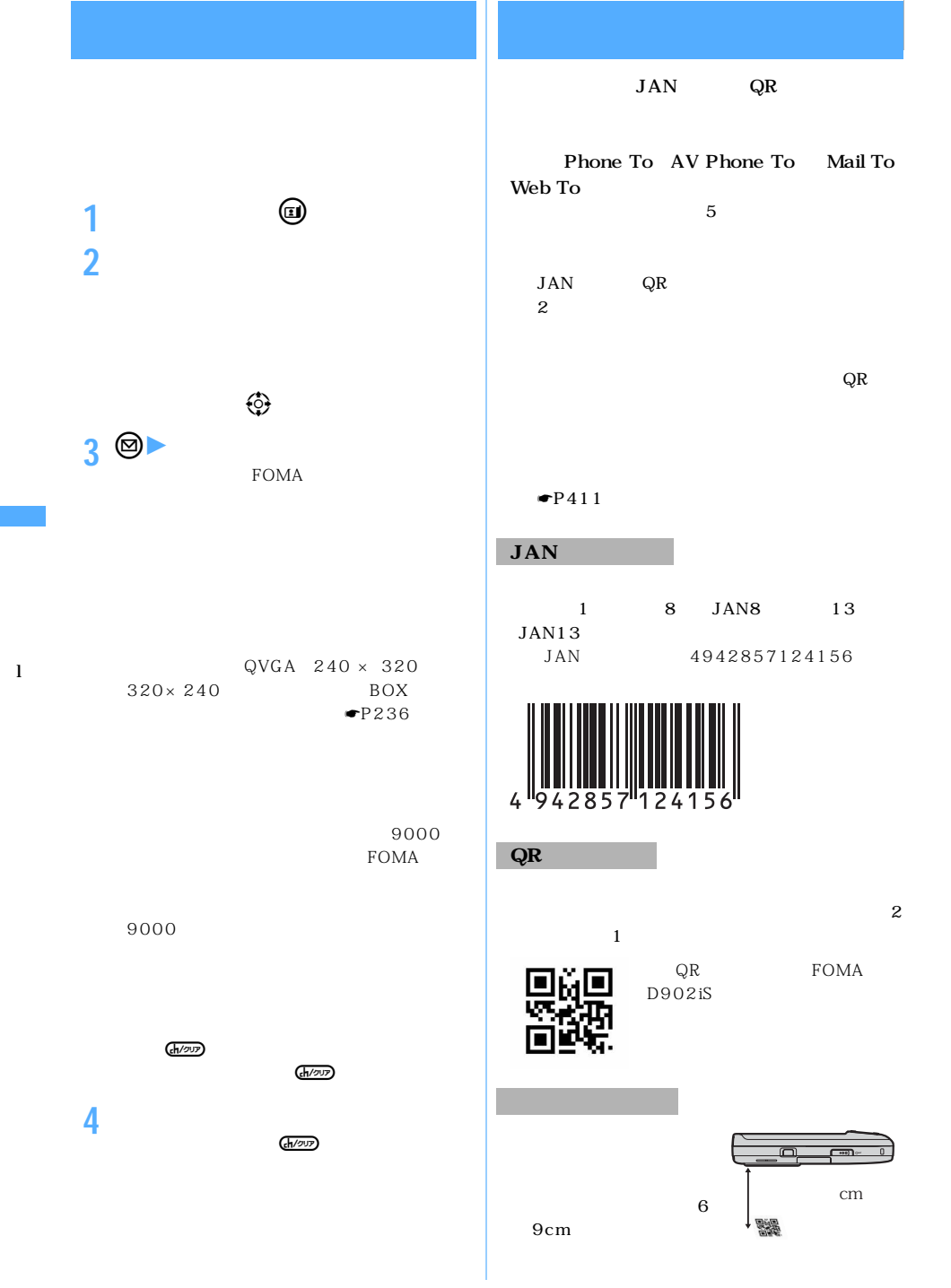

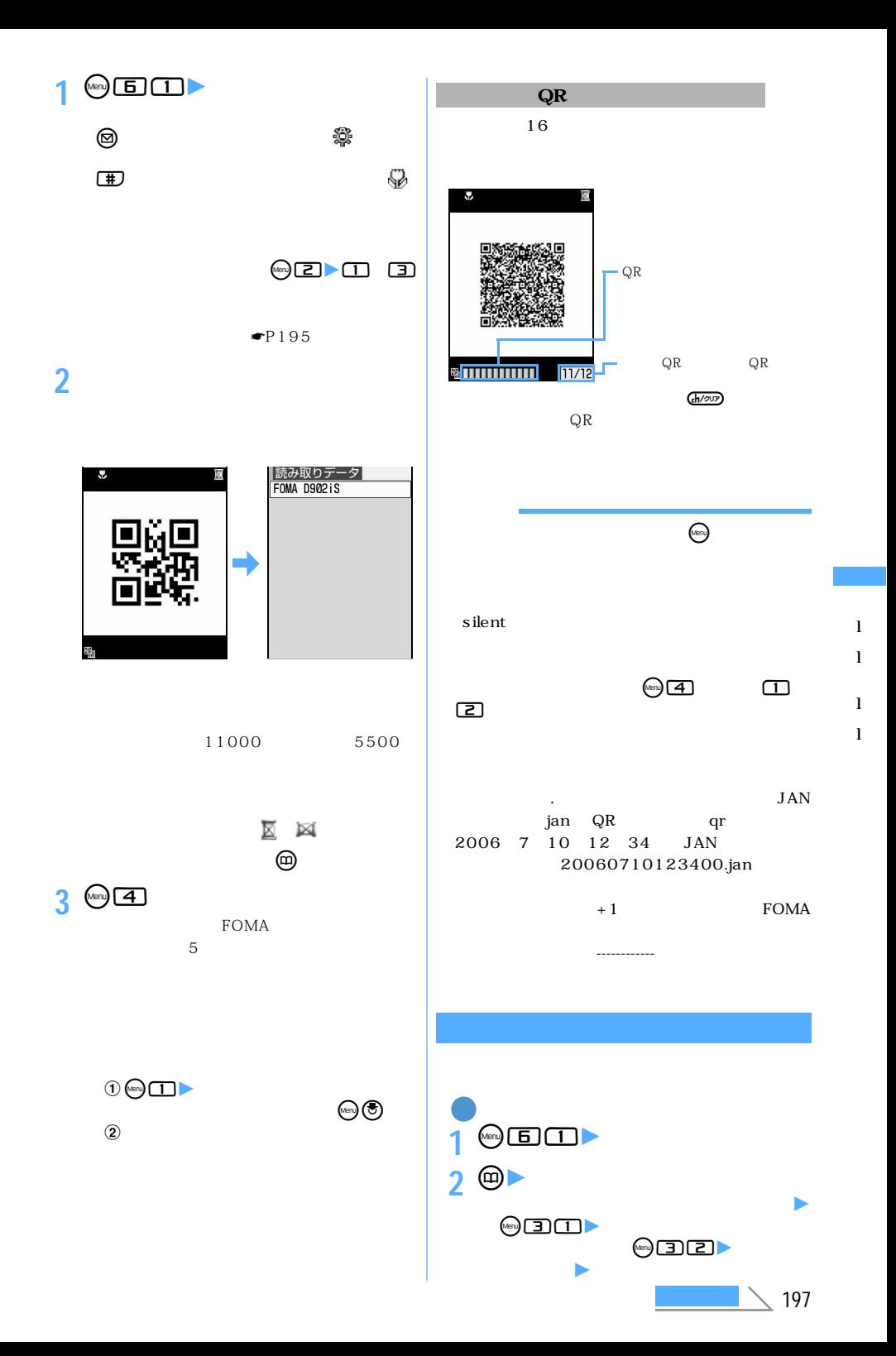

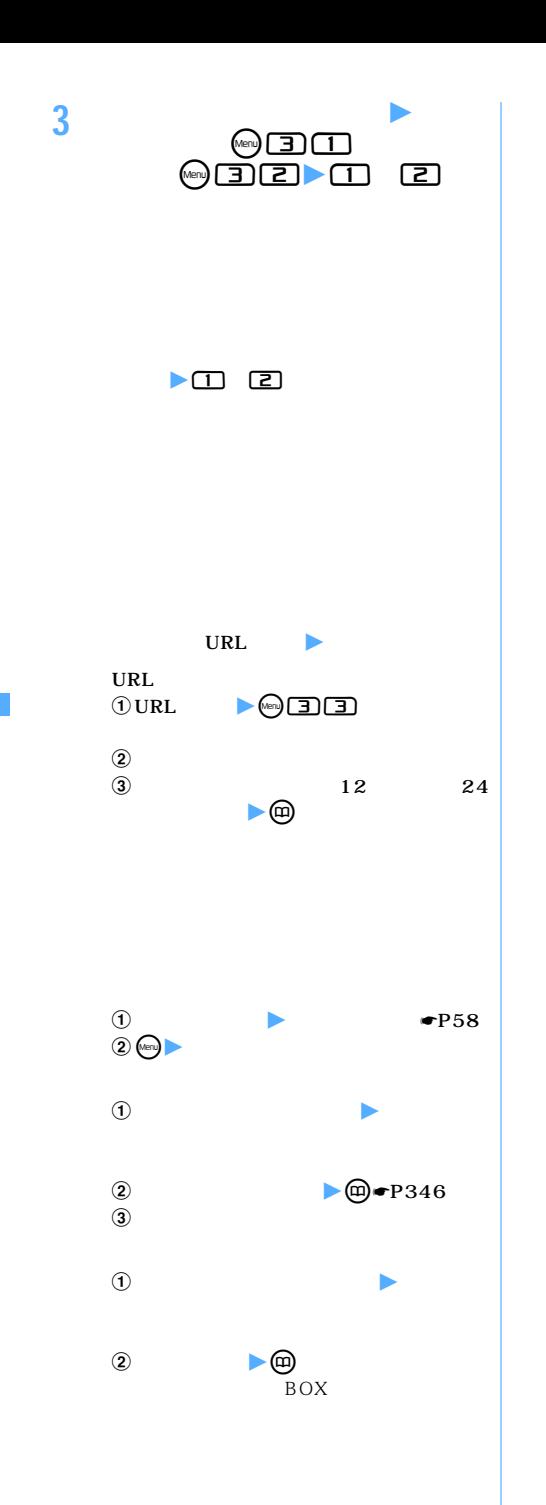

l l

l l

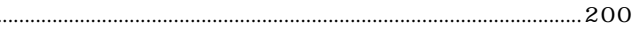

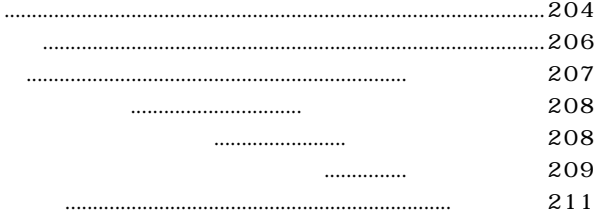

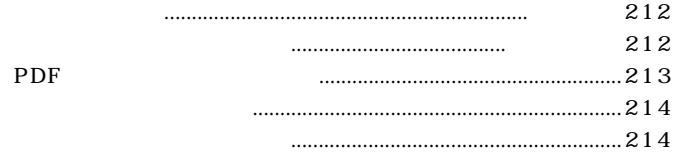

- 
- 216

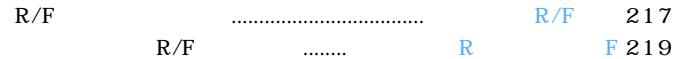

.....................

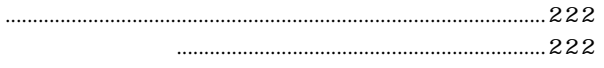

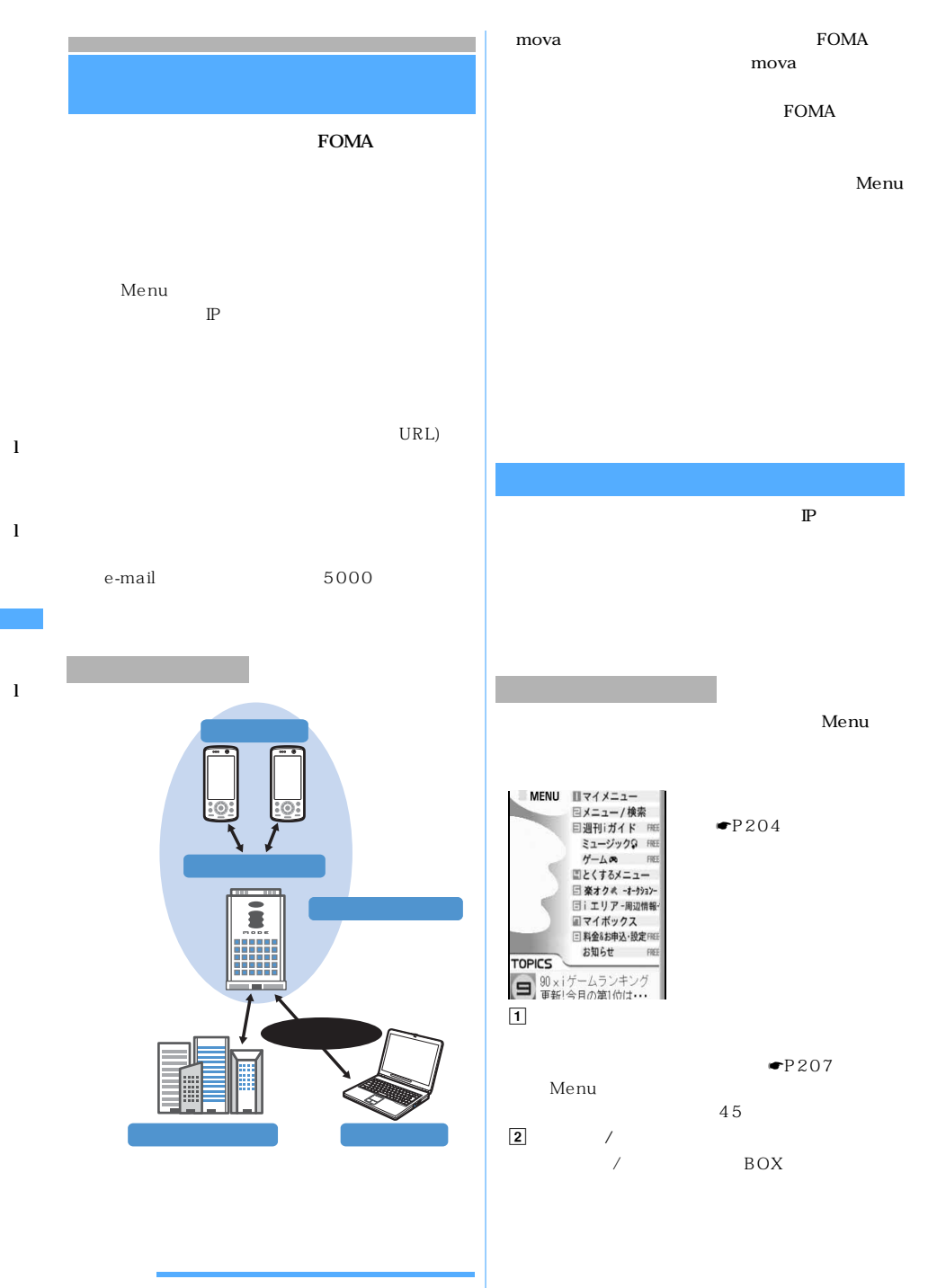

FOMA

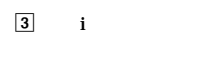

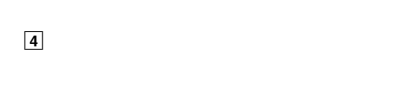

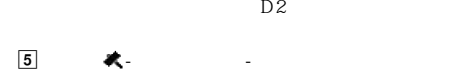

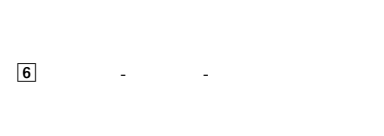

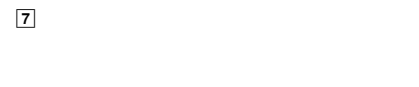

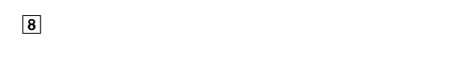

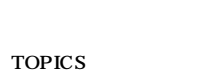

# English iMenu

Menu

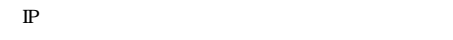

● が点滅していても、i モードセンターとの通信中

#### Menu

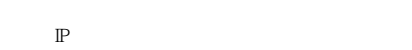

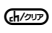

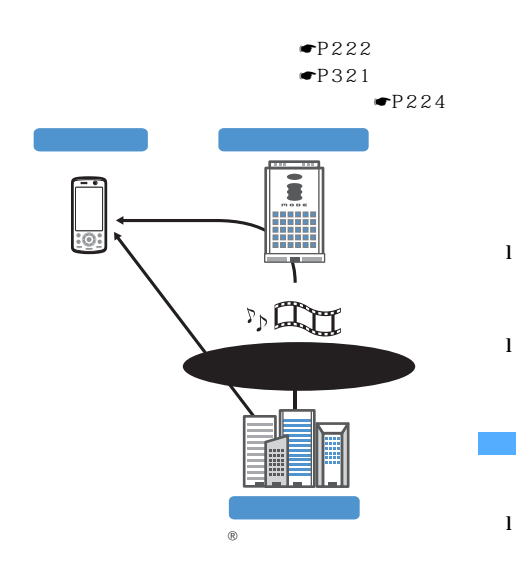

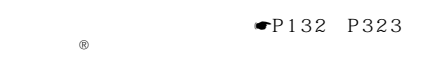

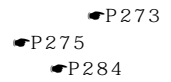

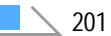

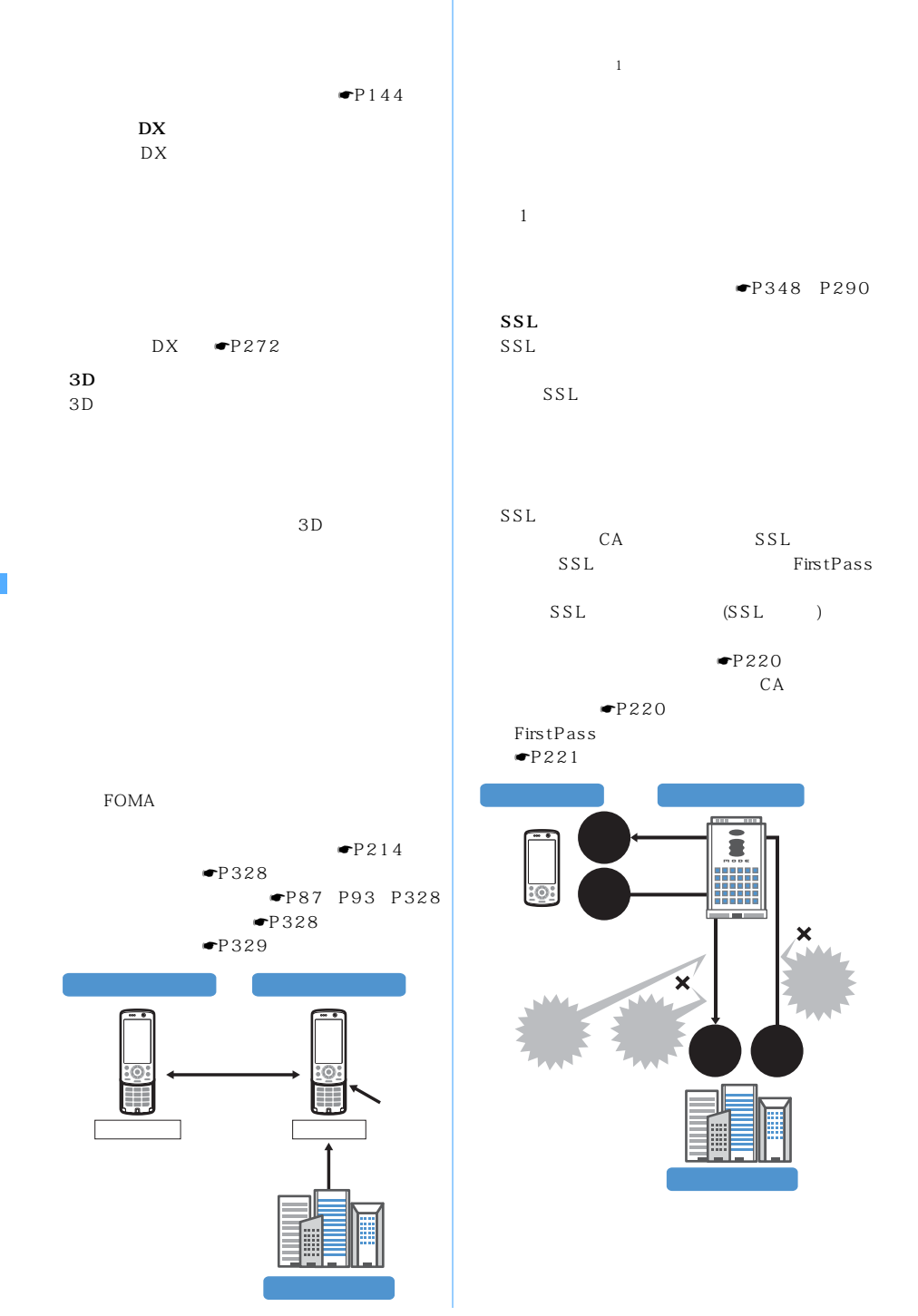

l

l

l

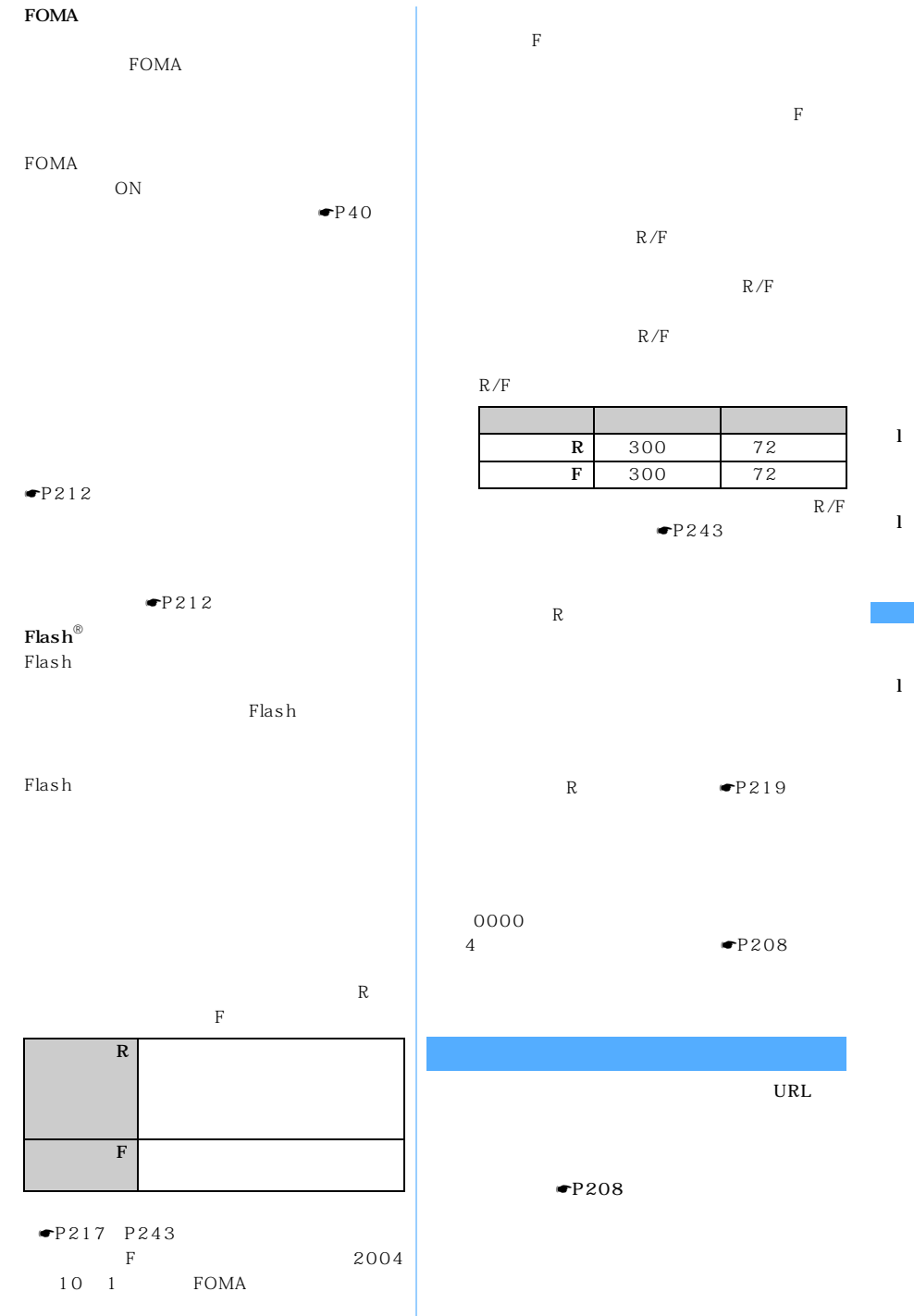

F

 $\searrow$  203

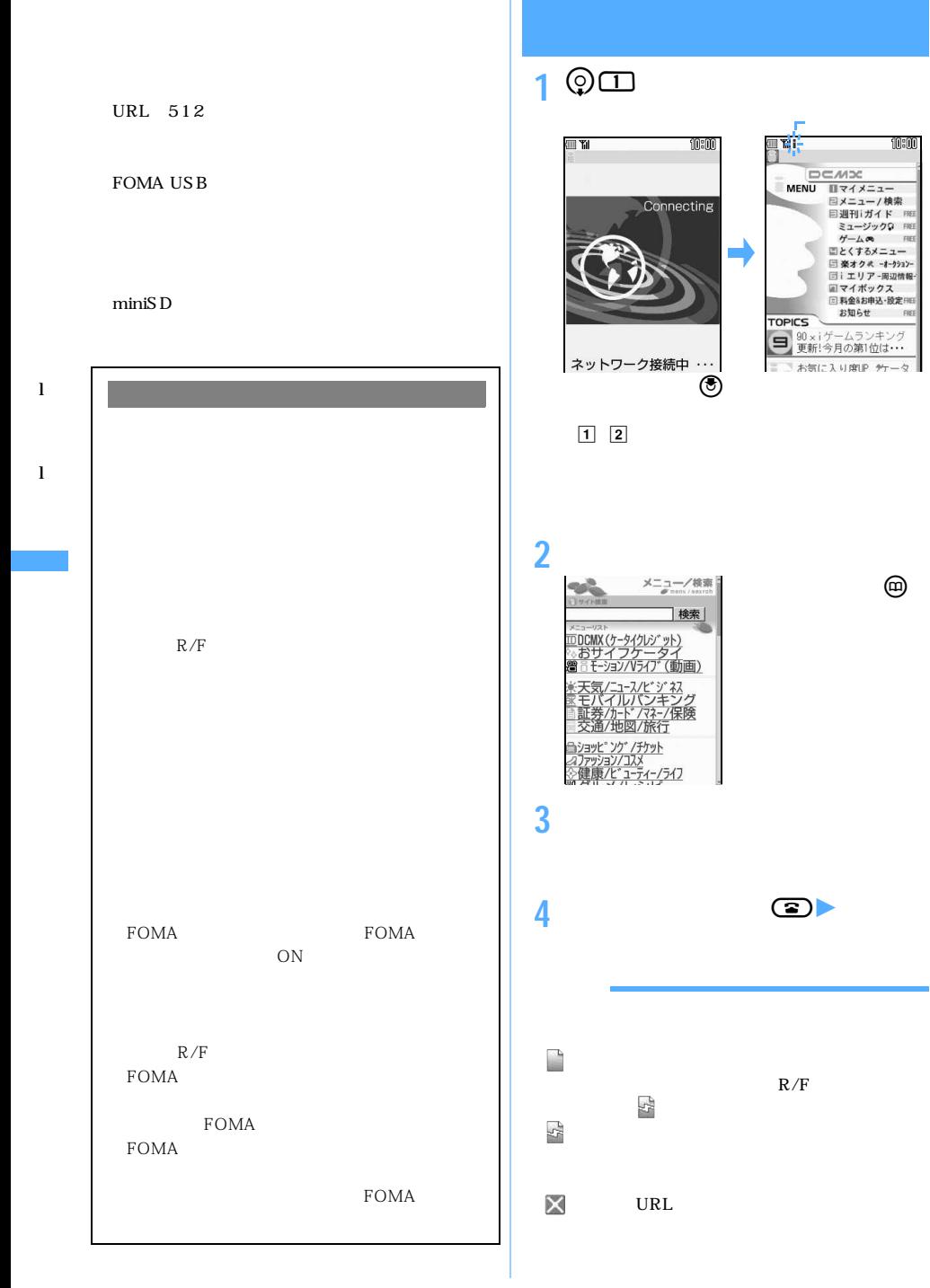

サイトを表示する

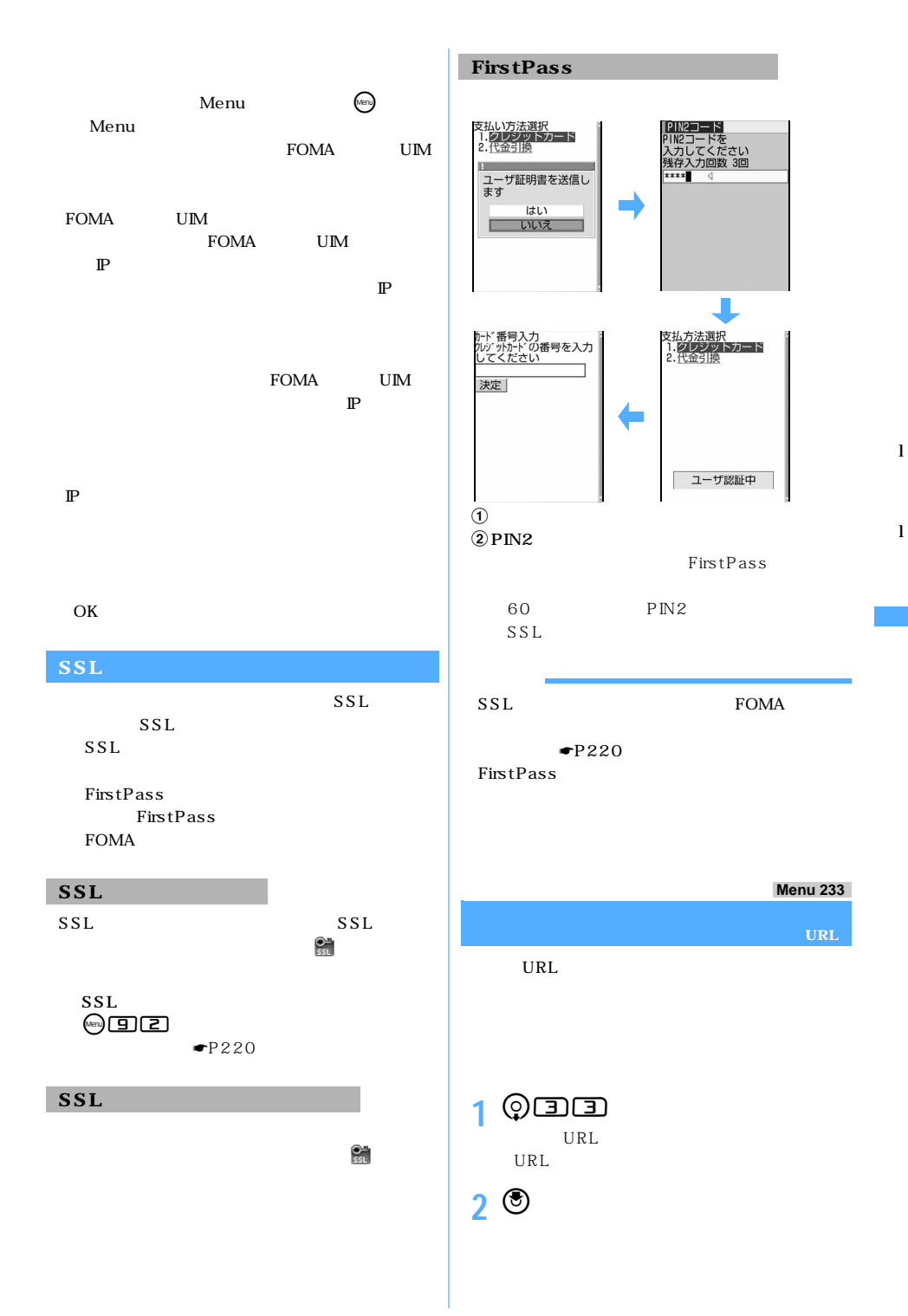

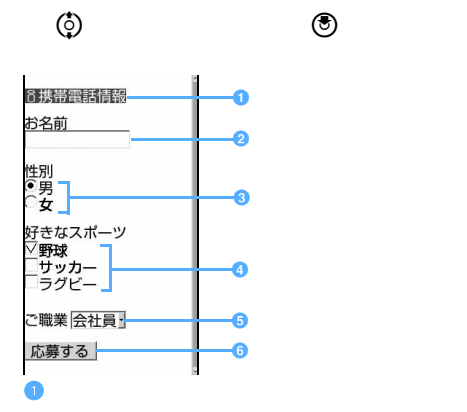

l

l

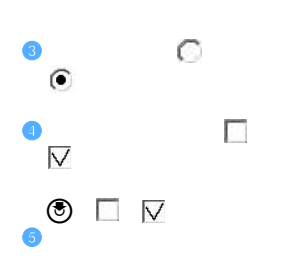

 $\overline{2}$ 

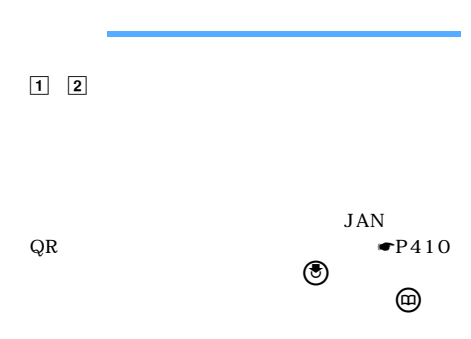

 $\kappa$ 

# **Flash**

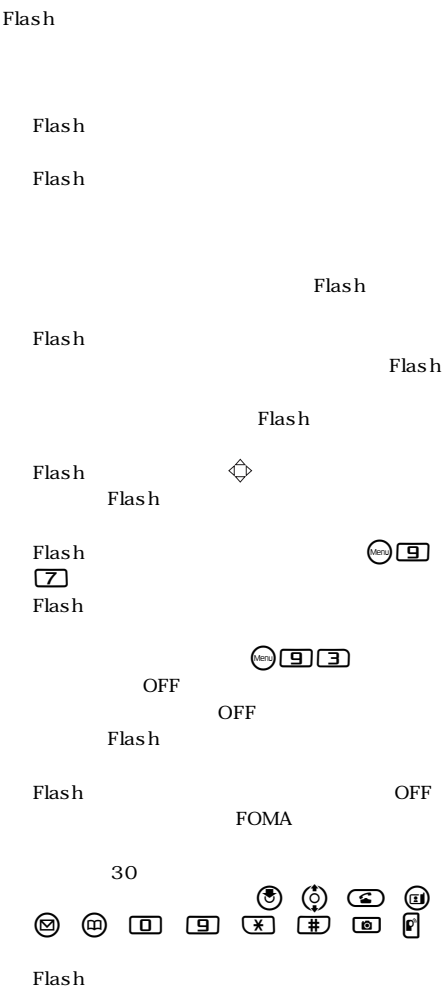

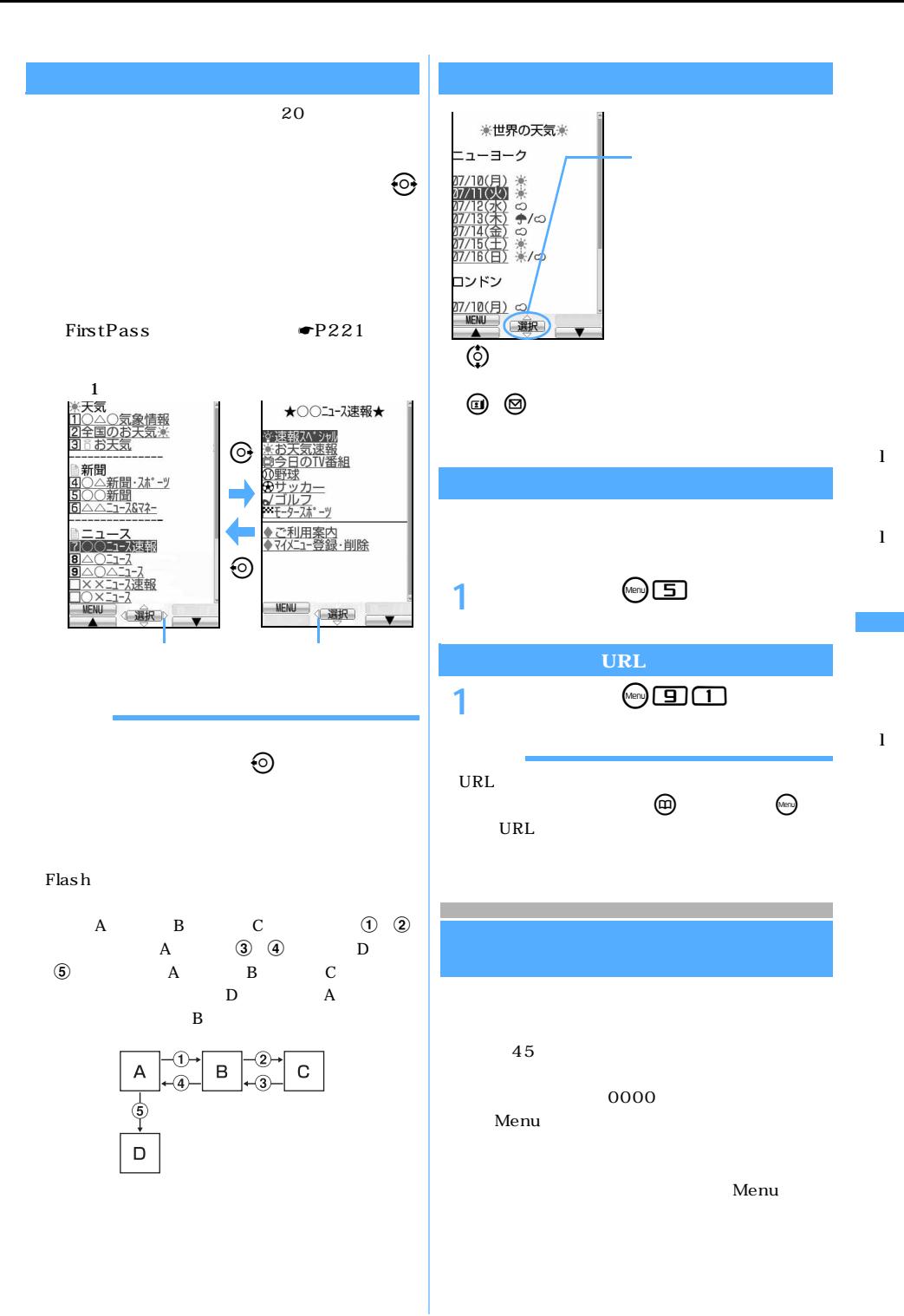

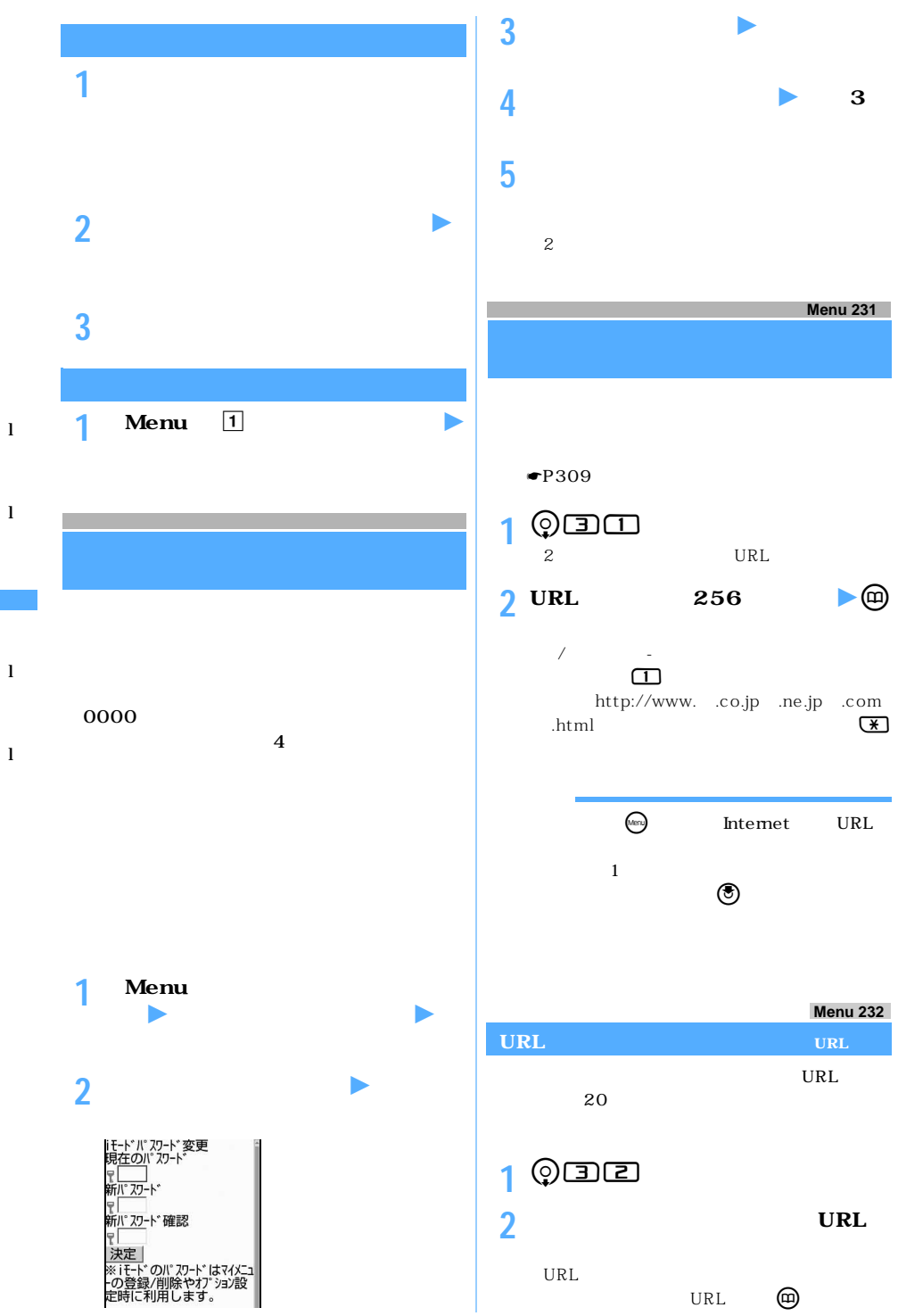

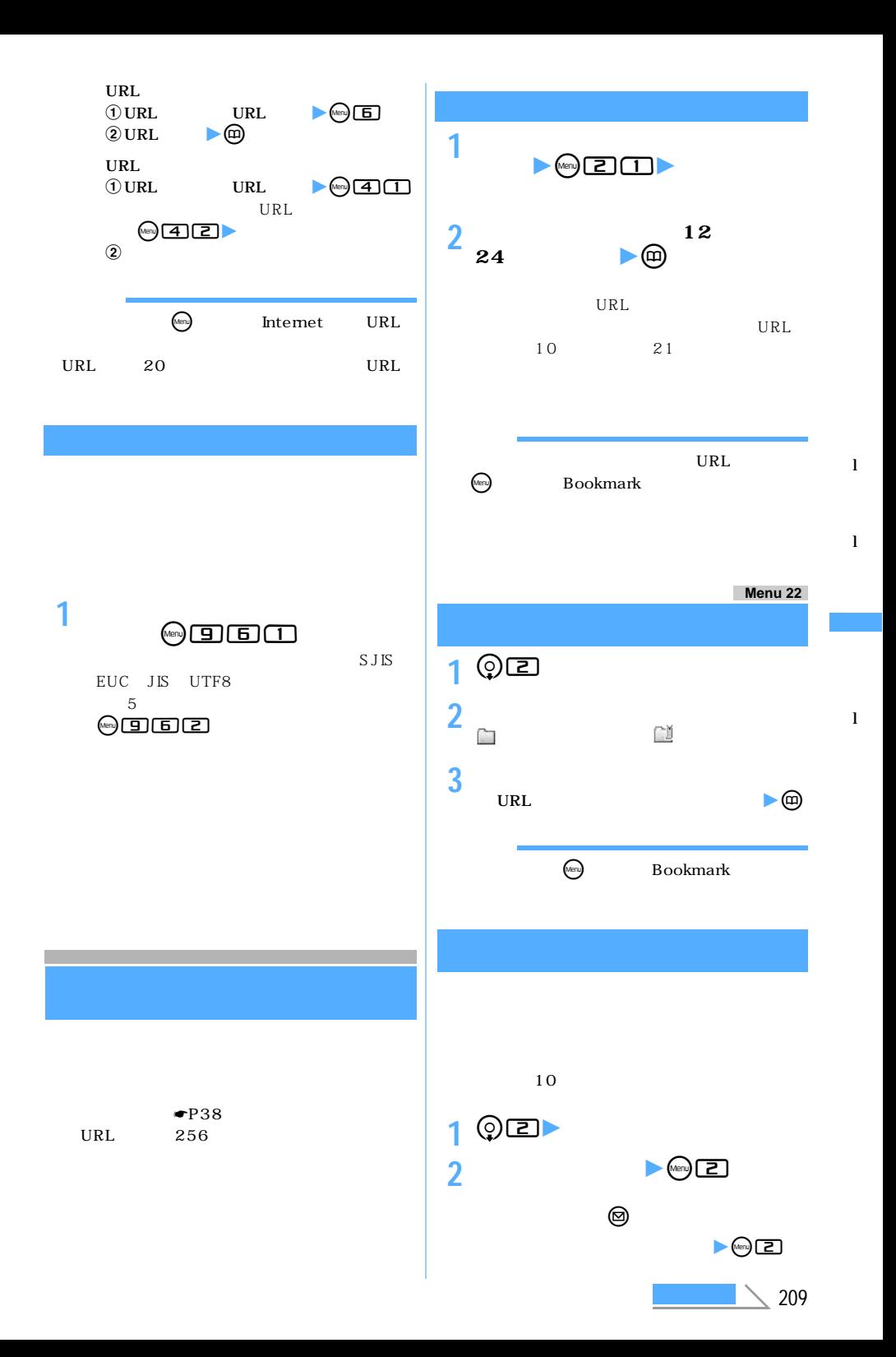

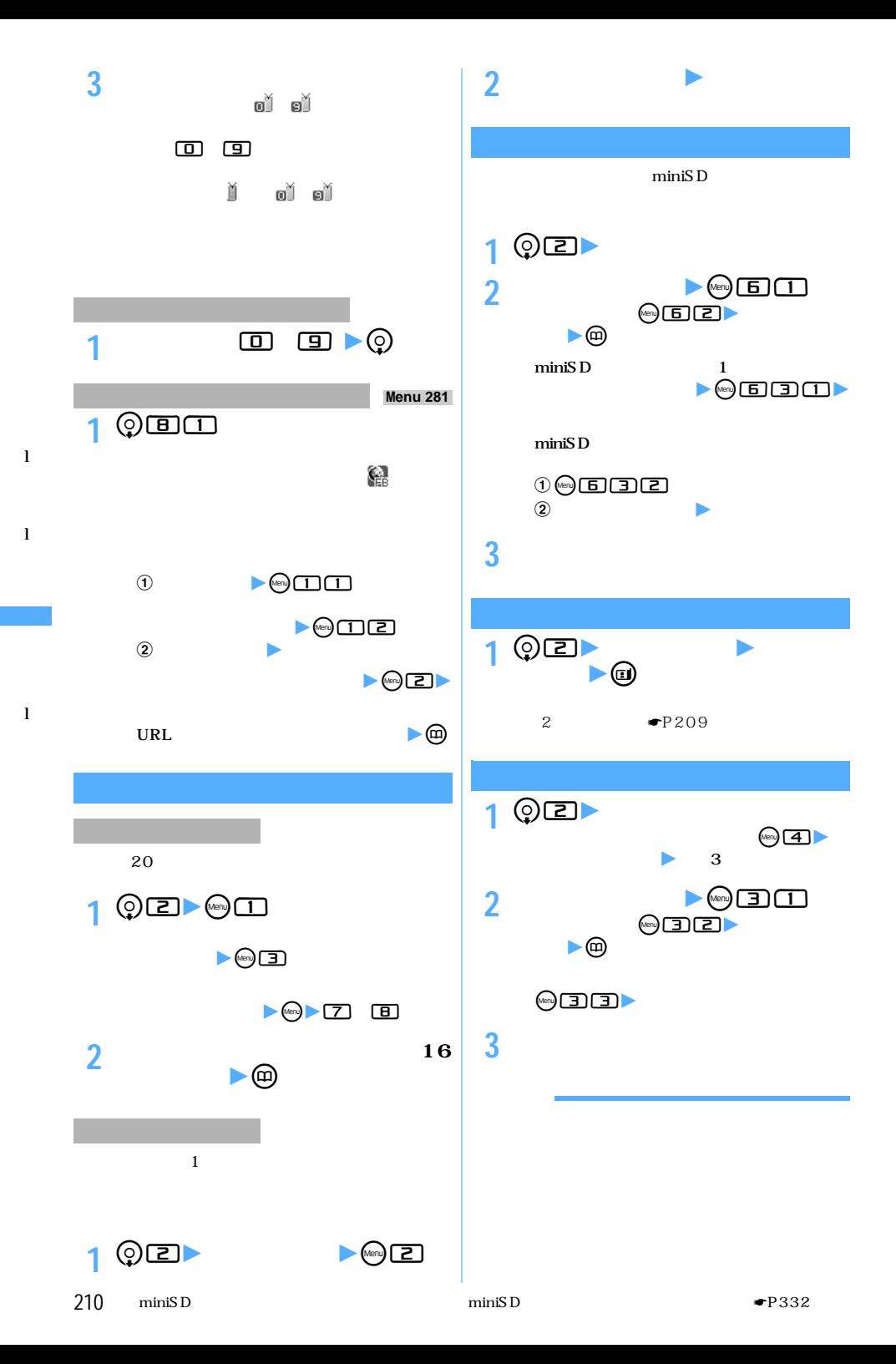

 $\blacksquare$ P206

l

l

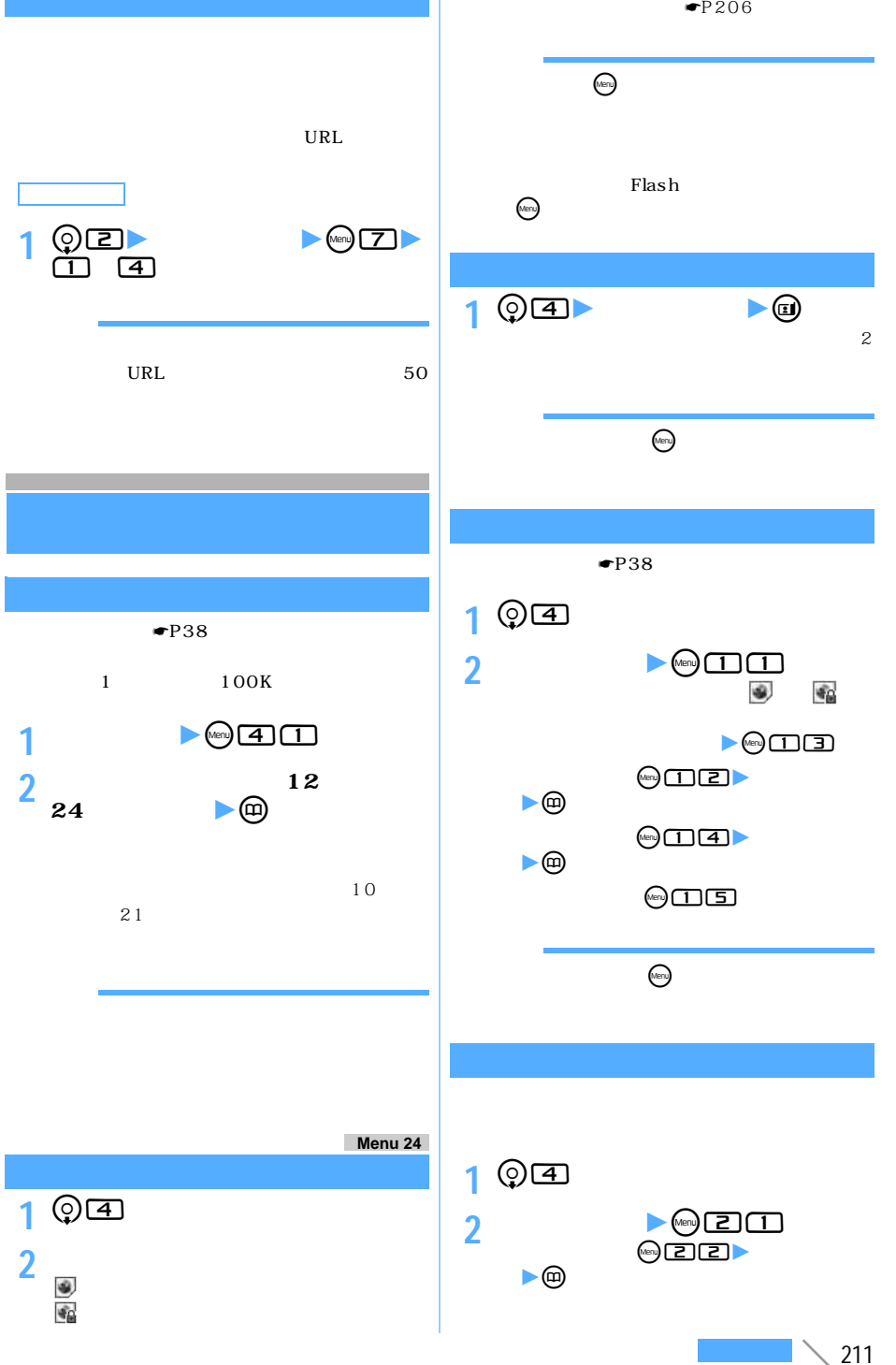

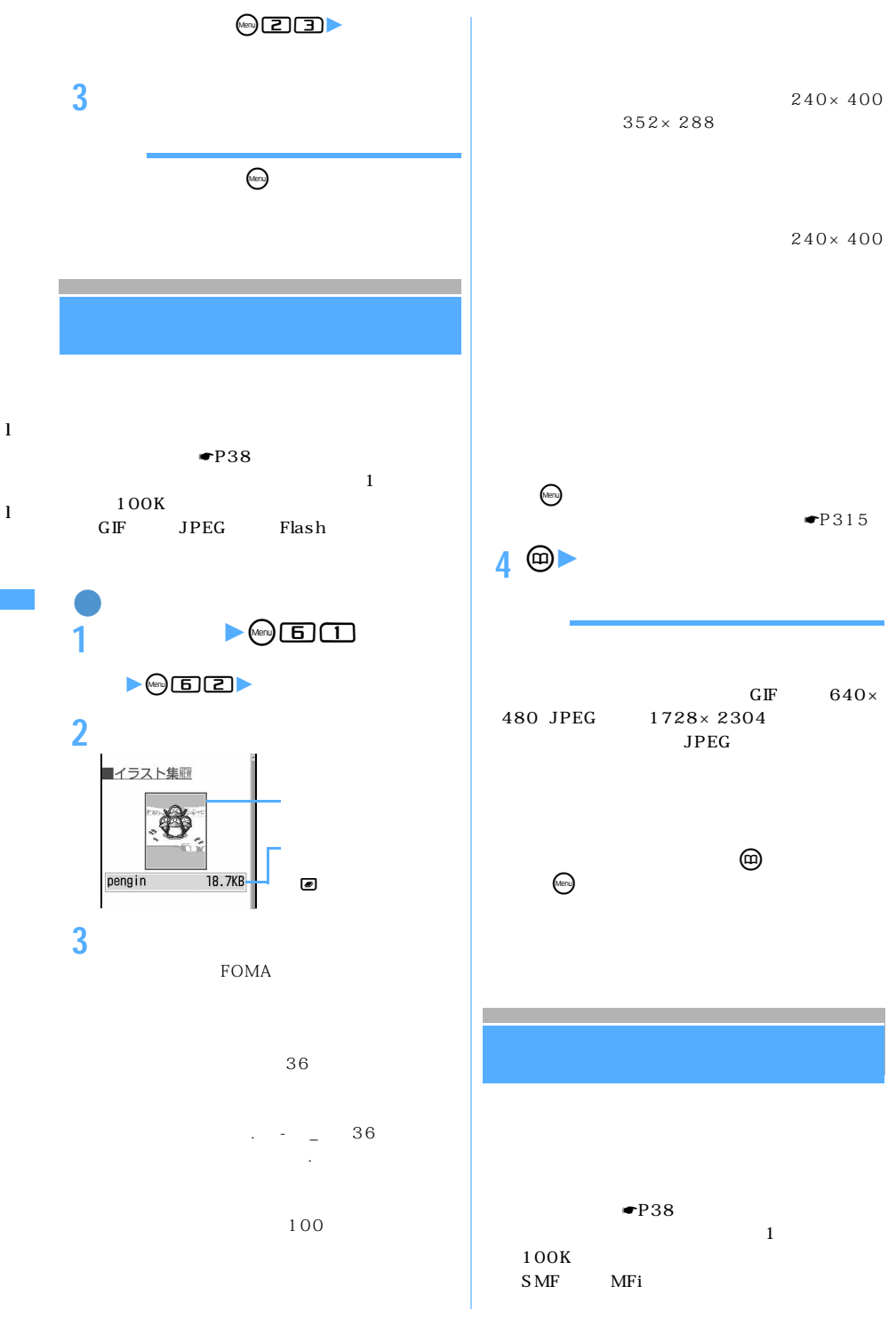

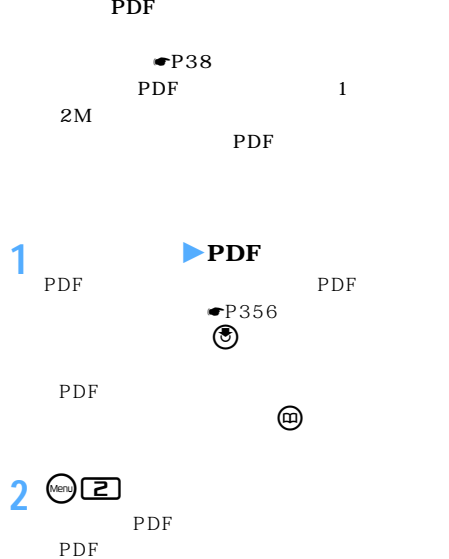

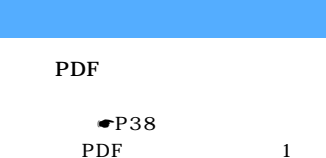

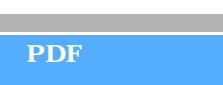

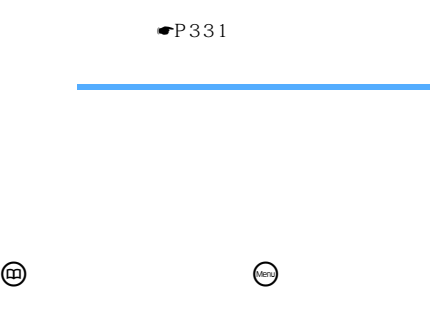

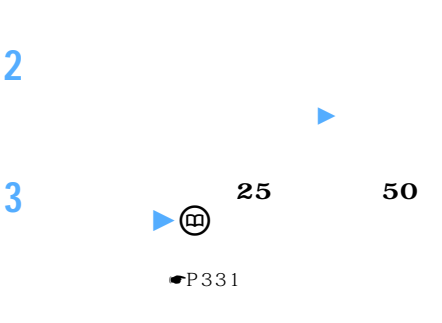

 $\left(\underline{\omega}\right)$ 

**1 サイトを表示**z**メロディを選択**

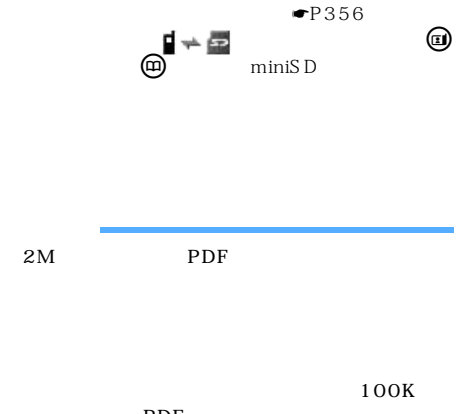

**3 a A a 36 文字まで)**zp**を押す**

PDF  $\blacksquare$ 

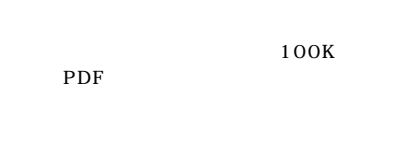

l

l

P D F l

l

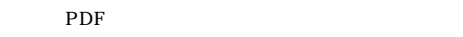

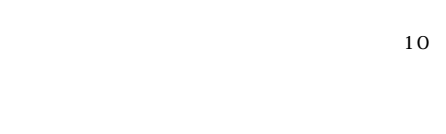

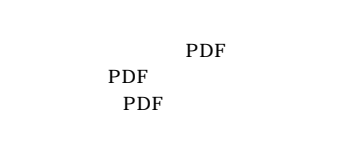

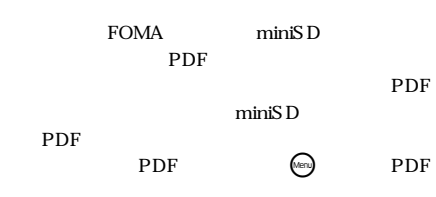

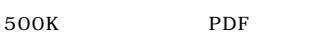

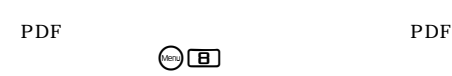

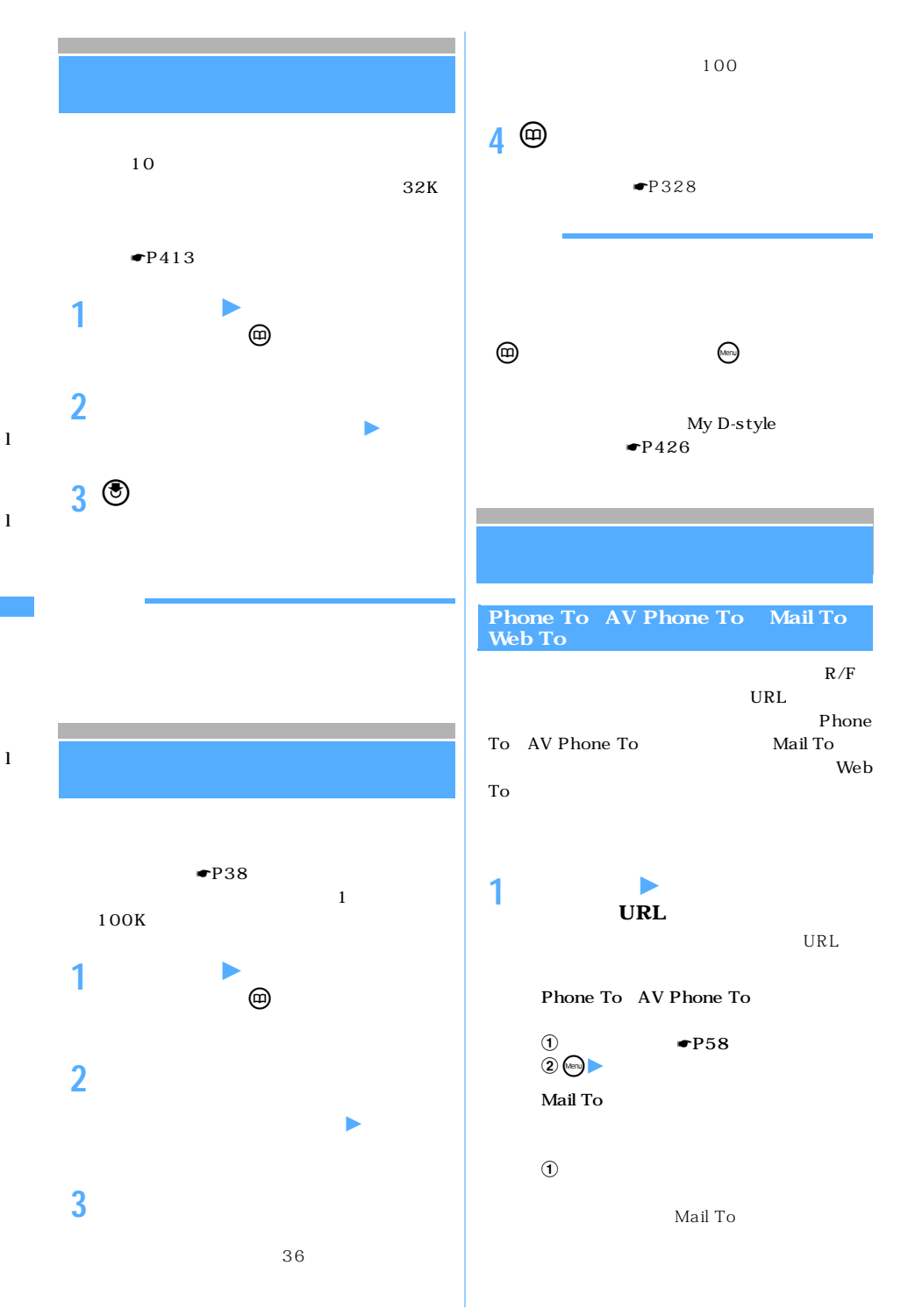
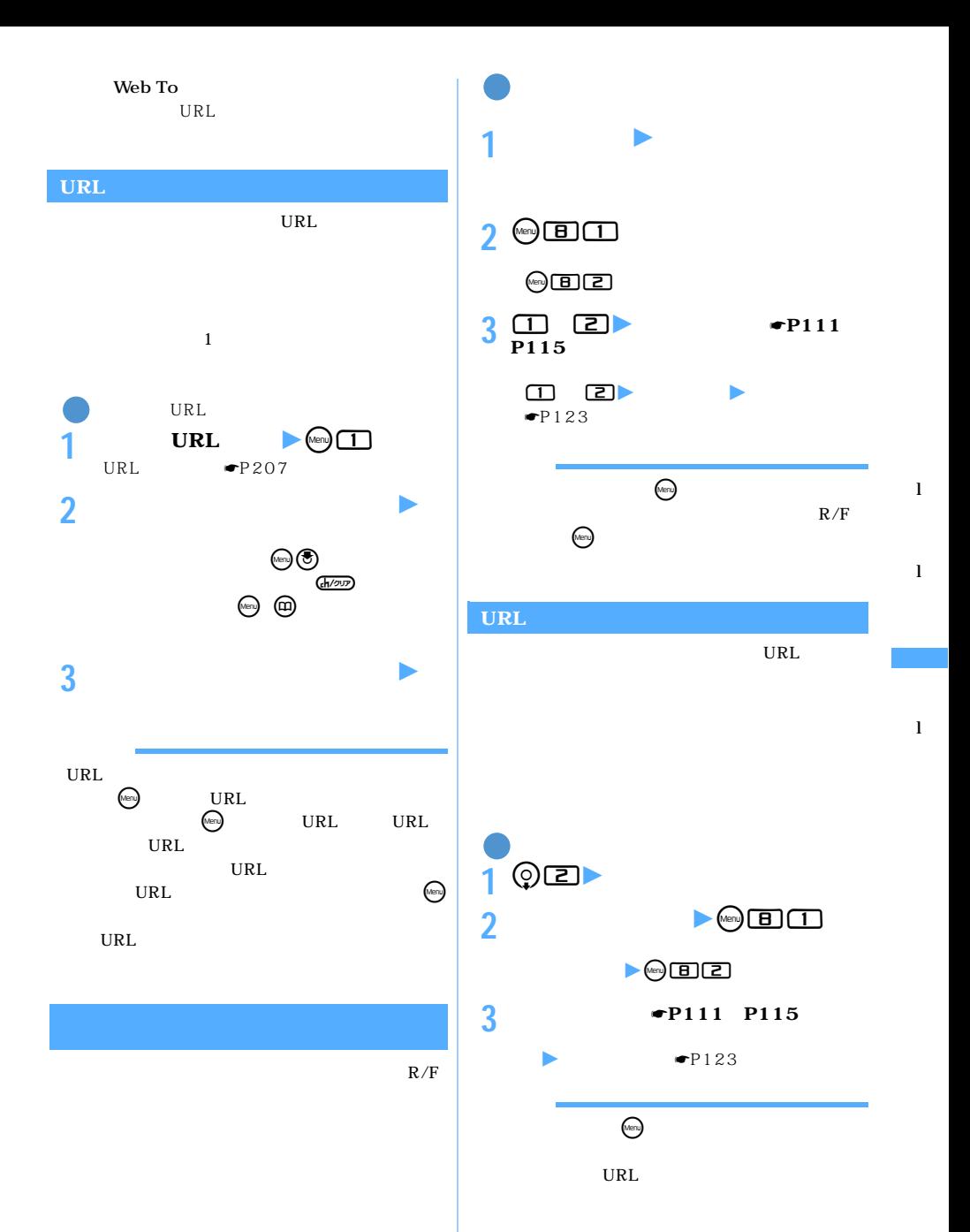

215

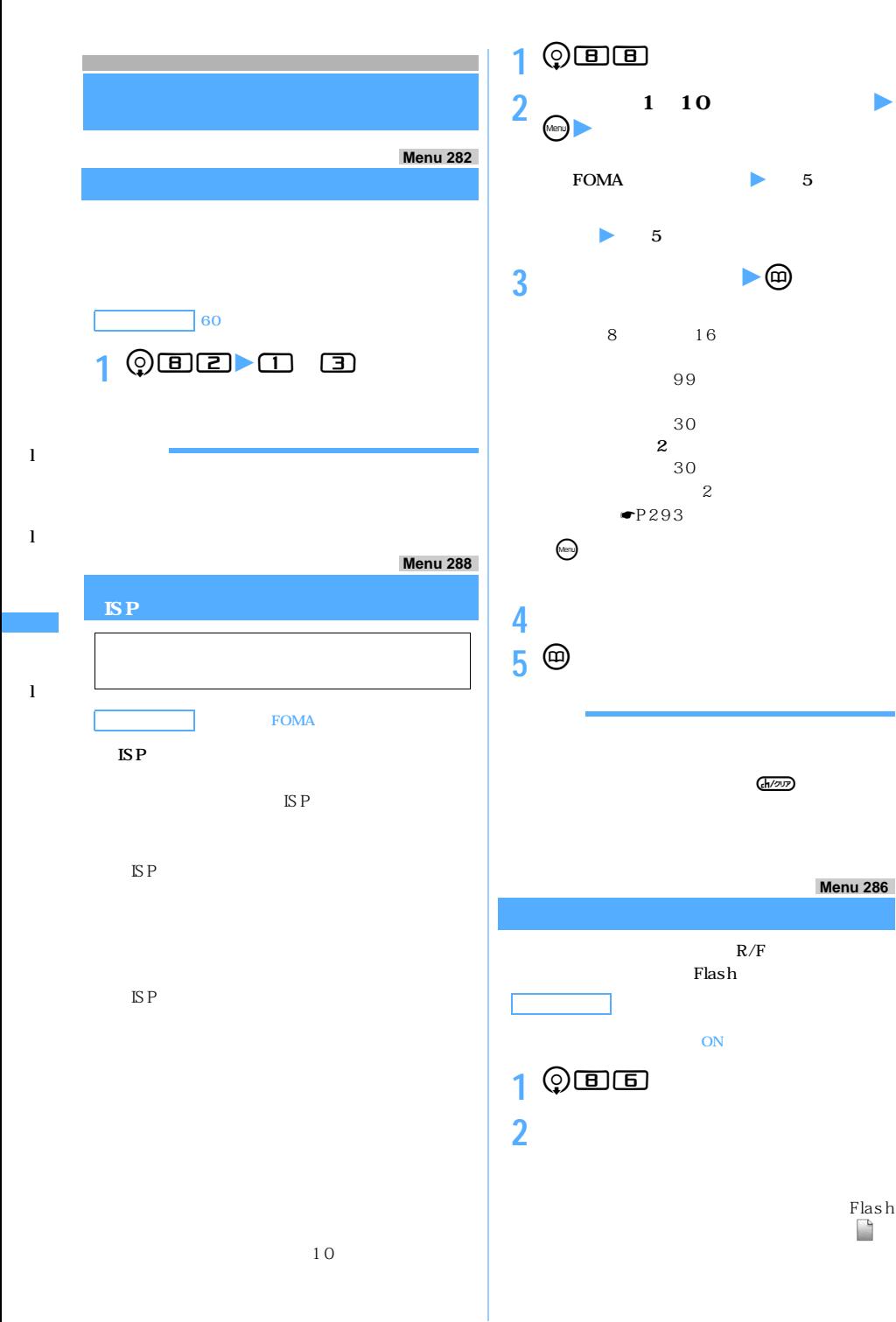

**Menu 286**

 $\Gamma$ lash

216

 $(n_{\rm env})$ 

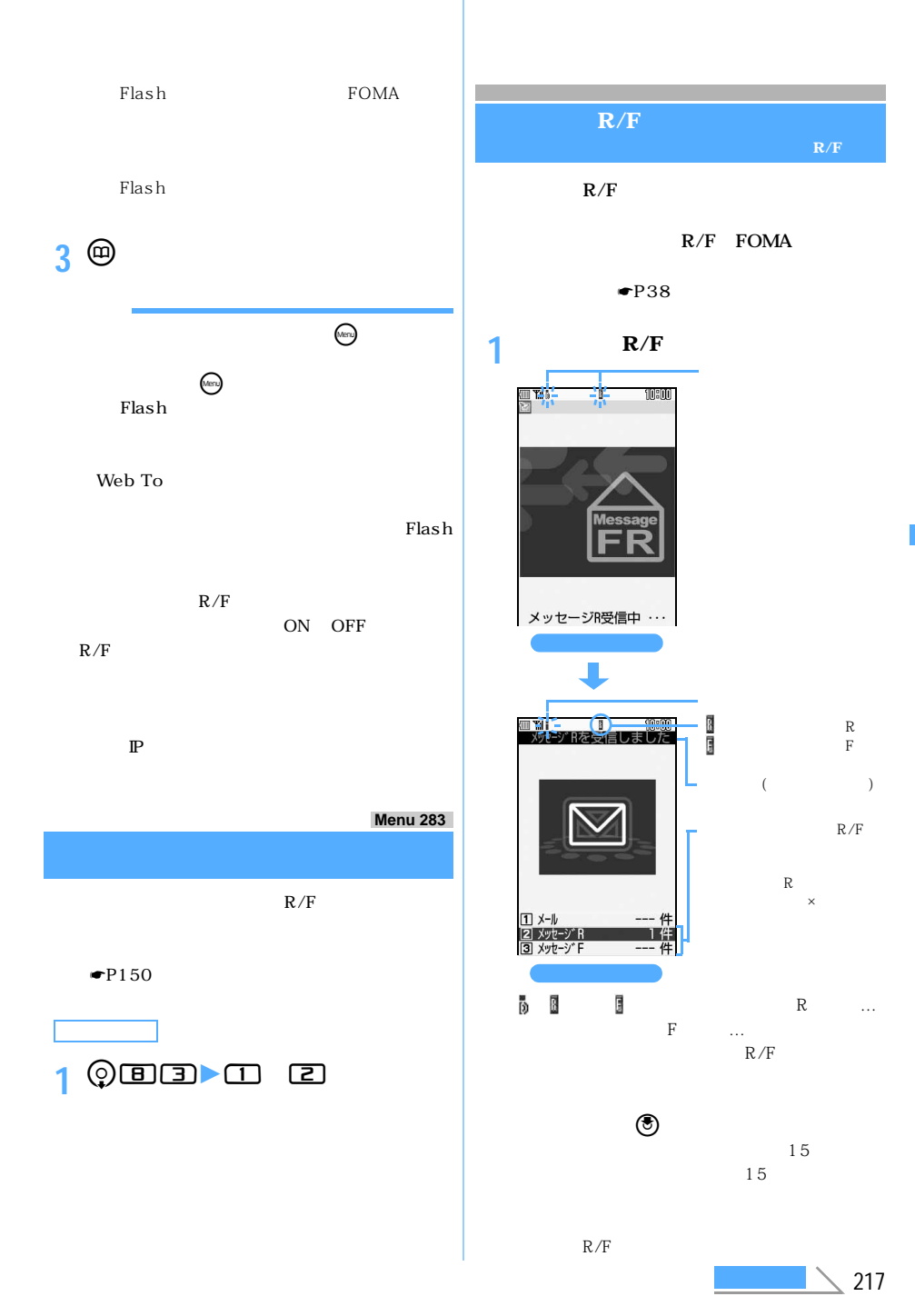

l

l

l R F

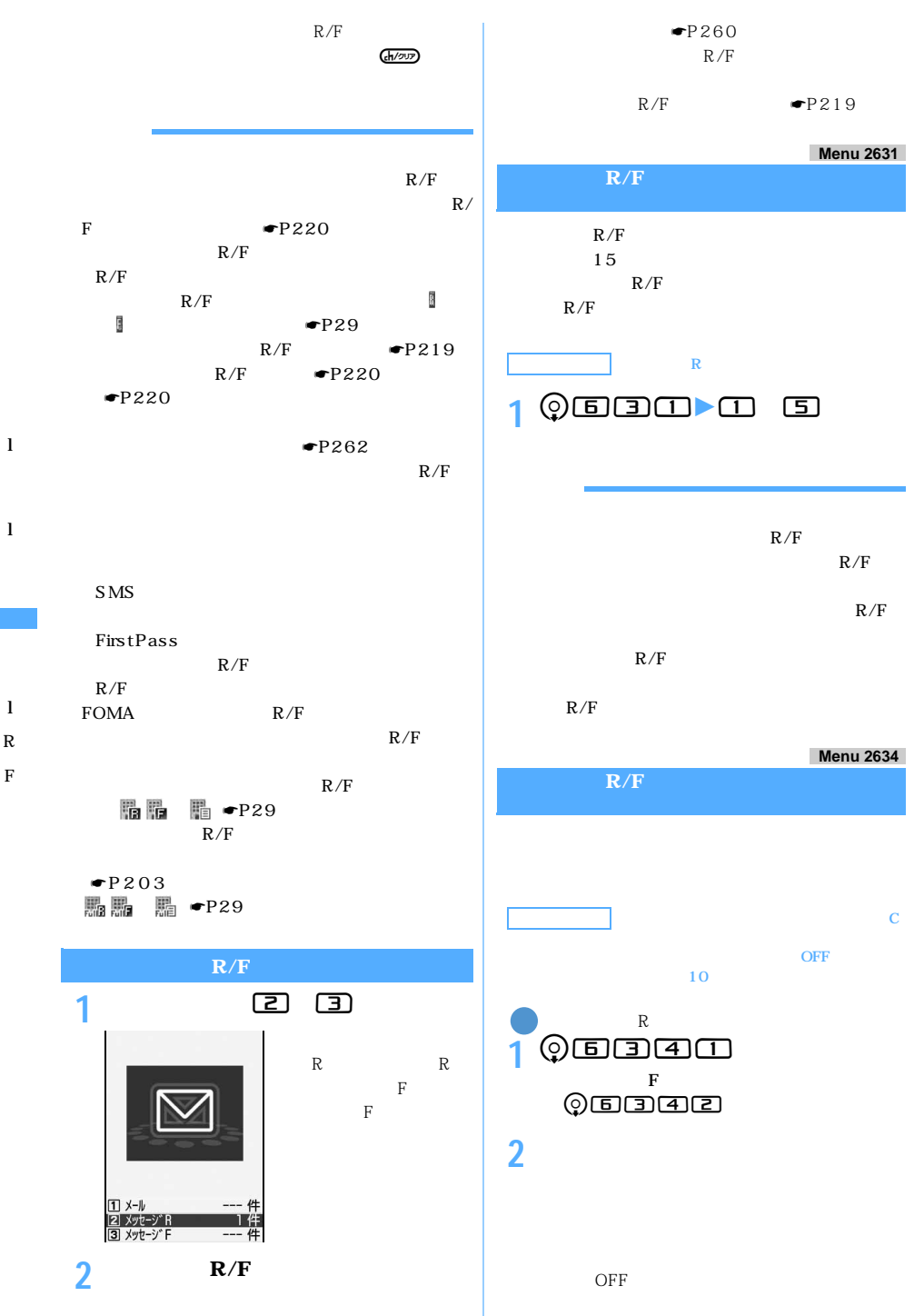

 $\blacksquare$ P133

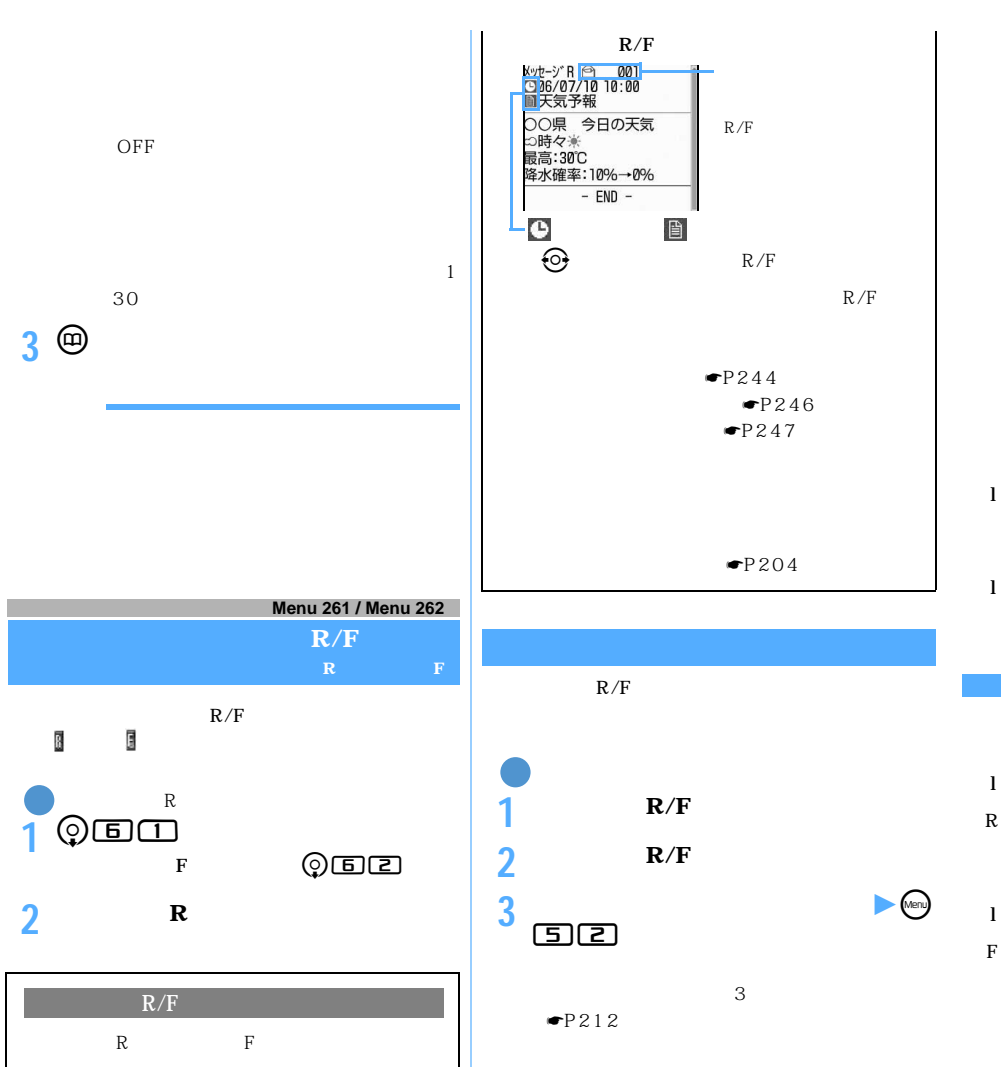

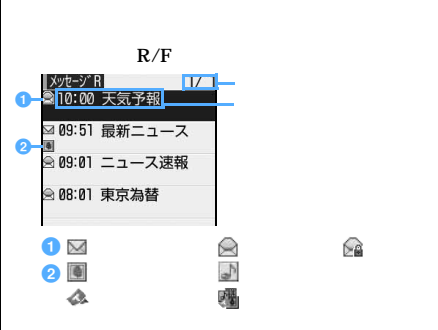

 $\begin{picture}(20,20) \put(0,0){\line(1,0){10}} \put(15,0){\line(1,0){10}} \put(15,0){\line(1,0){10}} \put(15,0){\line(1,0){10}} \put(15,0){\line(1,0){10}} \put(15,0){\line(1,0){10}} \put(15,0){\line(1,0){10}} \put(15,0){\line(1,0){10}} \put(15,0){\line(1,0){10}} \put(15,0){\line(1,0){10}} \put(15,0){\line(1,0){10}} \put(15,0){\line(1$ **53** 

 $\blacksquare$ P213

 $(Men)$ 

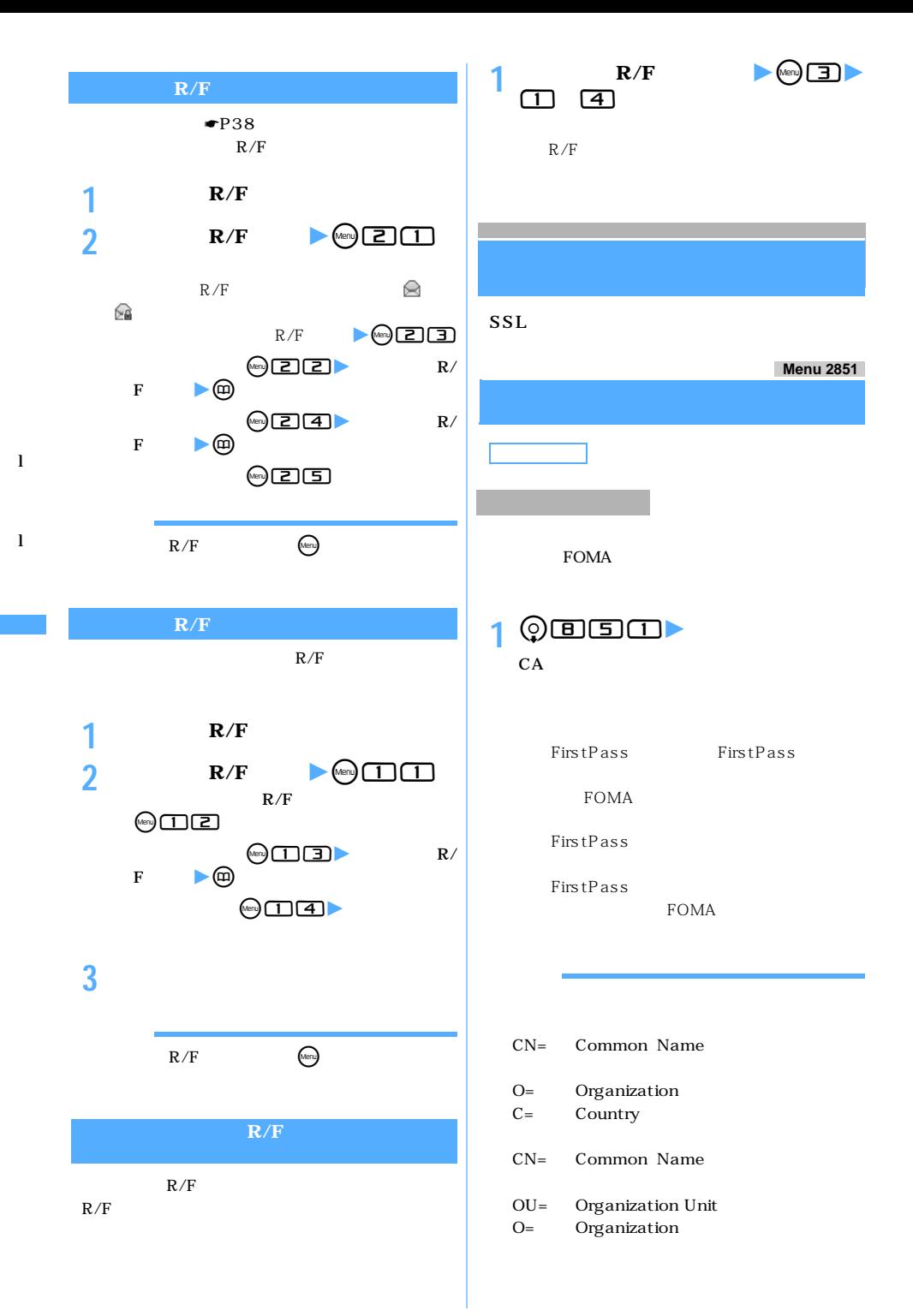

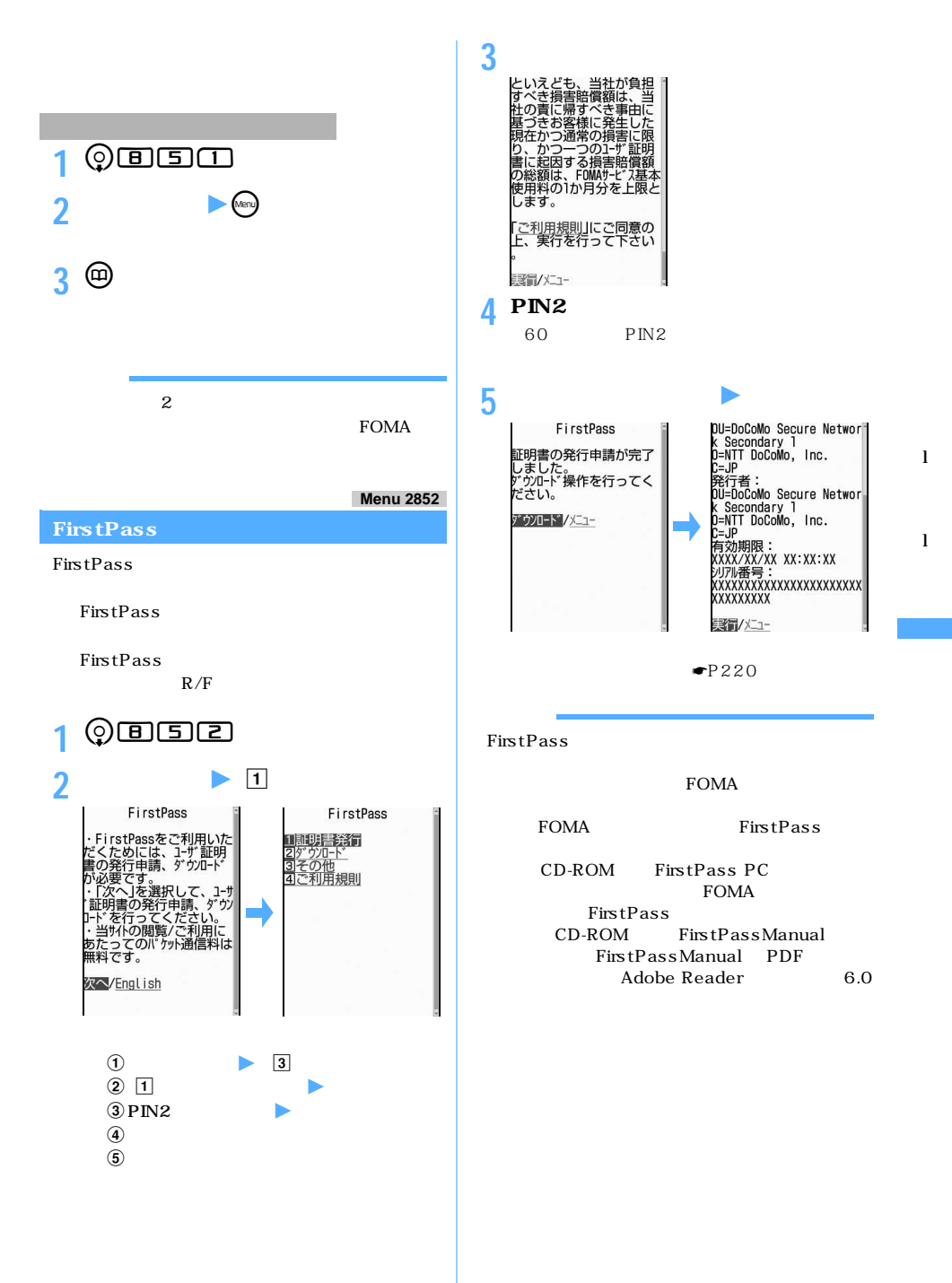

 $\binom{221}{ }$ 

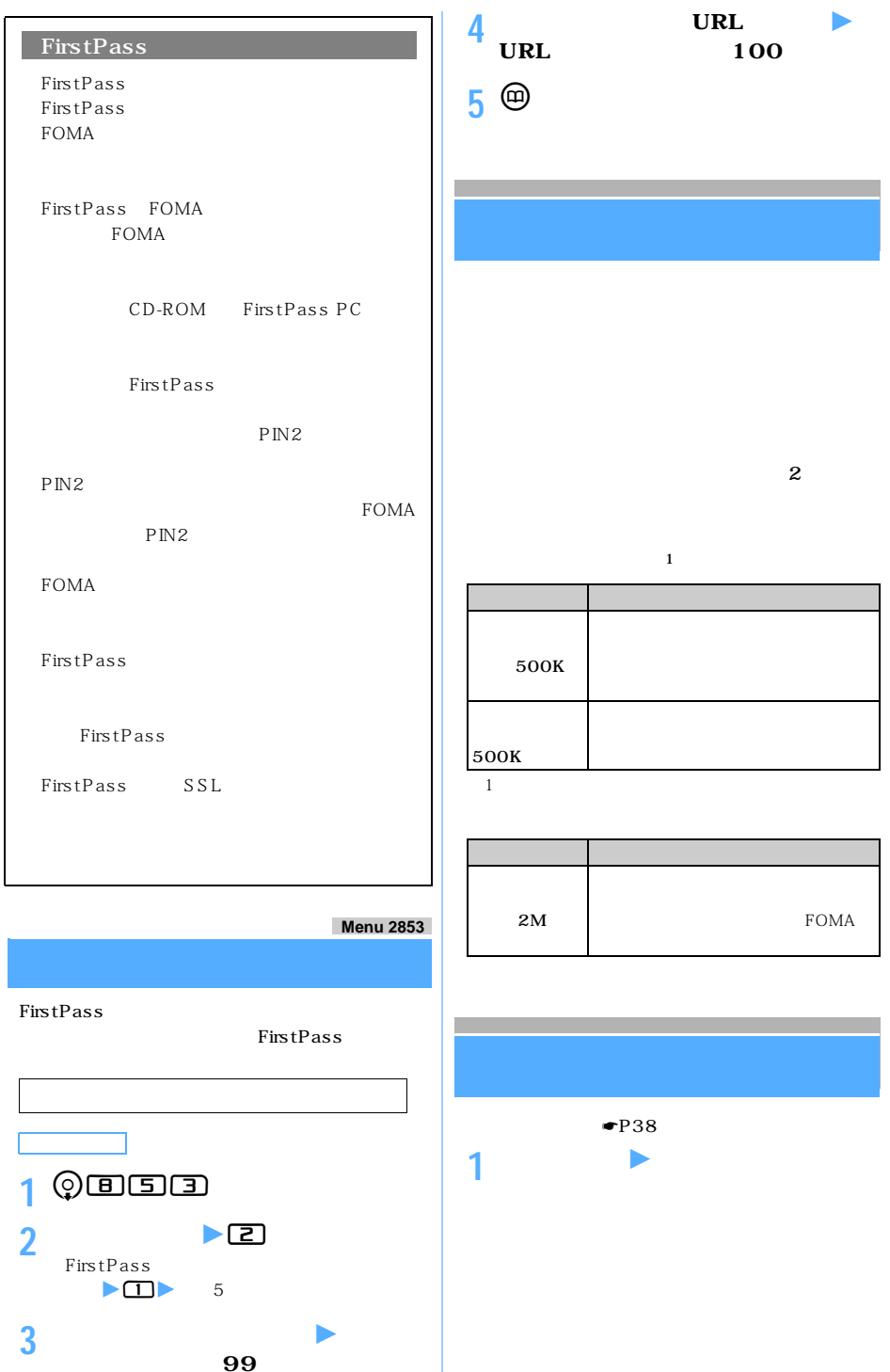

l

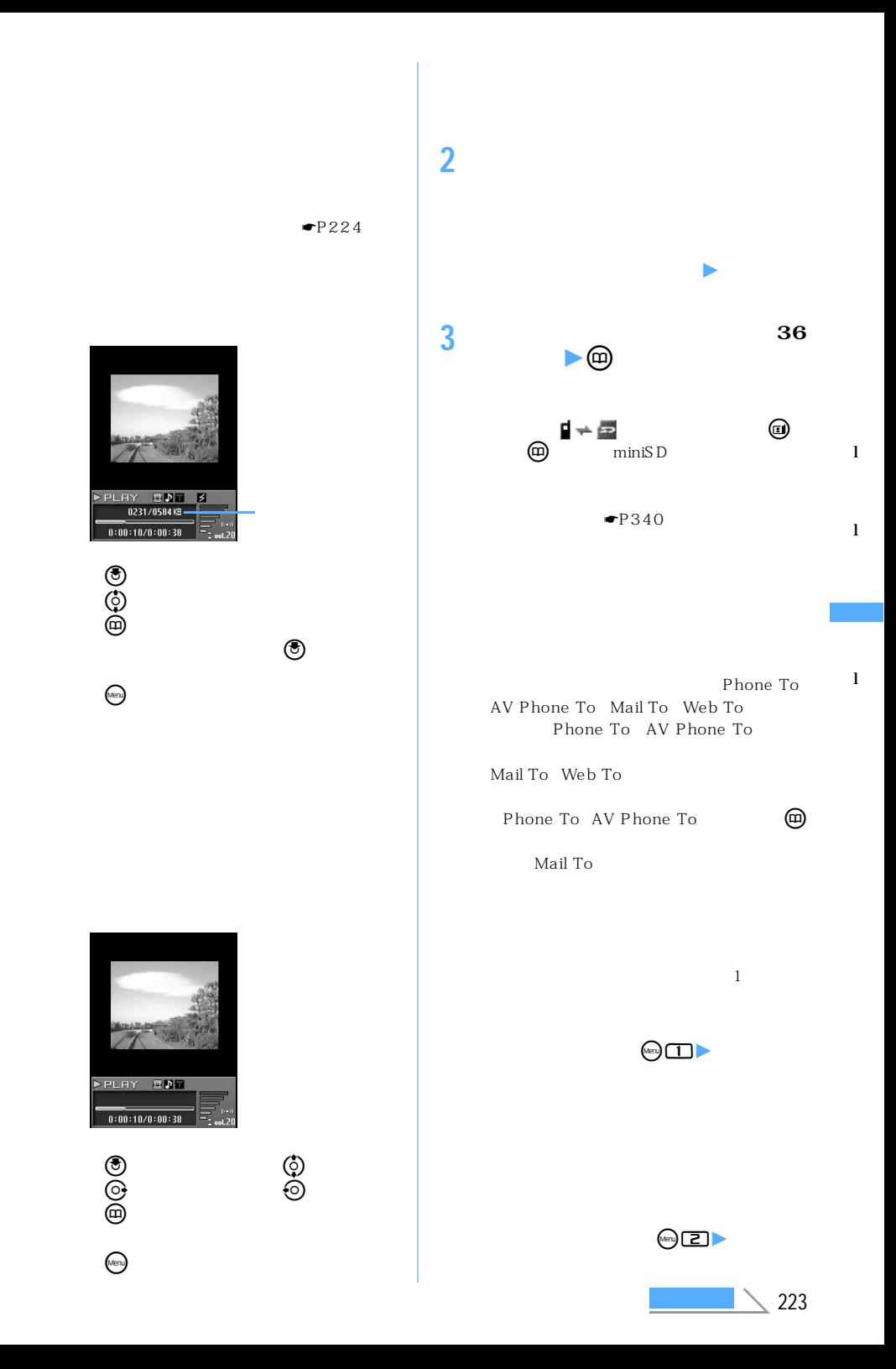

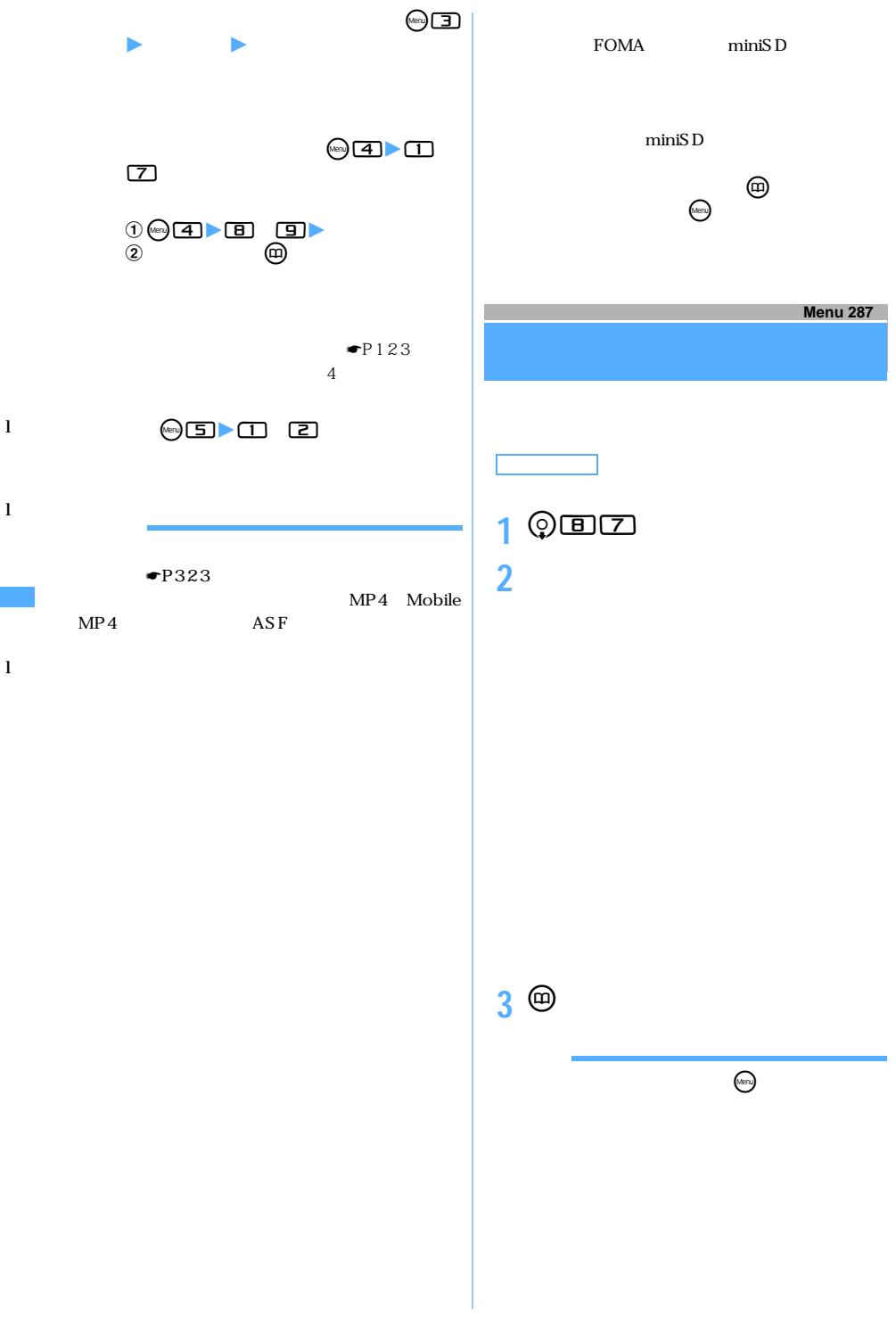

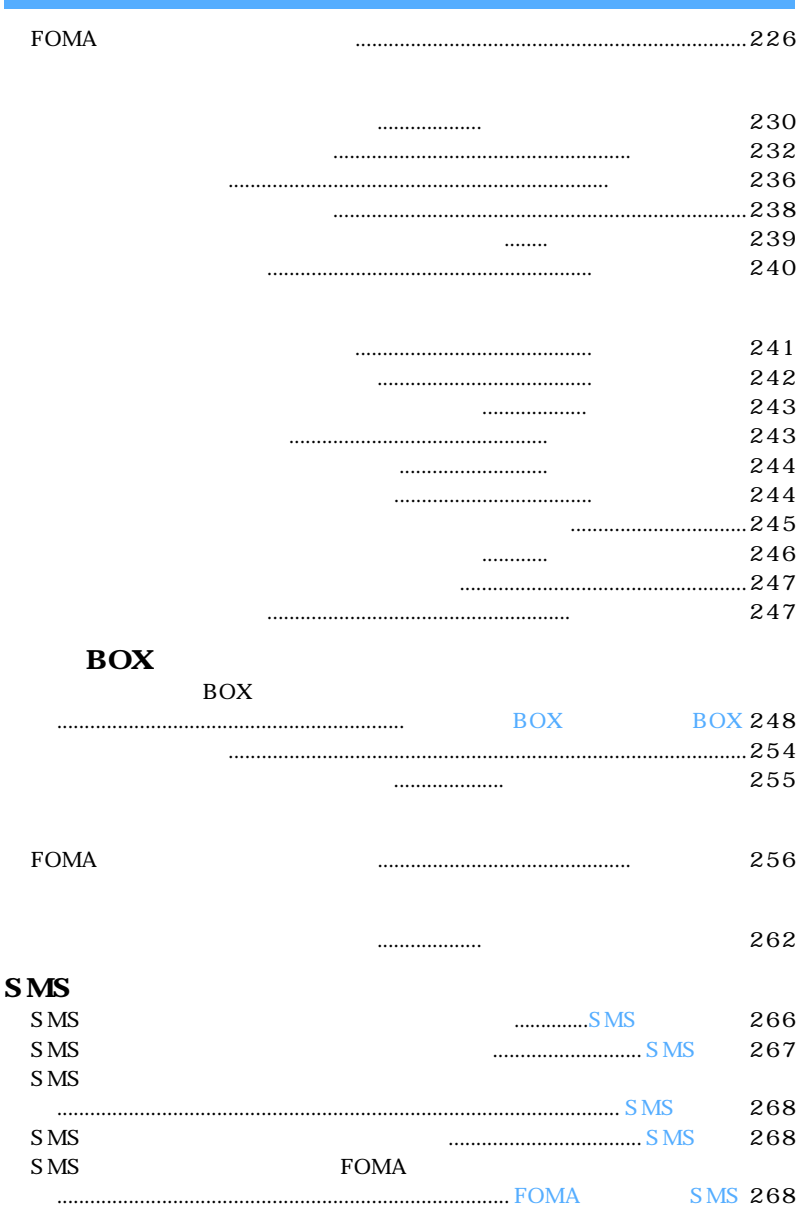

225

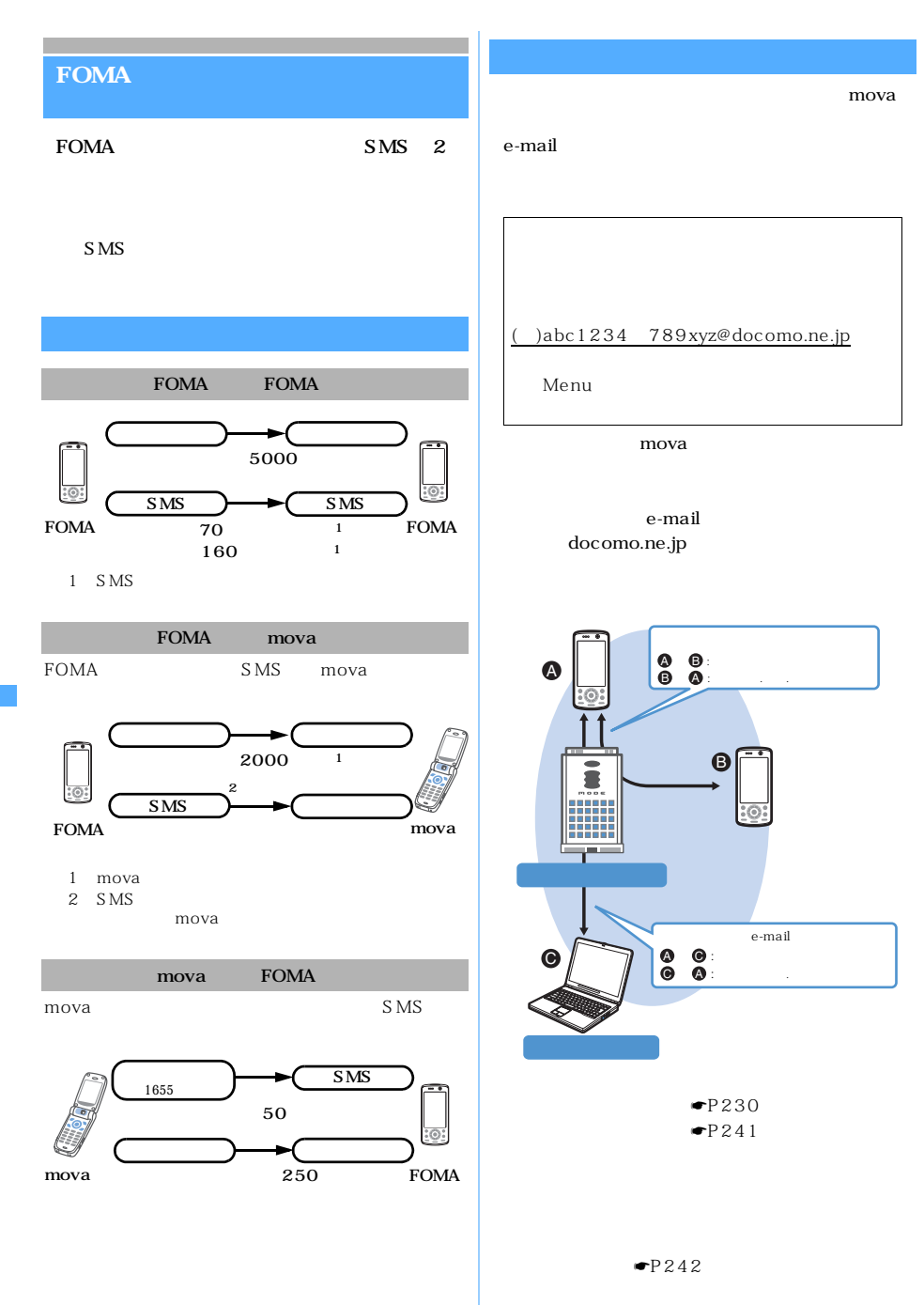

F O M A

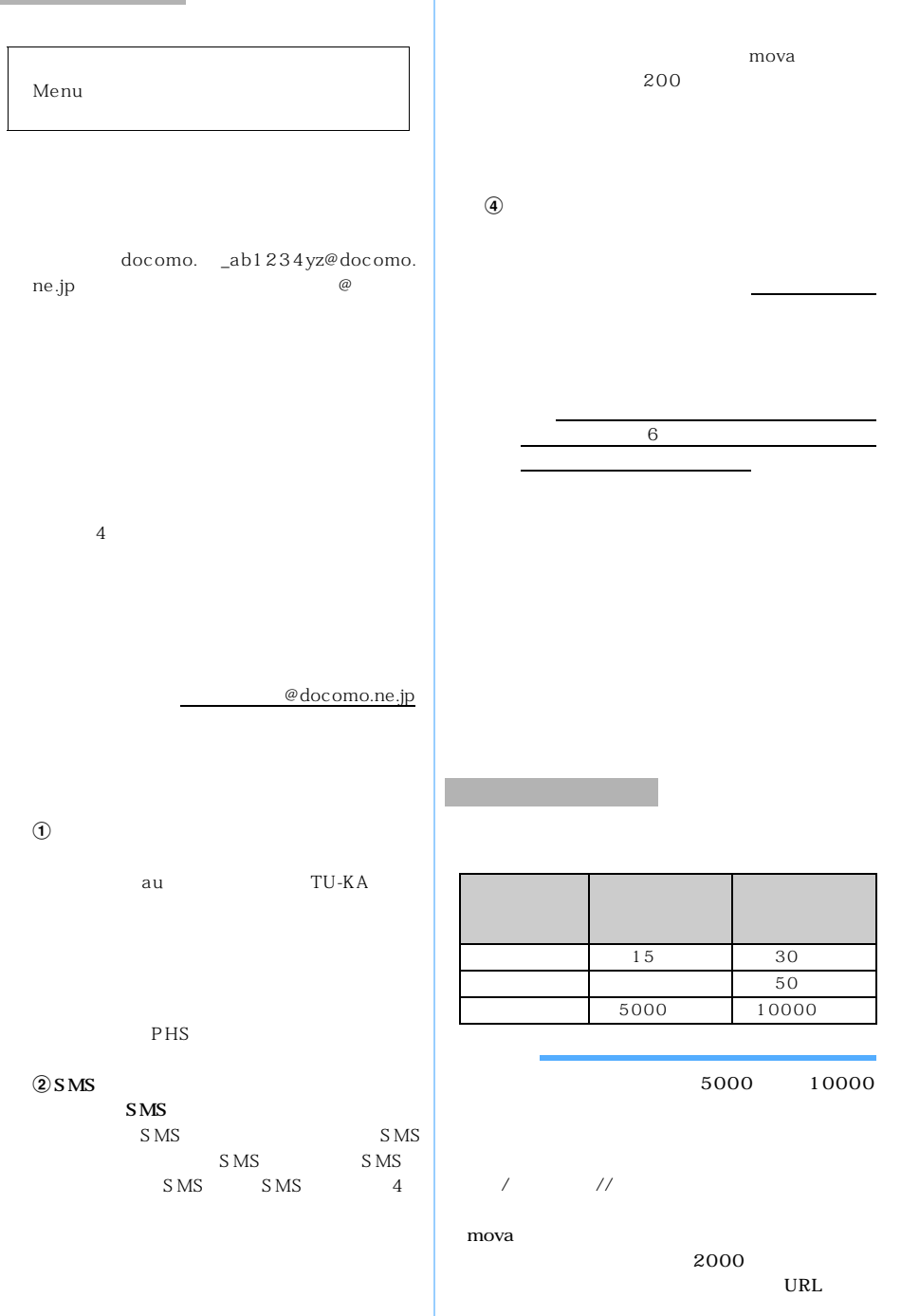

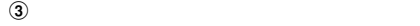

F O M A

mova

 $3$ 

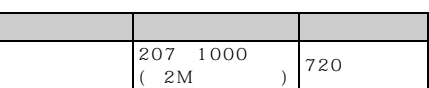

**黒** 黒 ON  $ON$ を超えても または かいきょう かいきょう かいじょう あいじょう あいじょう

 $R/F$ 

FOMA

 $\blacktriangleright$ P236  $\blacktriangleright$ P246

FOMA

 $\bullet$ P236  $\bullet$ P244

mova

覧用URL(またはアイコン)および画像の保存期 限が記載されたメールとして送信され、そのURL

mova<br>184 369

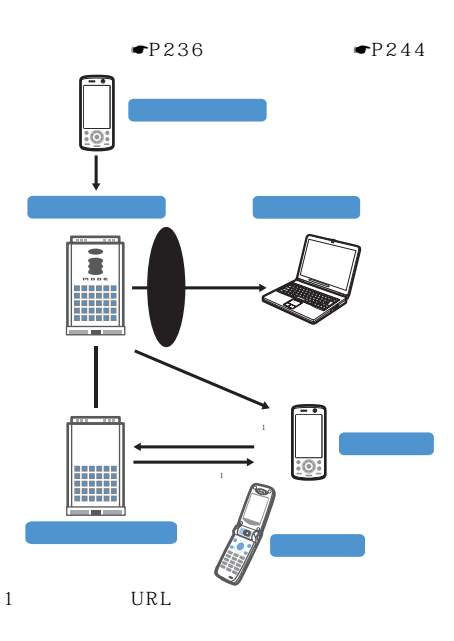

 $\frac{10}{2}$ 

500K 20K

l

l

F O M A

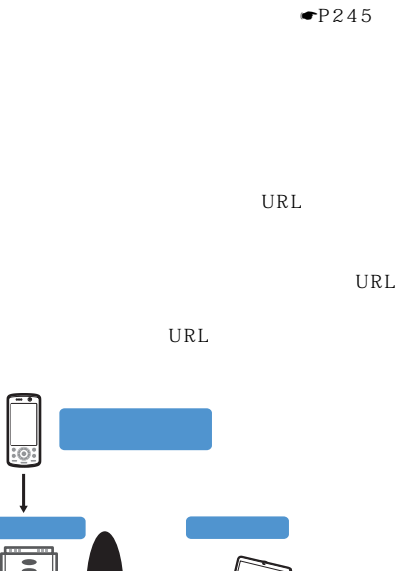

FOMA

 $\blacksquare$ P236

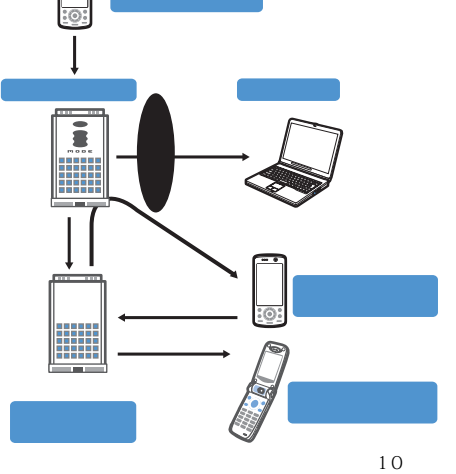

500K

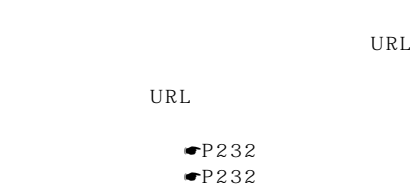

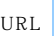

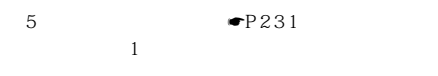

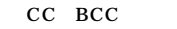

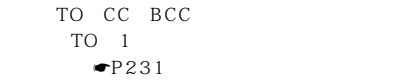

l

## **SMS** FOMA<br> $\bullet$ P266  $\bullet$ P267  $\bullet$ P266  $P268$

# **SMS**

 ${\bf S}$  MS

 $\sim$  229

 $\Psi$ P268

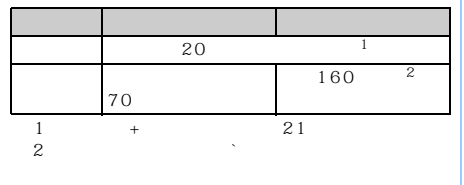

 $(311)$ 

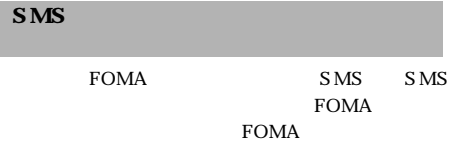

SMS SMS

l

l

l

 $SMS$  SMS 72 ☛P268  $SMS$ SMS SMS SMS  $\blacksquare$ P268 FOMA SMS SMS  $SMS$ SMS FOMA

 $SMS$  $\bullet$ P268 FOMA SMS SMS FOMA

 $\bullet$ P268

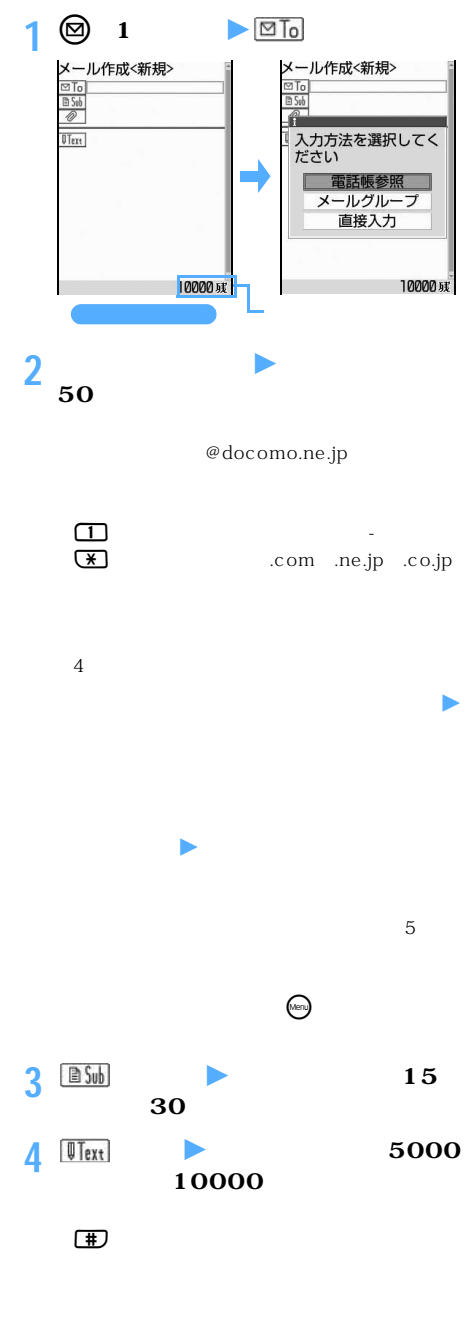

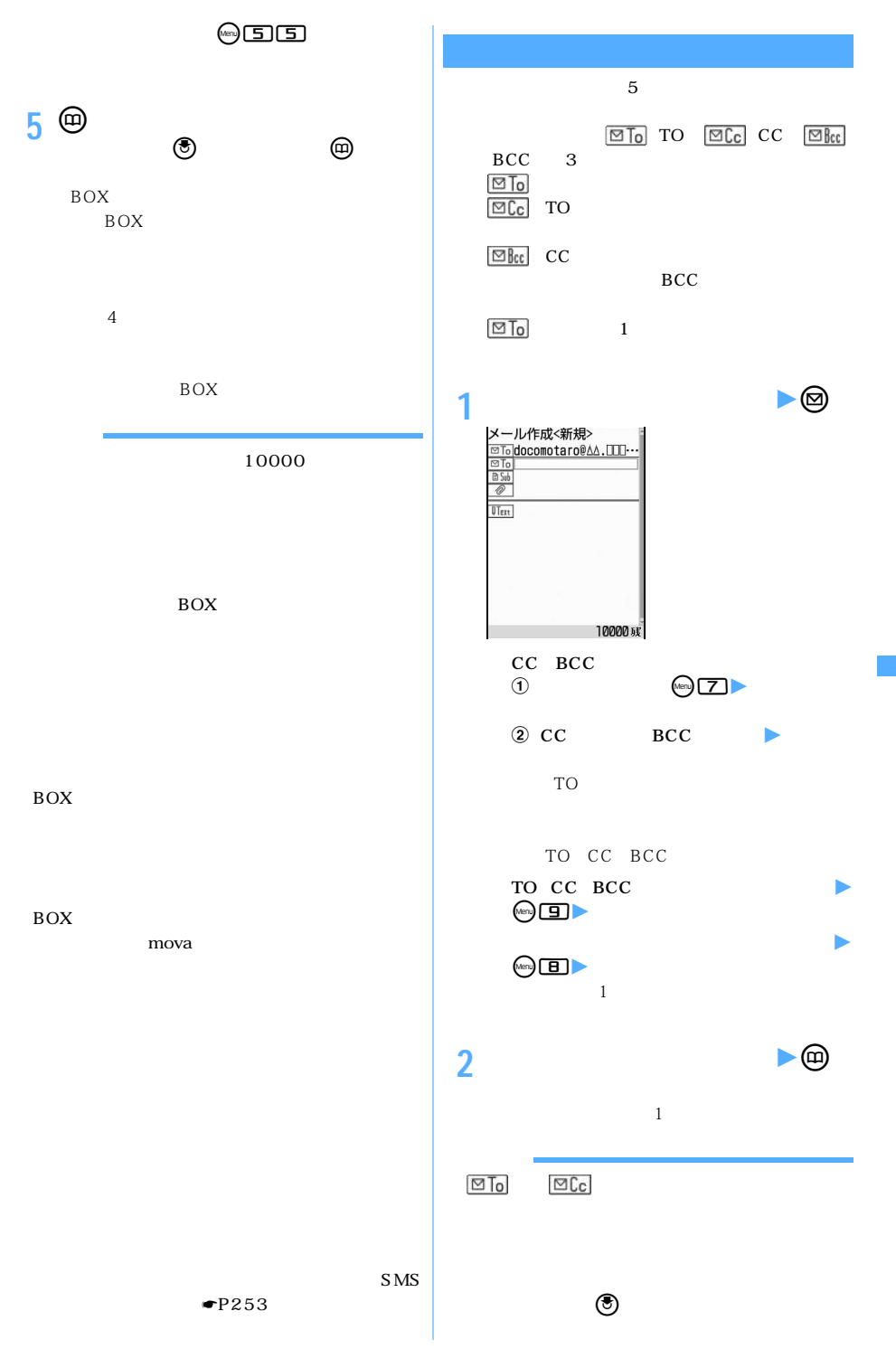

l

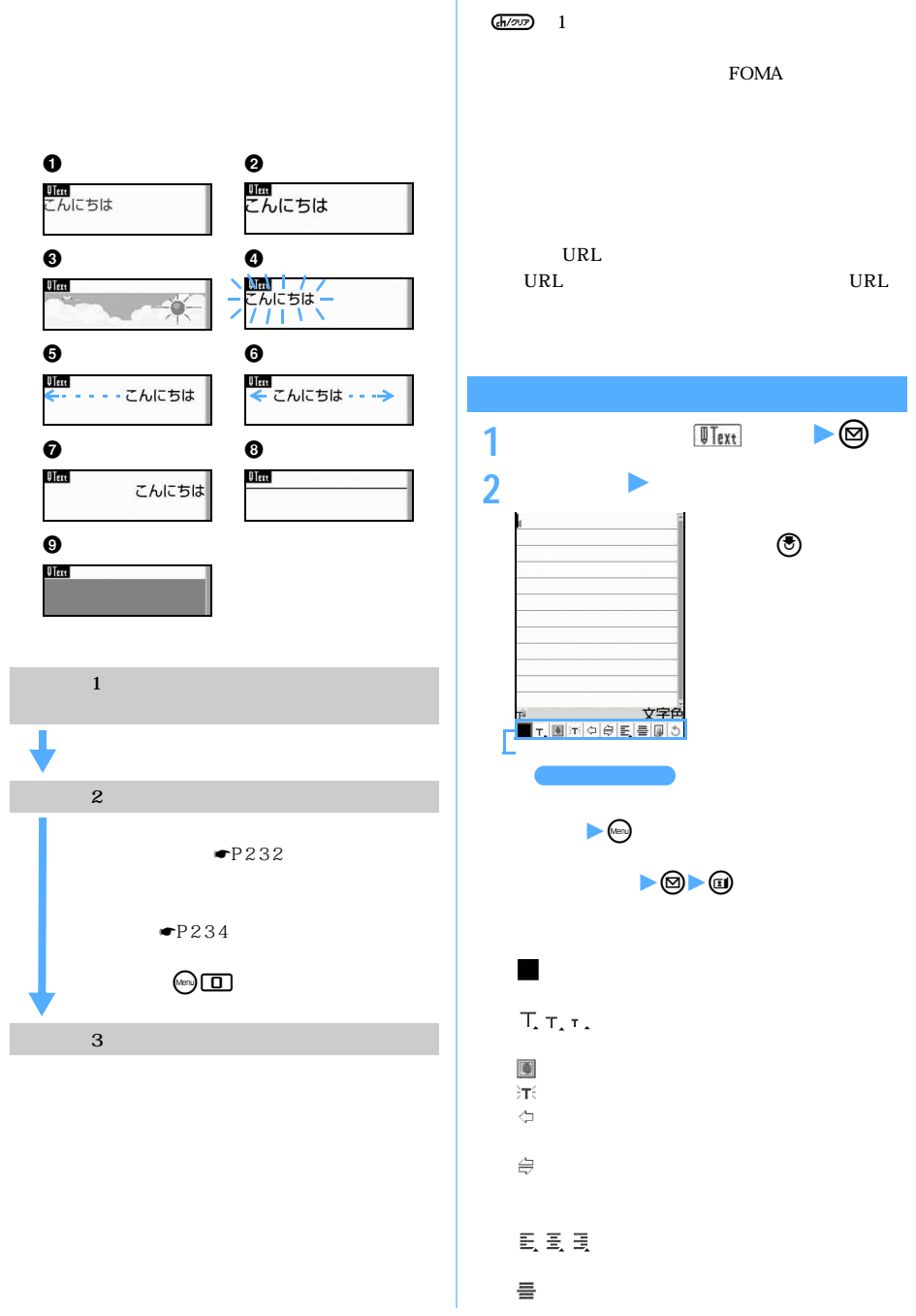

l

 $\text{miniSD}$  and  $\text{miniSD}$  miniSD  $\blacksquare$ 

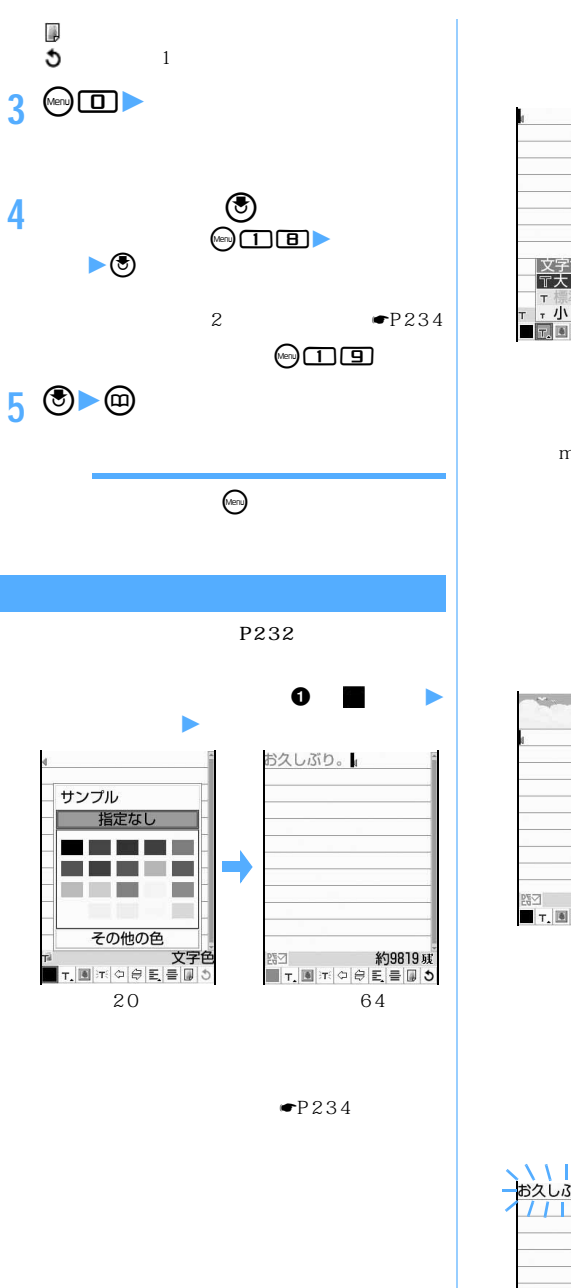

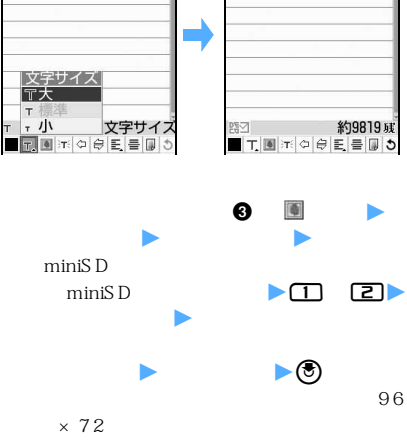

 $\bullet$   $\top$ .

お久しぶり。

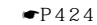

 $T_x r_x = -1$ 

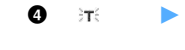

miniSD

l

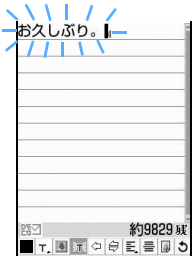

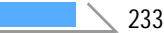

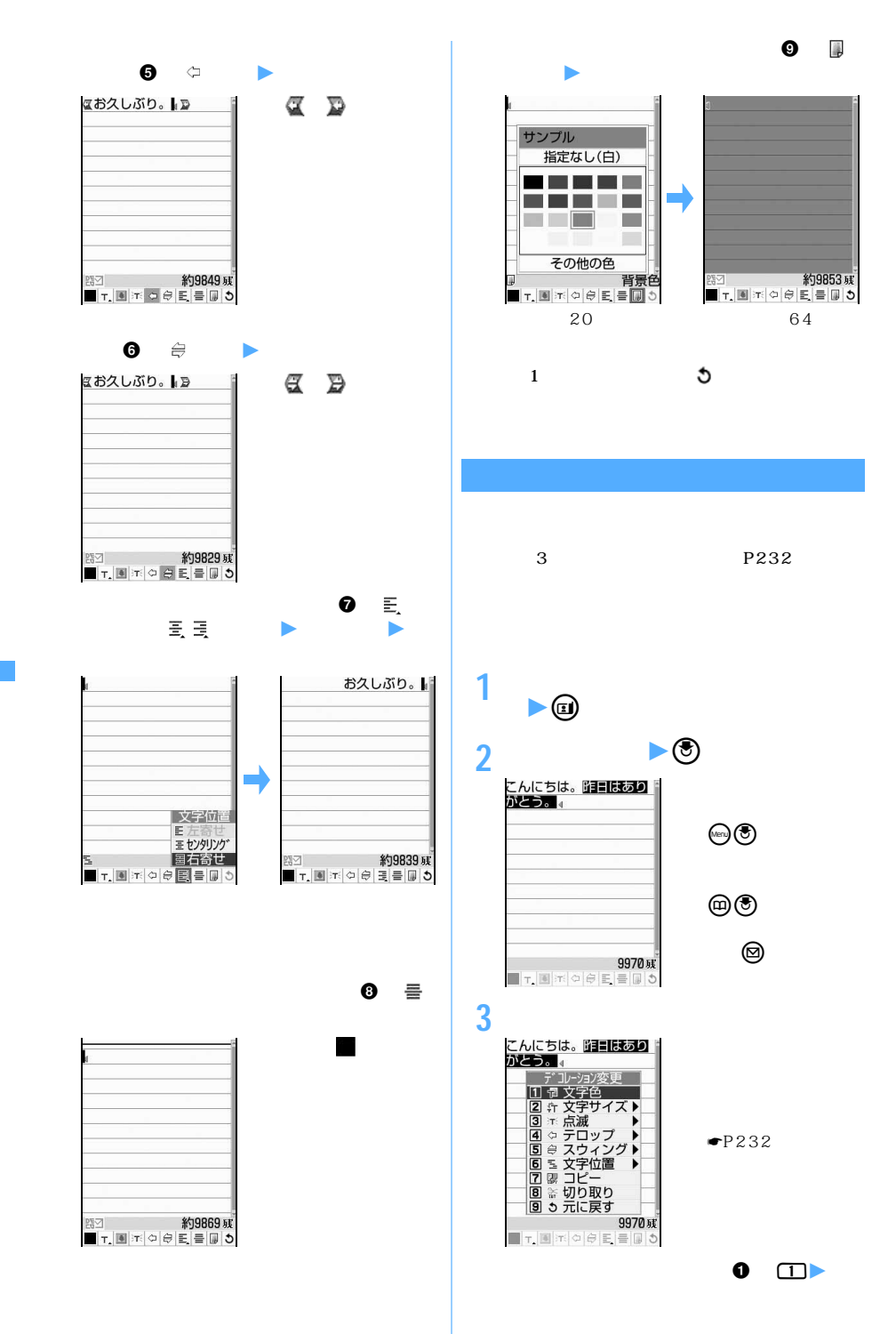

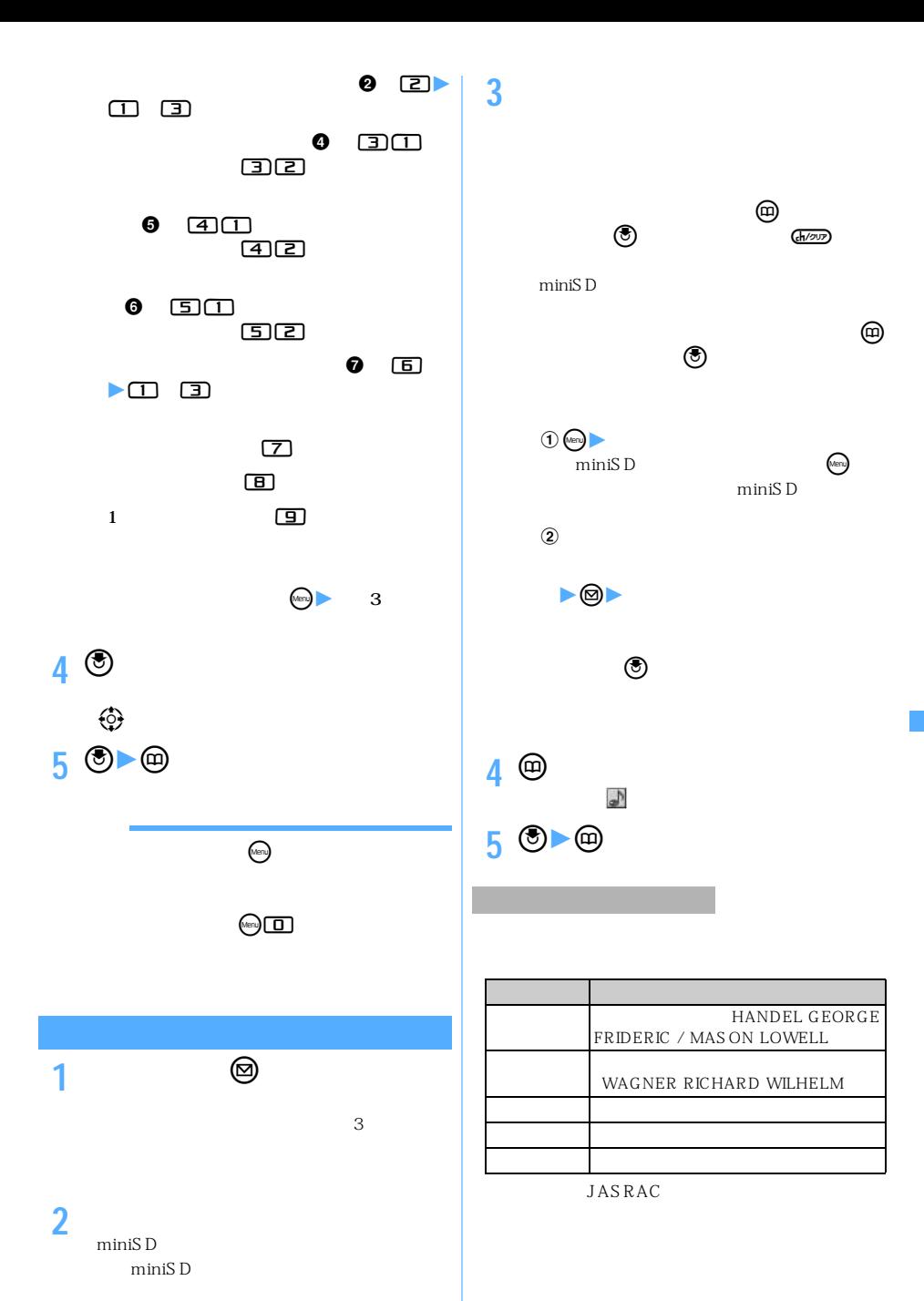

500K

### $\mathbf{1}$  $1$ :  $\frac{2}{3}$  $\sim$  3: URL  $4$  $QCF$  176 × 144 Sub-QCIF<br>128 × 96 HQ  $128 \times 96$  $5$  $6 \hspace{1.5cm} 10$ 10000 10000  $\sim$  100  $200$  200 400 10000 FOMA EOMA mova JPEG 1 FOMA D701i D701iWM、D702i、D851iWM、D901i、 D901iS D902i D902iS **1 ② 2 ファイルの種類を選択** <sup>z</sup> **ファイルを選**  $\overline{1}$ <br>(2)  $\bullet$ miniSD  $min$ SD  $\Box$  $\Box$  $\blacktriangleright$  $\overline{3}$  $QVGA$   $240\times320$  $\circled{3}$  $\overline{\omega}$ を選びpを押すと表示できます。o (ch/sup)  $QVGA$  240 $\times$ 320  $320 \times 240$  JPEG  $QVGA$ 10000 BOX  $BOX$ 500K  $JPEG$ 付可能なサイズに変換され、データBOX ファイルの種類 最大件数  $SMF$  $10^{6}$  $\frac{1}{1024}$  321 1024 10000 3 JPEG  $\rm GIF$  , which is the system of  $\rm GIF$ 10000 500K 3 JPEG  $\frac{1}{1}$ 500K  $4$  $\sim$  5

236

l

the URL of the URL of the URL of the URL of the URL of the URL of the URL of the URL of the URL of the URL of the U

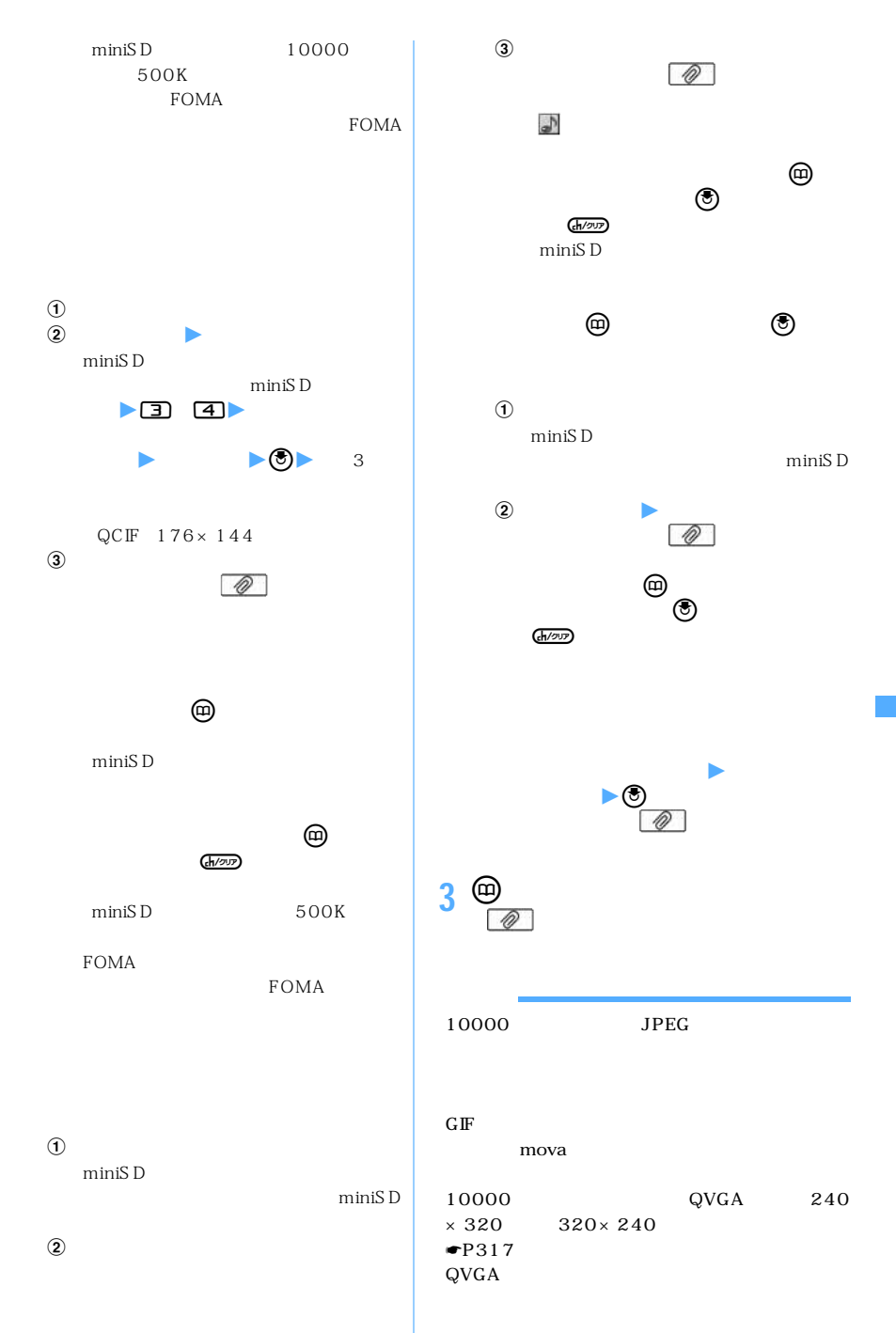

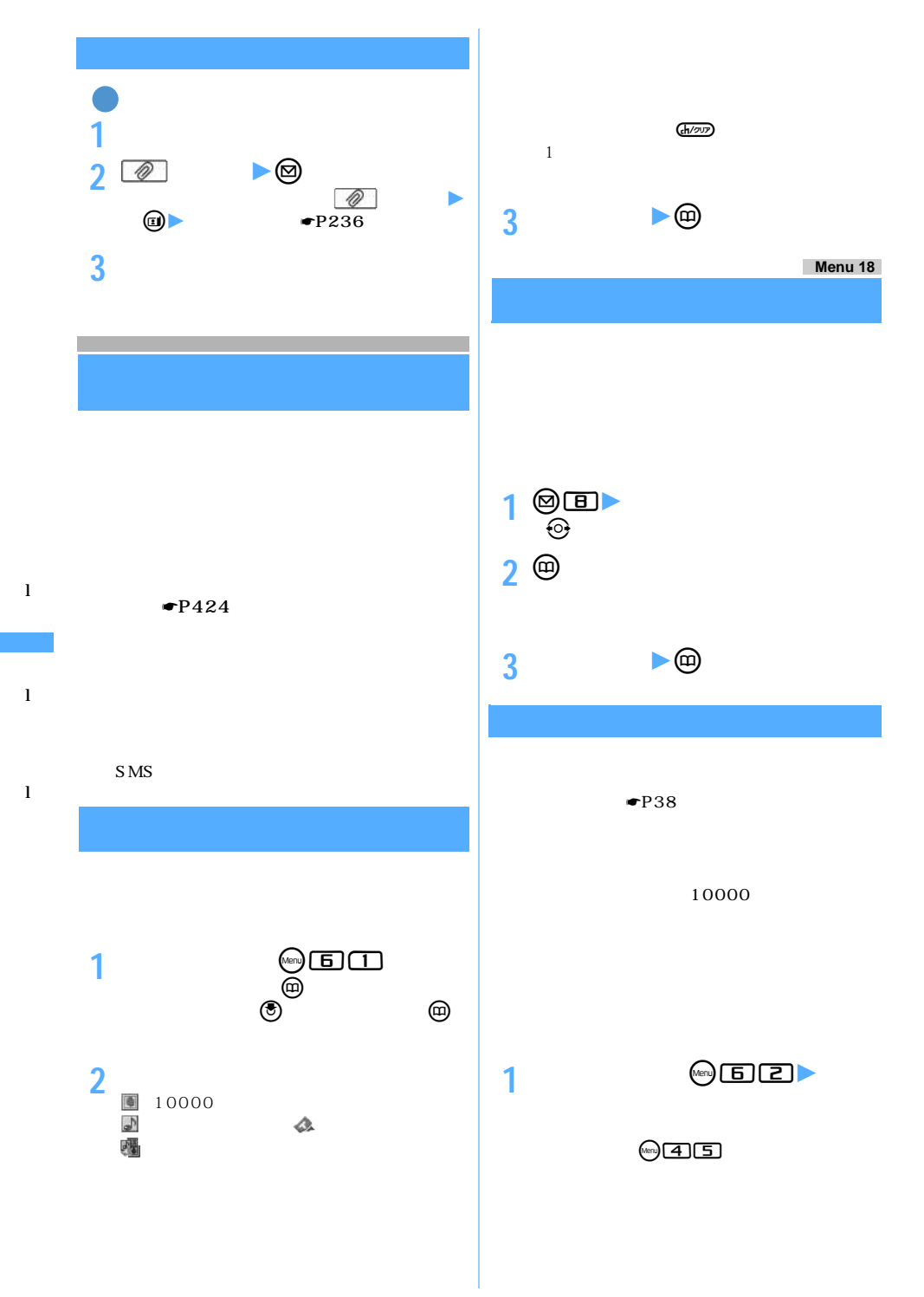

**2 各項目を選択して設定**

- ・ ・ ・ - 26 文字

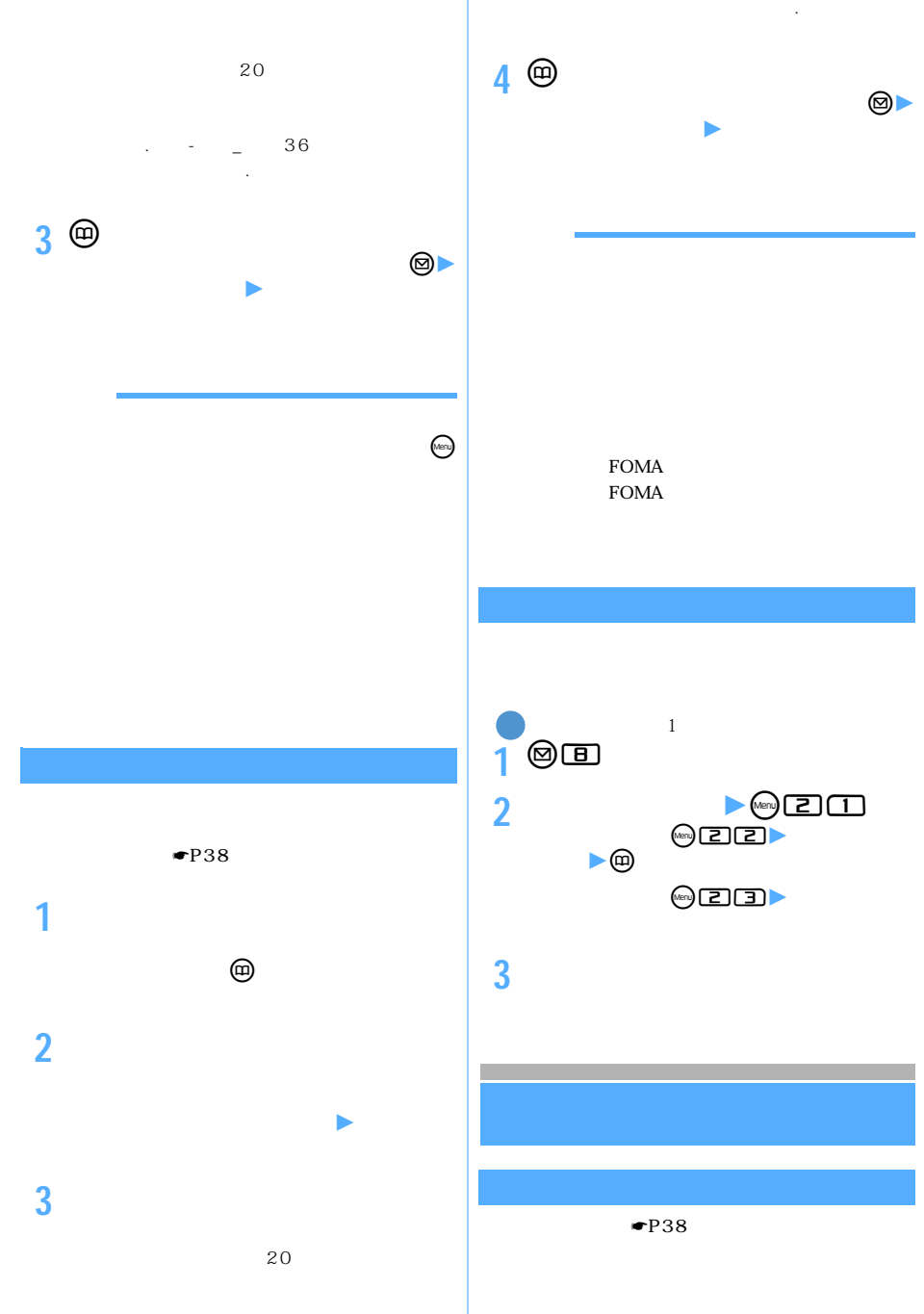

l

l

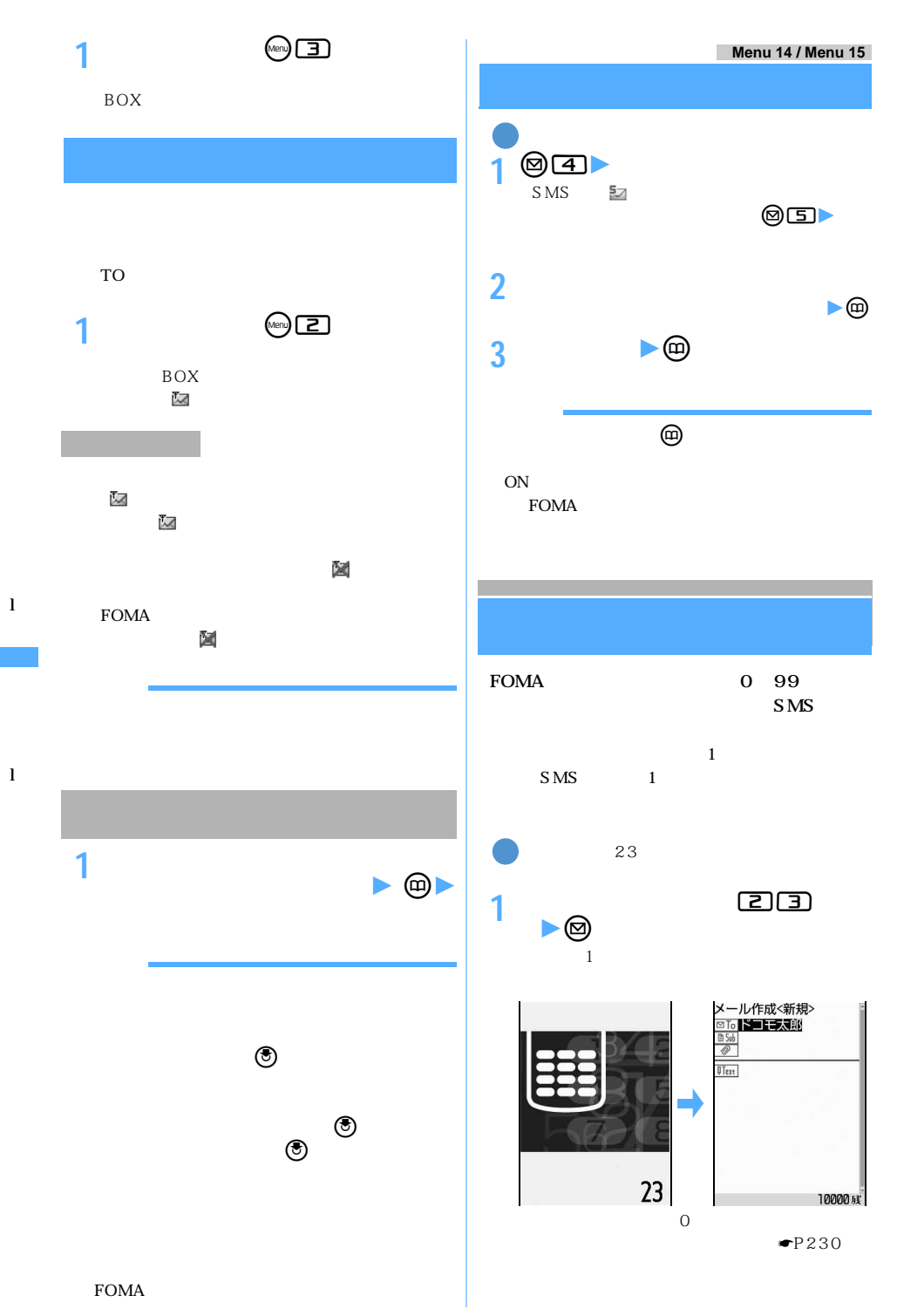

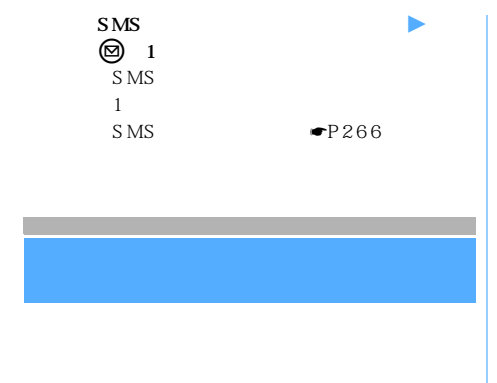

 $\bullet$ P38

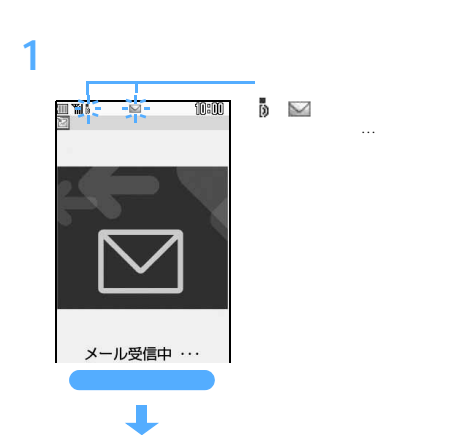

Ũ. <mark>』) 10800</mark><br>受信しました ī۳Ī  $\bowtie$ メッセージ\* R<br>メッセージ\* F  $\Theta$ 

**SMS** 

 $\mathsf{X}=\mathsf{X}$ 

 $\sim$  15  $15$ 

 $(h/20)$ 

 $\bullet$ P236

## Menu

とり いっこう  $\blacksquare$ P29

 $\P$ P262

l

l

### FOMA

TO CC BCC TO CC BCC  $\bullet$ P249 FOMA

FOMA

## $\bullet$ P111  $R/F$

 $R/F$ 

# S<sub>MS</sub>

ON

First Pass

 $\searrow$  241

つづく

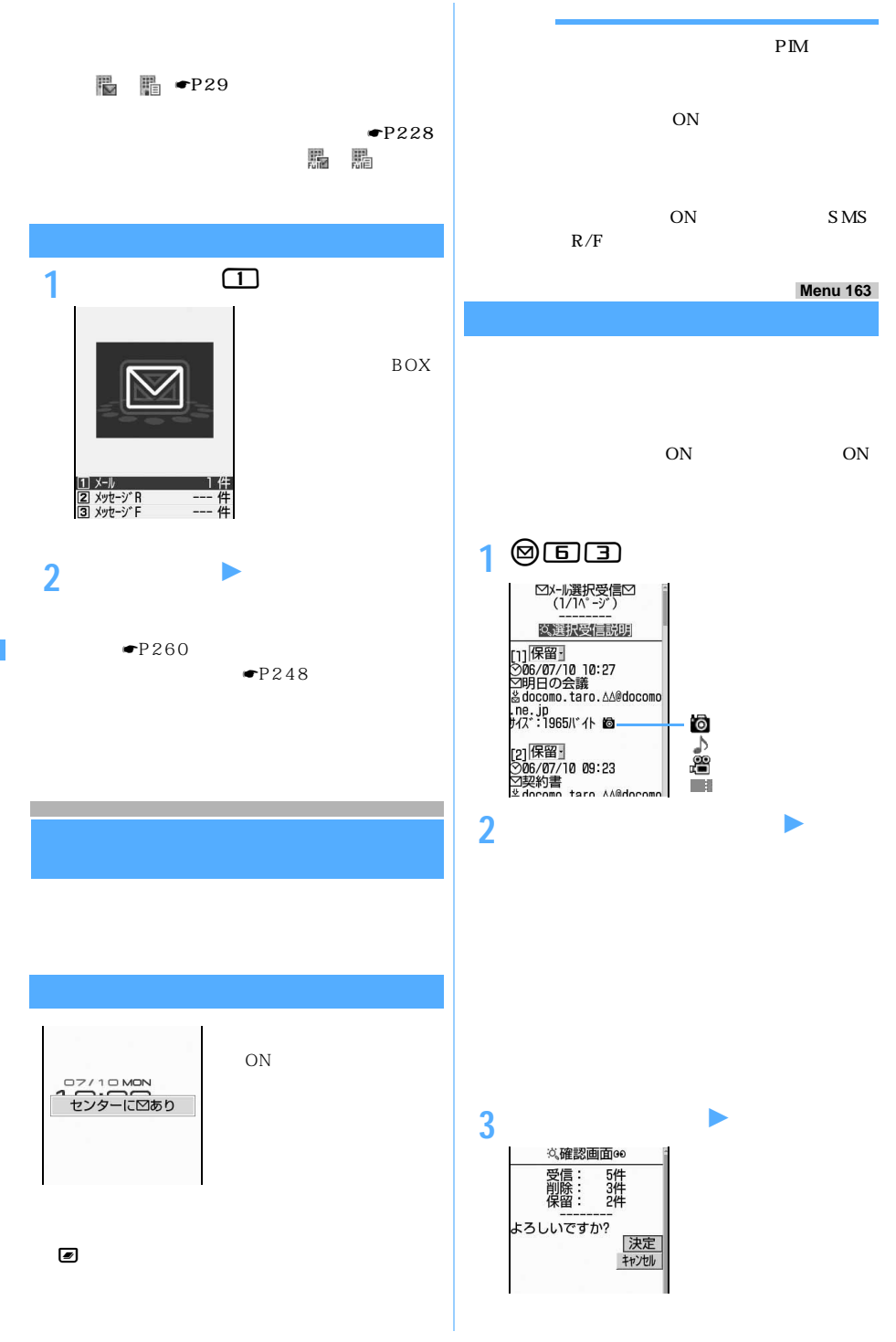

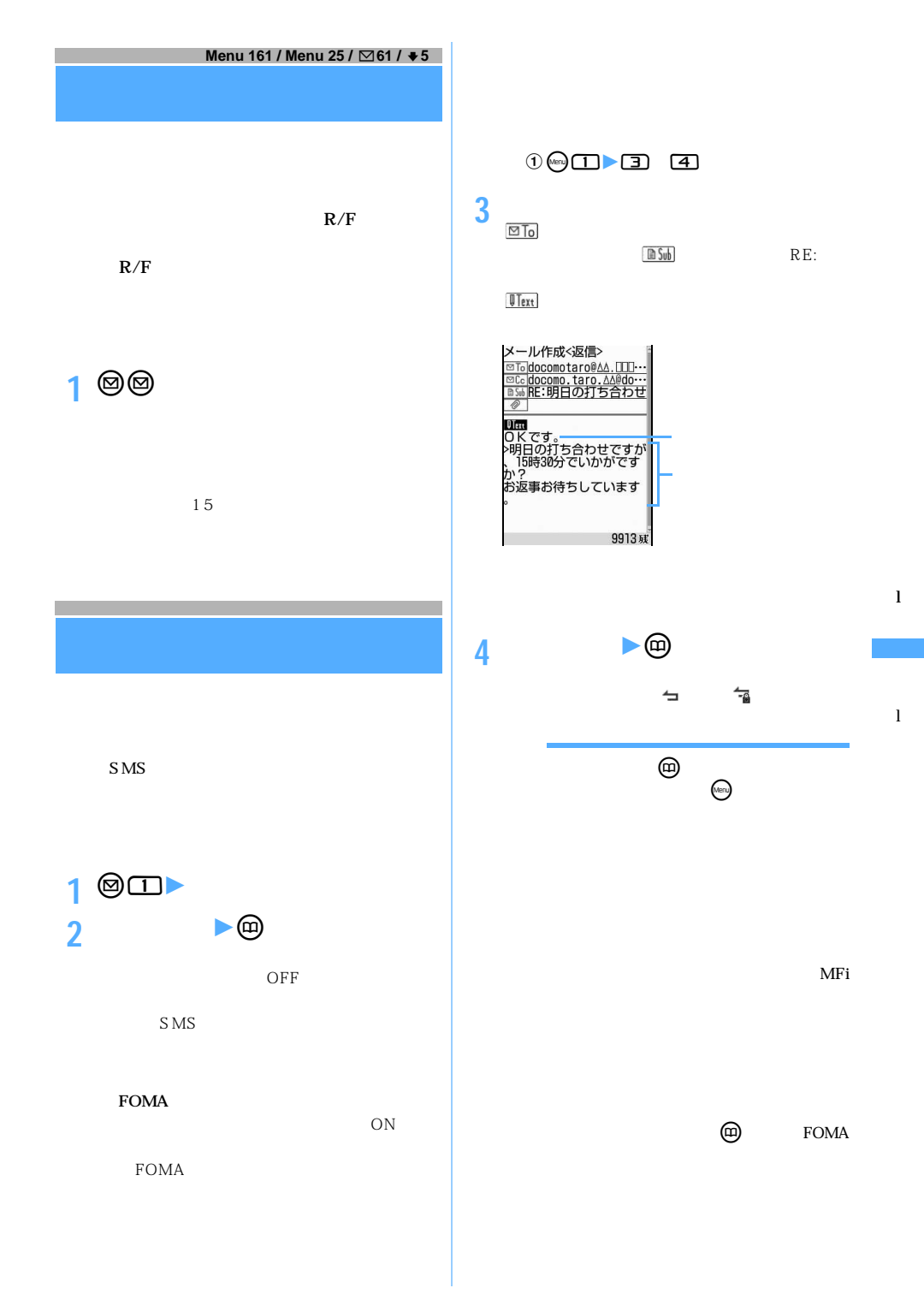

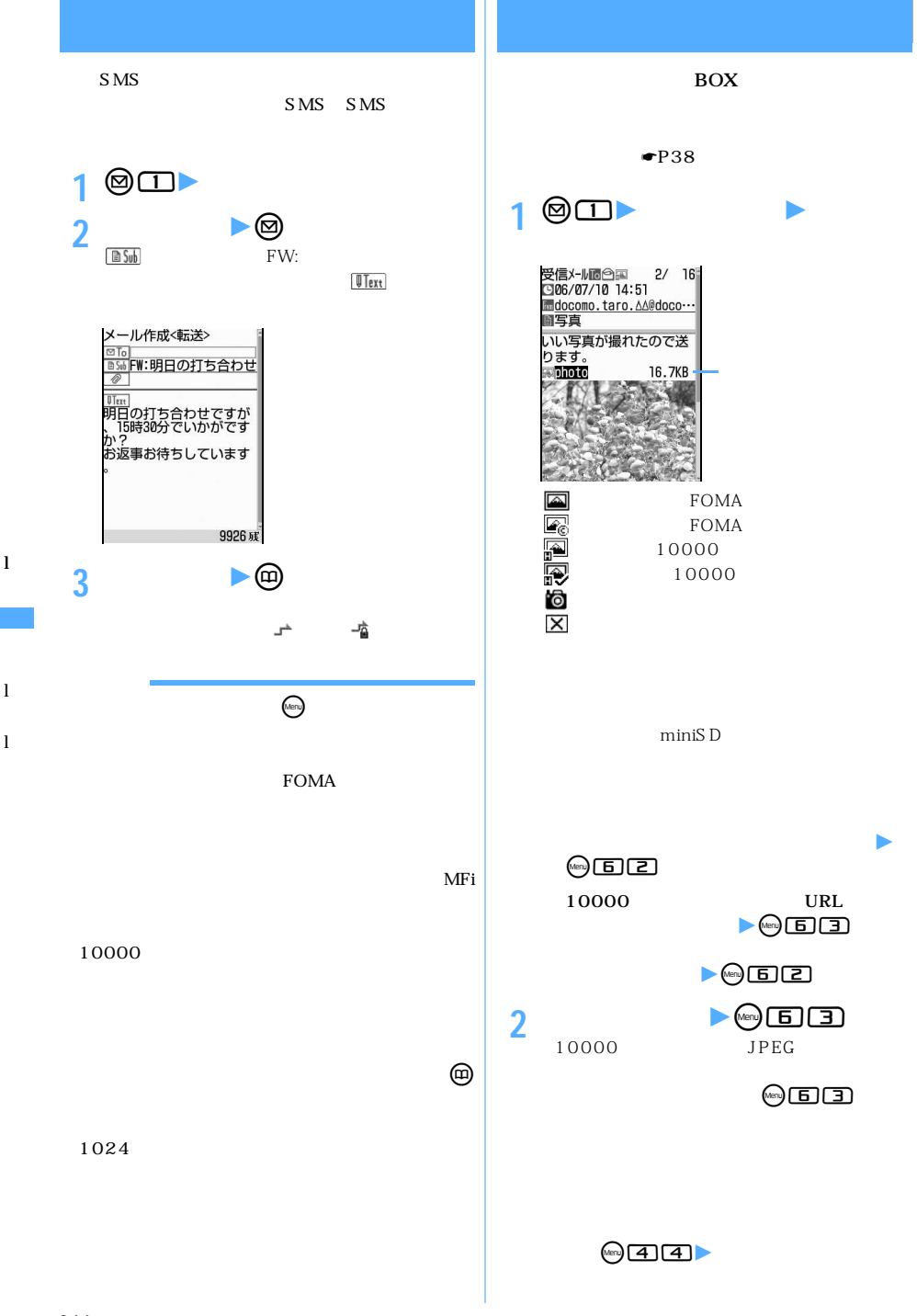

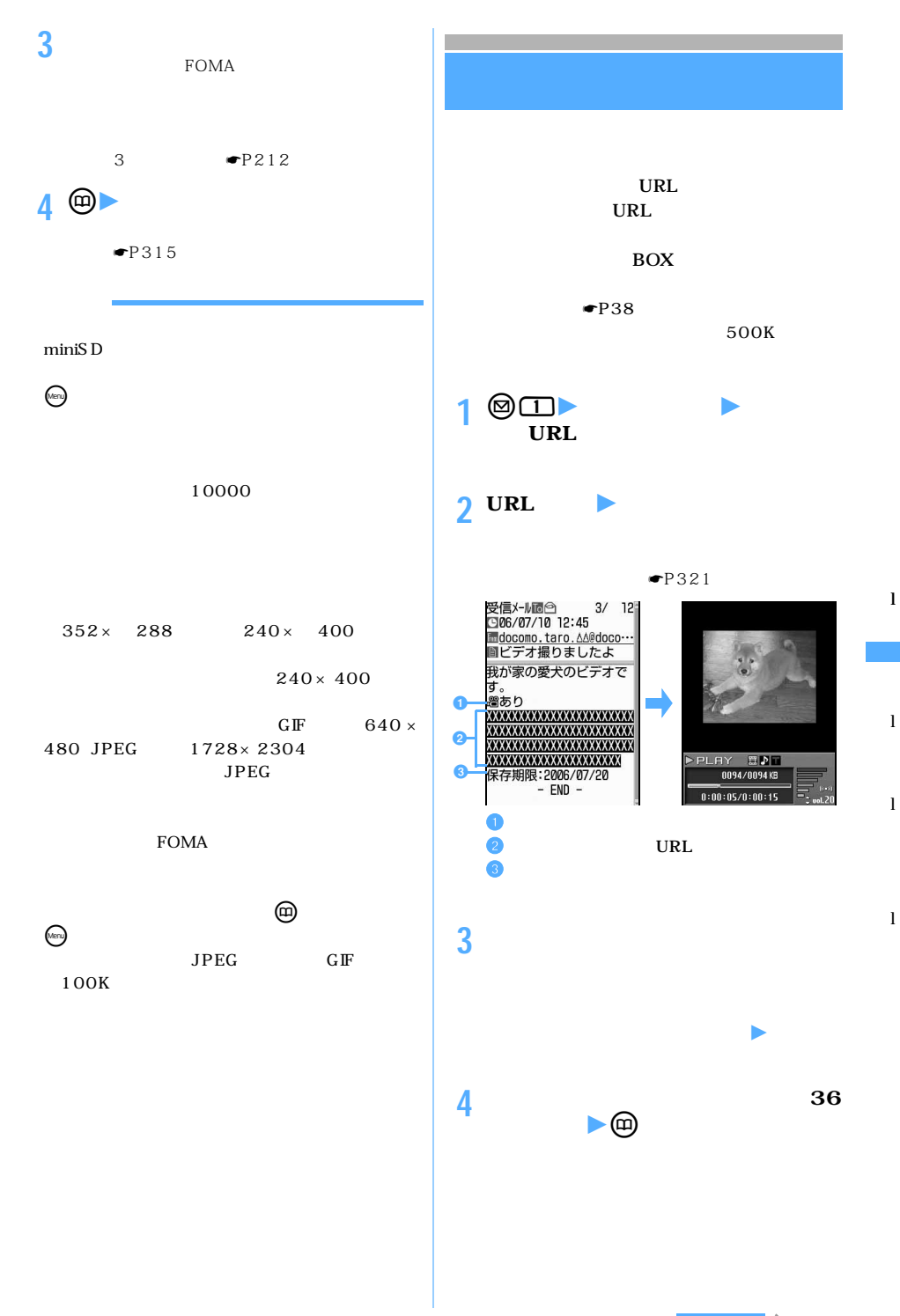

 $\geq$  245

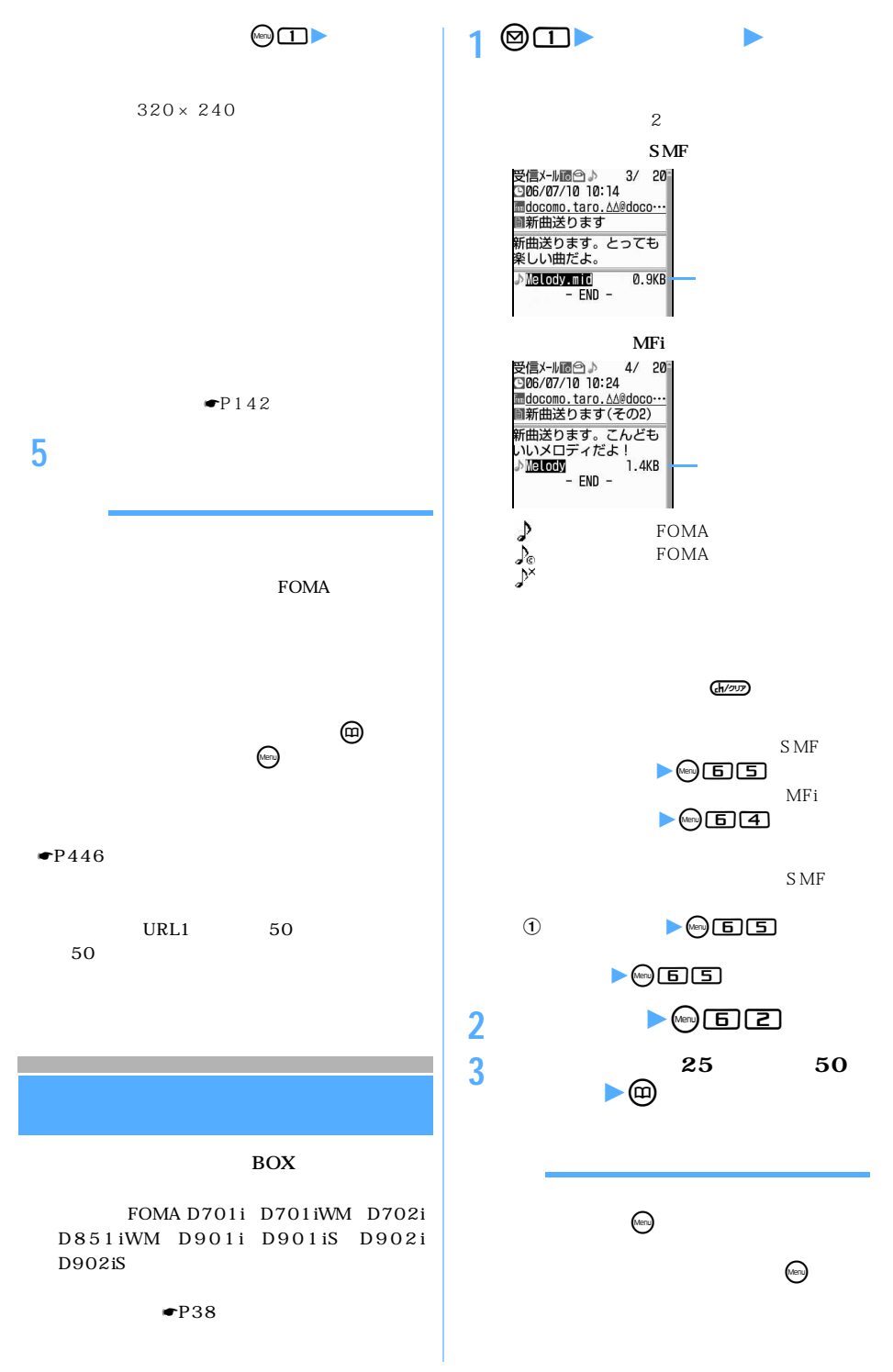

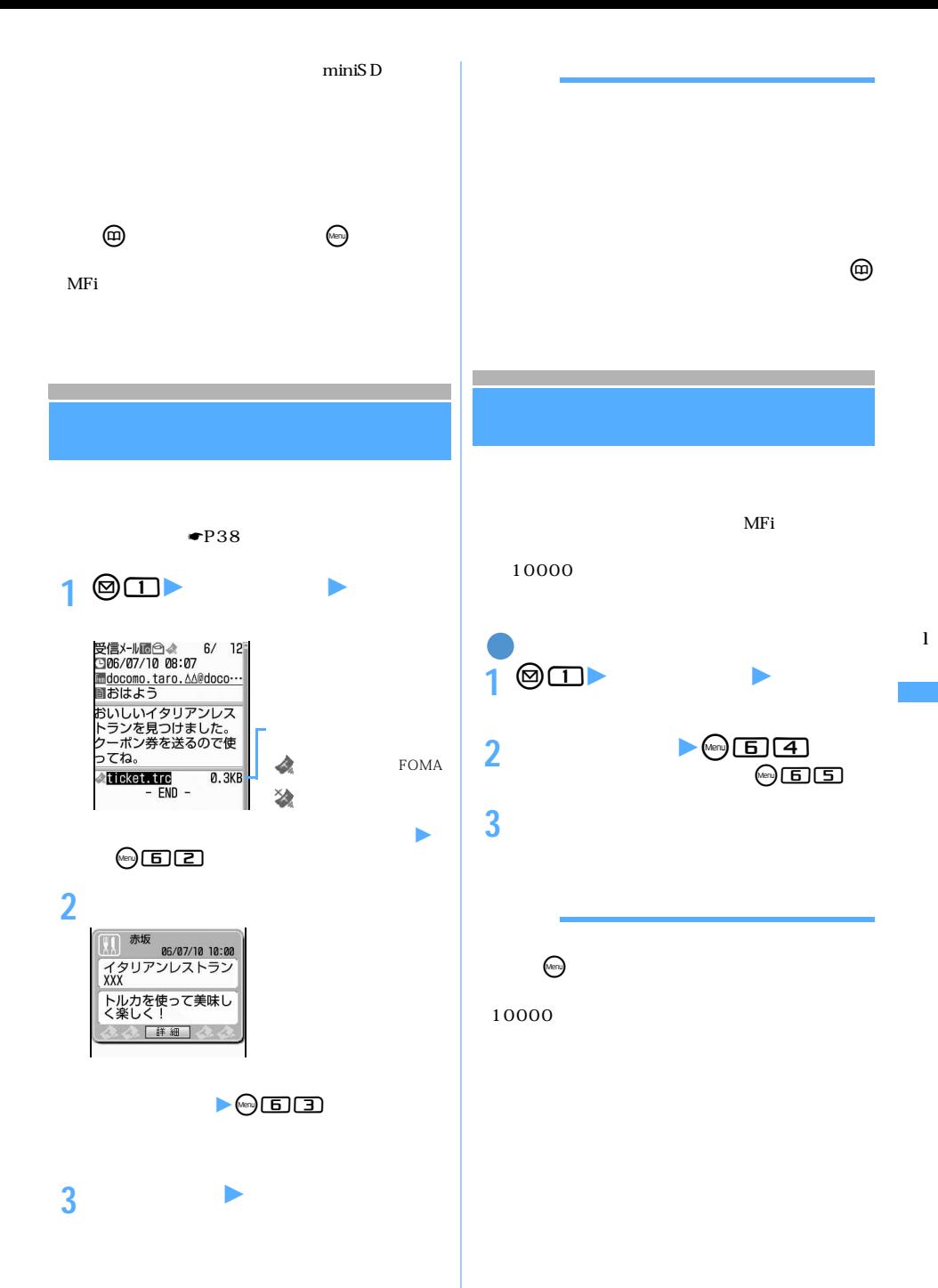

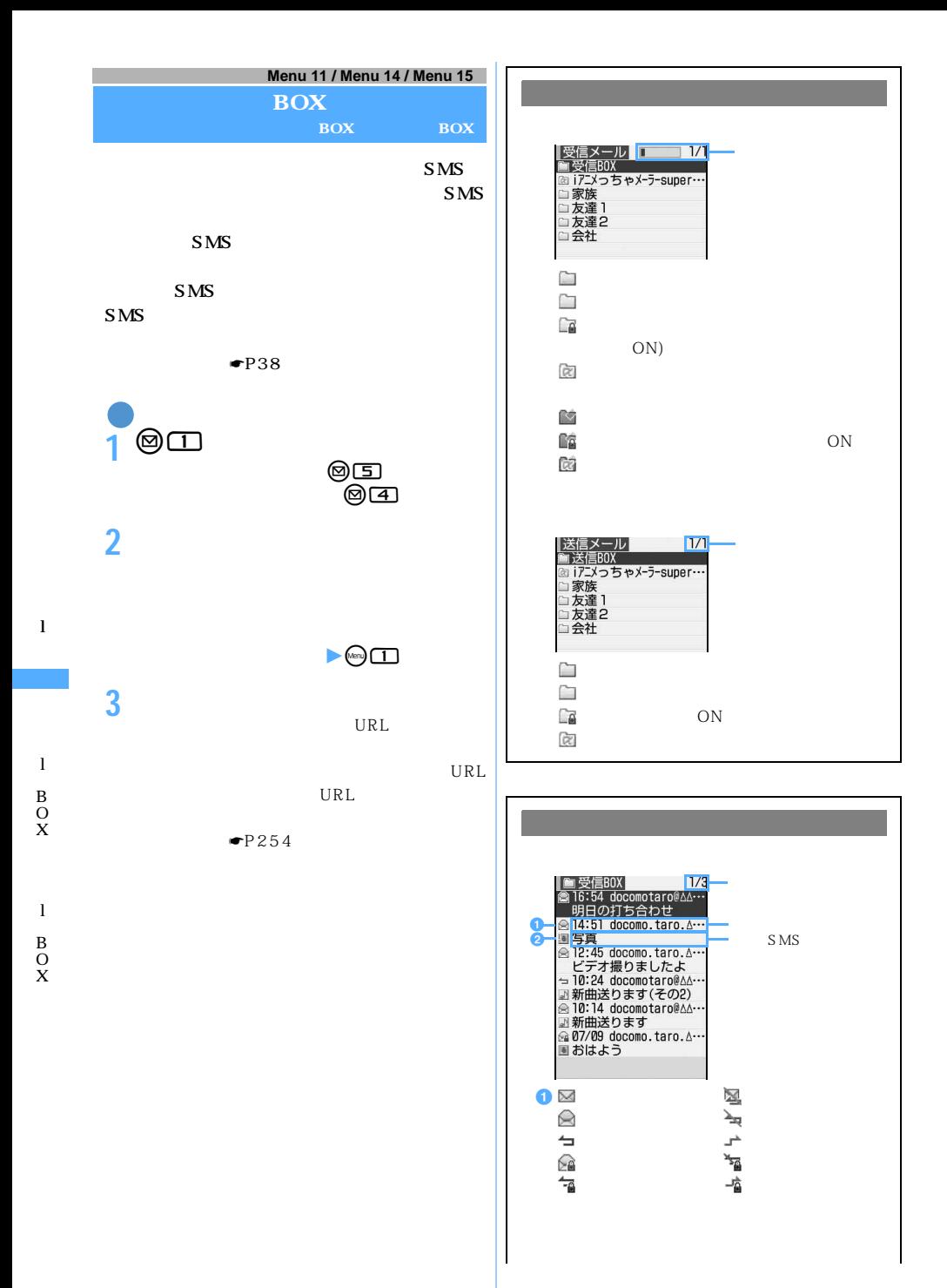

248

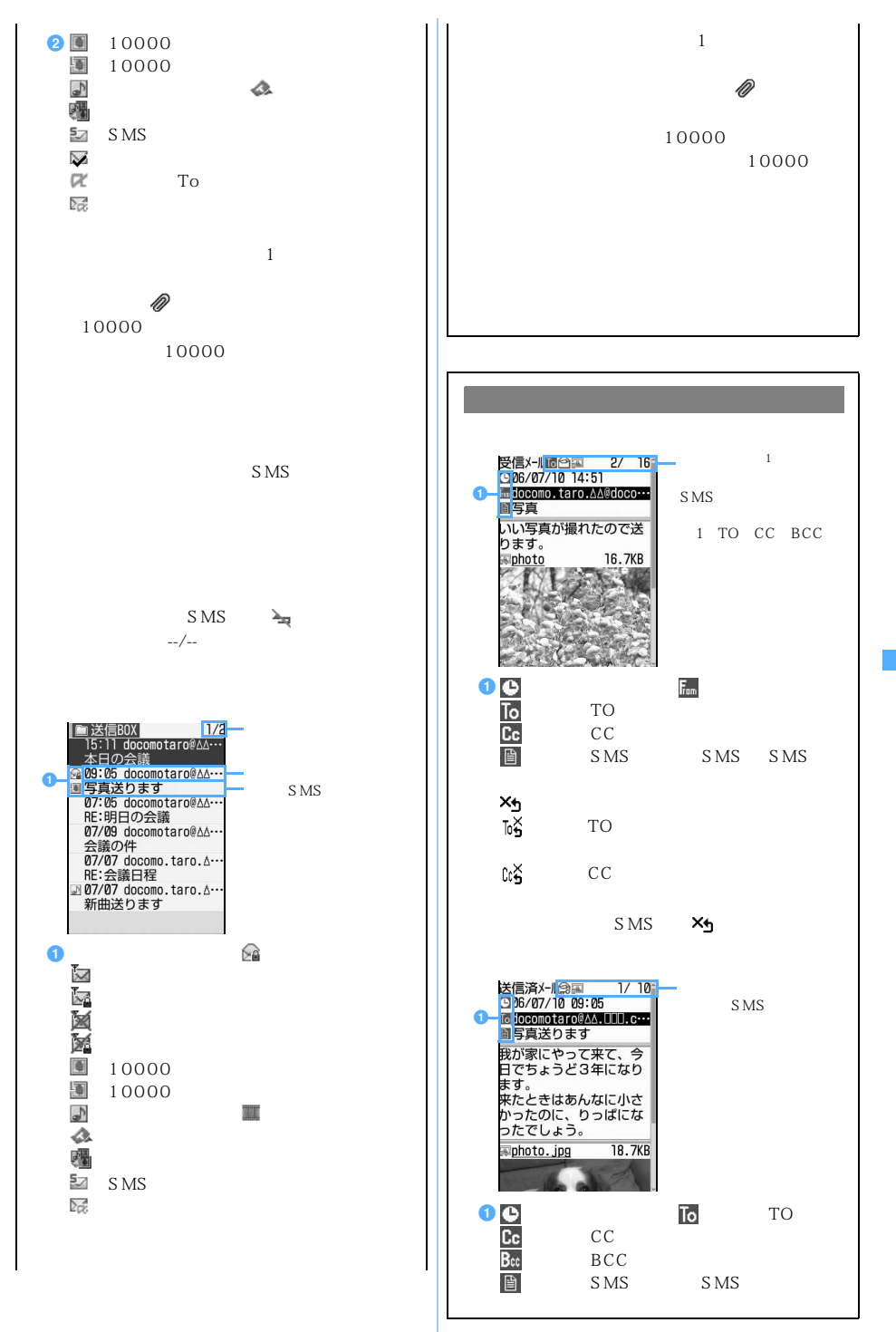

249

l

l B  $\Omega$ X

l B O X

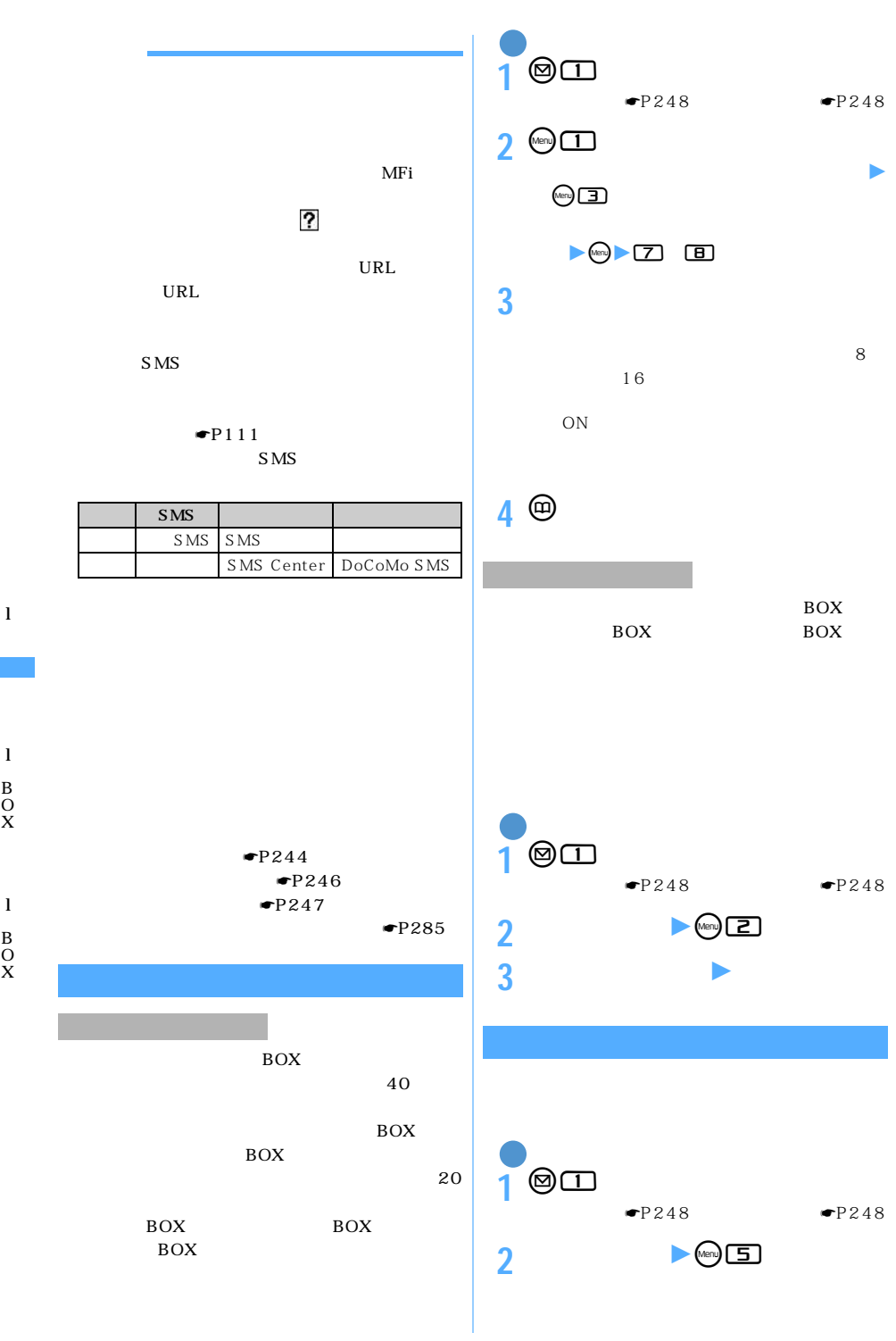

250  $\text{miniSD}$  and  $\text{miniSD}$  miniSD  $\blacksquare$ 

B O X

B O X
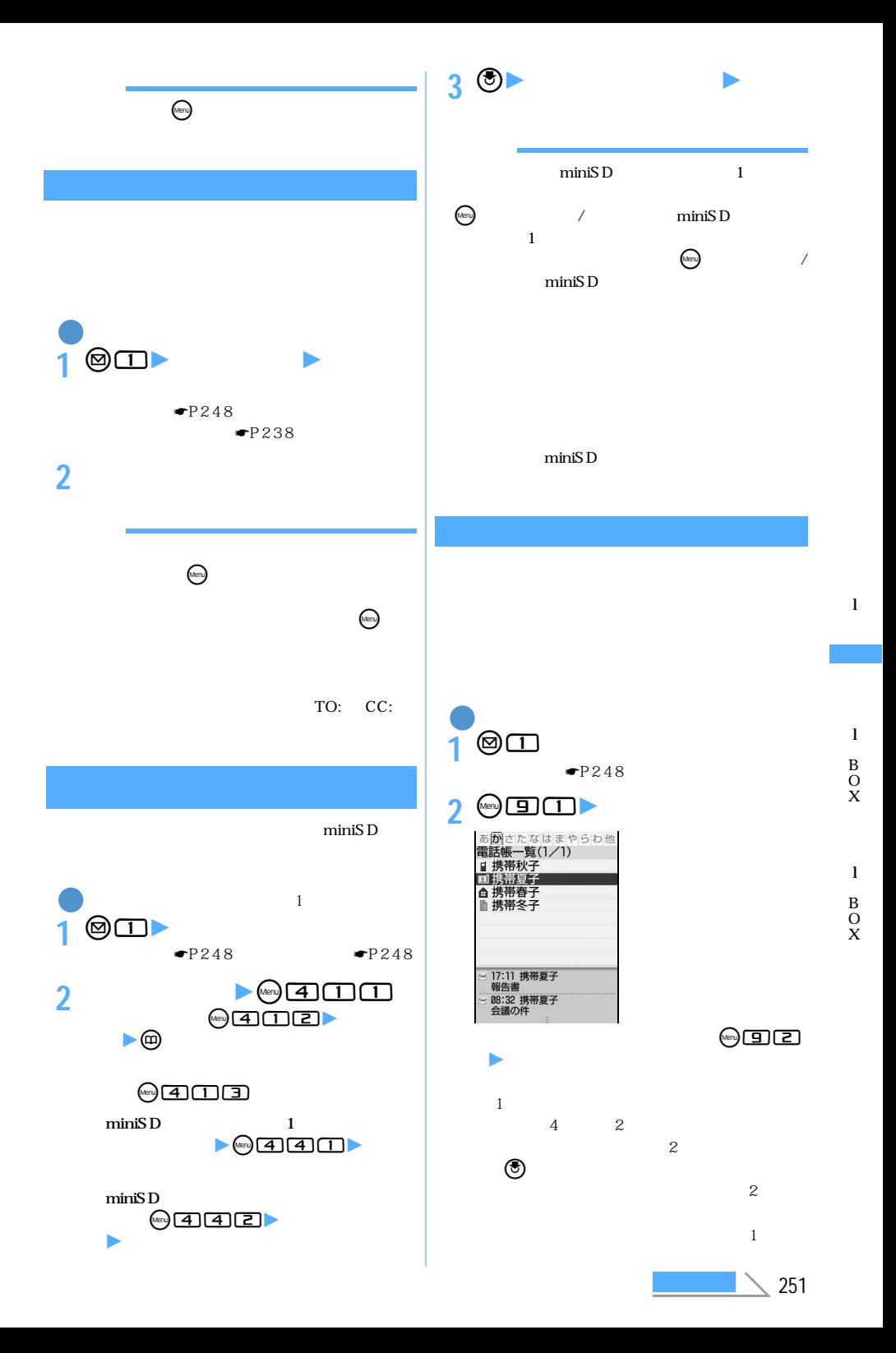

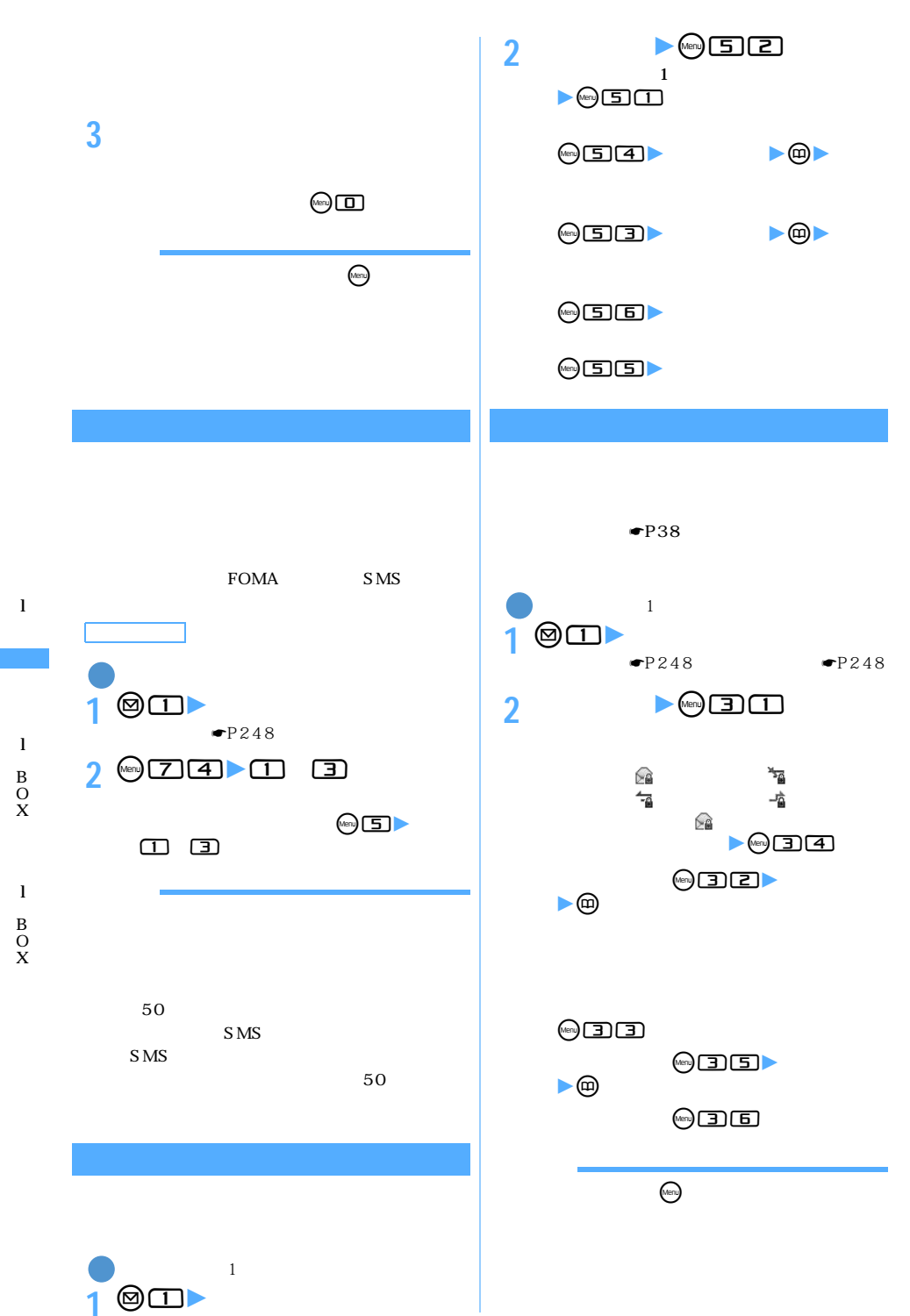

252

253

l

l

B O X

l

B O X

## **4 「はい」を選択**

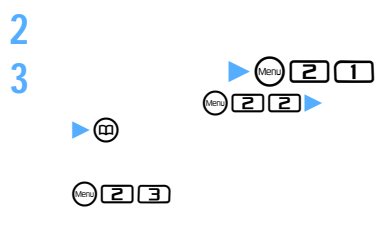

 $\odot$ E $\Box$ 

 $\blacktriangleright$  3  $\Box$ 

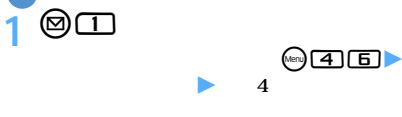

 $\textcircled{r}$ 

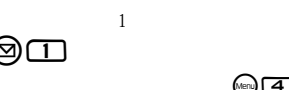

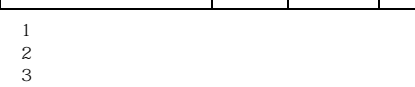

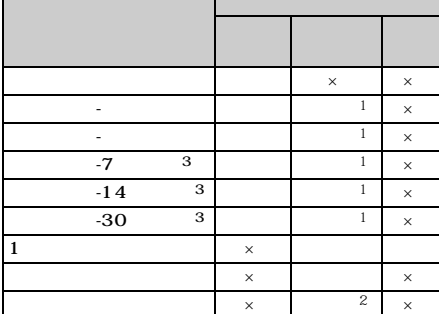

○:実行<br>■:実行

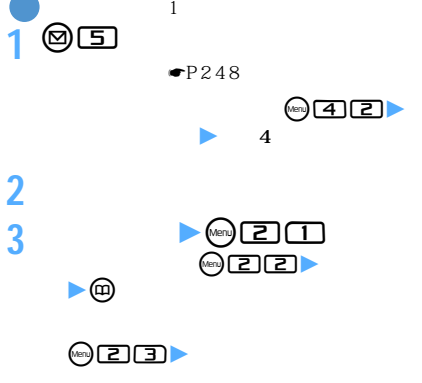

 $\Omega$  and  $\Omega$  and  $\Omega$  and  $\Omega$  and  $\Omega$  and  $\Omega$  and  $\Omega$  and  $\Omega$  and  $\Omega$  and  $\Omega$ 

 $\lambda$ 

**4 「はい」を選択**

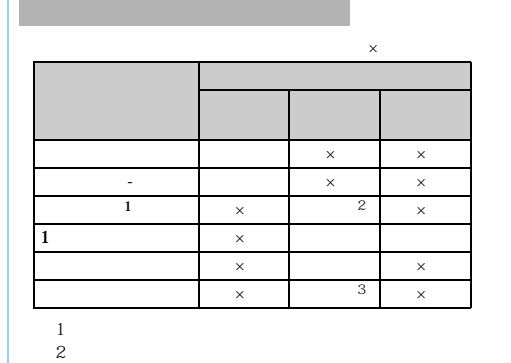

 $\sim$  3:

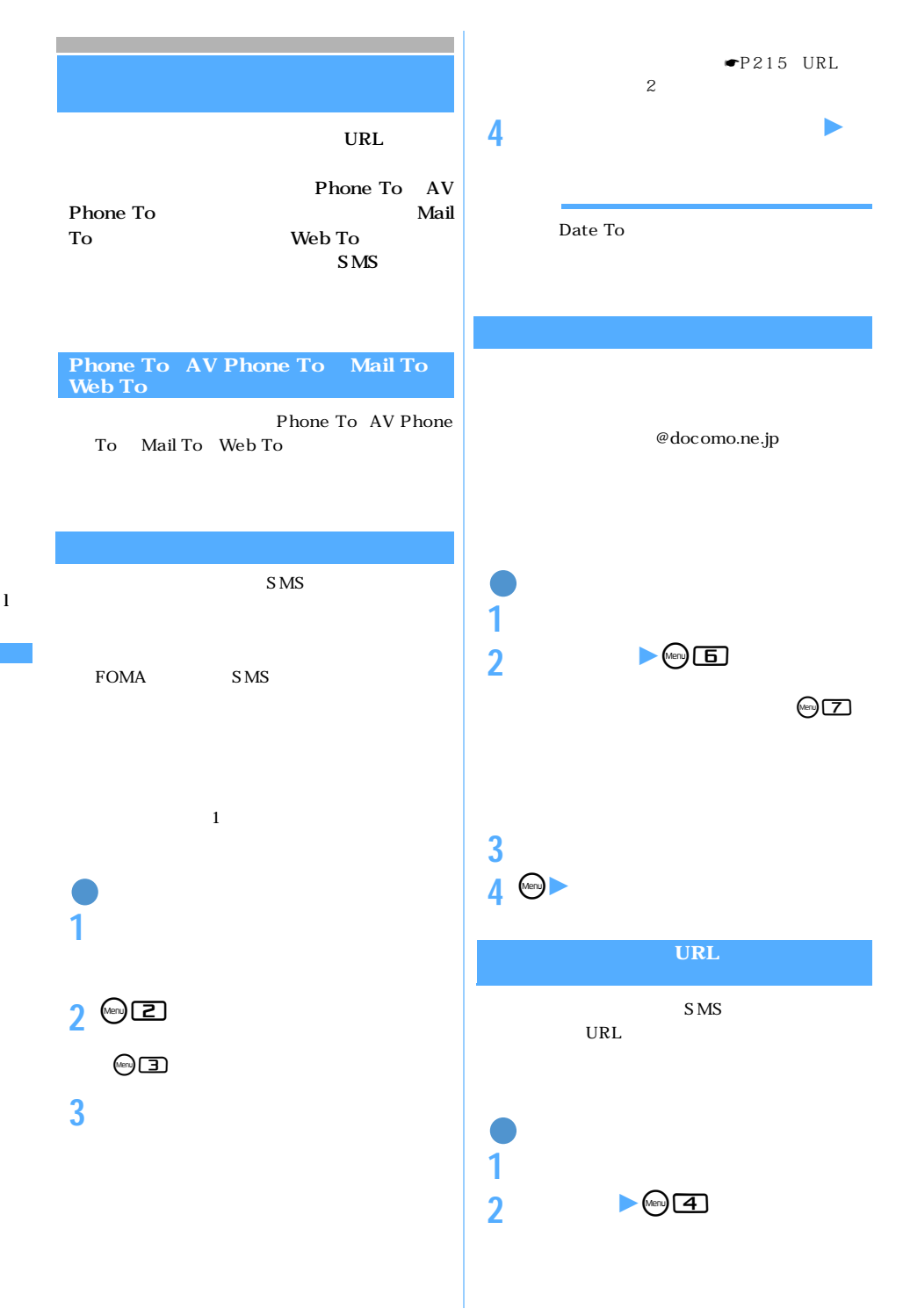

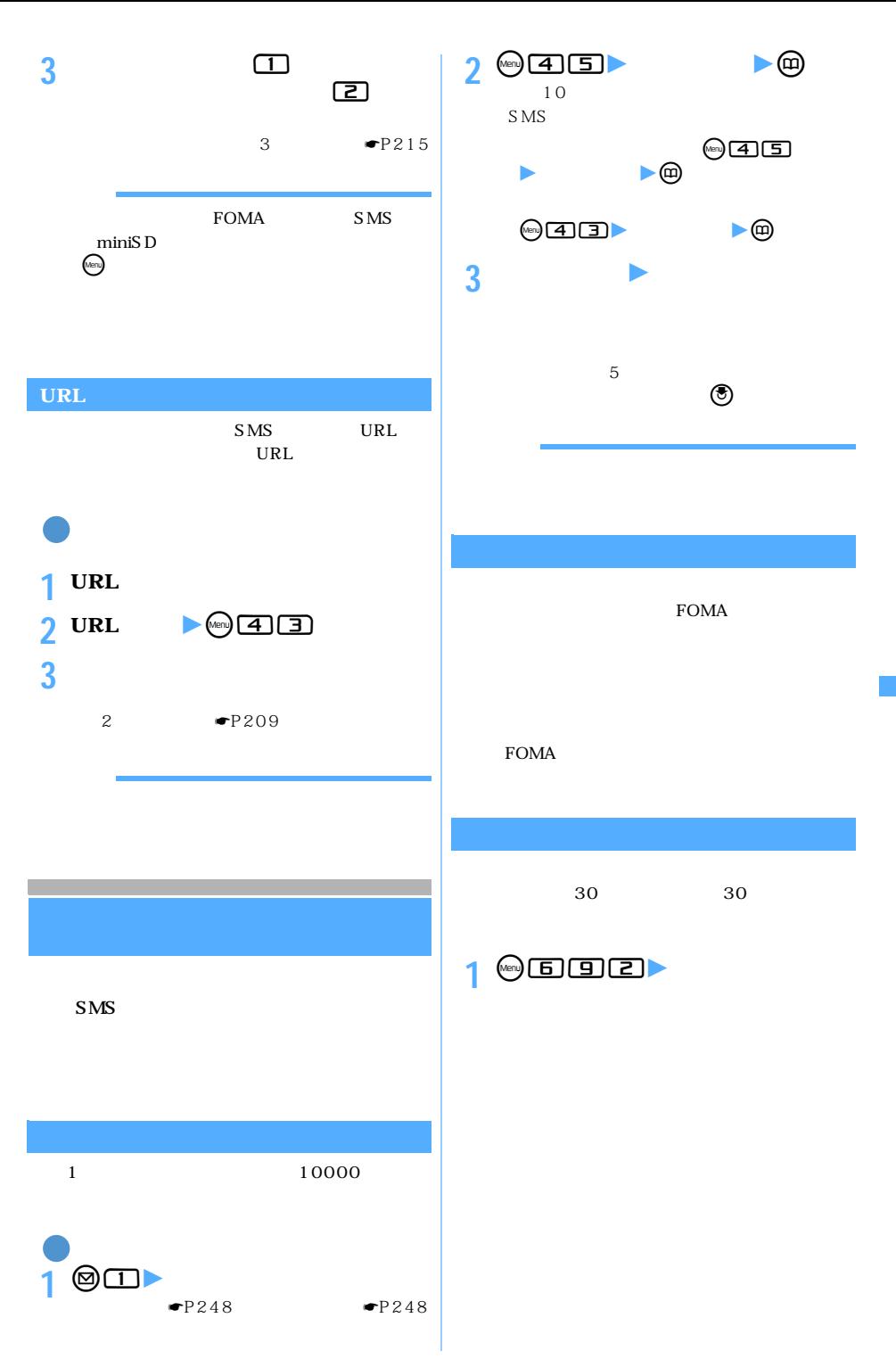

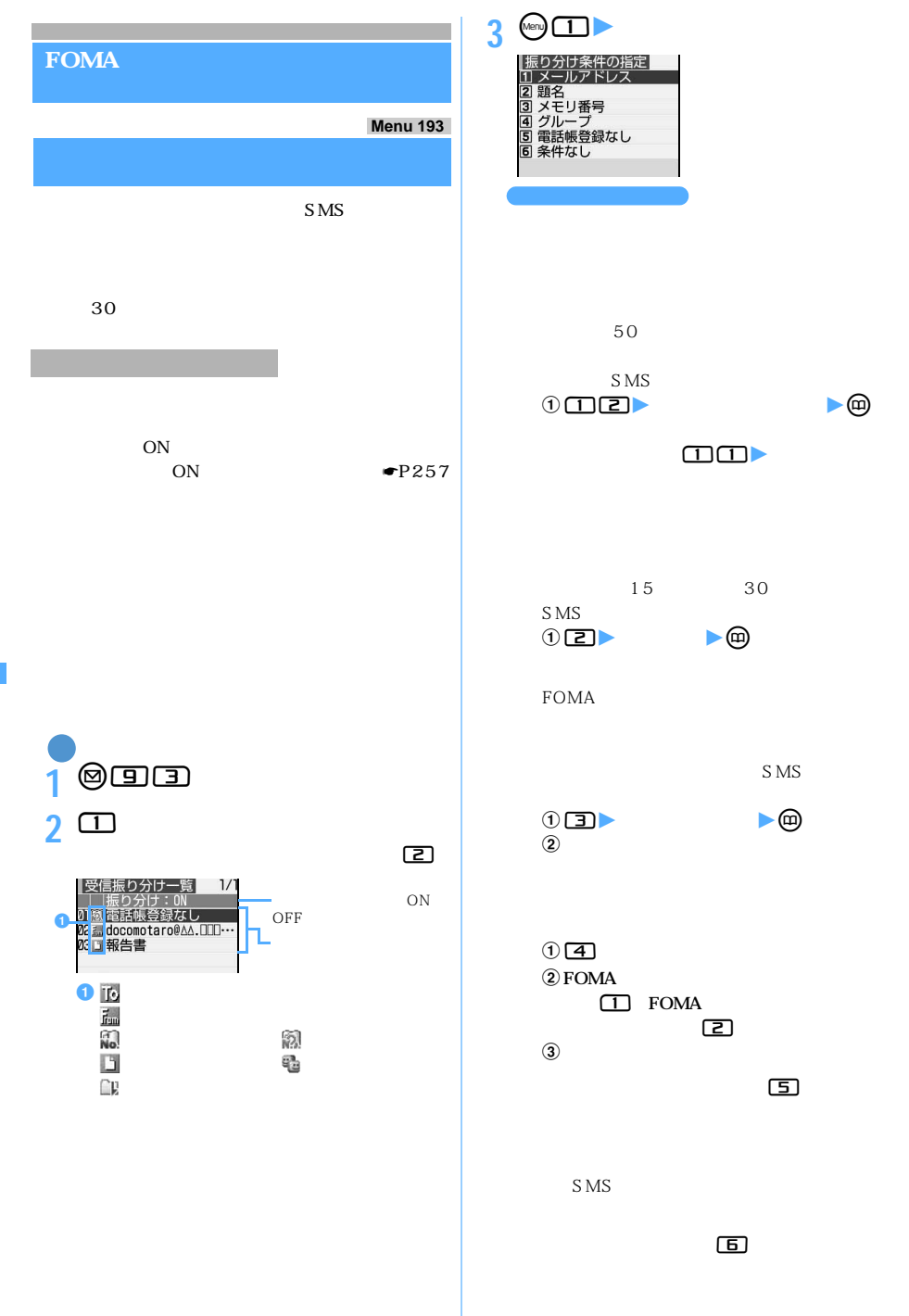

l

256

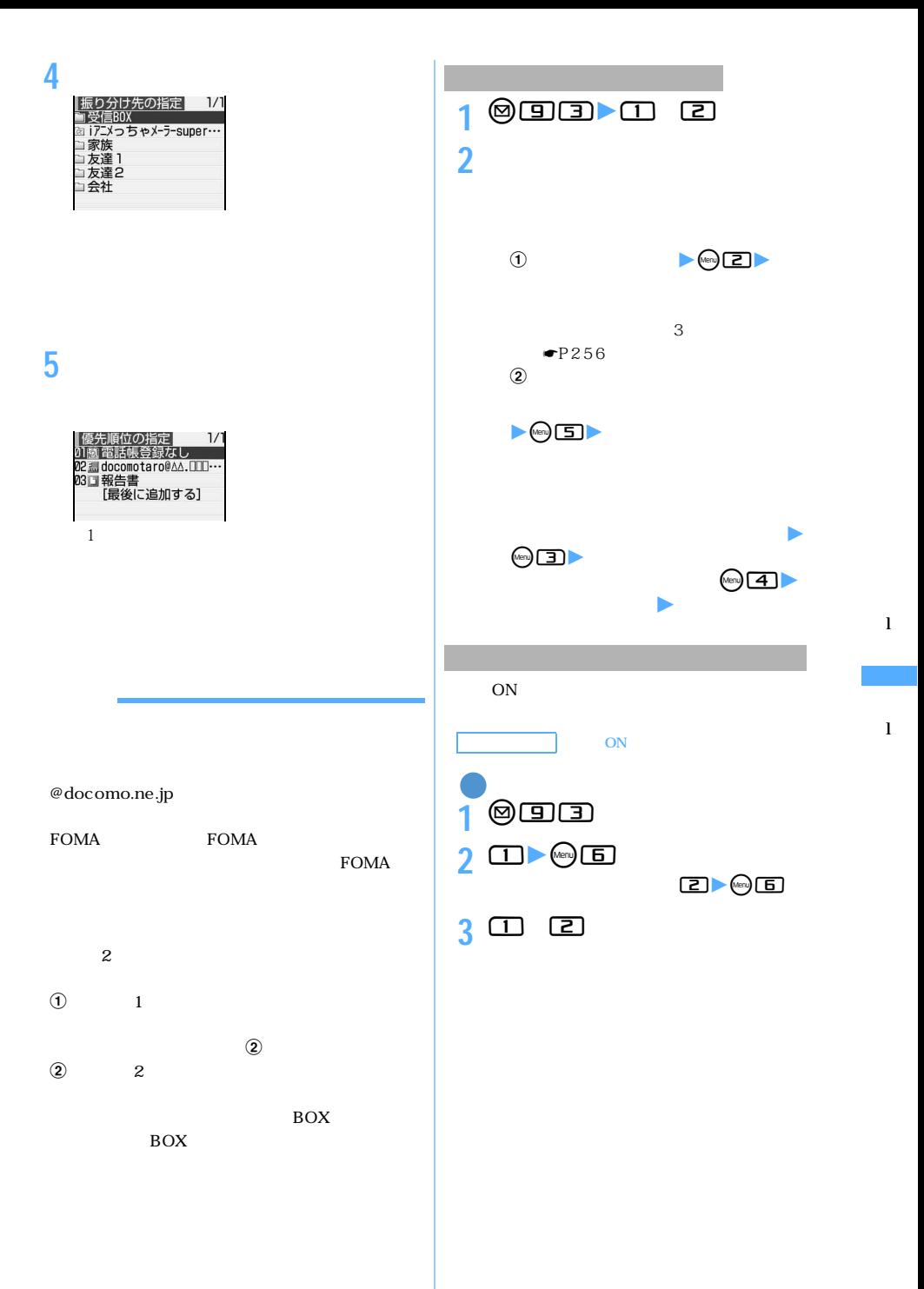

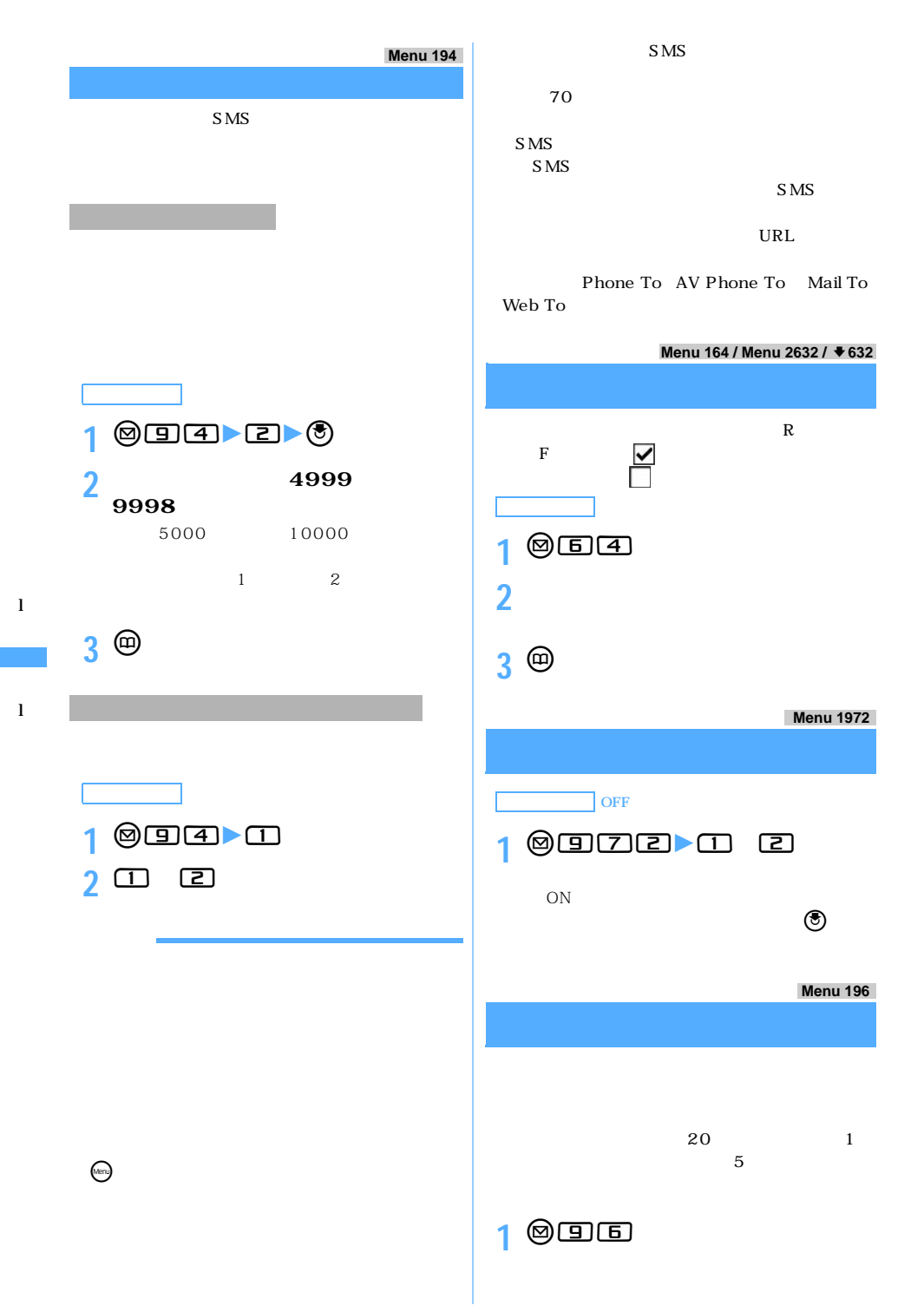

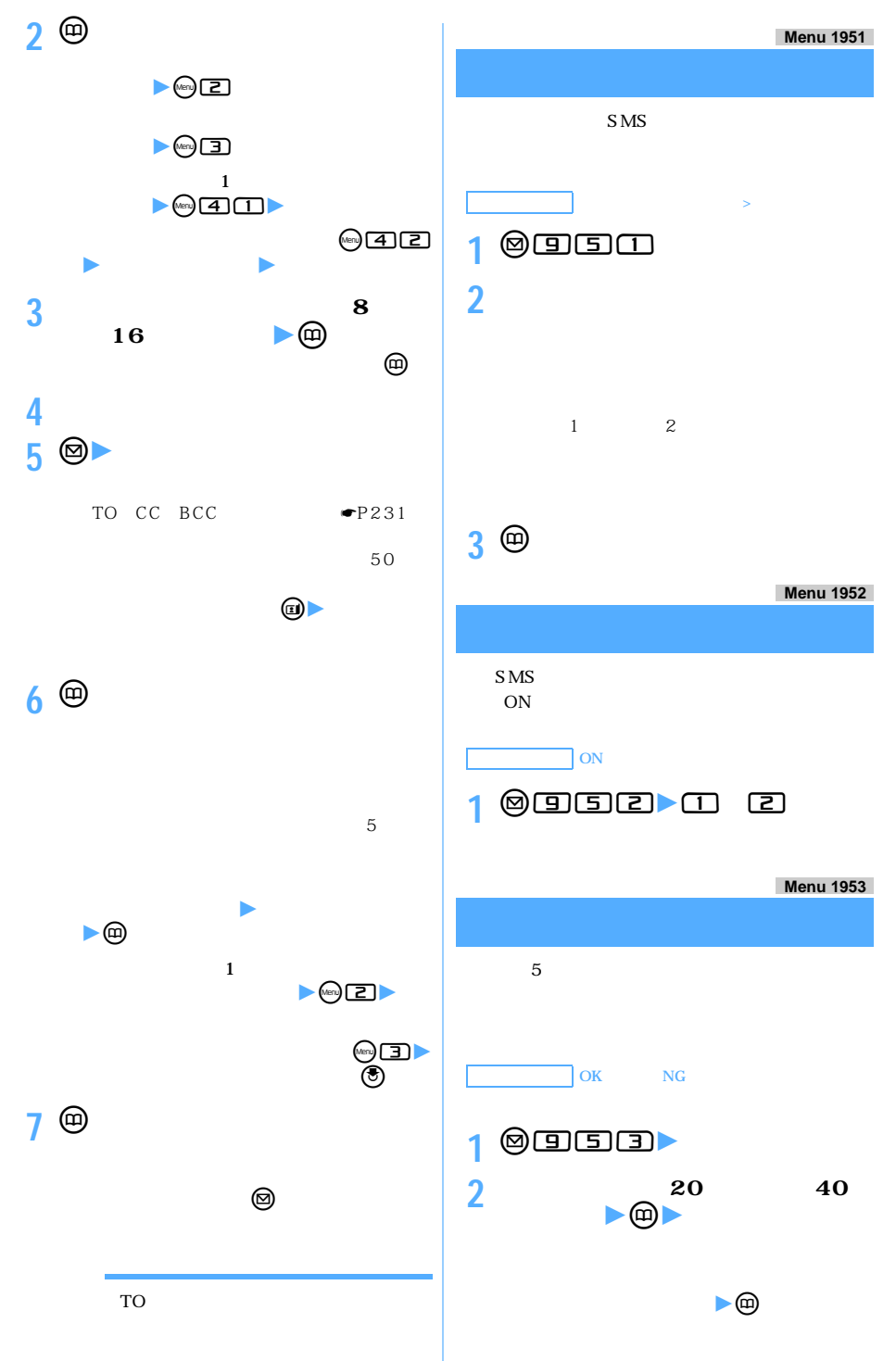

259

l

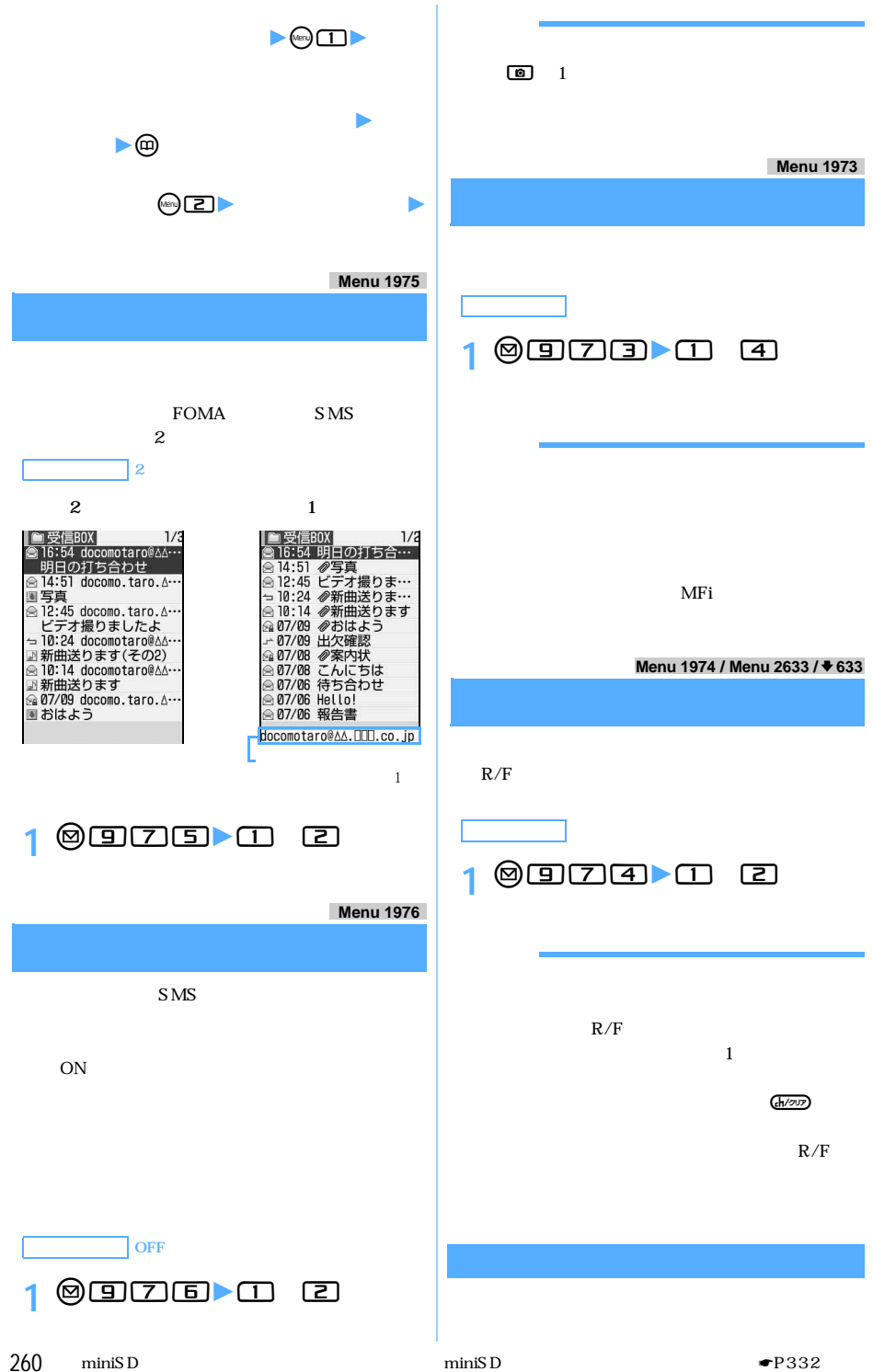

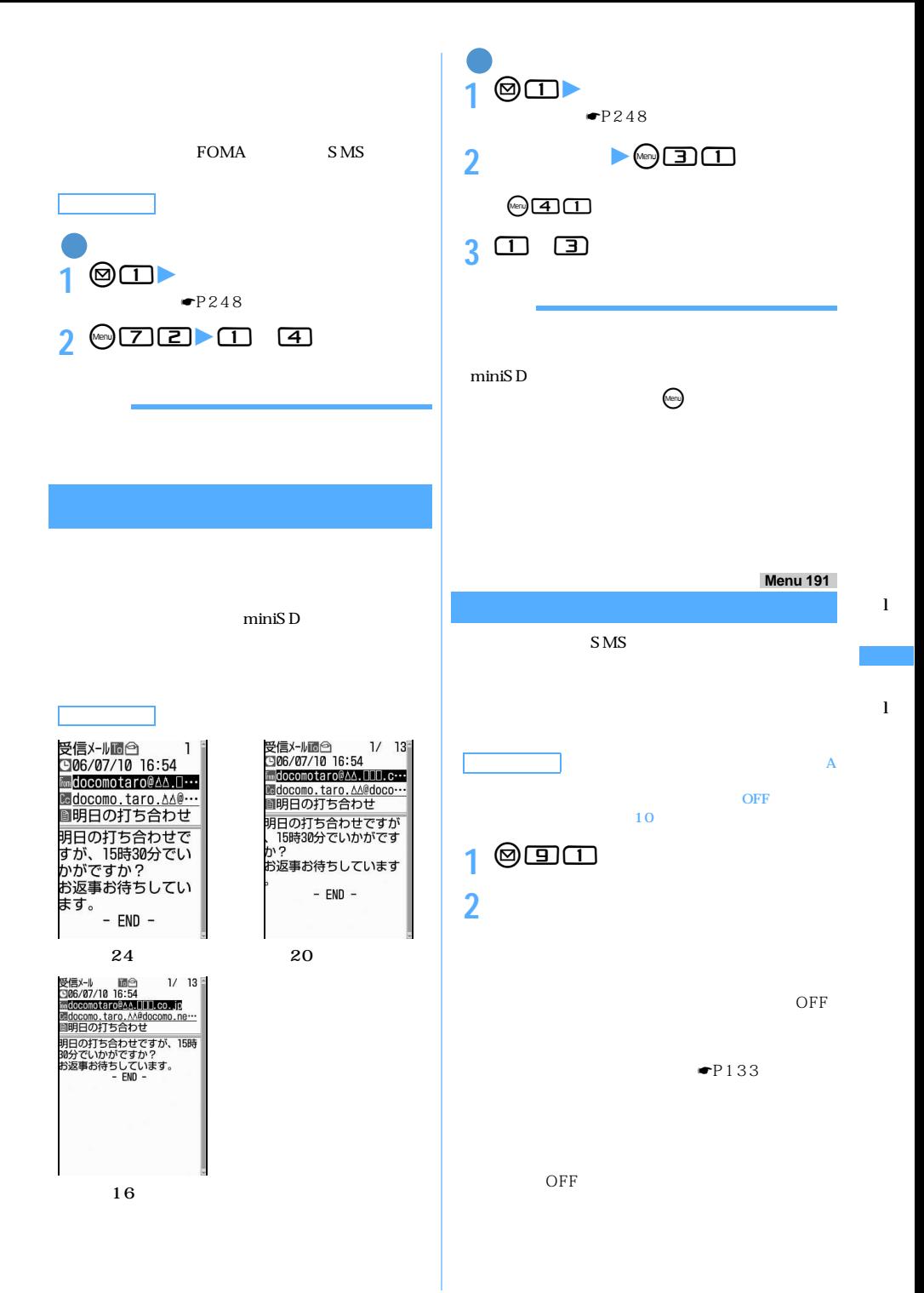

 $\searrow$  261 つい かいしょう

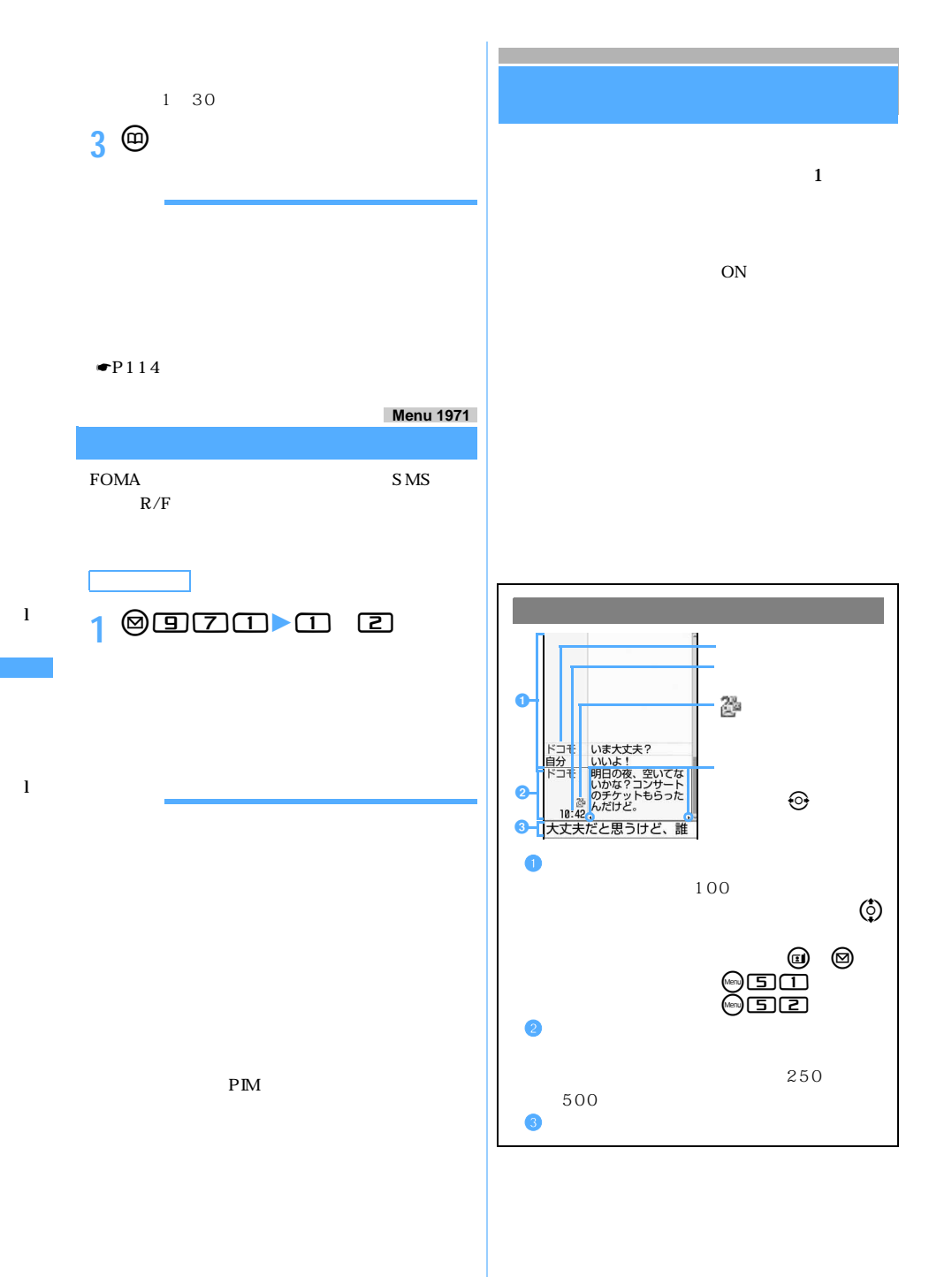

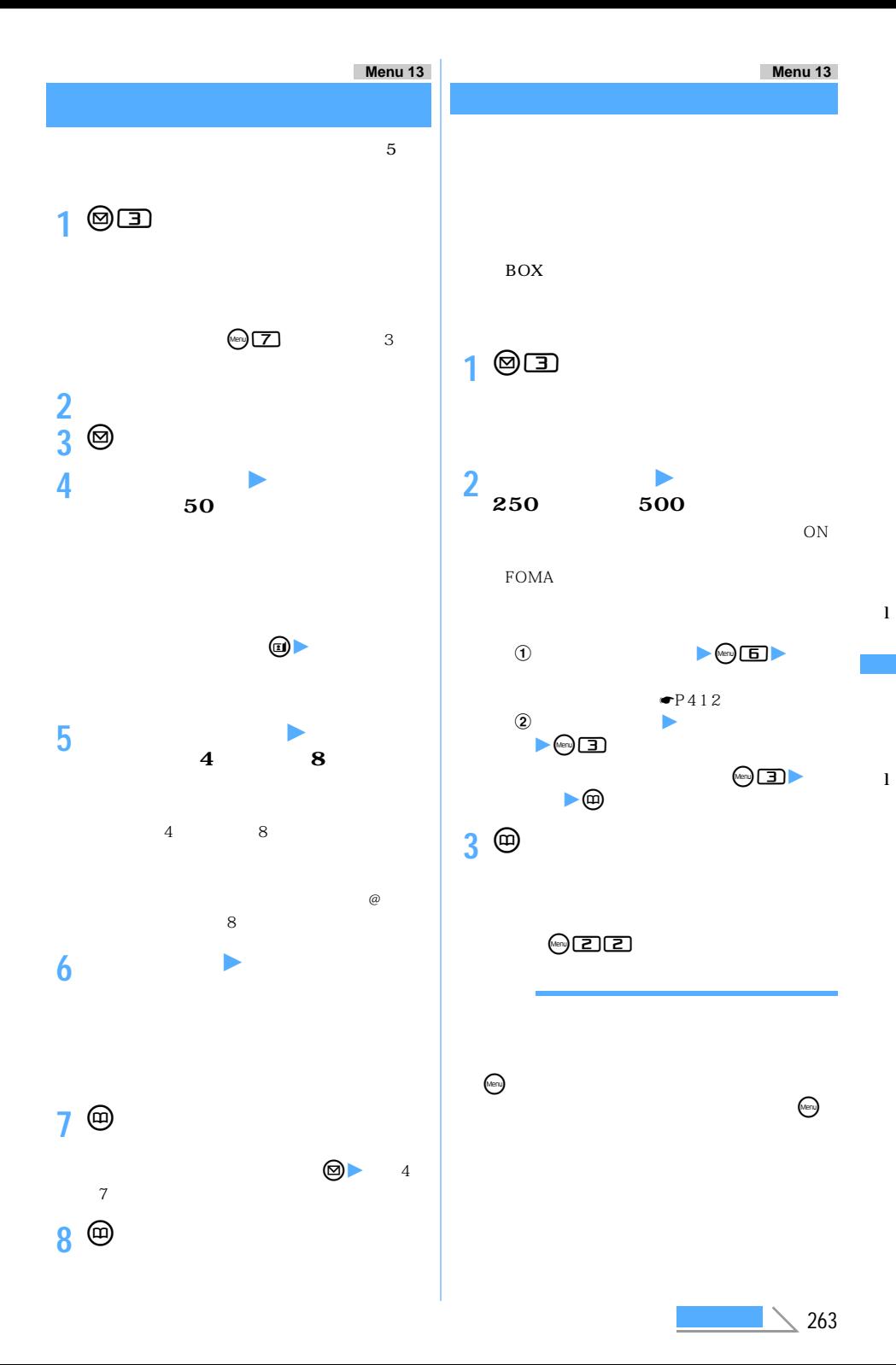

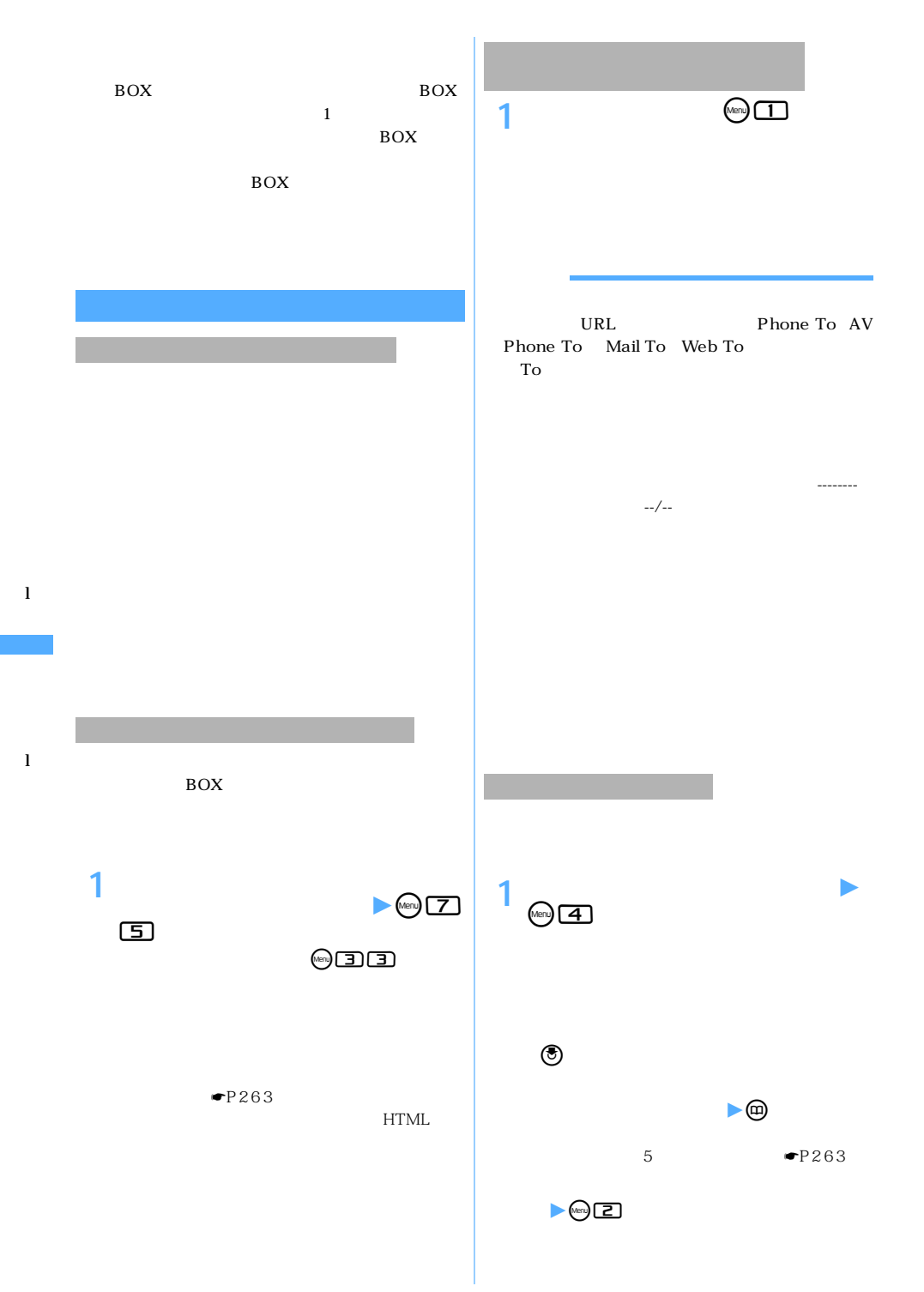

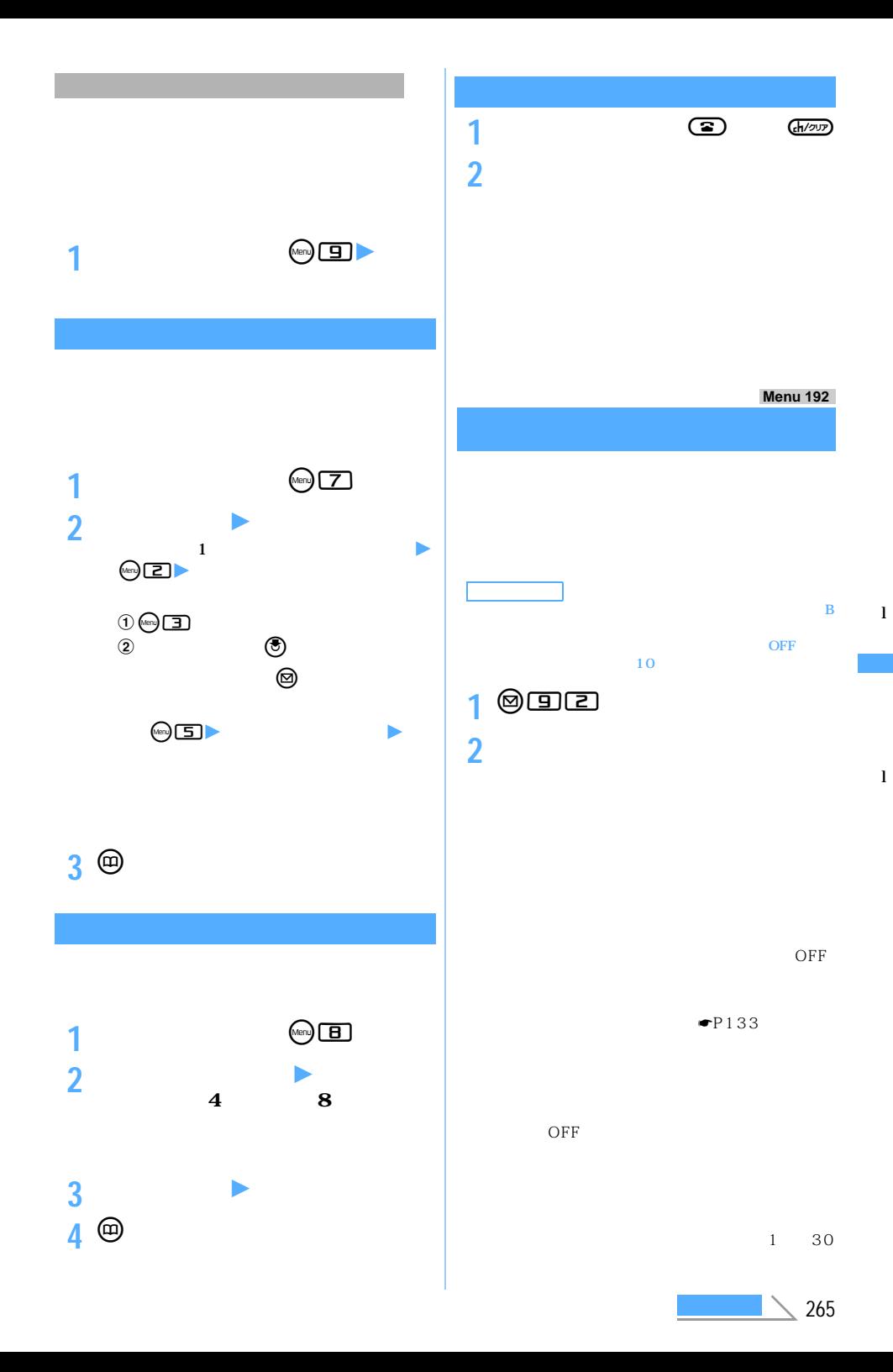

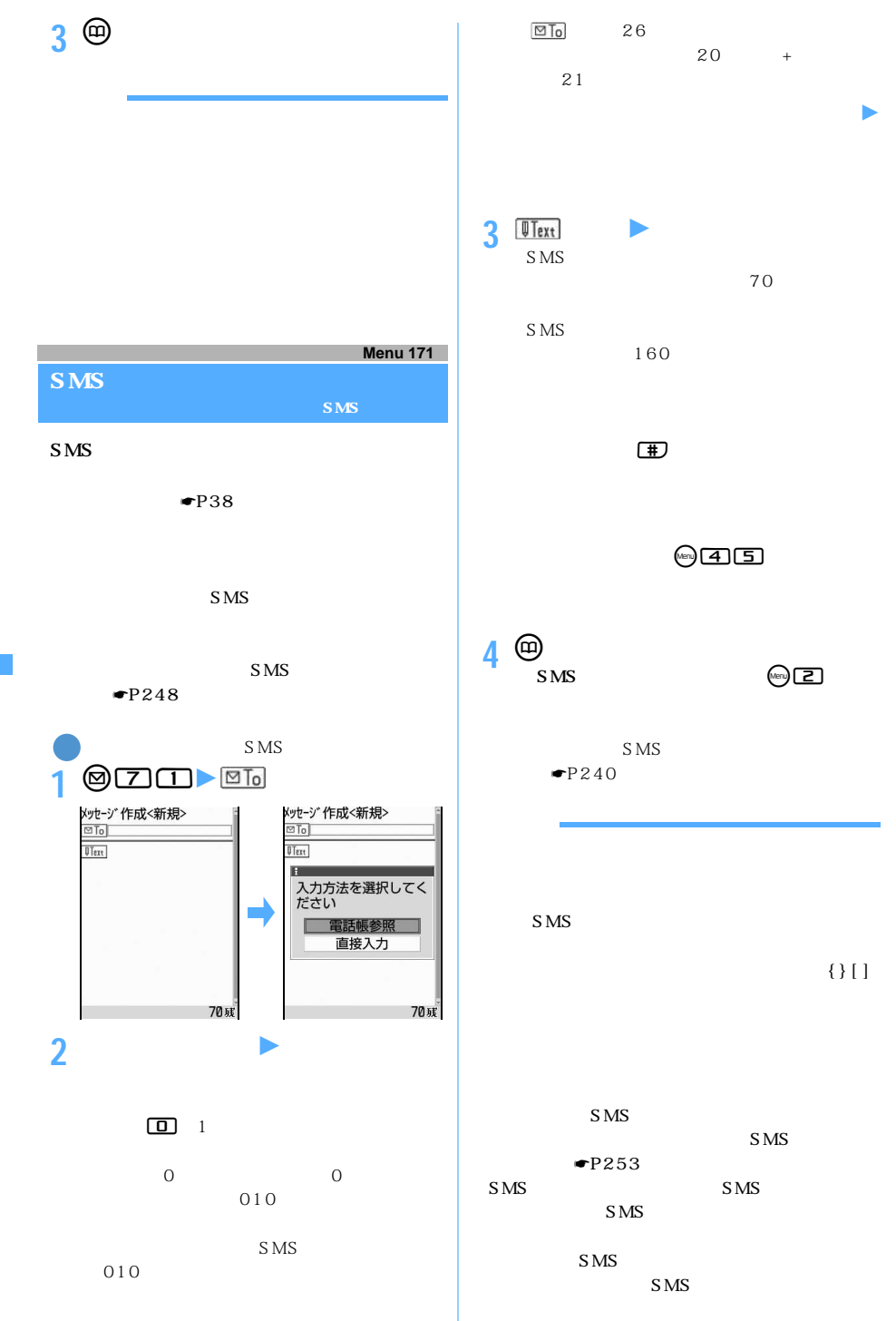

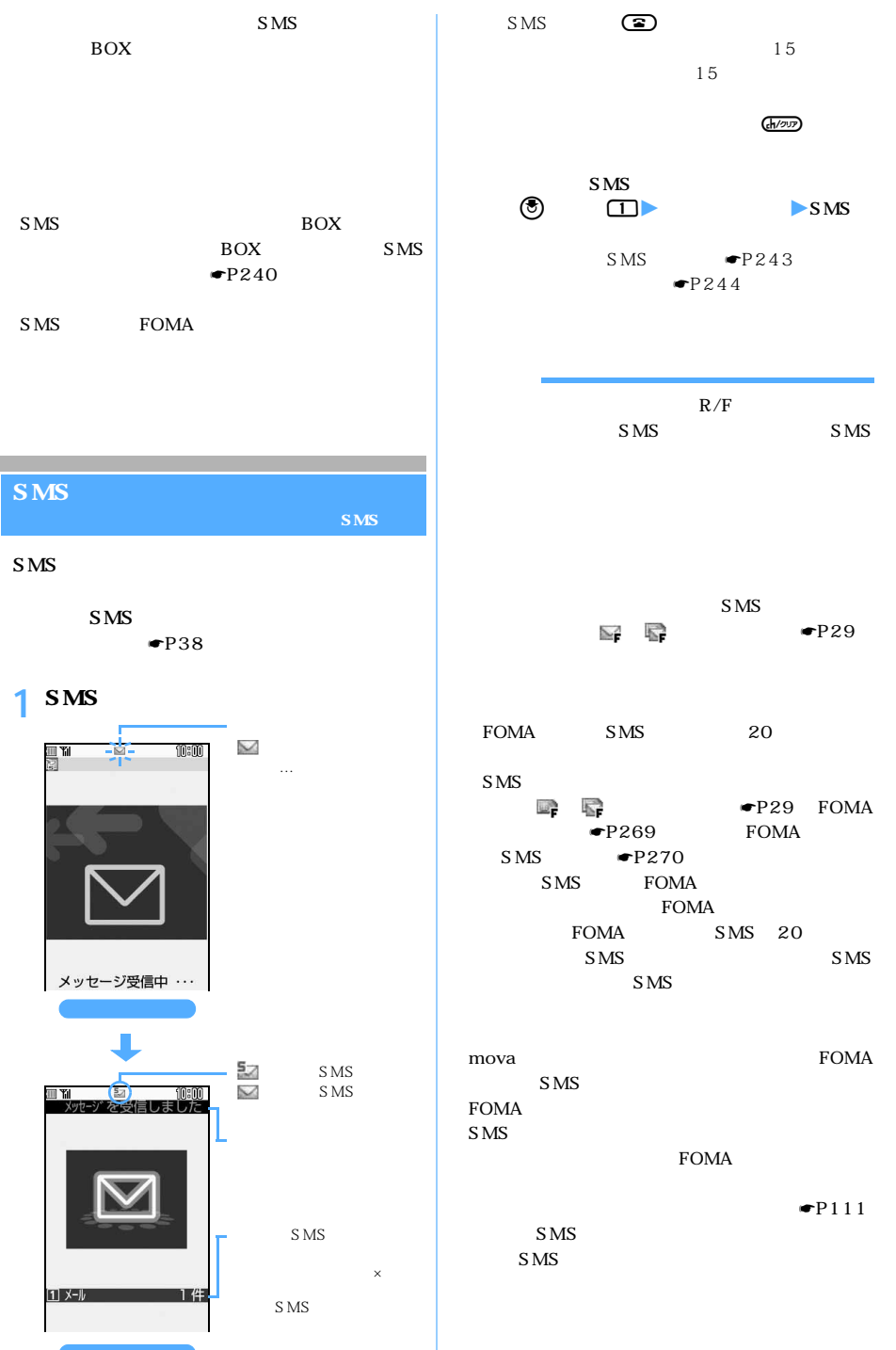

 $\sim$  267

S M S

 $SMS$ 

 $SMS$ 

international unknown

 $\sim$  20

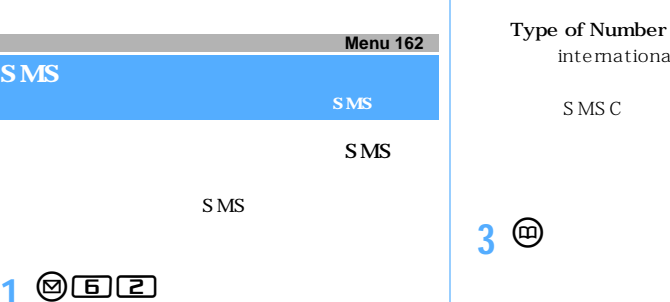

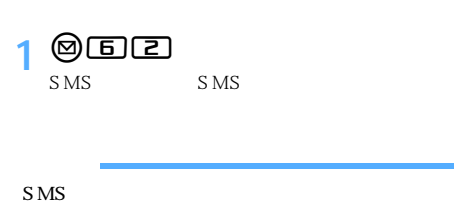

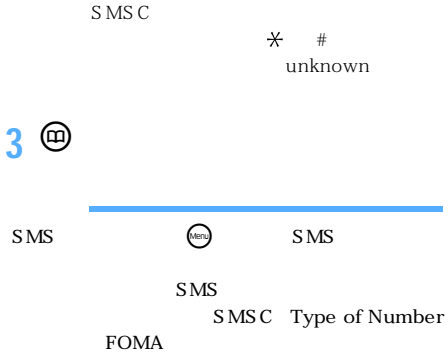

**SMS** FOMA

**FOMA** SMS

**Menu 174 SMS** <mark>SMS について インター・シー・シー・シー・SMS</mark> **0** 24 **2 各項目を選択して設定** お買い上げ時 送信文字種:日本語 送達通知:要求しない 有効期間:3日 **SMSC** アドレス:81903101652 Type of Number international

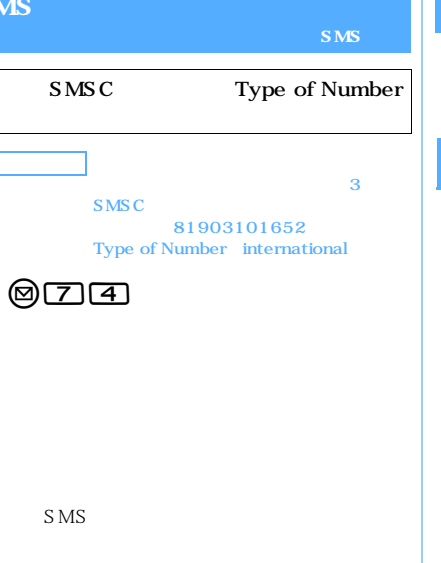

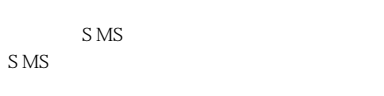

**SMS** 

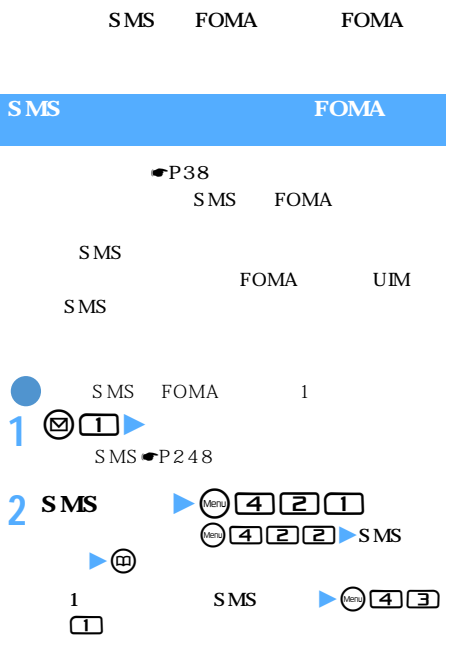

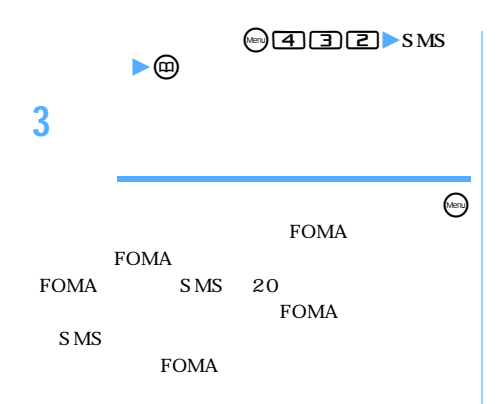

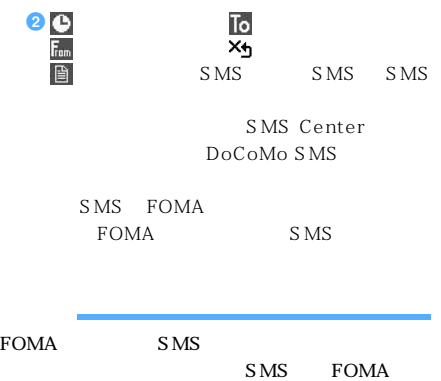

FOMA SMS

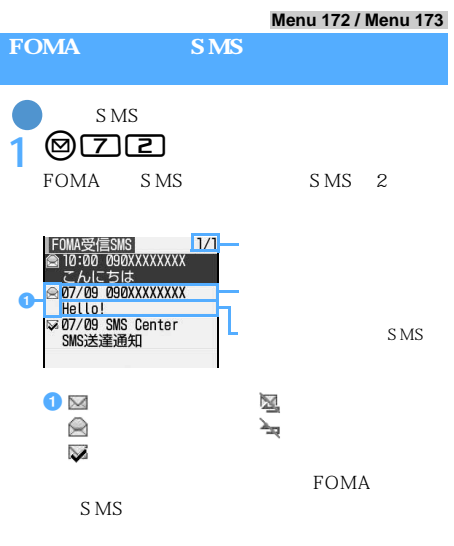

SMS
8
<br> **SMS
8**<br> **BEE** 

2 **SMS** 

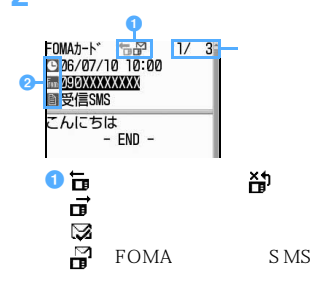

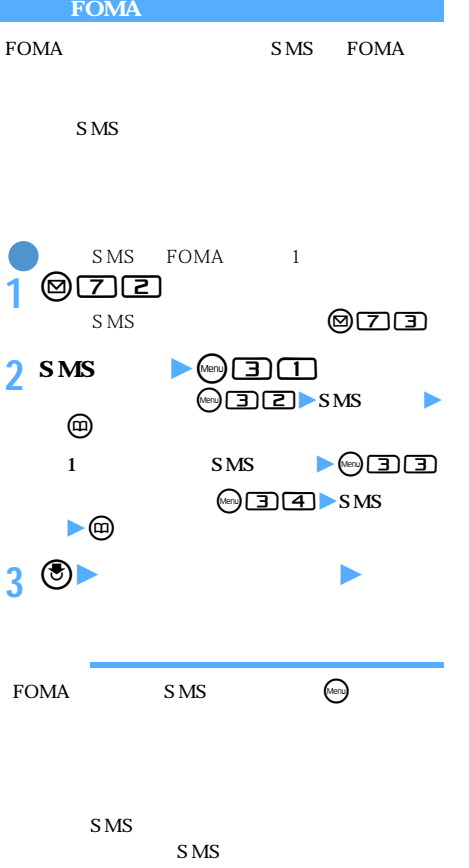

l

F O M A l

S M S

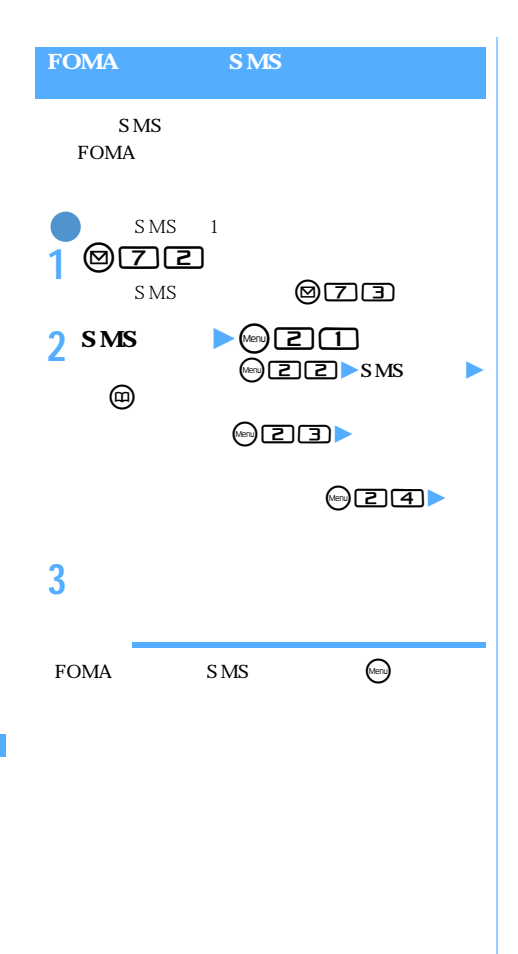

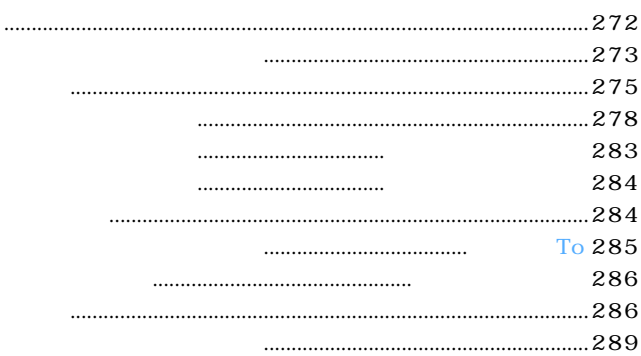

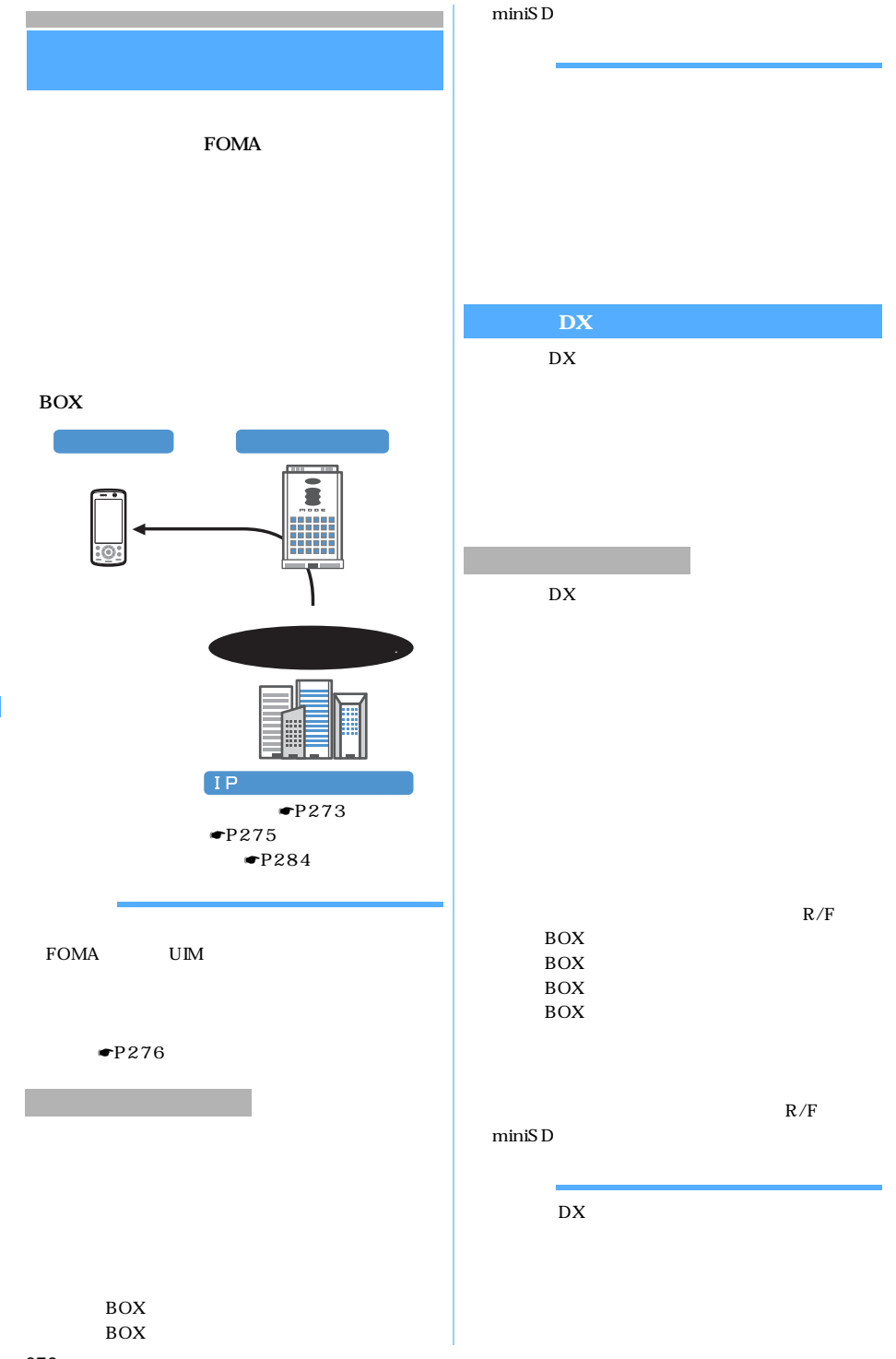

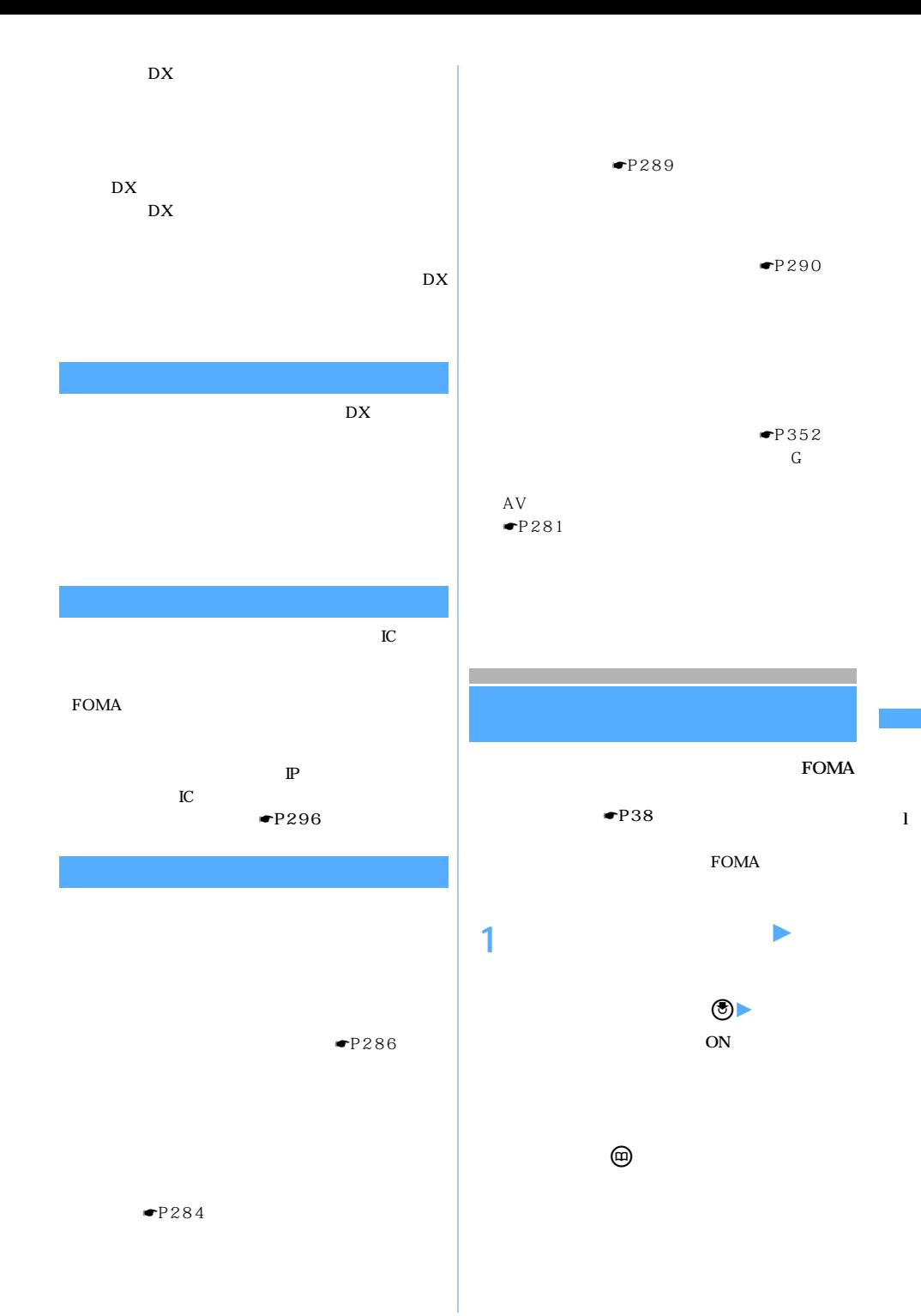

 $\sim$  273

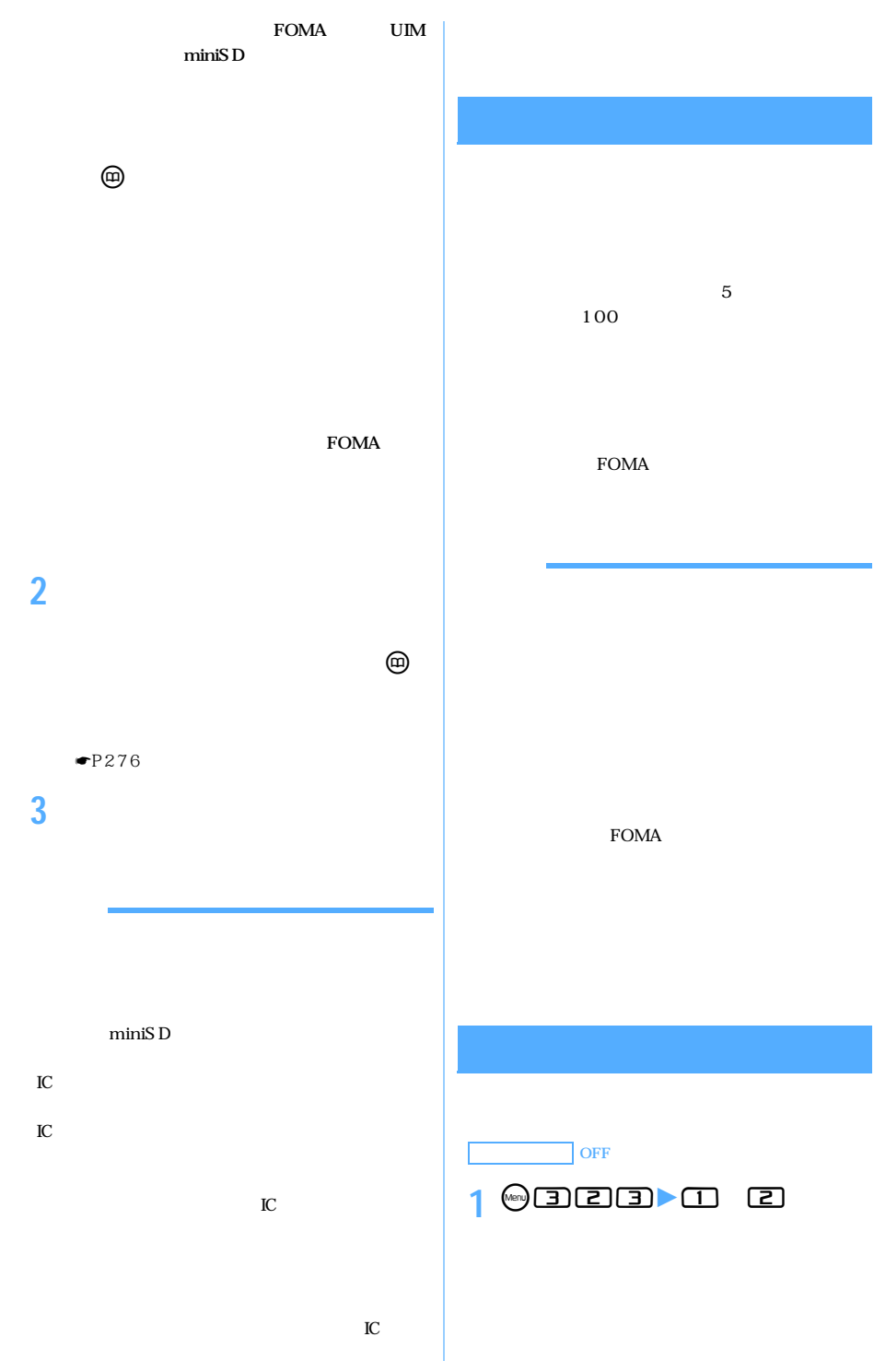

274  $\text{miniSD}$  and  $\text{miniSD}$  miniSD  $\blacksquare$ 

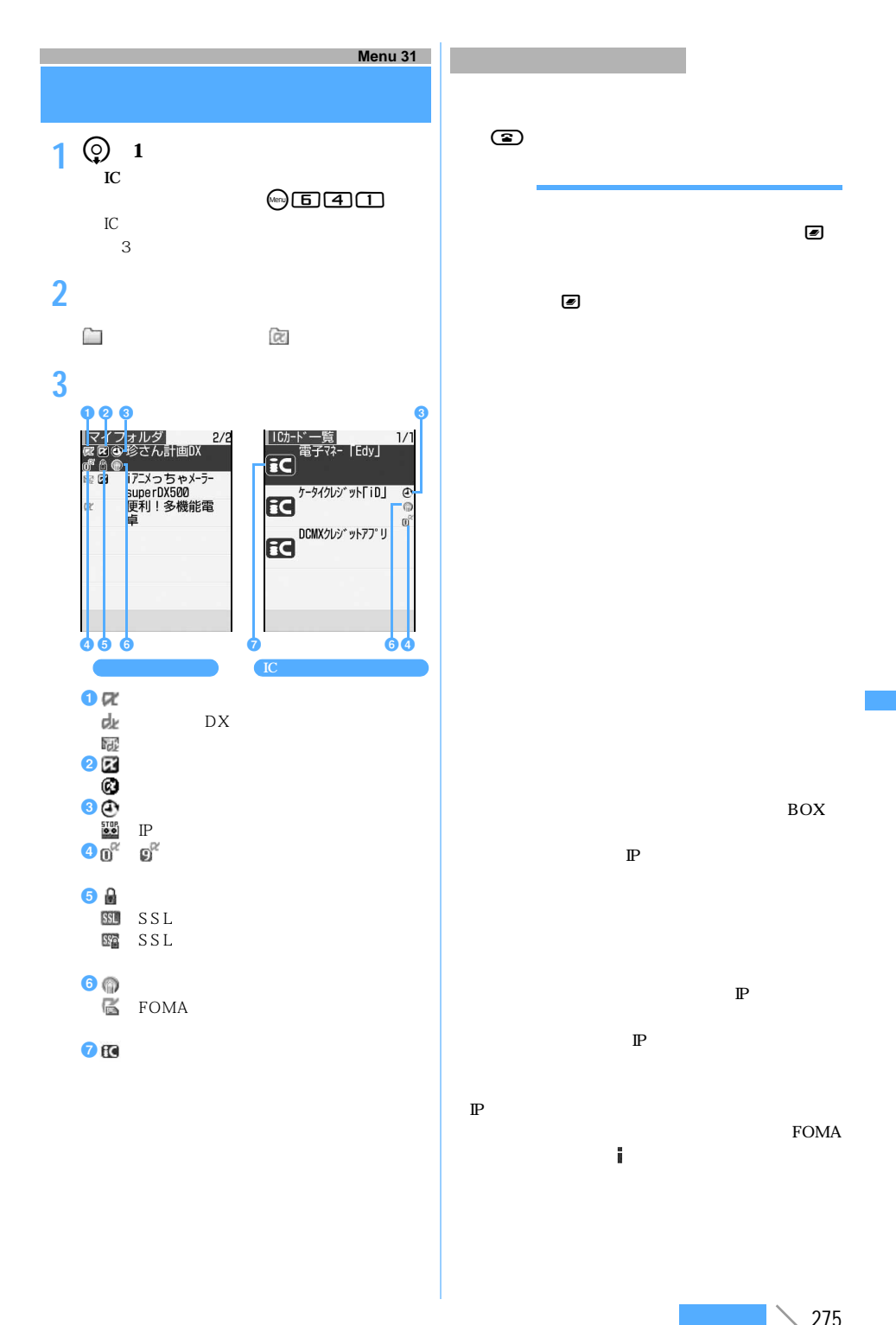

 $\searrow$  275

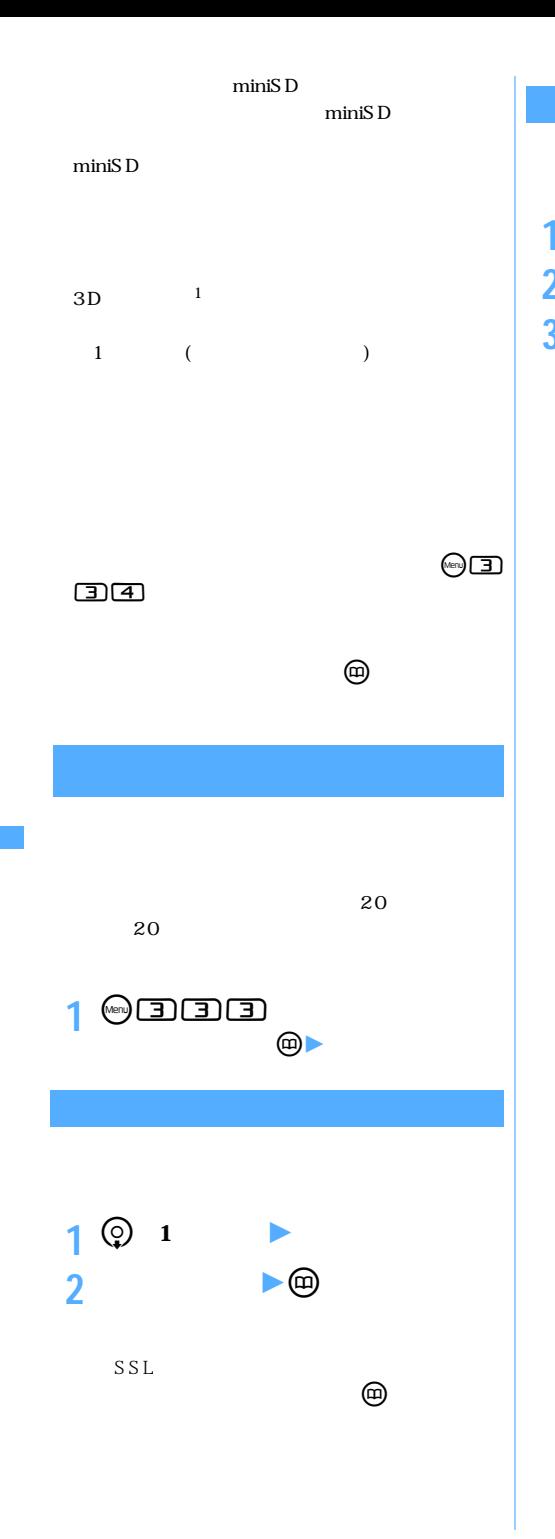

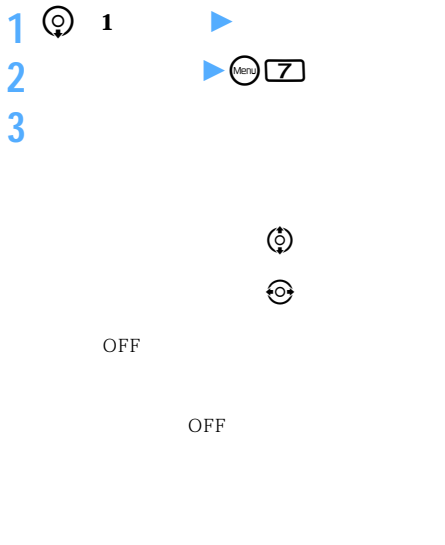

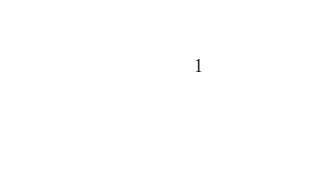

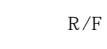

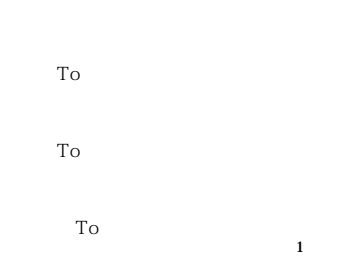

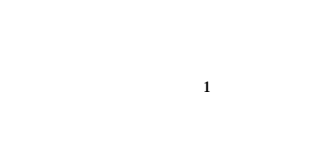

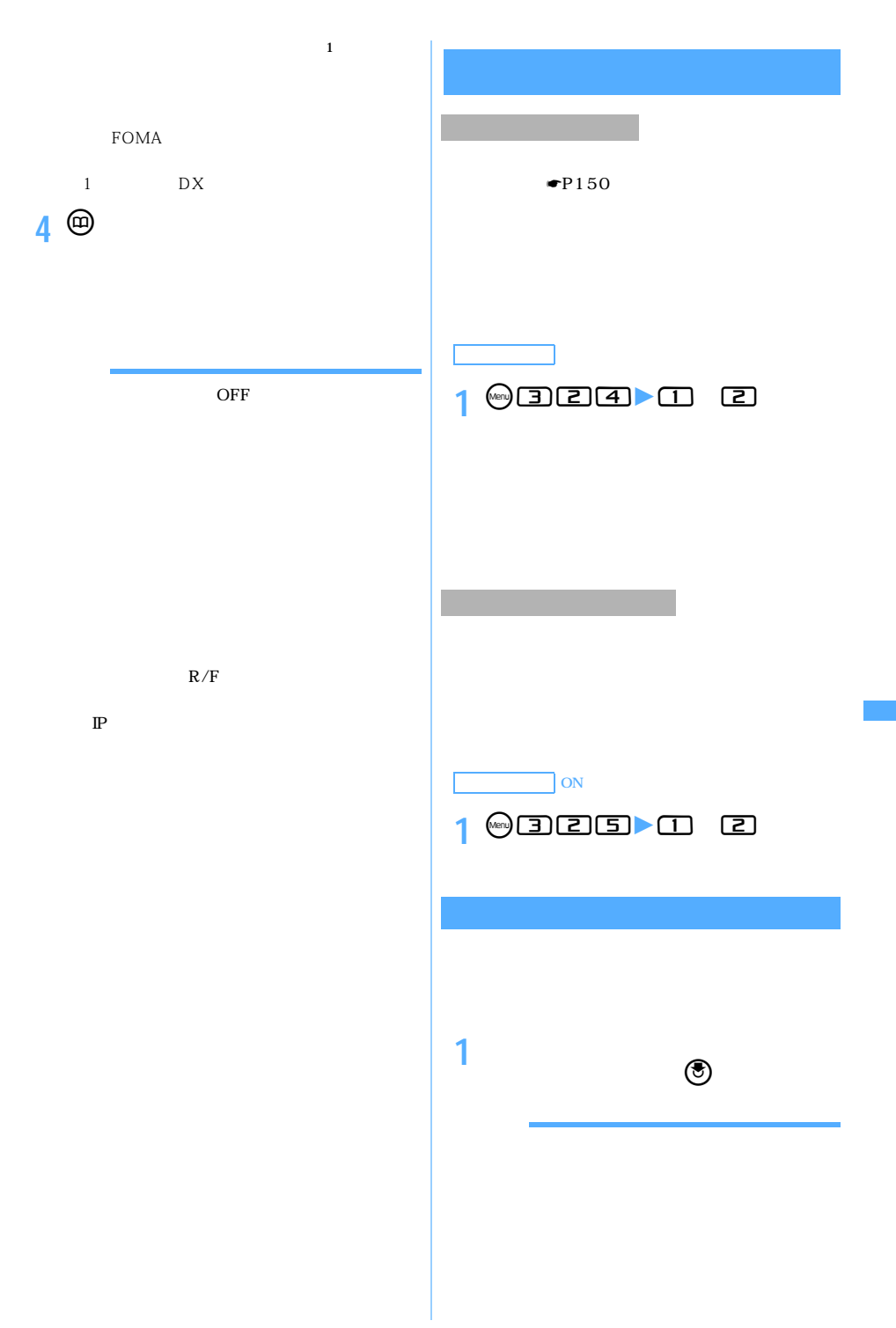

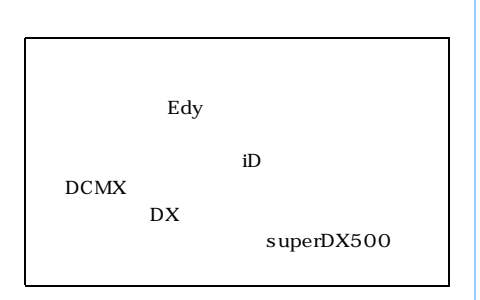

## $DX$ superDX500

My D-style  $\bullet$ P426 FOMA  $\circledast$ FOMA  $\blacksquare$  $\left(\begin{matrix}\omega\end{matrix}\right)$  $\odot$  $\ddotsc$  $\bigcirc$ l

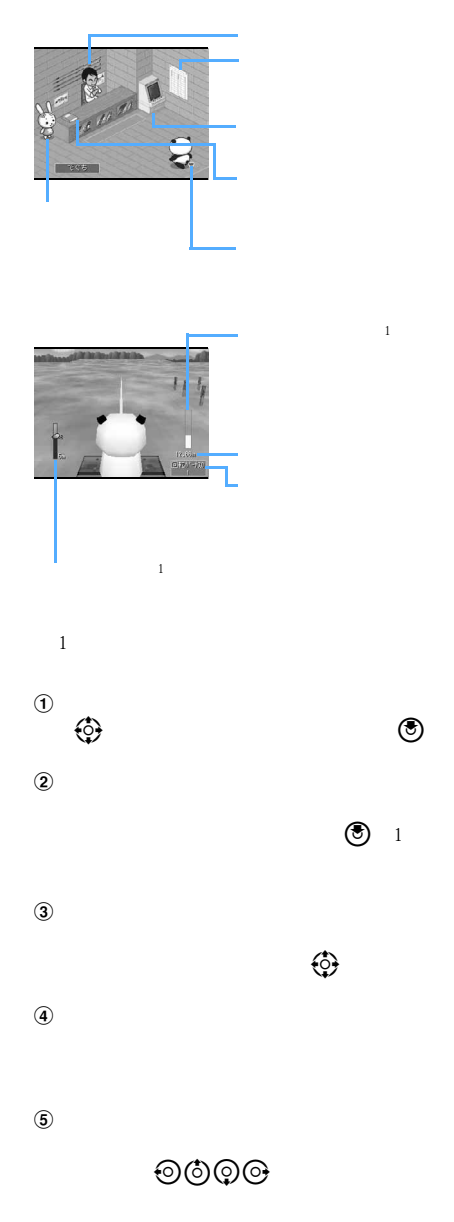

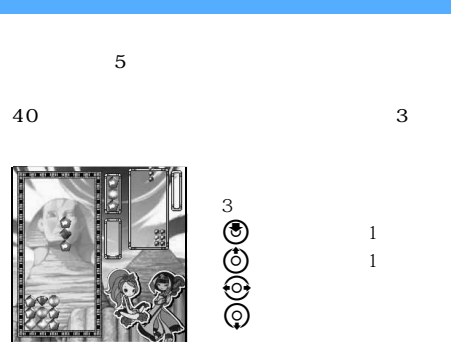

©SEGA

**DX** 

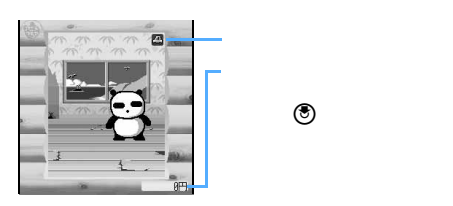

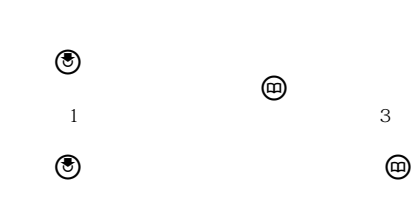

 $^{\circledR}$ 

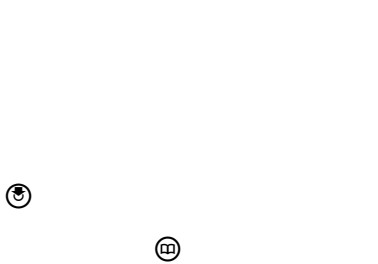

2 and 1

 $\circledcirc$ 

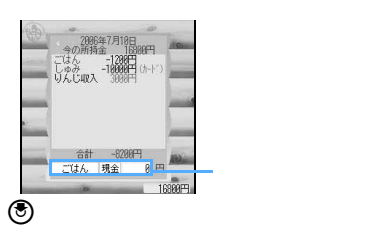

100

 $\Theta$ 

**superDX500** 

 $3D$ 

## $3D$

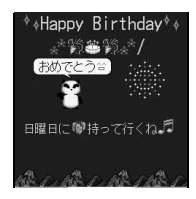

 $\sim$   $\sim$  3D

l

750<br><sub>の</sub>  $\left(\begin{matrix} \Theta\end{matrix}\right)$ 1.  $\blacksquare$  $2.$ 3.  $3D$  $1\qquad\phantom{1}5$ 

 $4.$ superDX500

 $\geq$  279

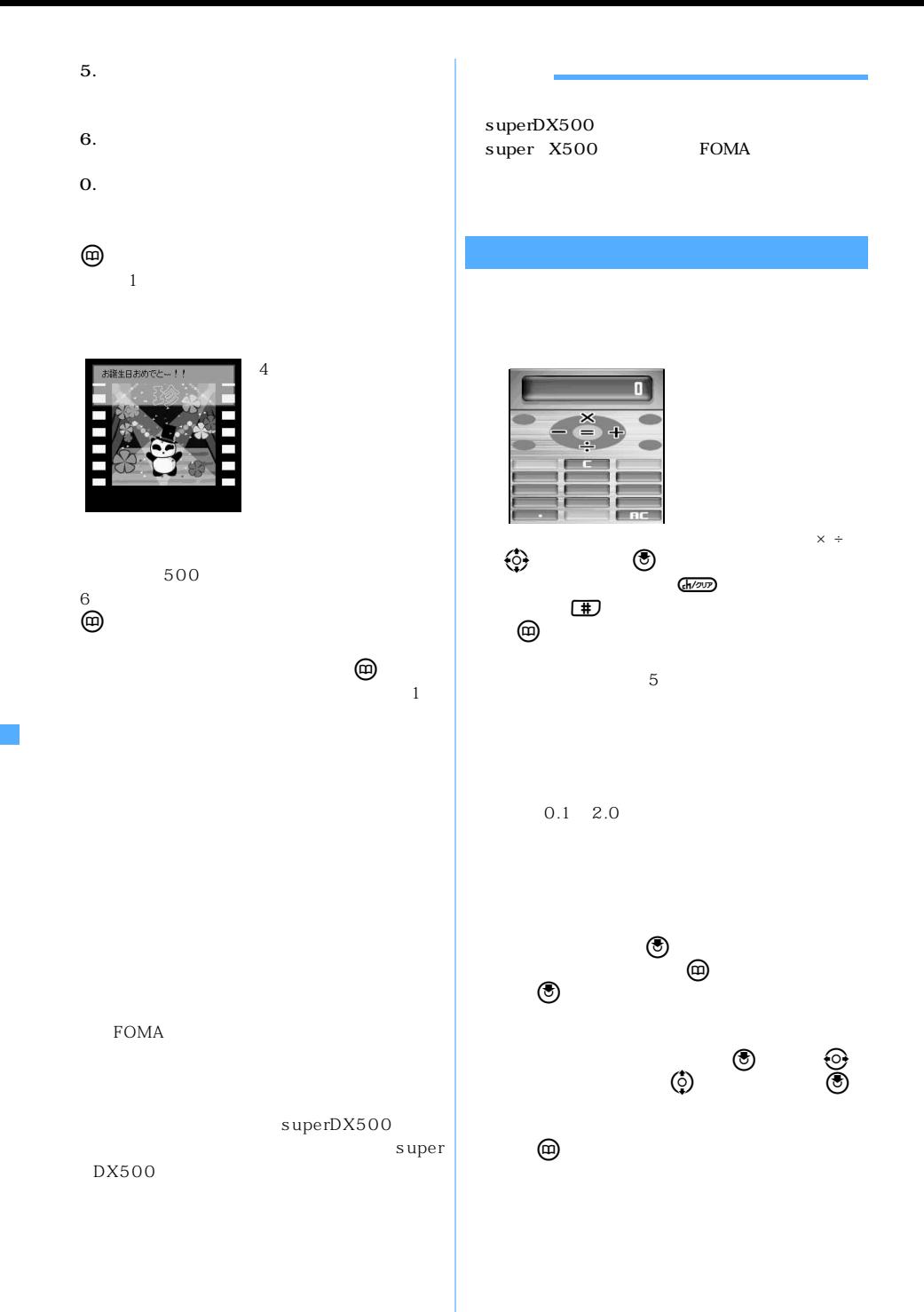

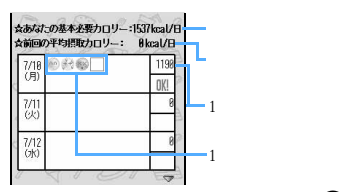

カーソルを入力したいだと思う。

 $\bigcirc$  DVD  $\rm DVD$ 

 $\omega$ 

DVD

l

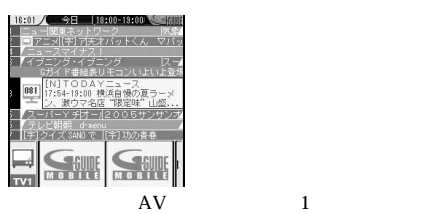

DVD<br>
DVD  $\overline{D}VD$ 

DVD

281

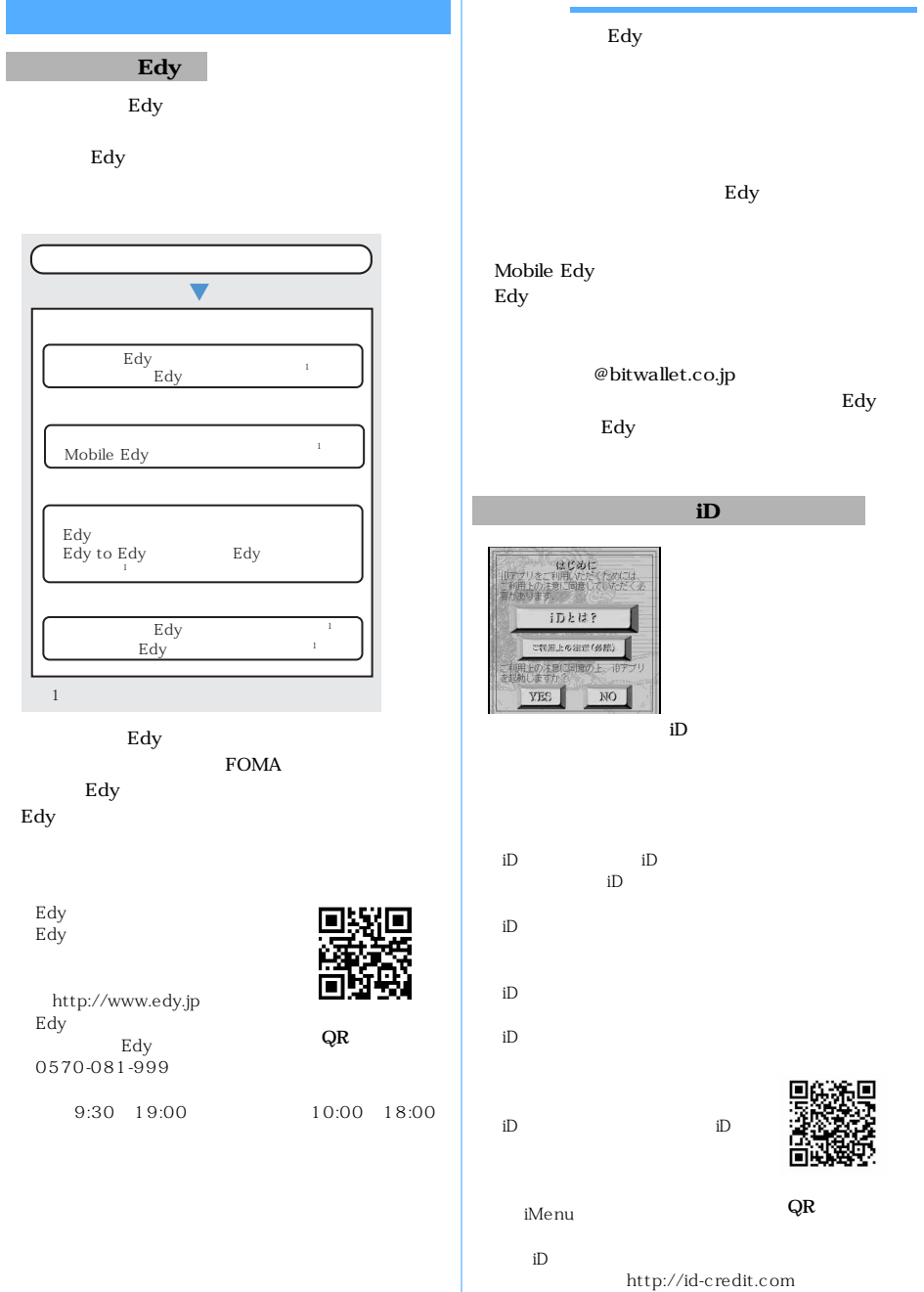

282

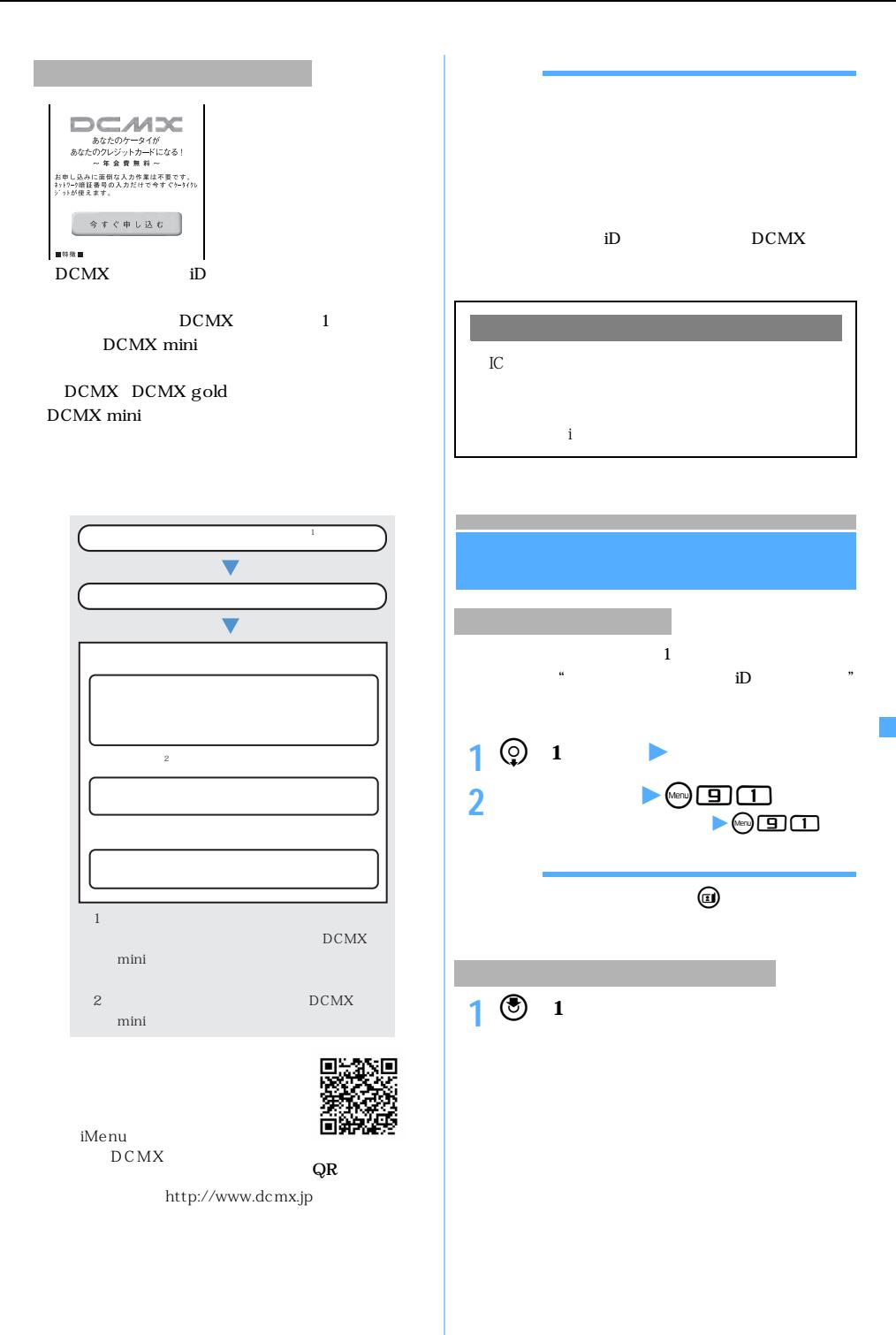

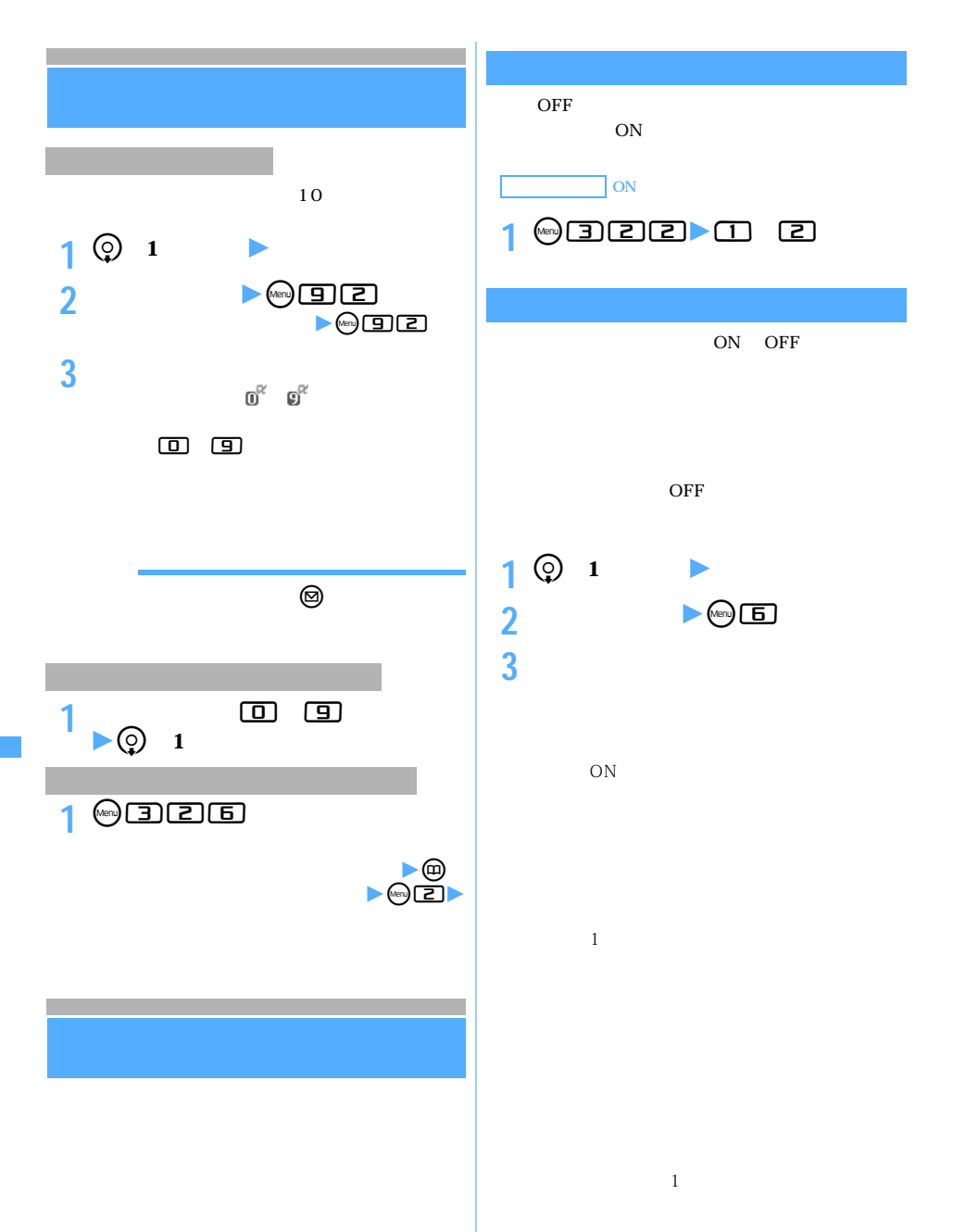

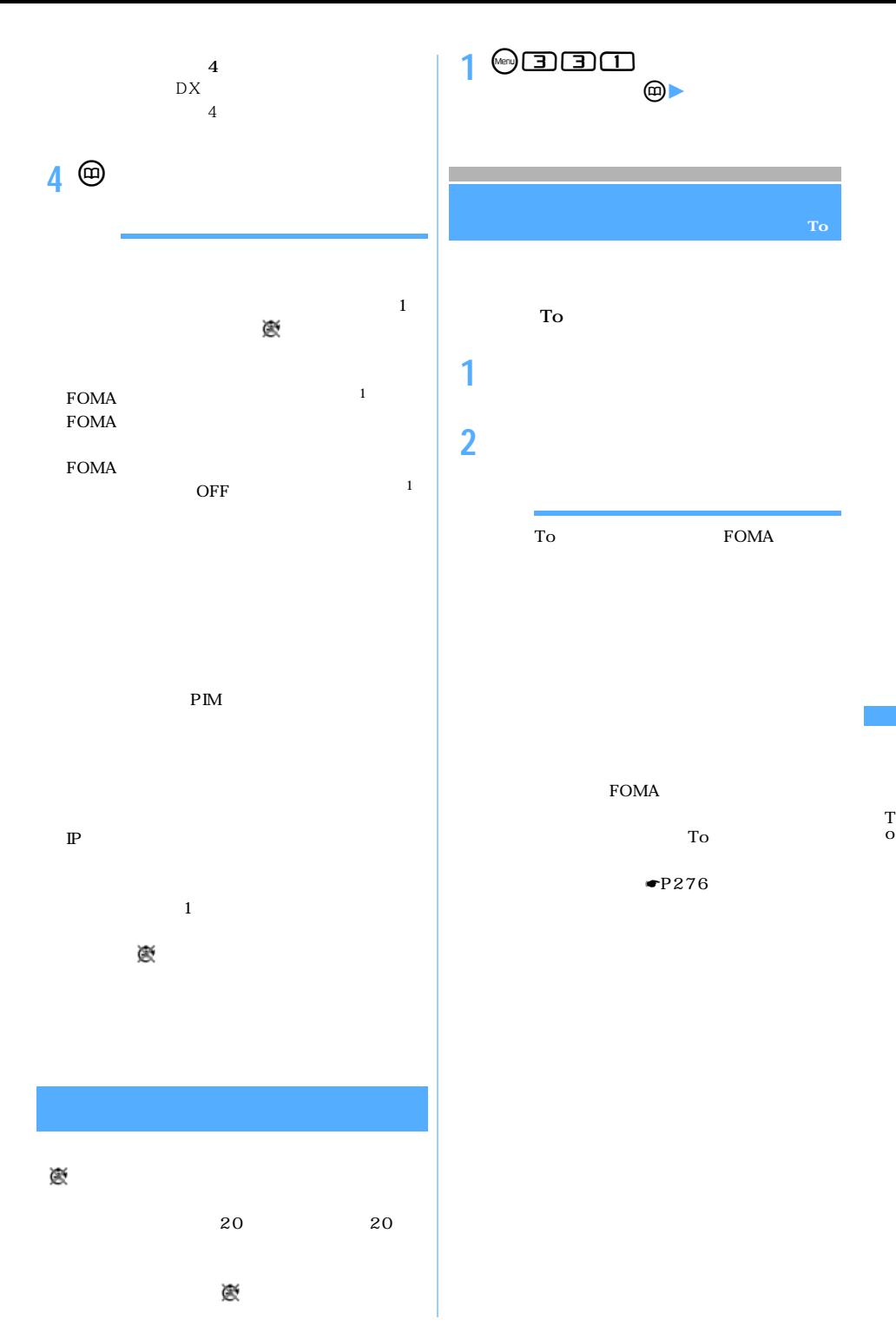

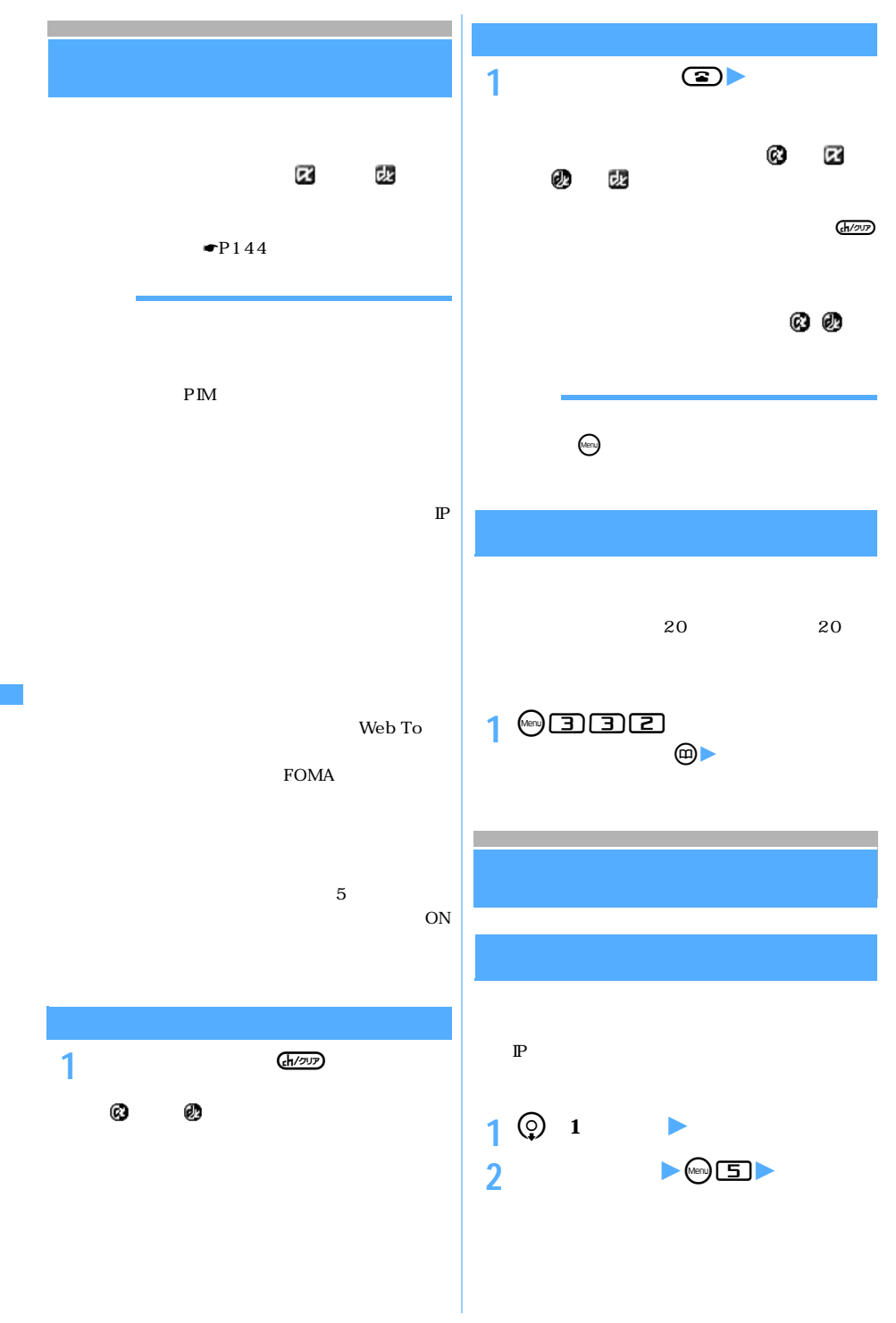
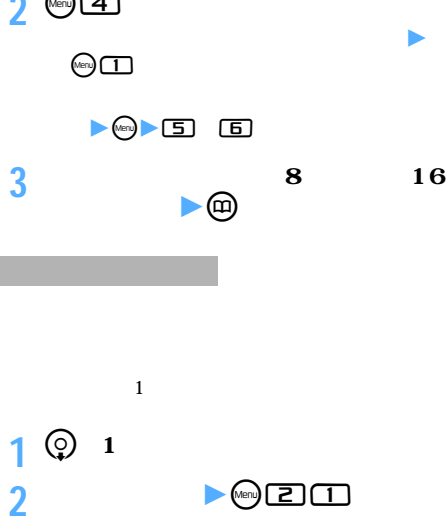

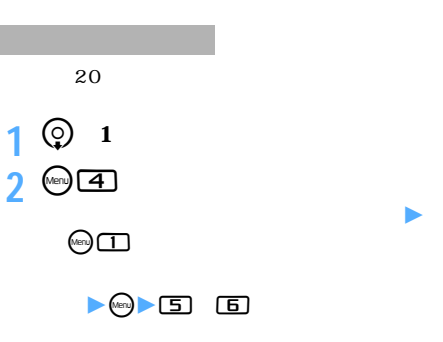

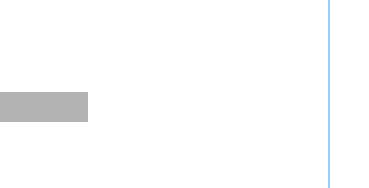

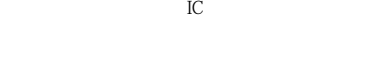

**3 「はい」を選択**

miniSD

miniSD

miniSD

 $\bullet$ P248  $\bullet$ P38 **1** <sup>d</sup>**(1秒以上)**z**フォルダを選択 2 iアプリを選ぶ**zm31**を押す** i Provincia Richard Richard Richard Richard Richard Richard Richard Richard Richard Richard Richard Richard Richard Richard Richard Richard Richard Richard Richard Richard Richard Richard Richard Richard Richard Richard Ri  $8\%$  $\mathbb{R}$ 複数保護/解除する:m32ziアプリ  $\blacktriangleright \textcircled{e}$  $\odot$ (3) $\Box$ 

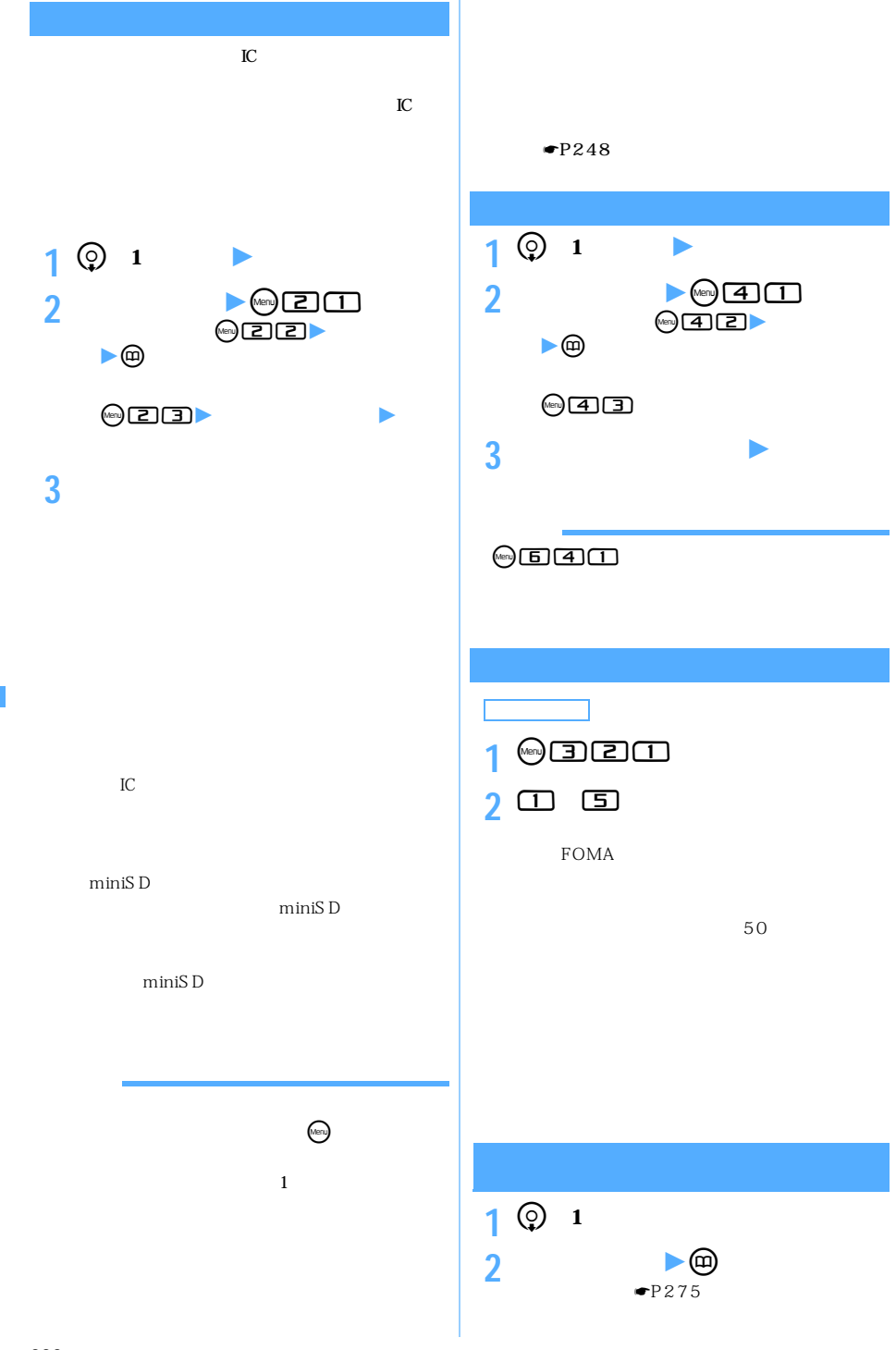

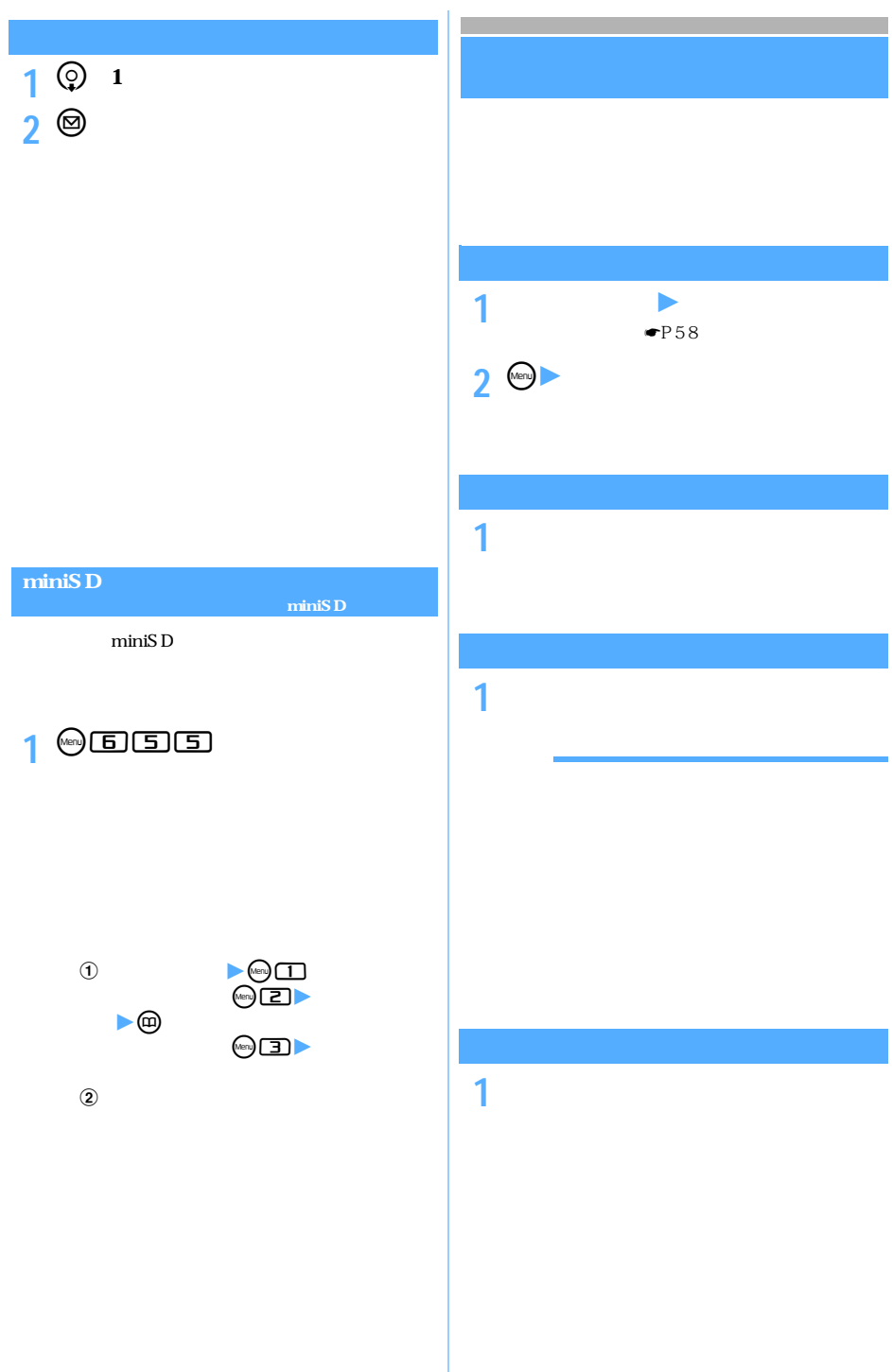

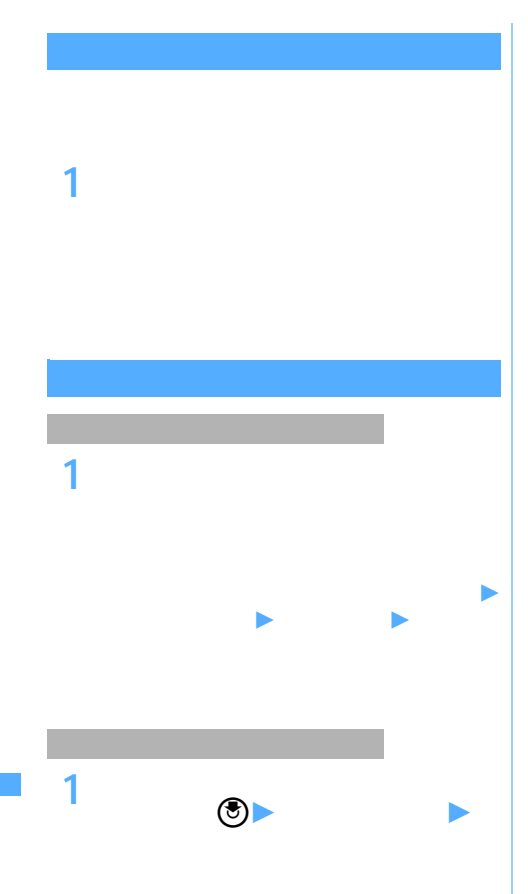

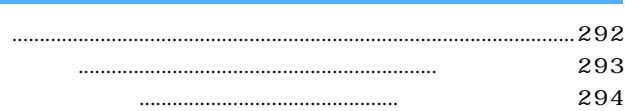

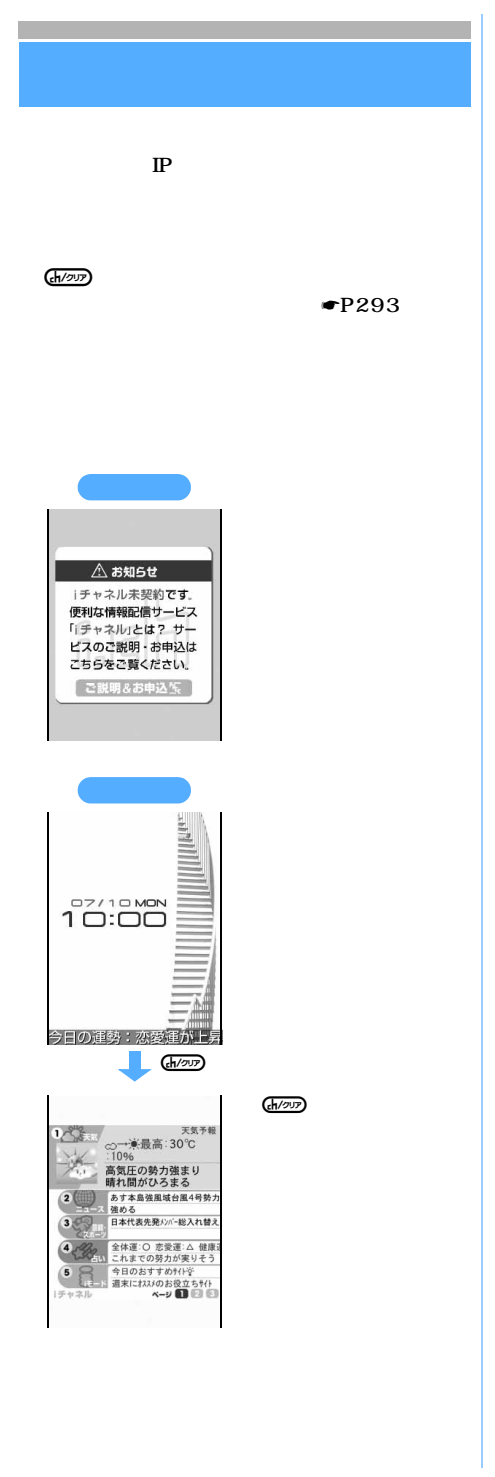

 $\Box$  $\circledcirc$ 

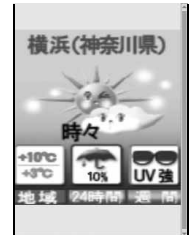

 $\mathbf 2$ 

 $\mathbb{P}$ 

 $\mathbb{P}$ 

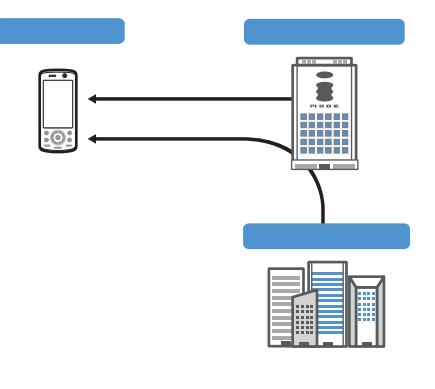

 $\bullet$ P293 701i 702i 902i 902iS D851iWM P851i

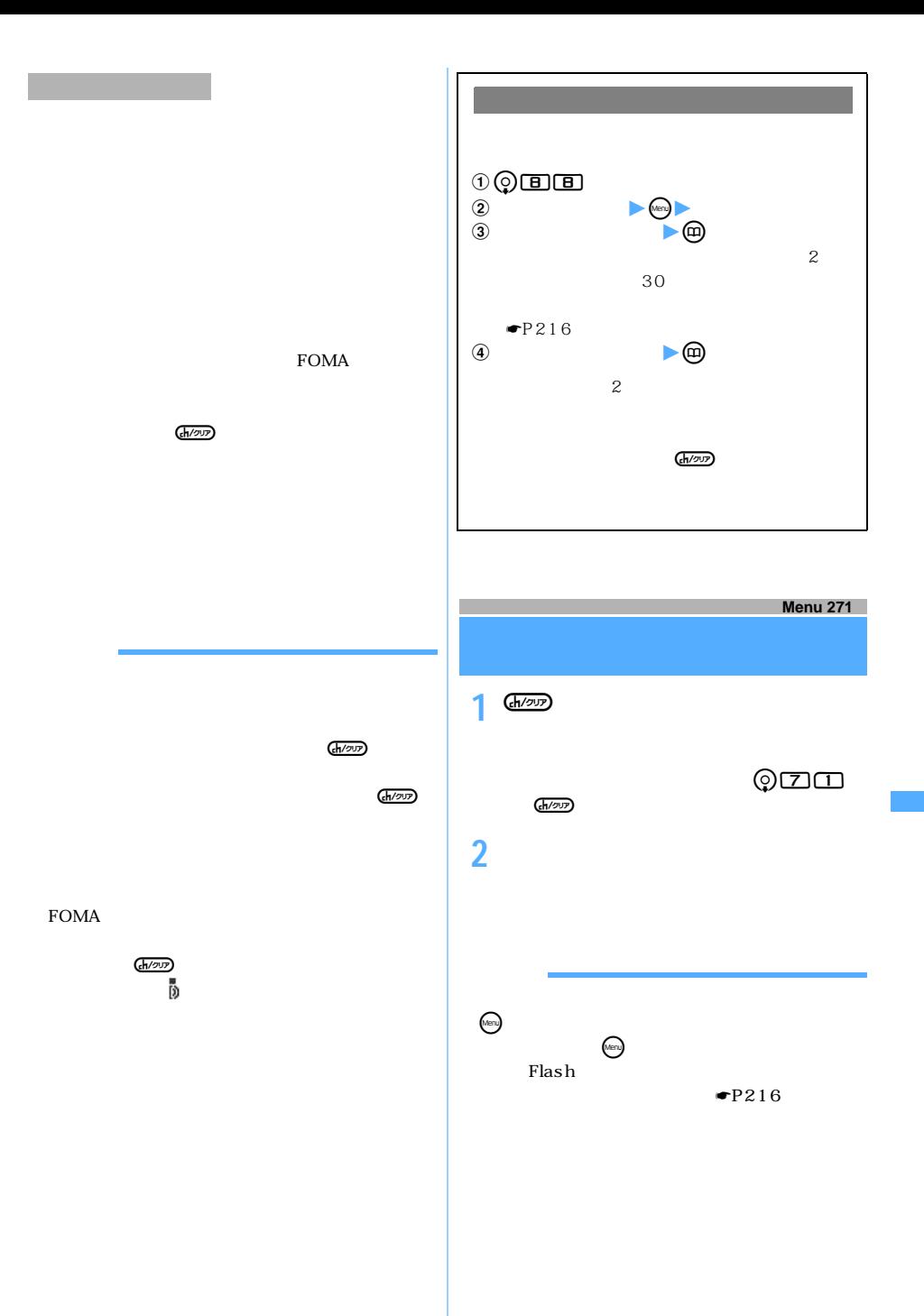

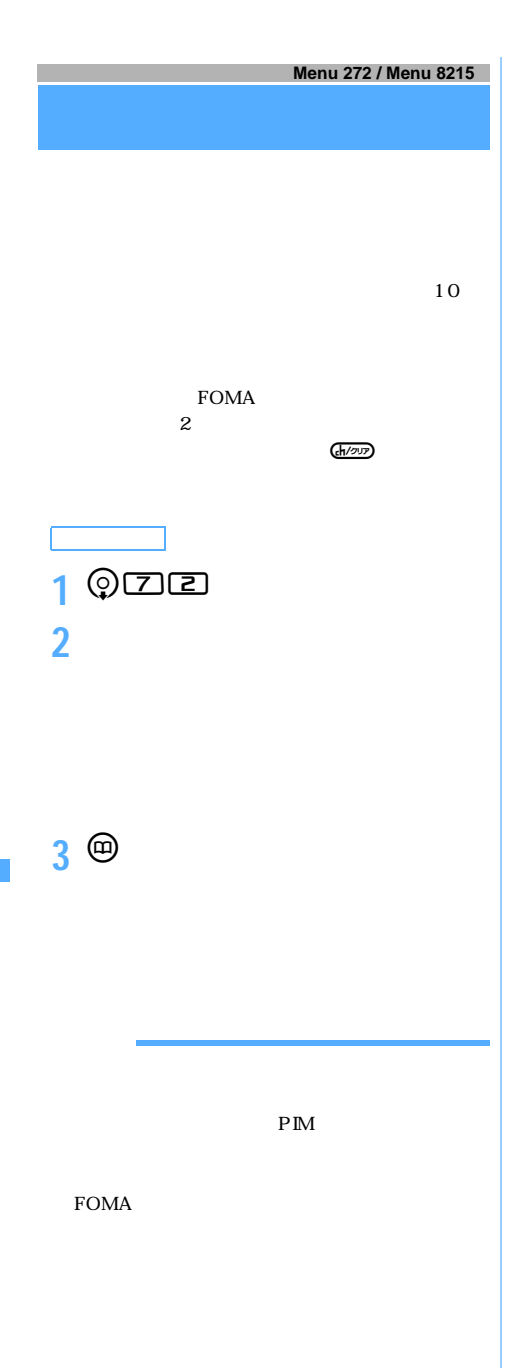

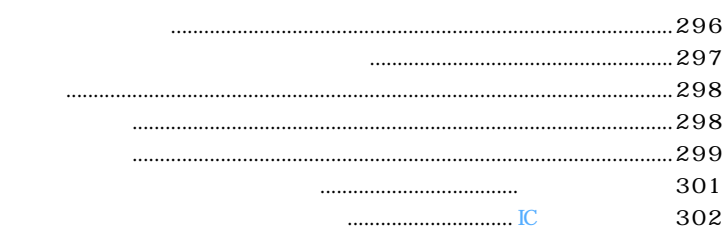

 $\overline{1}C$ 

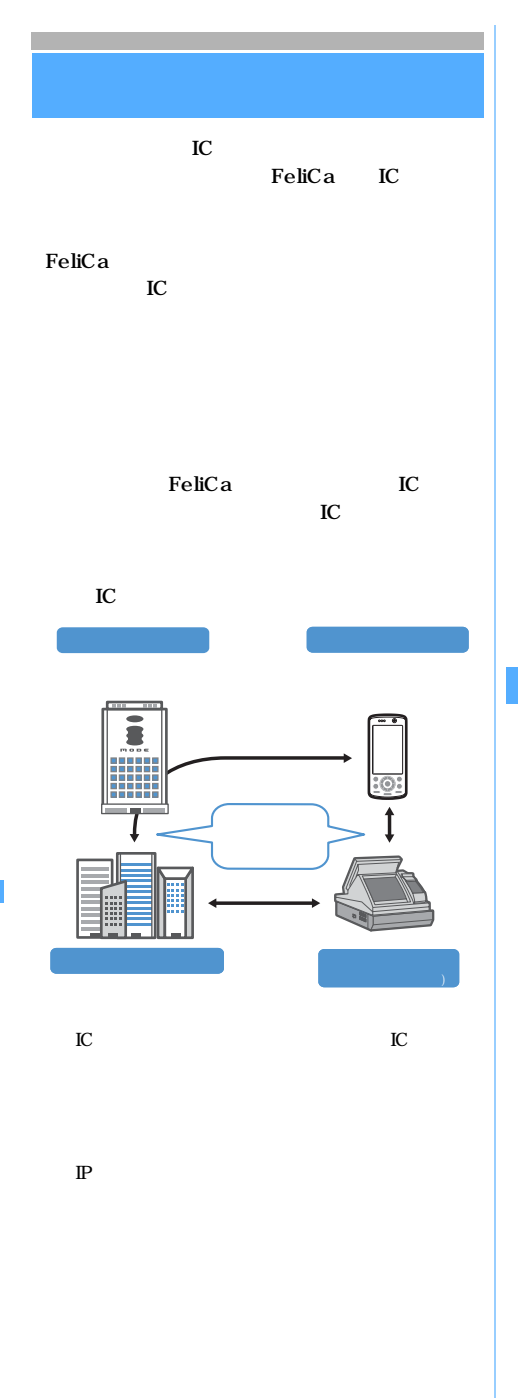

 $IC$  $\mathbb{P}$  $IC$  $\mathbb{P}$  $\mathbb{P}$ 

 $IC$ 

 $\bf IC$ 

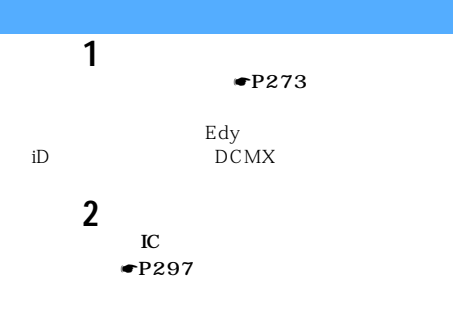

3 FeliCa  $IC$  $ON$ 

FOMA FeliCa

IC and  $\overline{C}$ 

l

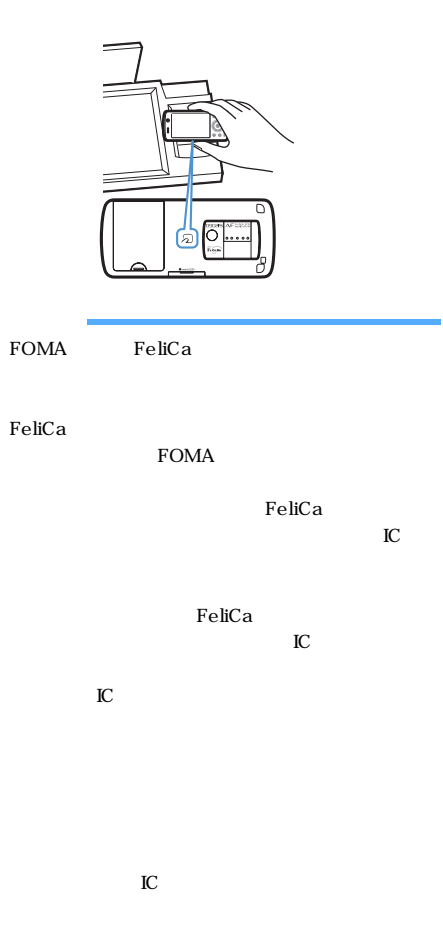

## FeliCa

されていない場合や、iアプリToで起動しないよう

## 1 **m**E141 **2 おサイフケータイ対応iアプリを選択**  $\bullet$ P275  $\circledcirc$ FeliCa IC and the set of the set of the set of the set of the set of the set of the set of the set of the set of the set of the set of the set of the set of the set of the set of the set of the set of the set of the set of the se IC has a property of  $\Gamma$  $\sim$  0%  $\sim$  0%  $\sim$

● 通話中や目覚まし音/アラーム鳴動中にbを押して

l

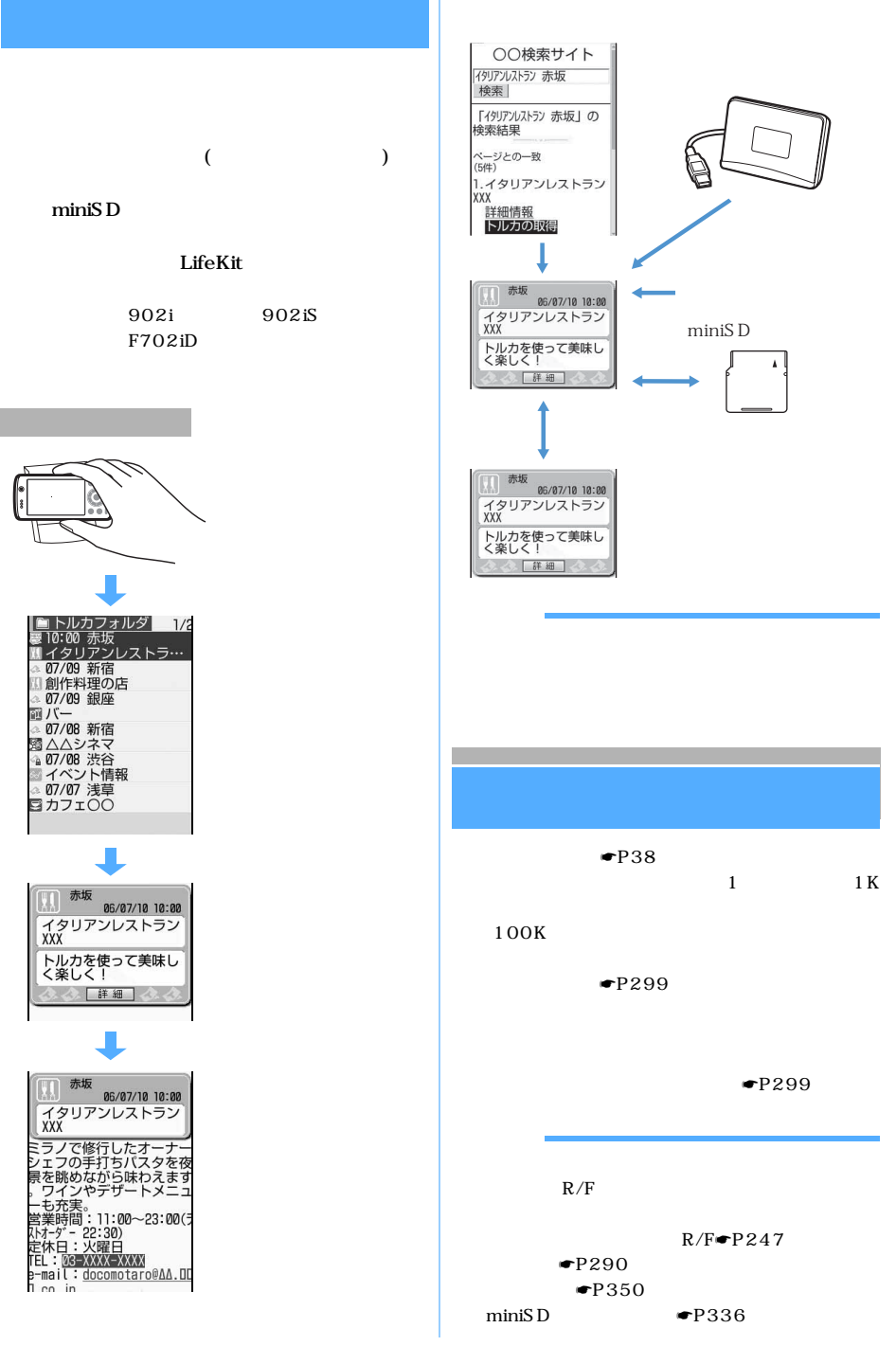

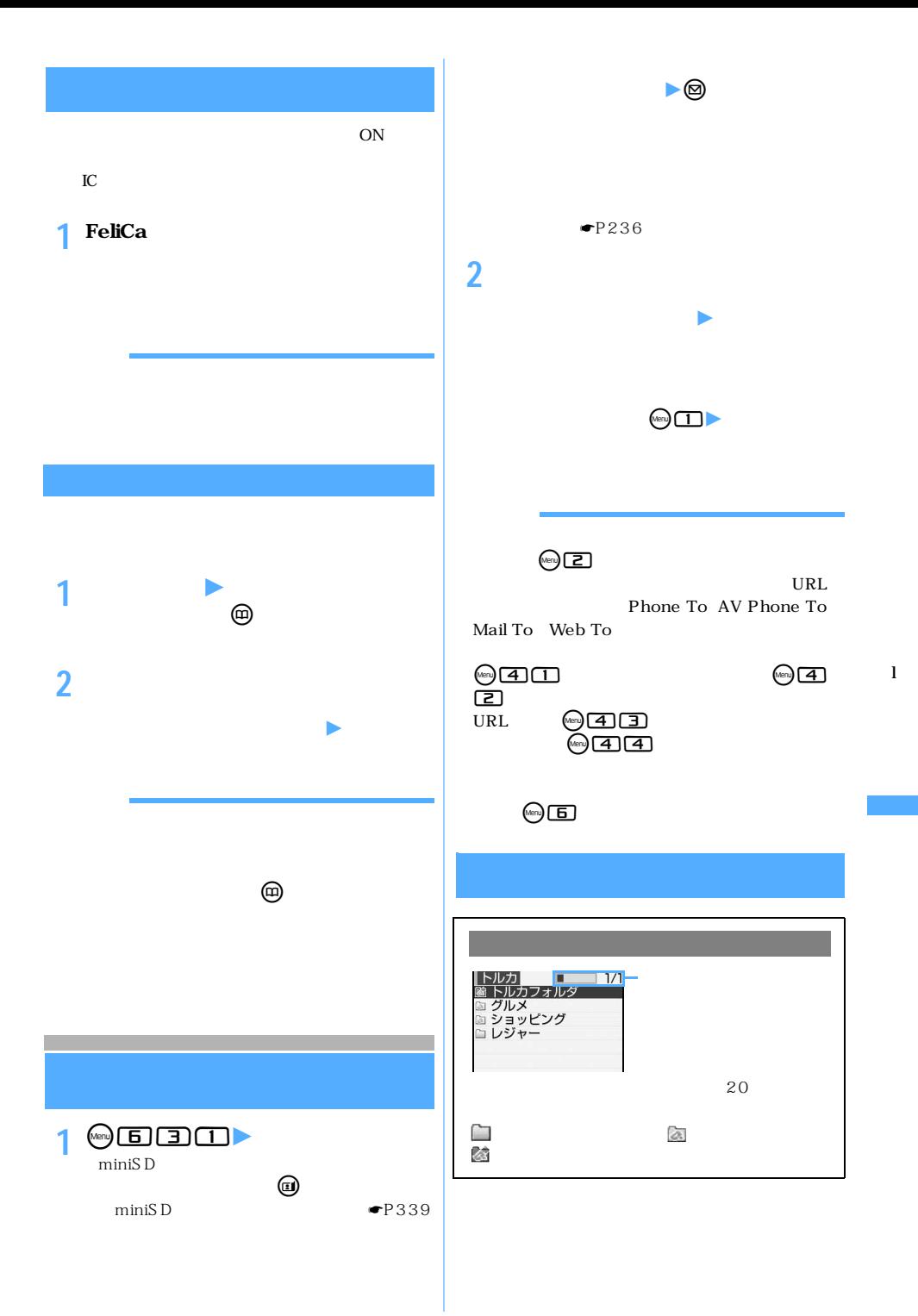

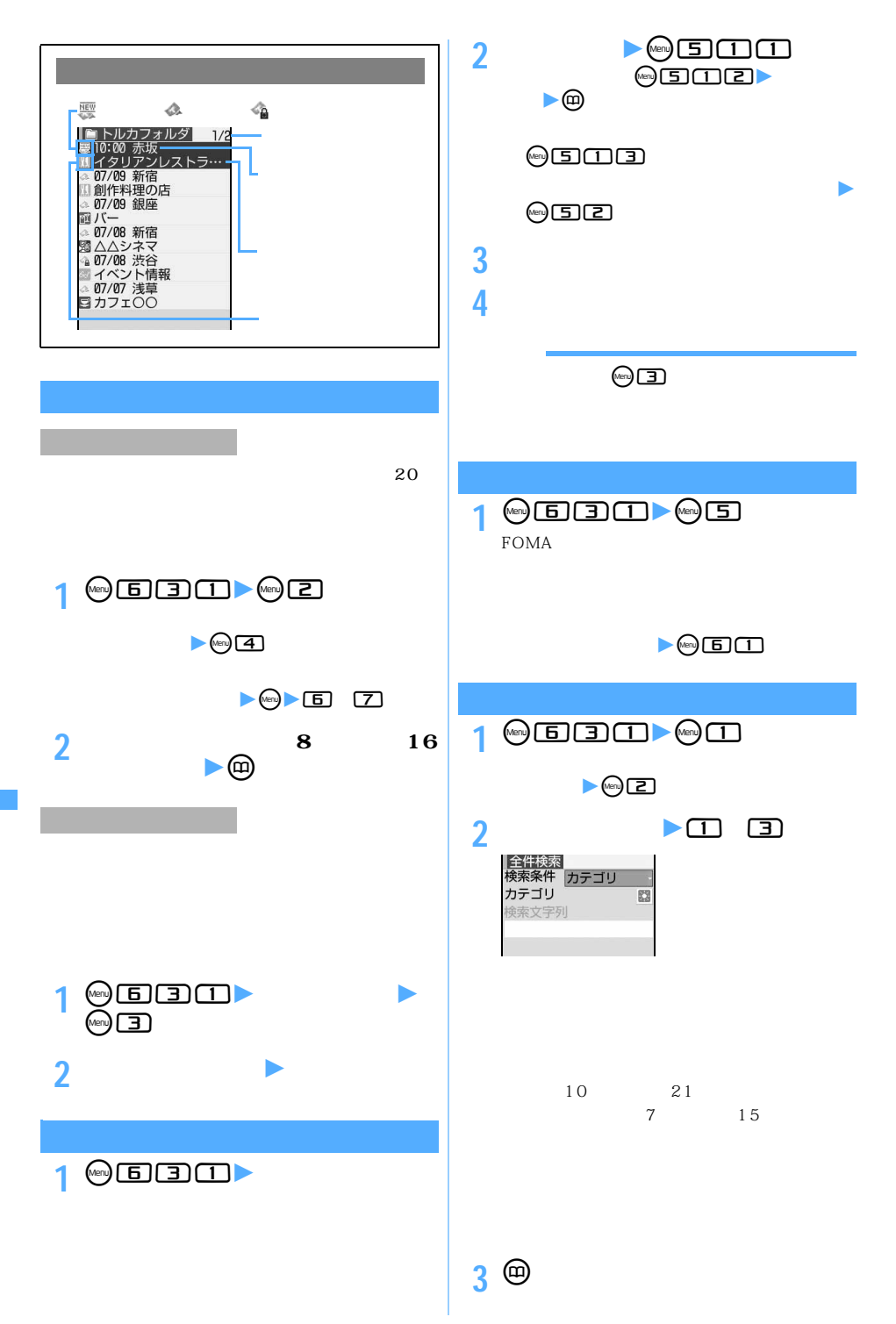

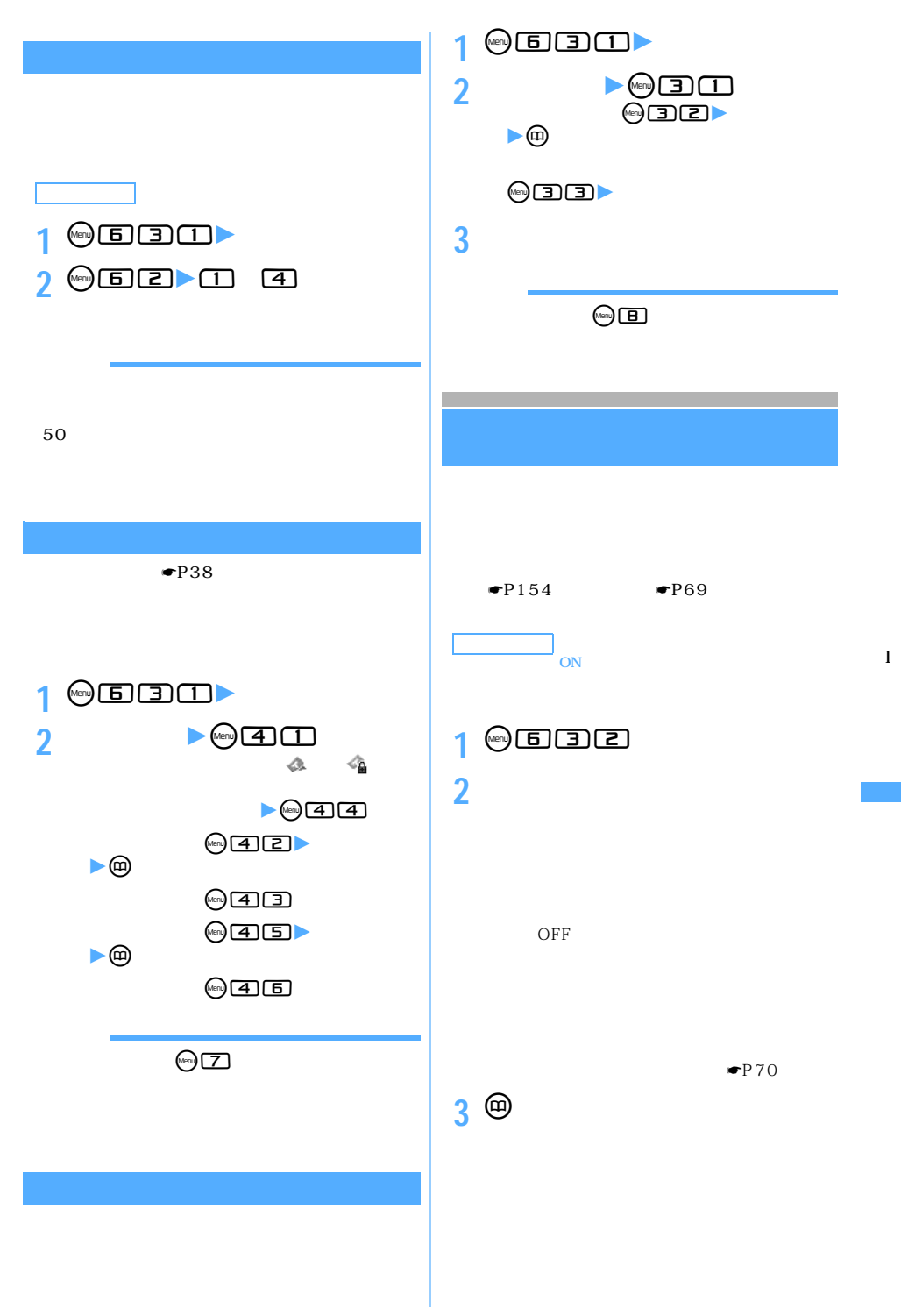

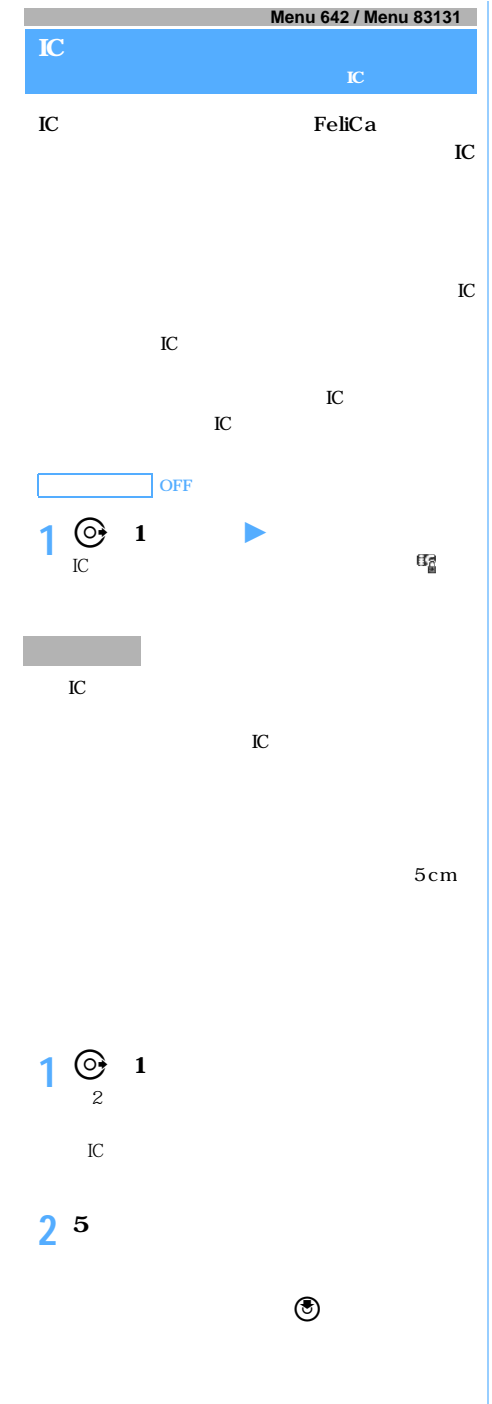

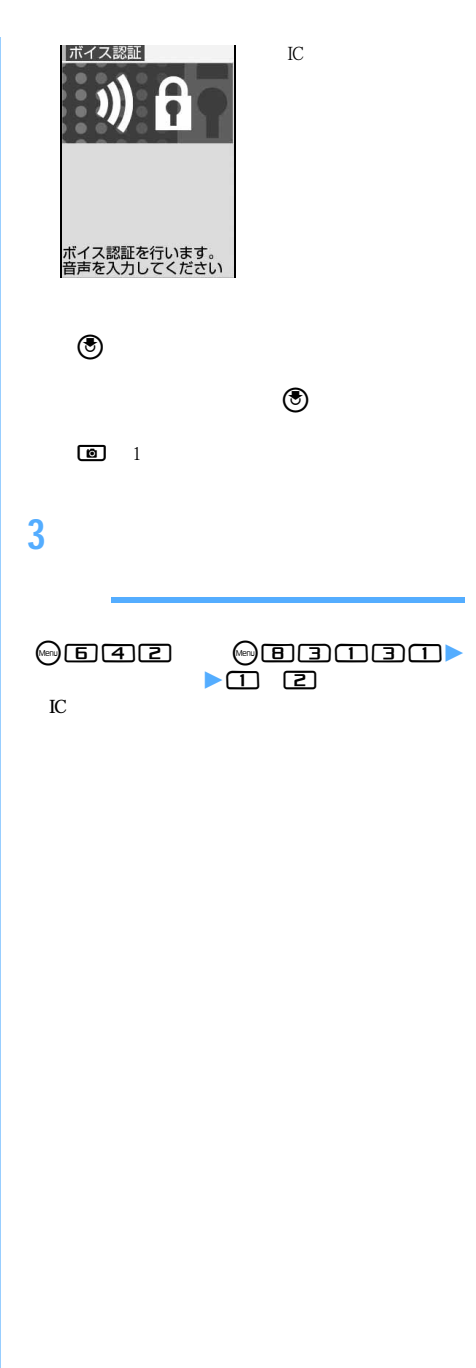

I C l

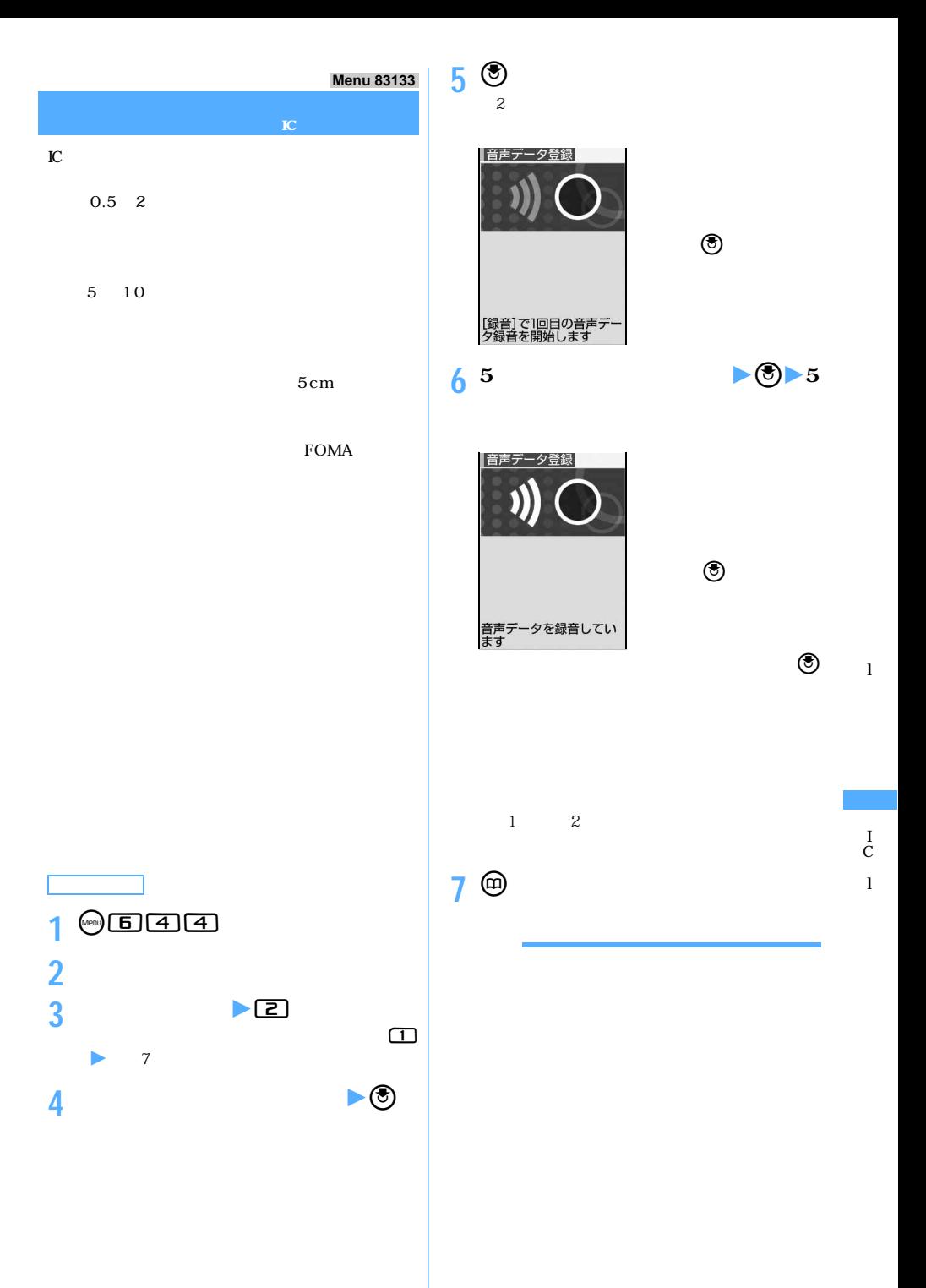

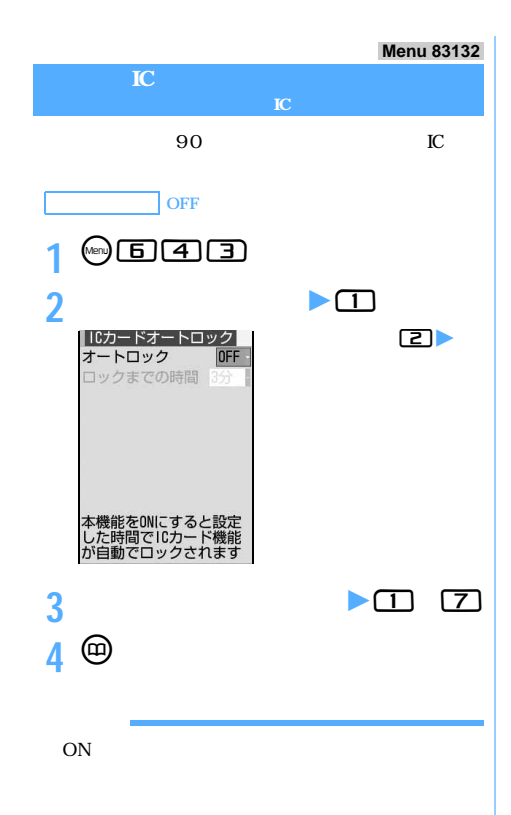

I C

l

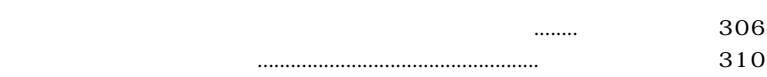

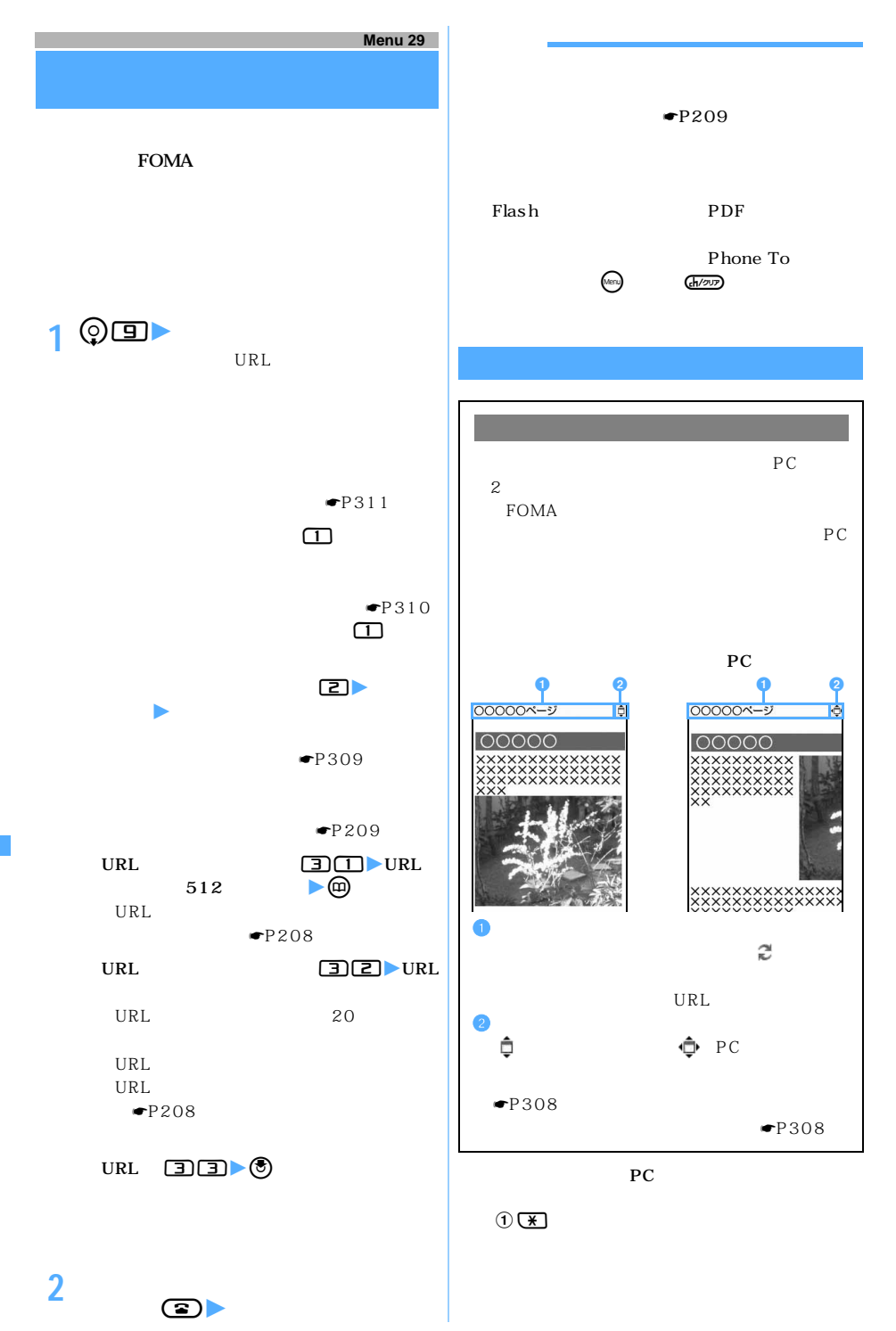

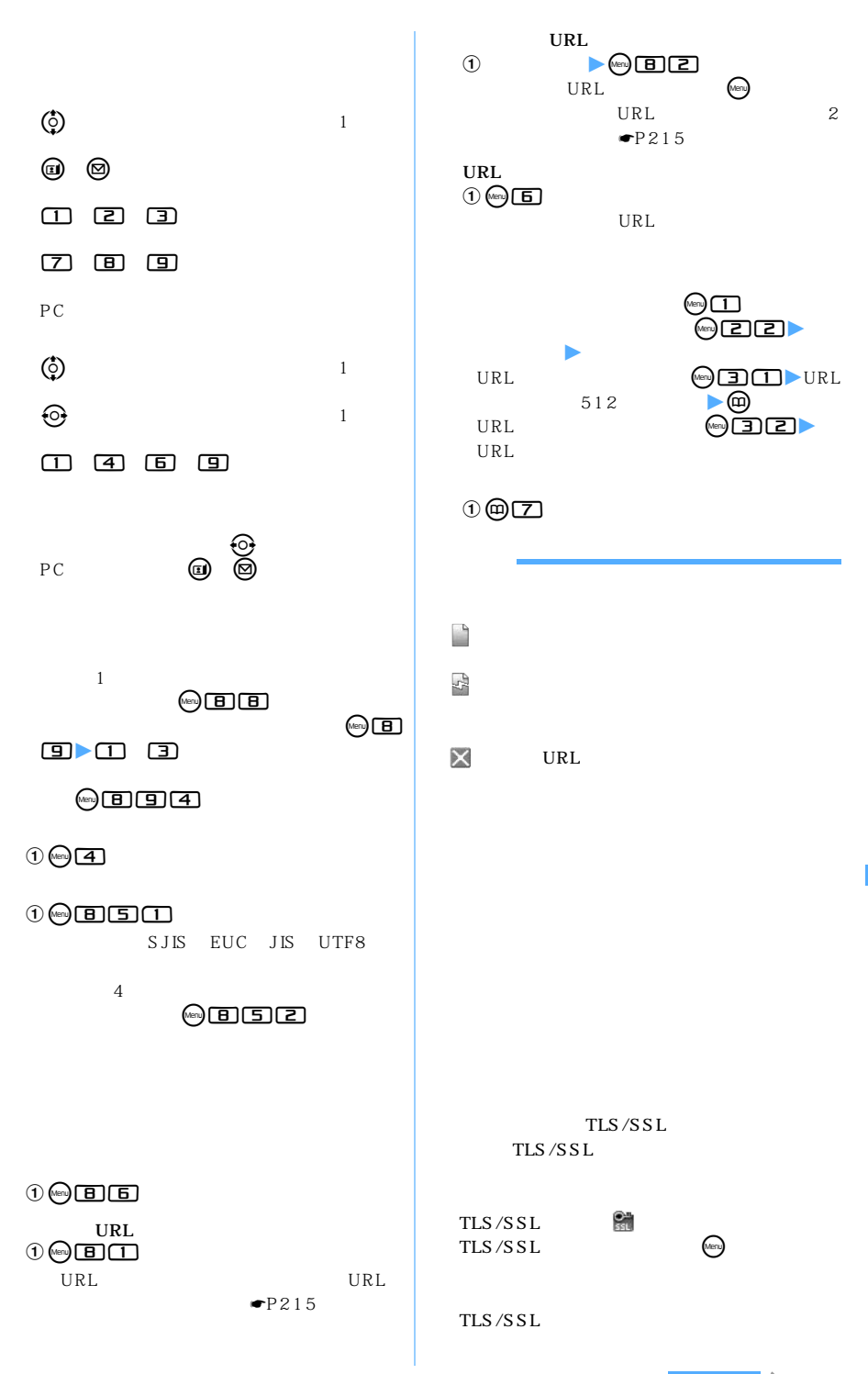

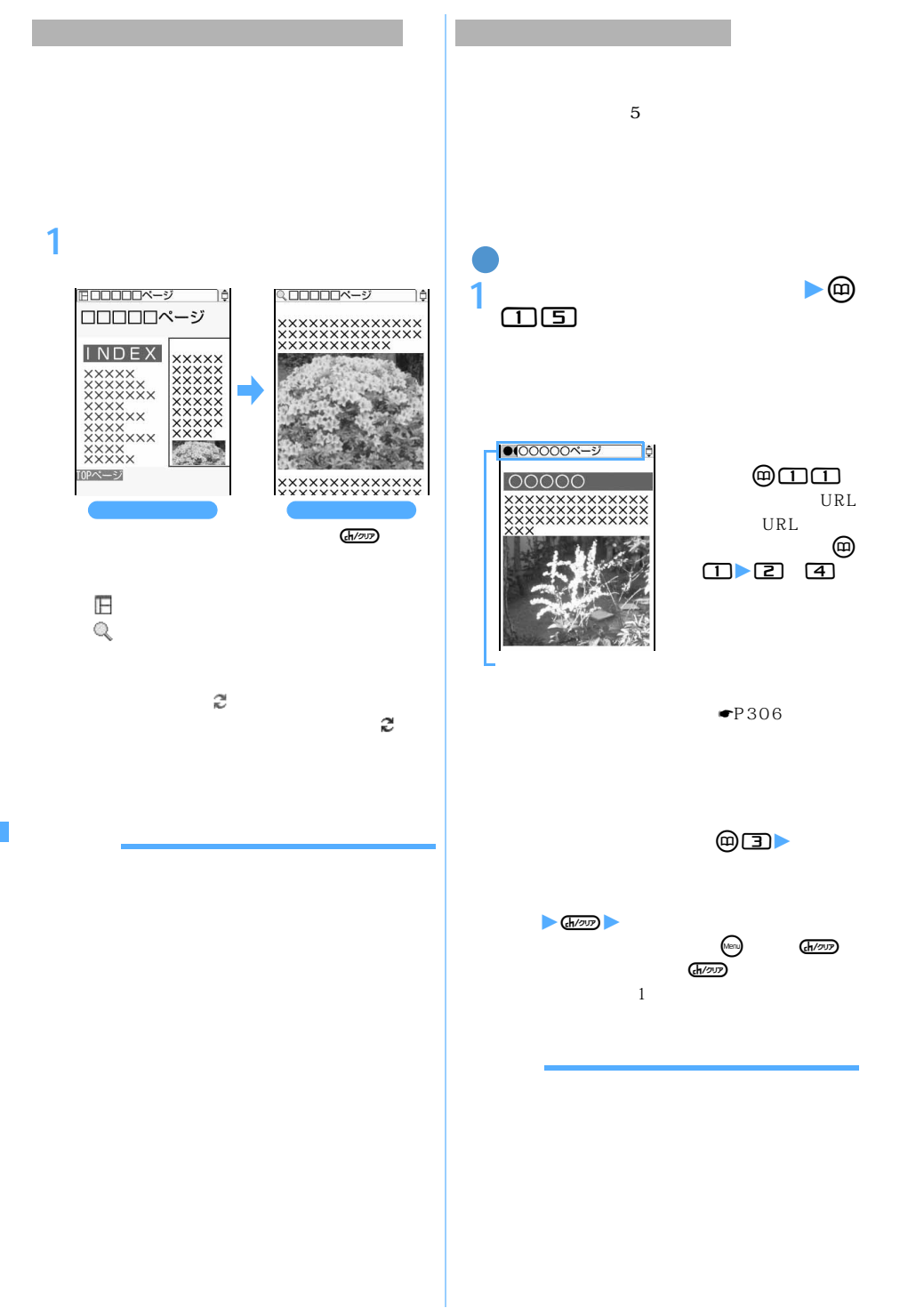

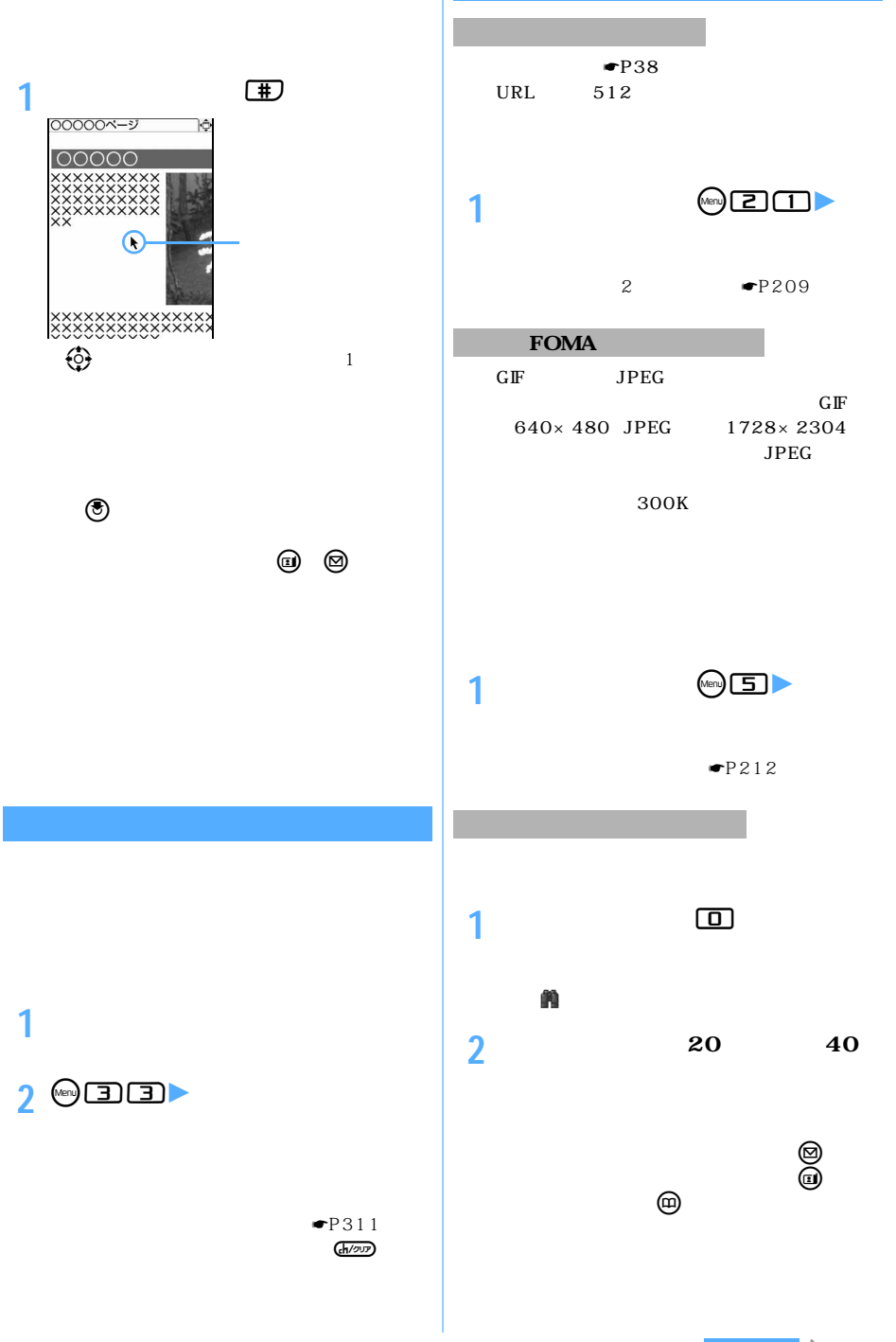

 $\sim$  309

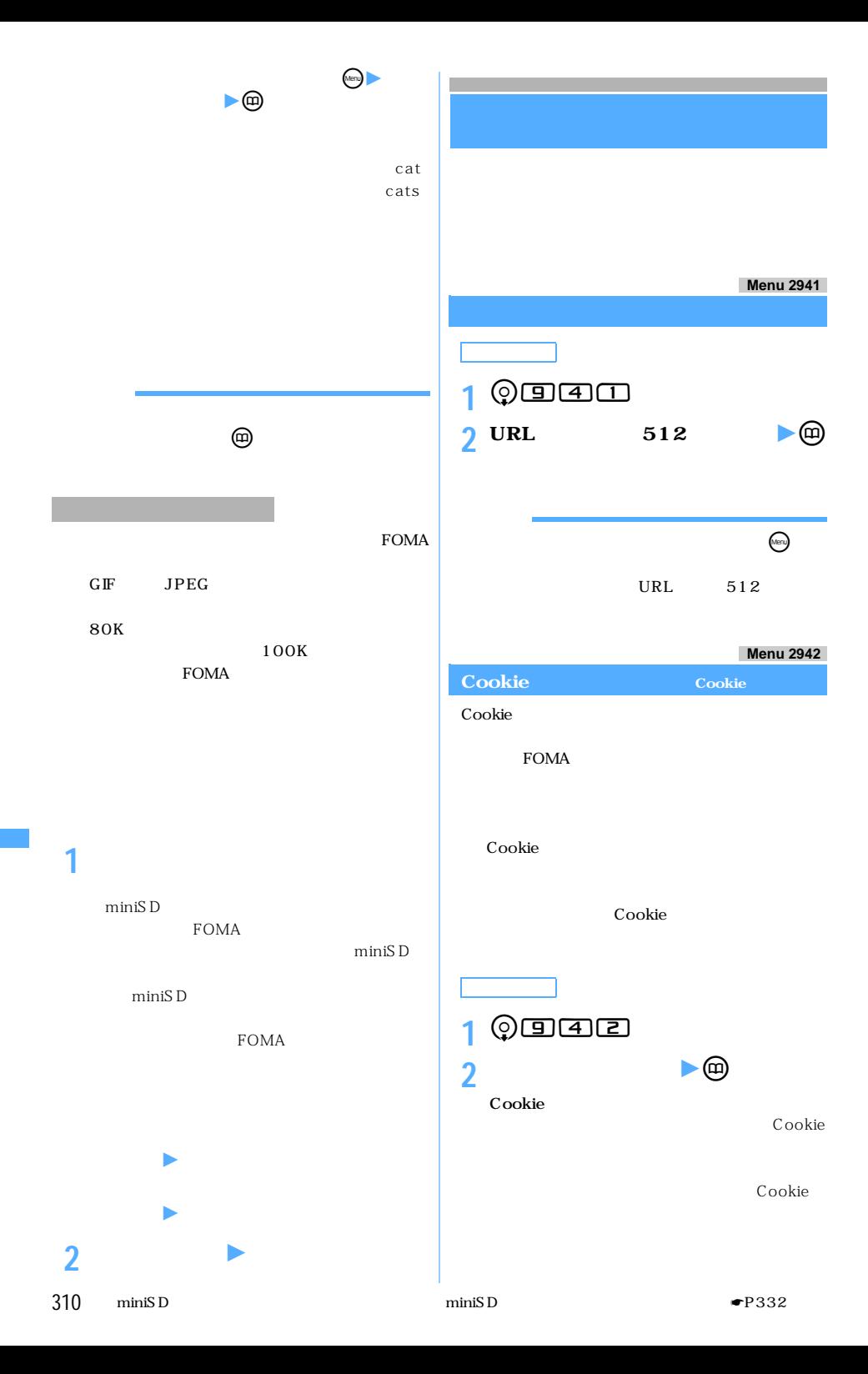

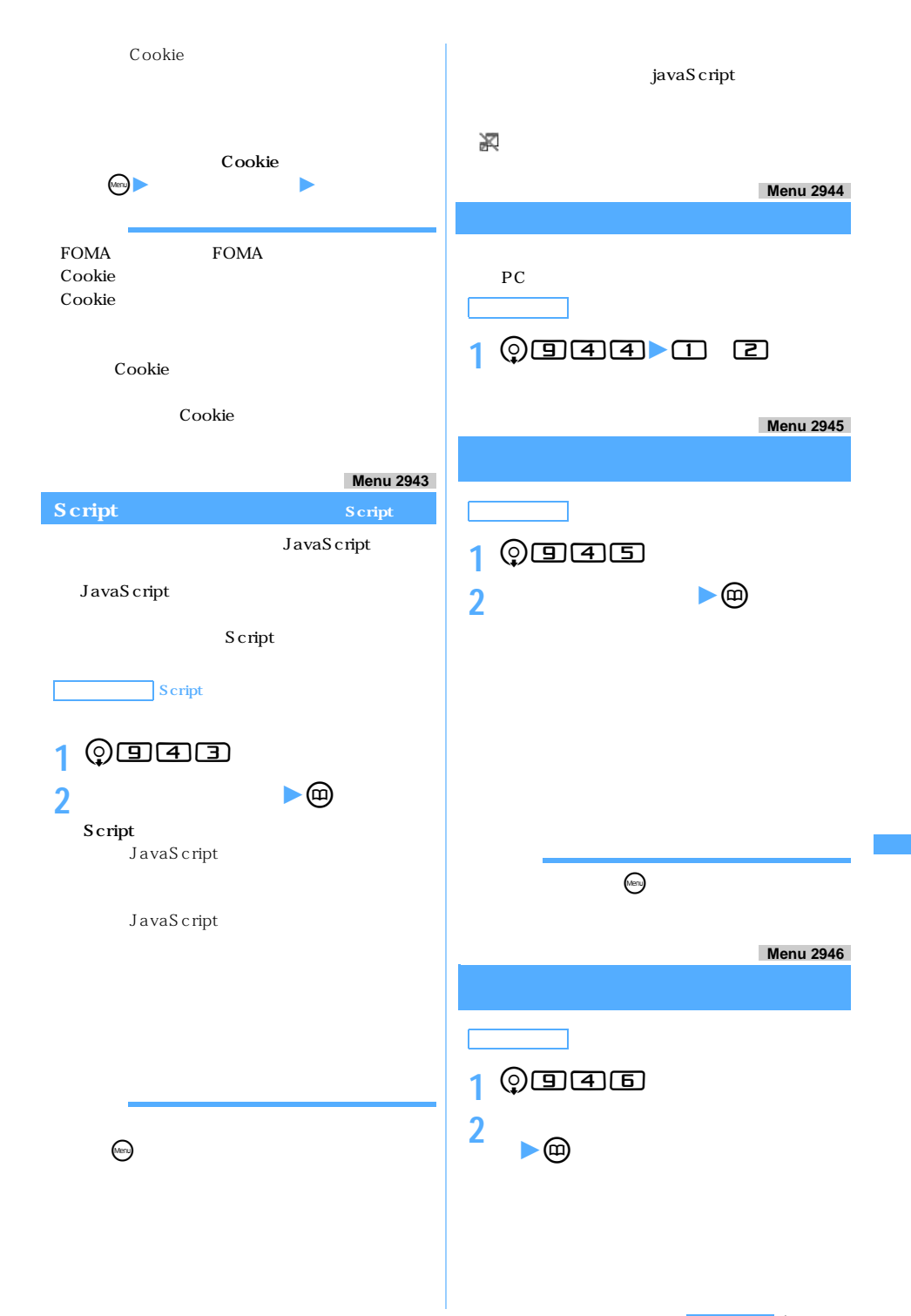

 $\searrow$  311

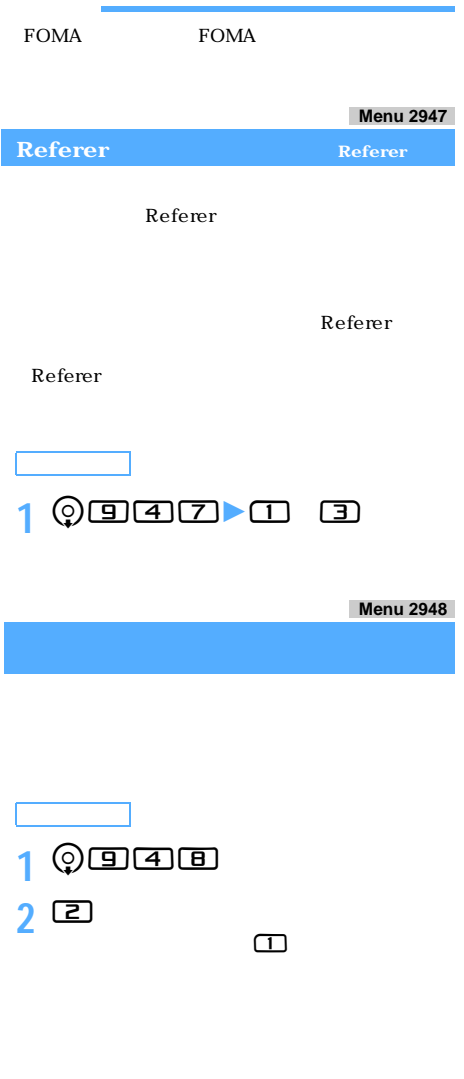

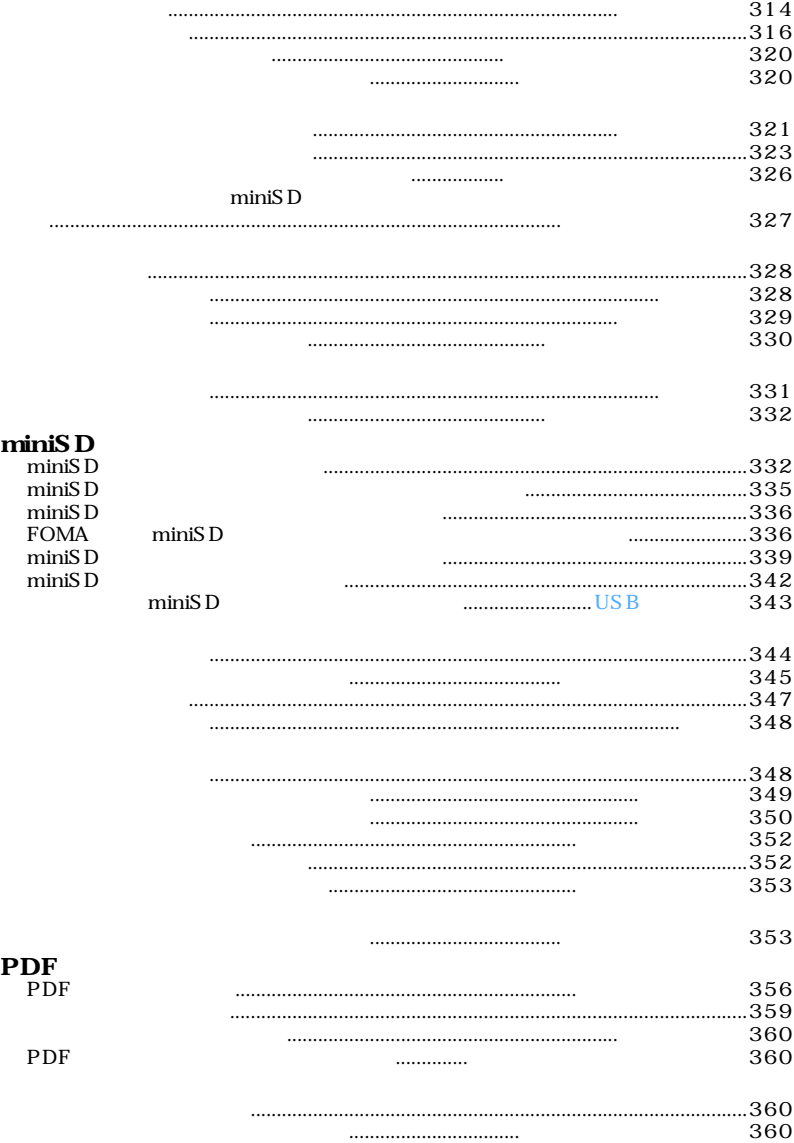

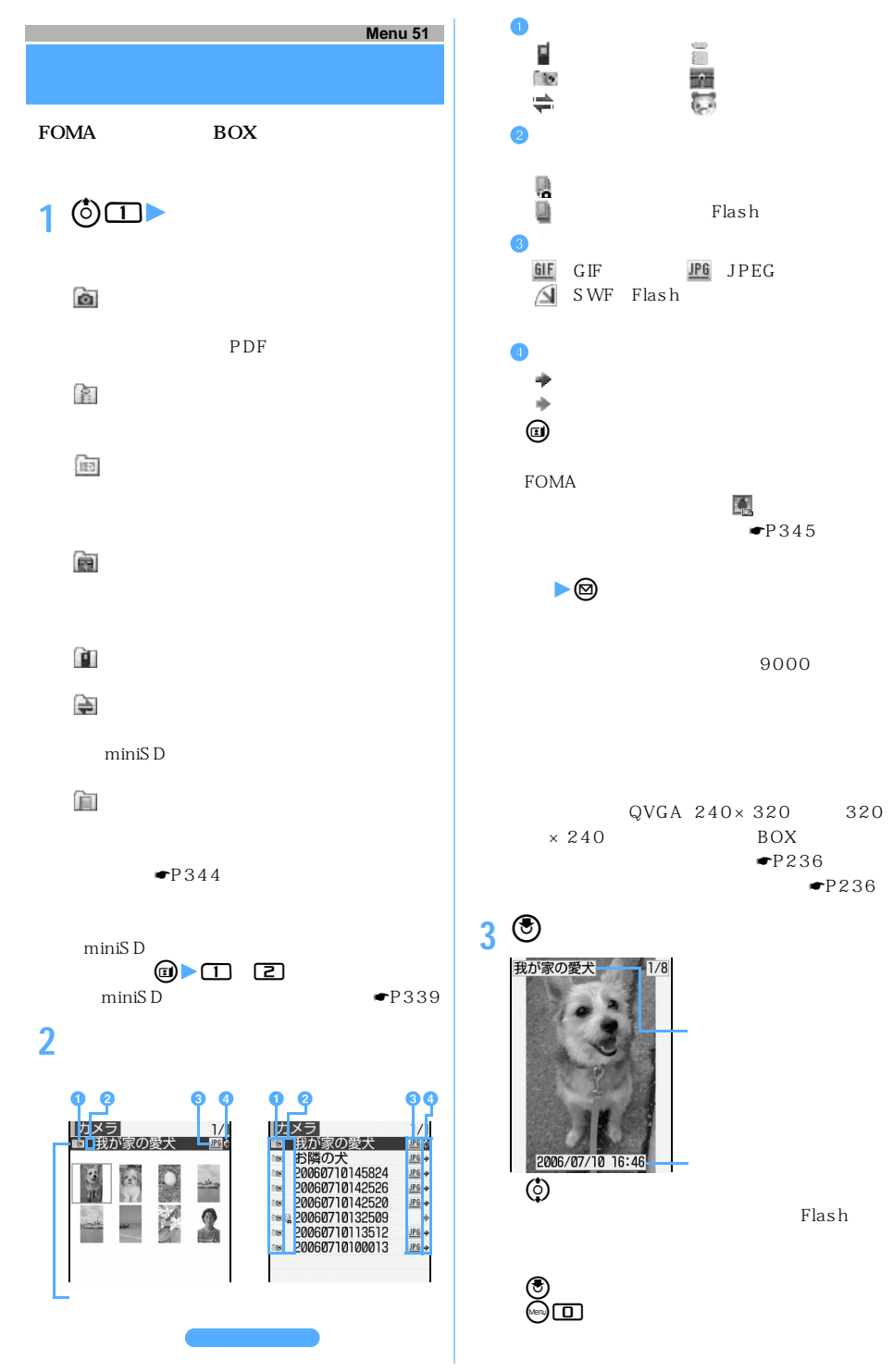

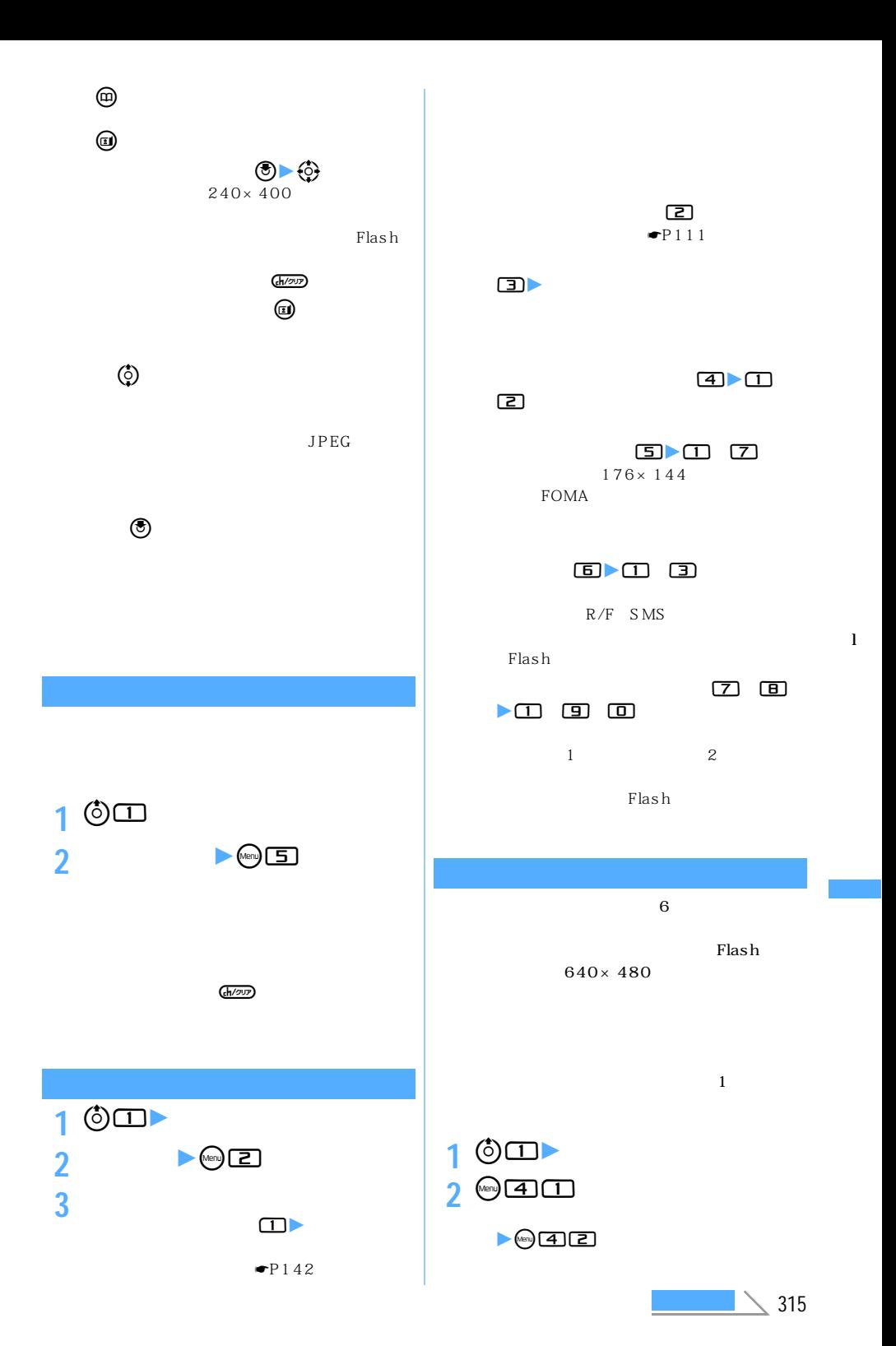

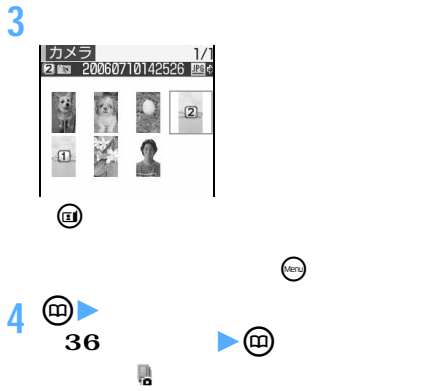

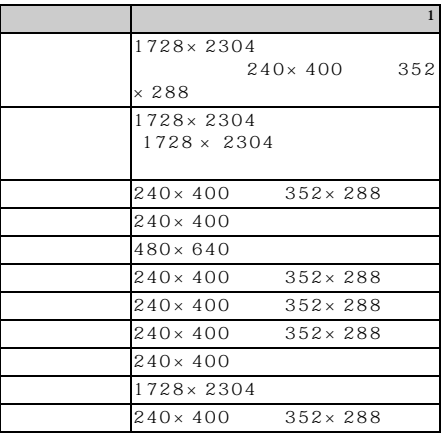

※1: 画像サイズが大きくて編集できないときは、サイ

l

Flash

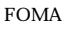

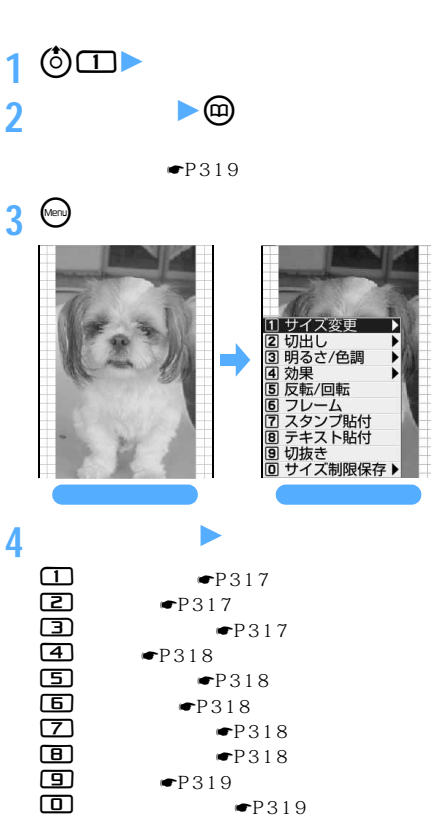

 $8$ 

**5 (e)** 

 $\blacksquare$ P346

FOMA

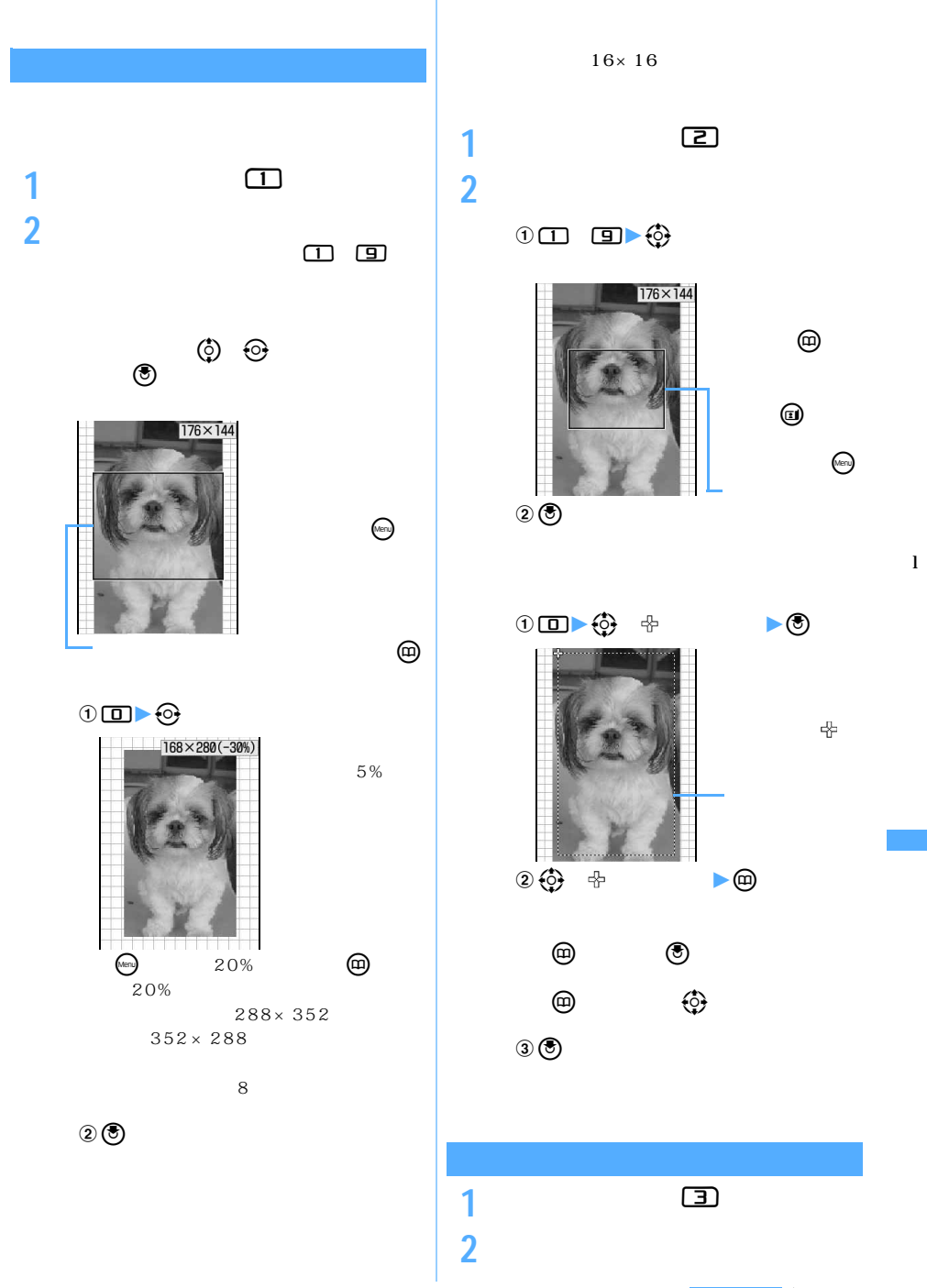

 $\leq$  317

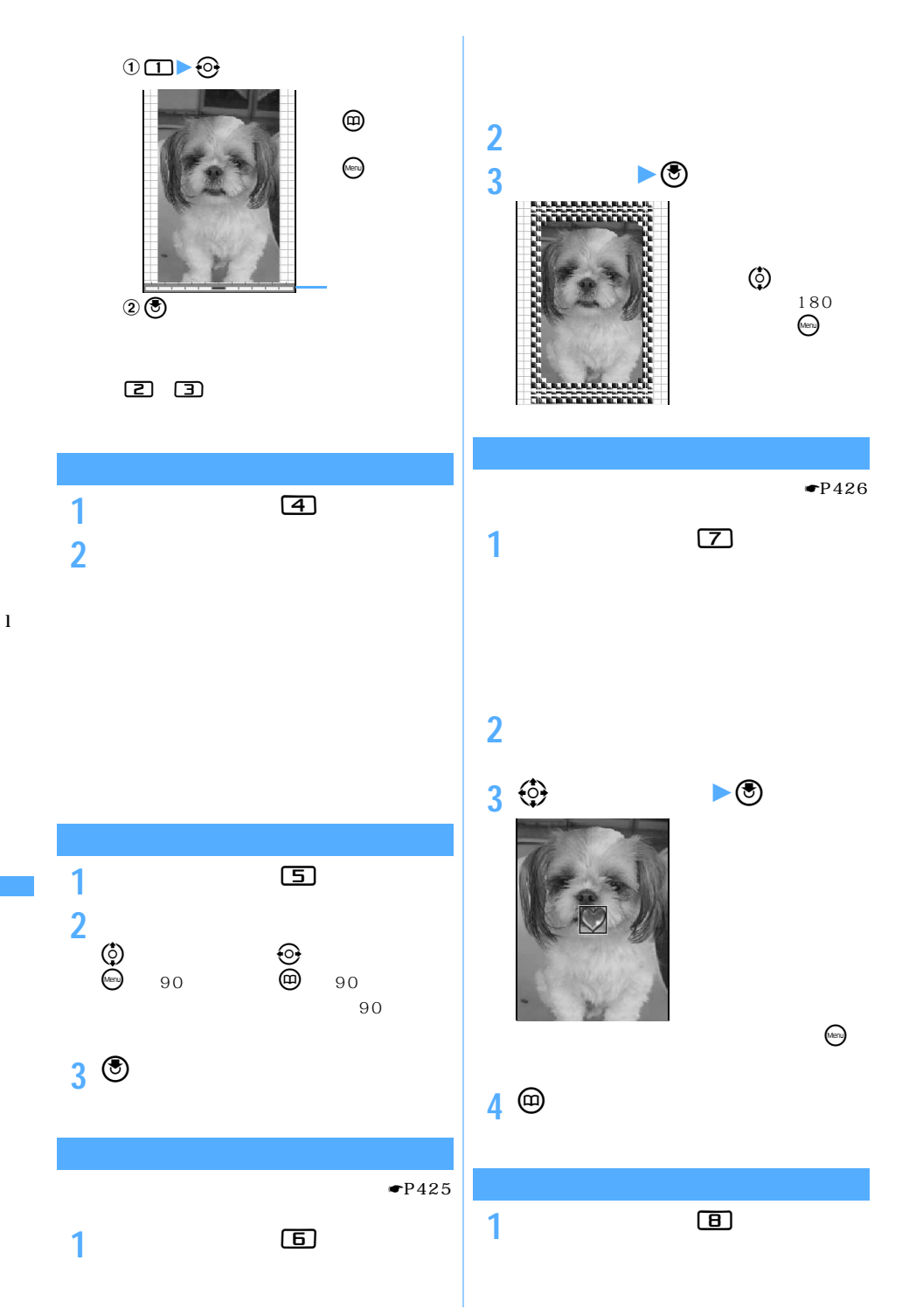

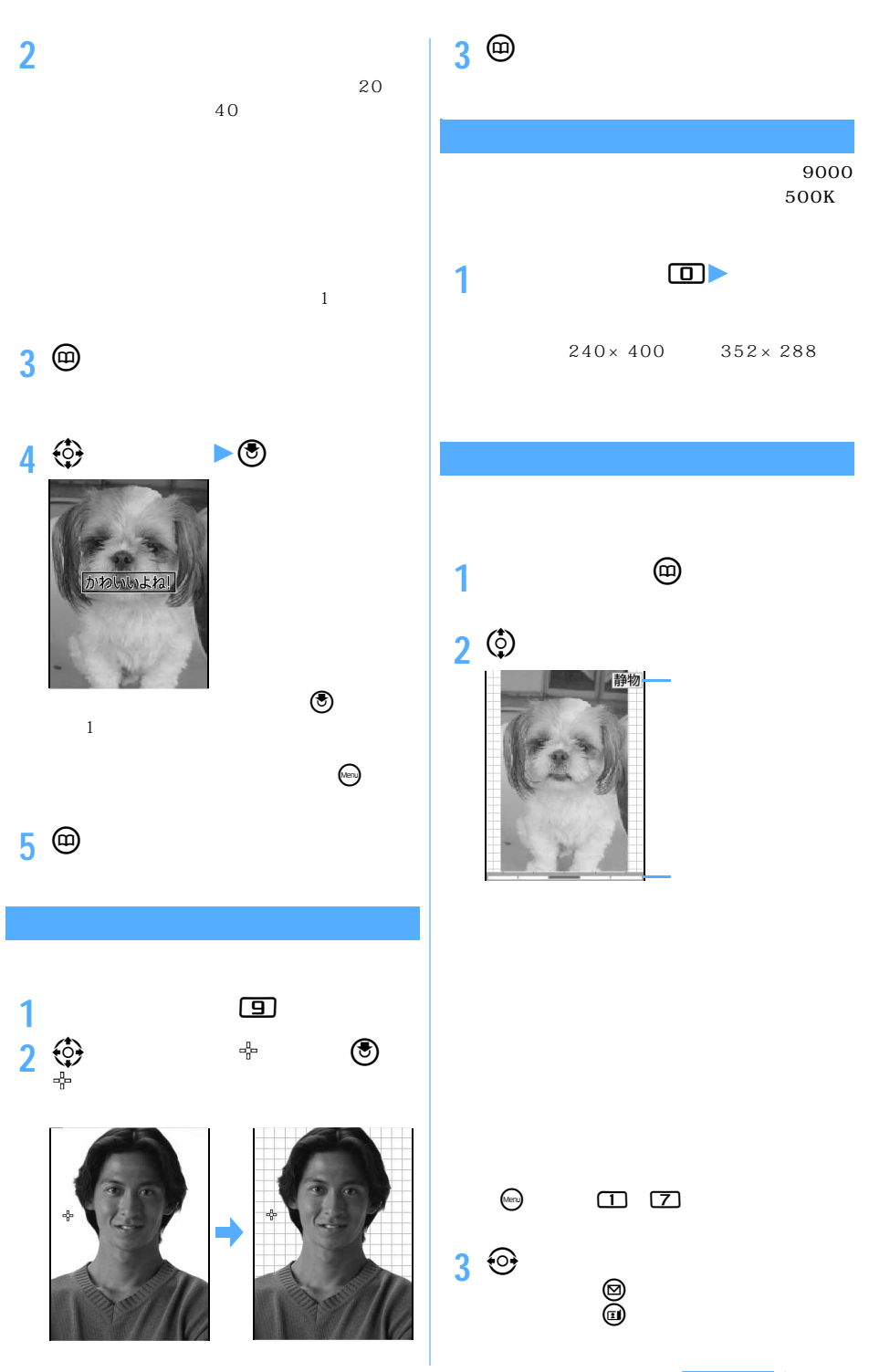

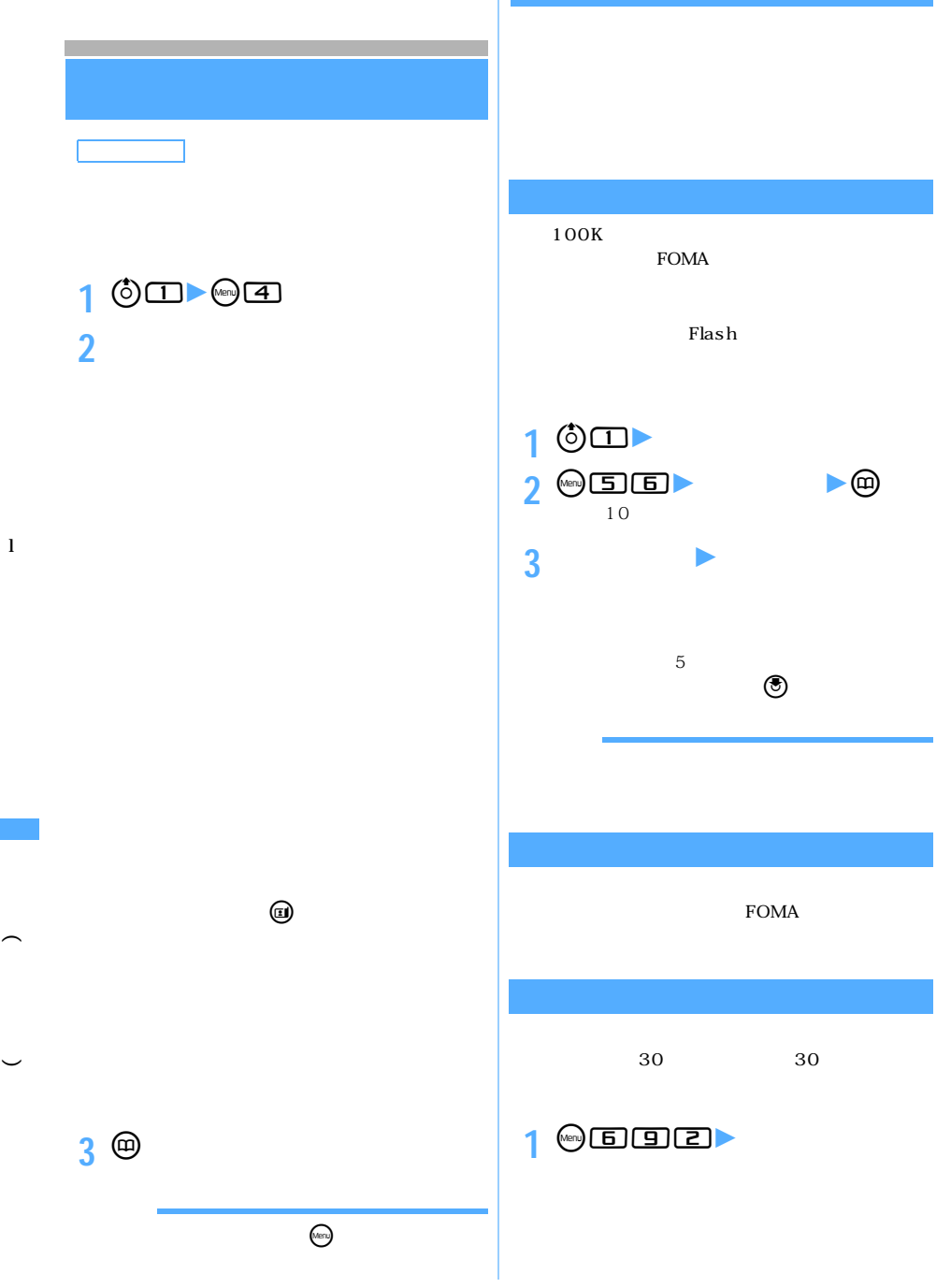

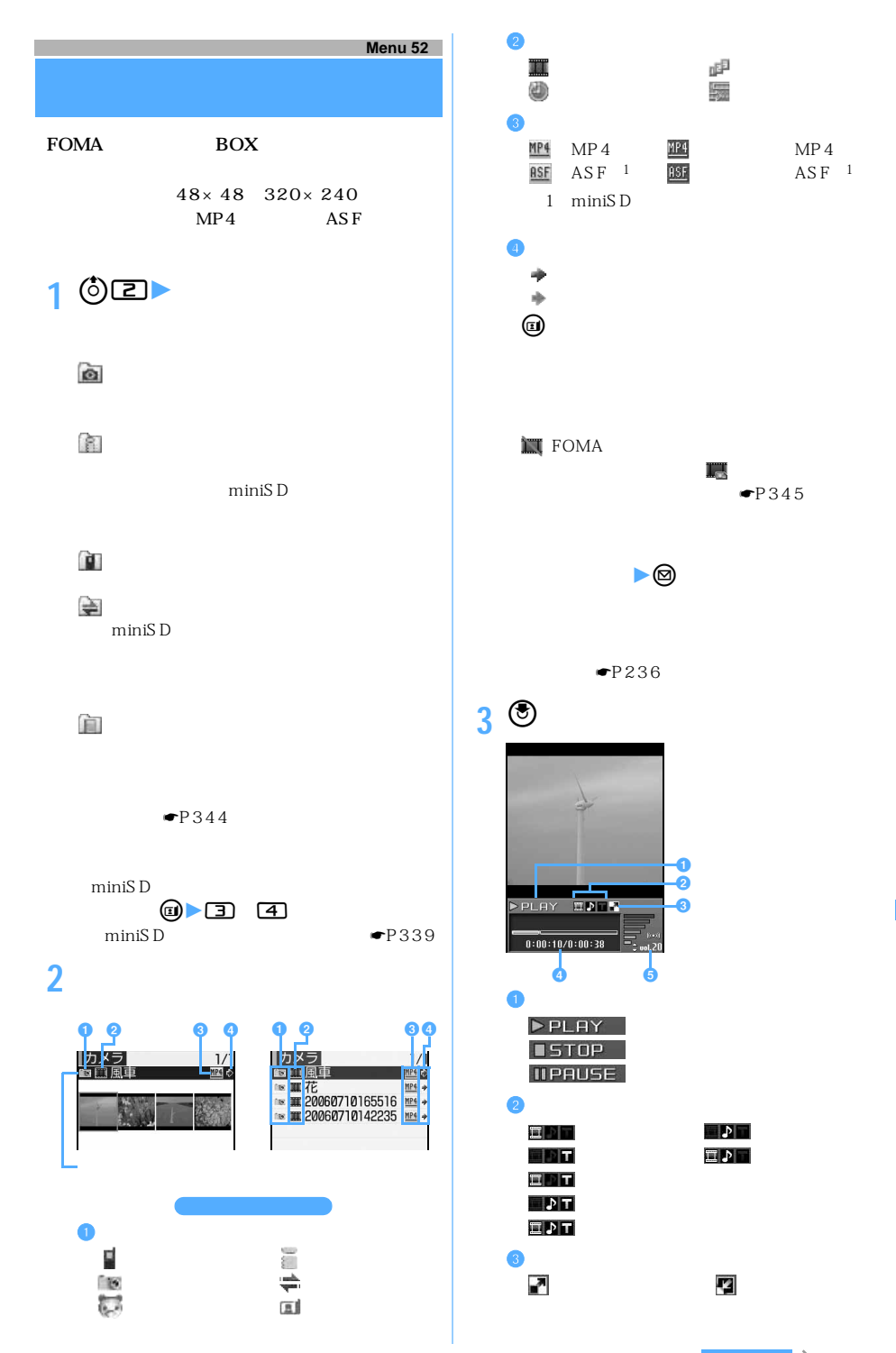

 $\leq$  321

l

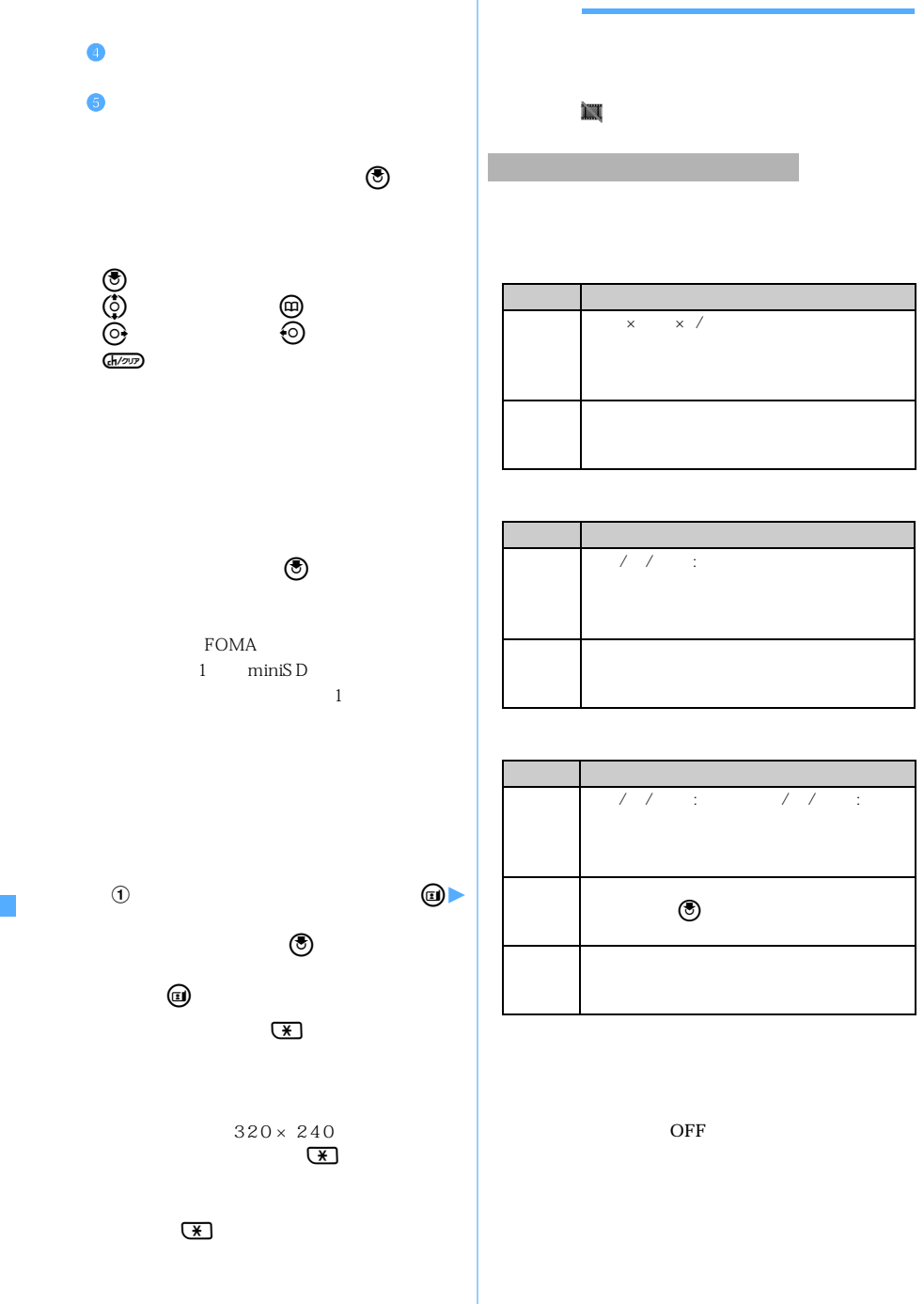
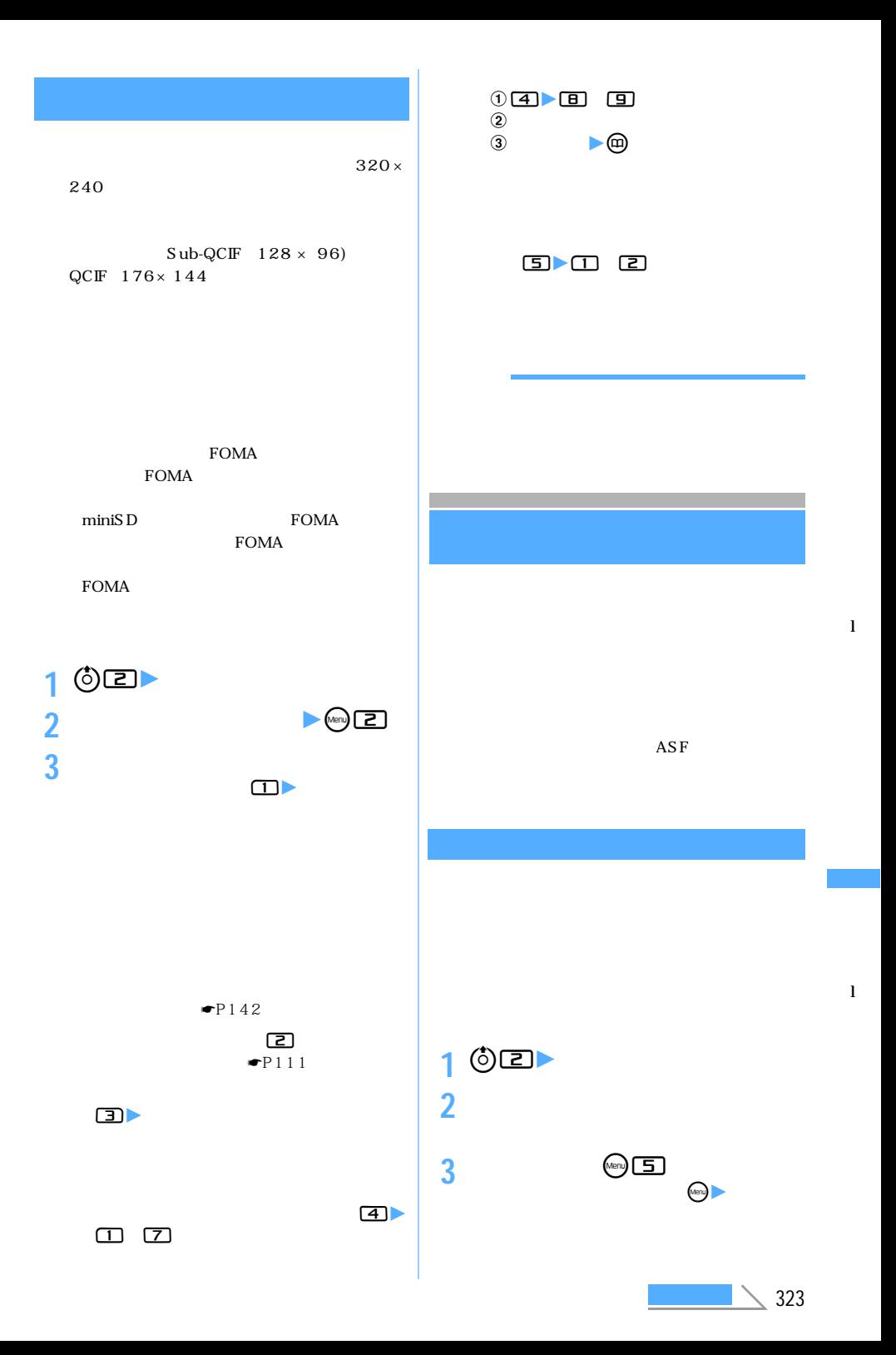

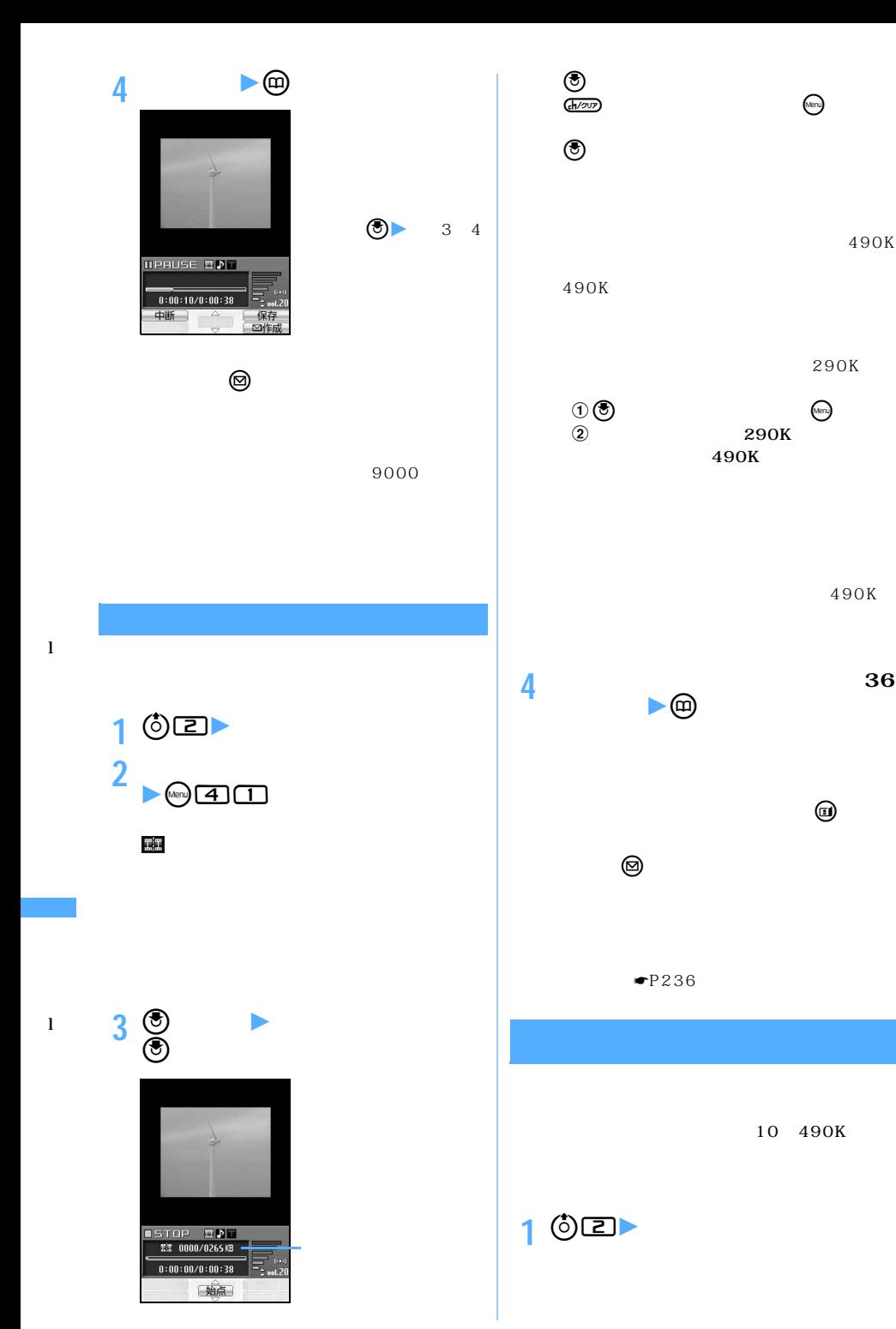

490K

490K

 $\bigcirc$ 

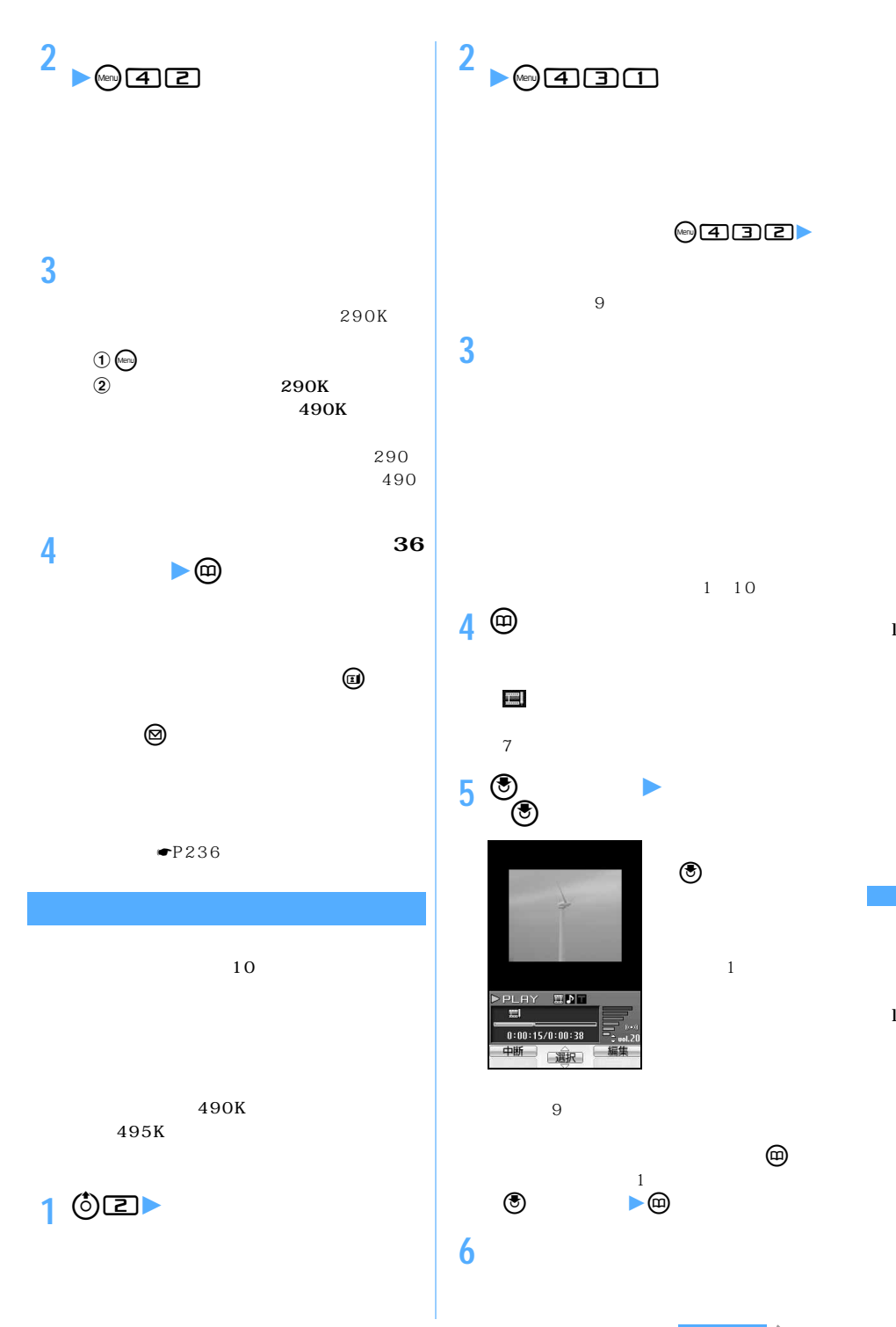

 $\searrow$  325

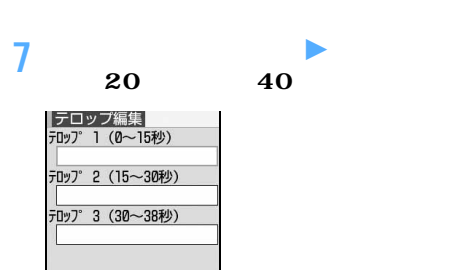

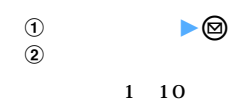

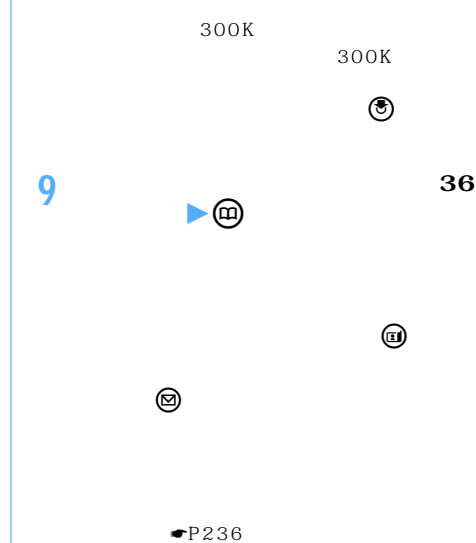

**8** <sup>p</sup>

 $\Psi$ P150

102>95

**2 各項目を選択して設定**

お買い上げ時 一覧の画像表示:あり

ON<br>20

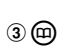

l

 $\widehat{\phantom{1}}$ l

 $\overline{\phantom{0}}$ 

OFF

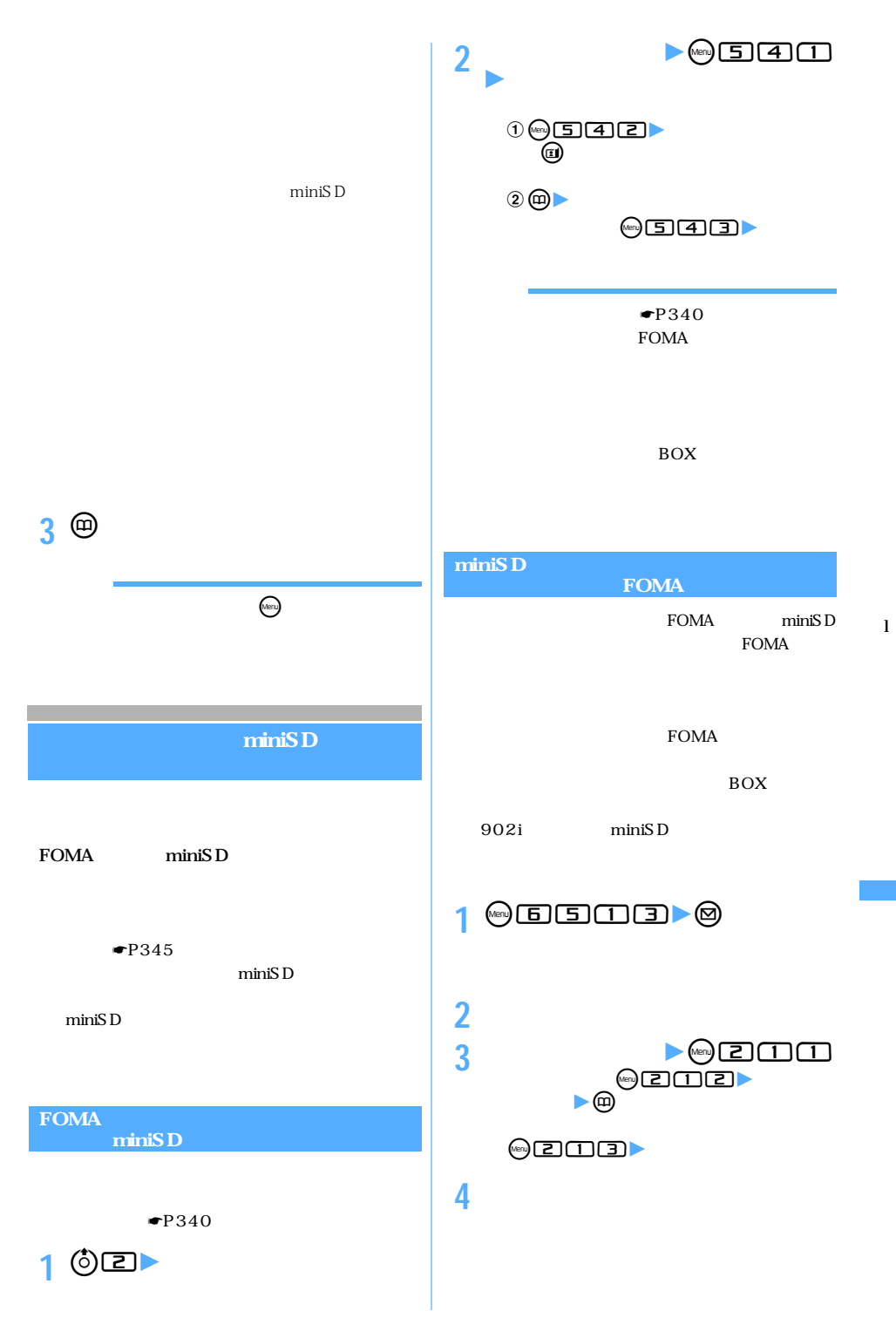

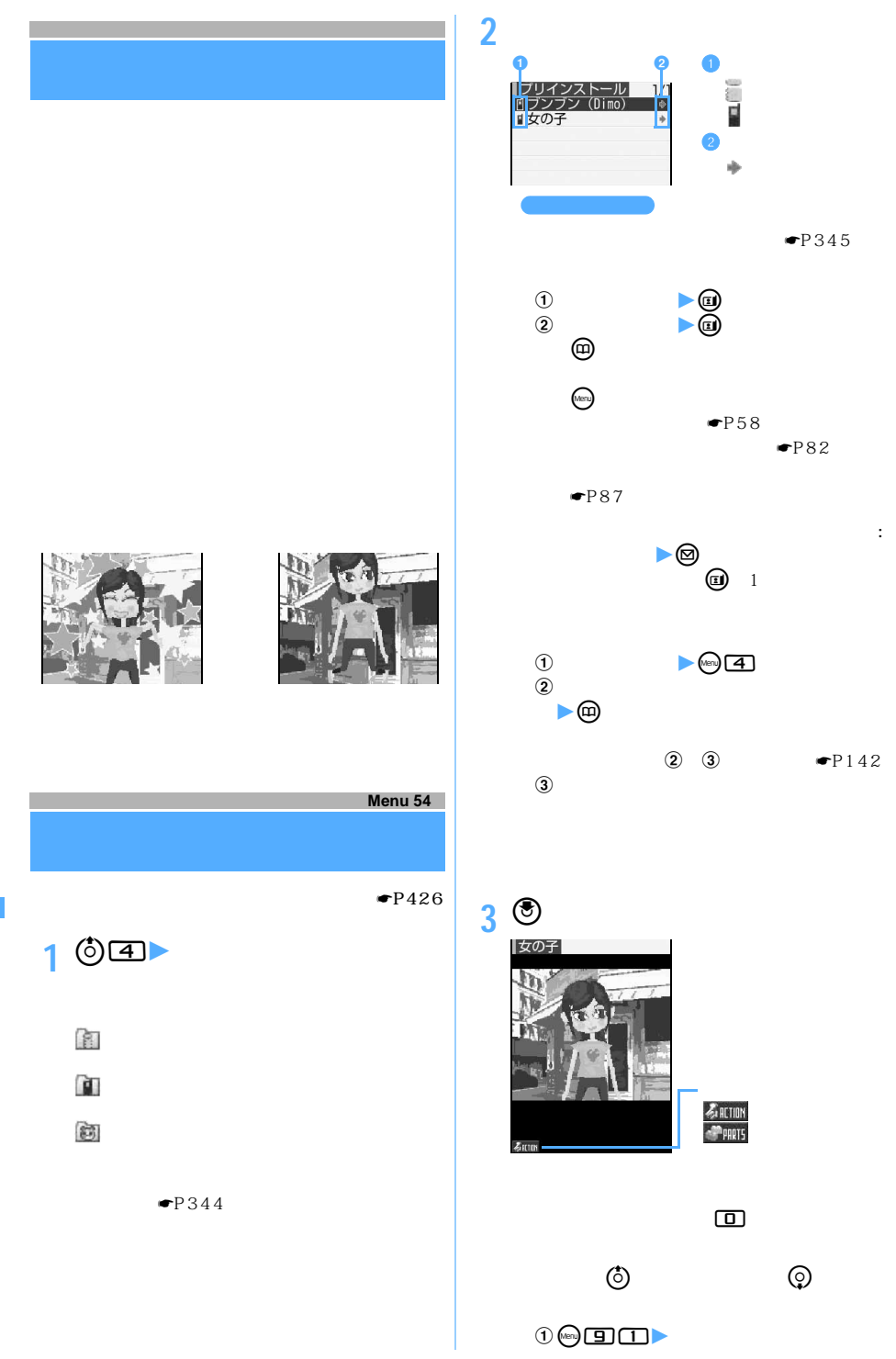

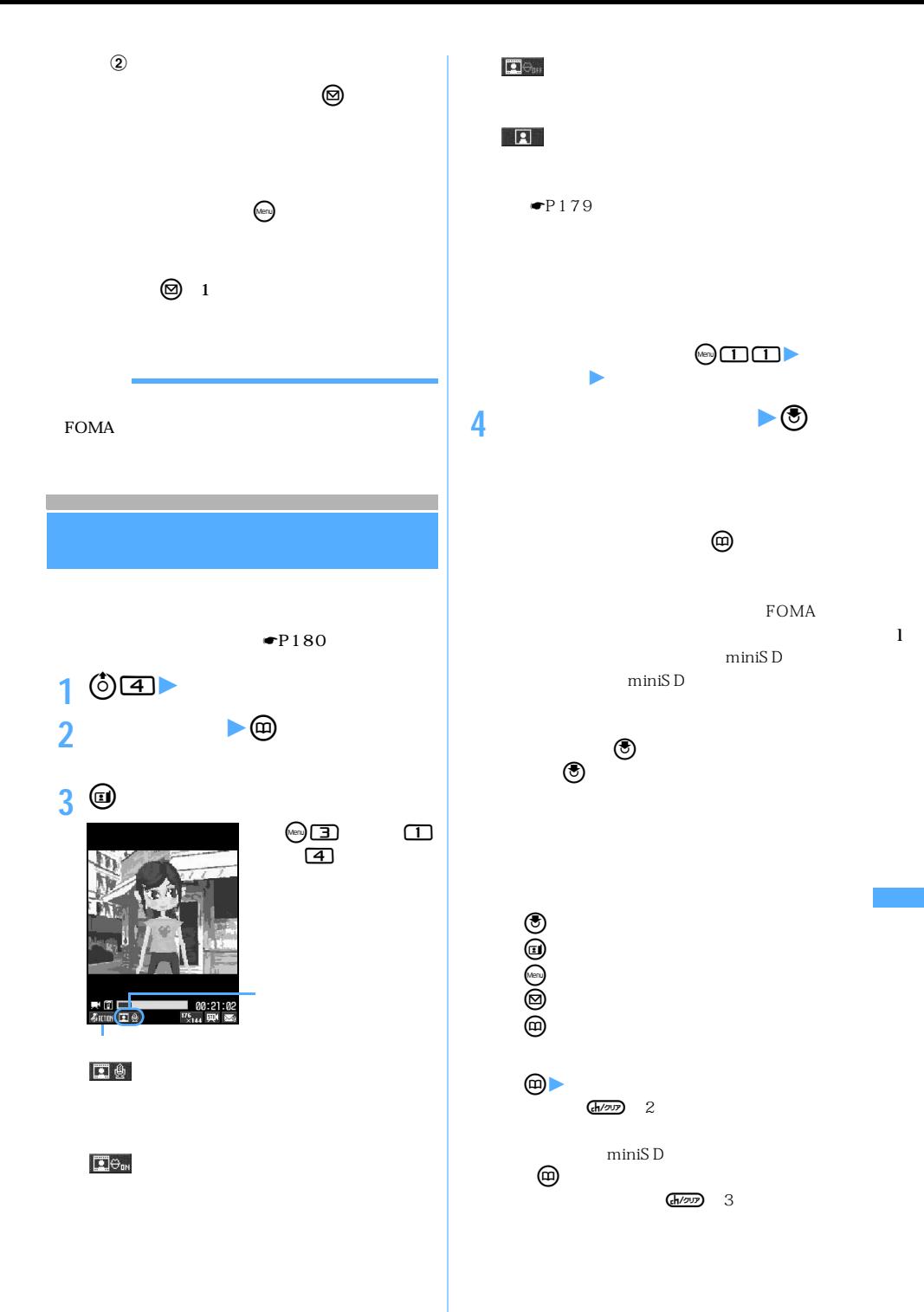

 $\searrow$  329

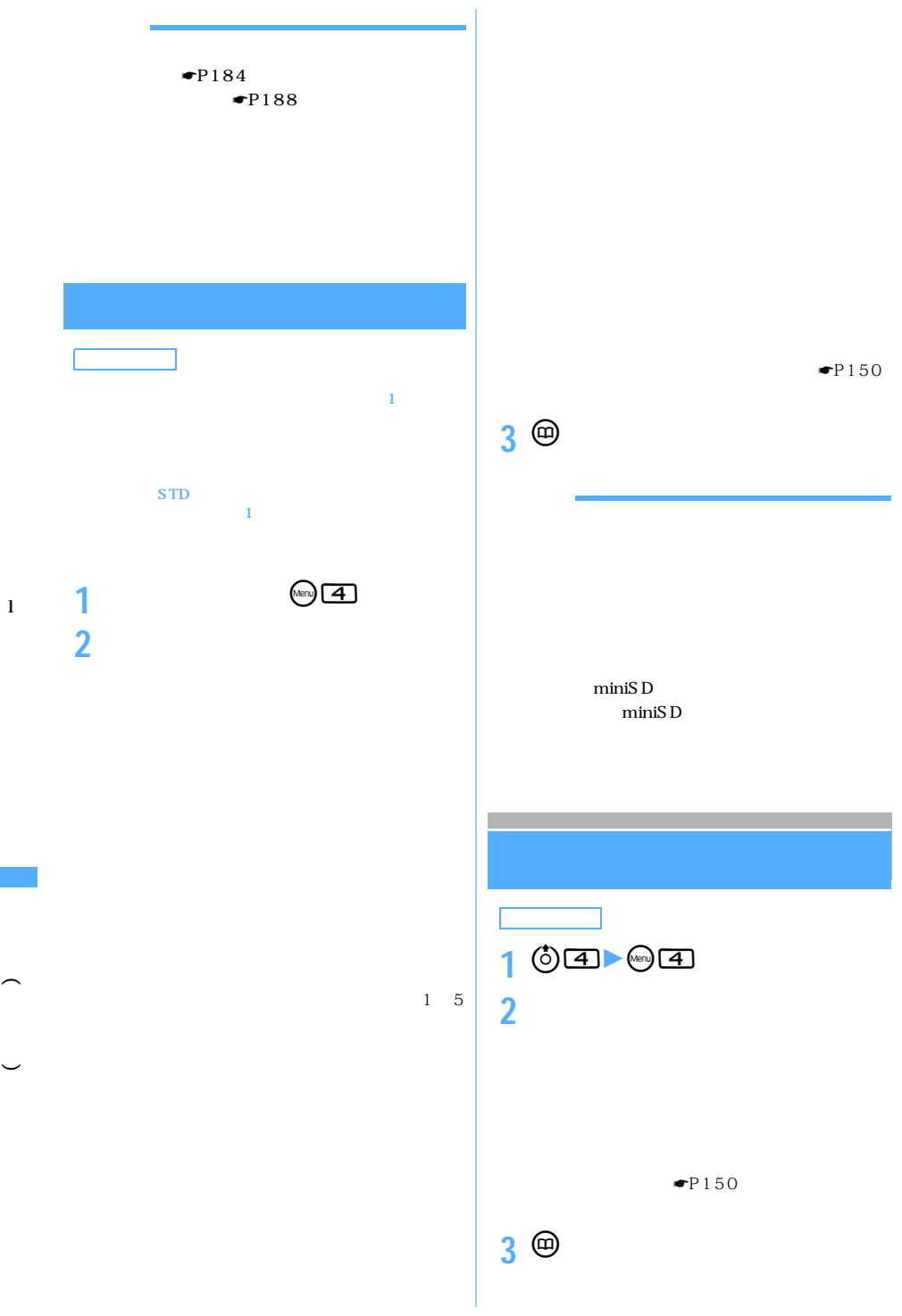

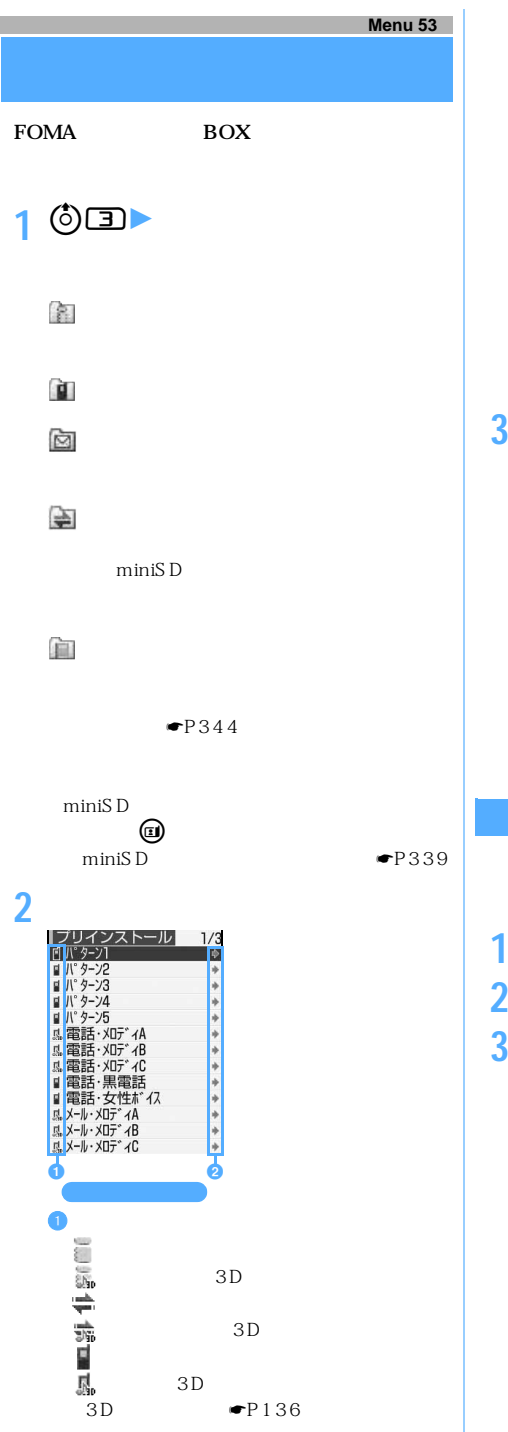

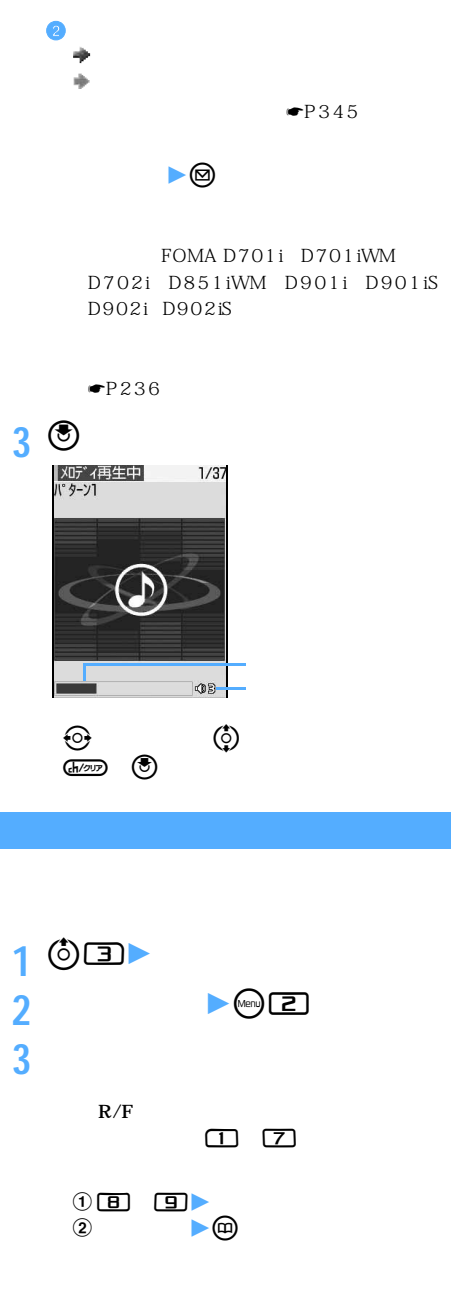

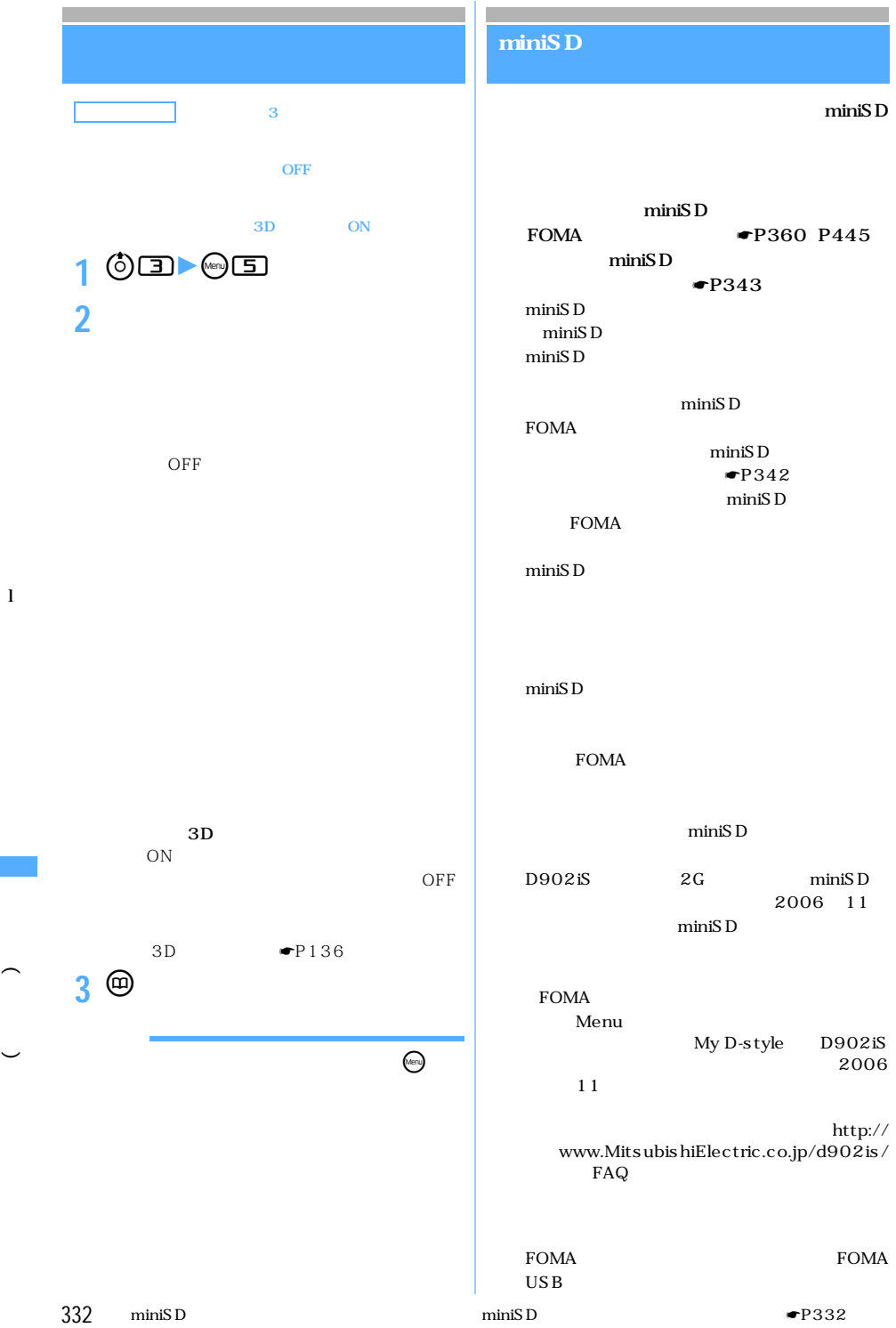

#### miniSD miniSD

miniSD

LOCK ずらす。

miniSD

# **miniSD**

FOMA

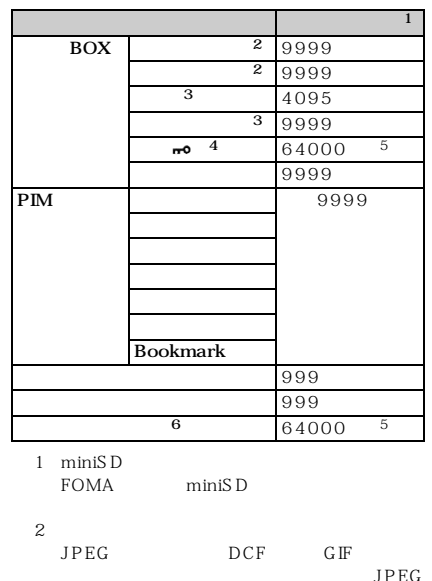

 $JPEG$  $$$  OCF  $\,$ DCF Design rule for Camera File system

※ 3:「動画」には映像やテロップがある動画/iモー

 $4$ 

 $\bullet$ P340

miniSD

miniSD FOMA miniSD

miniSD

FOMA

miniSD カードの初期化中、情報更新中は画面上部に が

miniSD

また、 あたたい しょうしょうしょく

PIM miniSD

miniSD

miniSD

miniSD **FOMA** FOMA miniSD

miniSD

miniSD

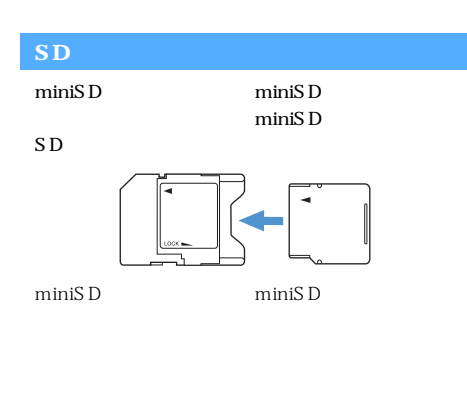

333

l

m i n i S D

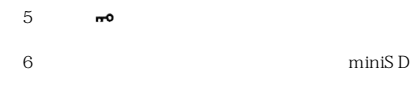

 $P289$ 

FOMA miniSD

miniSD

miniSD

l

m i n i S  $\tilde{D}$ 

> l l

miniSD

miniSD

FOMA

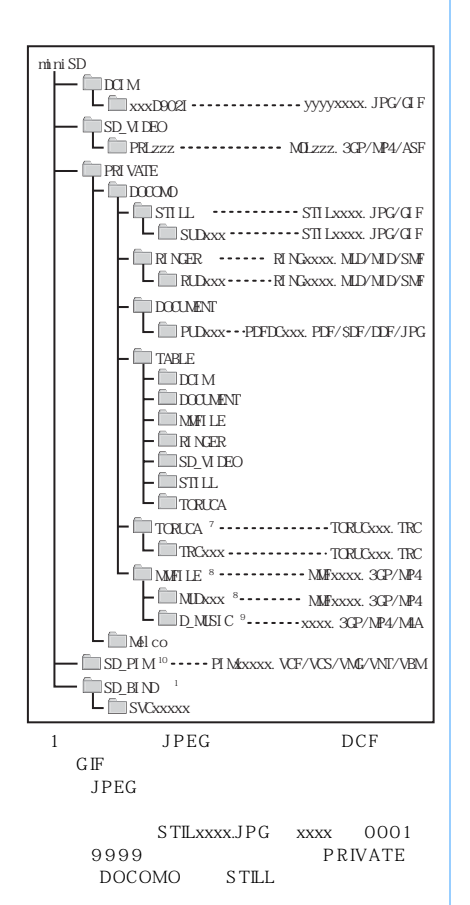

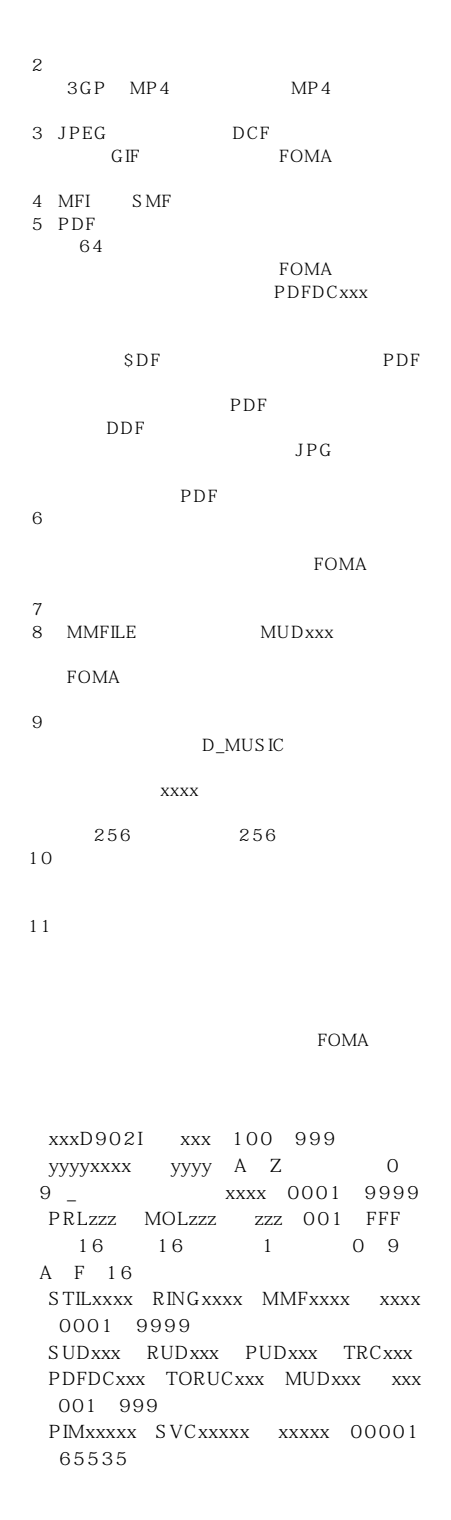

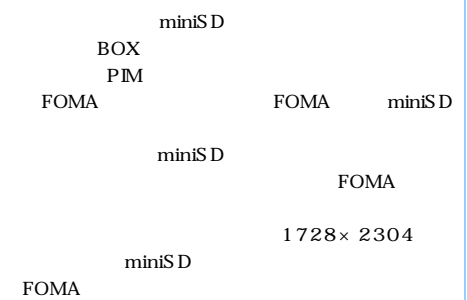

miniSD

**PDF** 

### $\bullet$ P236

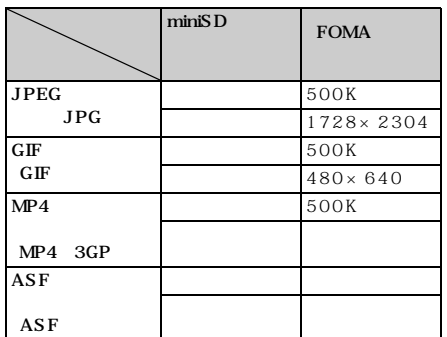

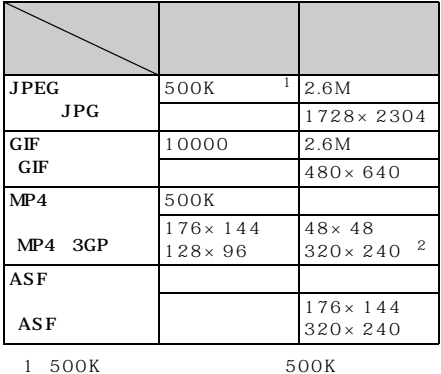

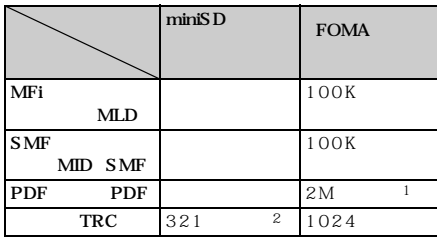

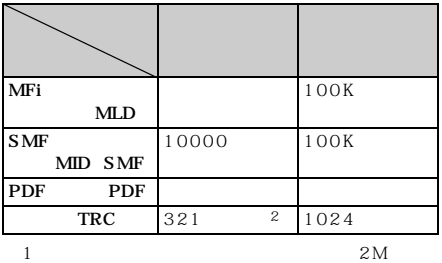

 $\mathbf 2$ 

miniSD

 $min$ i $SD$ 

miniSD

miniSD

 $min$ i $SD$ 

miniSD

miniSD

FOMA

 $2M$ 

miniSD miniSD

l

m i n i S D

l l

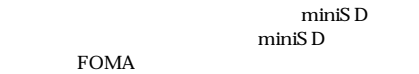

──────────────────────────335

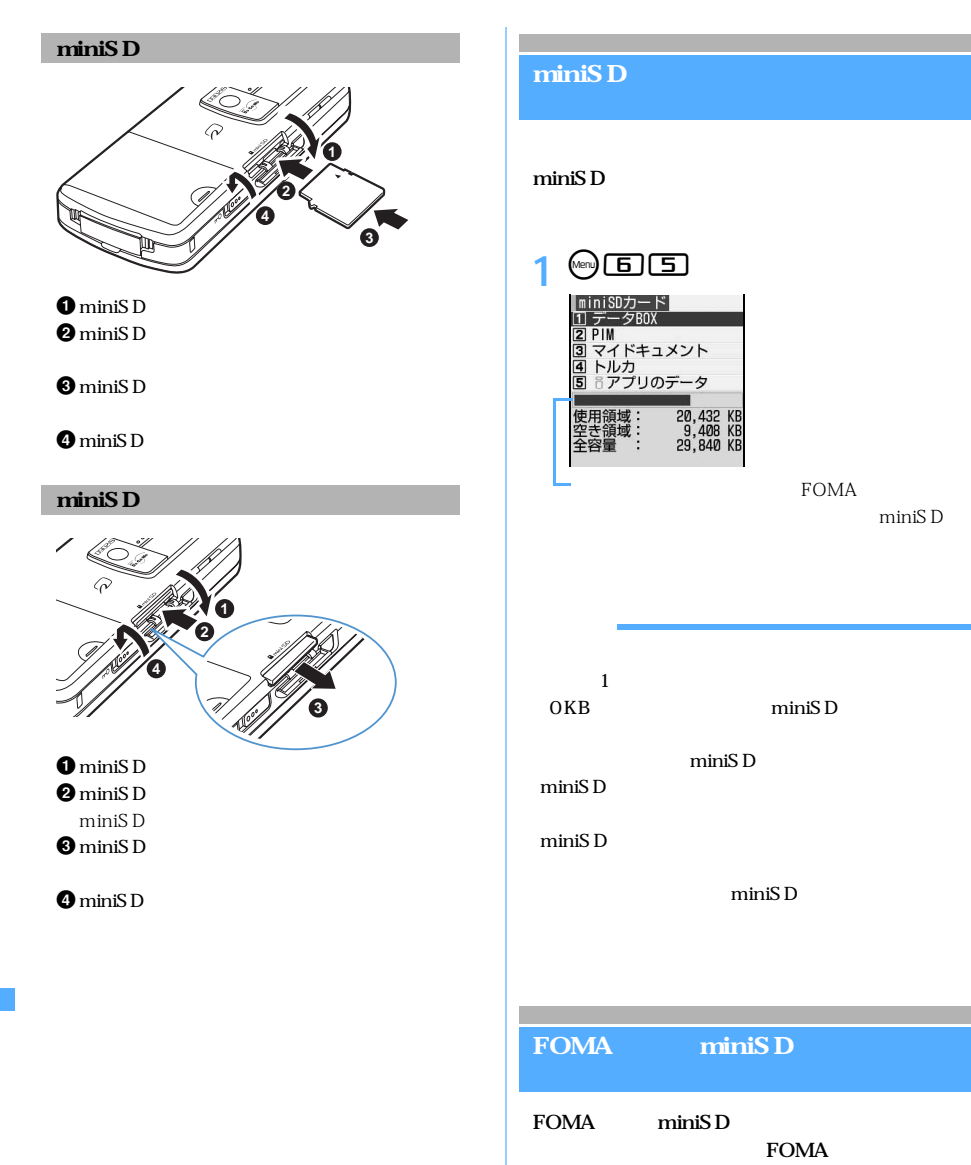

m i n i S D

> l l

miniSD

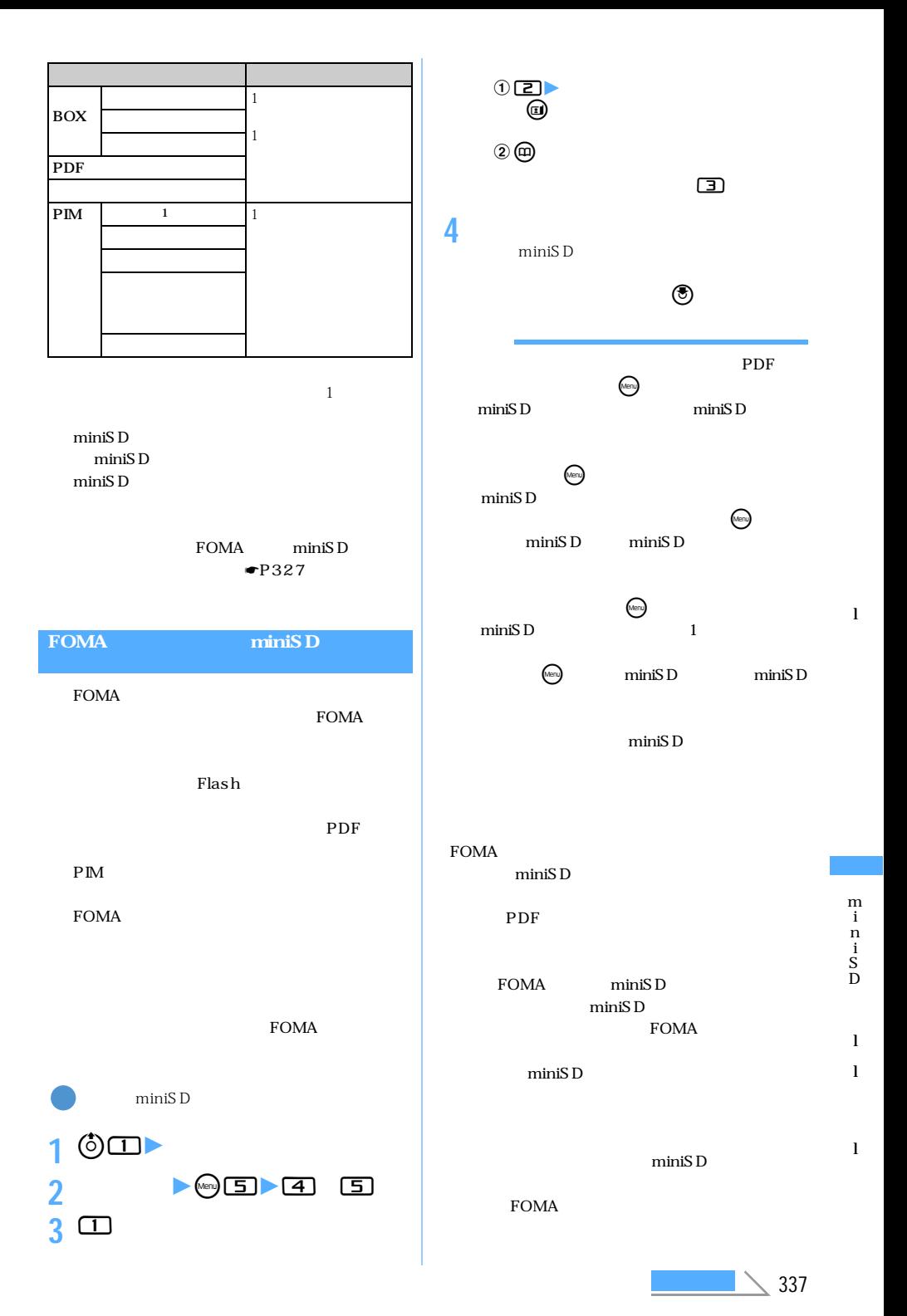

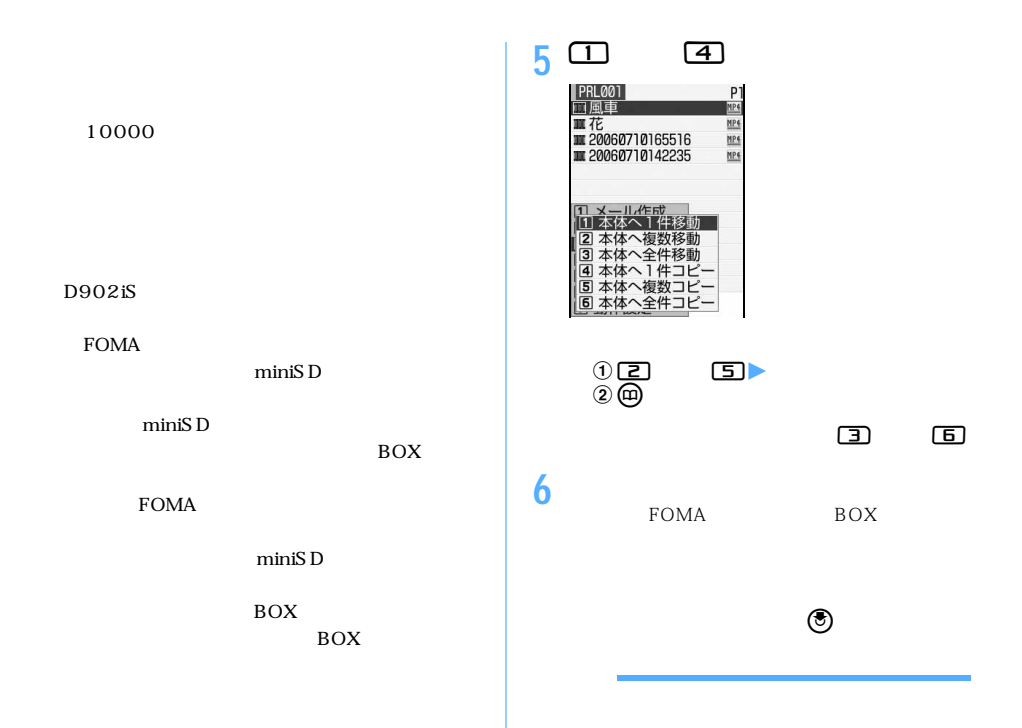

I

m i n i S D

> l l

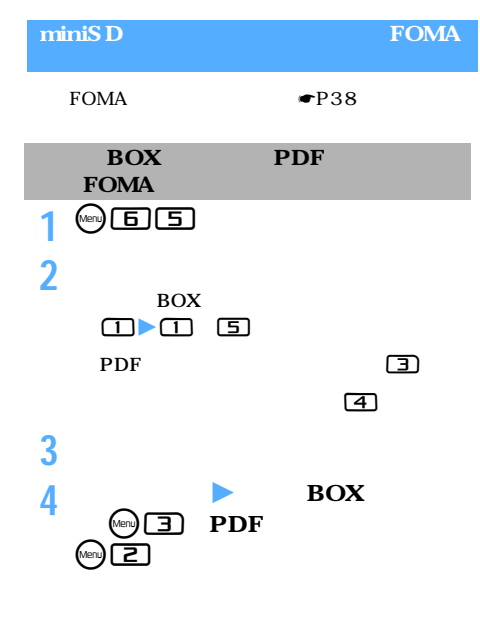

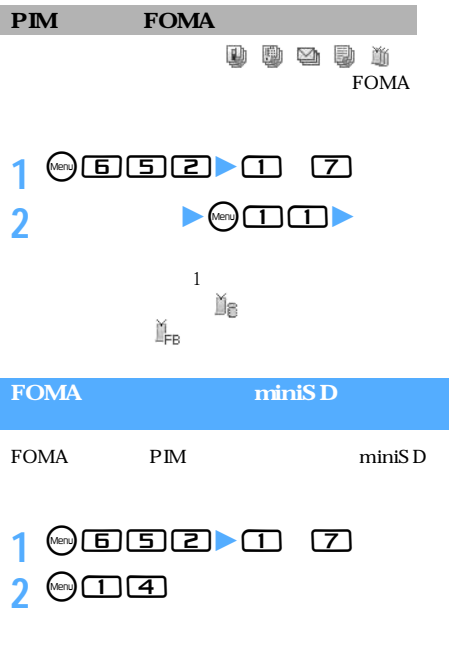

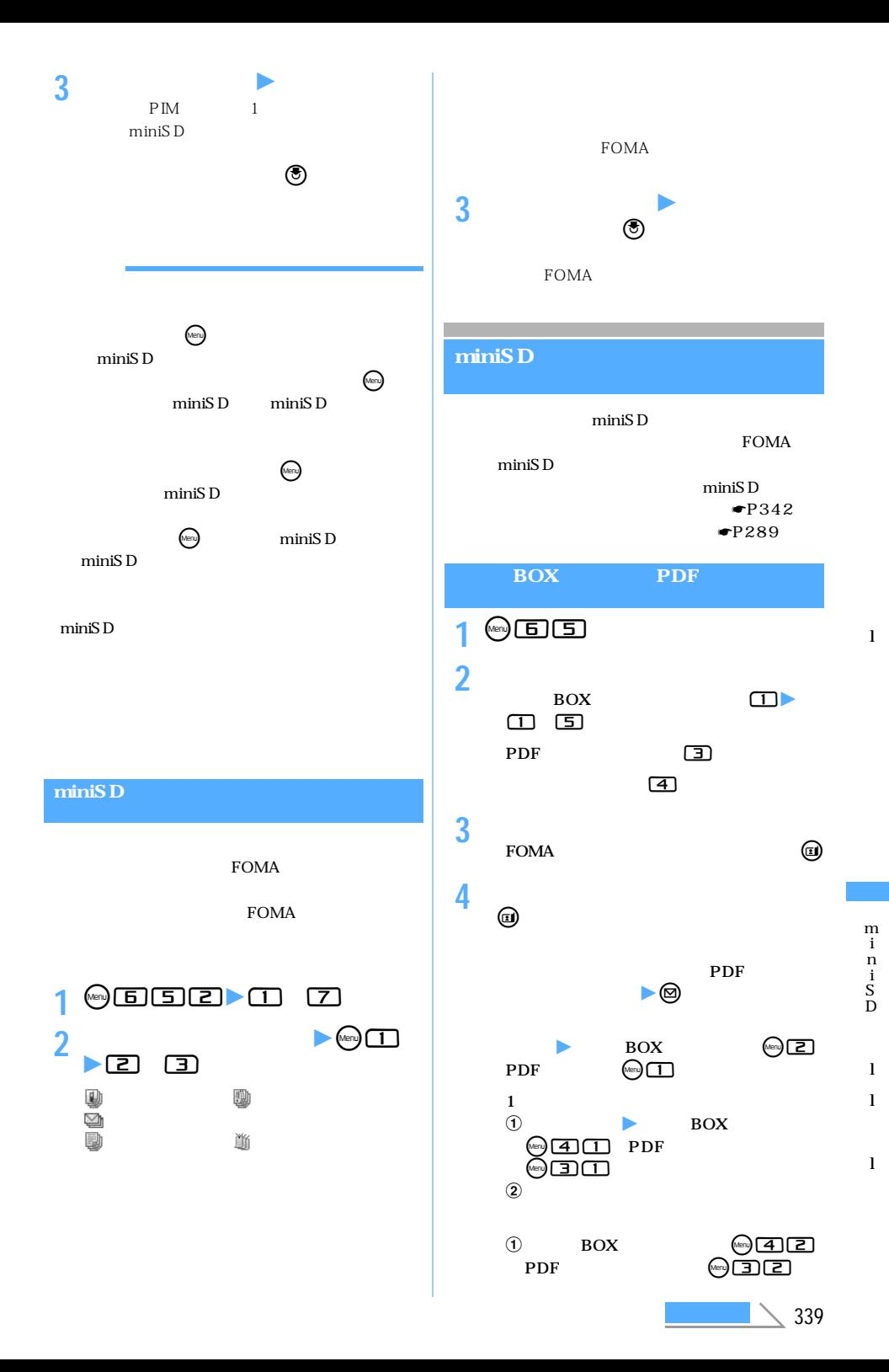

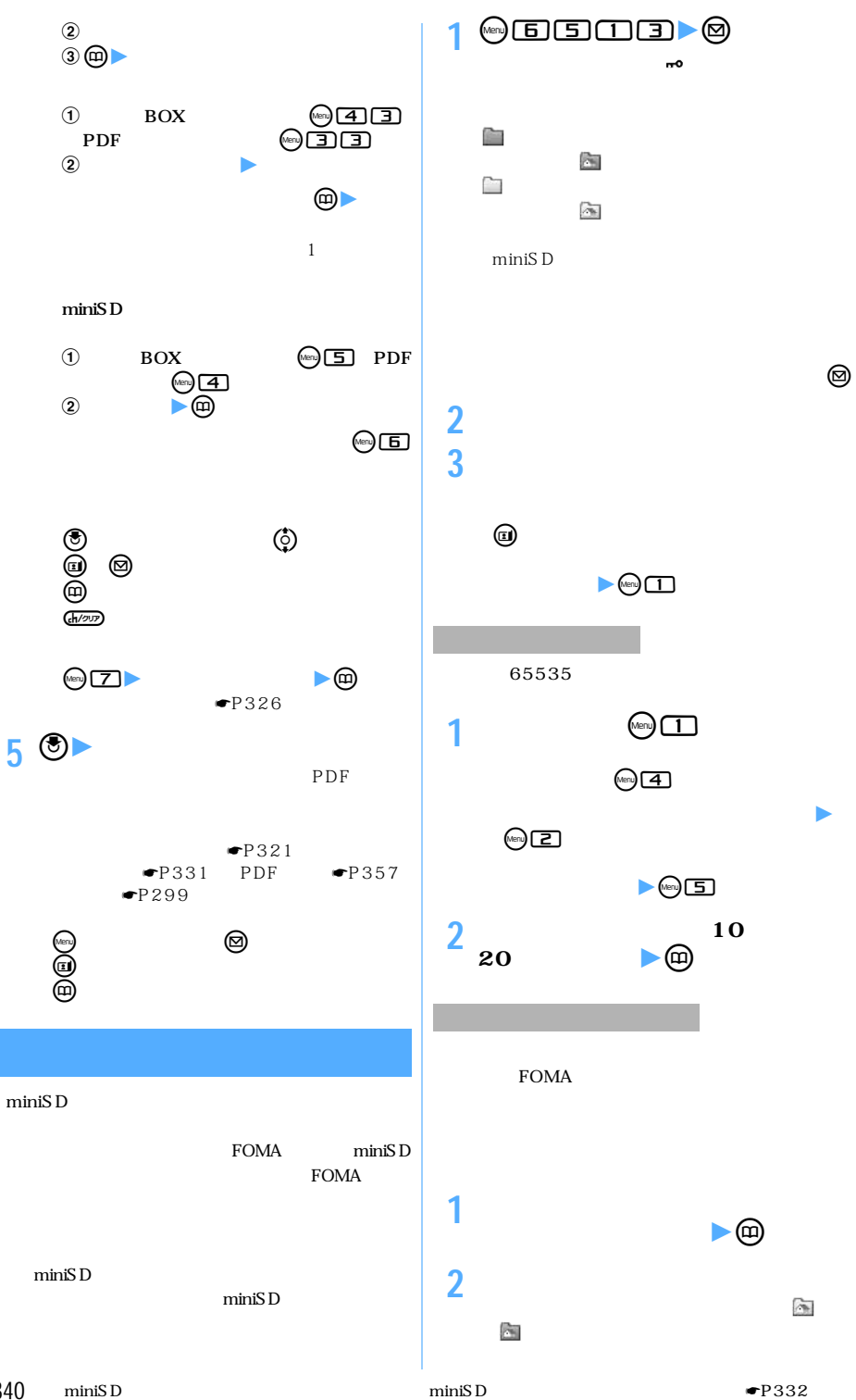

m i n i S D l l

l

l

340

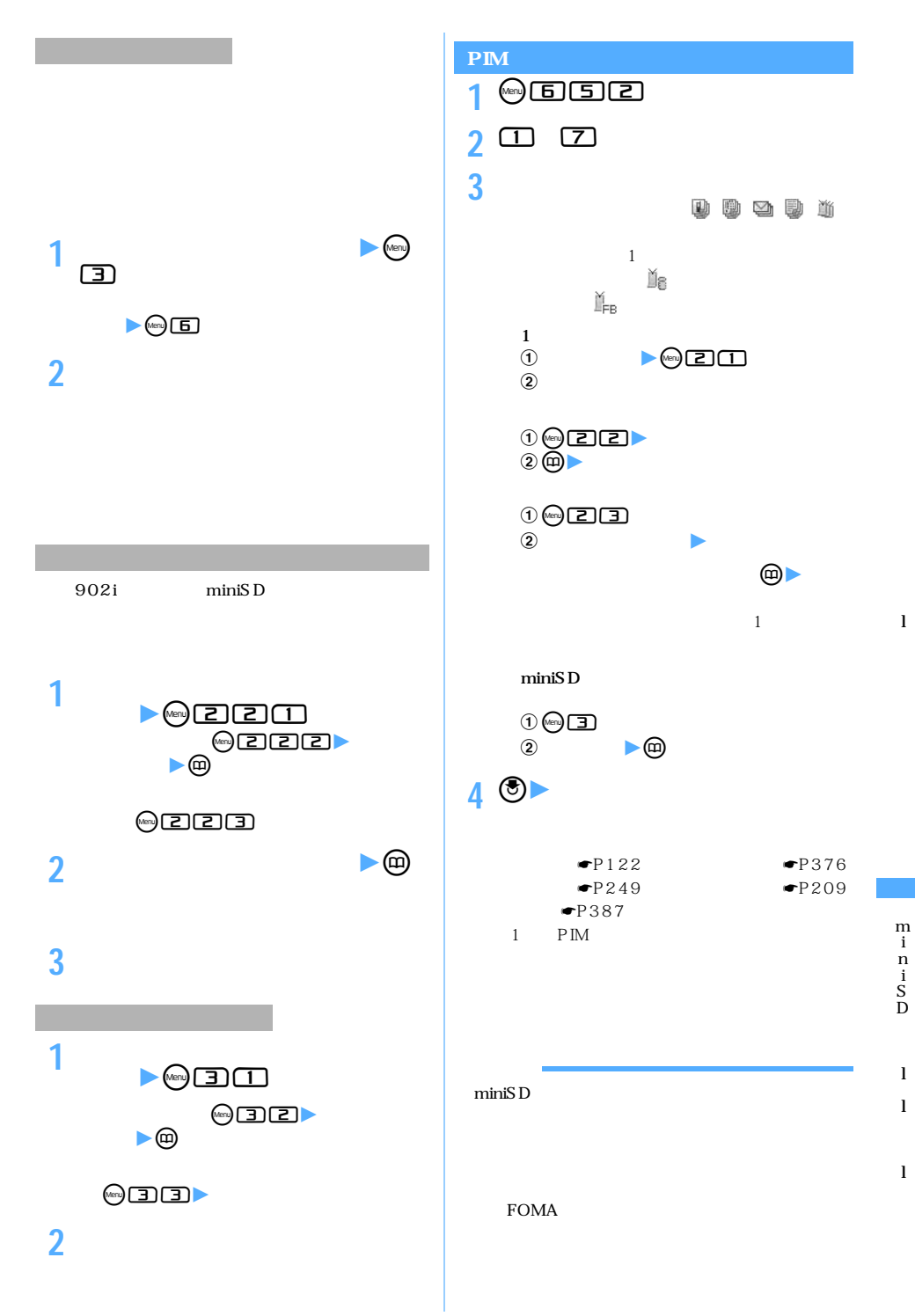

 $\searrow$  341

m i n i S D

> l l

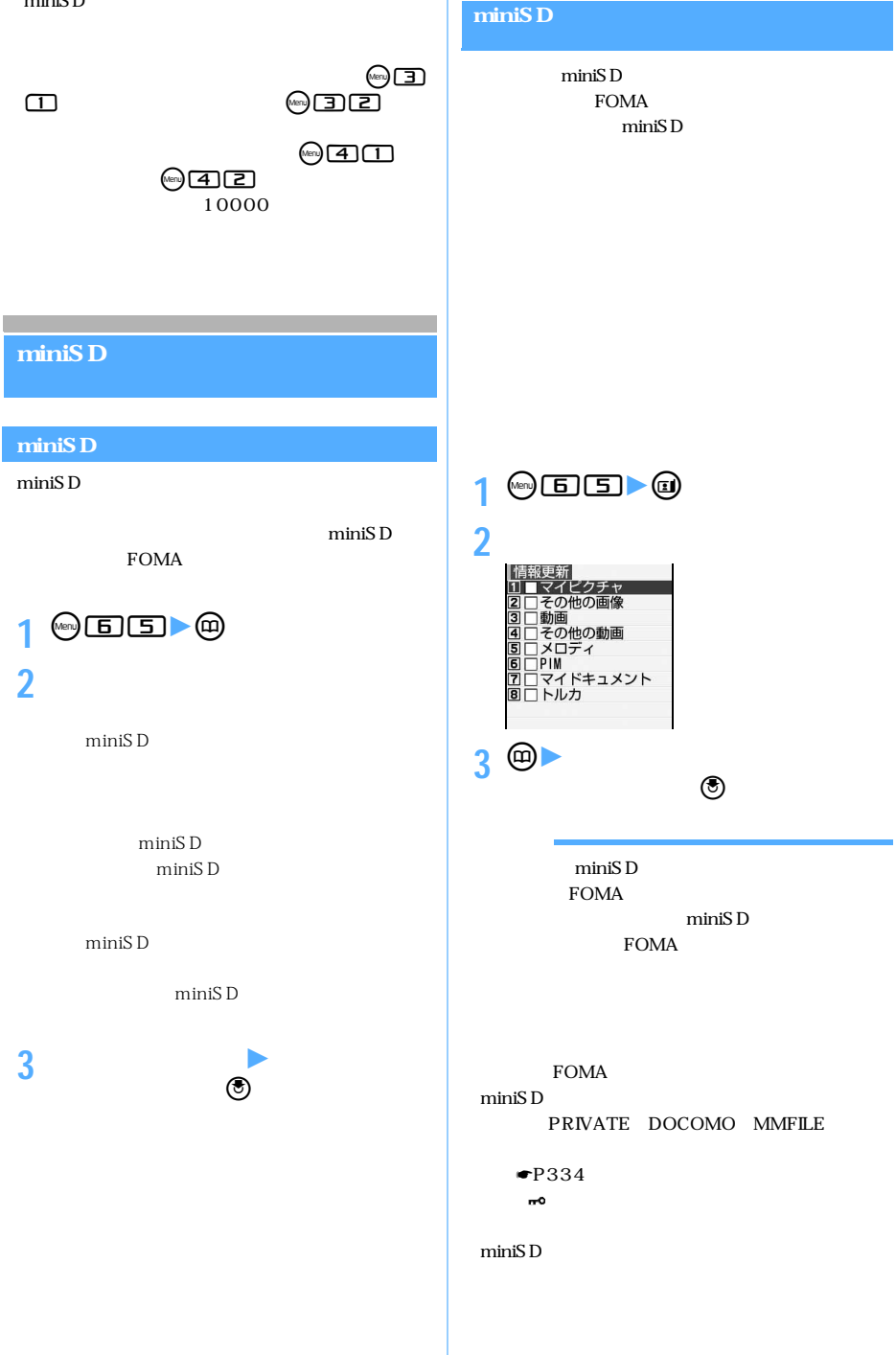

## miniSD

miniSD

miniSD

1 **m**66 **2 「はい」を選択**

# $\bullet$  FOMA

**O** FOMA USB FOMA FOMA **O**FOMA USB

USB

FOMA

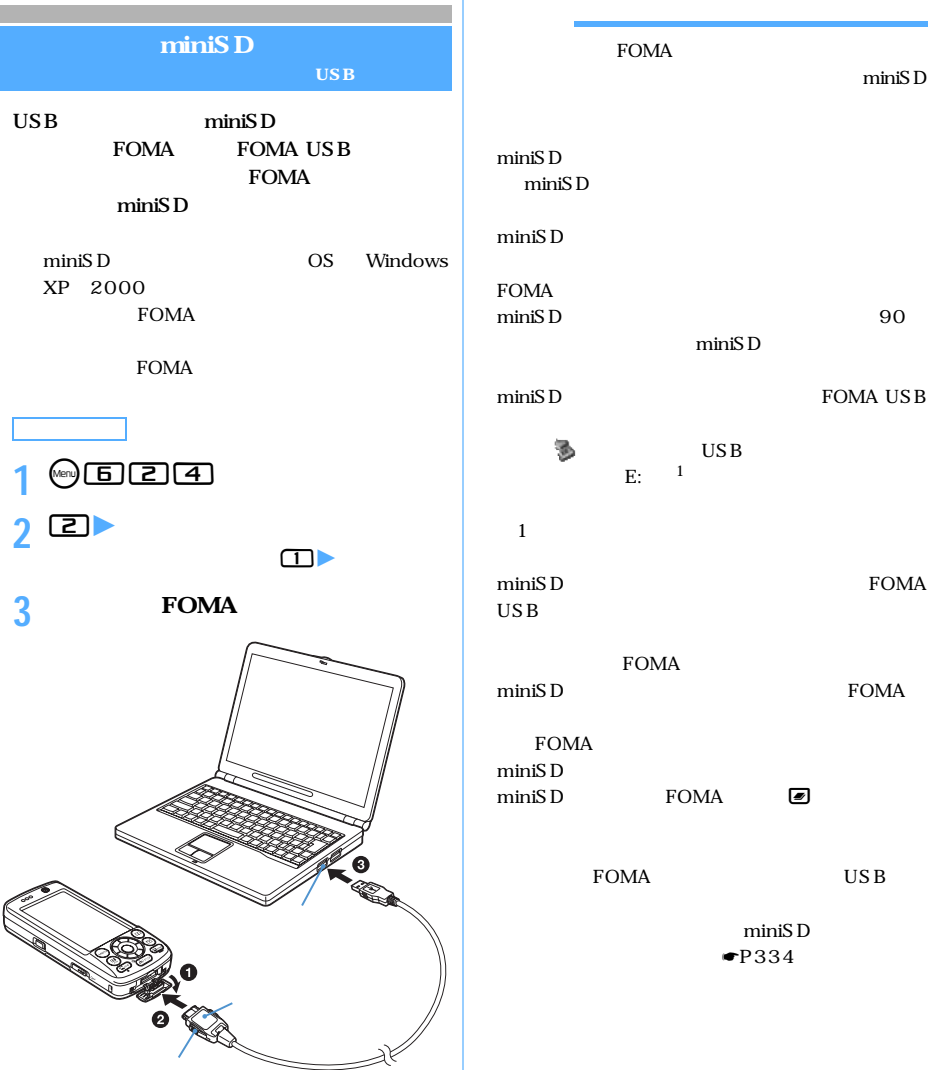

U S B l

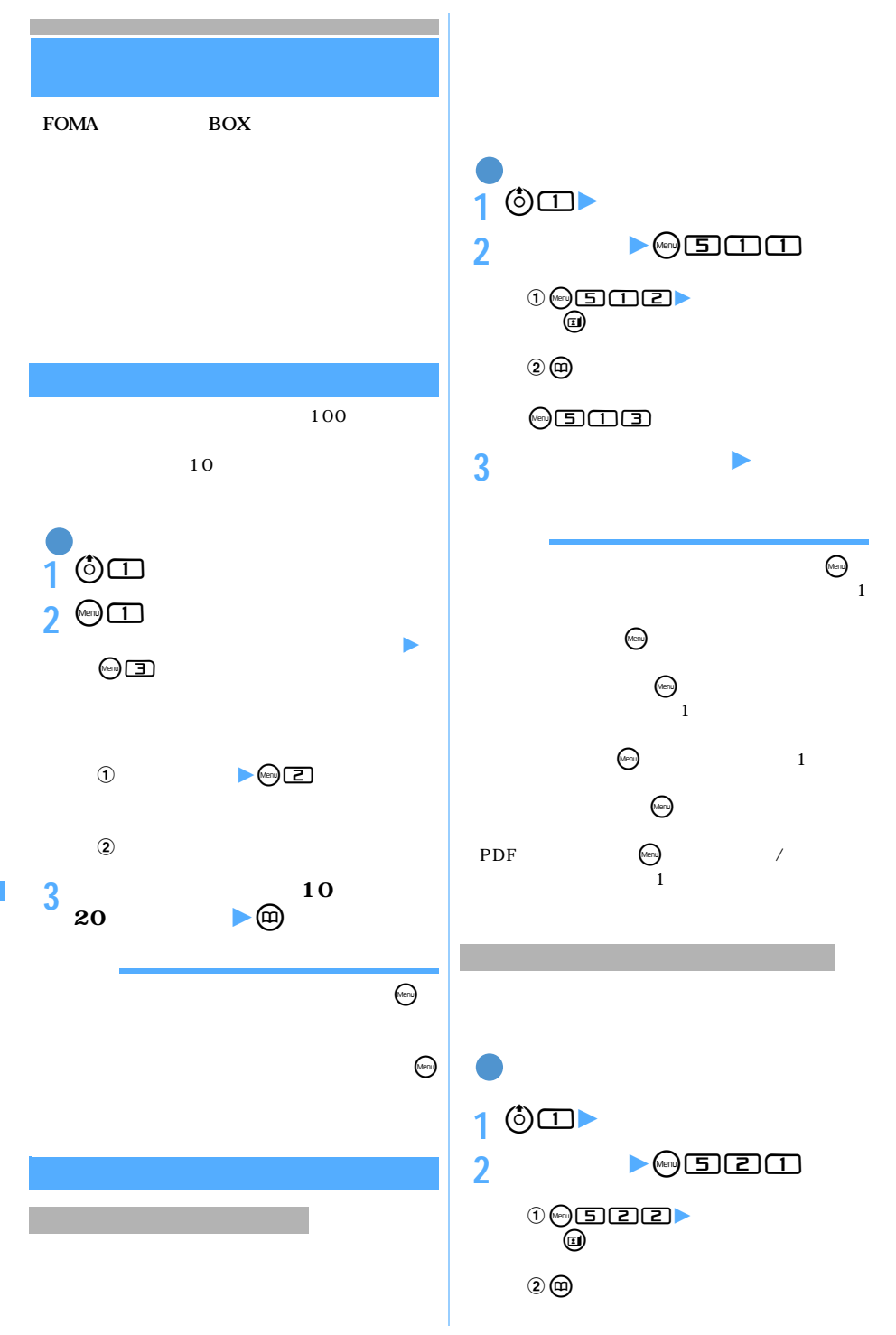

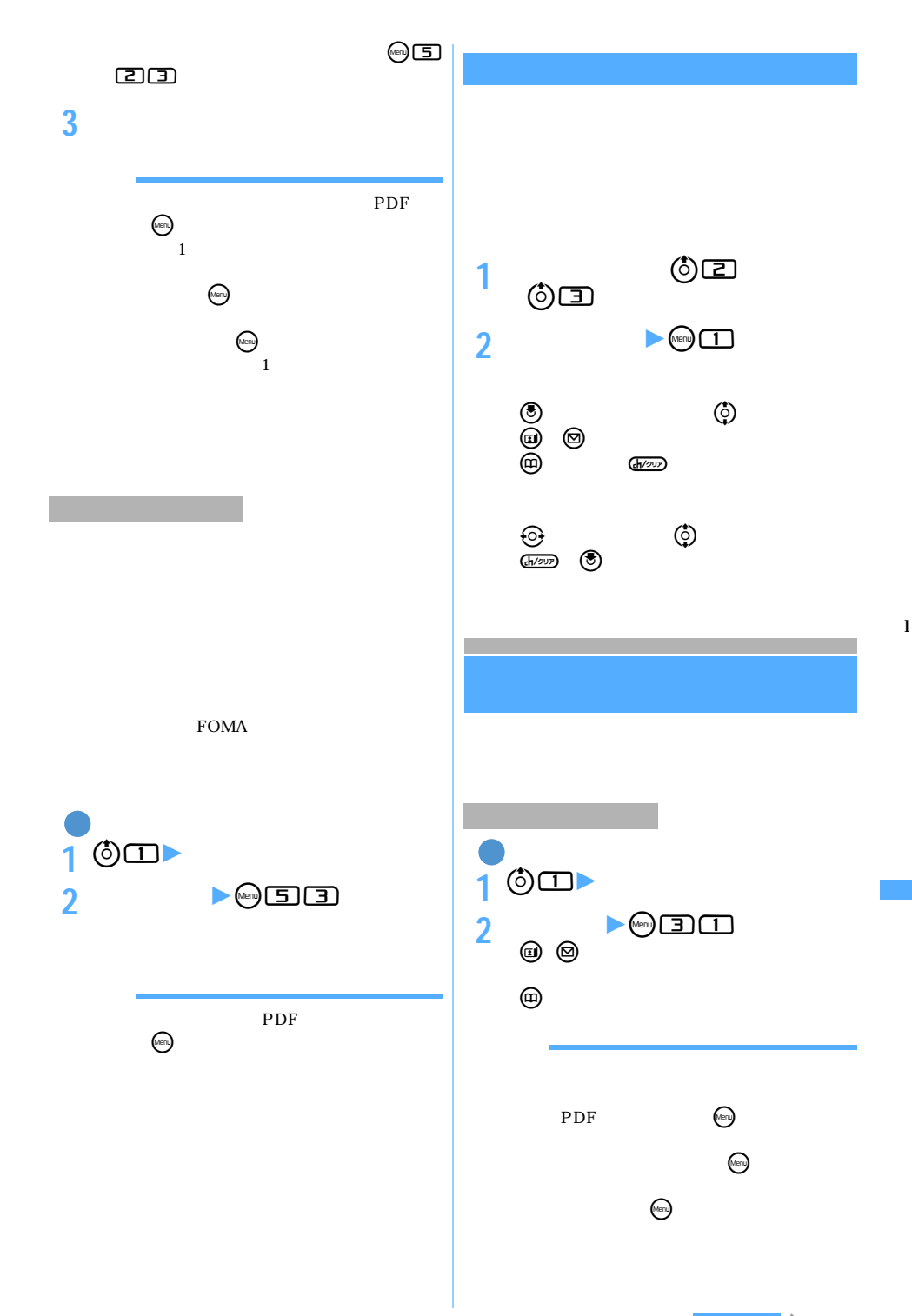

345

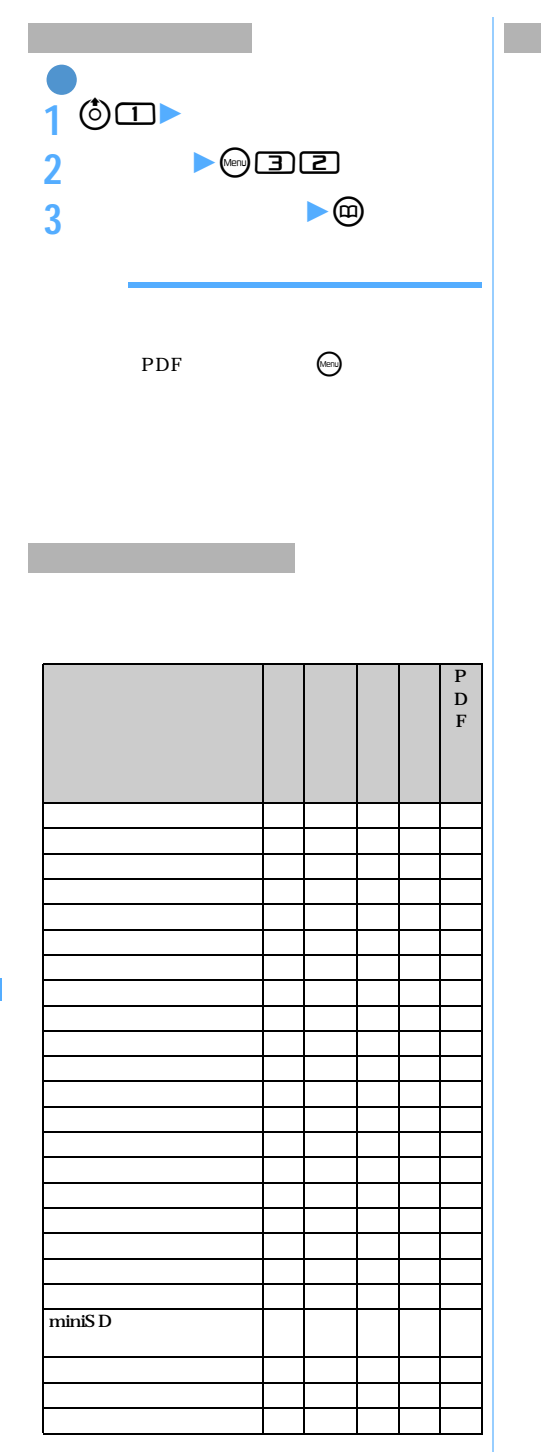

FOMA

 $\sim$  36 25 50

ファイル名(変更する場合、半角英数字と「.」  $-$  36

「.」はファイル名の先頭に入力できません。

256

256

256

Flash ---

Flash

 $240 \times 400$   $352 \times 288$ 

Flash

miniSD FOMA  $320\times240$ **1200 2 ★ 【★ 】【■ 】【**  $0$  (a)  $\times$  $\circledcirc$  $\Box$ **3 「はい」を選択** My D-style ☛P426  $240 \times 400$ Flash 100 miniSD miniSD miniSD FOMA FOMA

tを押すたびにサムネイル表示とタイト  $\text{O}(\text{E})$ pdf PDF  $\binom{m}{k}$  $1$  $\mathcal{N}$ enu  $\alpha$  meru  $1$ 

l

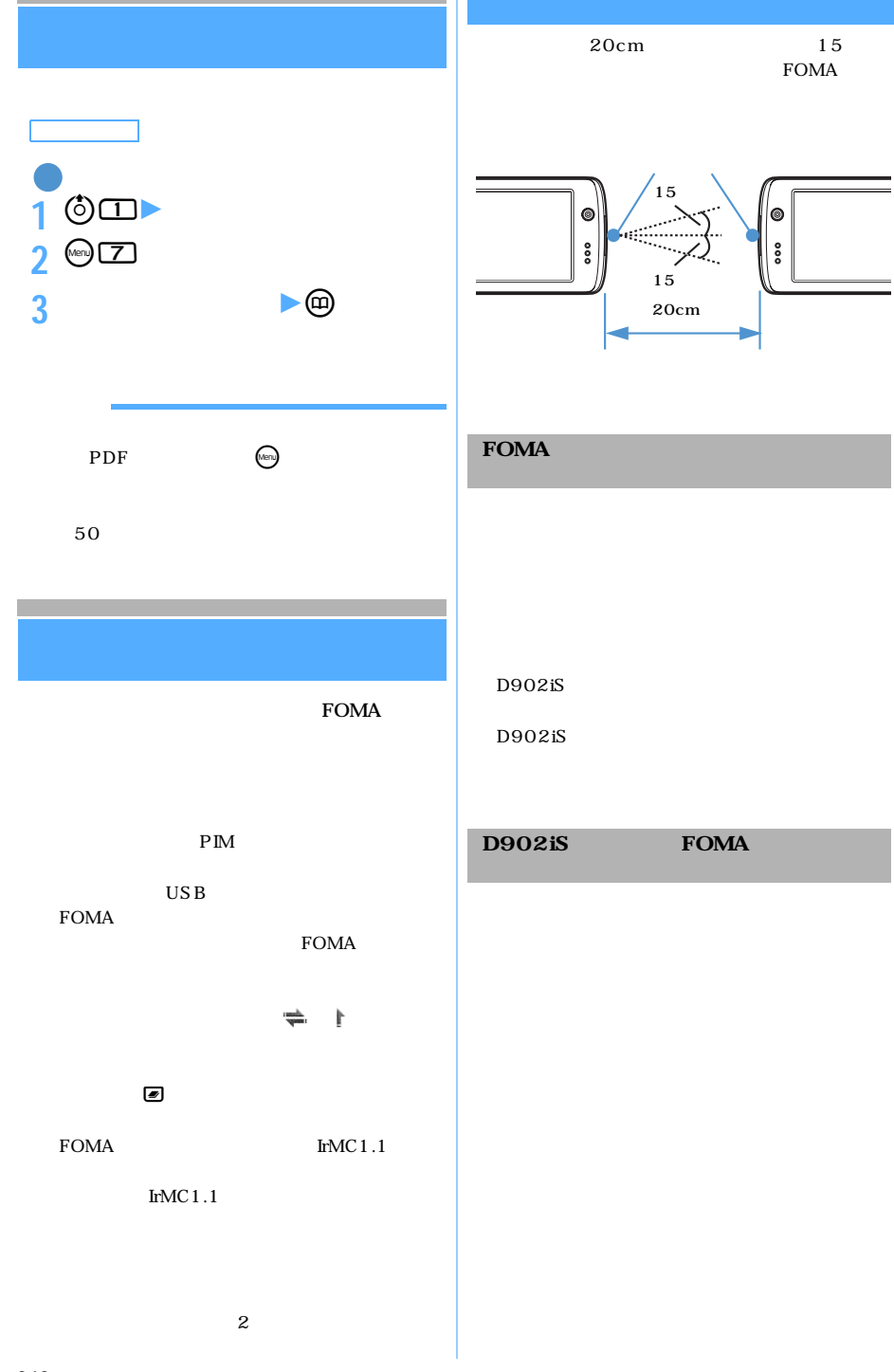

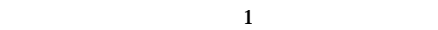

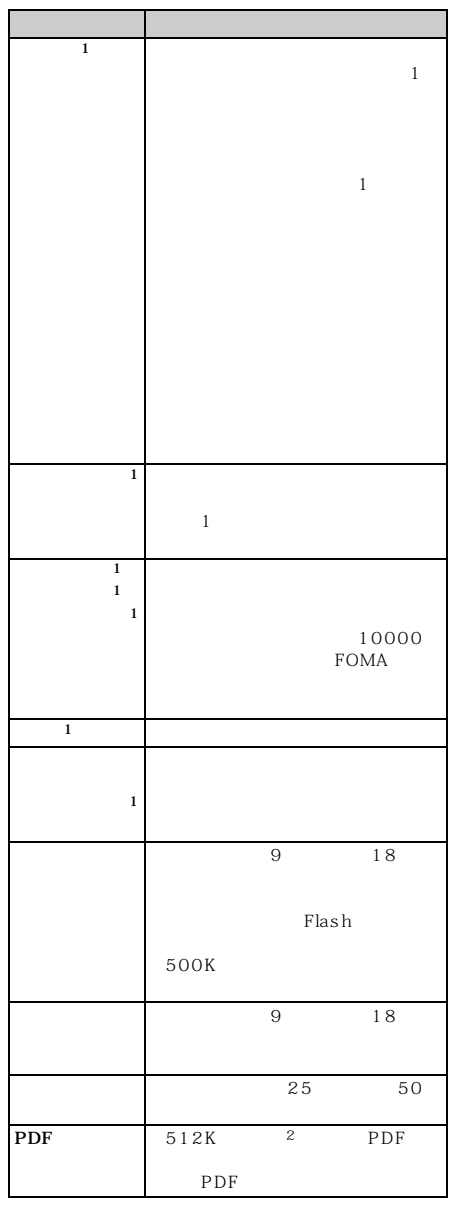

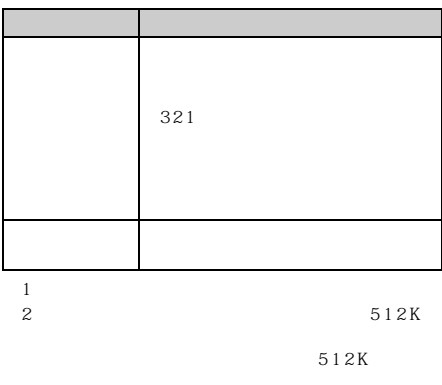

# $D902iS$

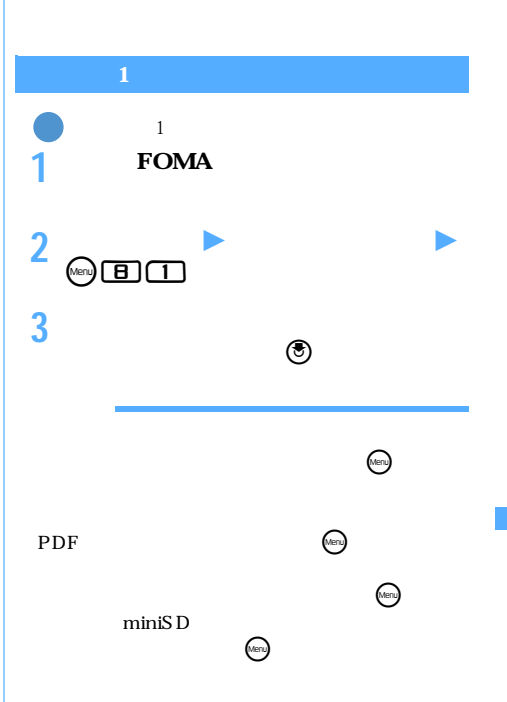

#### FOMA

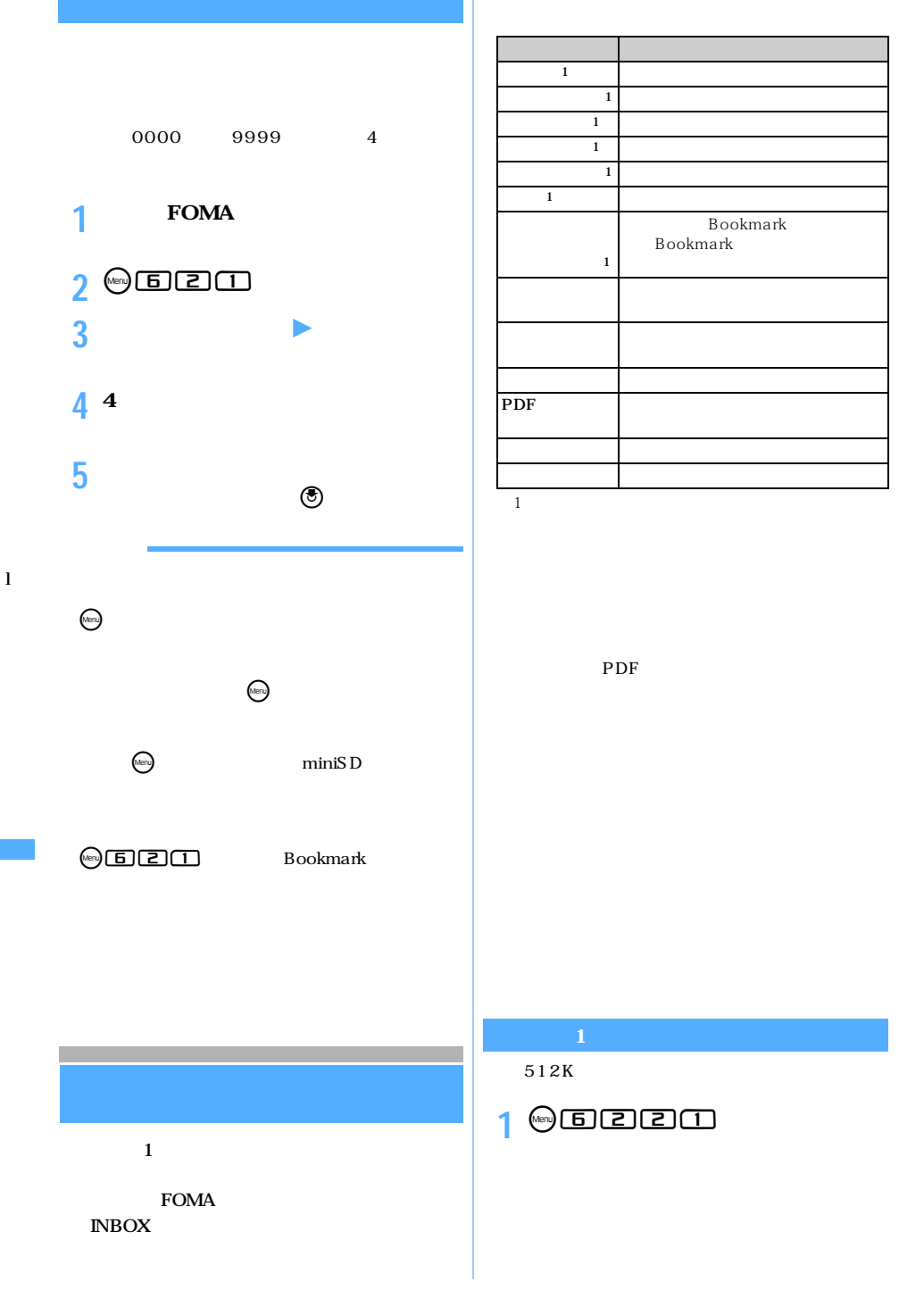

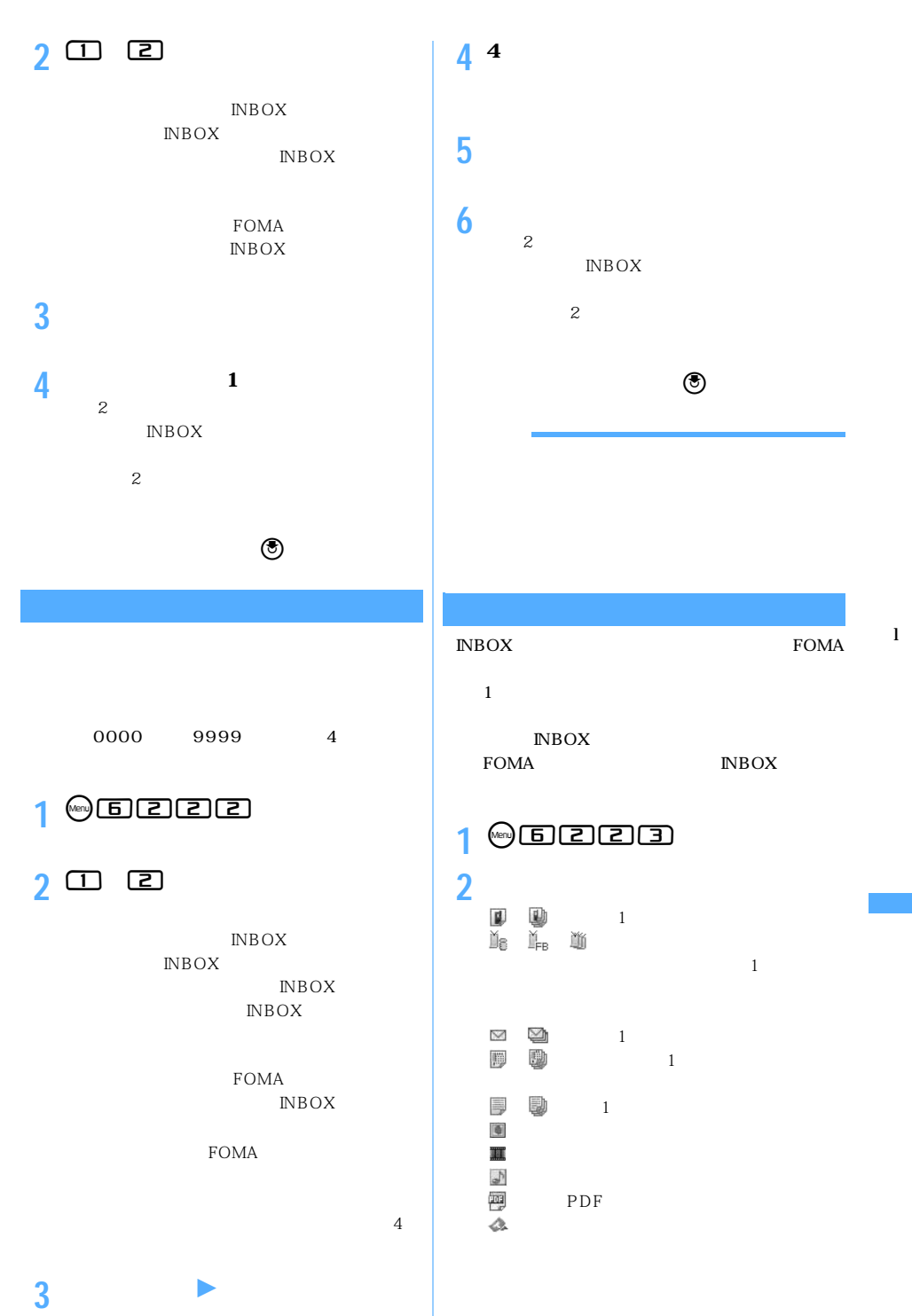

◯◯ 351

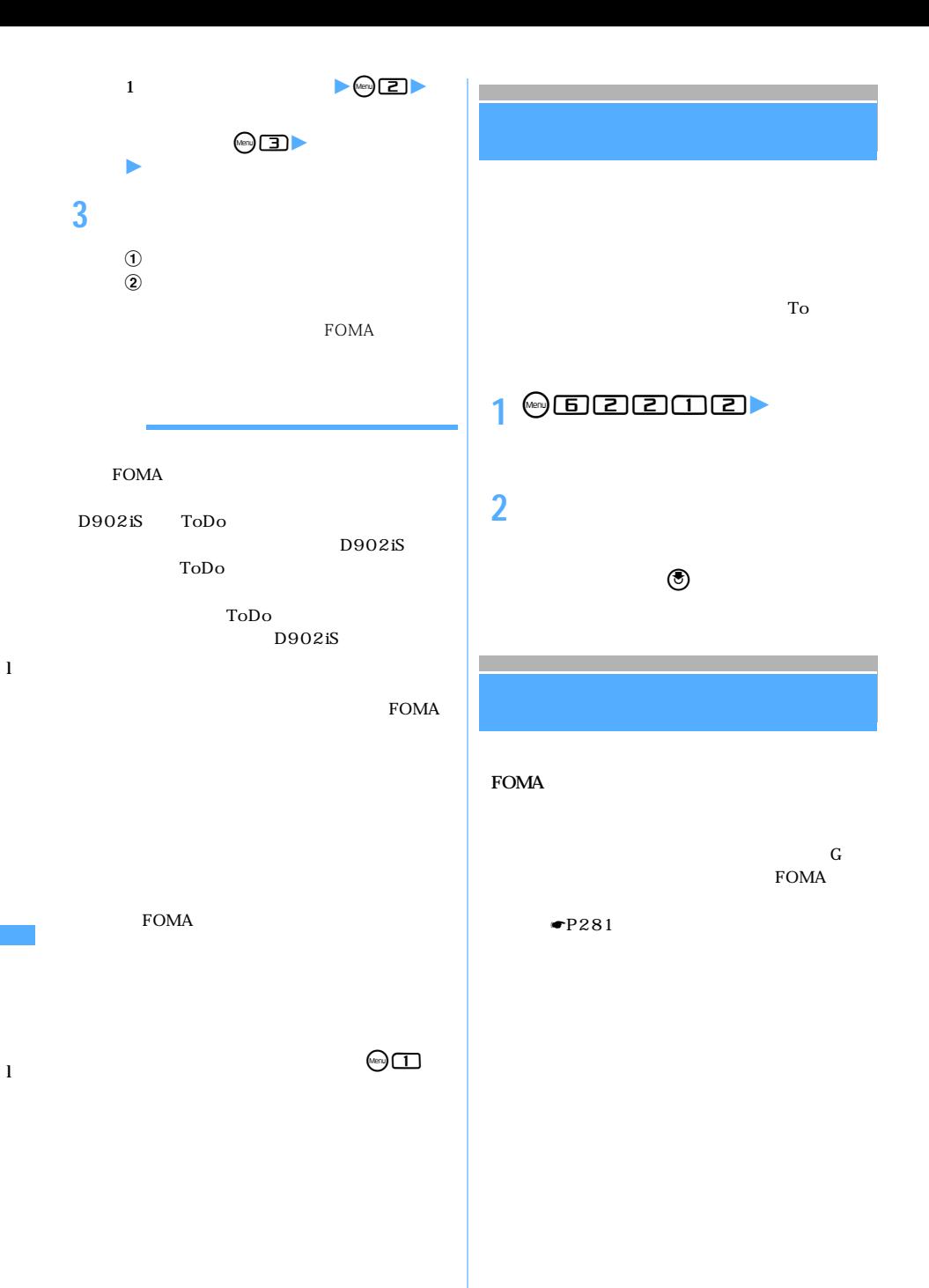

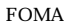

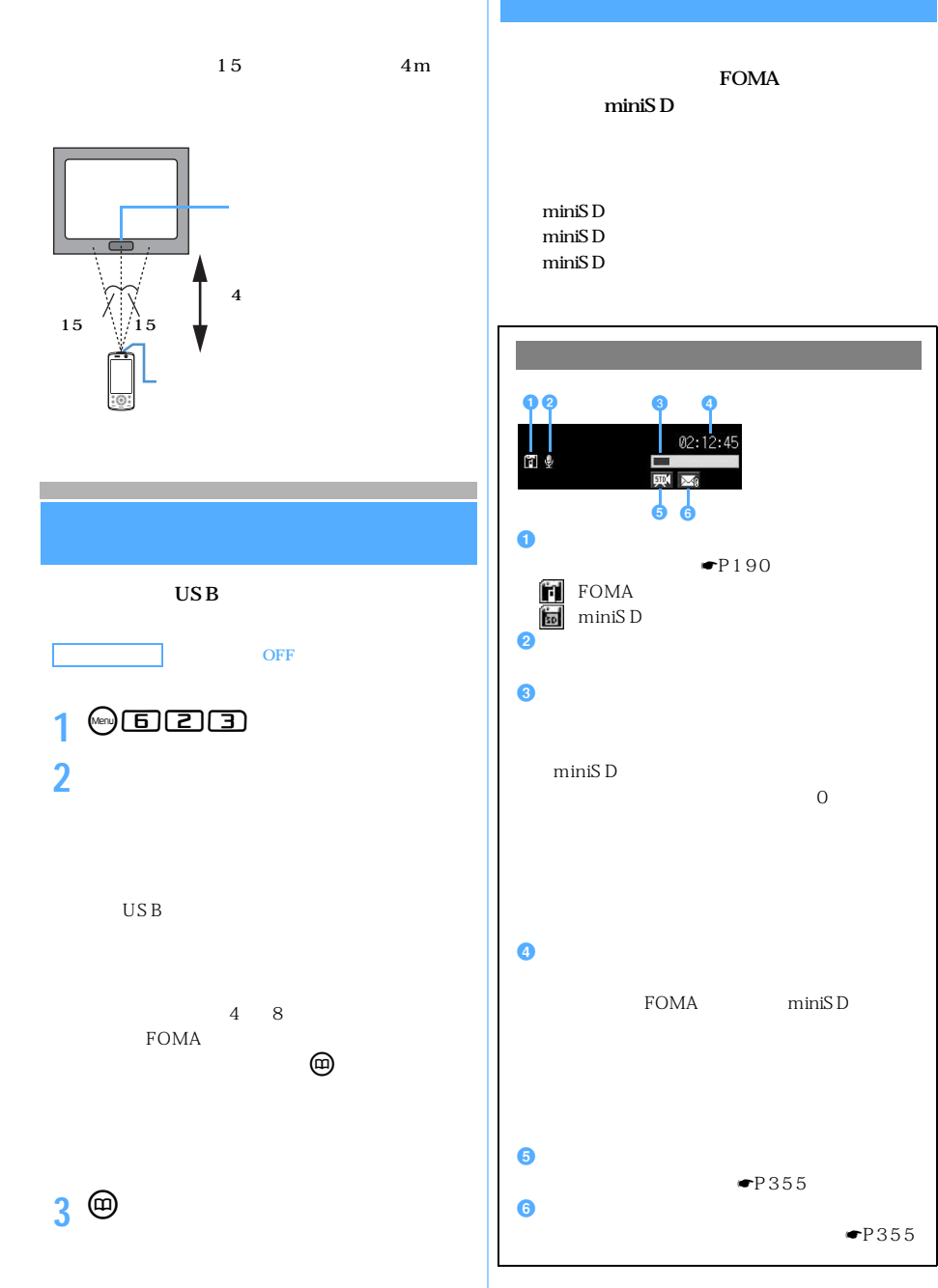

l

 $\searrow$  353

### 2006 7 10 12 34 56 →20060710123456

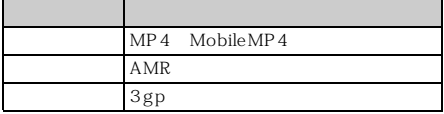

ファイル名・表示名・タイトルは「--------------」にな

☛P346 FOMA

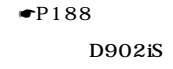

 $D902iS$  1

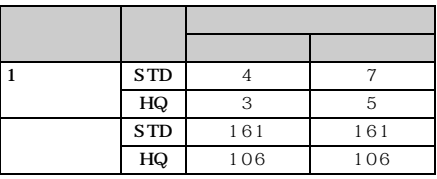

miniSD

miniSD

 $16M$  32M

l l

l

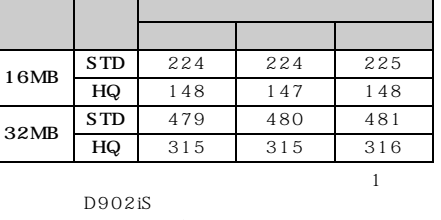

 $\mathbf 1$ постания на най-видов най-видов най-видов най-видов най-видов най-видов най-видов най-видов най-видов на

silent

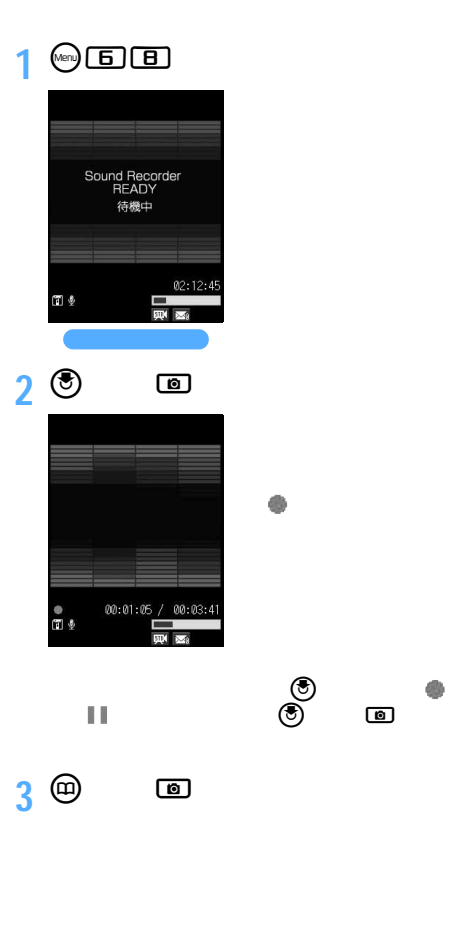

 $4$ 

٦

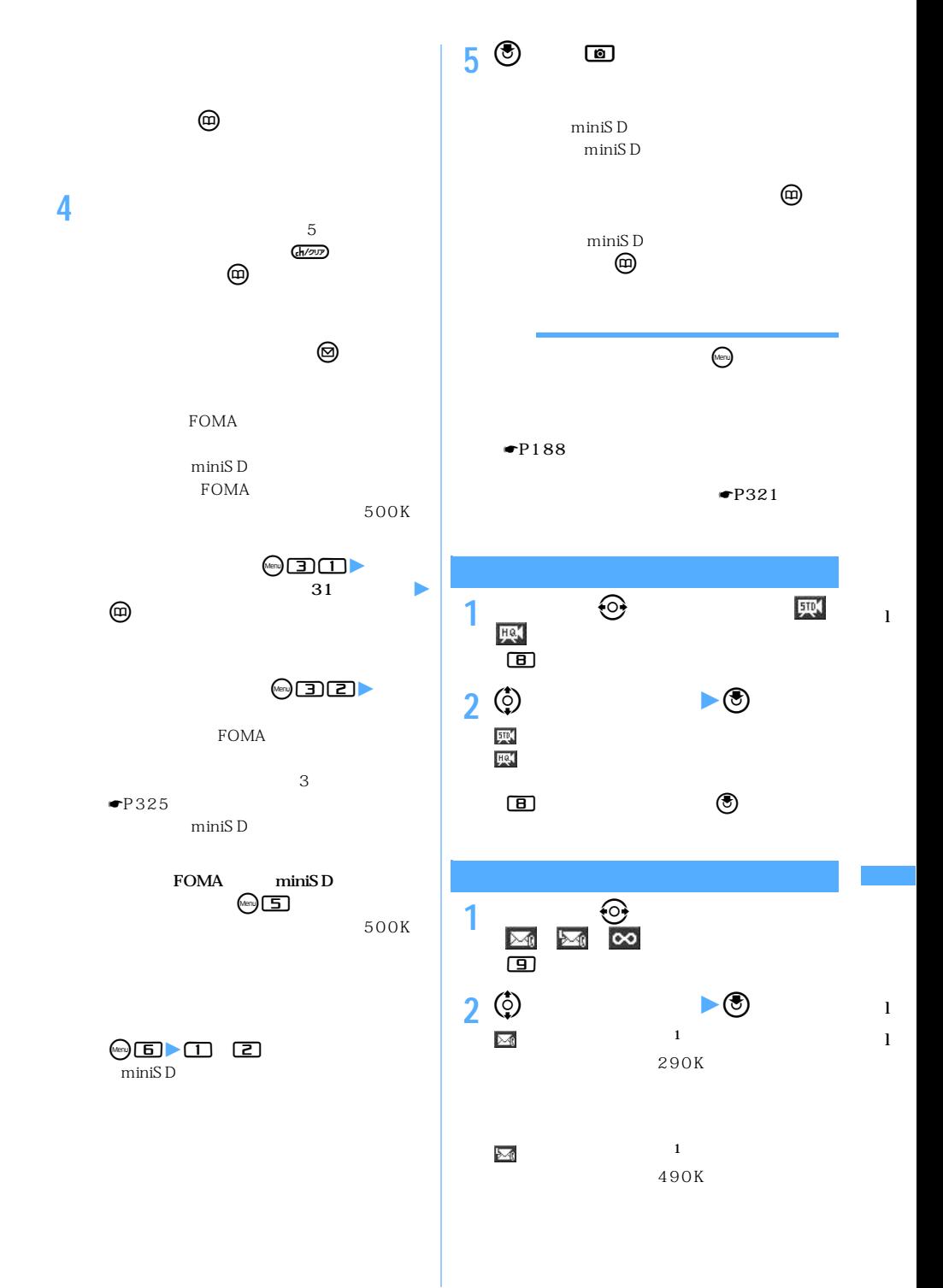

 $\searrow$  355

 $\blacksquare$ ente to the set of  $\heartsuit$ **Menu 55** PDF FOMA BOX PDF PDF PDF PDF PDF PDF P213 **1** ①国<br>PDF PDF PORT サイトからダウンロードしたPDFデータ **PDF** miniSD<br>PDF **PDF** 鱼 PDF  $\bullet$ P344 miniSD **③** miniSD  $\blacksquare$ 

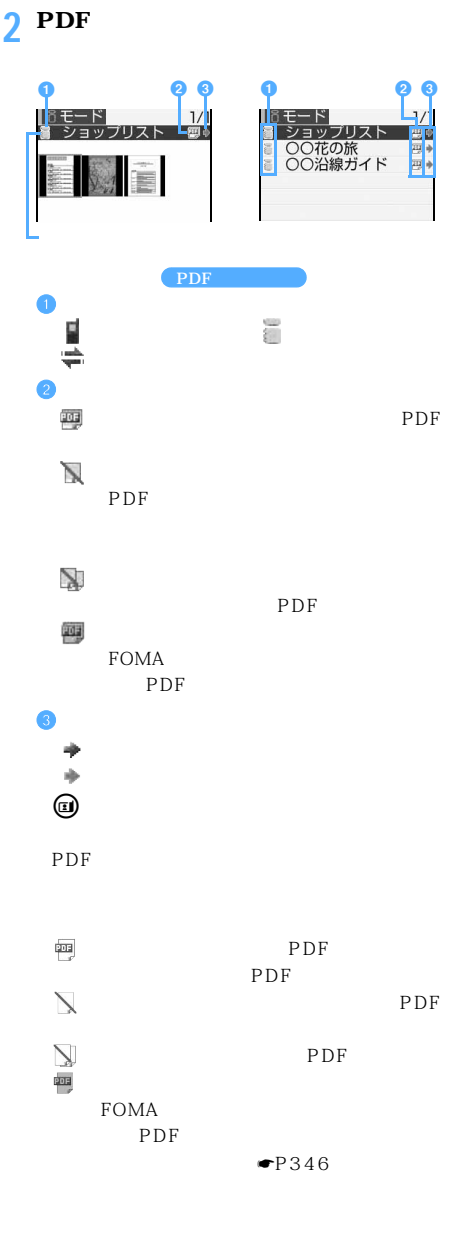

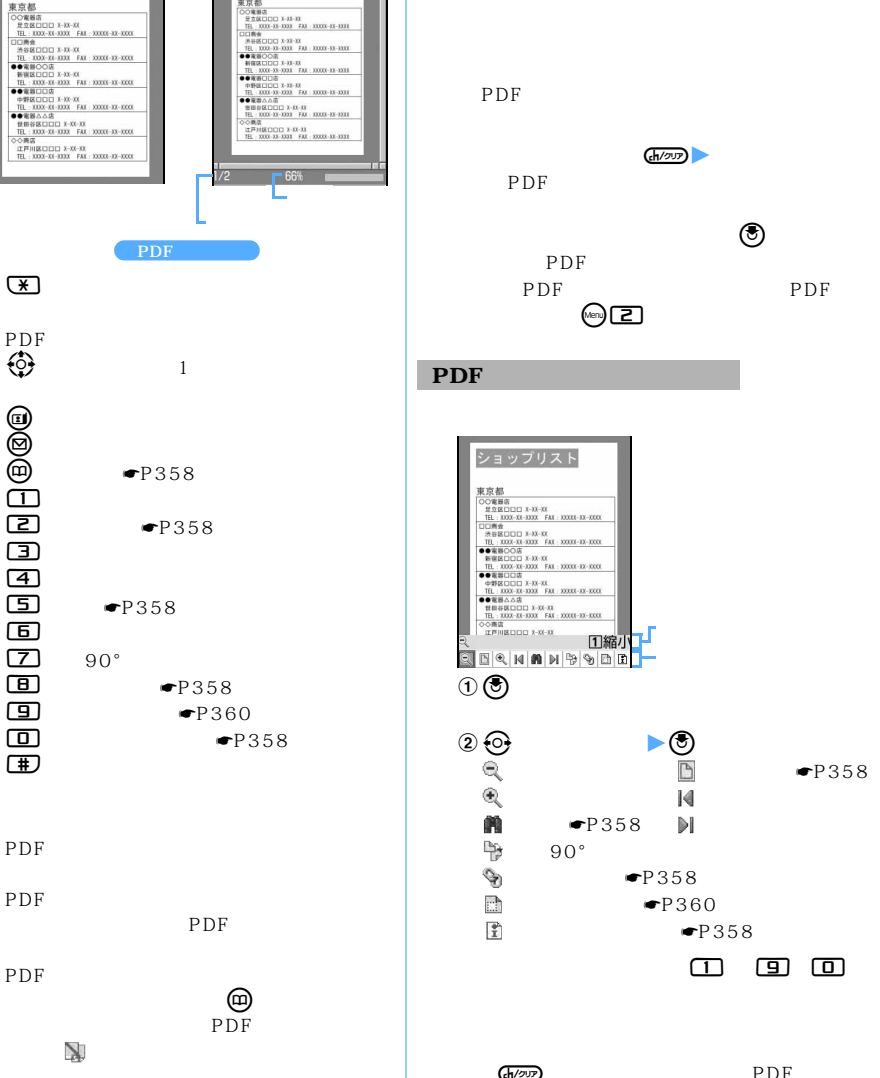

ショップリスト 取京都

5가 1888<br>오호프니아이 X-33-33<br>113, 3000-33-3333 FAX 30000-33-3333<br>3대화송<br>3대화송

**3** <sup>**③**</sup> PDF

ショップリスト

●電器ムム店<br>世前谷区口口D X-XX-XX<br>TBL:XXXX-XX-XXXX FAX:<br>>◇商店

>◇商店<br>| 江戸川区口口口 X-XX-XX<br>| TEL : XXX-XX-XXXX FAX :

审查额

 $\Box$ (<u>4)</u><br>(5)

国<br>(7)

田

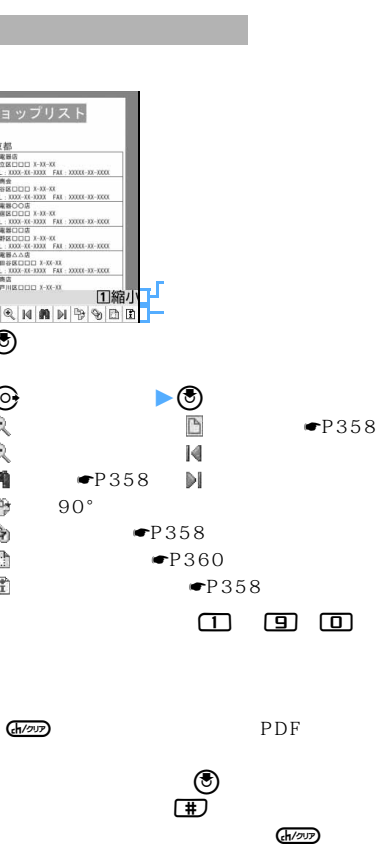

(#)

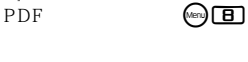

 $\mathbb{R}^n$  is the properties of  $\mathbb{R}^n$  points  $\mathbb{R}^n$  $\mathbb{R}$ 

 $\searrow$  357

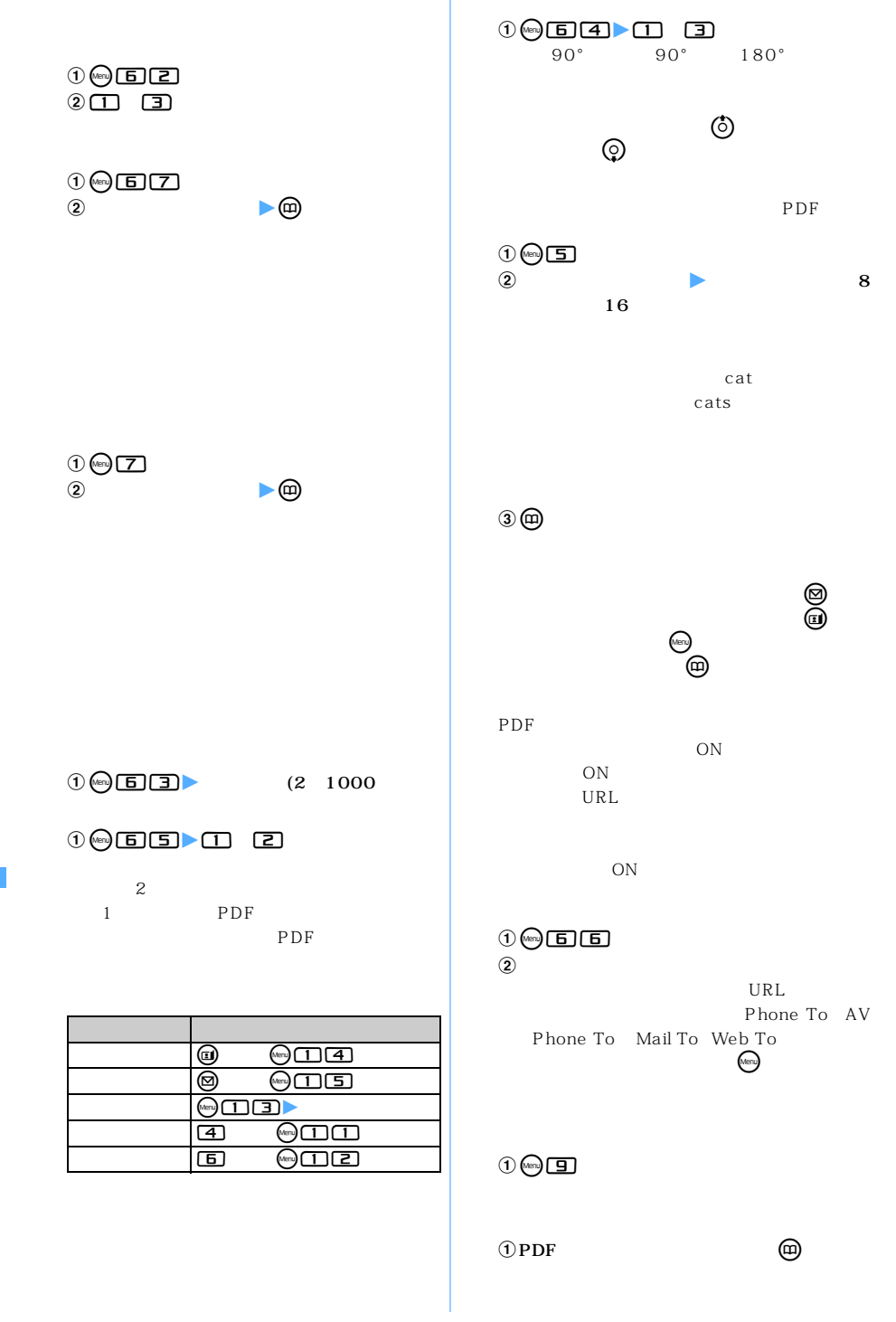
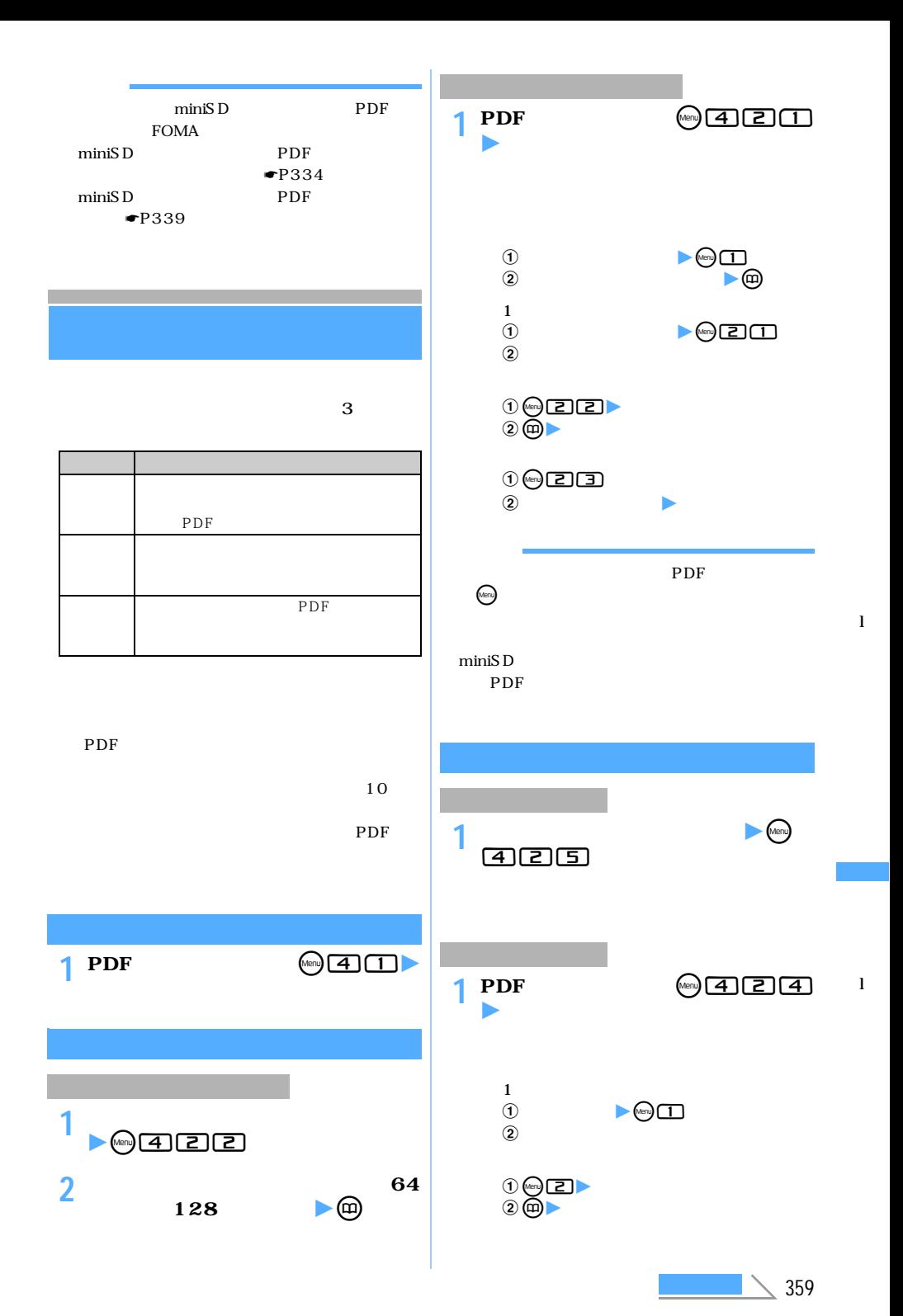

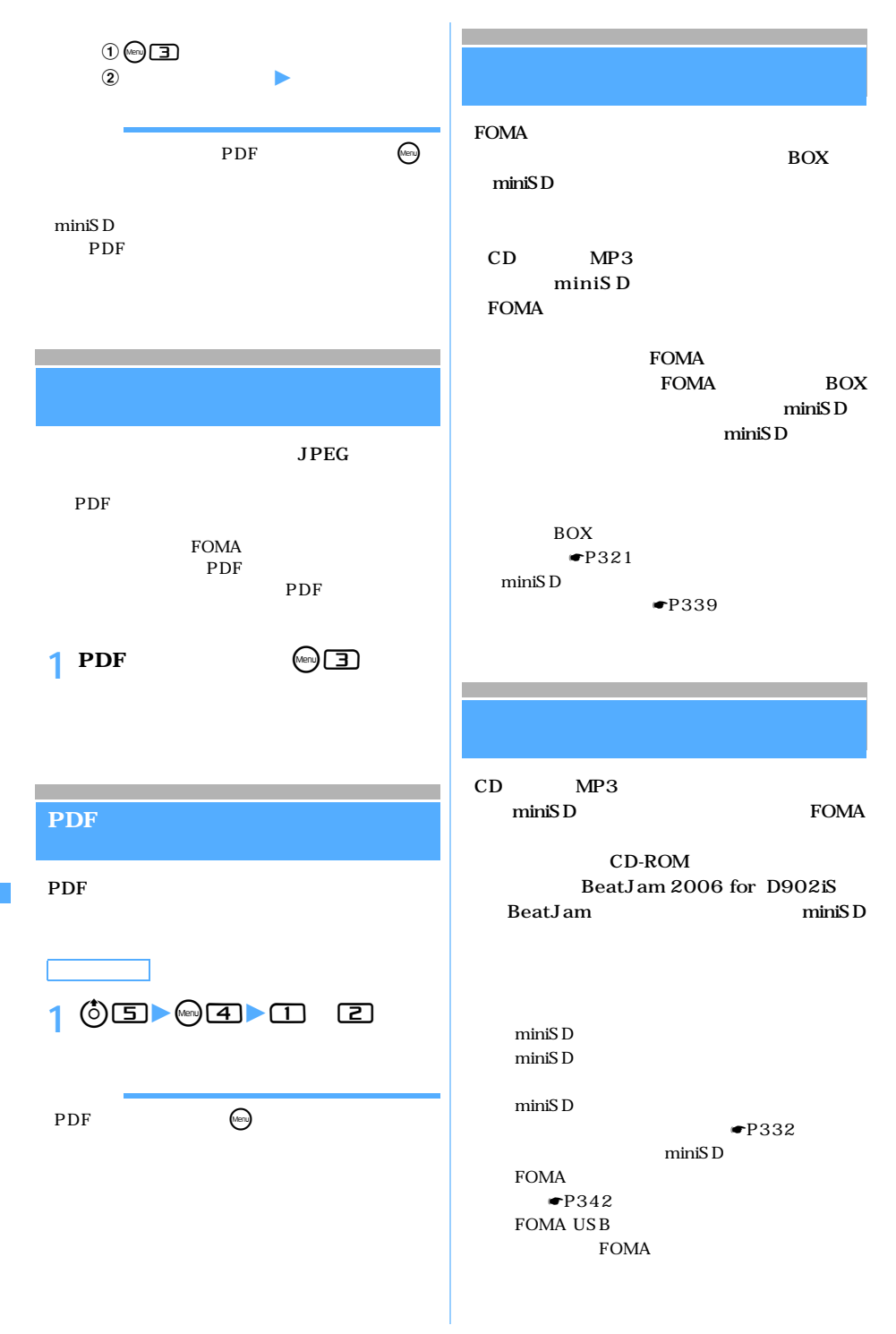

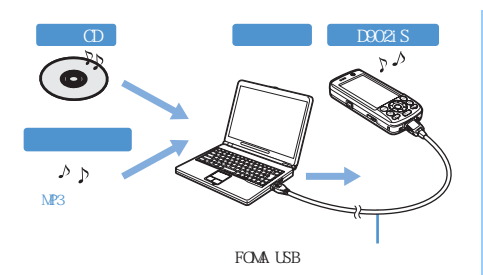

### miniSD

#### Beat Jam

#### BeatJam

BeatJam

 $D902iS$ 

AAC MP3 AAC

miniSD  $16M$   $32M$ 

 $\frac{kbps}{\sqrt{p^2+16p^2+16p^2}}$ 

16MB 55 15 5  $32MB$  115 30 10

 $16M$ 

32 128 320

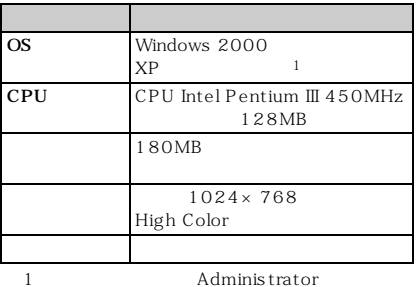

BeatJam

BeatJam

CD-ROM BeatJam PDF Adobe Acrobat Reader
5.0

 $\textcircled{1}$  CD-ROM

- $Q$  BeatJam 2006 for D902iS
- 3 BeatJam BeatJam

BeatJam BeatJam

#### BeatJam

http://support.justsystem.co.jp/

URL

URL

 $Q&A$ 

l

l

電話番号:東京:03-5412-3980  $06-6886-7160$ <br> $10:0010:00$ 受付時間※1:平日:10:00-19:00 土日祝:10:00-17:00  $1$ :

BeatJam

 $CD-ROM$ CD-ROM **BeatJam** 

> CD-ROM Readme

## **2 「BeatJam 2006 for D902iS」を**

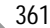

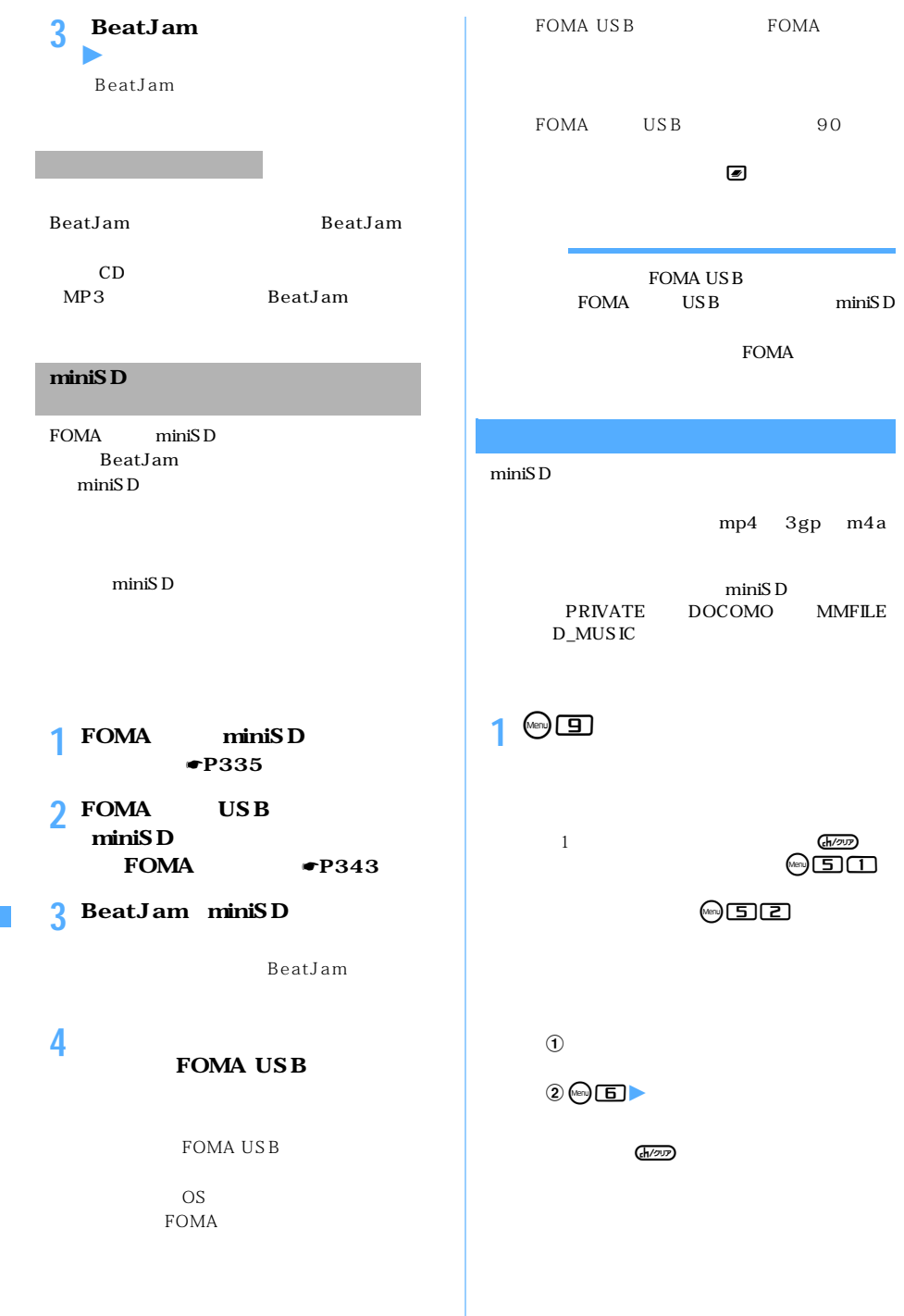

l

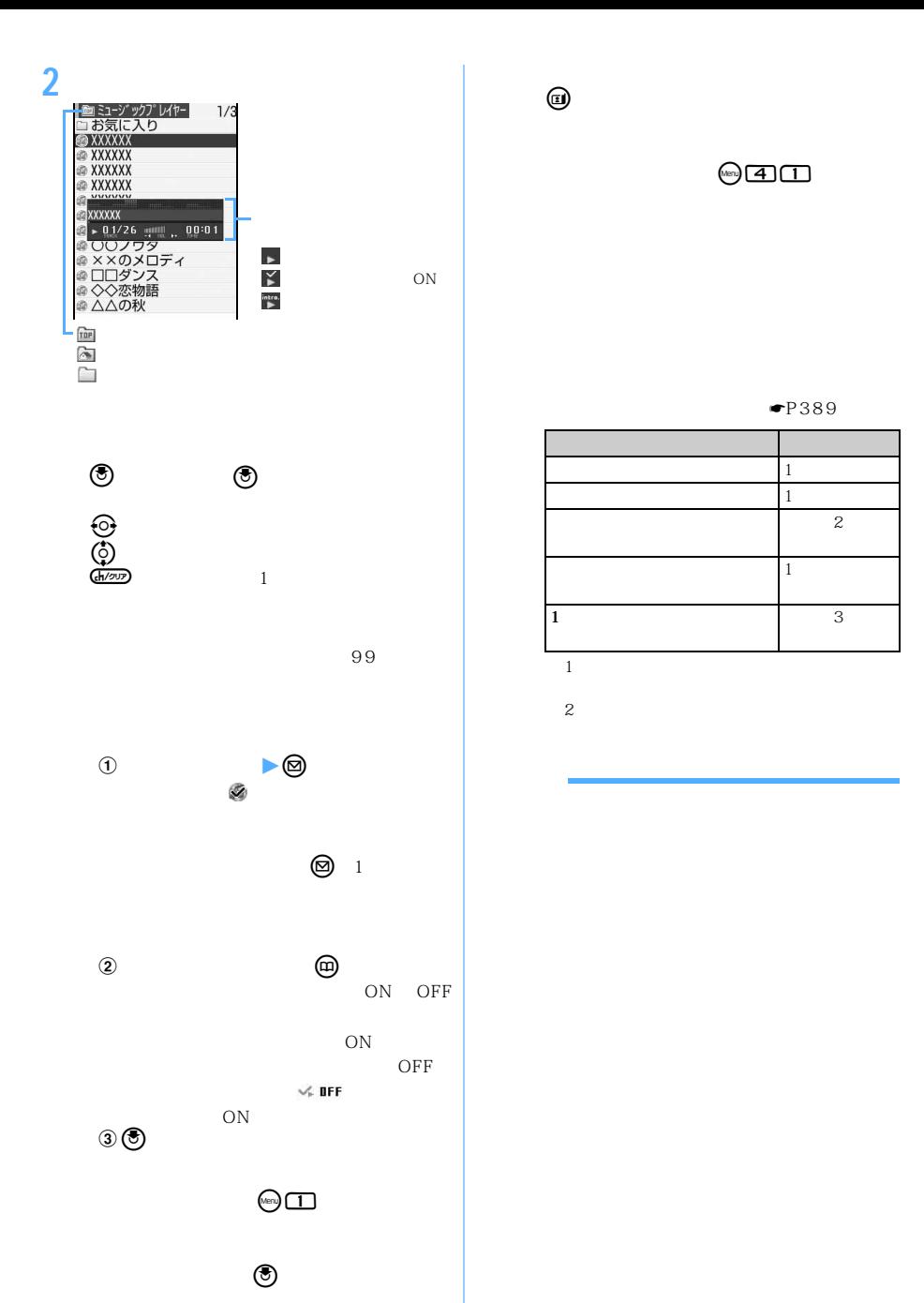

l

l

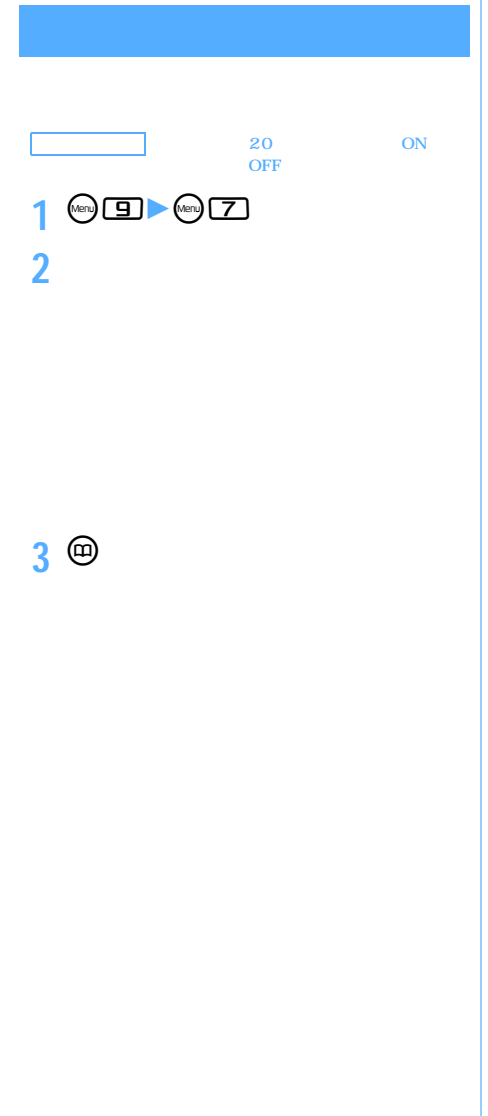

l

l

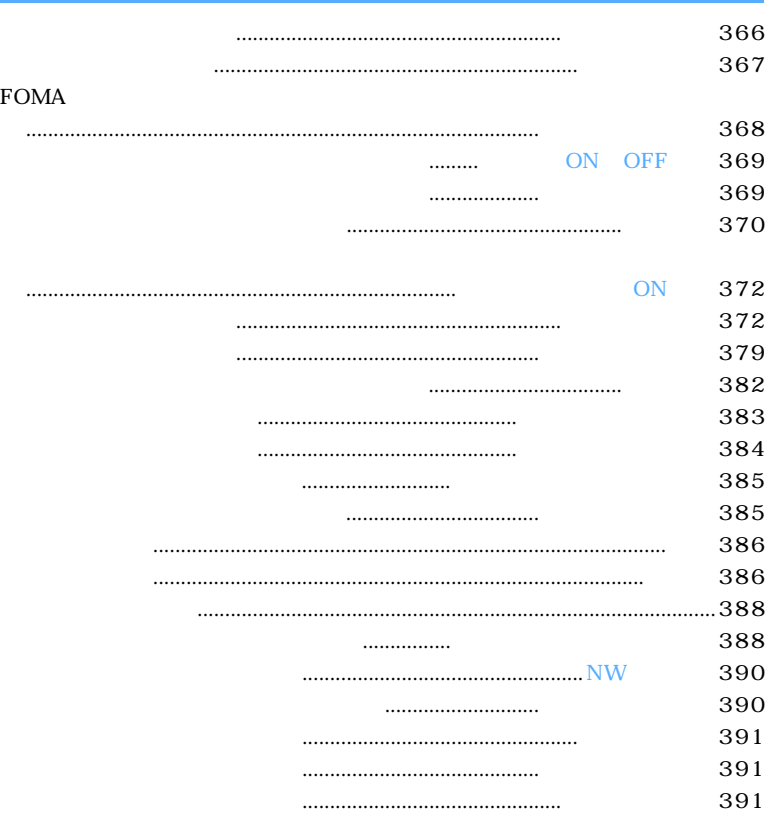

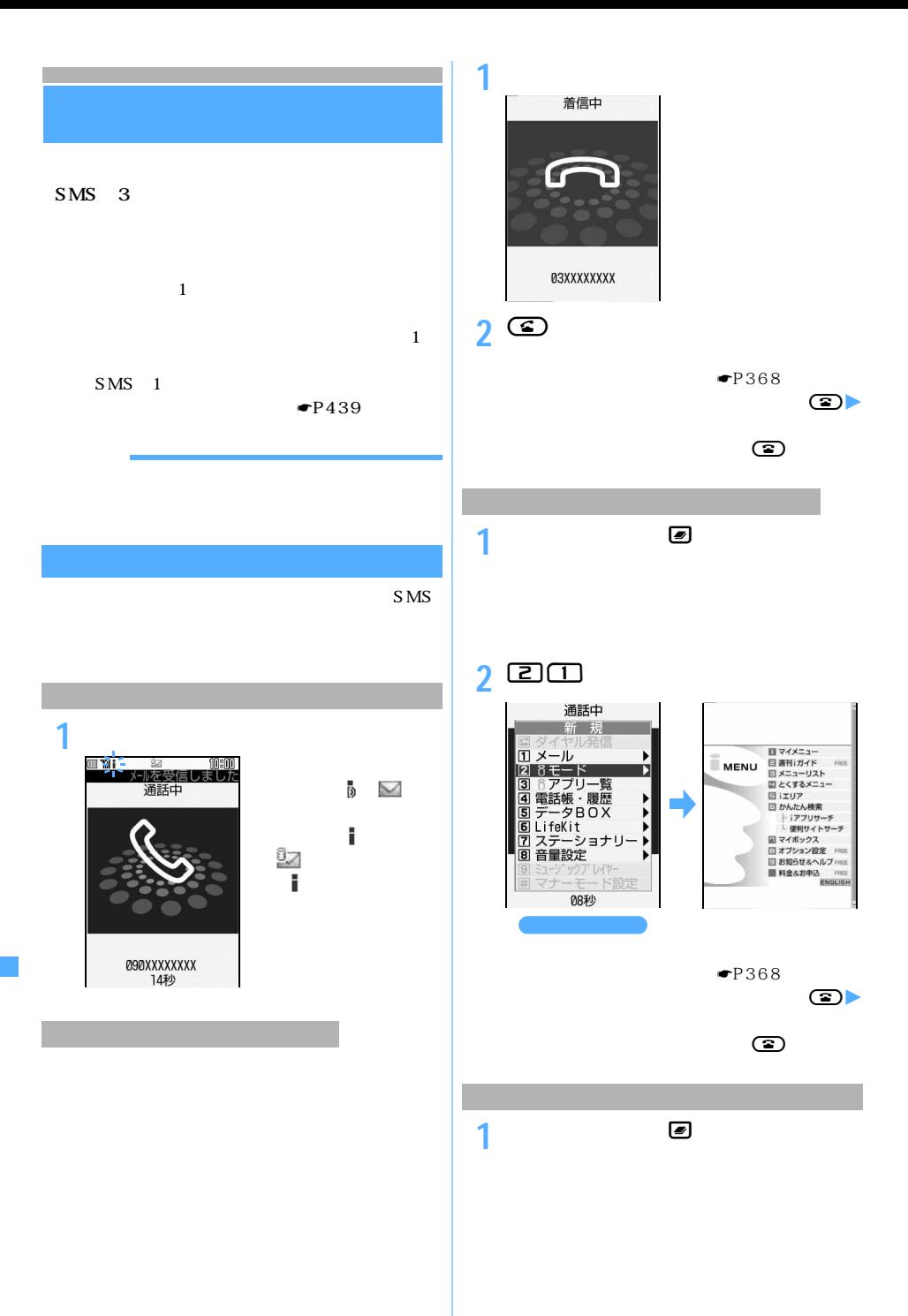

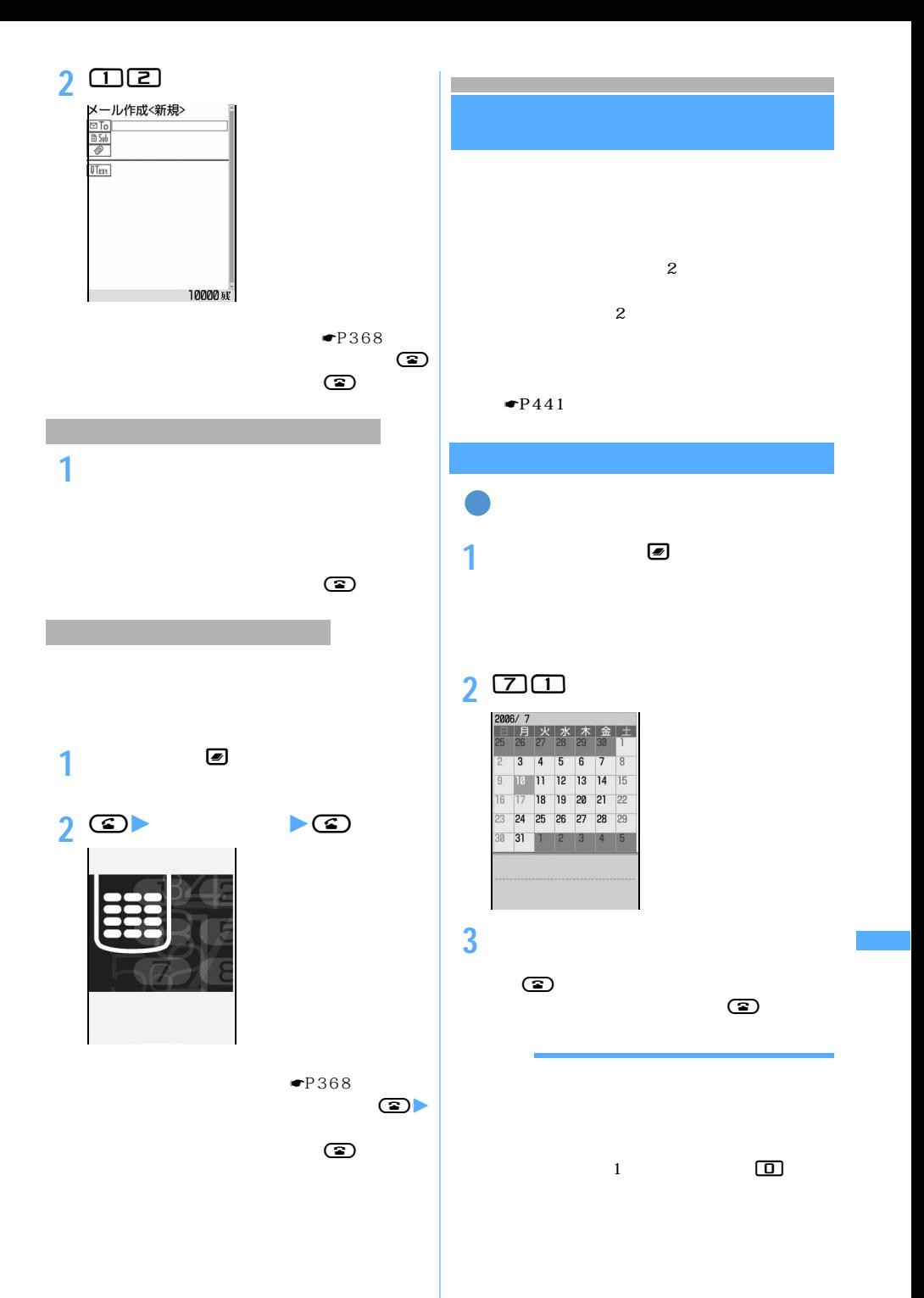

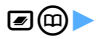

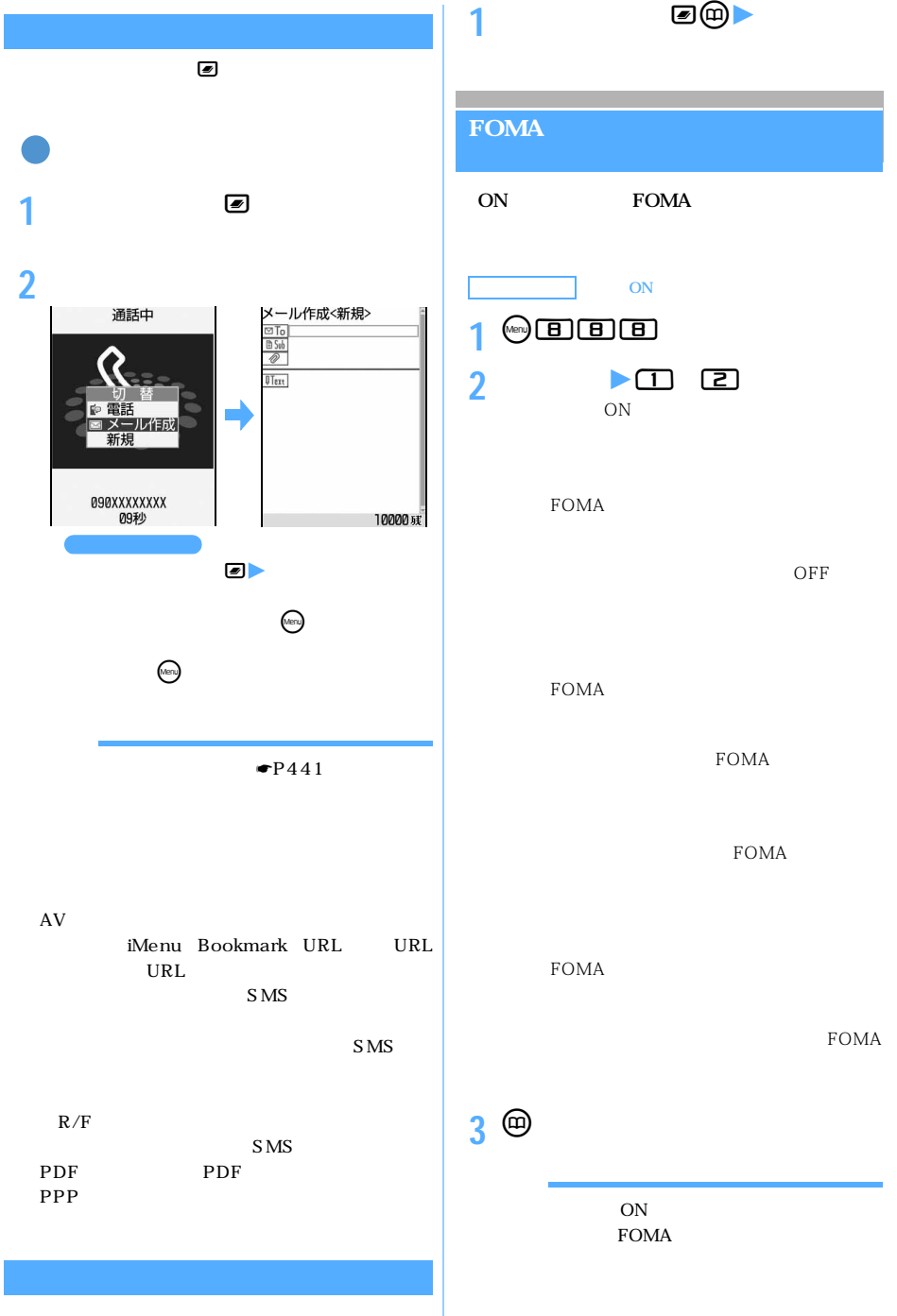

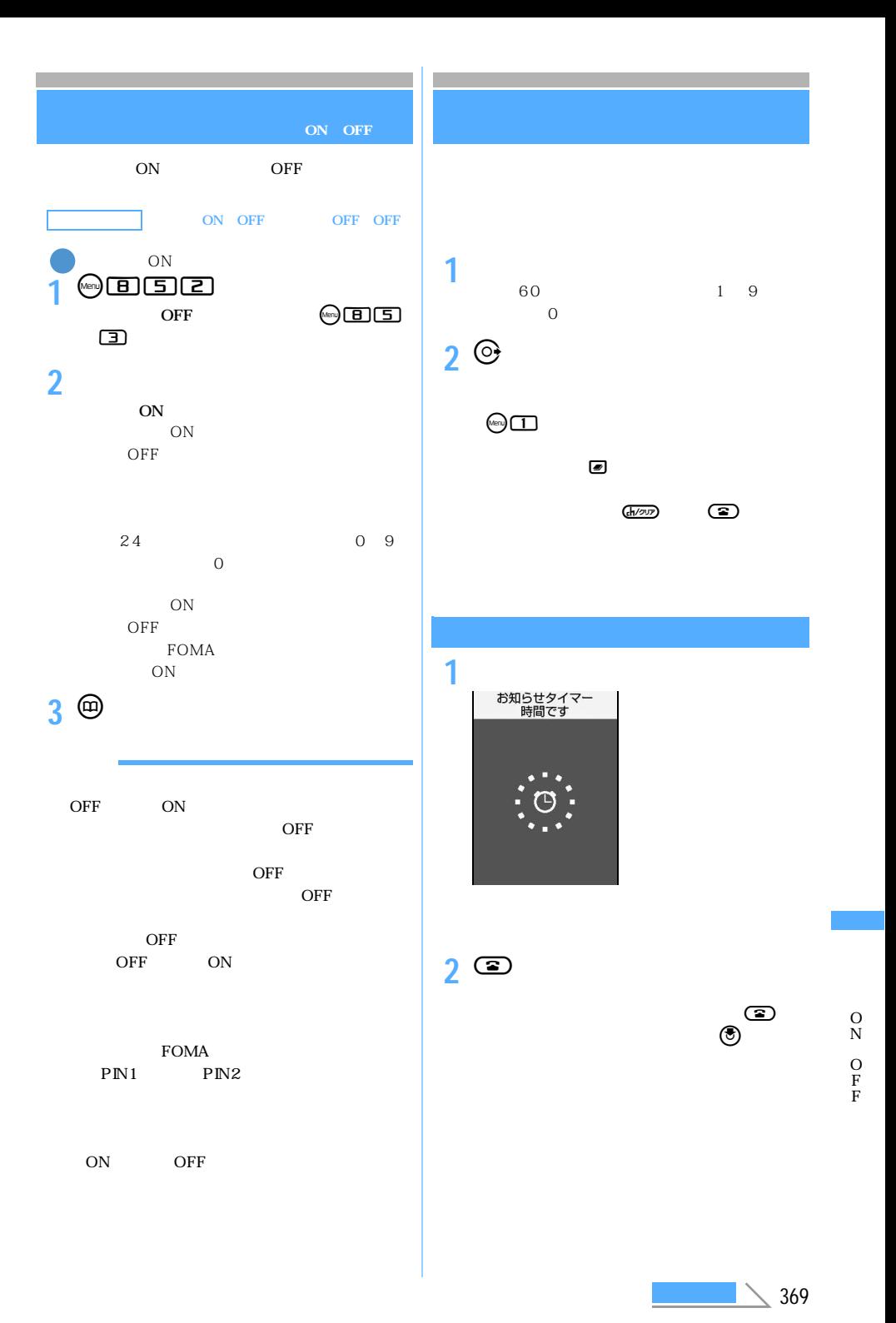

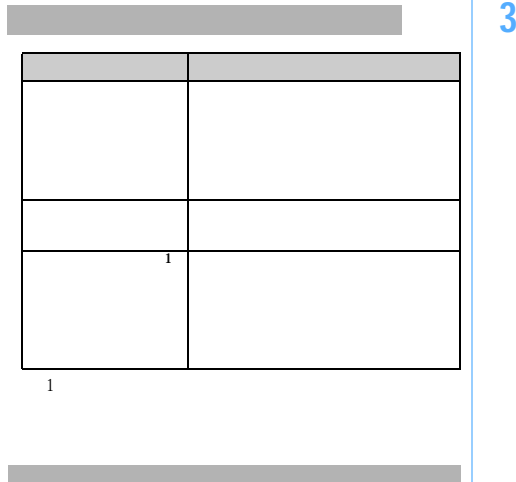

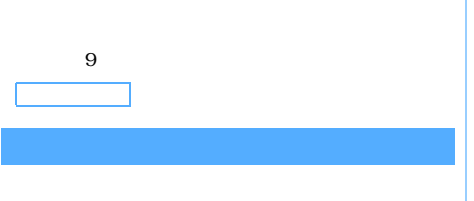

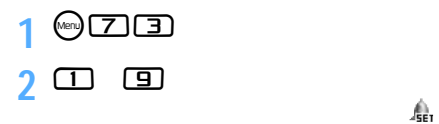

 $\bigotimes$ 

 $\begin{picture}(20,20) \put(0,0){\line(1,0){10}} \put(15,0){\line(1,0){10}} \put(15,0){\line(1,0){10}} \put(15,0){\line(1,0){10}} \put(15,0){\line(1,0){10}} \put(15,0){\line(1,0){10}} \put(15,0){\line(1,0){10}} \put(15,0){\line(1,0){10}} \put(15,0){\line(1,0){10}} \put(15,0){\line(1,0){10}} \put(15,0){\line(1,0){10}} \put(15,0){\line(1$ 

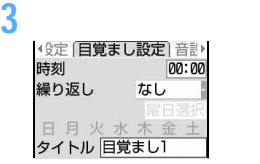

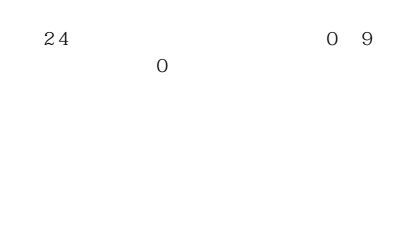

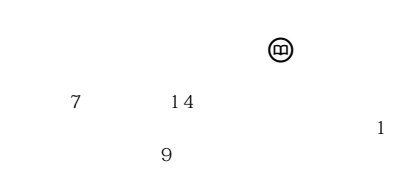

**4** &**で音設定画面に切り替え**z**各項目を**

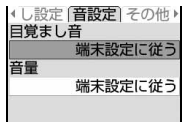

 $\blacktriangleright$ P133

 $\bullet$ P69

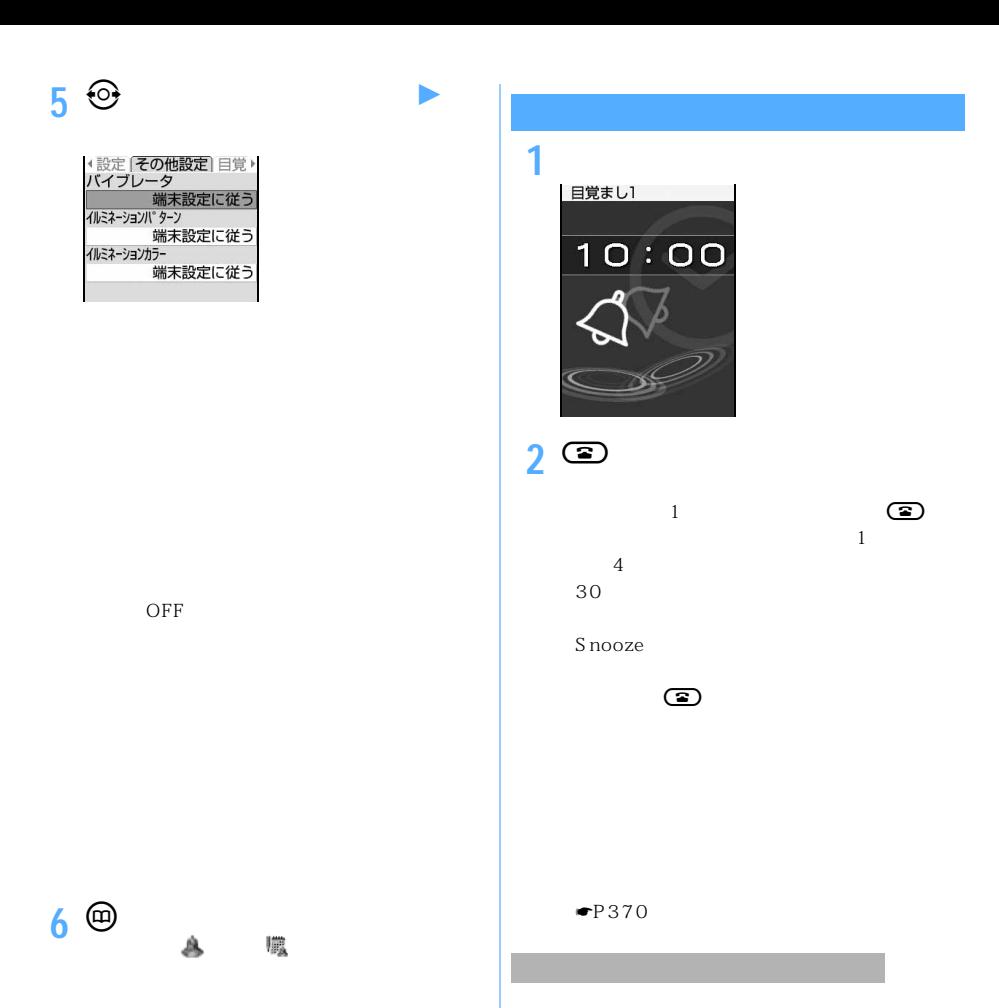

ON ON

PIM

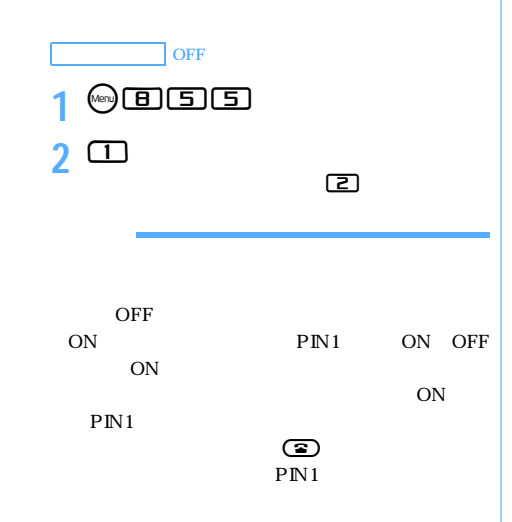

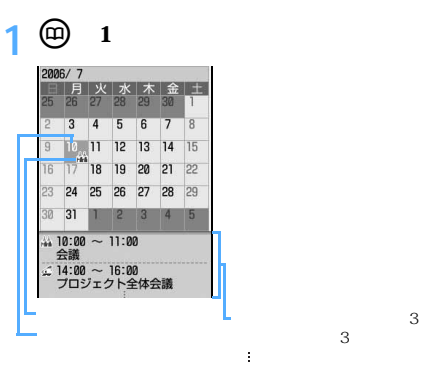

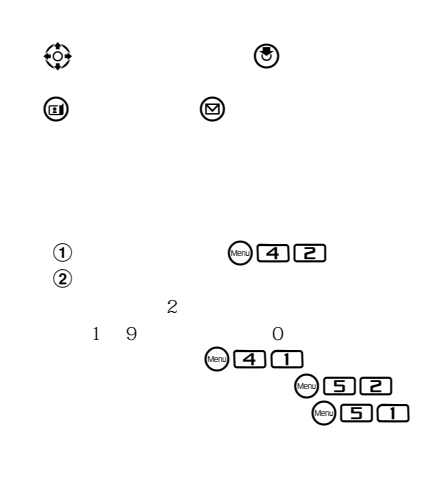

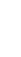

O N

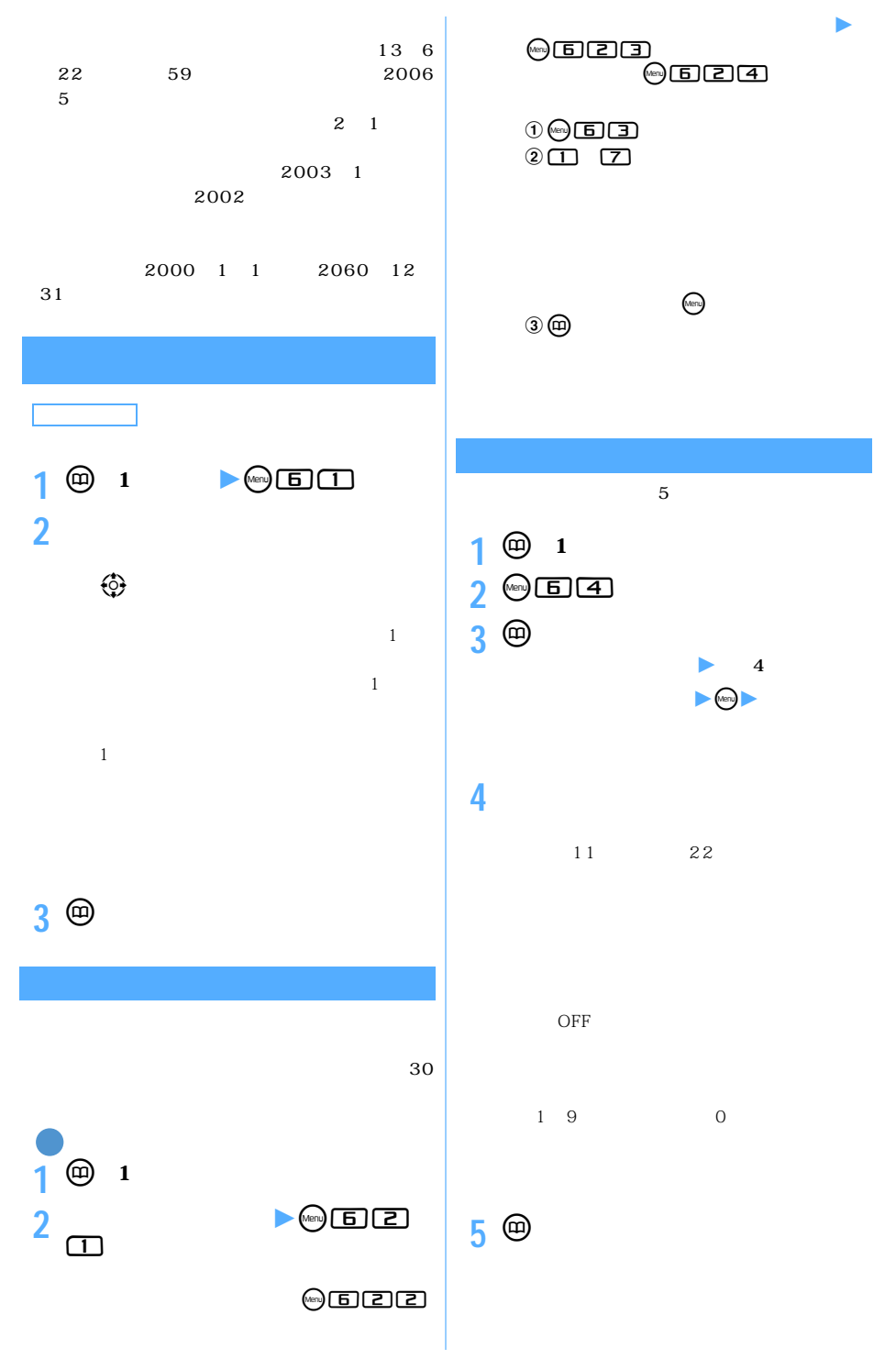

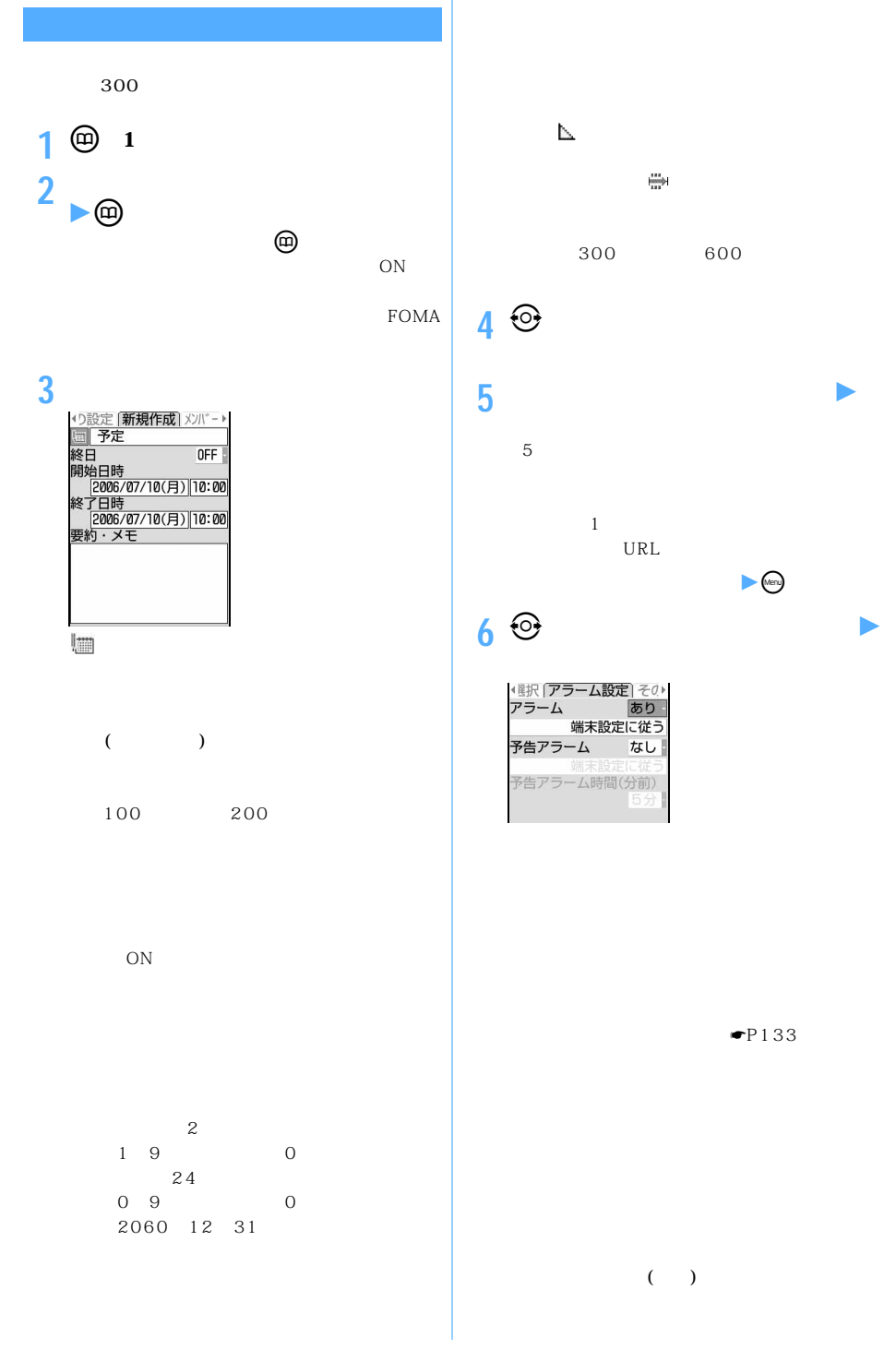

**7**  $\Theta$ 

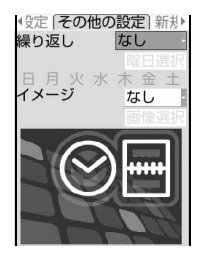

 $\overline{31}$ 2 29  $\sim$  30  $\sim$  2

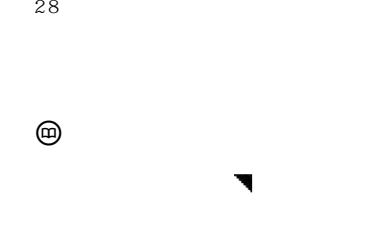

件アイコンの下に が表示されます(繰

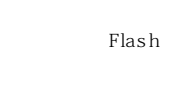

**8** <sup>p</sup>**を押す**

ルクス しゅうしょう (国) しゅうしょう ほんきょう

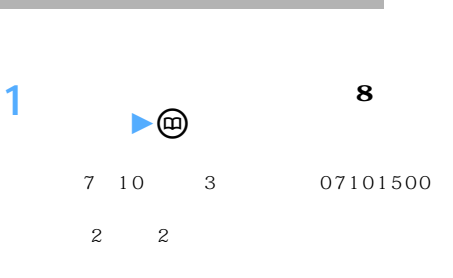

# **2 スケジュールを登録**

 $\frac{1}{2}$  $\frac{1}{\sqrt{1-\frac{1}{\sqrt{1-\frac{1$ 

 $\sim$  $\mathbf 1$ :  $\mathbf 2$ 

miniSD  $\bullet$ P336 FOMA USB

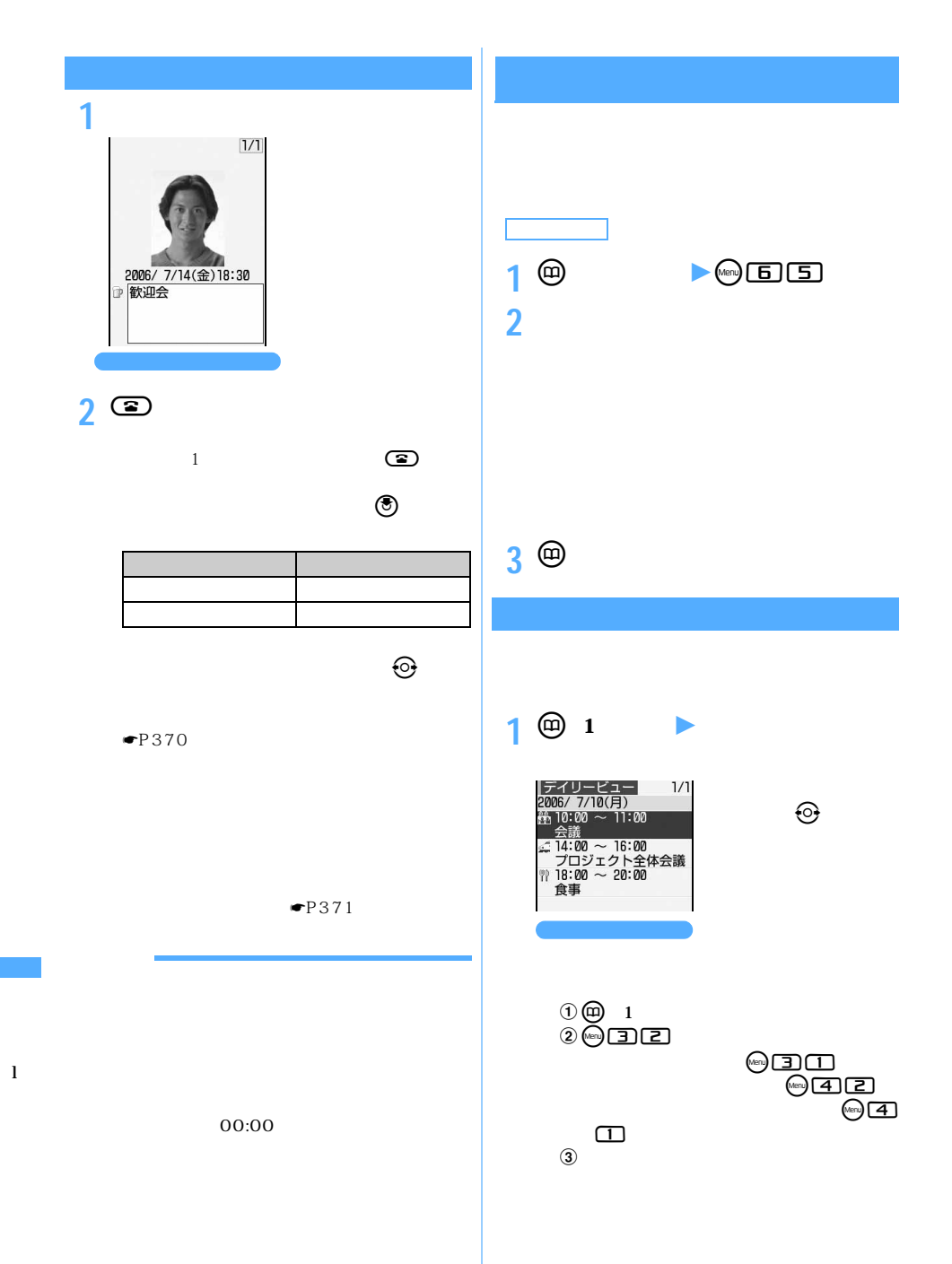

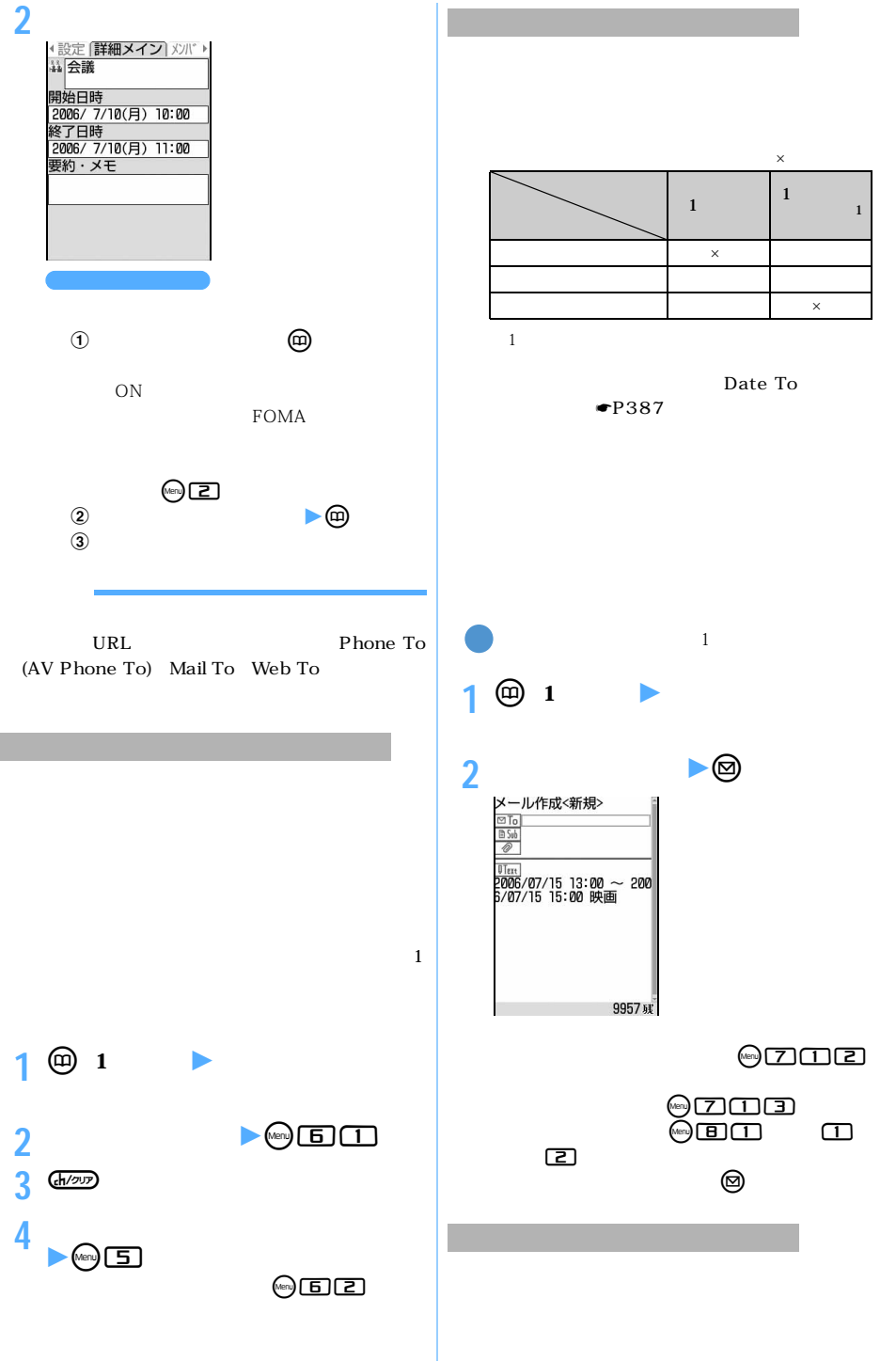

 $\searrow$  377

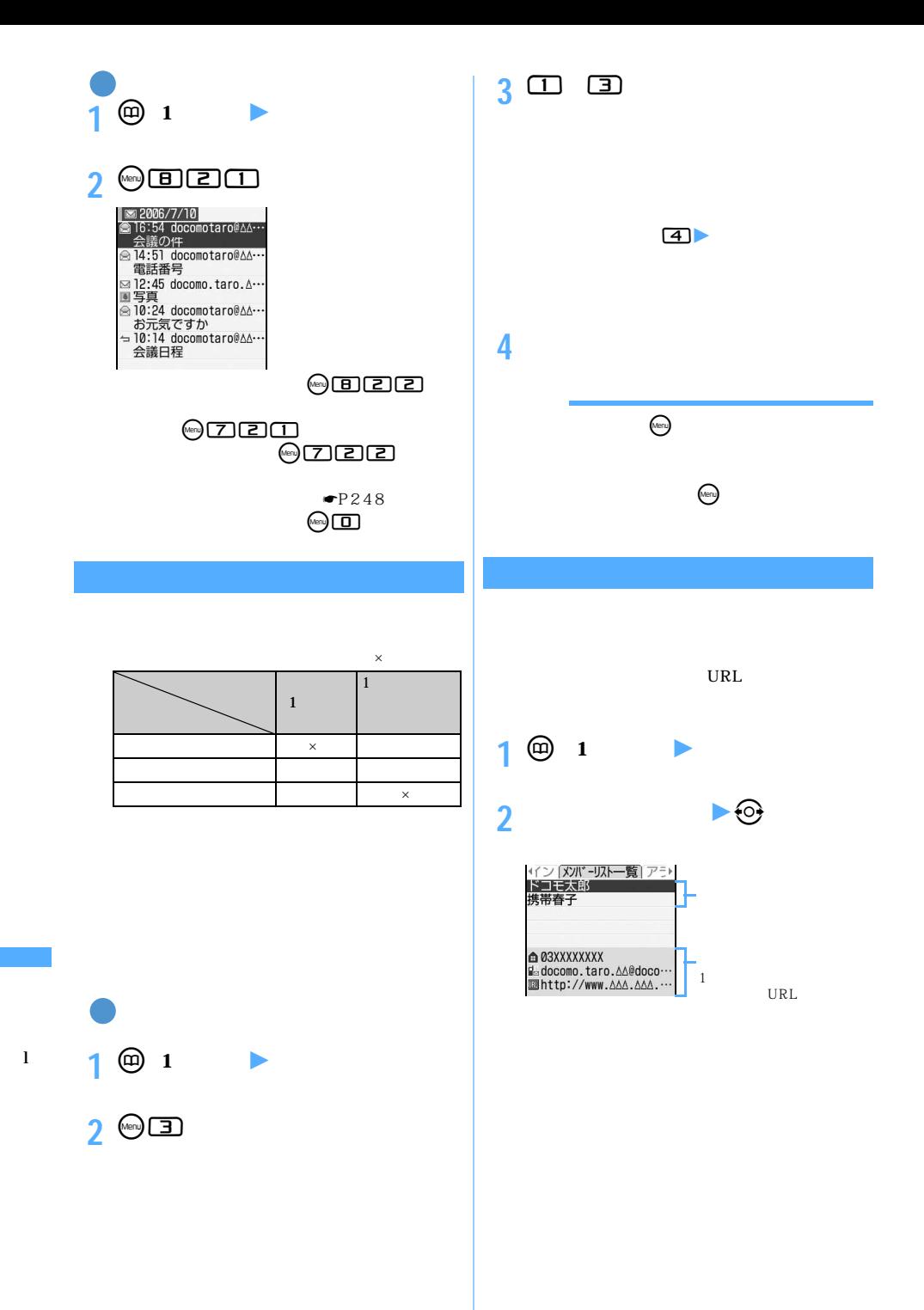

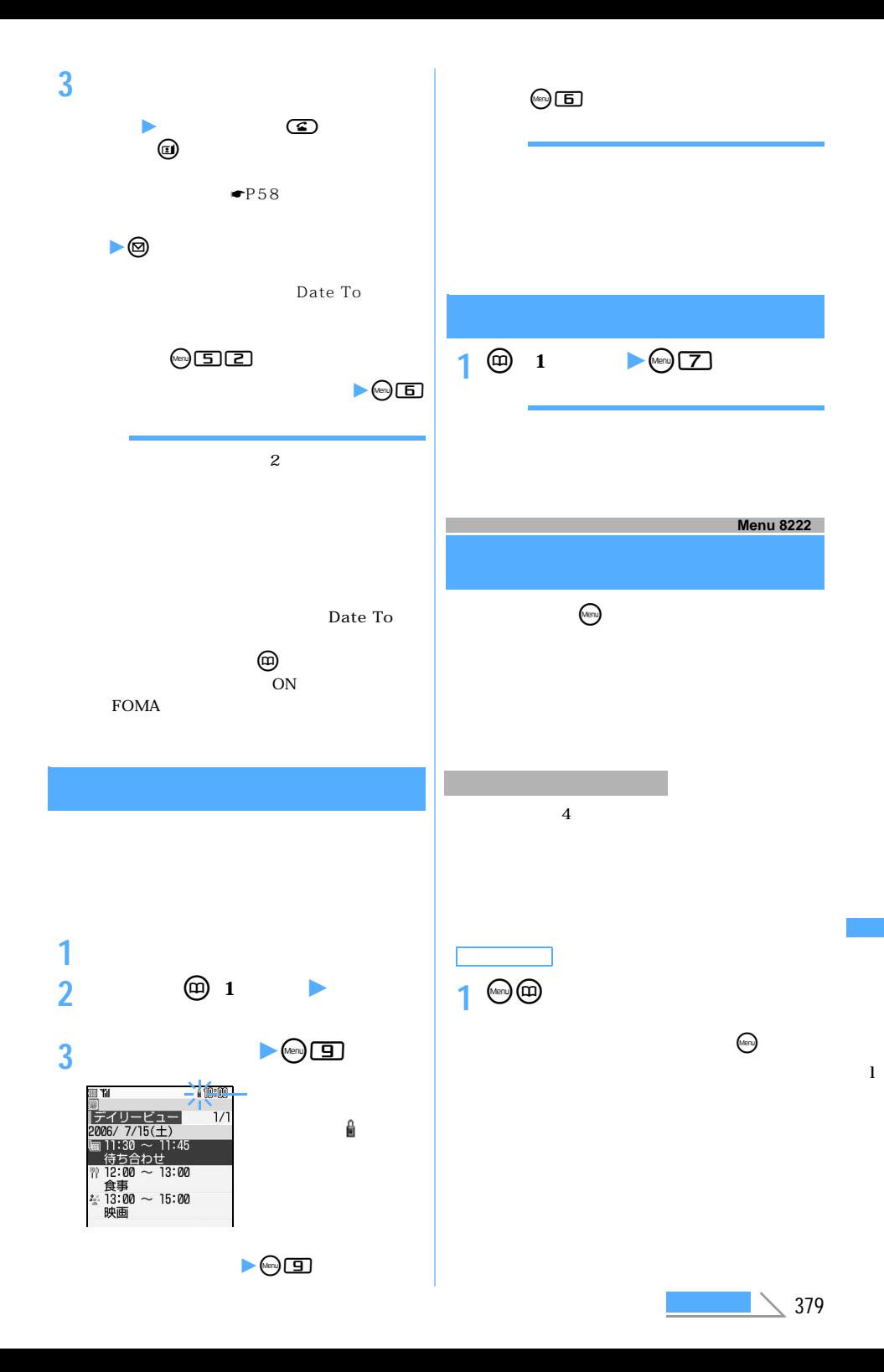

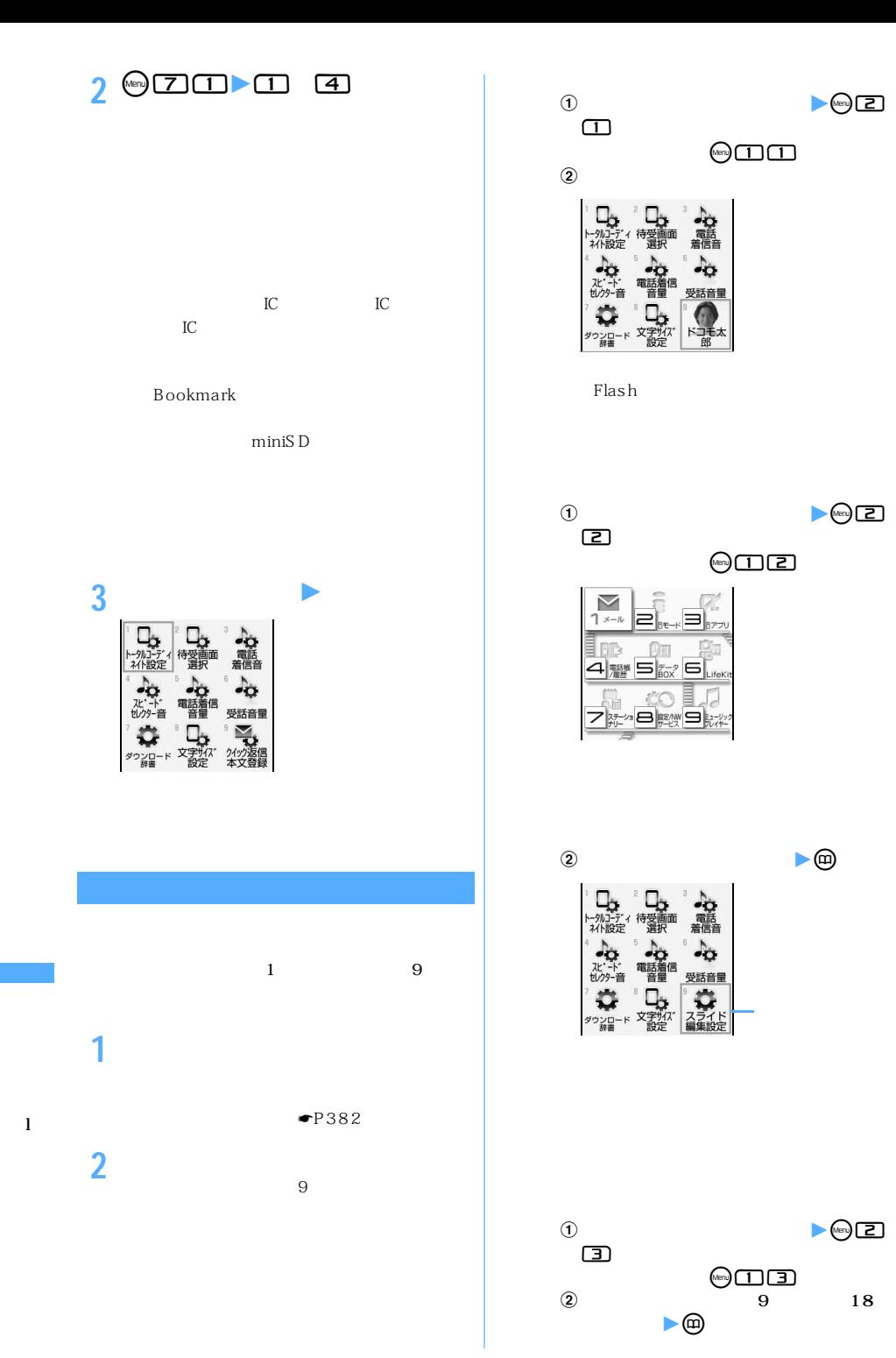

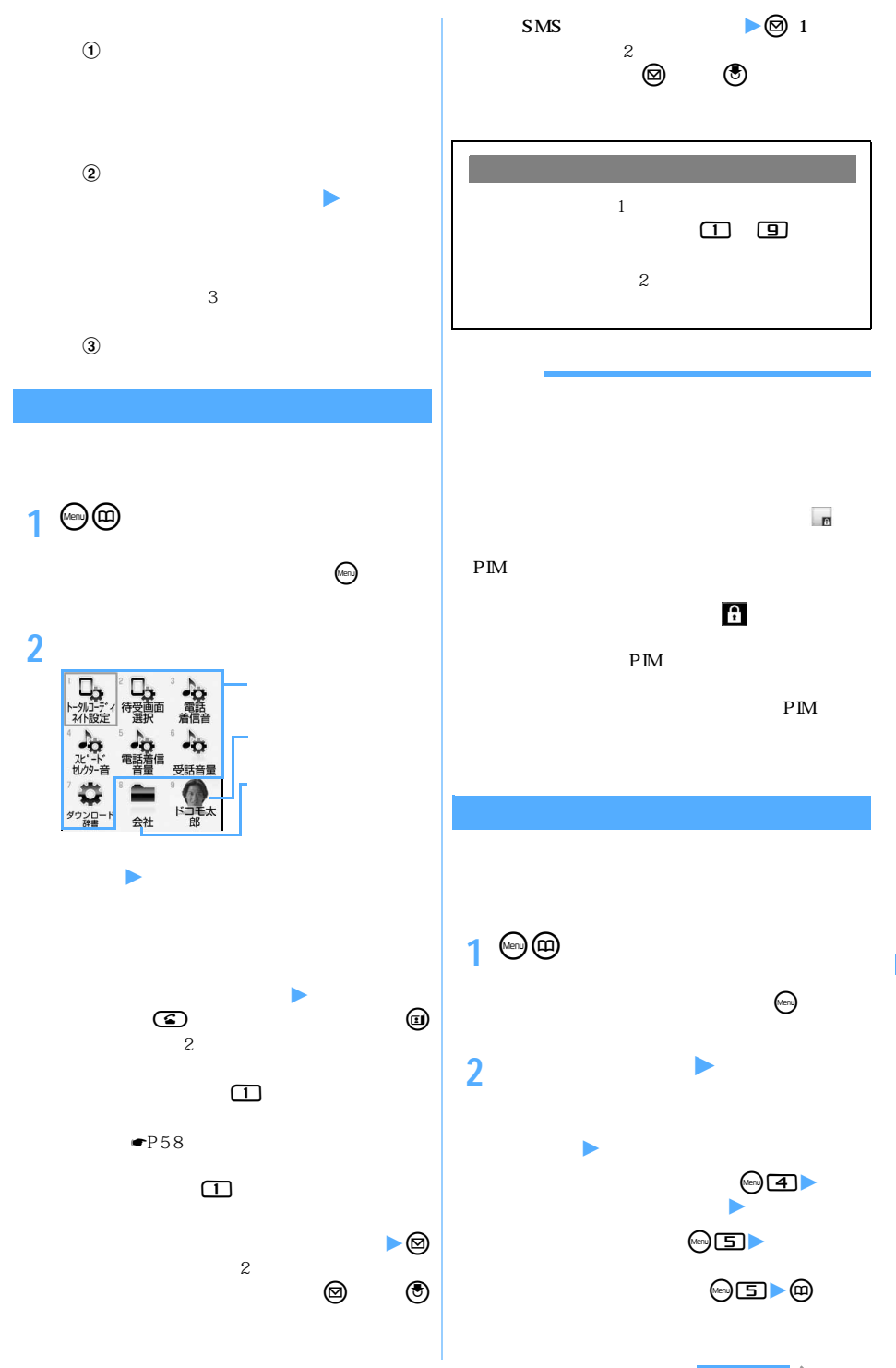

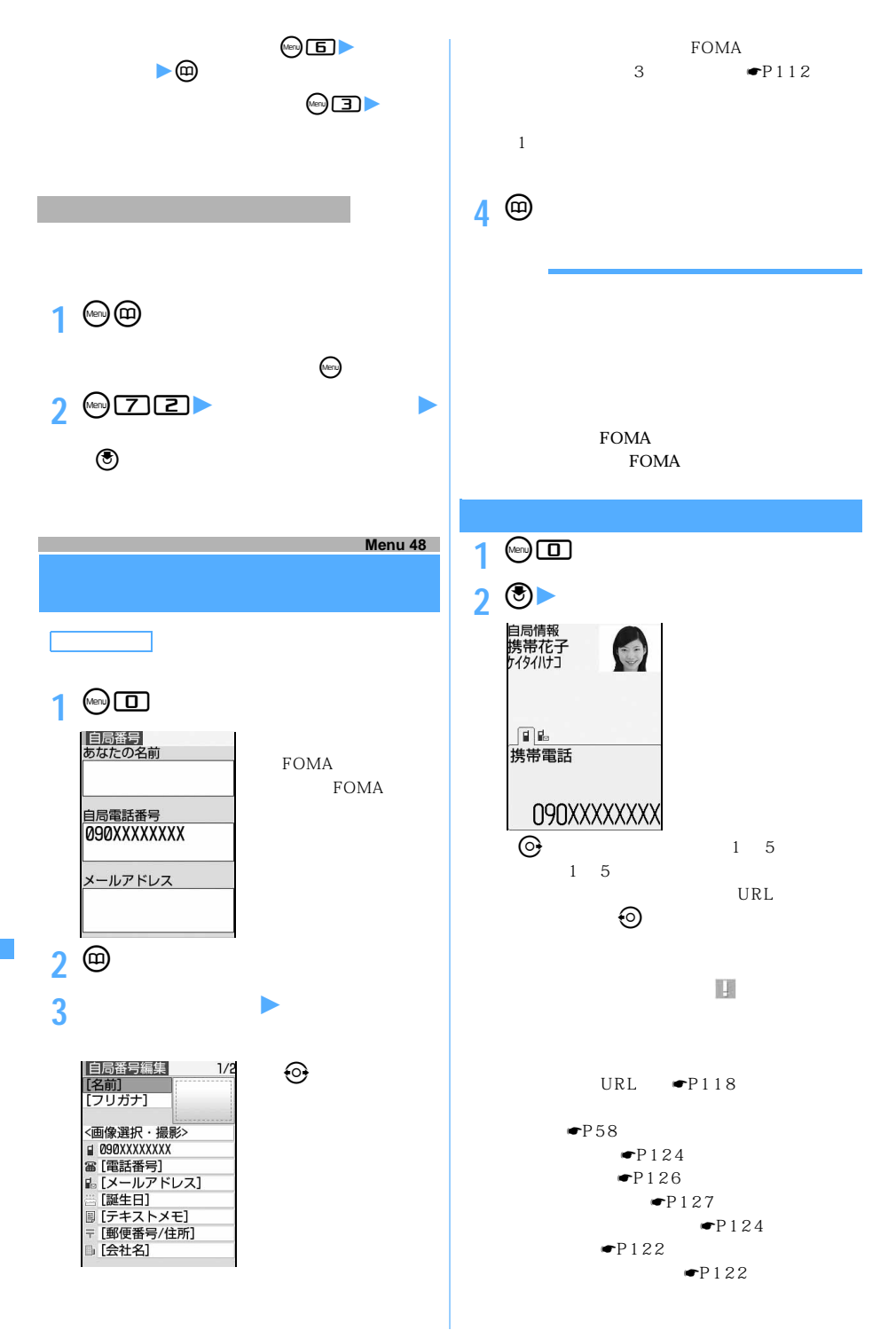

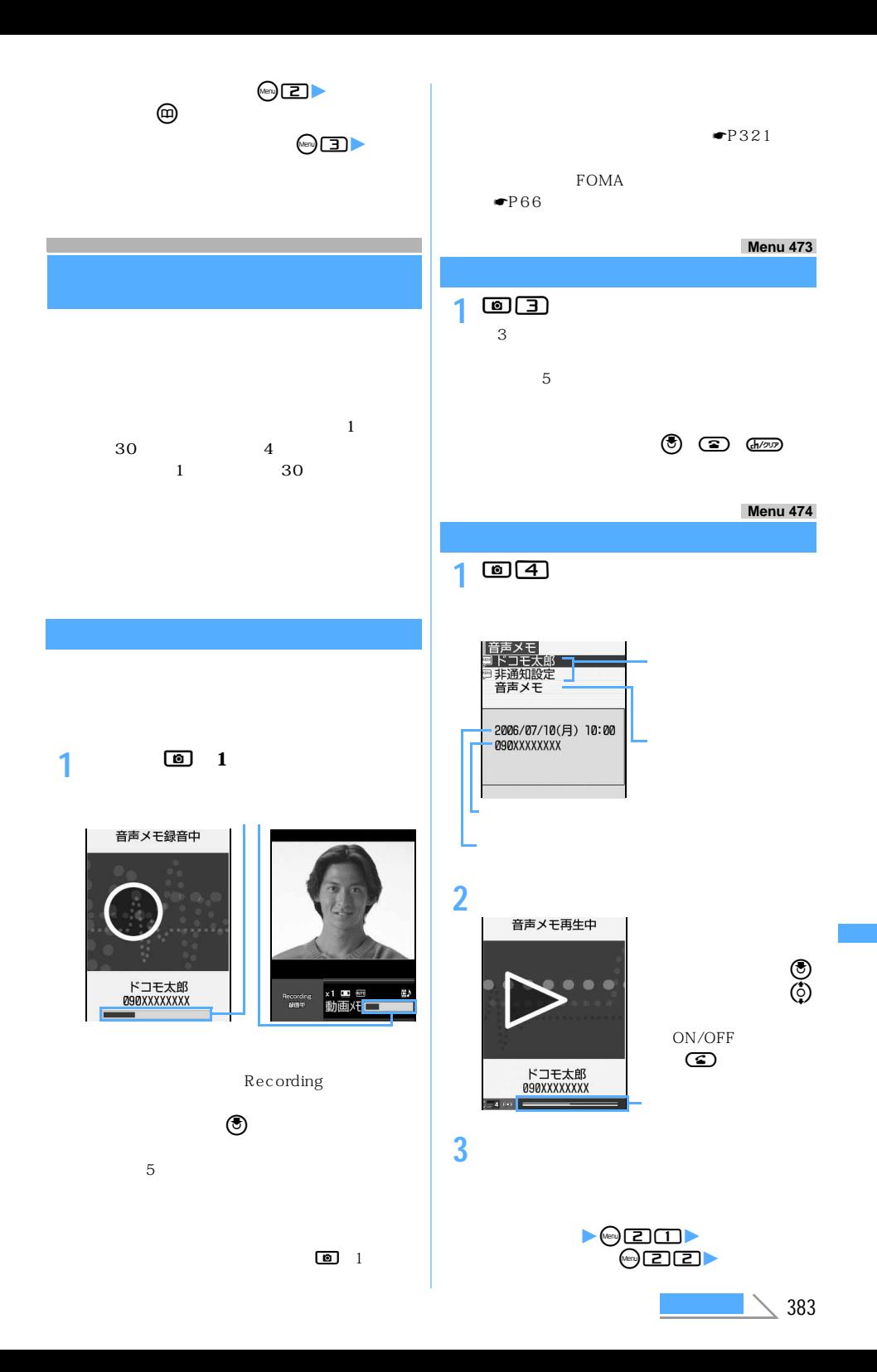

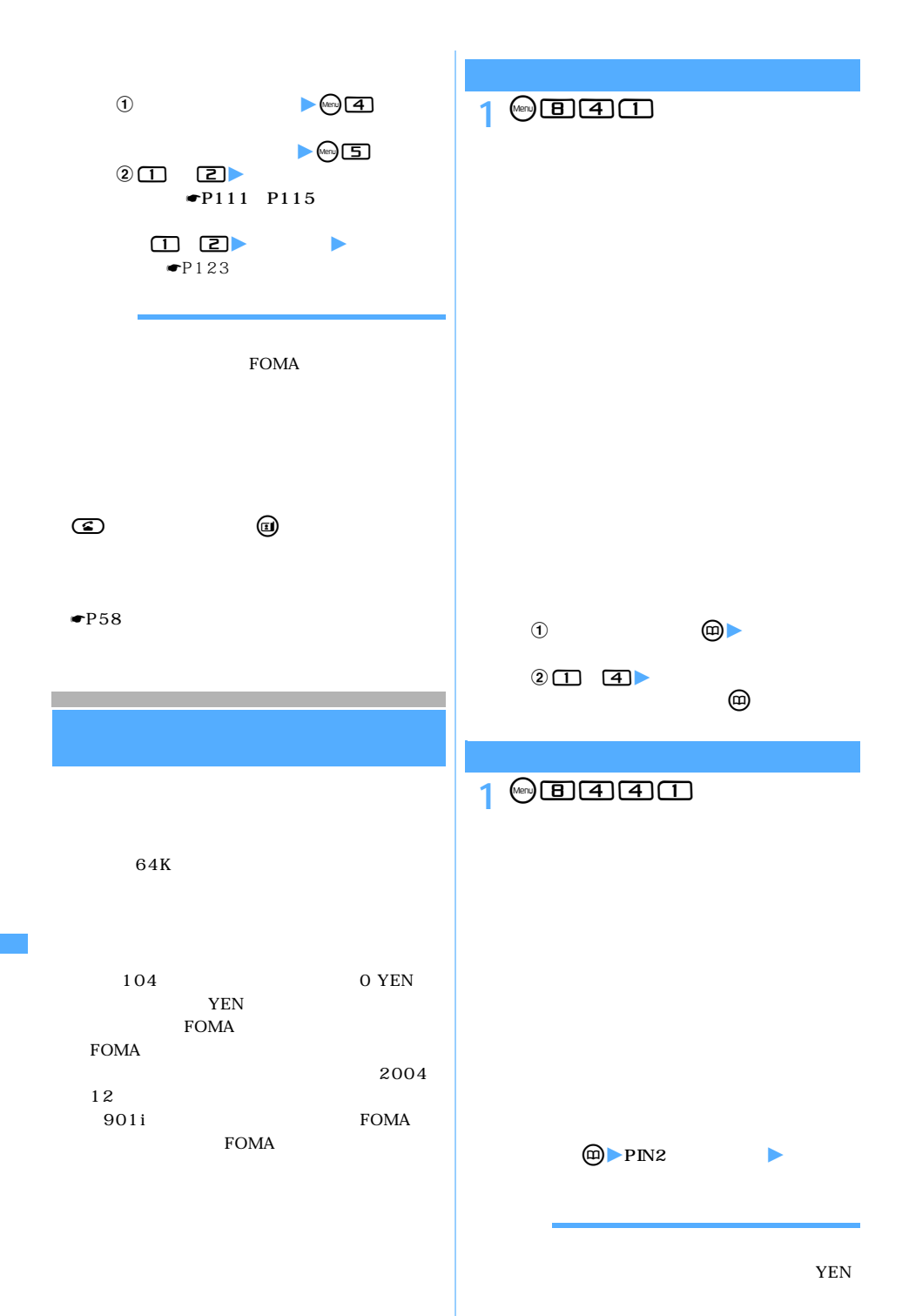

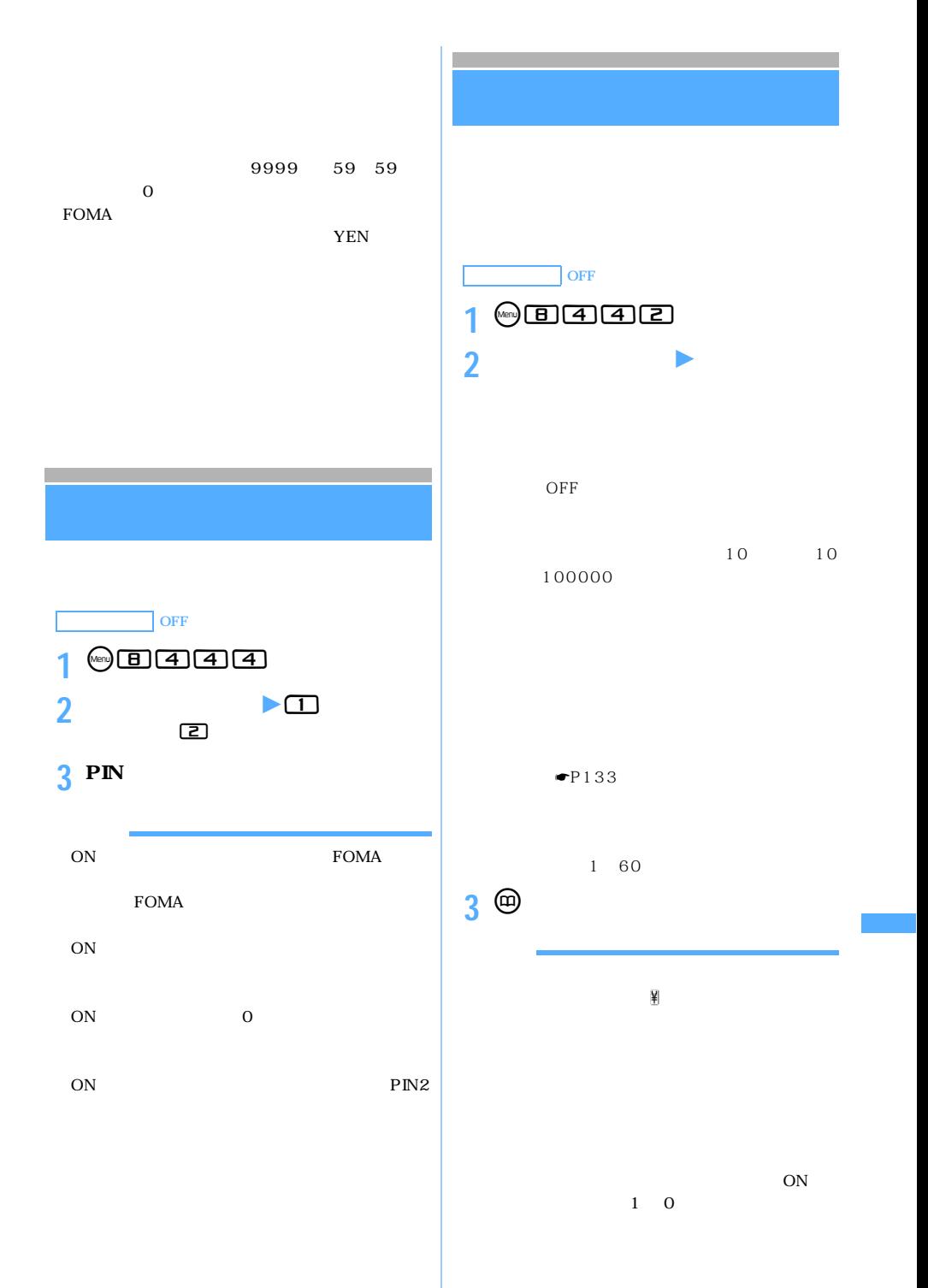

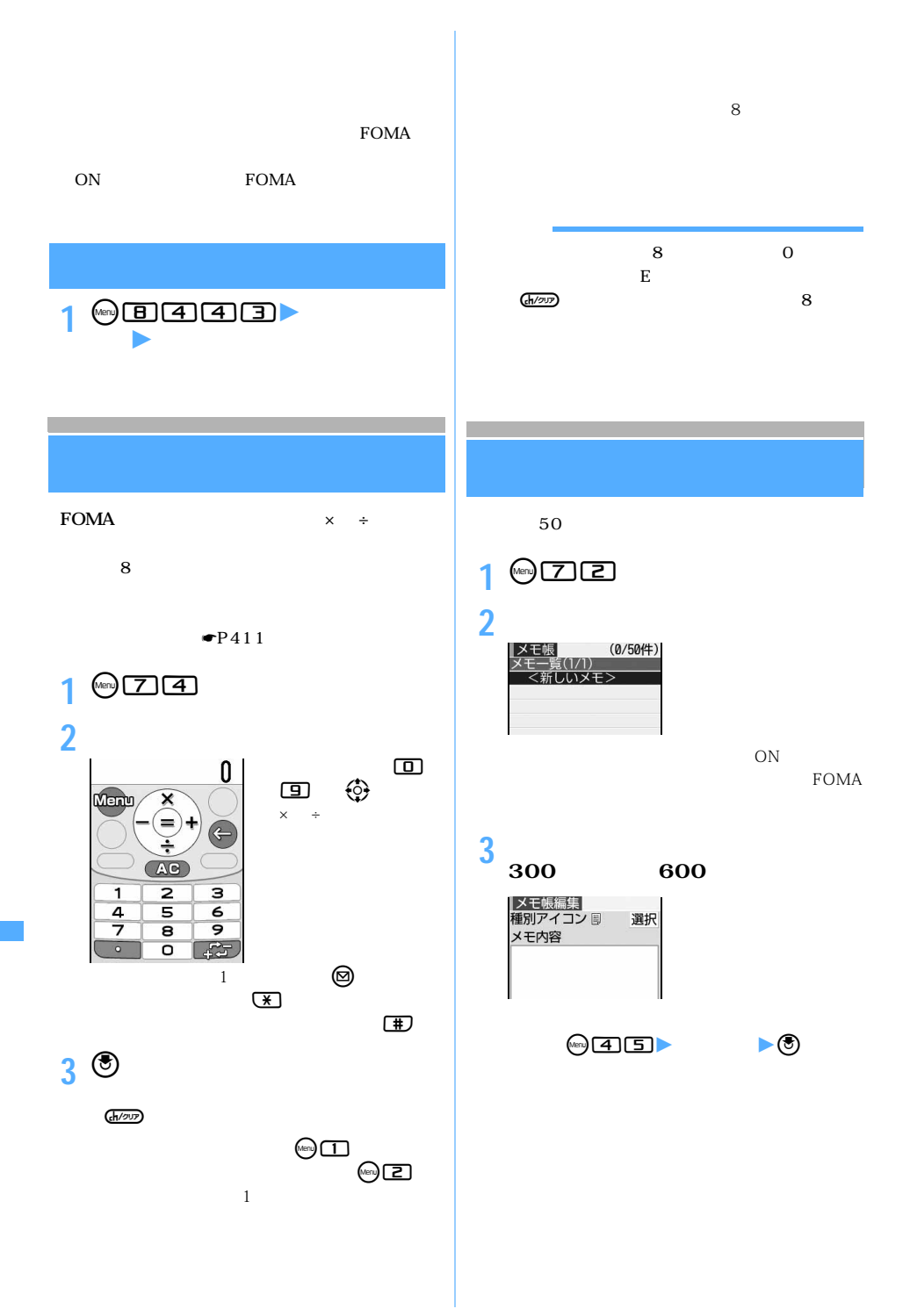

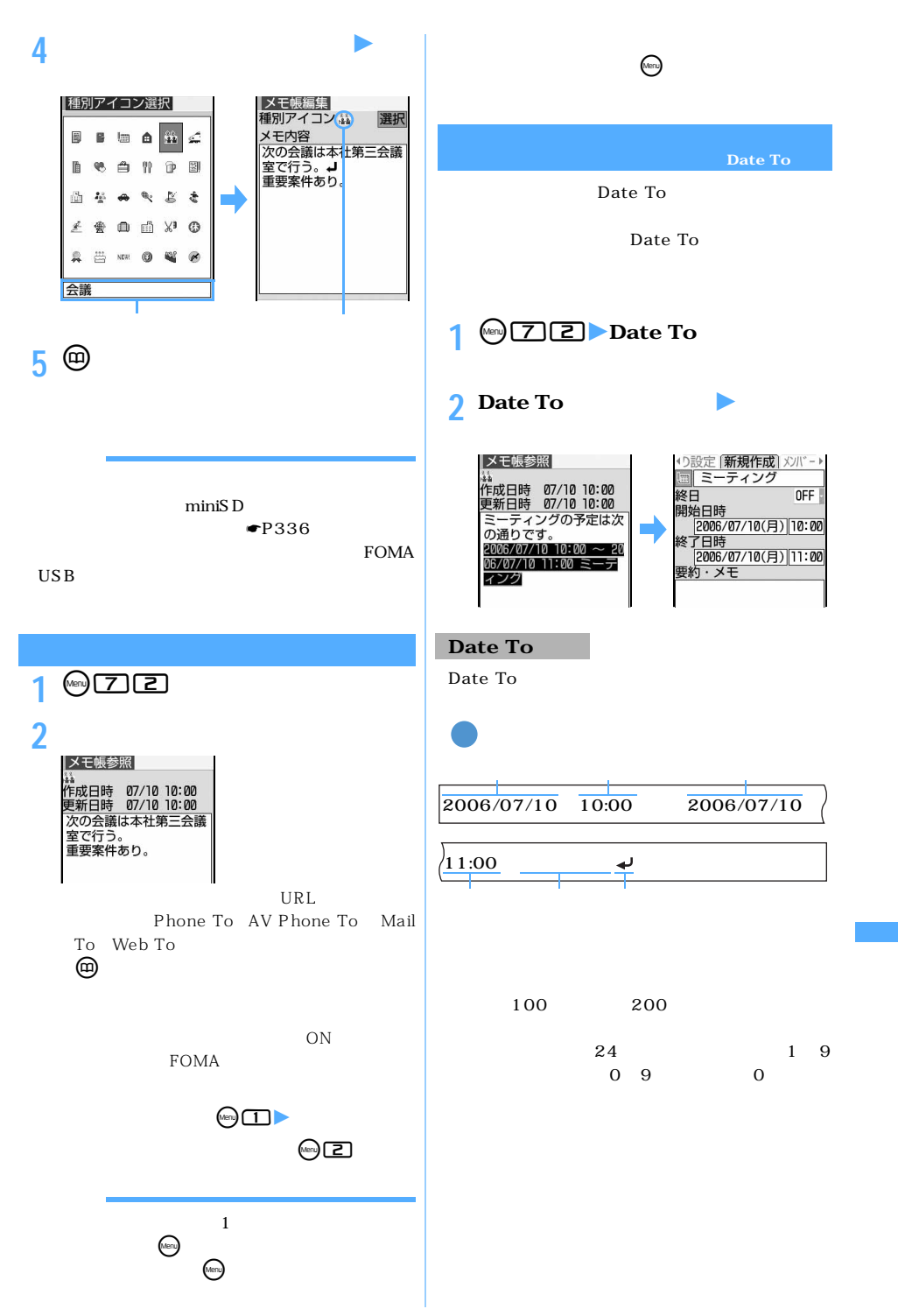

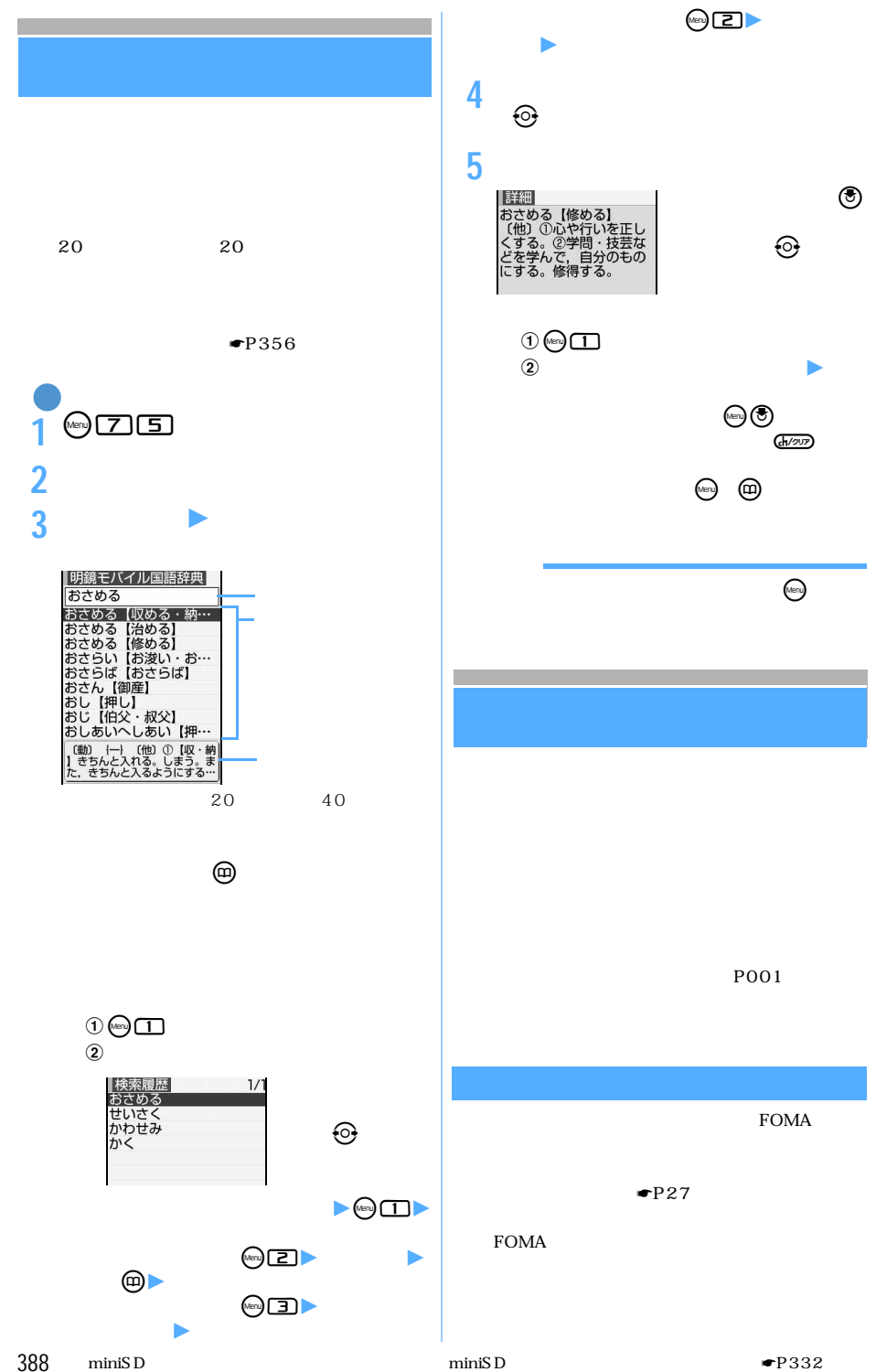

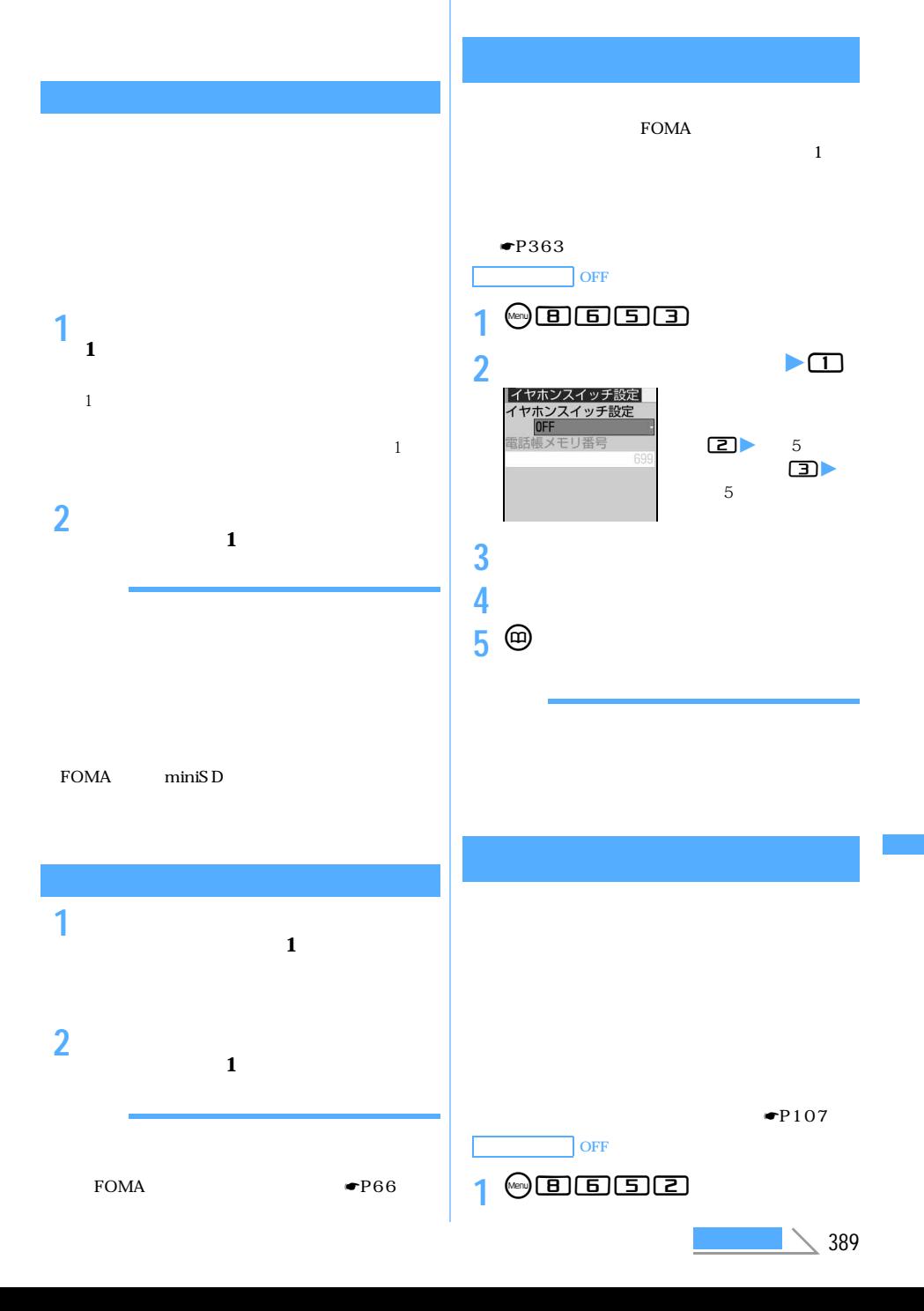

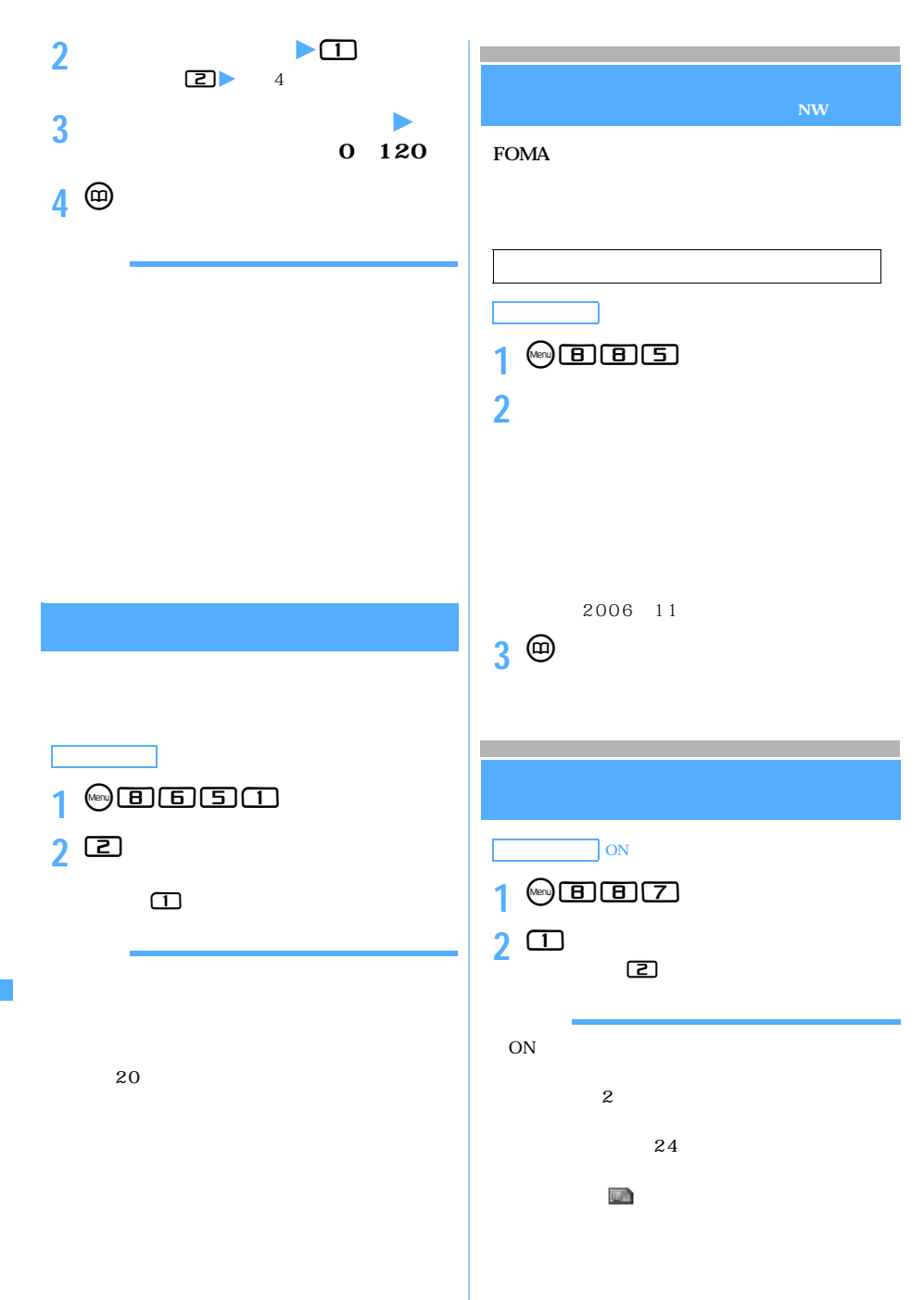

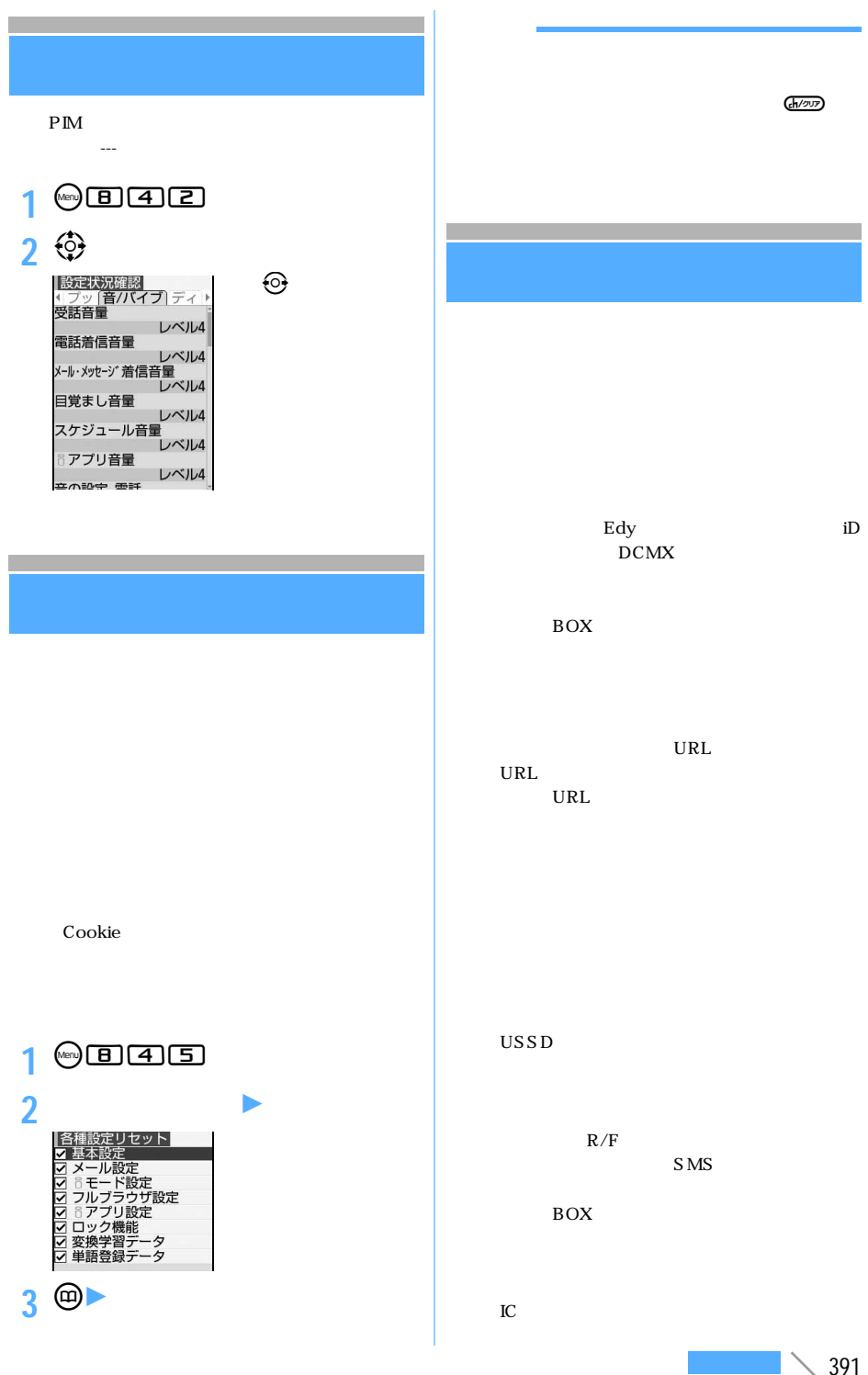

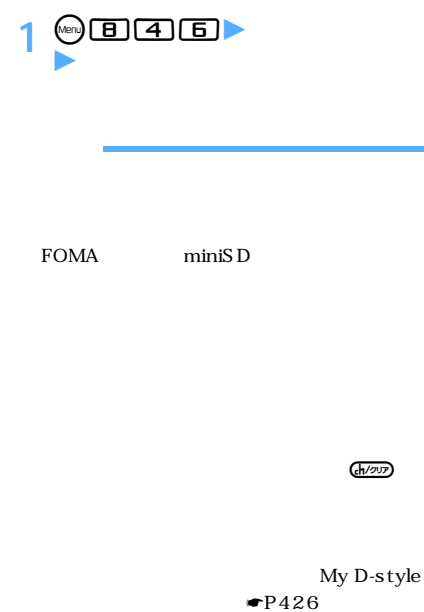

SMS CA

 $\frac{1}{\sqrt{2}}$ 

## FOMA

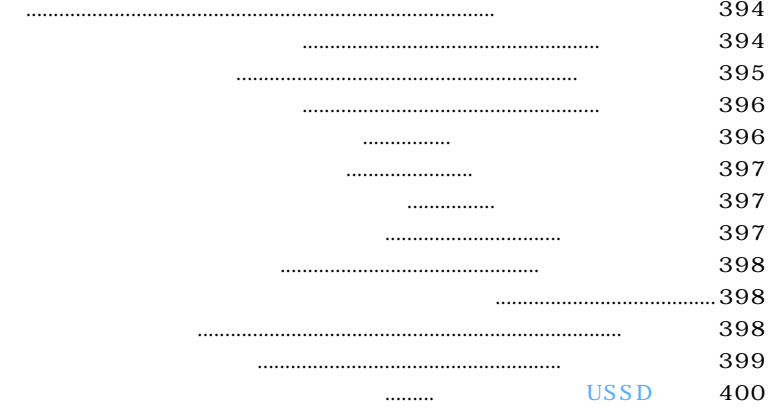

 $FOMA$ 

## **FOMA**

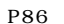

ステップ **1**:サービスを開始に設定する

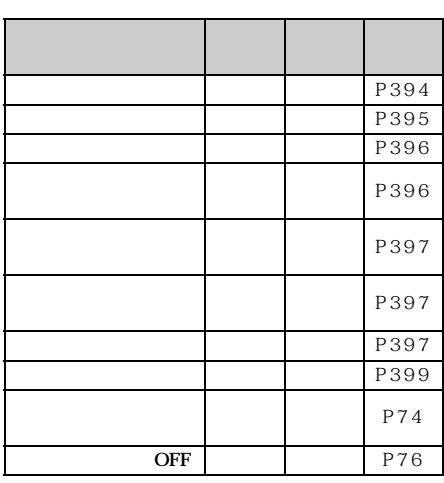

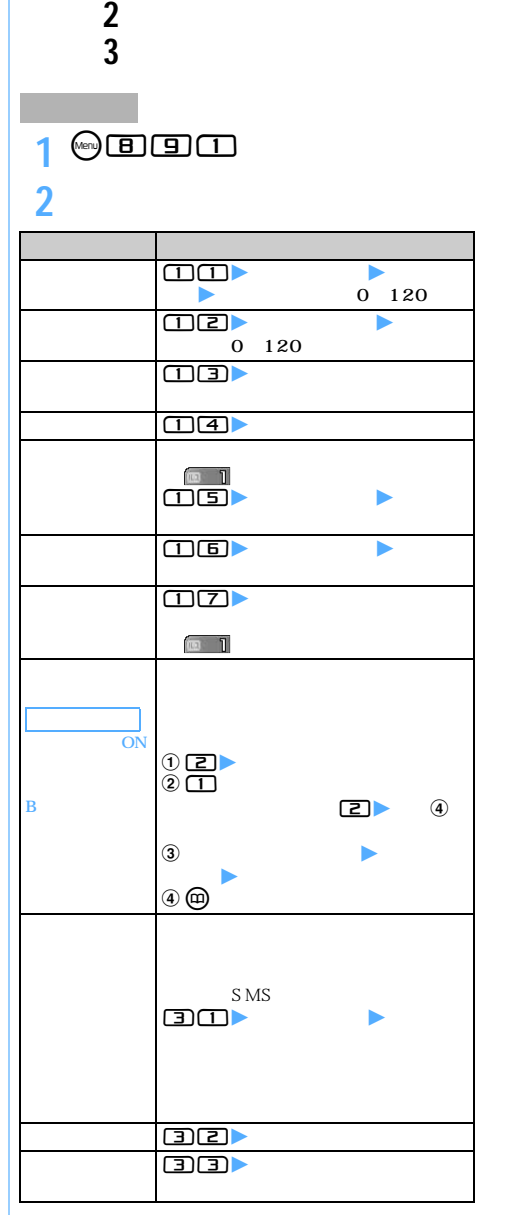

FOMA

 $\bullet$ P400

l

l

l
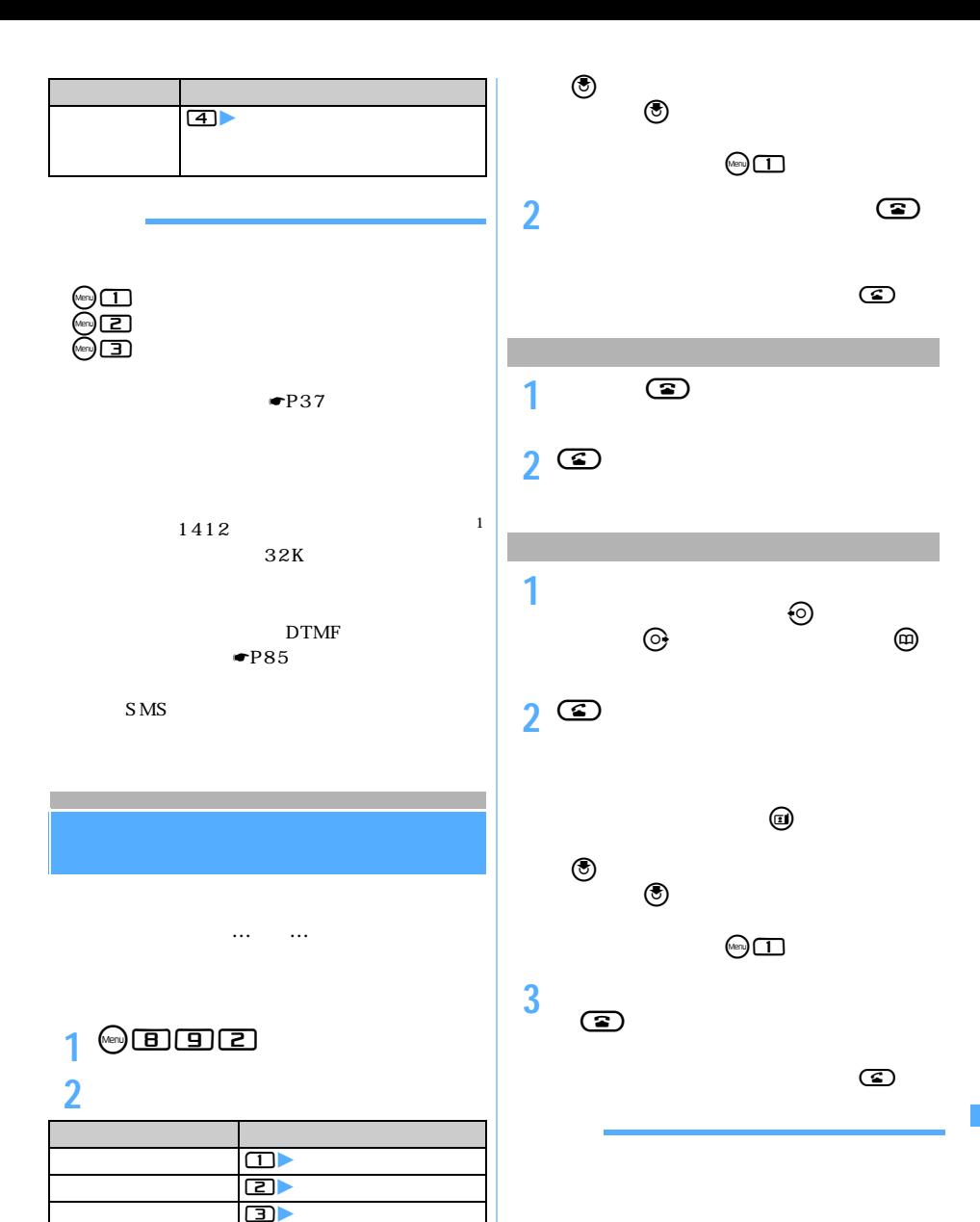

**1 通話中に**<sup>n</sup> 最初の相手との通話が保留になり、後からかかっ

 $\bigcirc$ 

l

# FOMA

 $\overline{0}$ 

### 1 **@**89994

 $\bullet$ P64

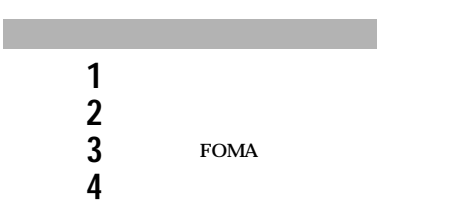

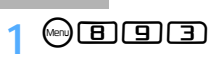

**2 以下の操作を行う**

l

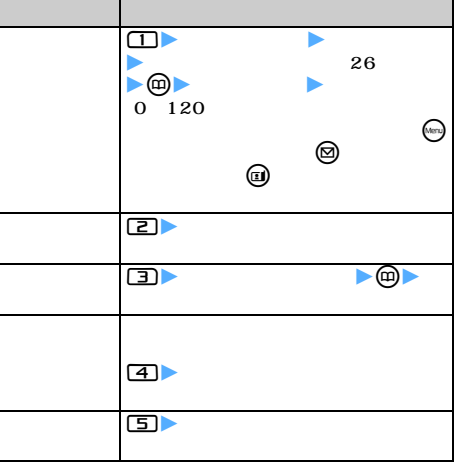

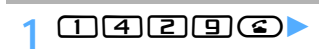

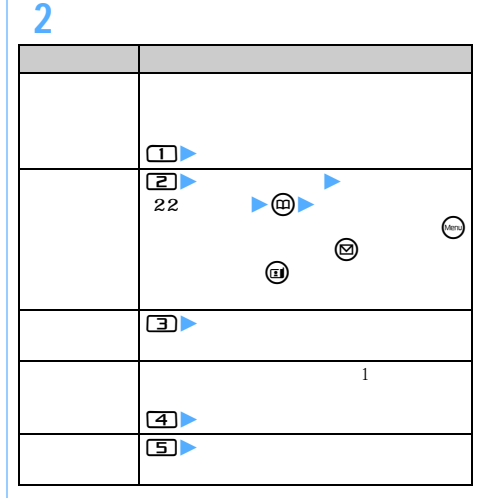

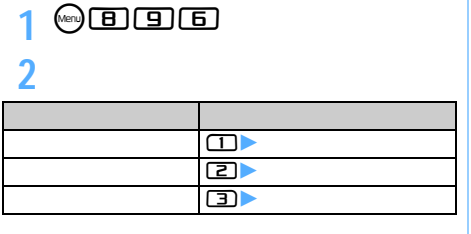

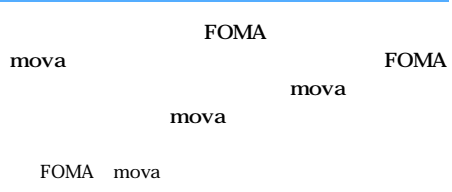

FOMA mova

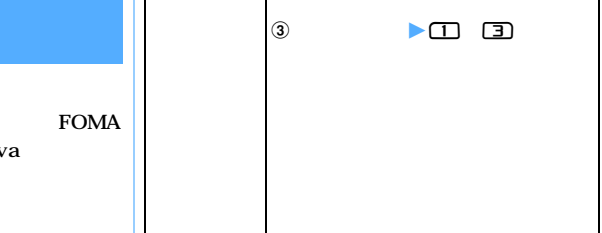

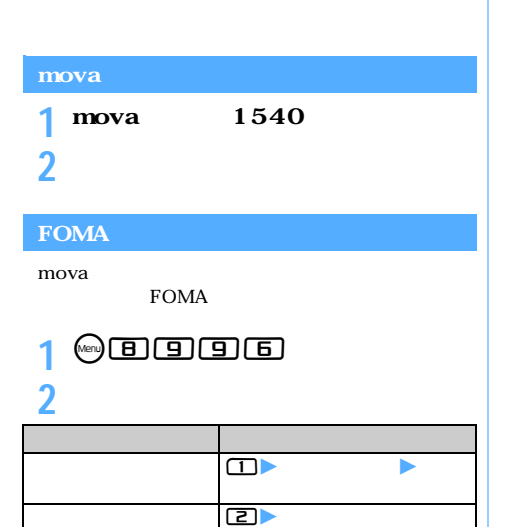

1 00996<br>2

項 目 操作方法

 $\overline{\Xi}$ 

 $\overline{1}$ <u>ැ යා</u>

**2 以下の操作を行う**

l

l

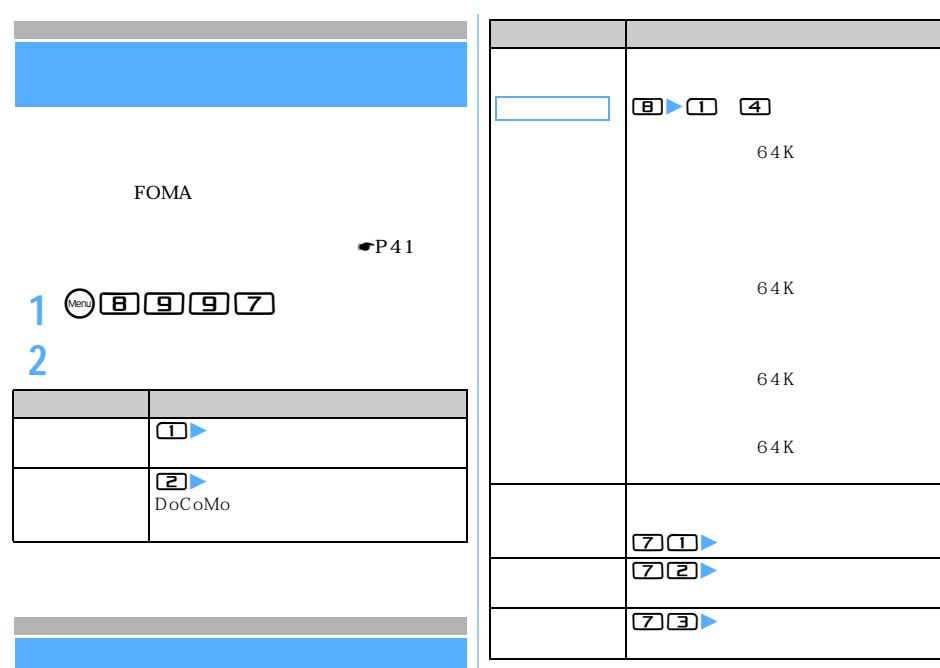

64K

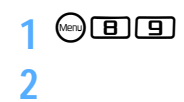

**2 以下の操作を行う**

l

l

l

## 1<sup>6</sup> **1**8999

**2 以下の操作を行う**

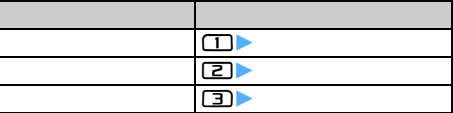

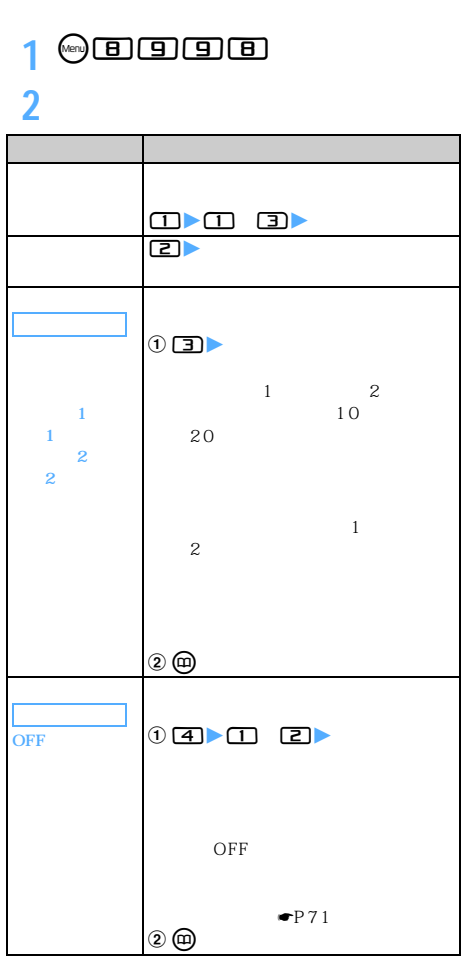

1 **b e a** a control de la contradicación de la contradicación de la contradicación de la contradicación de la contradicación de la contradicación de la contradicación de la contradicación de la contradicación de la co  $\qquad \qquad \bullet \qquad \qquad \bullet \qquad \bullet \qquad \bullet$  $\Theta$  and  $\Theta$  and  $\Theta$  and  $\Theta$  and  $\Theta$  and  $\Theta$ **로그** (Menu) (도그

**2 マルチナンバー欄を選択** <sup>z</sup> **相手に通知**

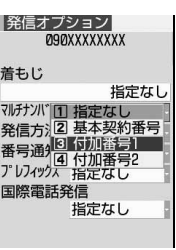

**3** mz**「はい」を選択**

FOMA **FOMA** 

l

l

**USSD** 1 **m**B999 **2 以下の操作を行う** 項 目 操作方法  $\overline{\text{USSD}}$  $\Box$  $\overline{u}$   $\overline{u}$   $\overline{$  $\overline{USSD}$  $10$  20 文字)まで)zp 10  $\overline{USSD}$ FOMA USSD  $\Box$  0  $\Box$  0  $\Box$  $(x_0, y)$   $\Box$  $2$   $\Box$   $\Box$   $\Box$   $\Box$   $\Box$   $\Box$ **DESSD** メッセージ欄を選択 z メッセージを入力  $\begin{pmatrix} 10 & 20 \end{pmatrix}$ 10  $2$  $(x_0, y)$   $\Box$ 

< U S S D

 $\check{}$ 

l

l

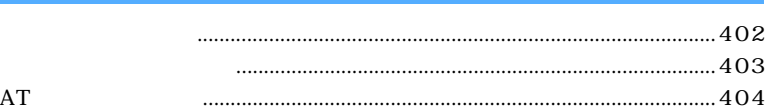

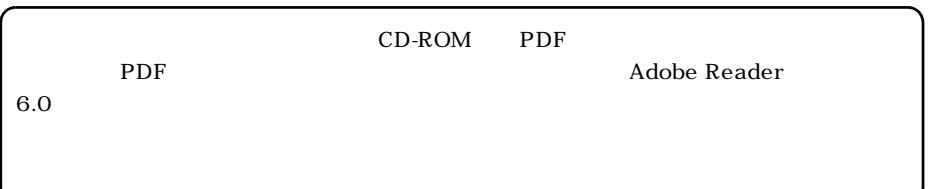

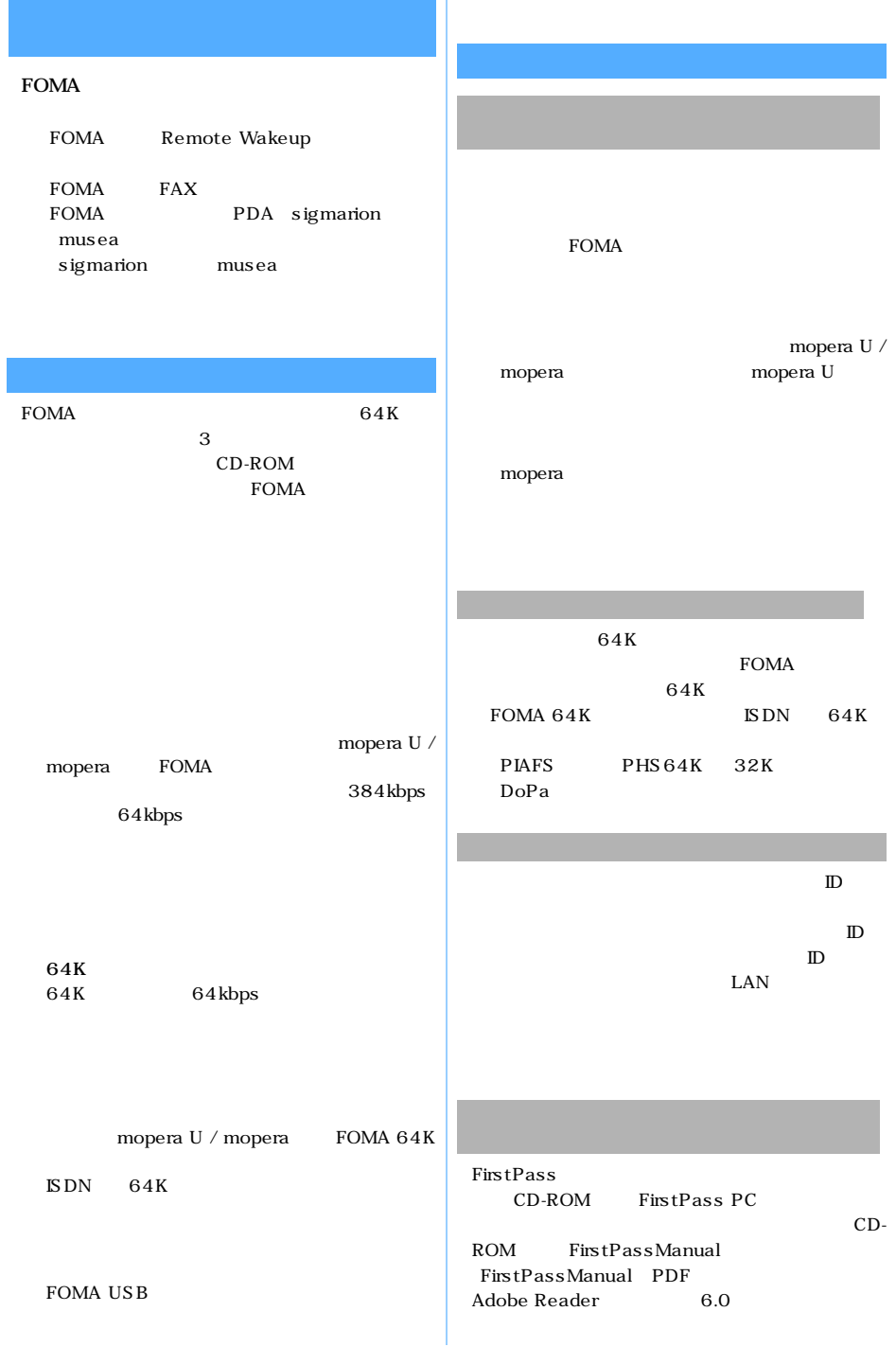

 $\mathcal{L}(\mathcal{L})$  and  $\mathcal{L}(\mathcal{L})$ 

#### FirstPass PC

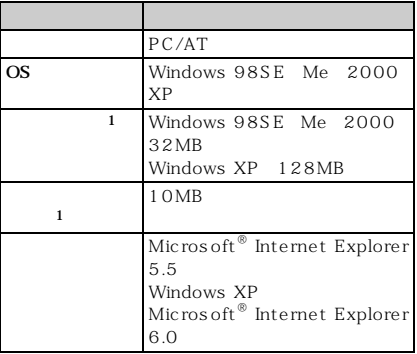

※1:パソコンのシステム構成によって異なります。

#### 64K

 $FOMA$ 

FOMA USB

FOMA

FOMA

 $64K$  FOMA  $64K$  $\text{ISDN}$  64K

Windows XP  $\,$  2000  $\,$  OS  $\,$  1  $\mathbf 1$  $\mathbf 1$  , where  $\mathbf 1$ APN (Access Point Name)

mopera U mopera.net mopera<br>era.ne.jp APN mopera.ne.jp cid Context Identifier APN FOMA<br>FOMA 1 1 0 10 cid mopera.ne.jp cid mopera.net

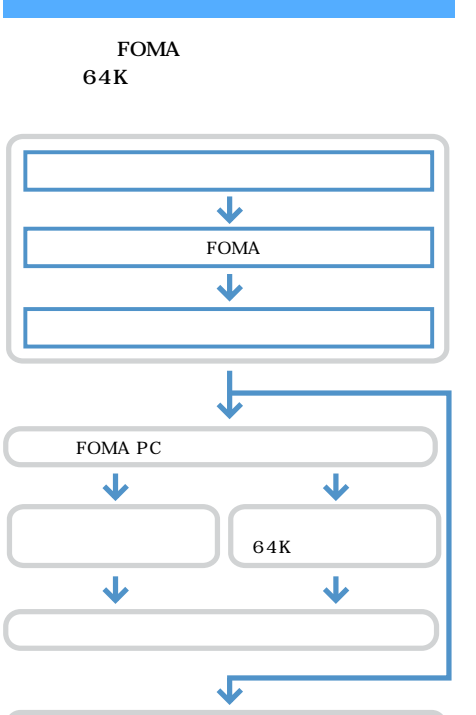

FOMA PC

FOMA STREET AND THE TREET AND THE TREET AND THE TREET AND THE TREET AND THE TREET AND THE TREET AND THE TREET

64K CD-ROM

#### **FOMA PC** CD-ROM FOMA PC FOMA

 $\overline{\mathbf{I}}$ 

403

#### FOMA PC

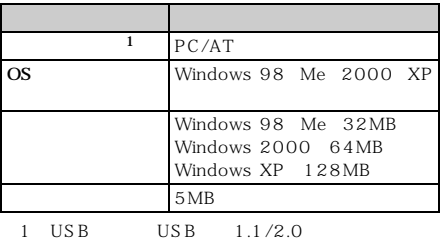

 $\overline{\text{OS}}$ 

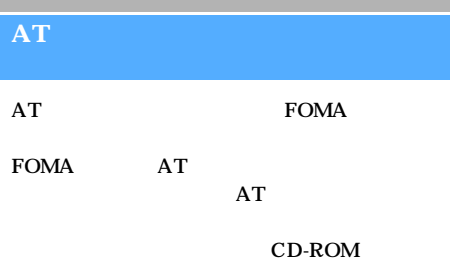

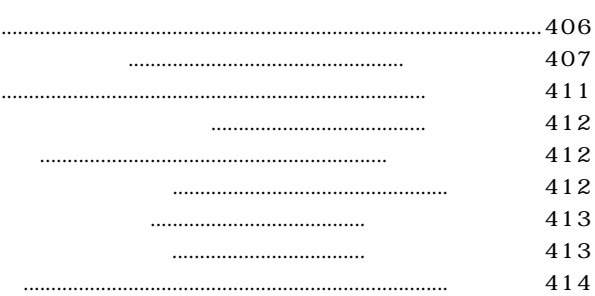

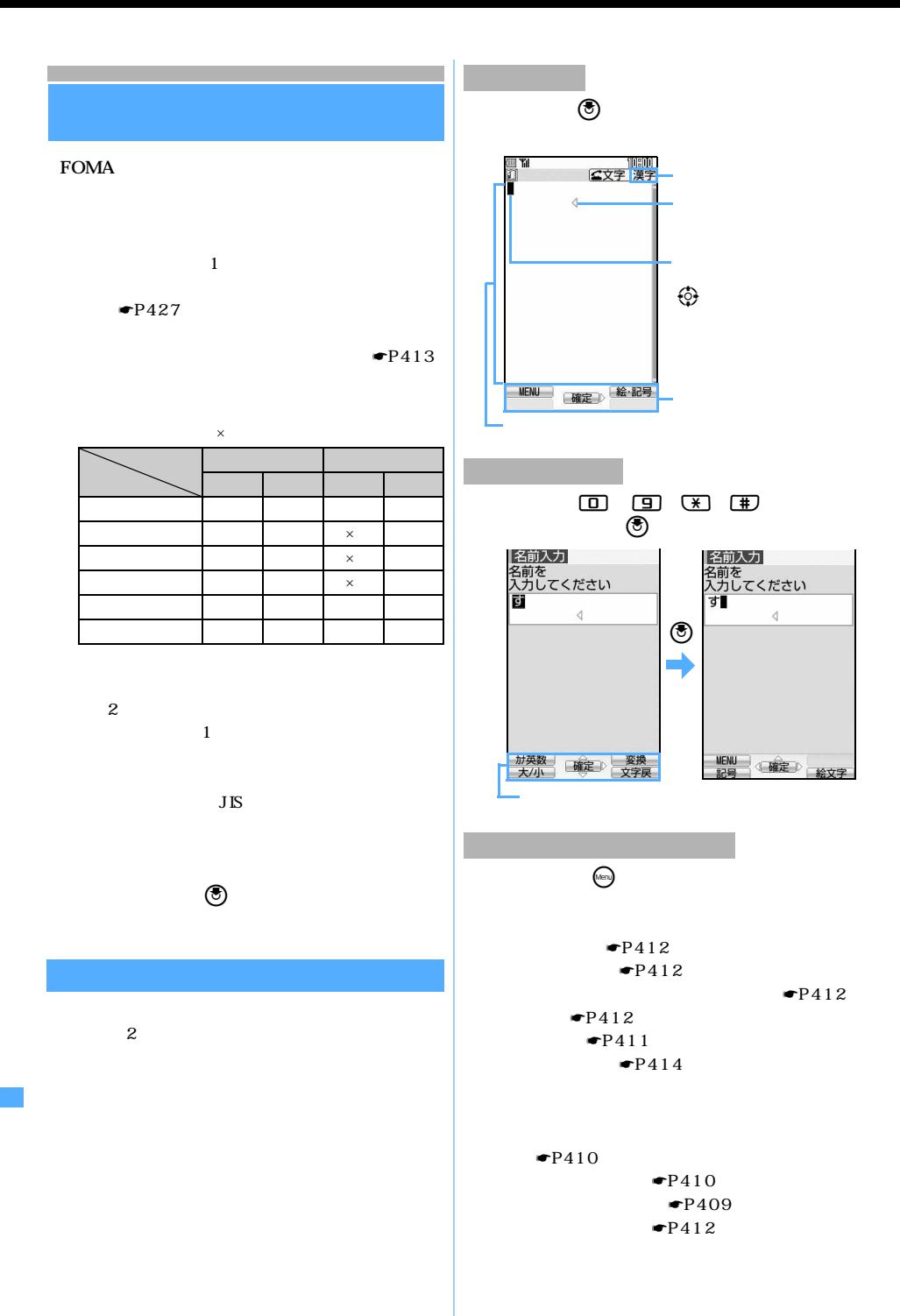

 $\circledcirc$ 

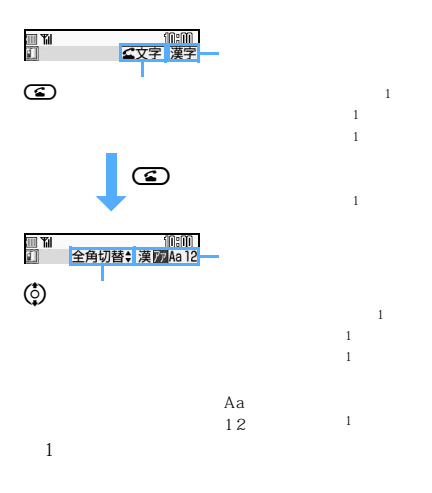

 $\circledcirc$ 

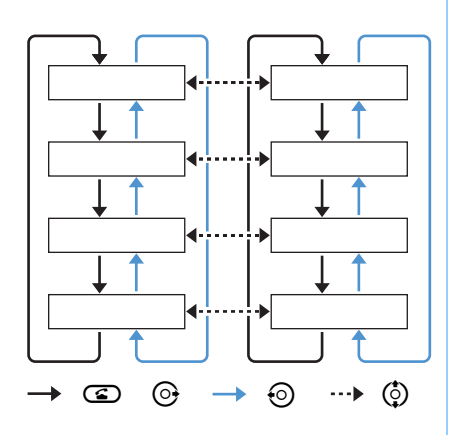

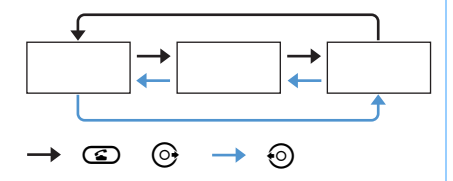

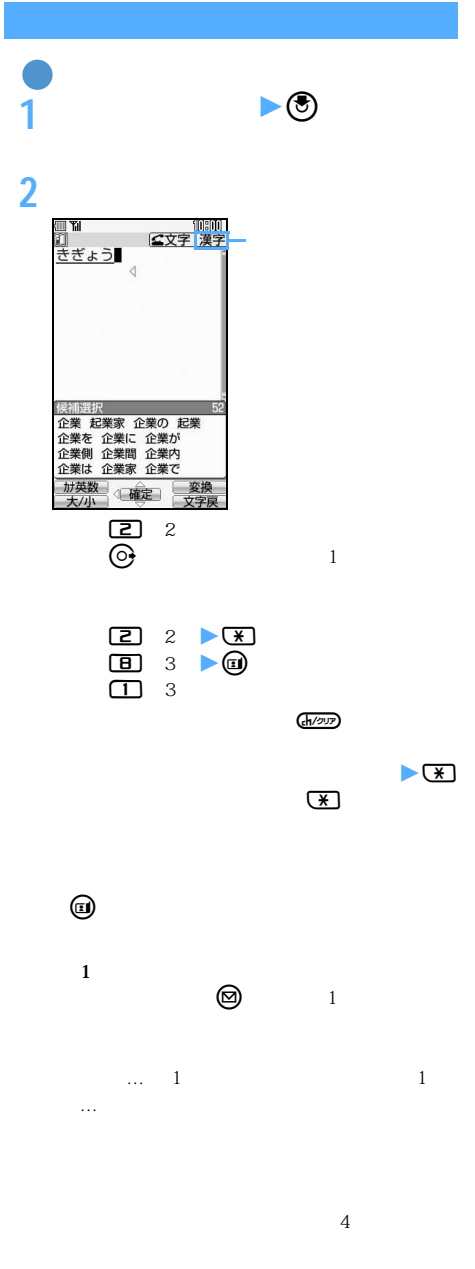

 $\searrow$  407

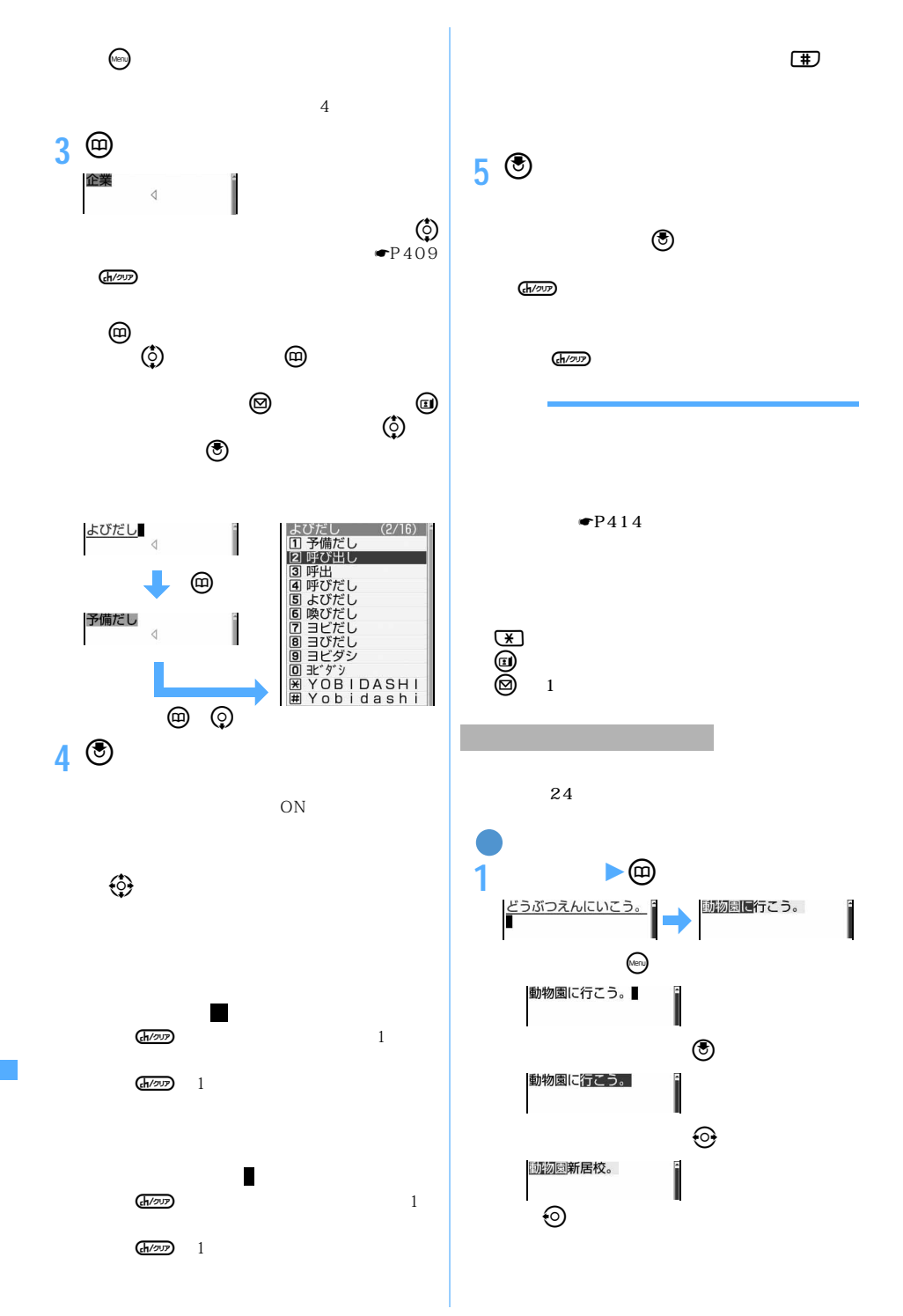

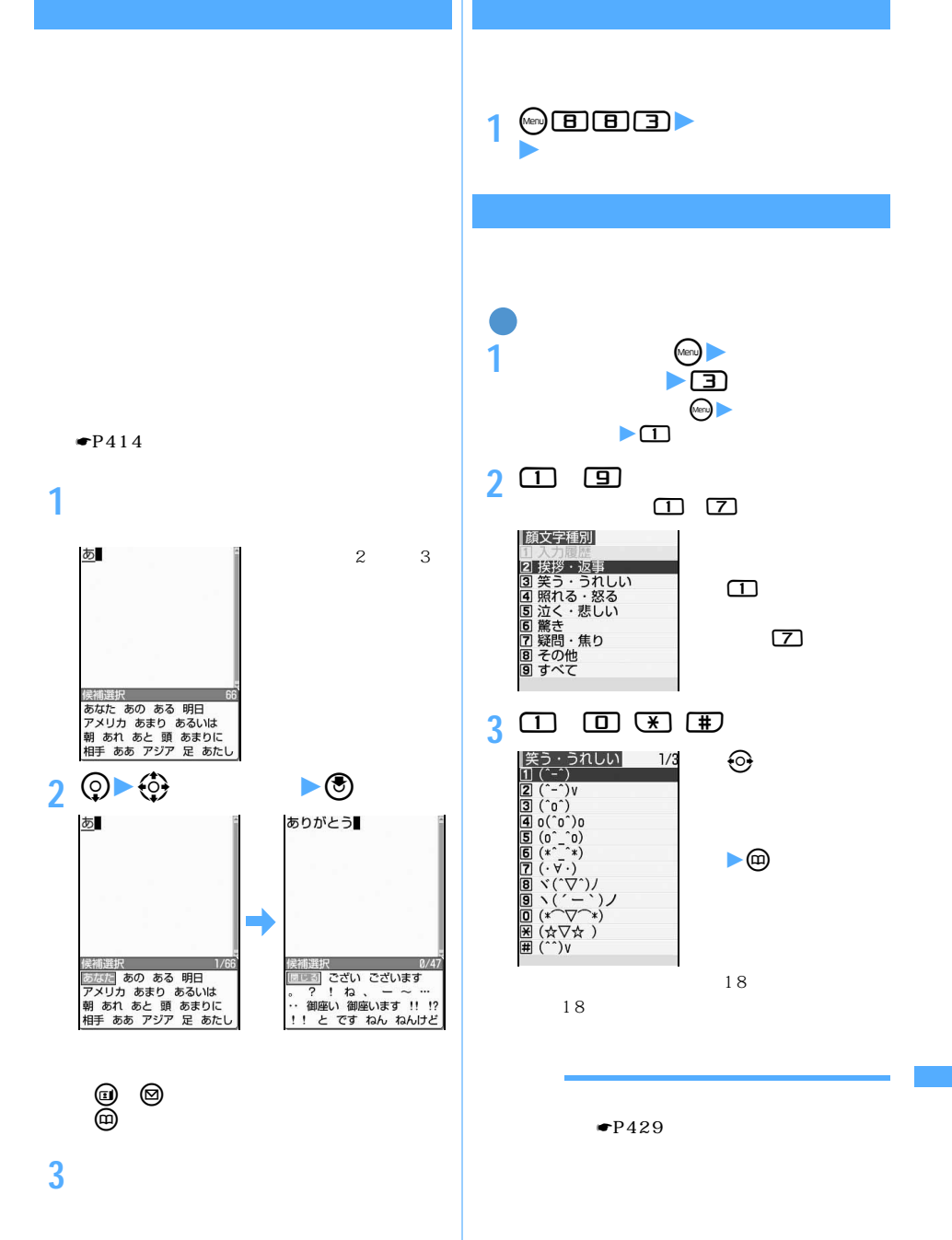

 $\bullet$ P428

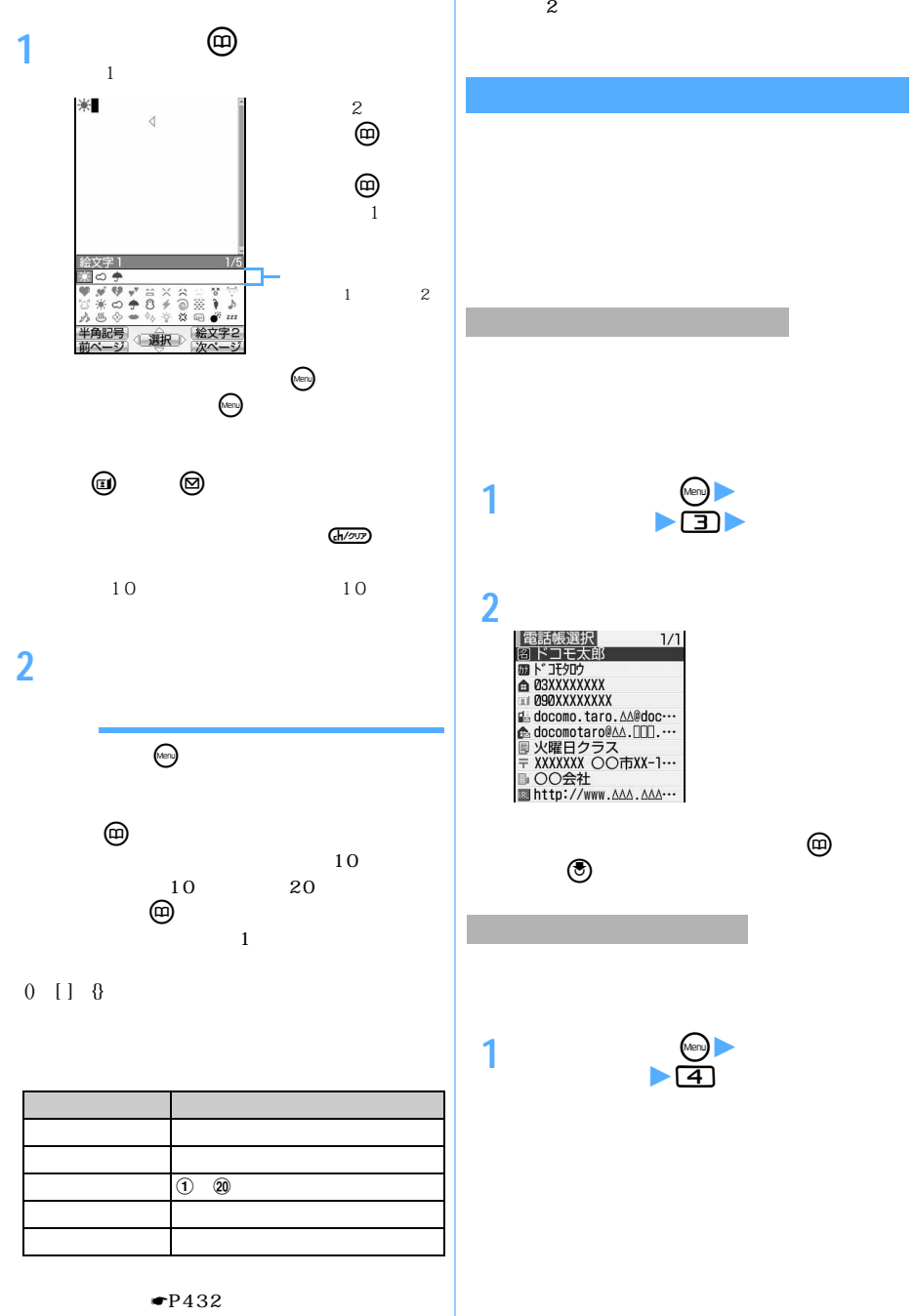

**引用」を選択**z4

 $1/1$ 

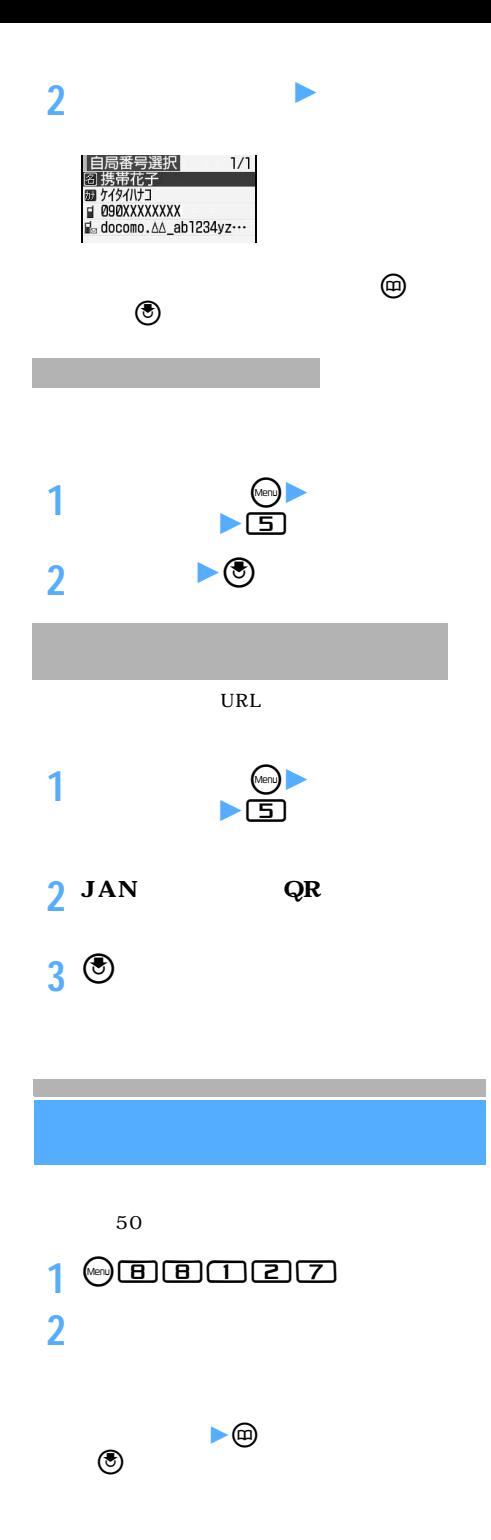

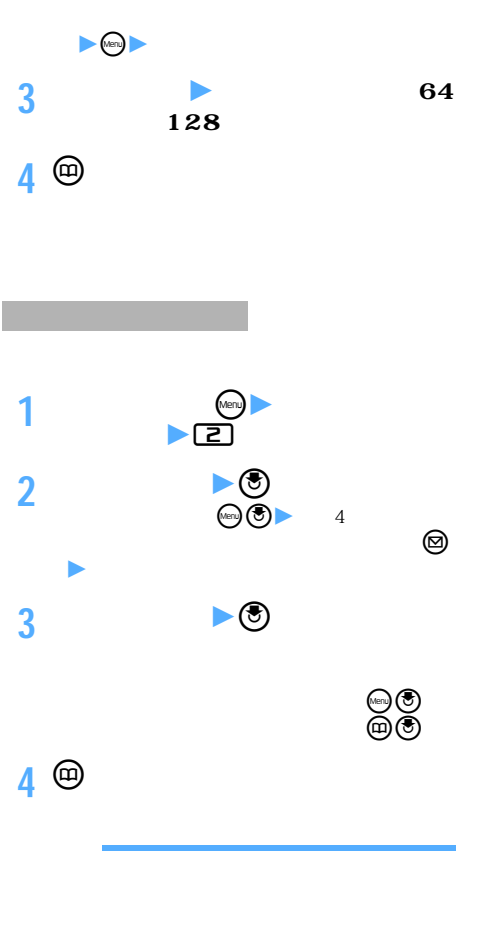

411

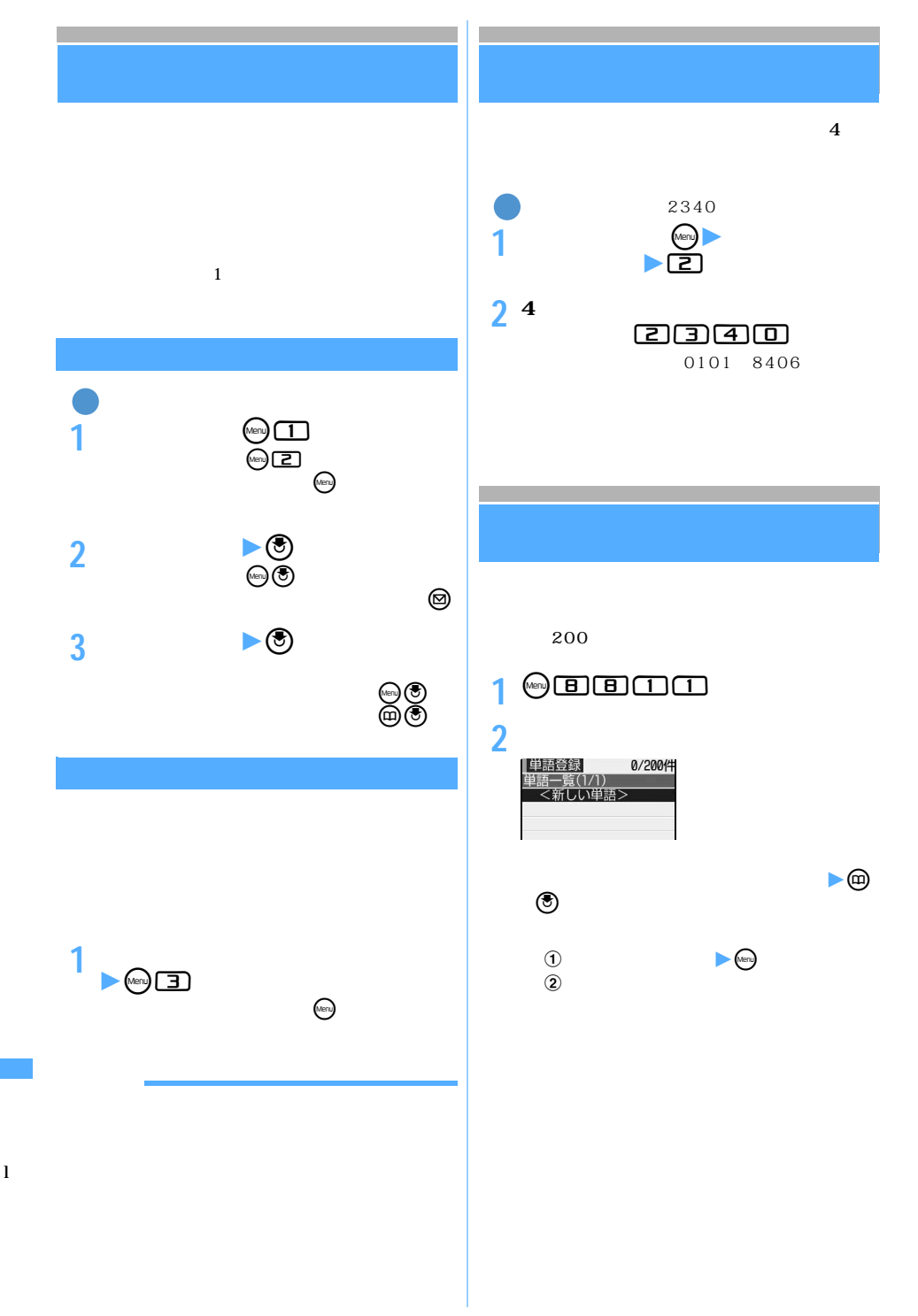

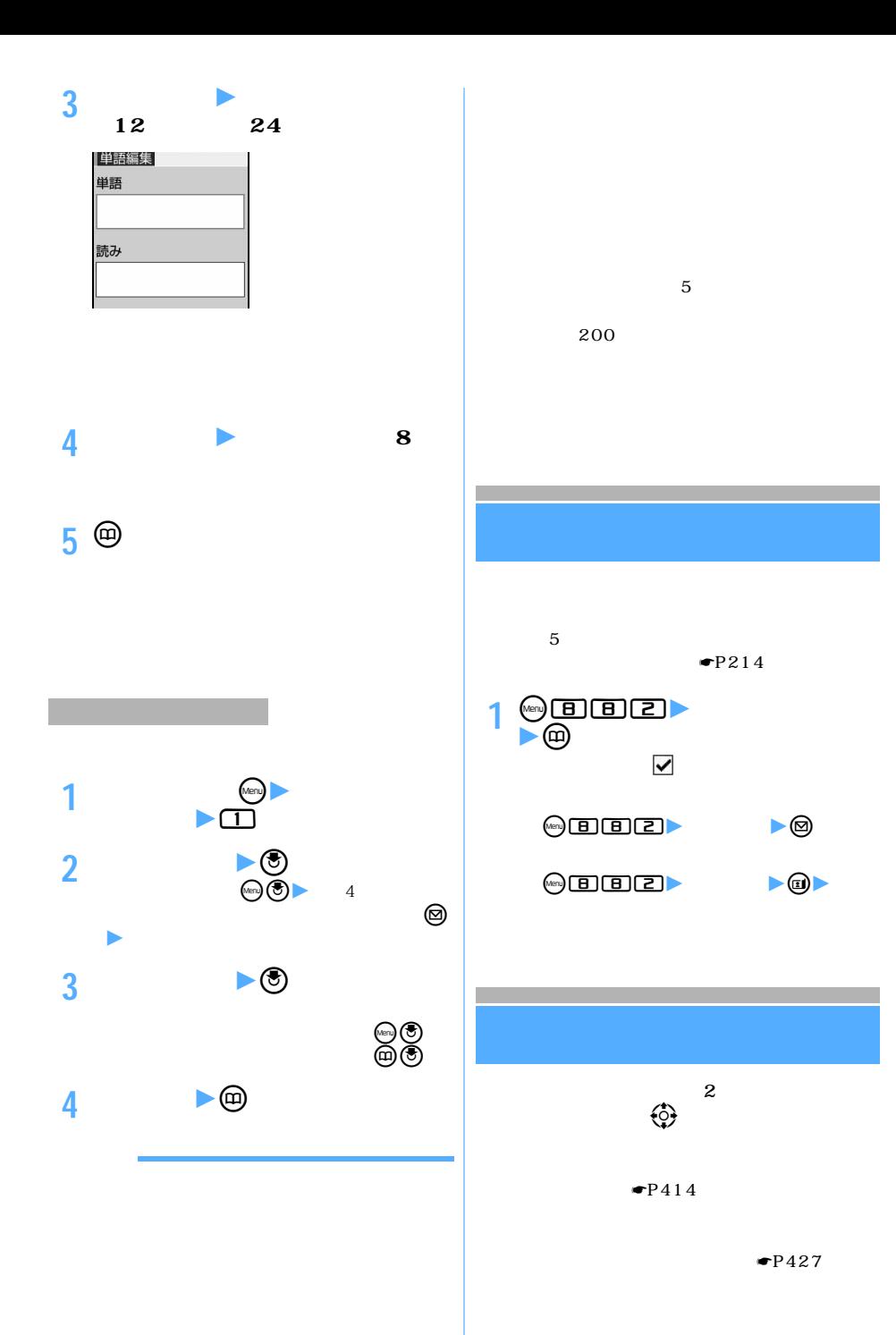

 $\searrow$  413

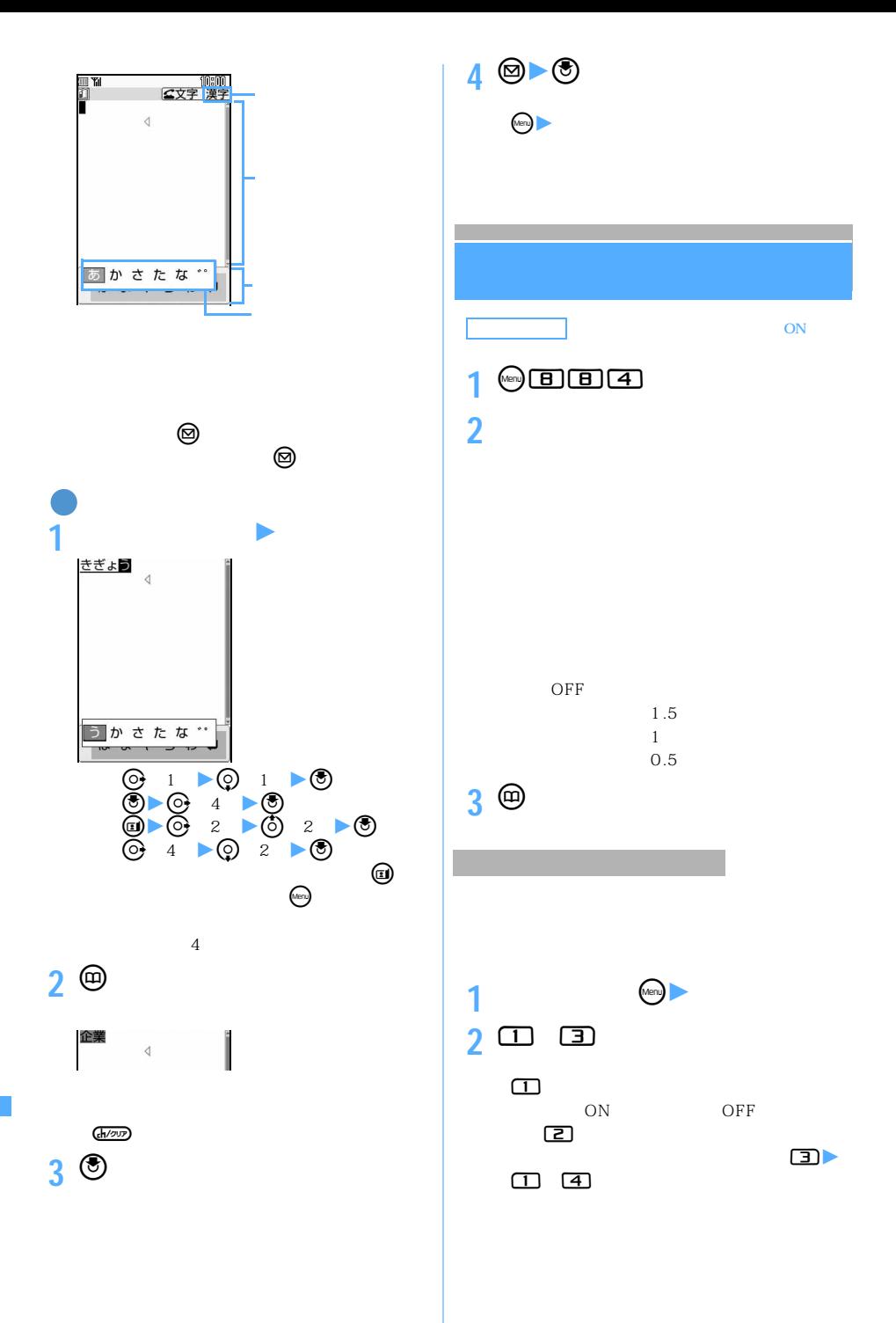

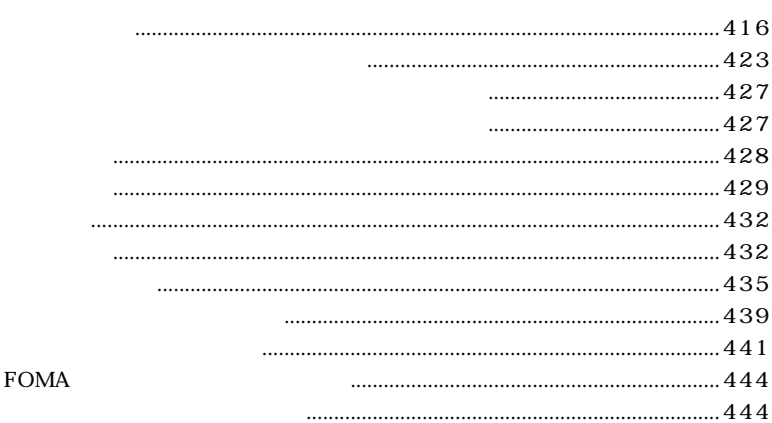

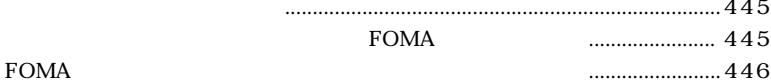

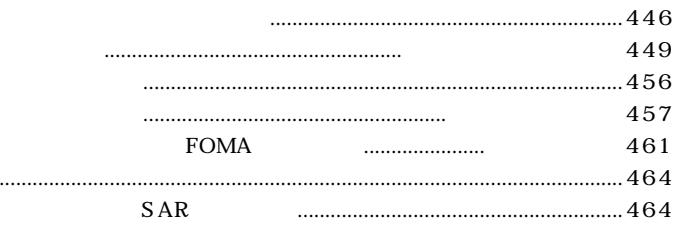

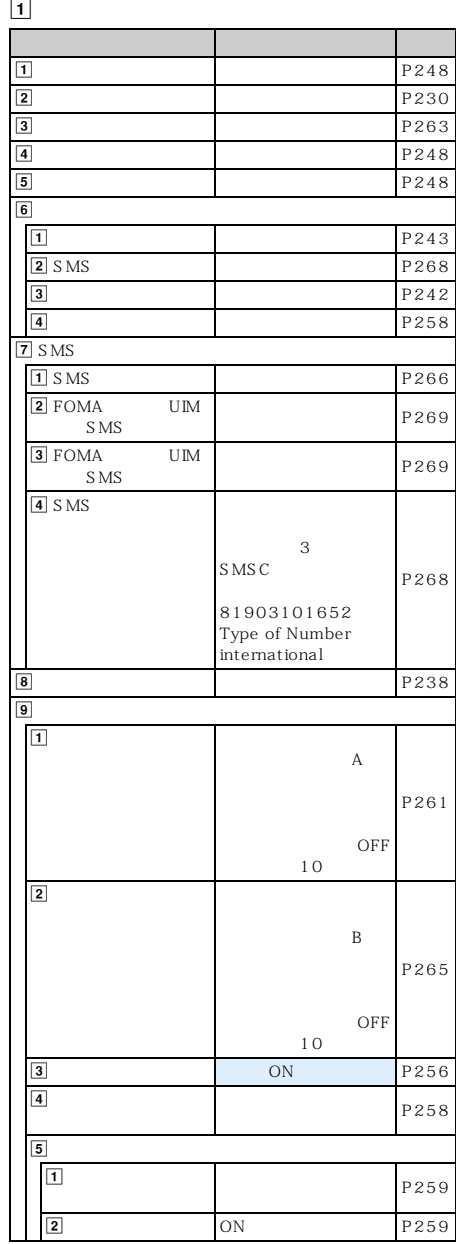

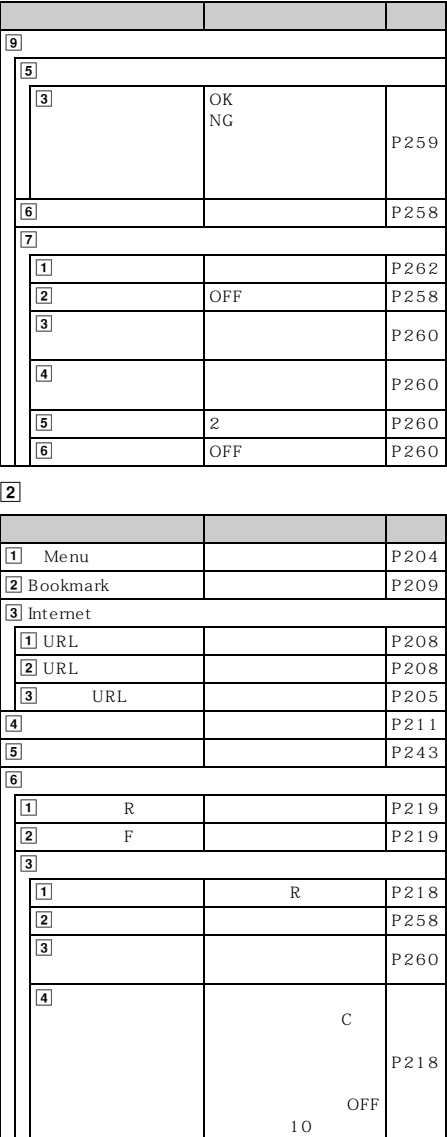

 $\boxed{1}$ 

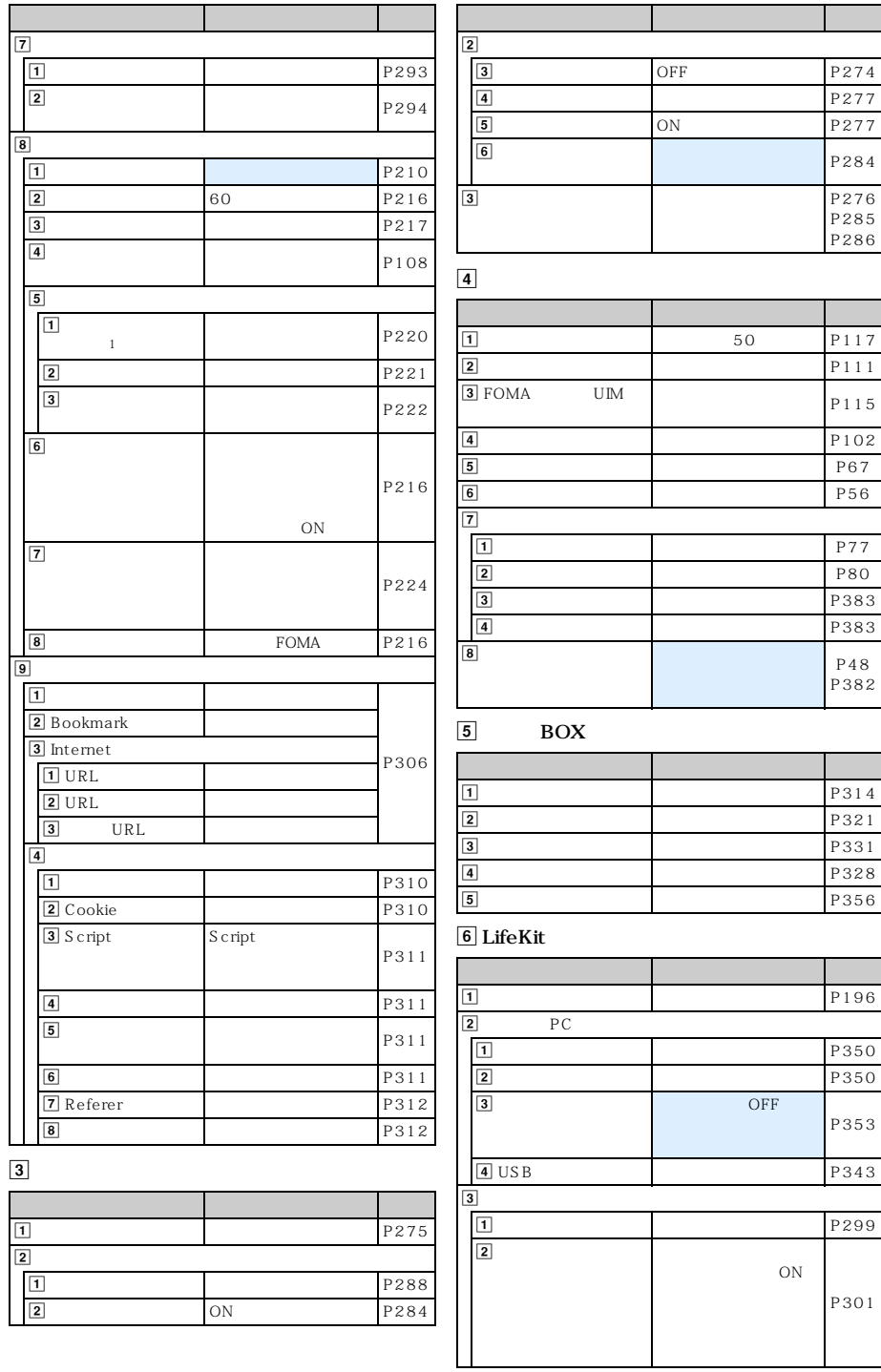

1: And Separate Seconds FOMA and Executive Seconds and Texas and Texas and Texas and Texas and Texas and Texas and Texas and Texas and Texas and Texas and Texas and Texas and Texas and Texas and Texas and Texas and Texas a

 $\leq 417$ 

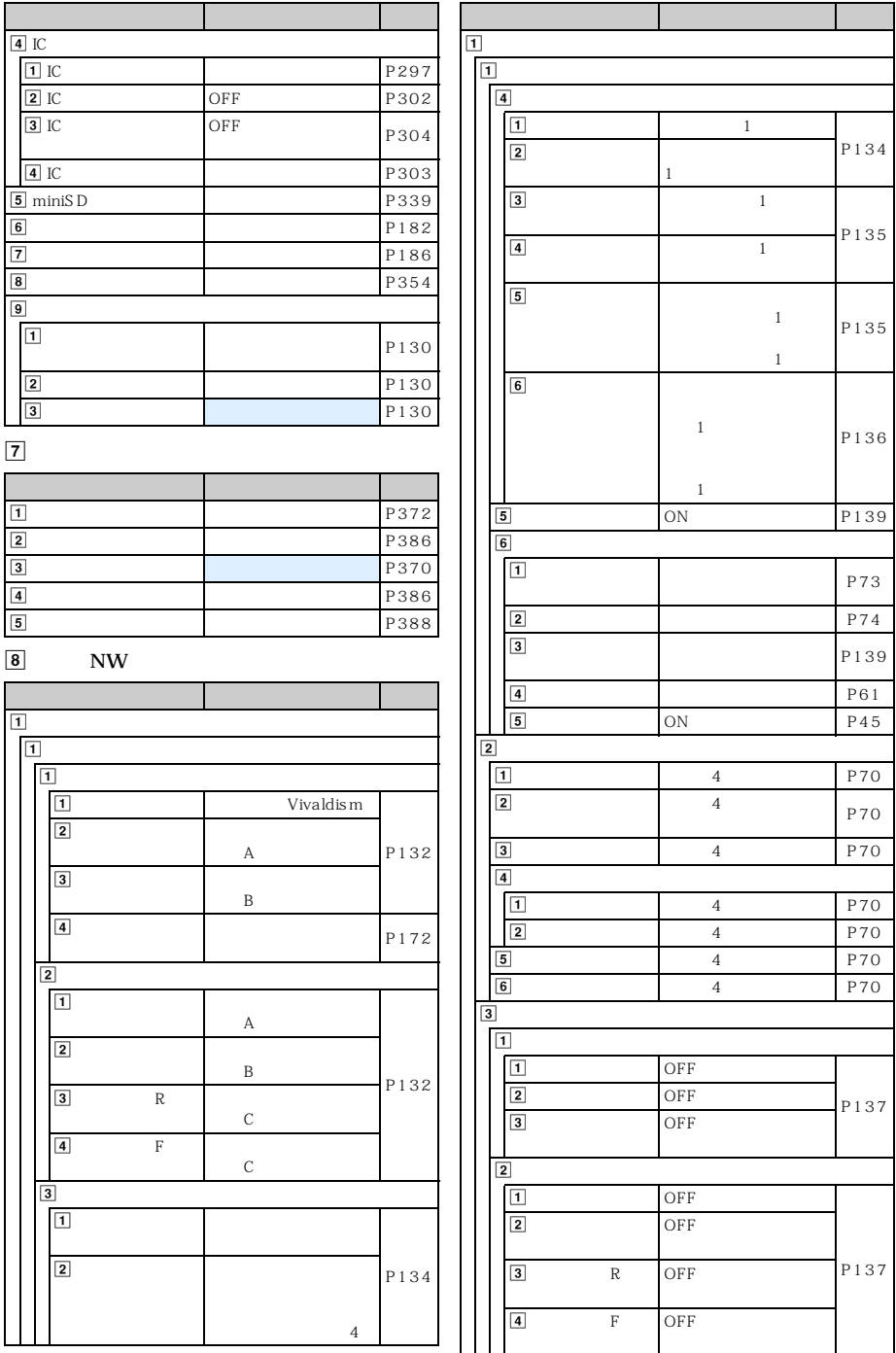

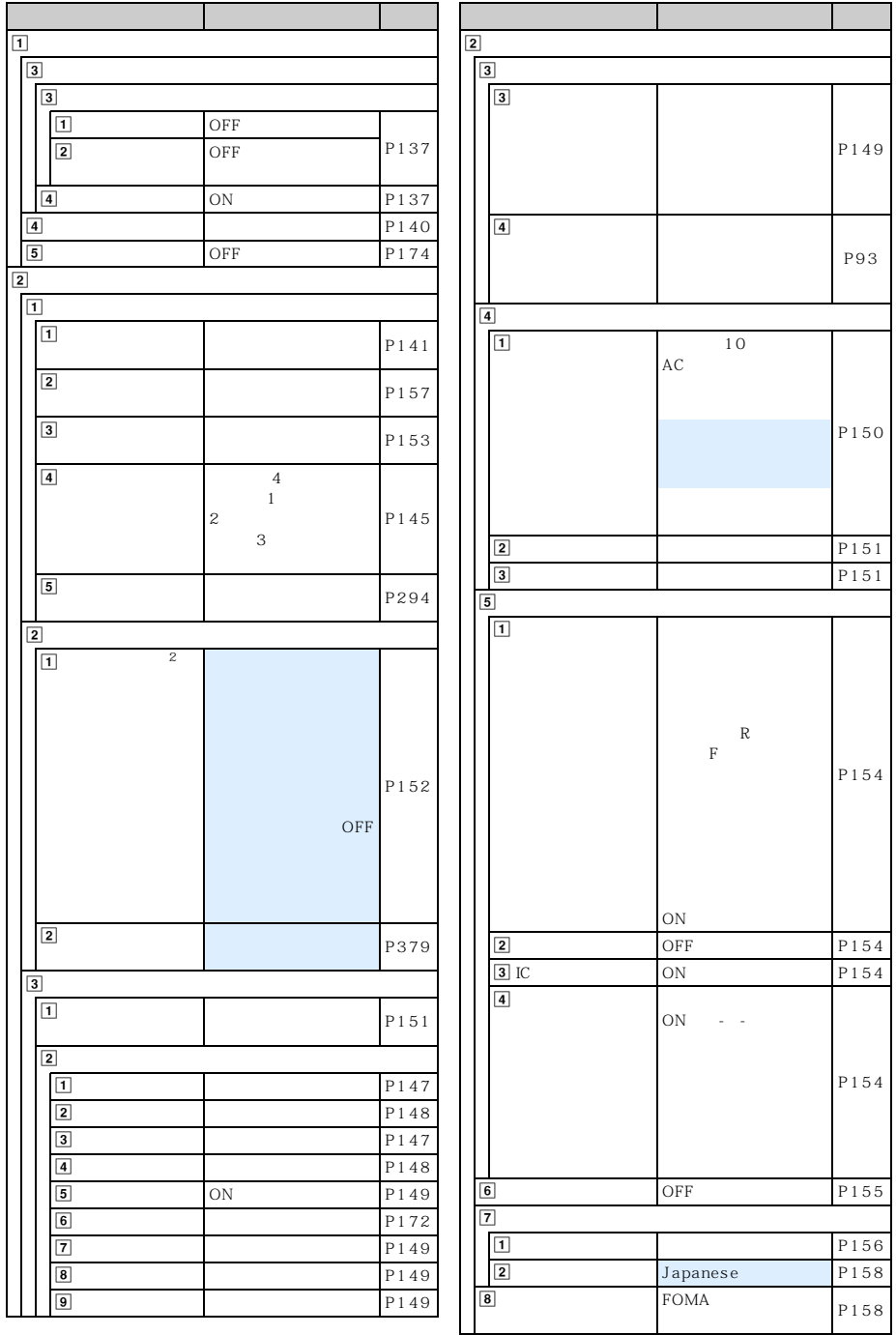

 $\overline{2}$ 

 $1\qquad\qquad\qquad2$ 

 $\sim$  419

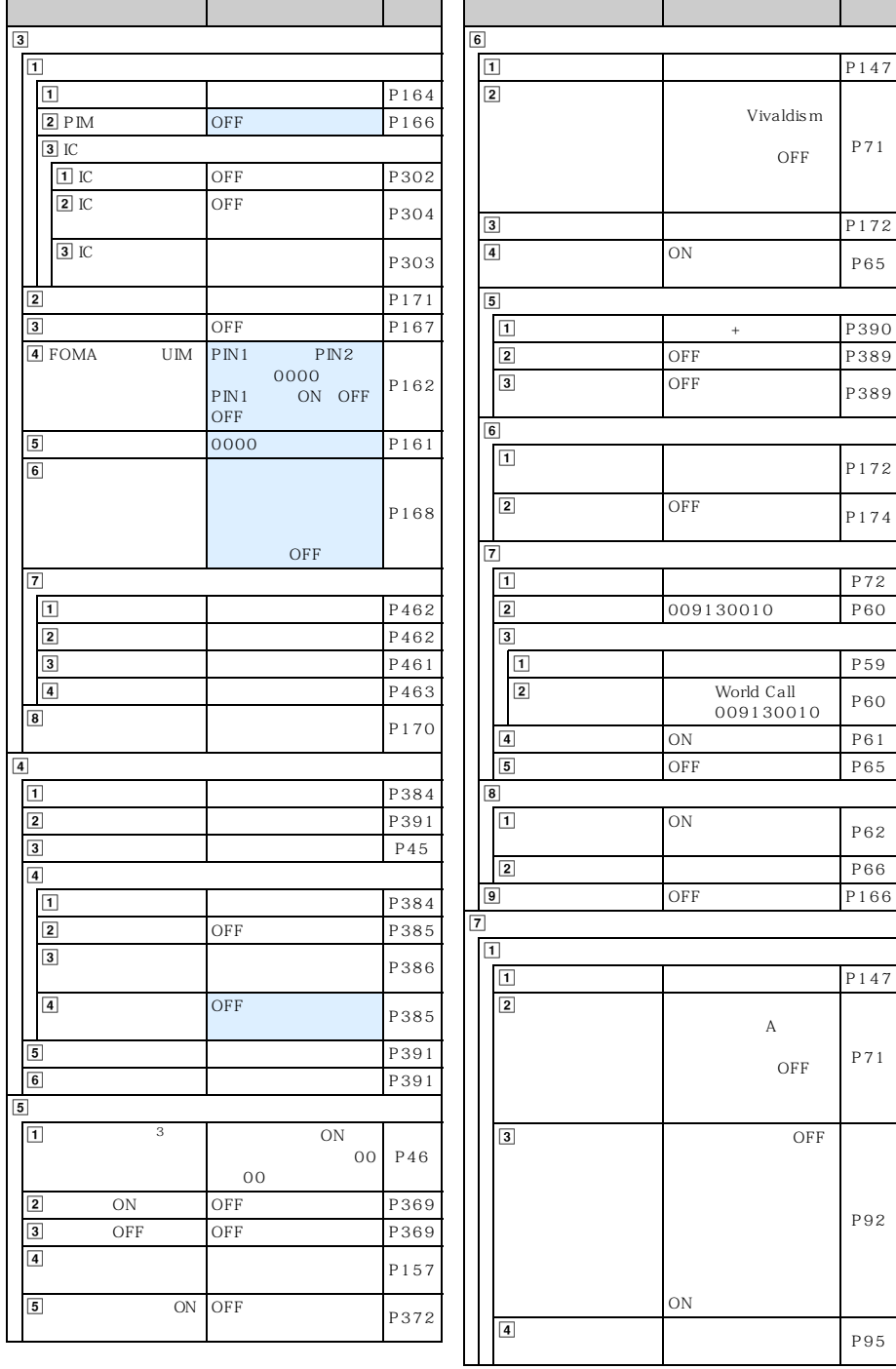

420  $\sim$ 3:

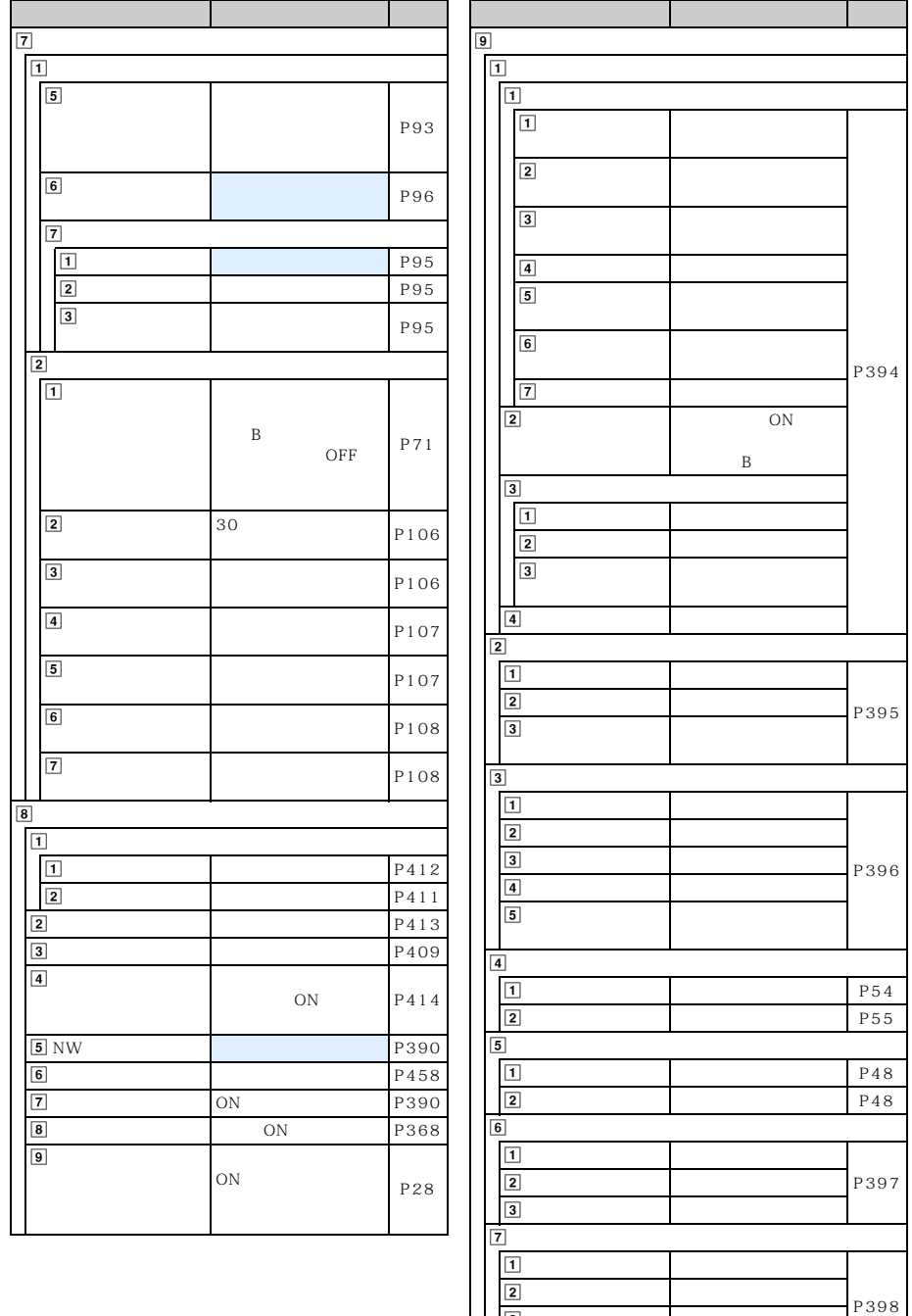

 $3$  $\vert$  8 and  $\vert$  3 and  $\vert$  3 and

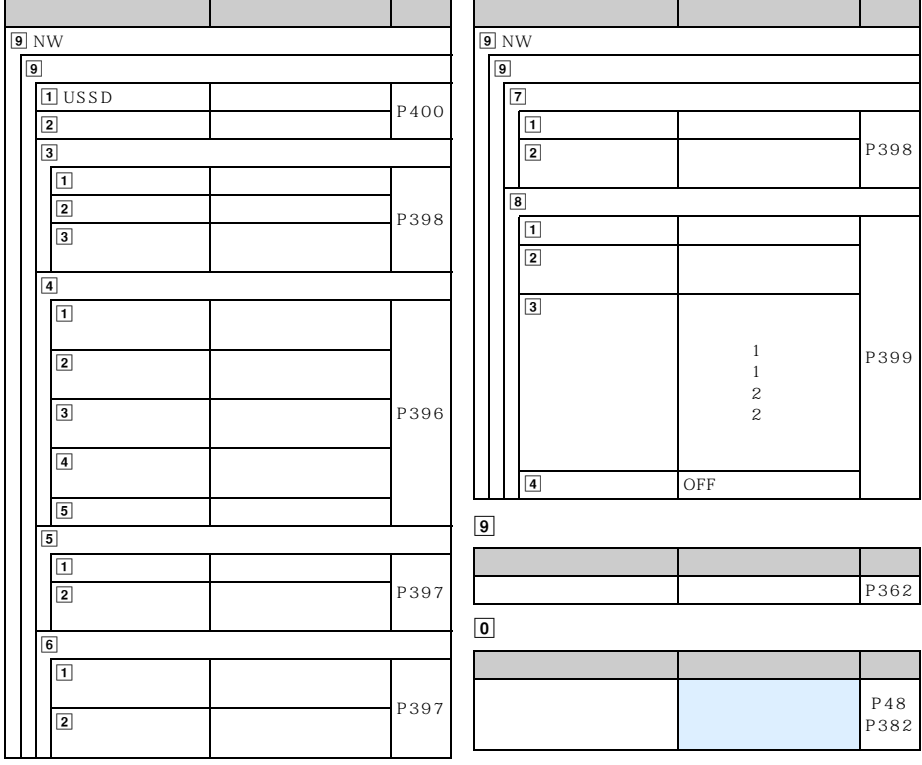

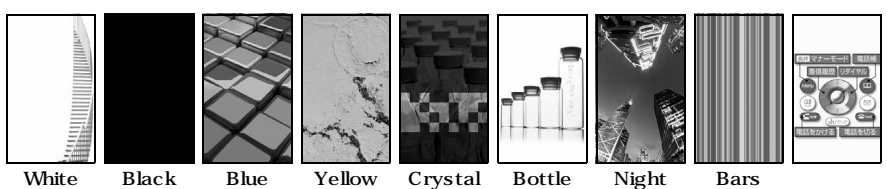

※1

steps

stage Blue block

wall

Bottle  $scan<sup>1</sup>$ 

Night scene

ダンス※2

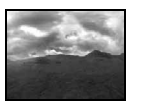

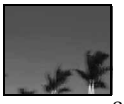

Journey The Ocean<sup>3</sup>

 $\frac{1}{2}$  Flash  $\frac{1}{2}$ 

 $\sim$  2: extending 1 and 2 3

※ 3: 着モーションにも設定できます。

ᆯ<br> 景ッ 3<br>8アプリ  $\overline{v}$ 1 俪 **A** HQ  $4$  $\equiv \overline{\mathbf{f}}$ ox ls LifeKit co i コ 目<br>況次 **CO** BEAT S ステーショナリー NWSモレス シュージッ! 1 2 3 4 5

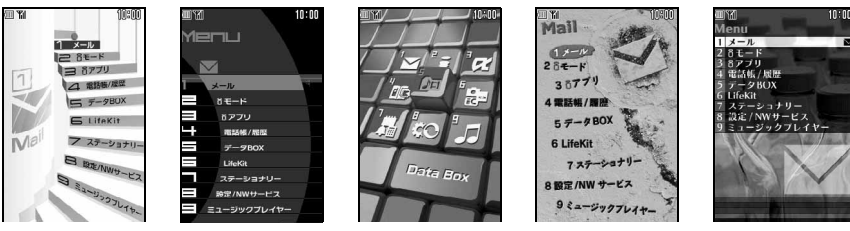

1 2 3 4 5

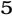

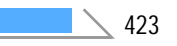

 $\rm{Box}$ 

 $My D-style$   $\blacksquare P426$ 

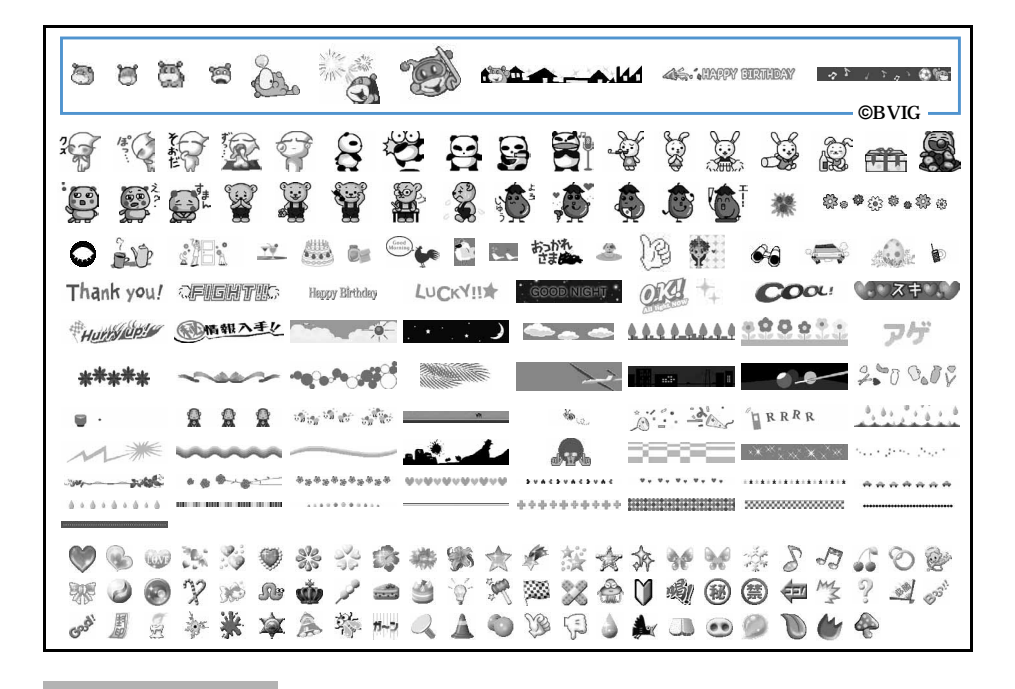

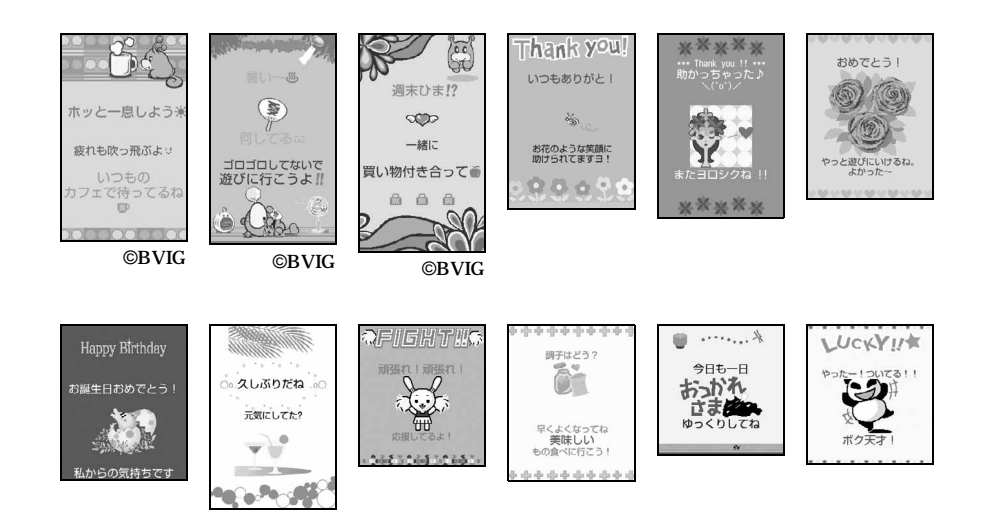

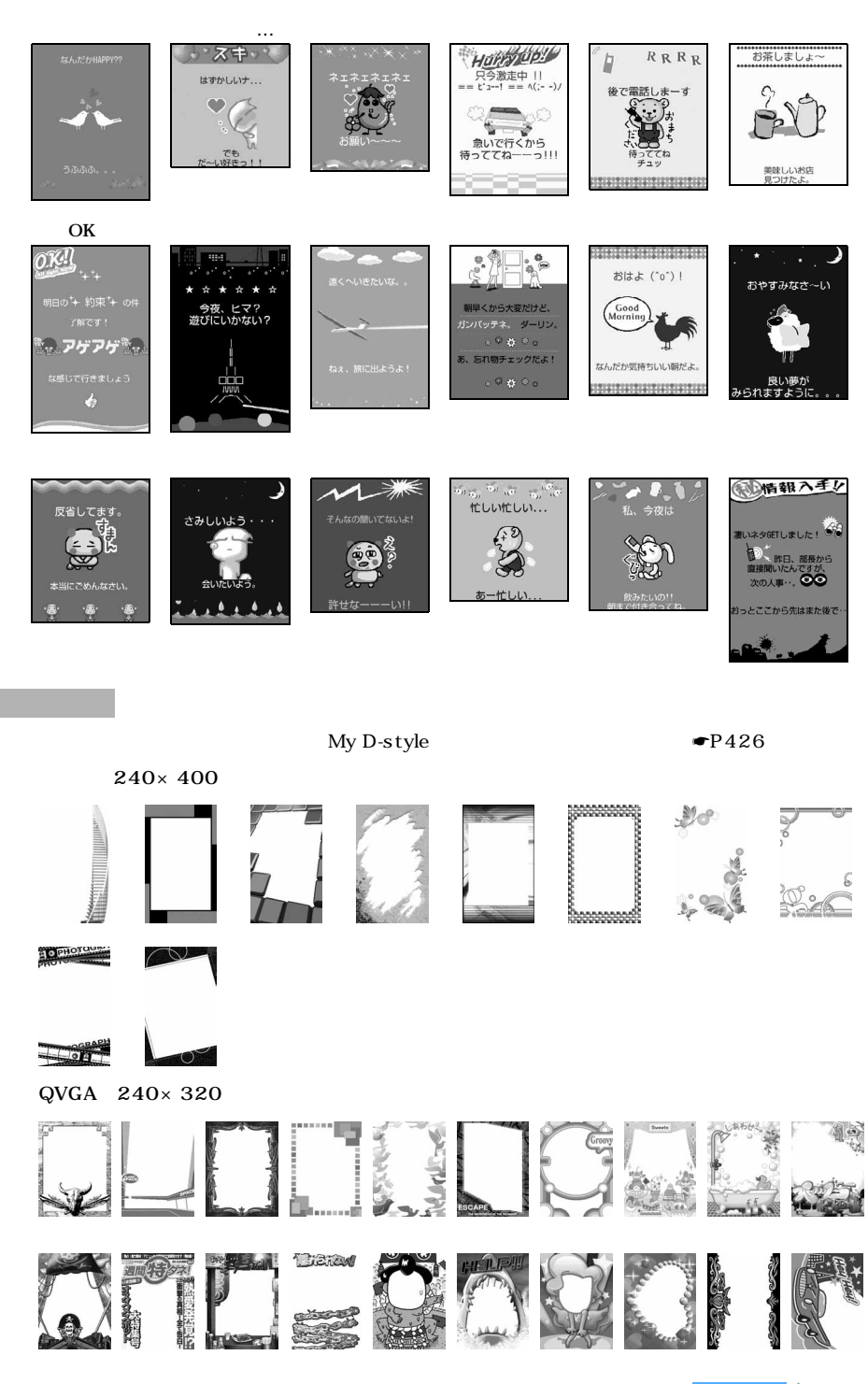

 $\leq$  425

| QCIF 176×144              |                                                                                                    |                       |                |                                             |                                                                 |                                        |                           |                |                                             |                                |   |                                   |                    |                                      |                                                    |                           |   |                           |                         |  |
|---------------------------|----------------------------------------------------------------------------------------------------|-----------------------|----------------|---------------------------------------------|-----------------------------------------------------------------|----------------------------------------|---------------------------|----------------|---------------------------------------------|--------------------------------|---|-----------------------------------|--------------------|--------------------------------------|----------------------------------------------------|---------------------------|---|---------------------------|-------------------------|--|
|                           |                                                                                                    |                       |                |                                             |                                                                 |                                        |                           |                |                                             |                                |   |                                   |                    |                                      |                                                    |                           |   |                           |                         |  |
| 高为什.                      |                                                                                                    |                       |                | 劉衡                                          |                                                                 |                                        |                           | <b>ANGER</b>   |                                             |                                |   | DRAW                              |                    |                                      |                                                    |                           |   |                           |                         |  |
|                           |                                                                                                    |                       |                |                                             | <b>COMPOSITION</b>                                              |                                        |                           |                |                                             |                                |   |                                   |                    |                                      |                                                    |                           |   |                           |                         |  |
| G<br>$\sqrt{3}$<br>喇<br>Y | 6<br>$^{\circledR}$<br>$\begin{picture}(22,25) \put(0,0){\line(1,0){155}} \put(15,0){\line(1,0){155}} \put(15,0){\line(1,0){155}} \put(15,0){\line(1,0){155}} \put(15,0){\line(1,0){155}} \put(15,0){\line(1,0){155}} \put(15,0){\line(1,0){155}} \put(15,0){\line(1,0){155}} \put(15,0){\line(1,0){155}} \put(15,0){\line(1,0){155}} \put(15,0){\line(1,0){155}} \$ | <b>UGAV</b><br>O<br>4 | 74,<br>e.<br>€ | <b>SKE</b><br>MZ<br>$\overline{\mathbb{C}}$ | $\overline{\mathcal{O}}$<br>Y<br>$\bullet$                      | 器<br>$\bullet$<br>$\mathscr{D}$        | ೈ<br>$\mathbb{V}$<br>0331 | $\gg$<br>Good! | JU<br>周<br>♠                                | ŵ<br>g                         | 部 | ó<br>兼                            | 蘯<br>g<br><b>A</b> | $\mathbb{R}^2$<br>$\phi$<br>â        | JĀ<br>×<br>$\tilde{\mathcal{G}}_{\gamma}^{\prime}$ | ٩ē<br>Ø<br>$n\rightarrow$ | X | $\frac{1}{\sqrt{2}}$<br>€ | $\mathcal{S}$<br>V<br>n |  |
| My D-style                |                                                                                                    |                       |                |                                             |                                                                 |                                        |                           |                |                                             |                                |   |                                   |                    |                                      |                                                    |                           |   |                           |                         |  |
| Dimo<br><b>©BVIG</b>      |                                                                                                    |                       |                | $\,1\,$<br>$\overline{\mathcal{L}}$<br>3    |                                                                 |                                        |                           |                | $\overline{4}$<br>$\mathbf 5$<br>$\,6\,$    |                                |   |                                   |                    | $\boldsymbol{7}$<br>$\,8\,$<br>$\,9$ |                                                    |                           |   |                           |                         |  |
|                           |                                                                                                    |                       |                |                                             | $\mathbf{1}$<br>$\overline{\mathcal{L}}$<br>3<br>$\overline{4}$ |                                        |                           |                | 5<br>$\,6\,$<br>$\boldsymbol{7}$<br>$\,8\,$ |                                |   | $\,9$<br>$\#$ 1<br>$\#2$<br>$\#3$ |                    |                                      |                                                    | #4                        |   |                           |                         |  |
|                           | $1\;1$<br>$1\,2$<br>13<br>$1\;4$<br>$1\,5$                                                                                                    |                       |                |                                             |                                                                 | $1\,6$<br>$1\ 7$<br>$2\,1$<br>22<br>23 |                           |                |                                             | 24<br>$3\,1$<br>41<br>51<br>52 |   |                                   |                    |                                      |                                                    |                           |   |                           |                         |  |

My D-style My D-style Menu  $2006 \quad 11$ QR My D-style п  $QR$ 

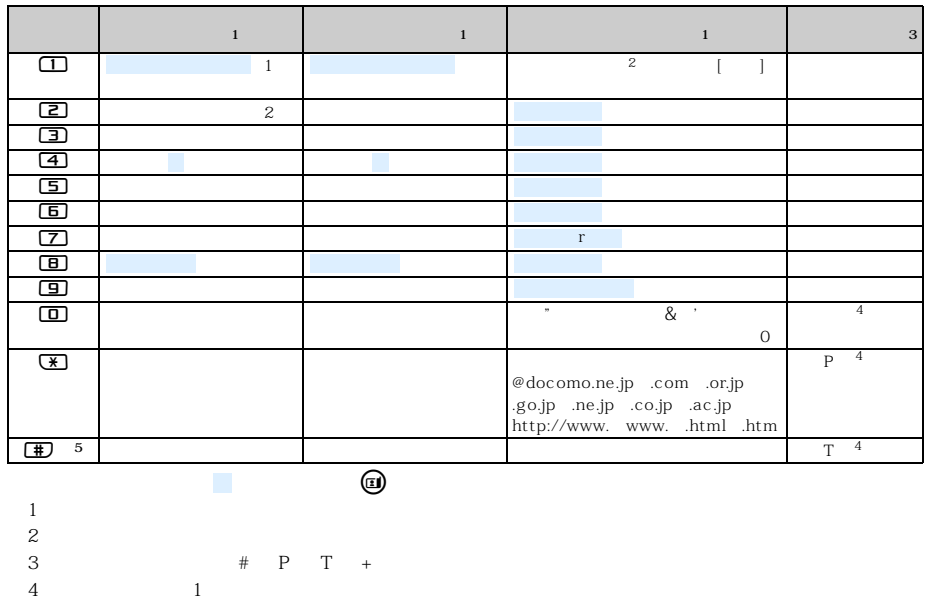

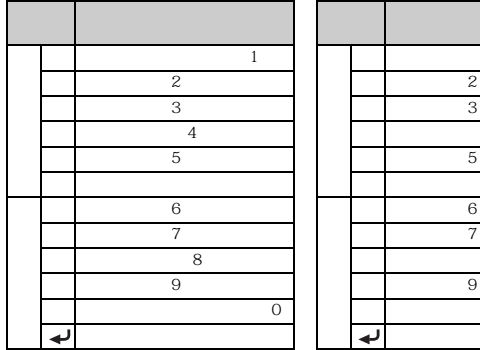

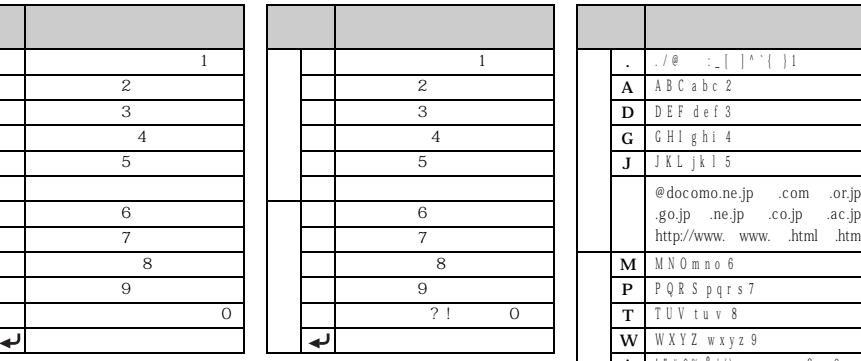

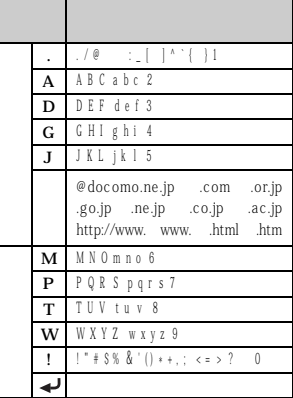

 $\Theta$ 

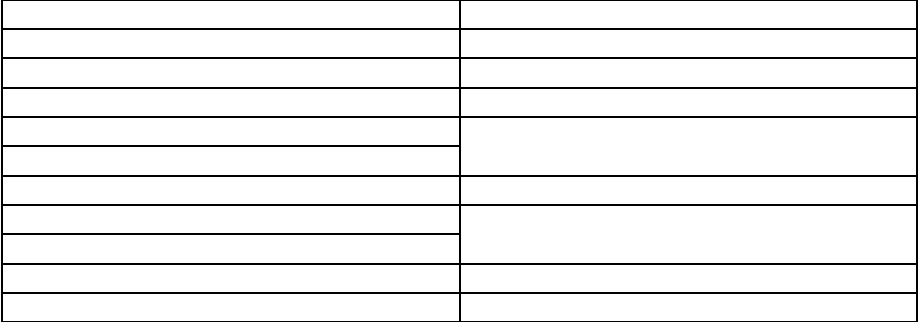

■ 遊び(20件)

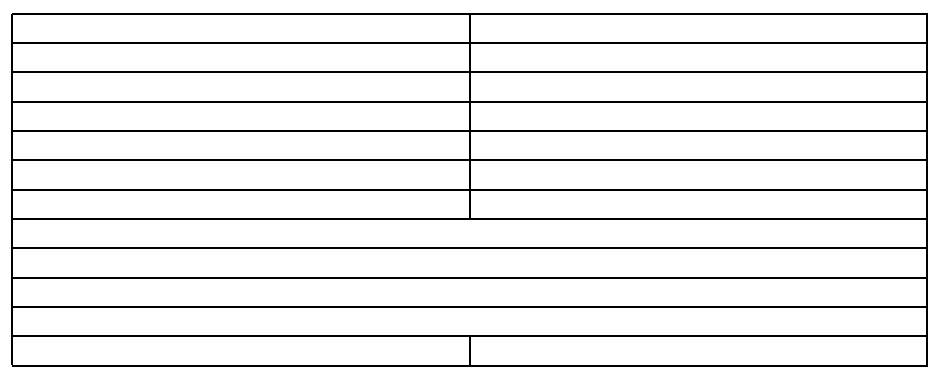

 $20$ 

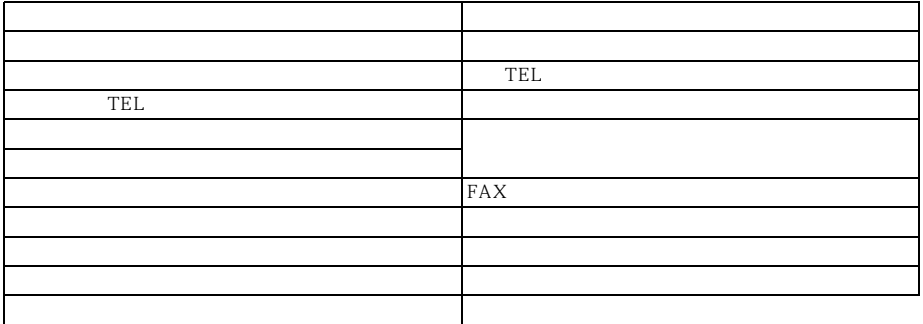

 $20$ 

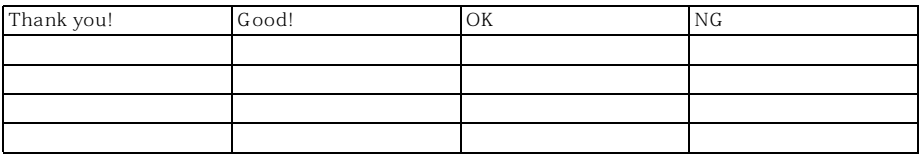

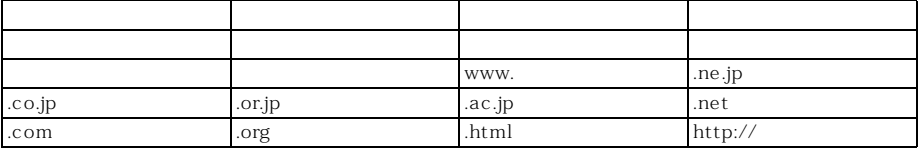

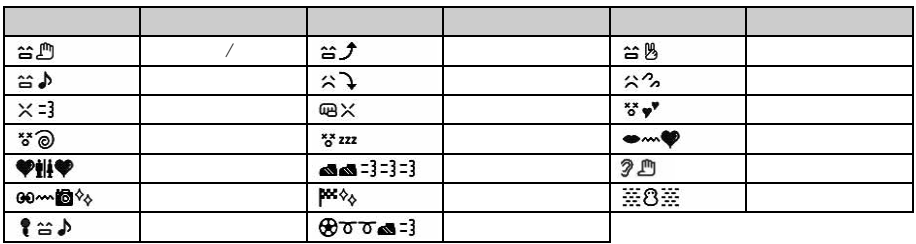

ひらがな/漢字モードで読みを入力して変換できます。 の顔文字は、「かお」または「かお

 $50$ 

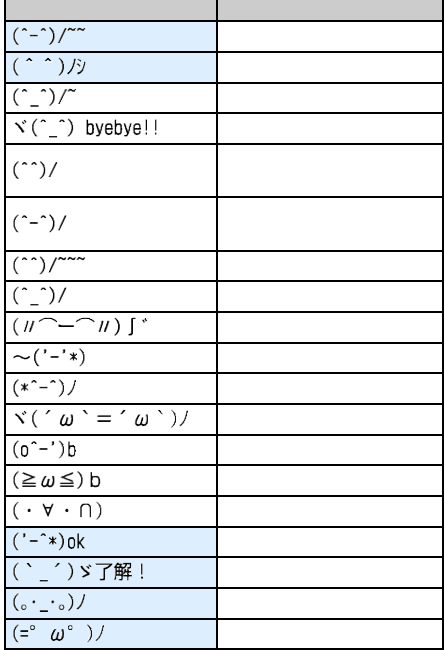

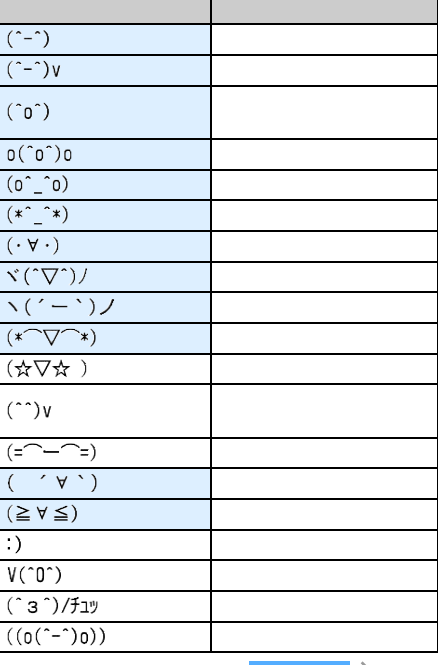

÷

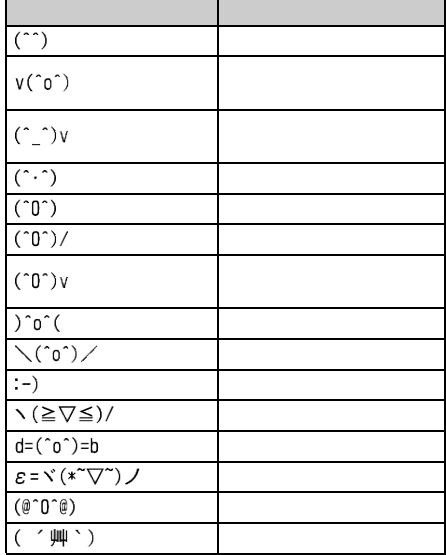

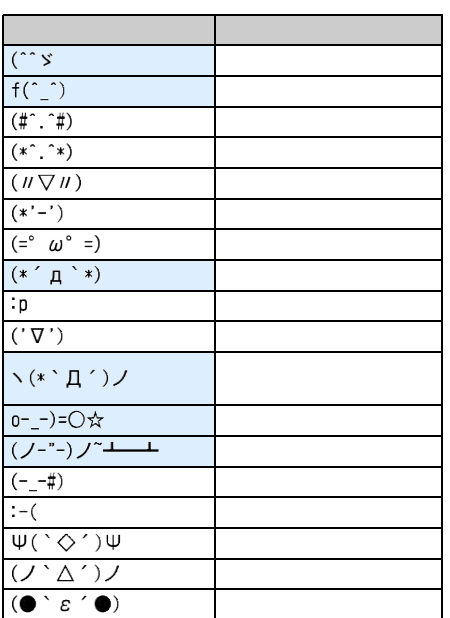

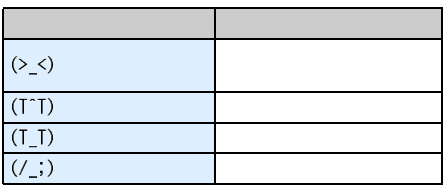

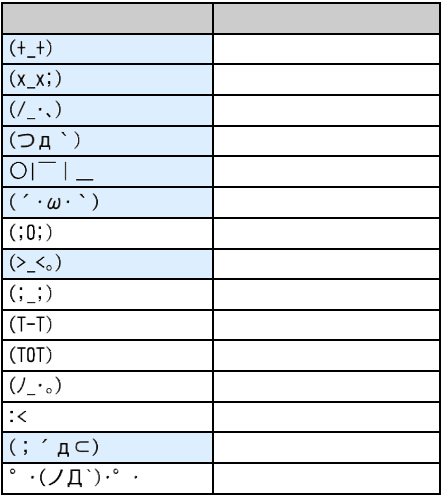

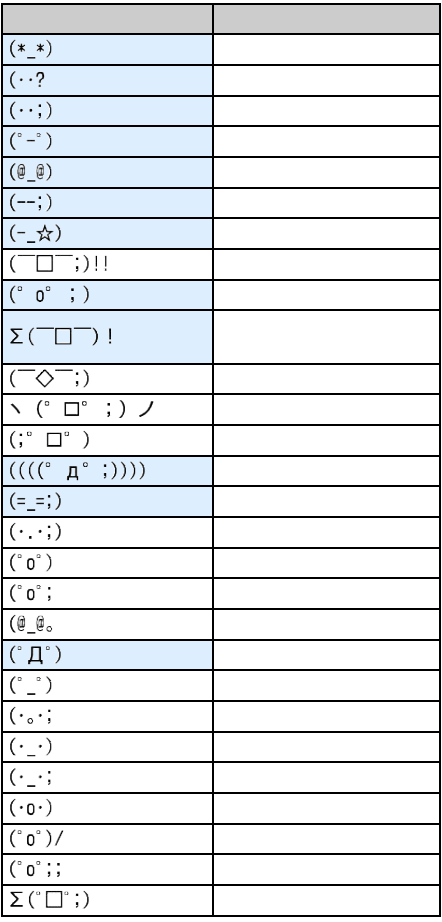
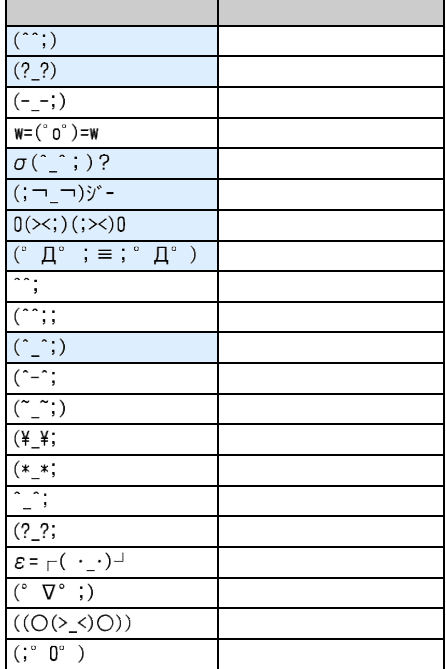

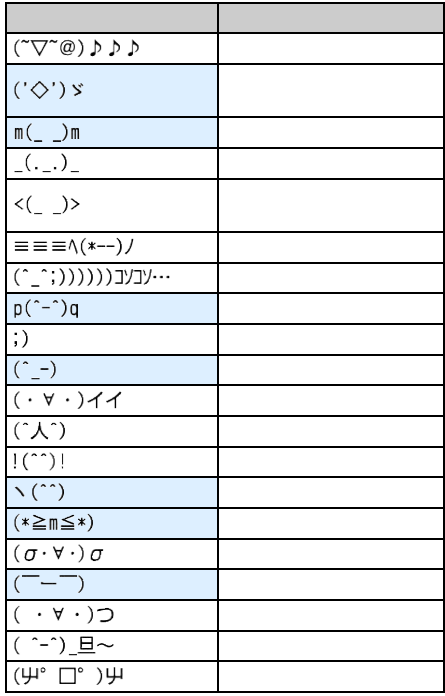

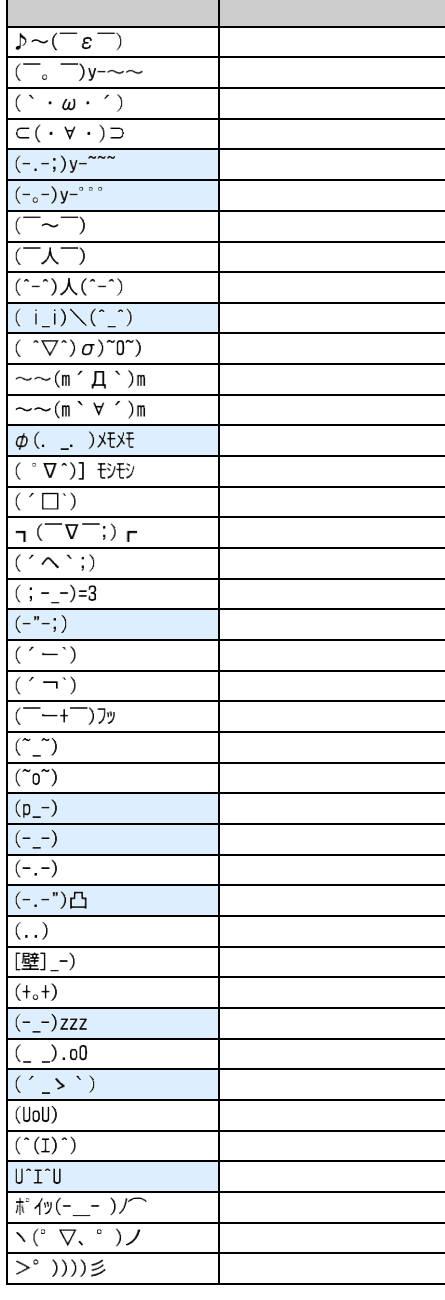

! " # \$ % & ' ( ) \* + , - . / : ; < = > ? @ [ \ ] ^ \_ ` { | } ^ . [ ] , . - $\ddot{\phantom{a}}$ ヽヾゝゞ 〃 今々 〆 〇 ー ー - /  $\cdots$  21.  $\sim$   $\parallel$   $\parallel$   $\cdots$   $\parallel$   $\parallel$ **¢£%#&\*@§☆★○●◎◇◆□■△▲▽▼※〒→←↑↓≡∈∋⊆⊇⊂⊃∪∩∧∨¬⇒** ⇔νэ∠⊥ – σν≡≒≪∦ν∞∝ : јлА «нрут+ ∥оныгде∠нотк∧ми<br>ΞΟΠΡΣΤΥΦΧΨΩαβγδεζηθικλμνξοπρστυφχψωΑБВГД<br>ΕЁЖЗИЙКЛМНОПРСТУФХЦЧШЩЪЫЬЭЮЯабвгдеёжзийк 

 $\overline{1}$ 

 $\overline{z}$ 

 $\overline{z}$ SMSでは は に、 、 、 以外は半角空白に、置き換わって送信されます。

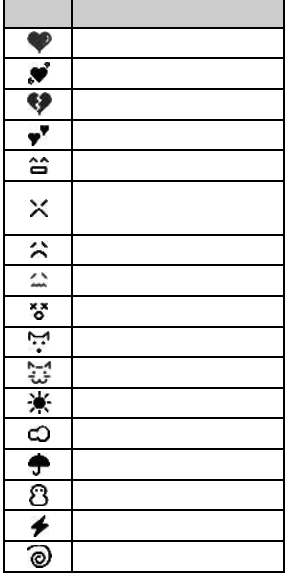

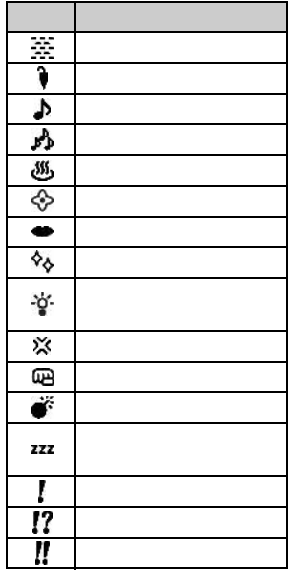

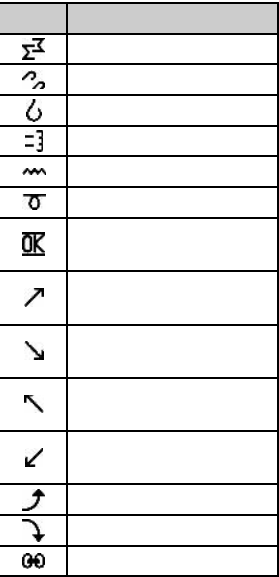

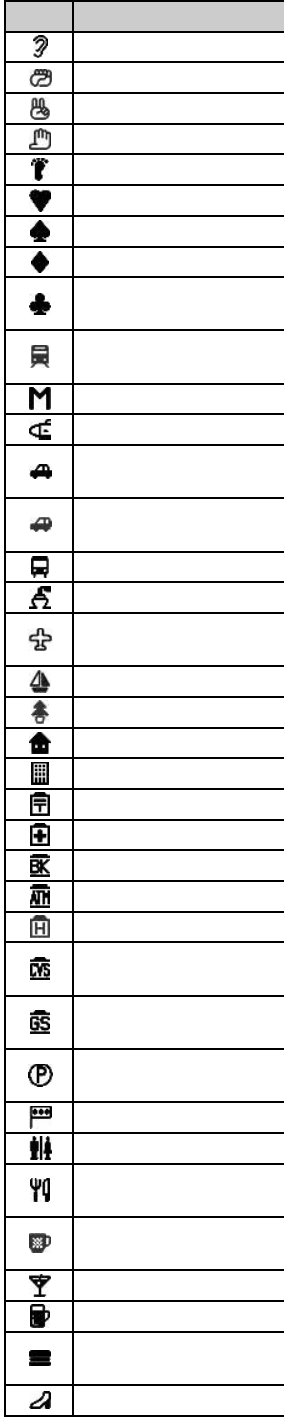

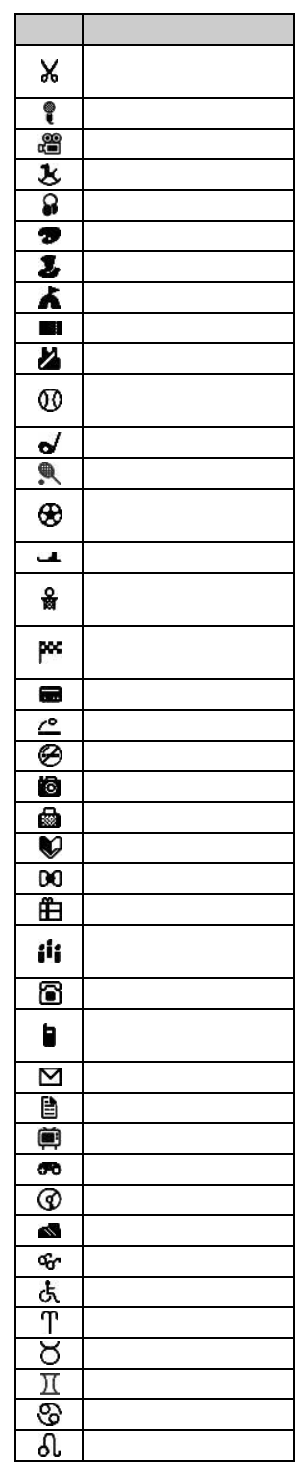

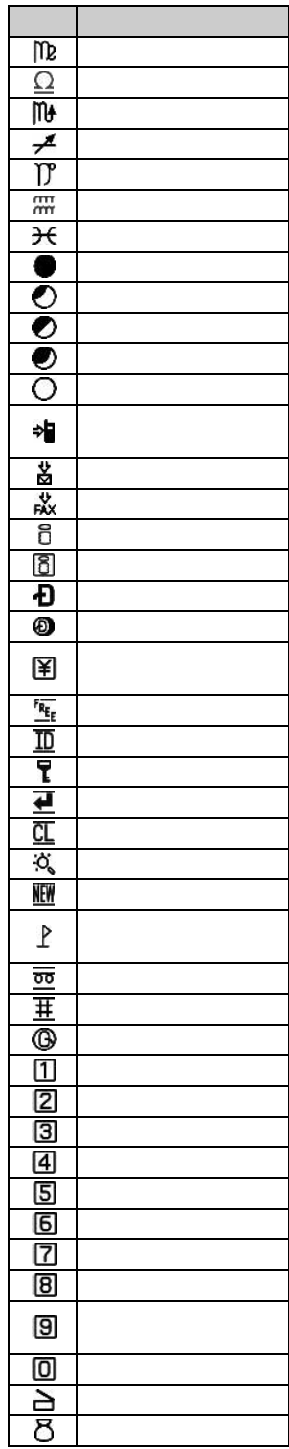

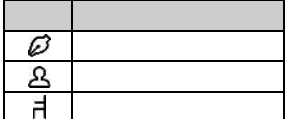

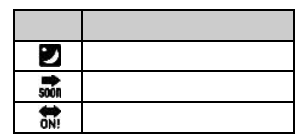

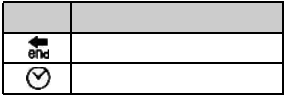

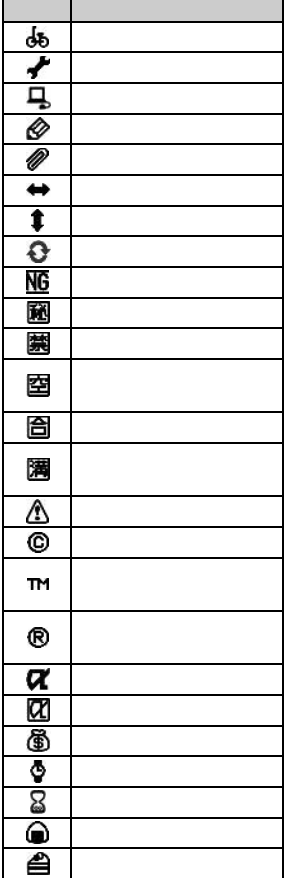

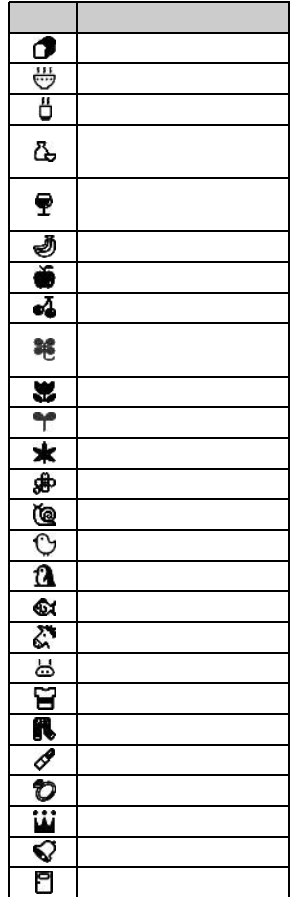

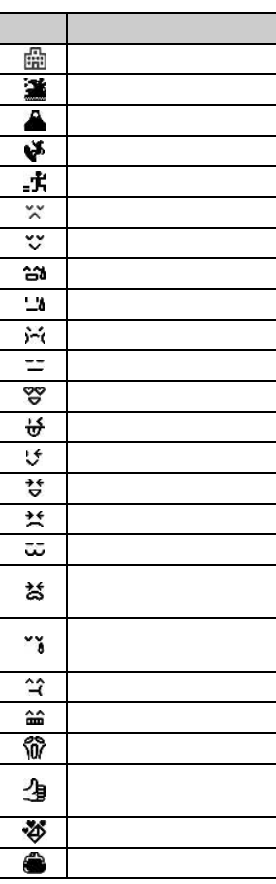

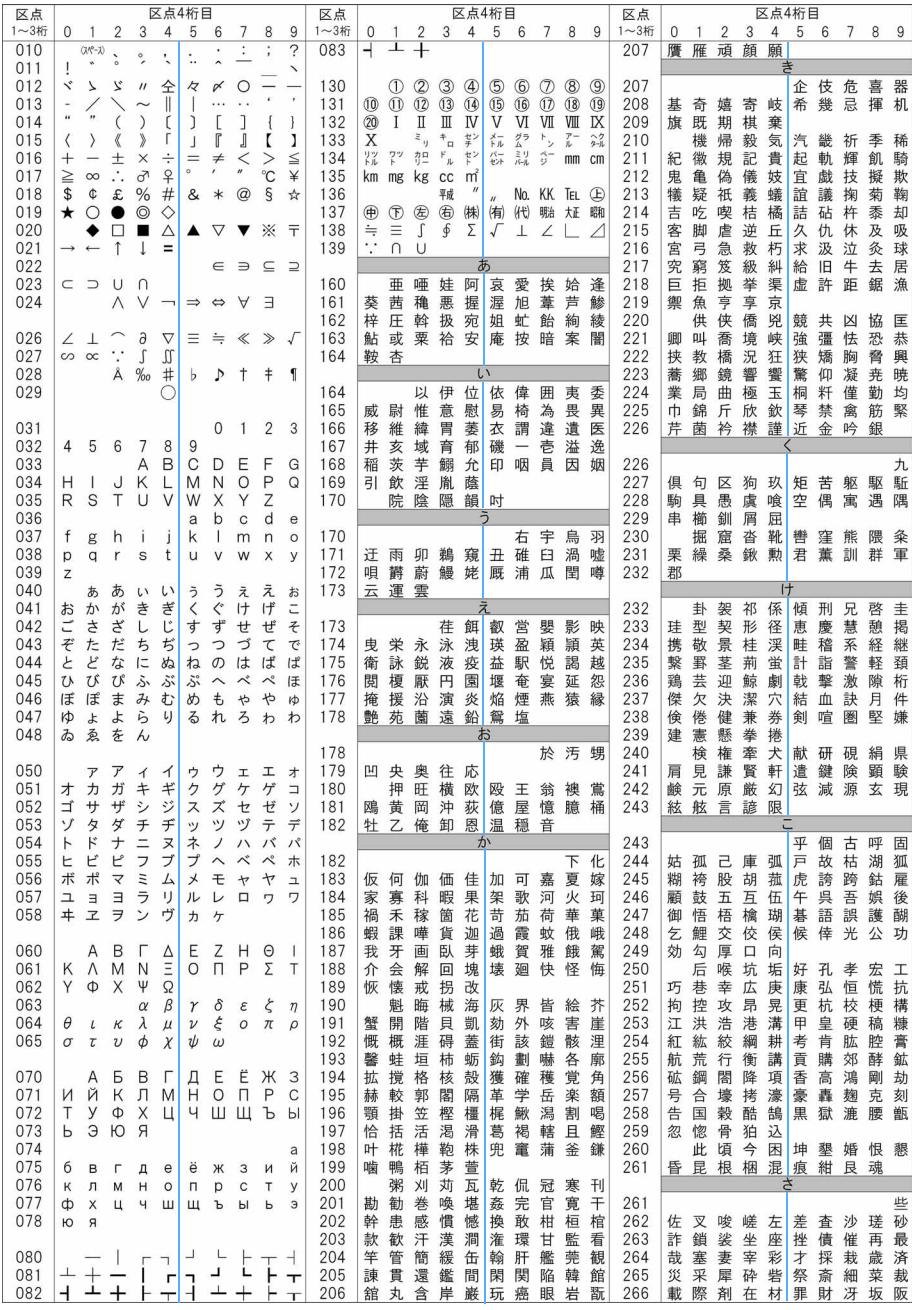

435 つづく

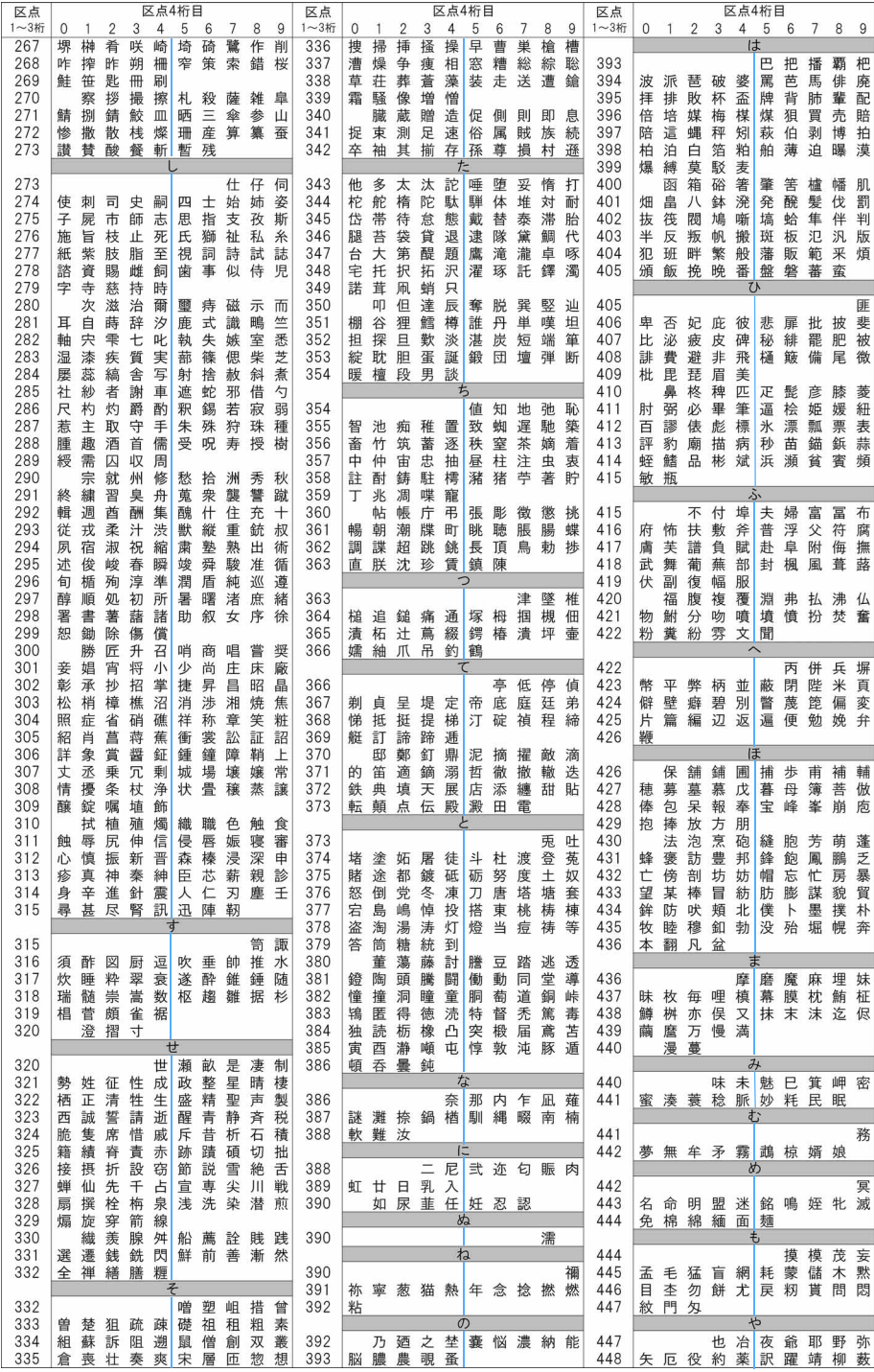

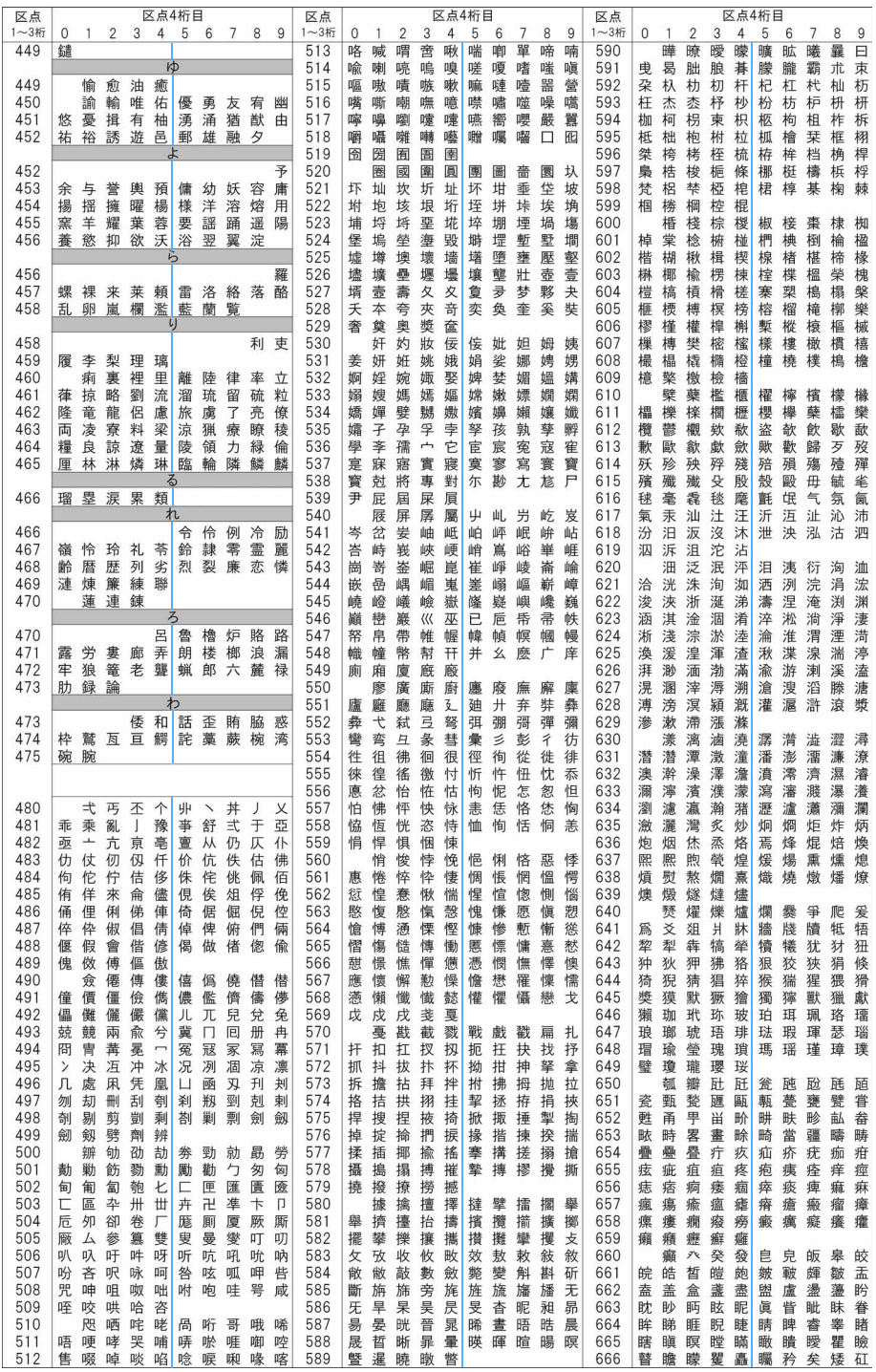

 $\searrow$  437

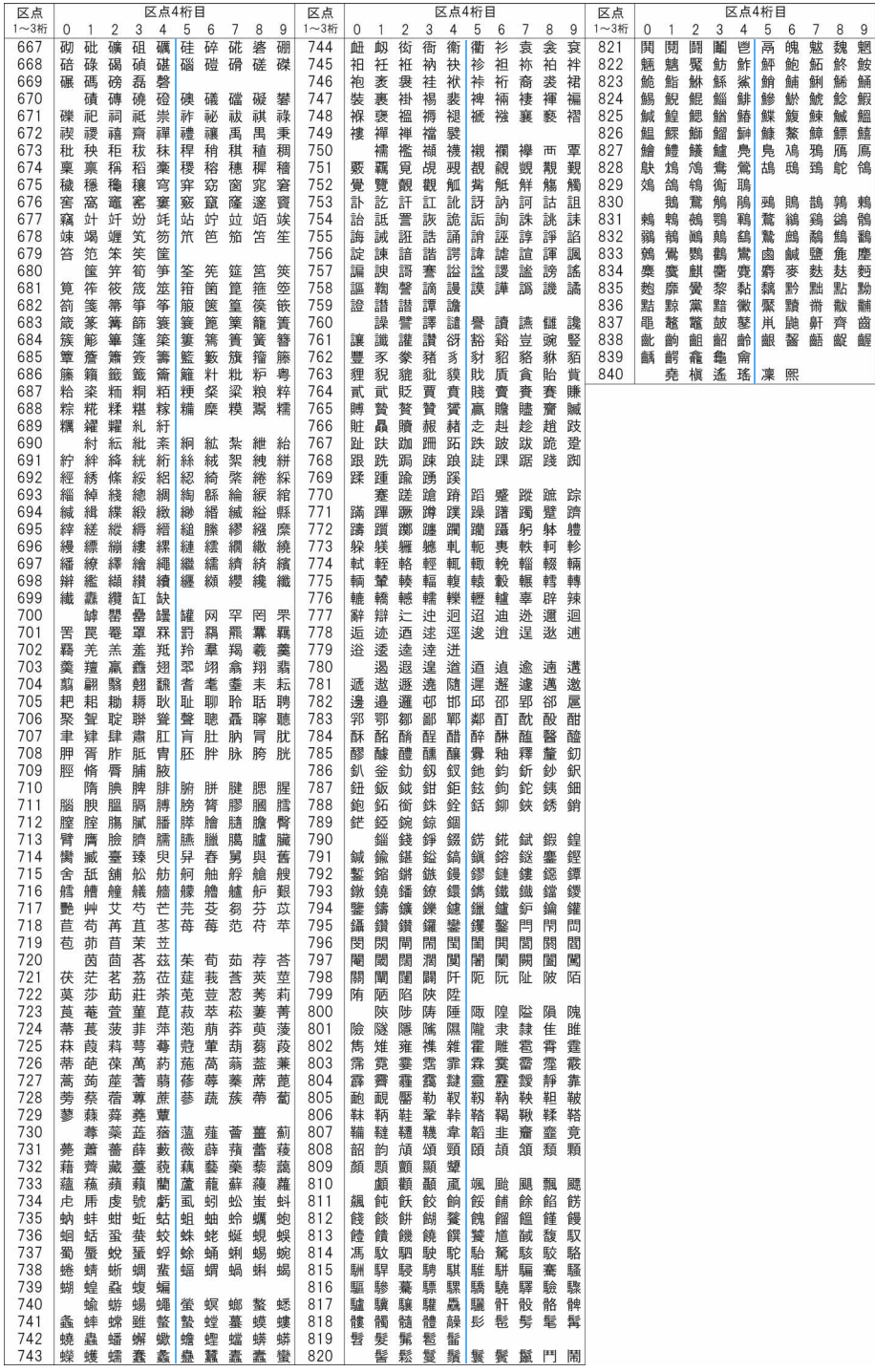

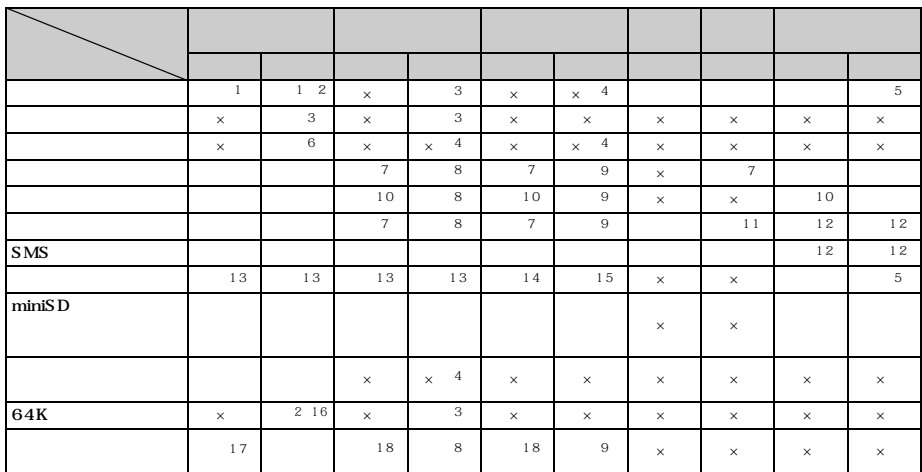

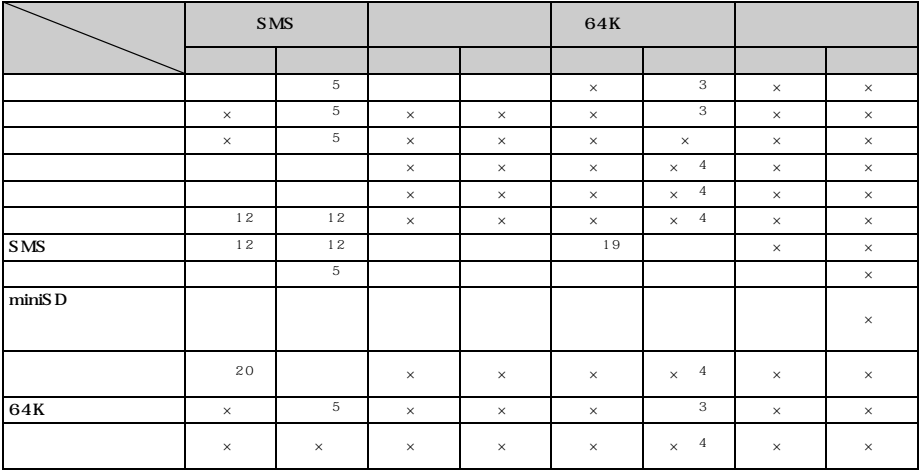

 $\times$ 

 $64K$ 

 $R/F$ 

- $\frac{1}{1}$
- $\overline{z}$ ※ 3: キャッチホンまたは転送でんわサービスを「開始」に設定している場合、着信履歴に不在着信として
	-
	-
- $4$  $5:$   $\overline{5}$
- ※ 6: プッシュトーク中着信設定の設定に従います。
- $\frac{7}{1}$
- $8:$  8:  $\frac{1}{2}$  8:  $\frac{1}{2}$  8:  $\frac{1$
- $9:$   $9:$  i  $7:$   $10:$   $10:$   $10:$   $10:$   $10:$   $10:$   $10:$   $10:$   $10:$   $10:$   $10:$   $10:$   $10:$   $10:$   $10:$   $10:$   $10:$   $10:$   $10:$   $10:$   $10:$   $10:$   $10:$   $10:$   $10:$   $10:$   $10:$   $10:$   $10:$   $10:$   $10:$   $10:$   $10:$   $10:$
- $10$
- $11$ :
- $12$
- $13\,$
- $14$
- $15$
- $16$ 
	-
- $17$
- $18$ 
	-
	- 19 SMS<br>20 S MS

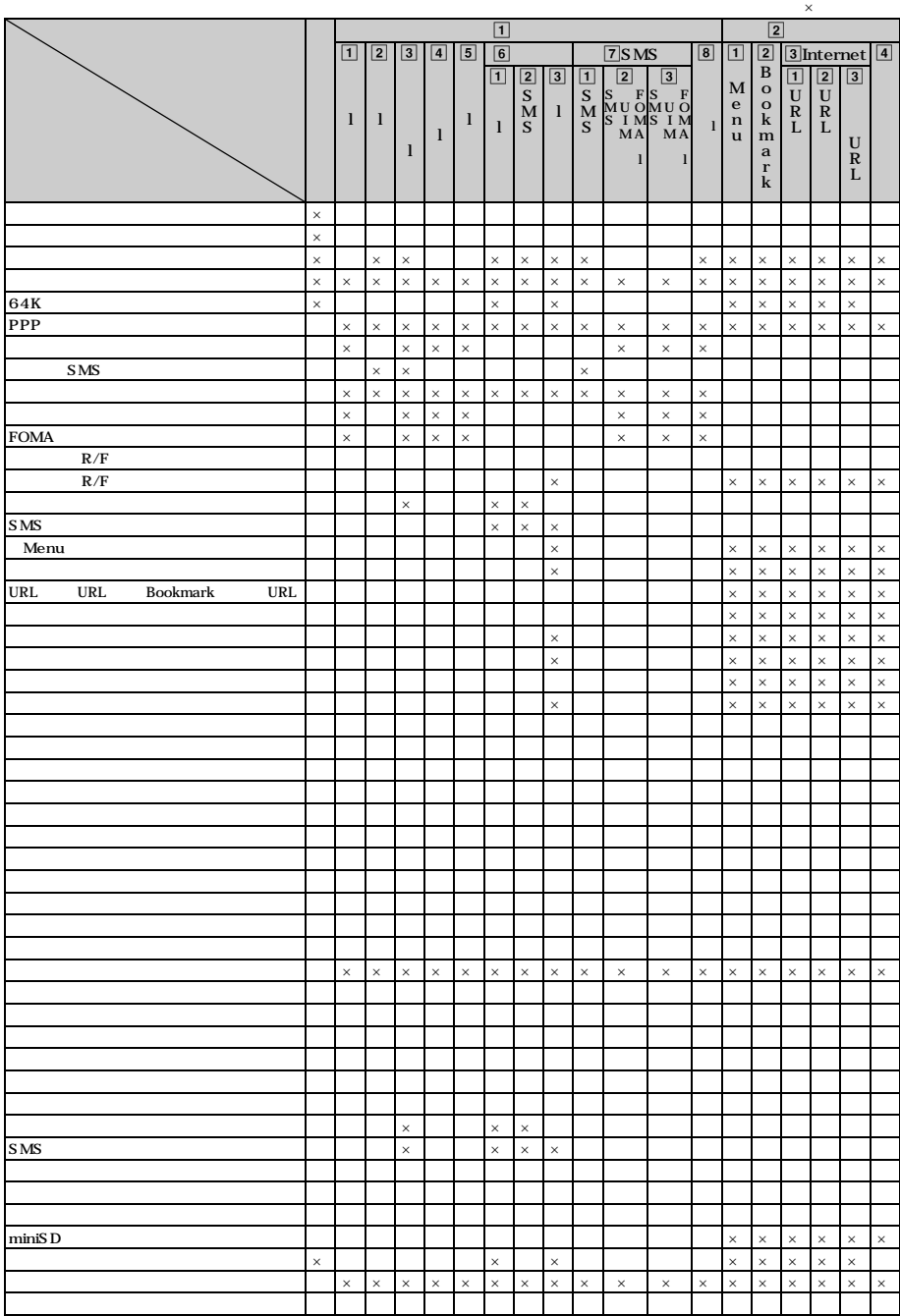

──────────────────────────────────<sup>1</sup>

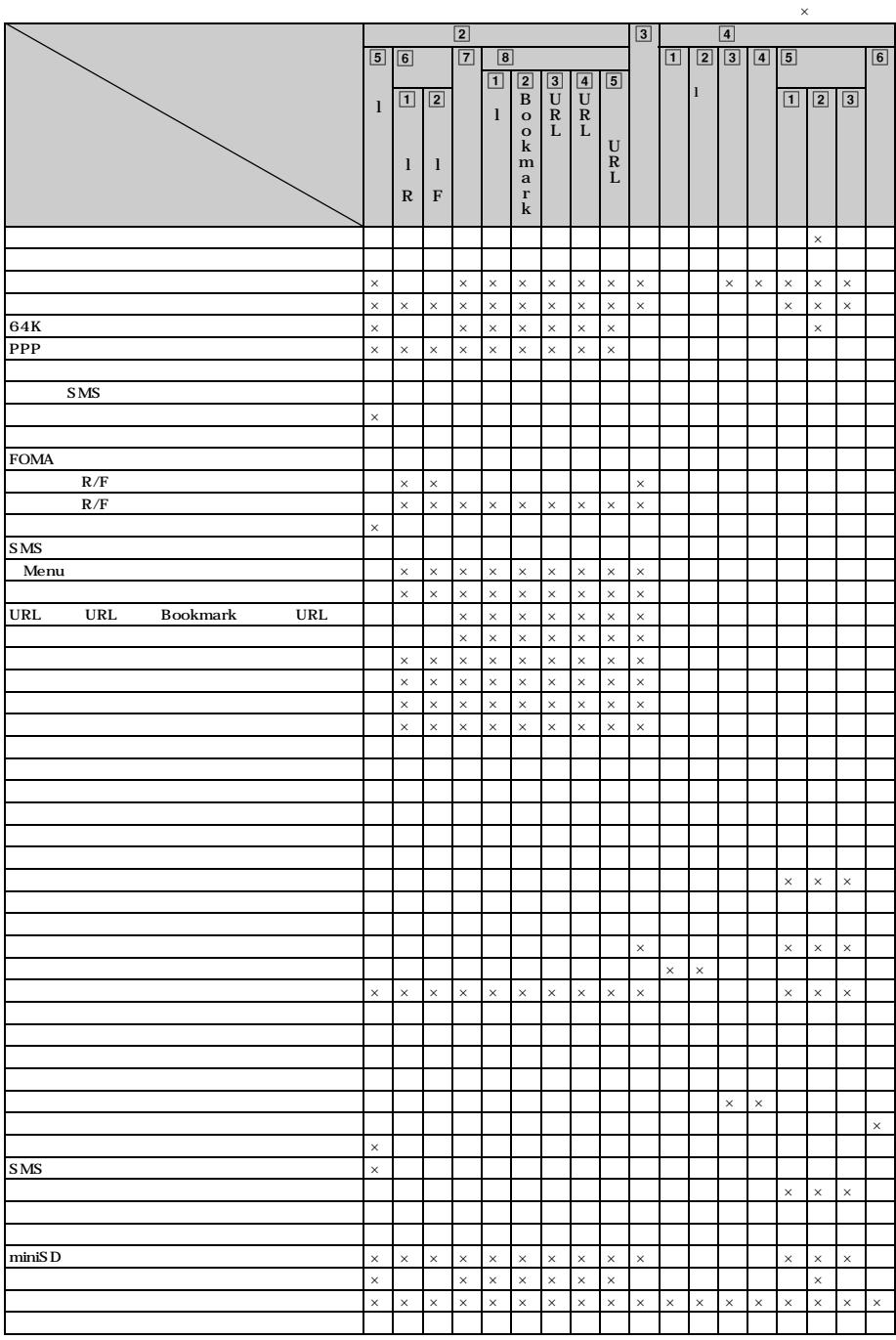

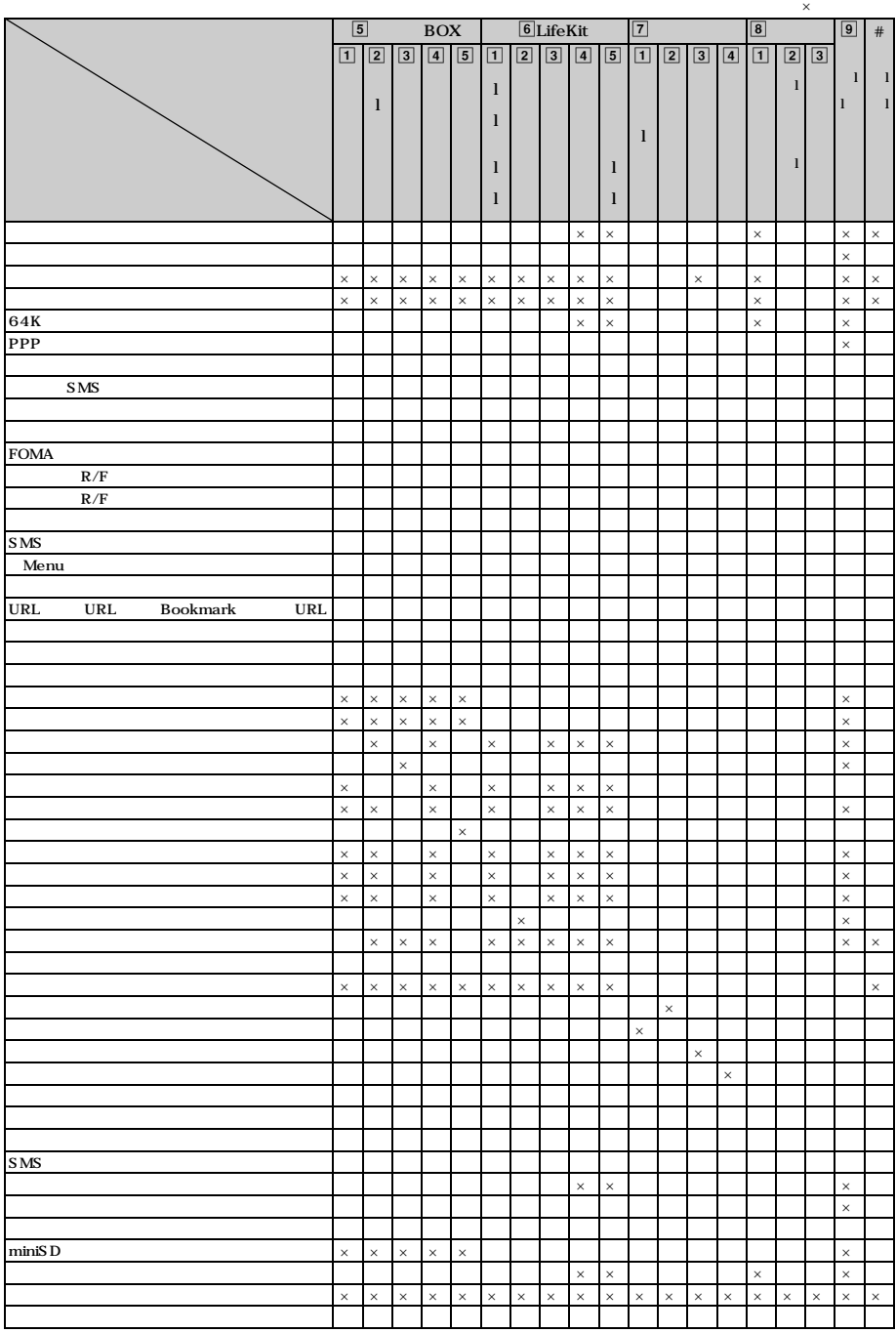

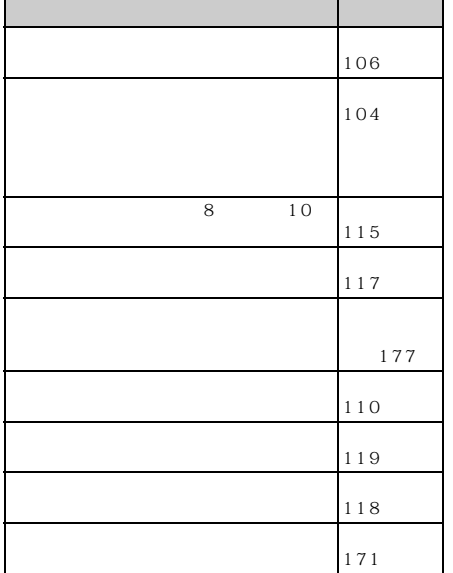

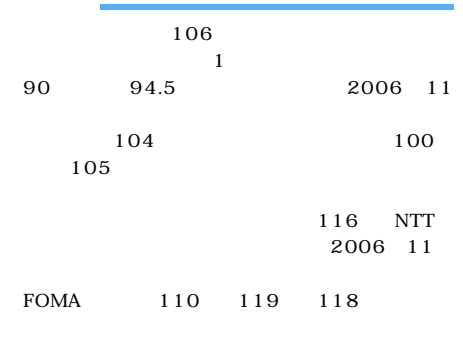

 $10$ 

#### 116 NTT  $\mathbb{Q}^2$

FOMA  $\sim$ 

#### **FOMA**

 $D06$  $DI1$  $D09$ FOMA AC 01<br>FOMA AC 01 FOMA AC 01 FOMA DC<sub>01</sub> FOMA 01 ተመደረገ P01/P02 平型ステレオイヤホンセット P01 2001<br>1 P001<sup>1</sup> P002<sup>1</sup>  $P001<sup>1</sup>$  $P_{001}$ <sup>1</sup> FOMA USB  $DO1$ **FOMA**  $01<sup>2</sup>$ FOMA 01  $01$ L 01 ※1:イヤホンジャック変換アダプタ P001が必要 2: FOMA D902iS FOMA

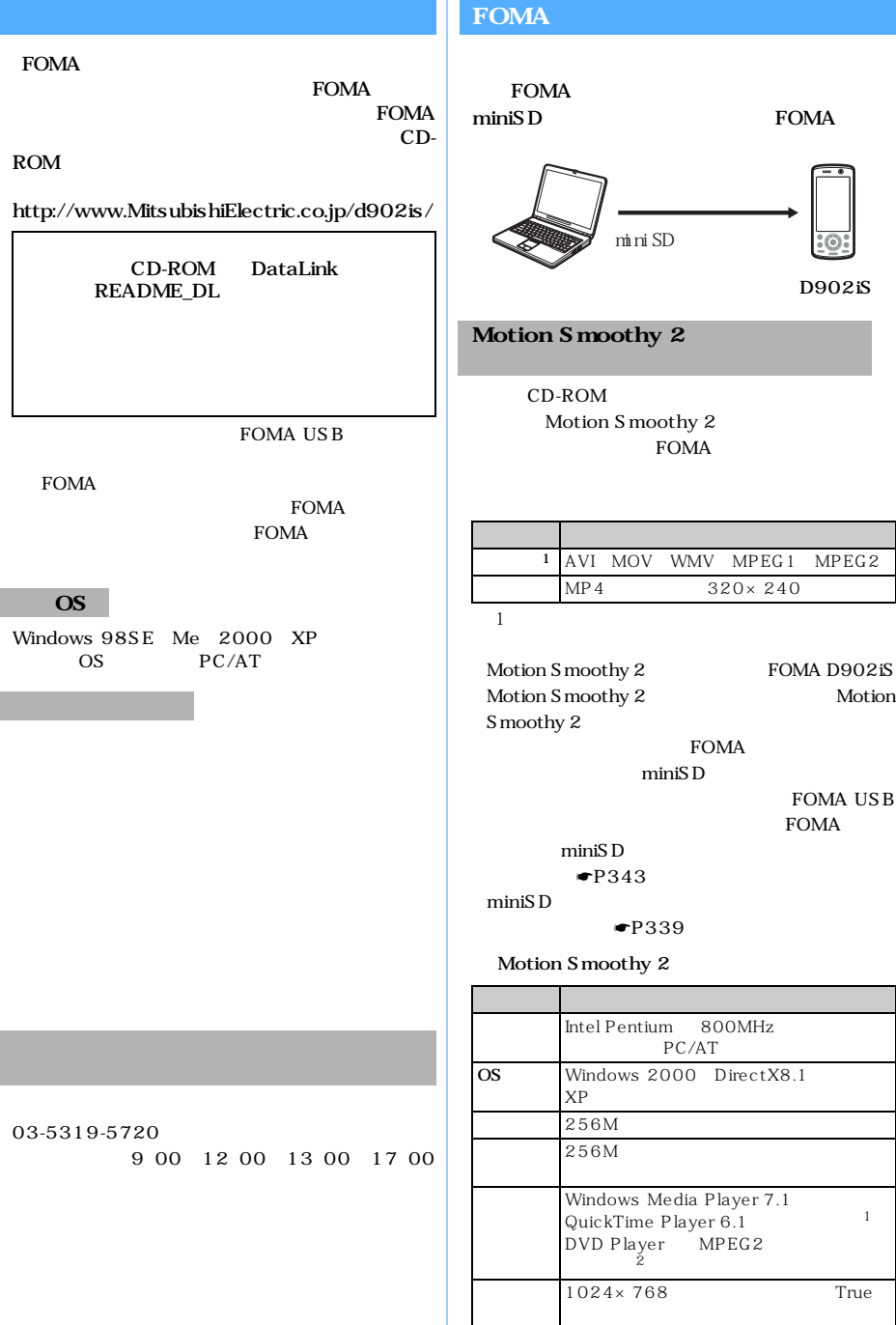

 $\searrow$  445

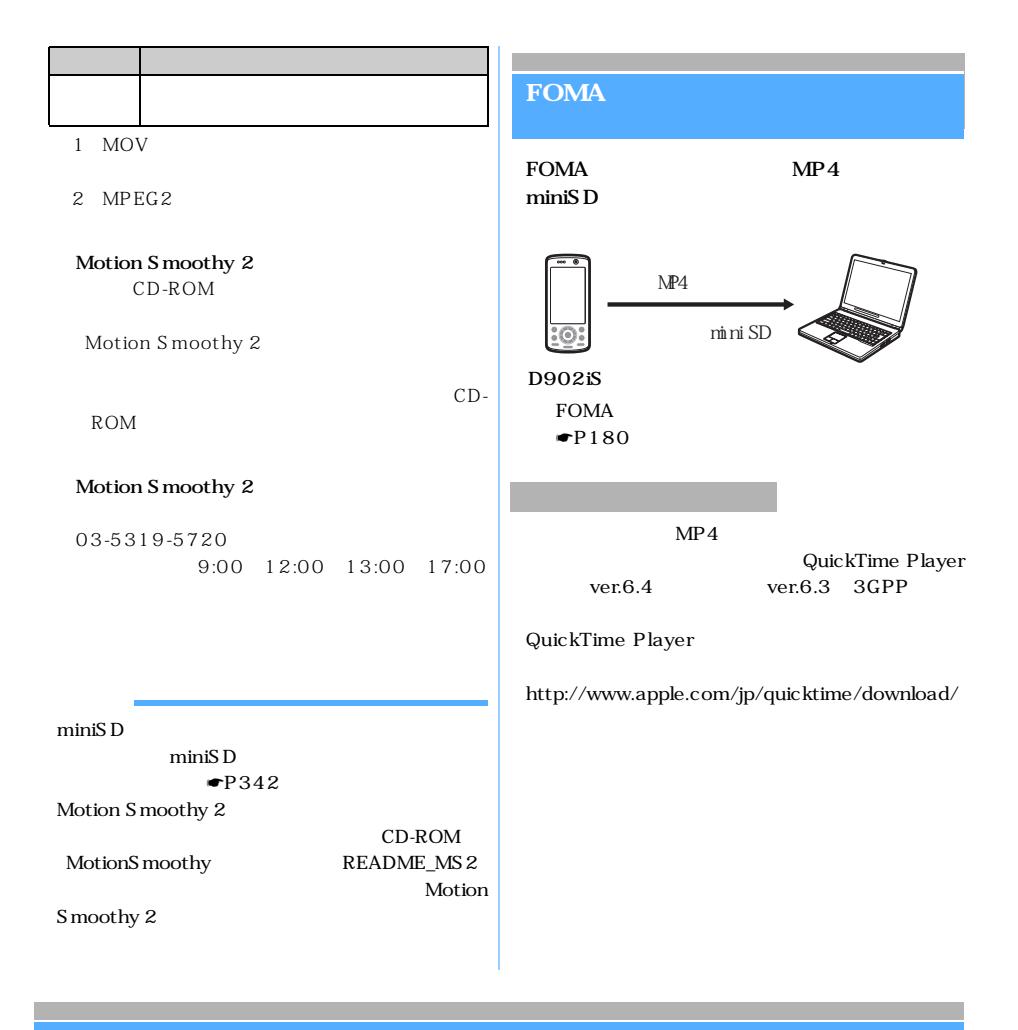

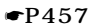

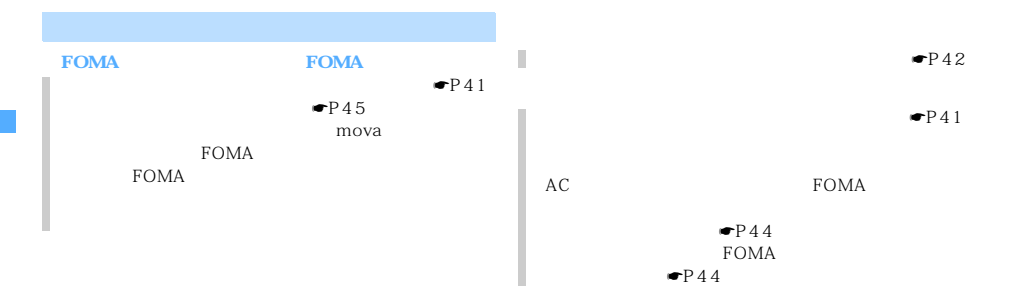

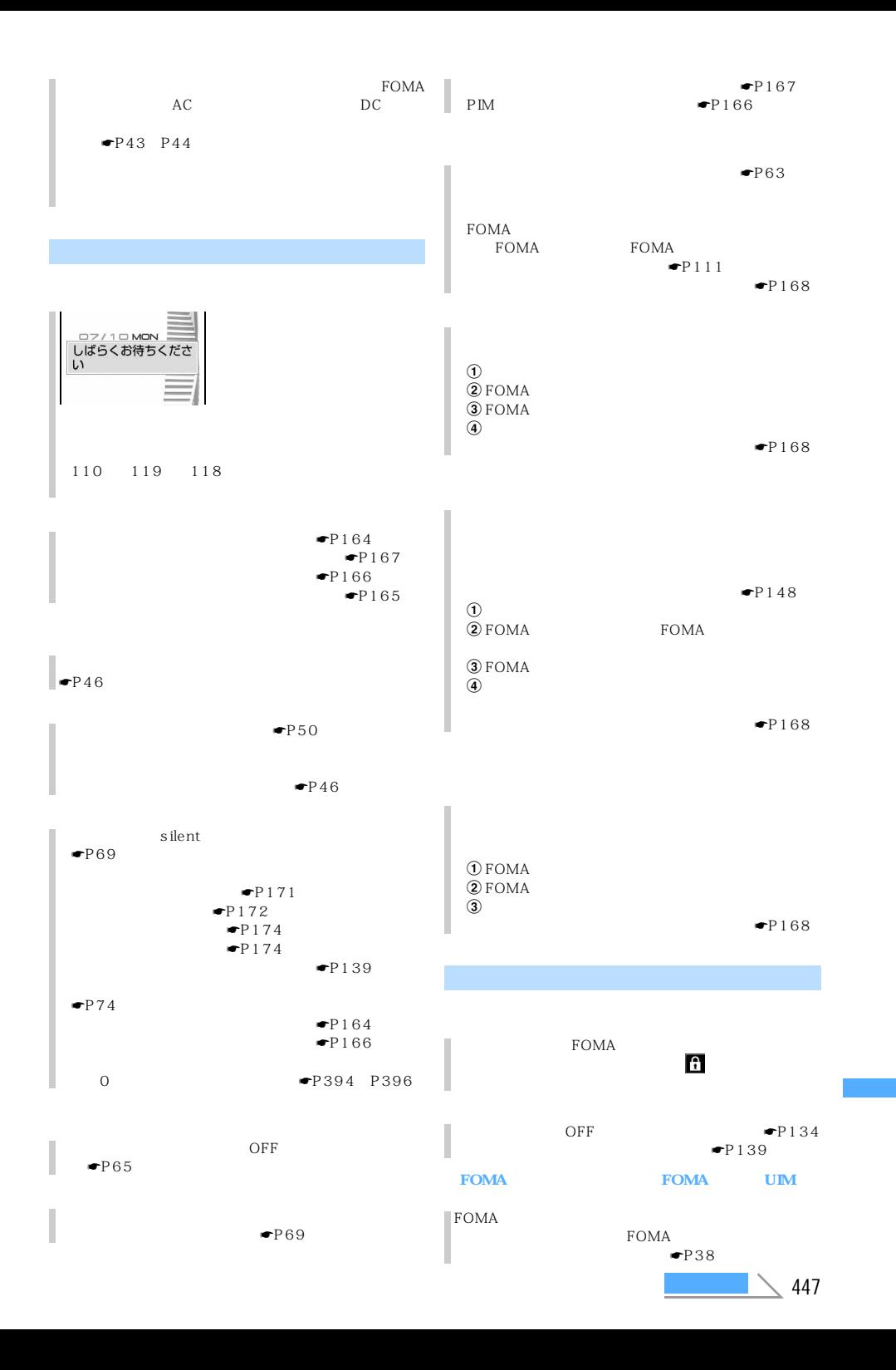

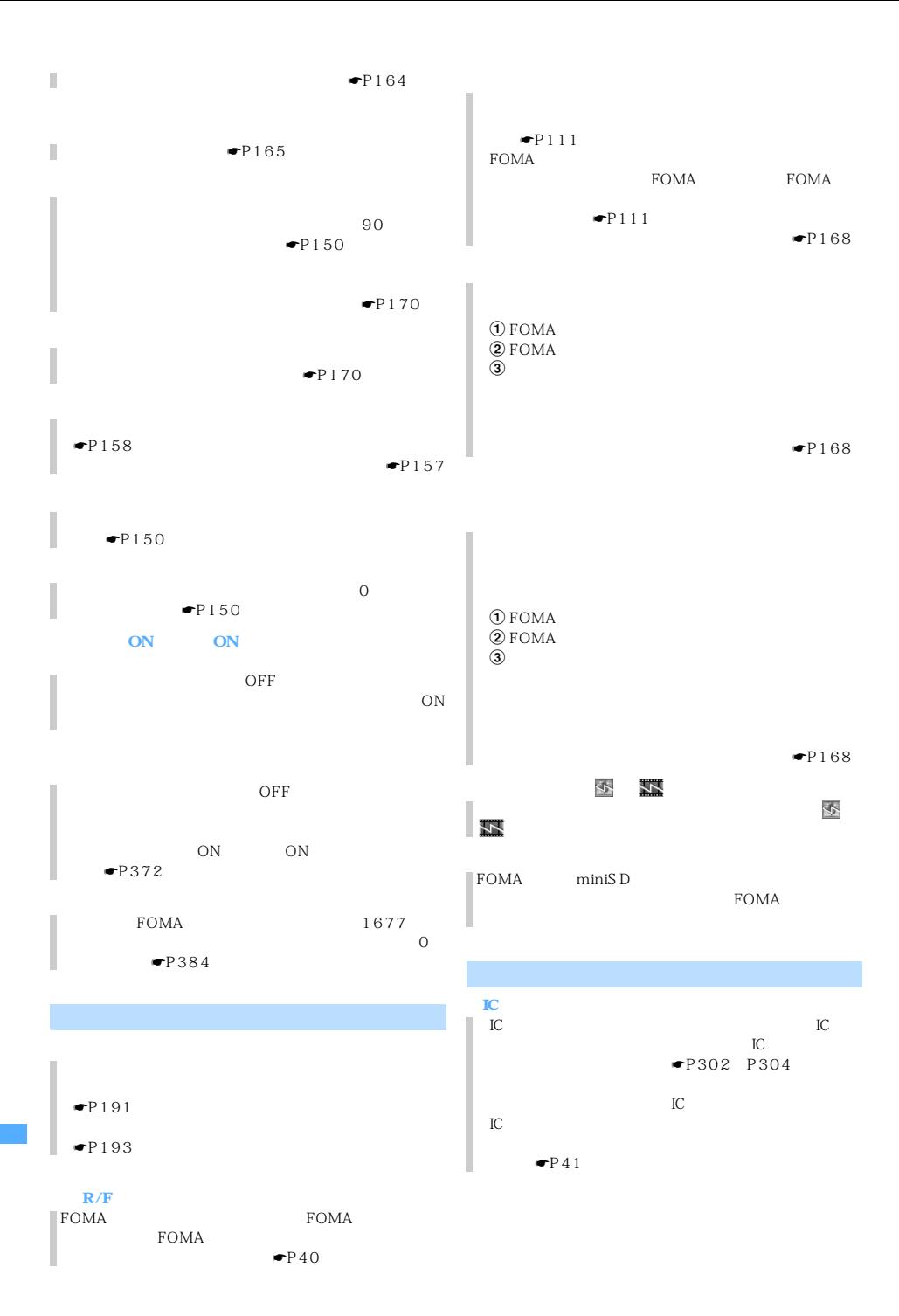

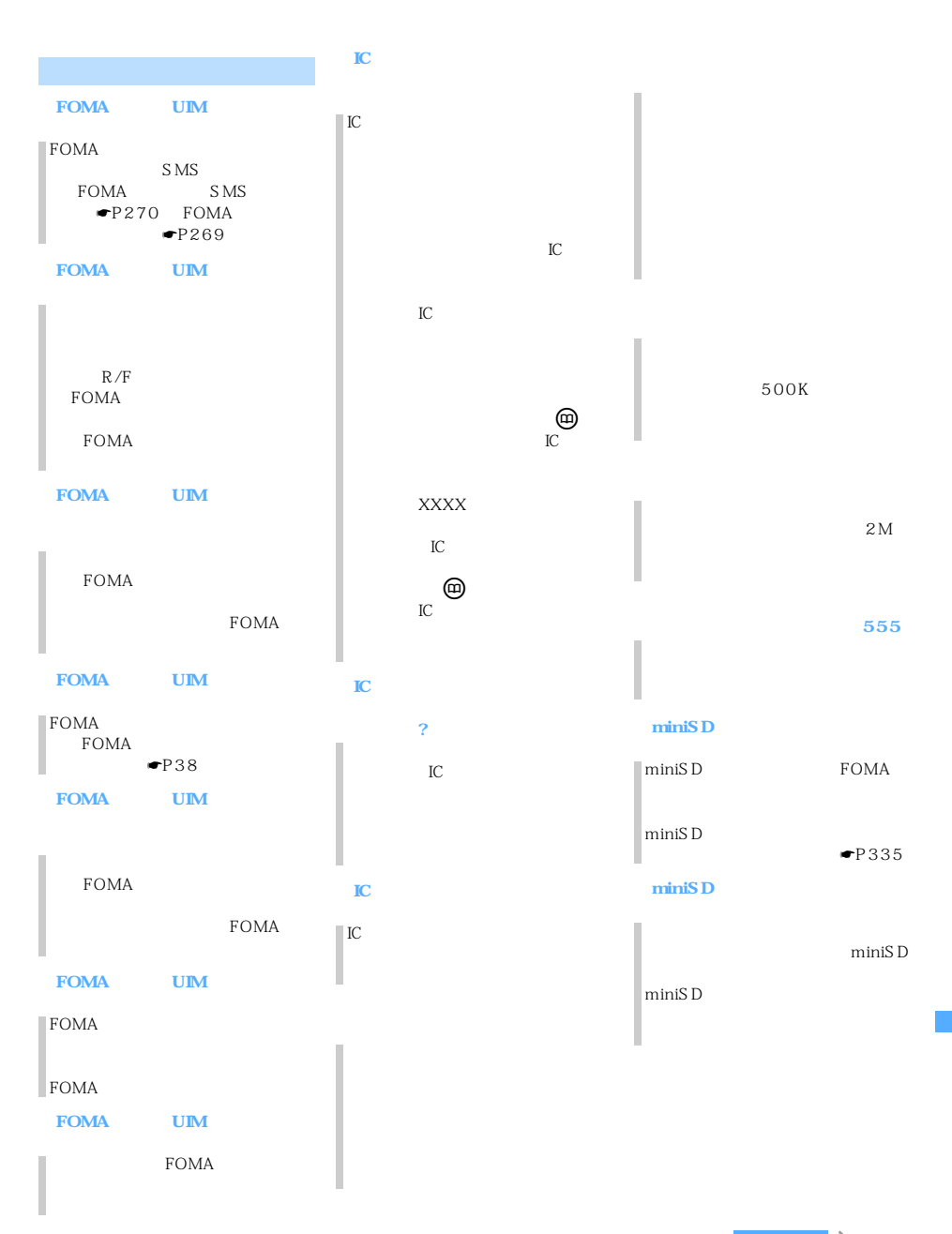

 $\begin{array}{c|c}\n\hline\n\end{array}$ 

l

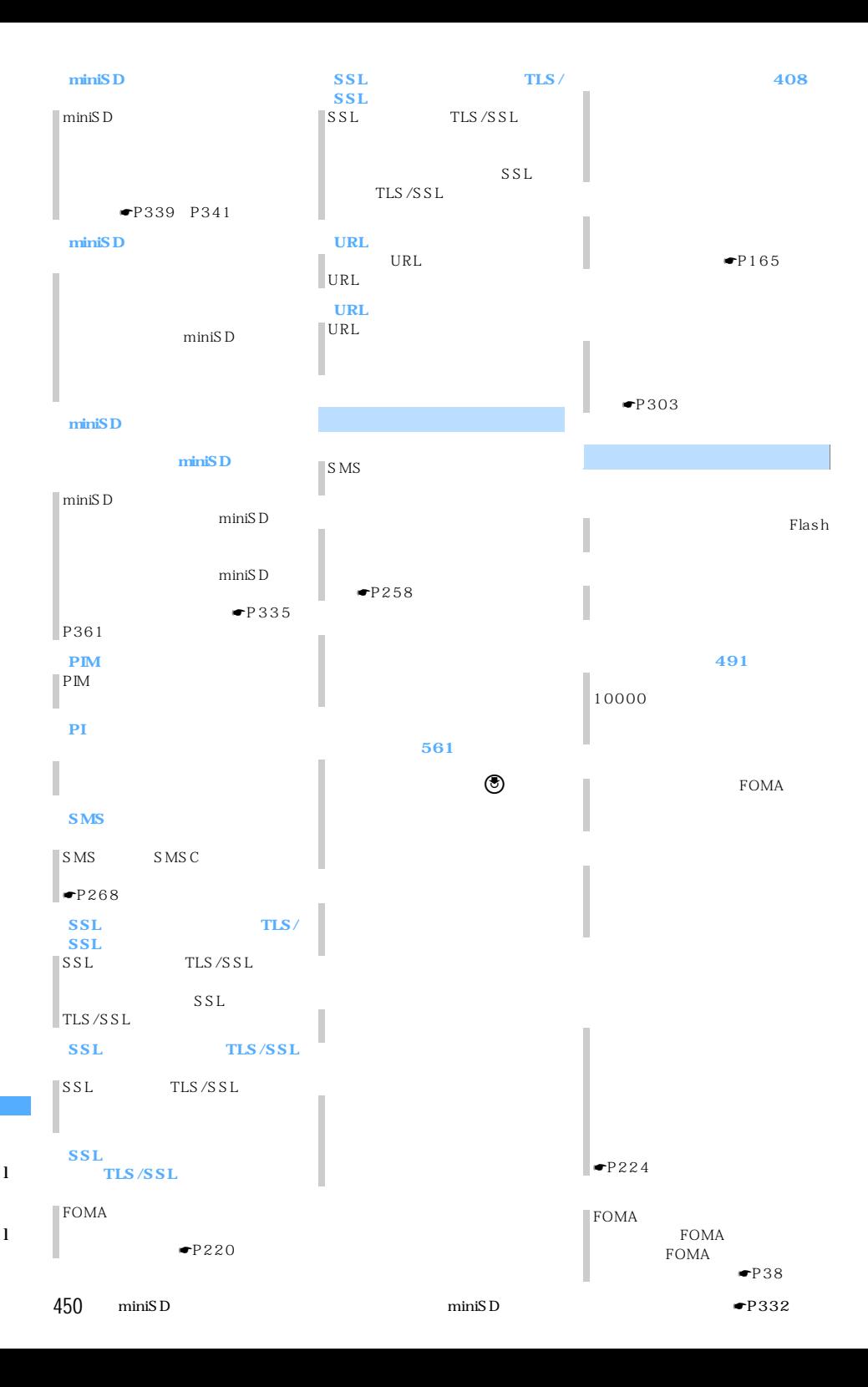

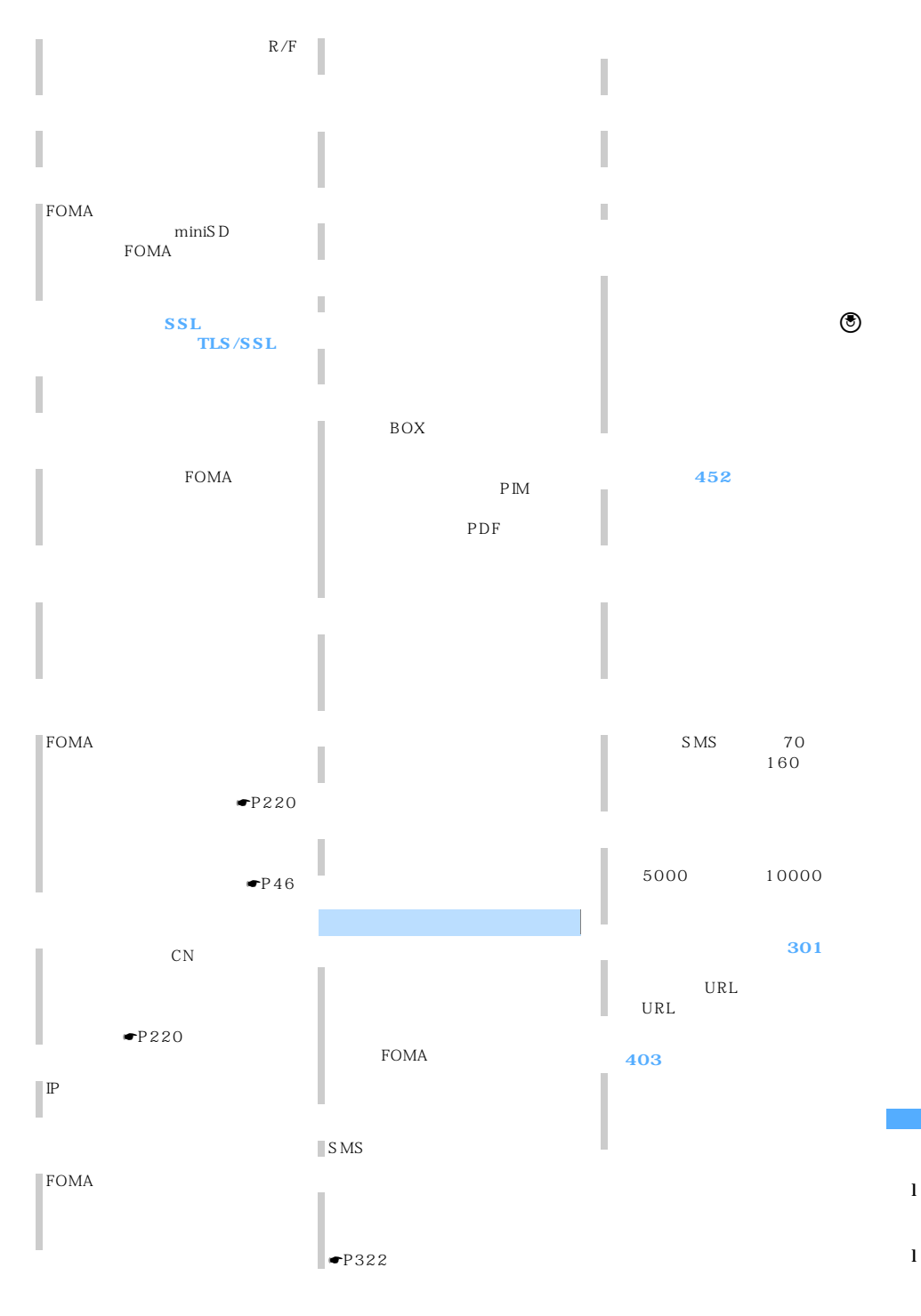

451 つづく

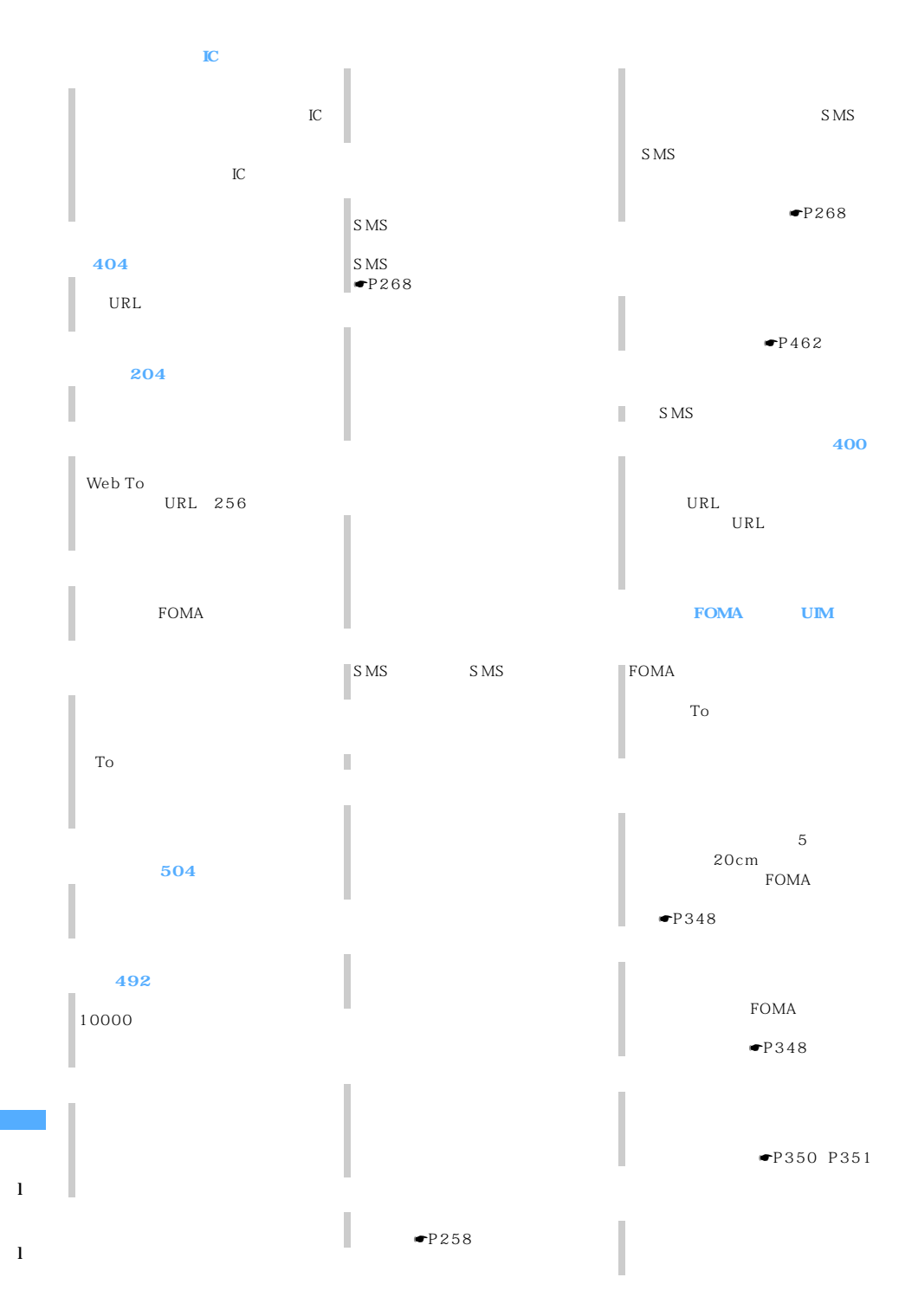

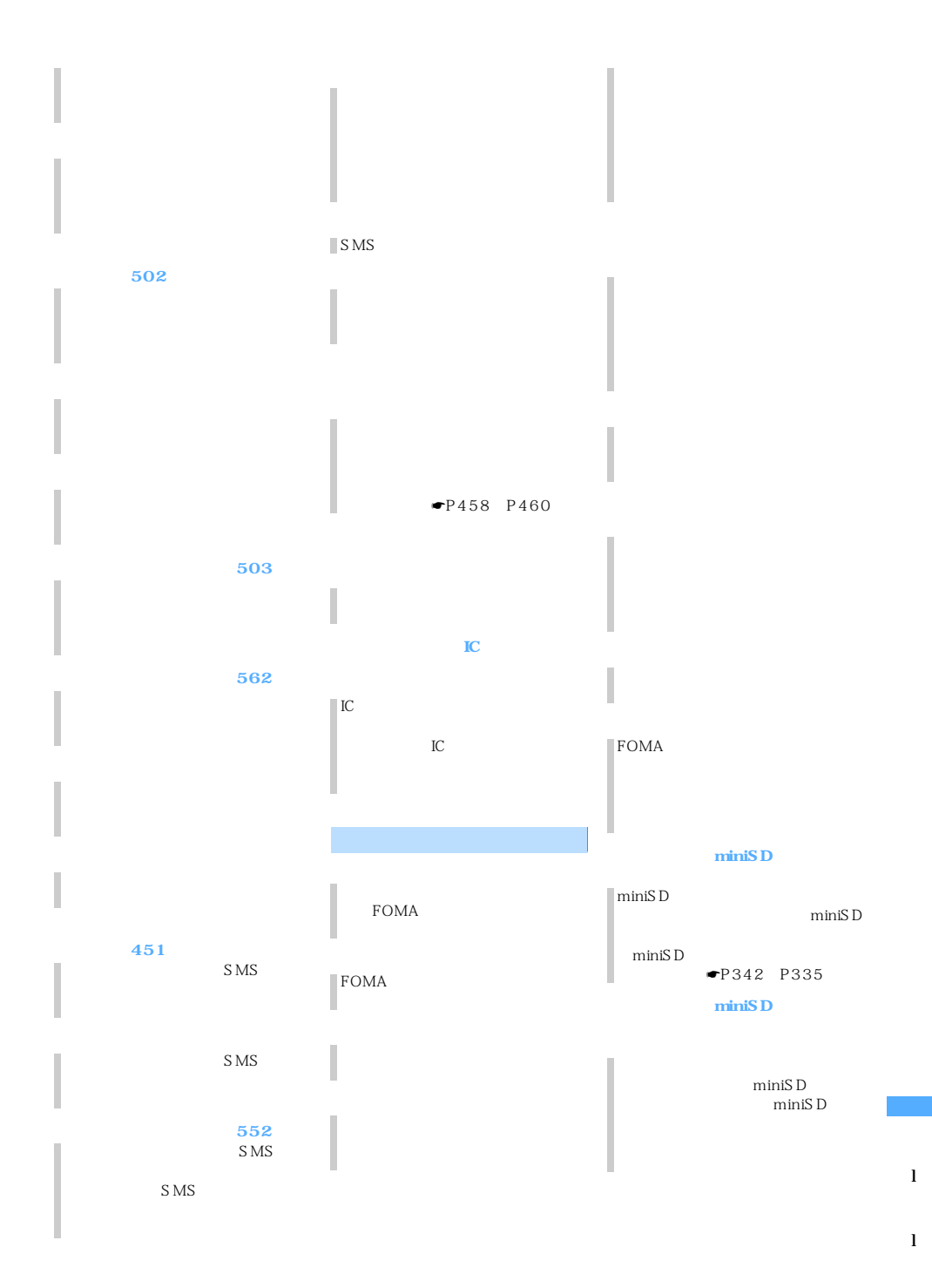

 $\sim$  453

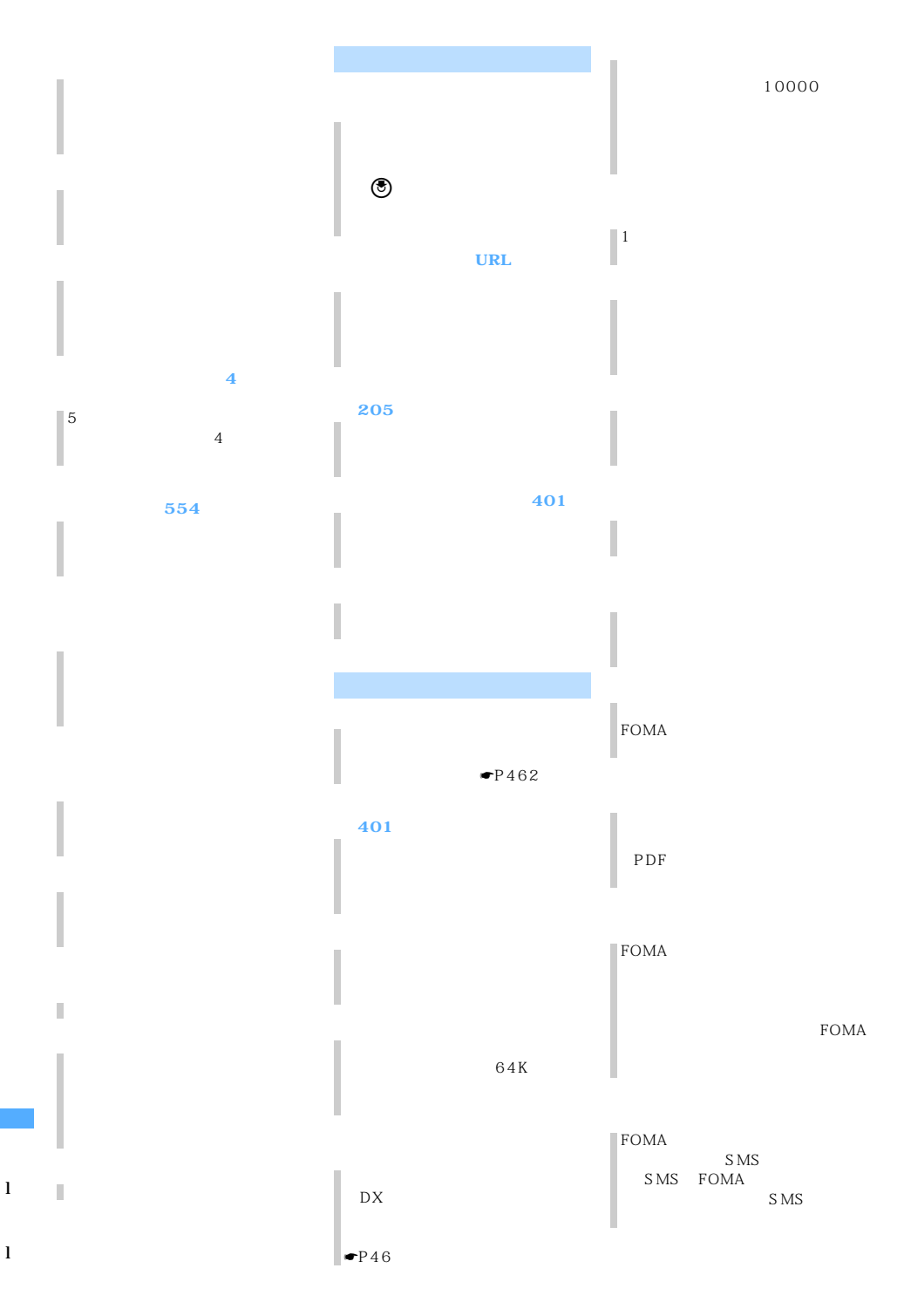

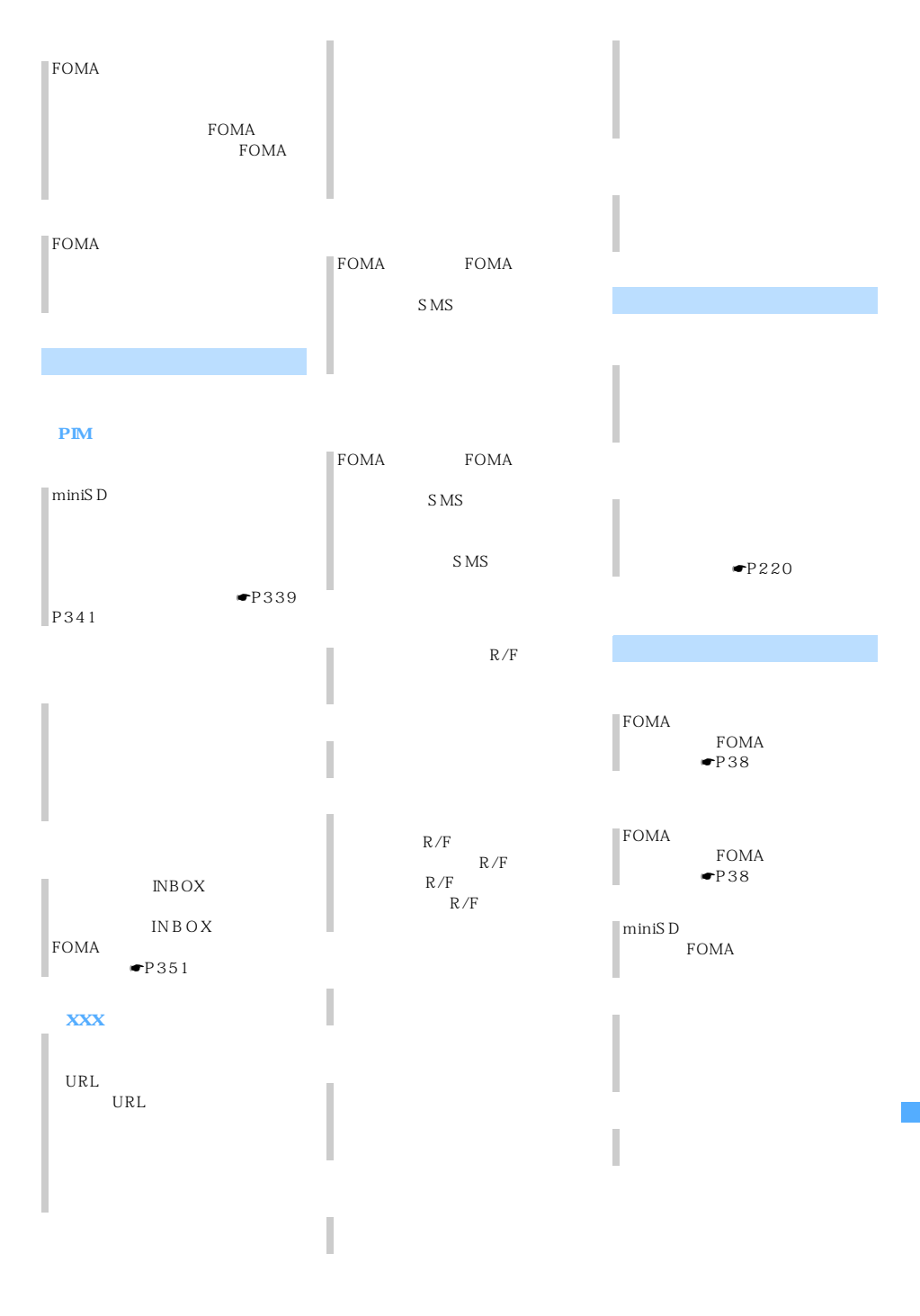

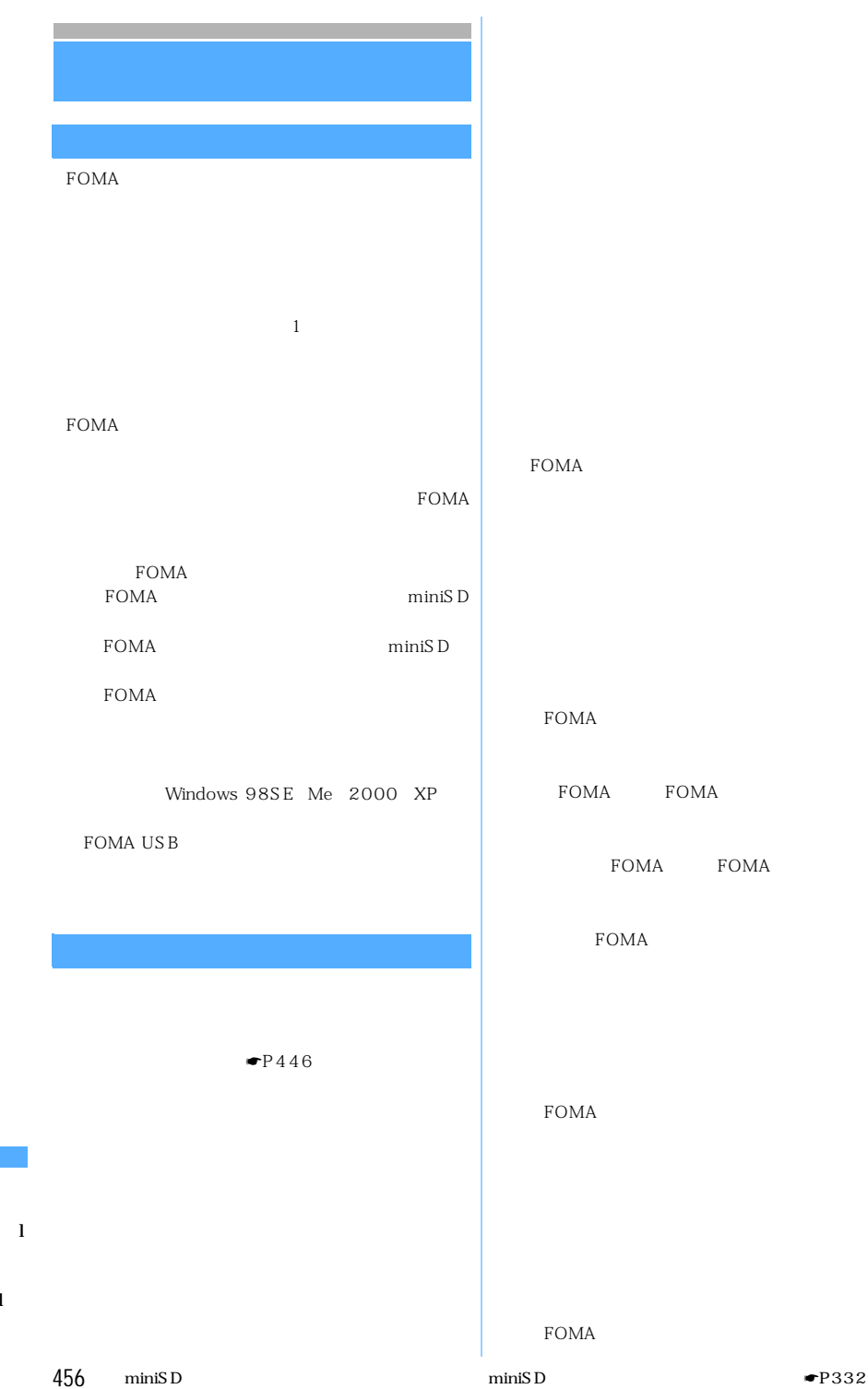

FOMA STORES

FOMA FOMA

FOMA FOMA

FOMA

 $FOMA$ 

 $FOMA$ 

FOMA

 $PIN1$  $PIN1$ 

P<sub>IM</sub>

FOMA

PIN1 ON OFF ON

PIN1  $PIN1$ 

バ)に送信されます。当社は送信された情報を、 <u>VISITE STATE STATE STATE STATE STATE STATE STATE STATE STATE STATE STATE STATE STATE STATE STATE STATE STATE S</u>

FOMA

 $1$ 

Menu

 $1$ 

 $\mathbf{2}$ 

 $SSL$ 

 $\blacksquare$ P220

 $\mathbf{Q}$ 

<u>San North (1857 – 1957 – 1957 – 1957 – 1957 – 1957 – 1958 – 1958 – 1958 – 1958 – 1958 – 1958 – 1958 – 1958 – 19</u>

 $0000$ 

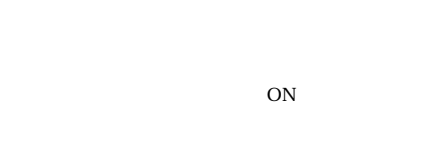

FOMA

FOMA

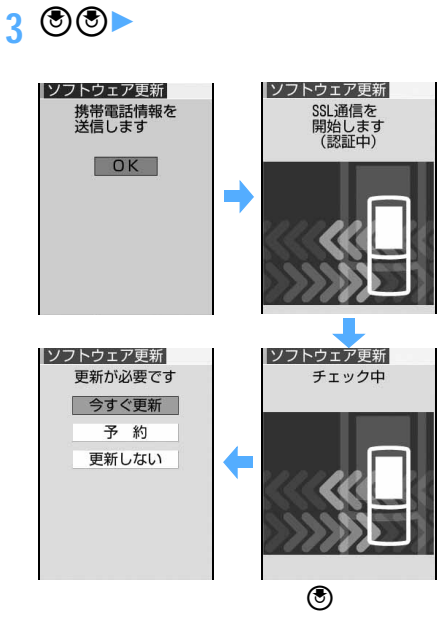

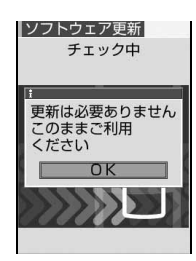

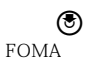

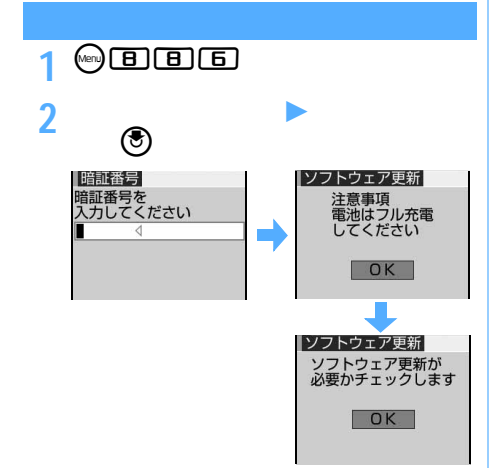

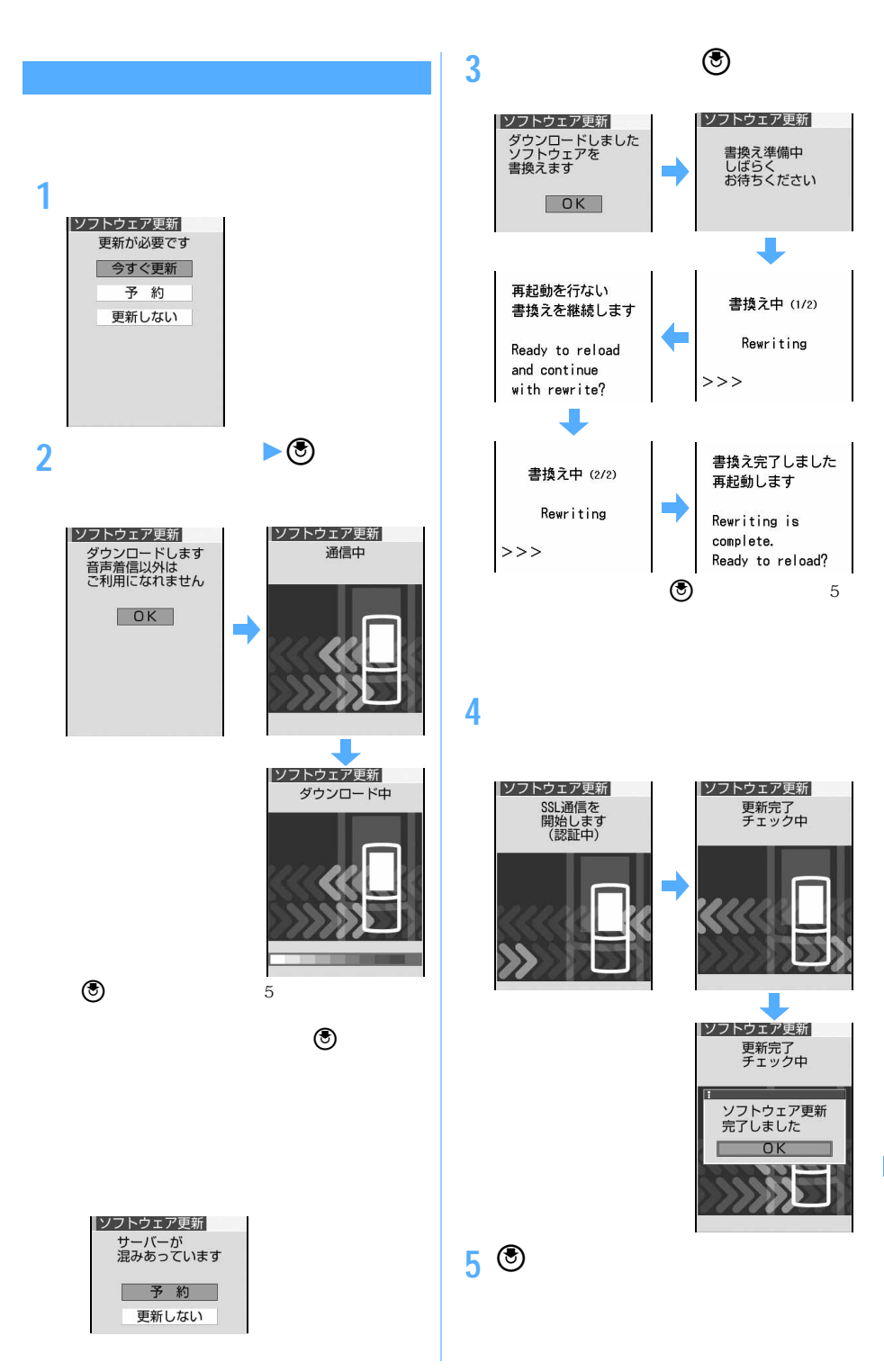

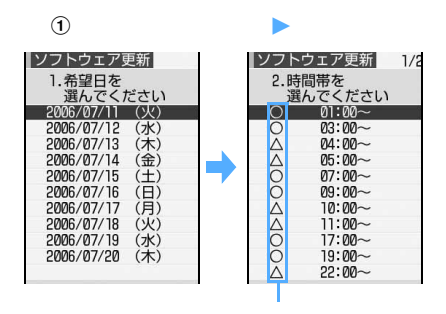

 $\circled{2}$ 

## 更新が必要です 今すぐ更新 予約 更新しない

**1 更新方法の選択画面を表示**

**2 「予約」を選択**

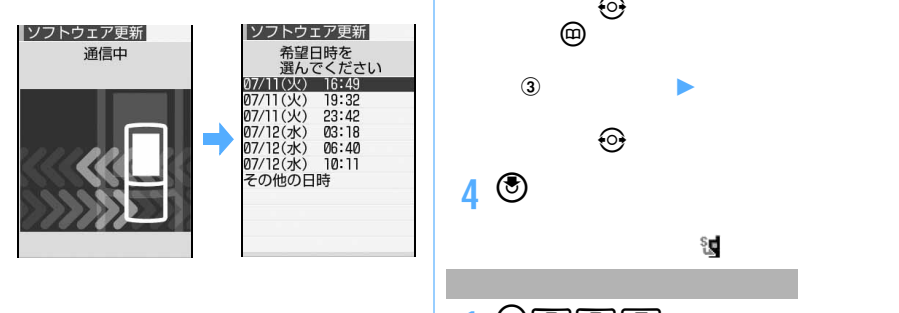

**3 希望日時を選択**

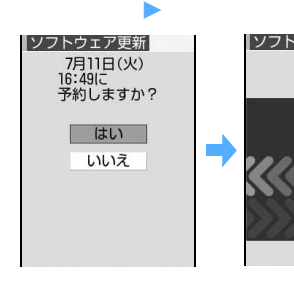

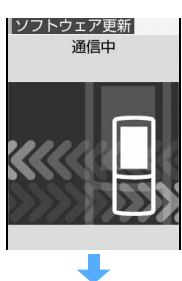

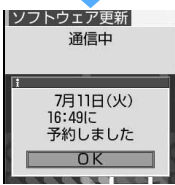

1 **@**886

### **2 端末暗証番号を入力**z**内容を確認** 7月11日(火)<br>16:49に - no.45ic<br>予約されています  $\overline{\bigcirc}$  ok 変更 取消

 $OK$ 

 $\odot$ 

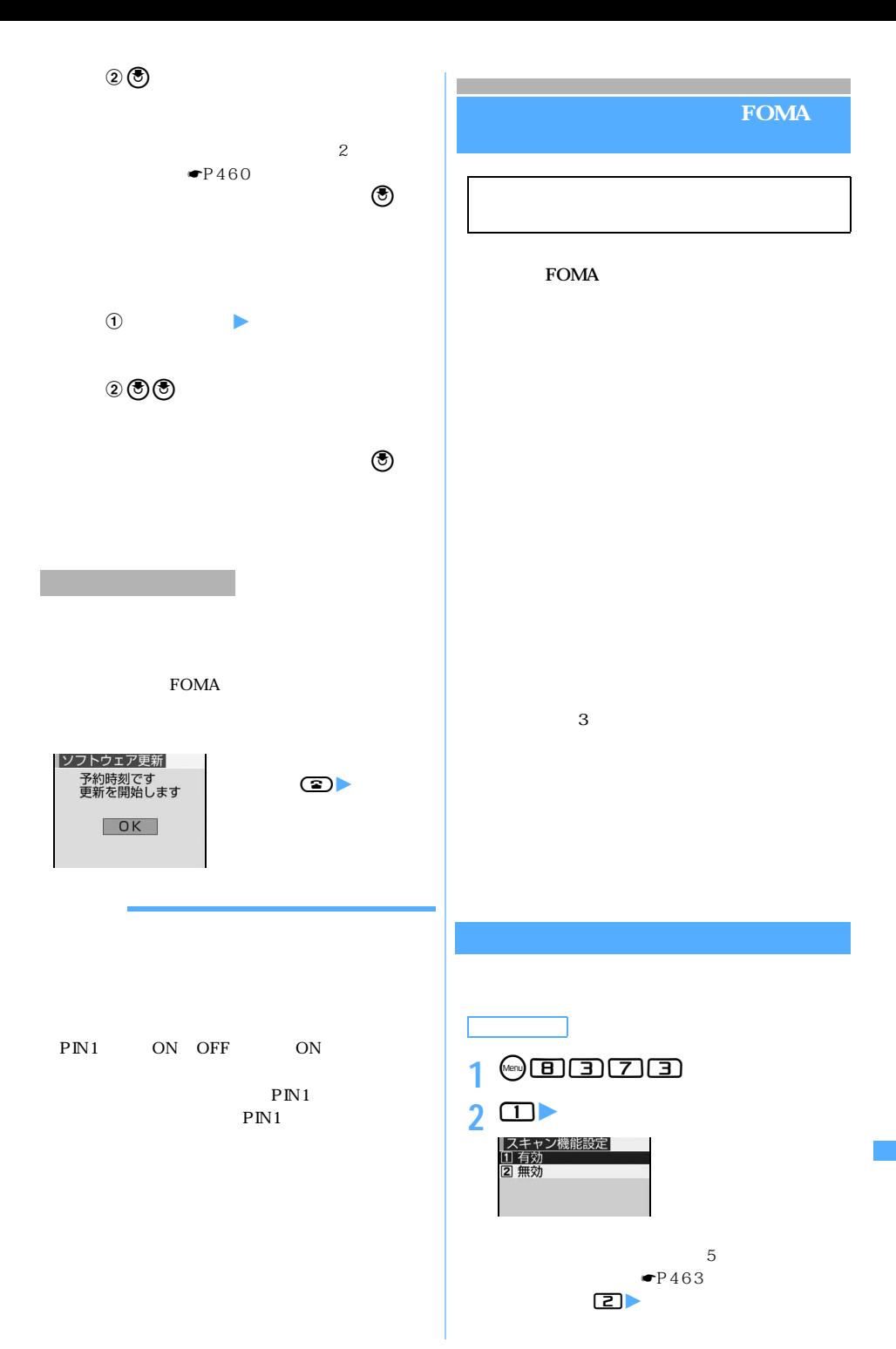

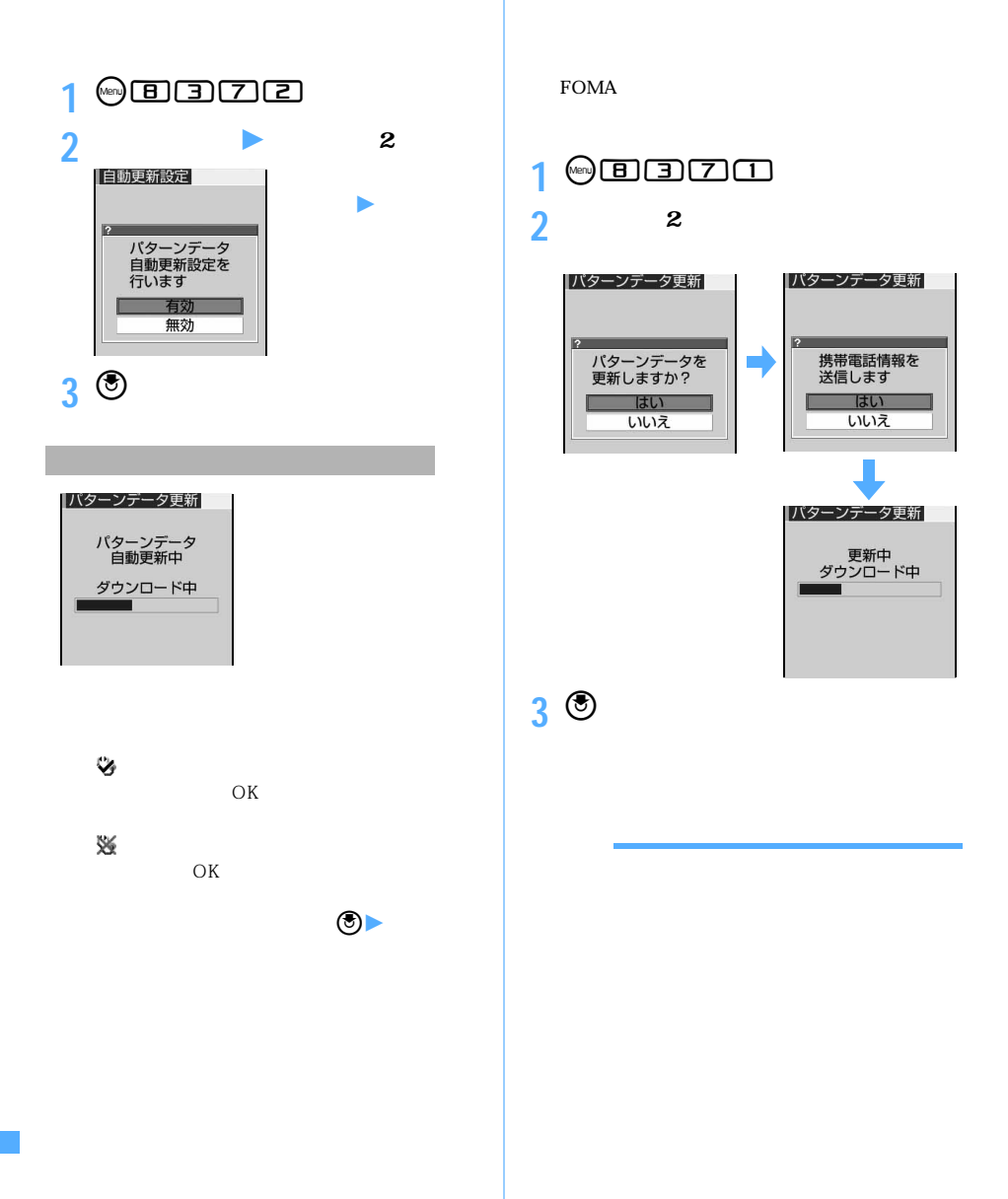

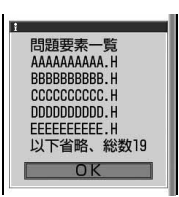

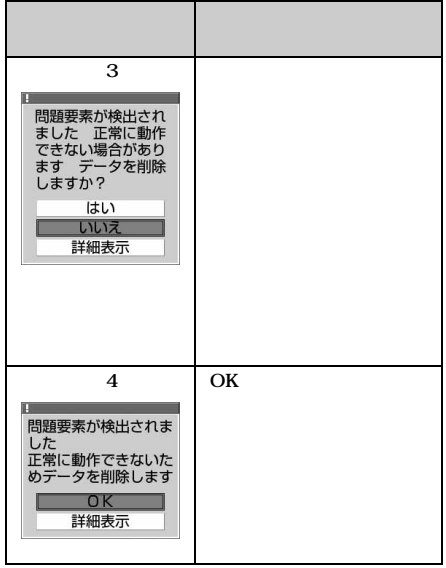

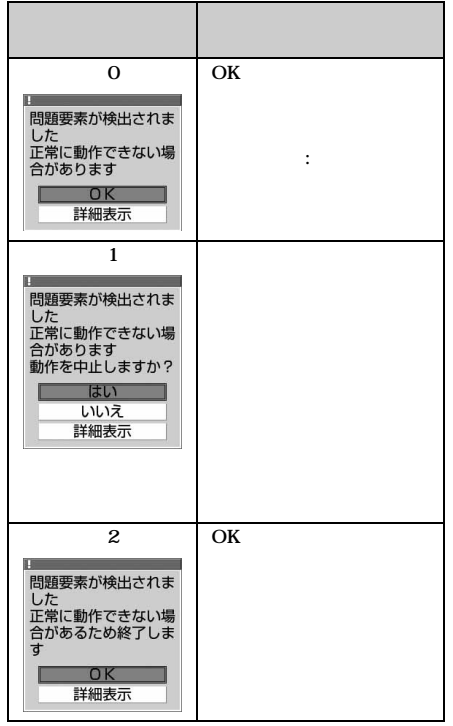

**1 警告メッセージ表示中に「詳細表示」を**

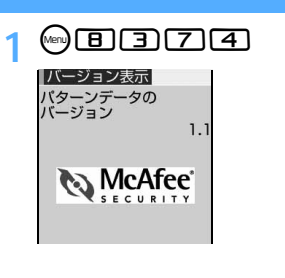

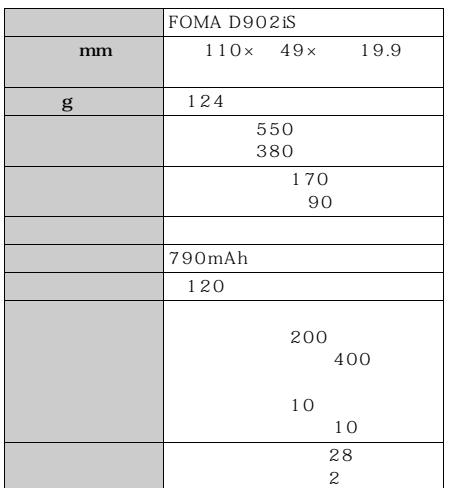

FOMA

FOMA

FOMA

FOMA D902iS

SAR: Specific Absorption Rate  $2W/kg<sup>-1</sup>$ 

世界保健機関(WHO)と協力関係にある国際非

**ICNIRP** 

FOMA D902iS SAR 0.966W/kg

 $SAR$ 

 $SAR$ 

#### $SAR$

http://www.tele.soumu.go.jp/j/ele/index.htm

http://www.arib-emf.org/index.html

http://www.nttdocomo.co.jp/product/

http://www.MitsubishiElectric.co.jp/d902is/

 $1$ : the set of the set of the set of the set of the set of the set of the set of the set of the set of the set of the set of the set of the set of the set of the set of the set of the set of the set of the set of the set

# **MEMO**

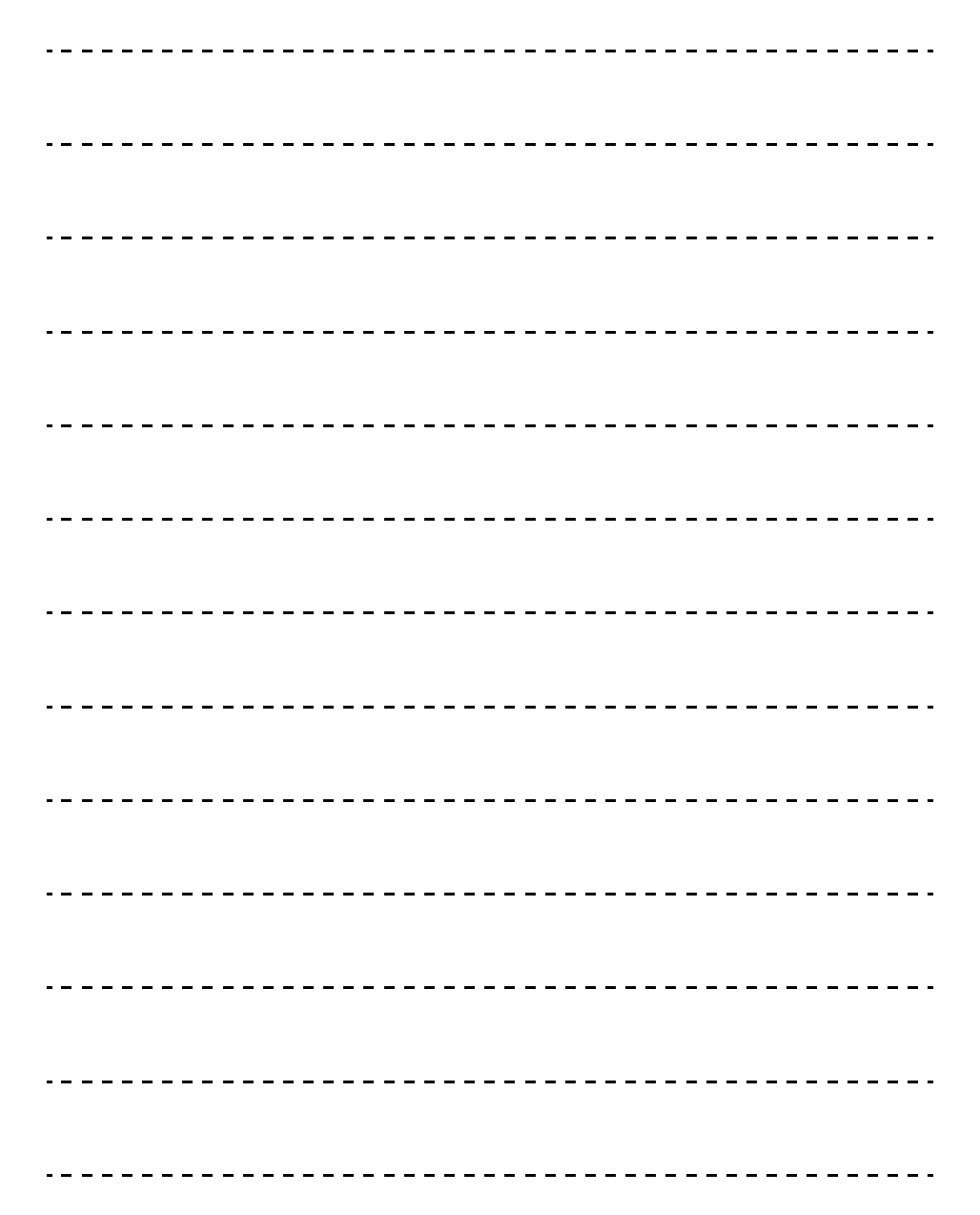

# **MEMO**

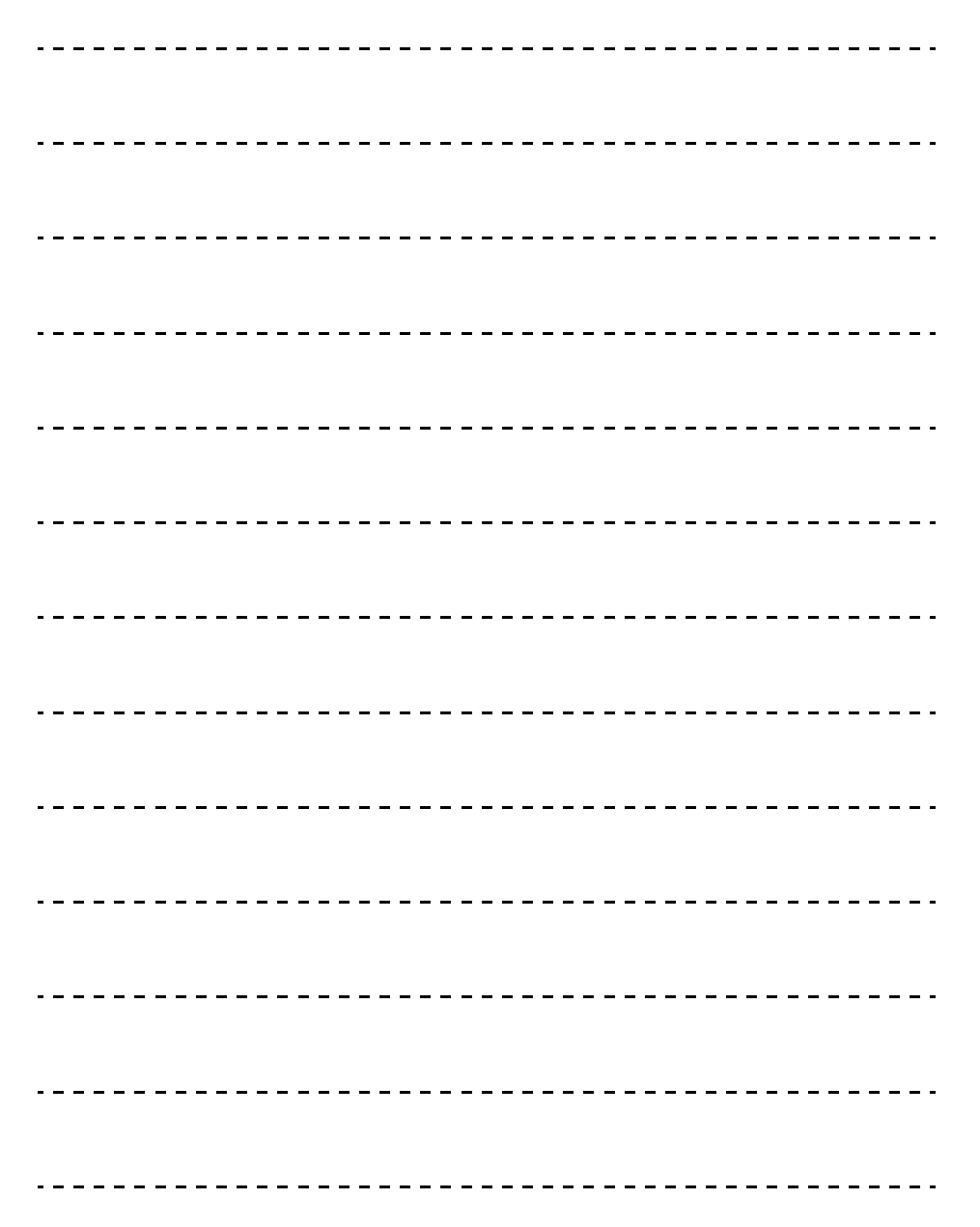
## **MEMO**

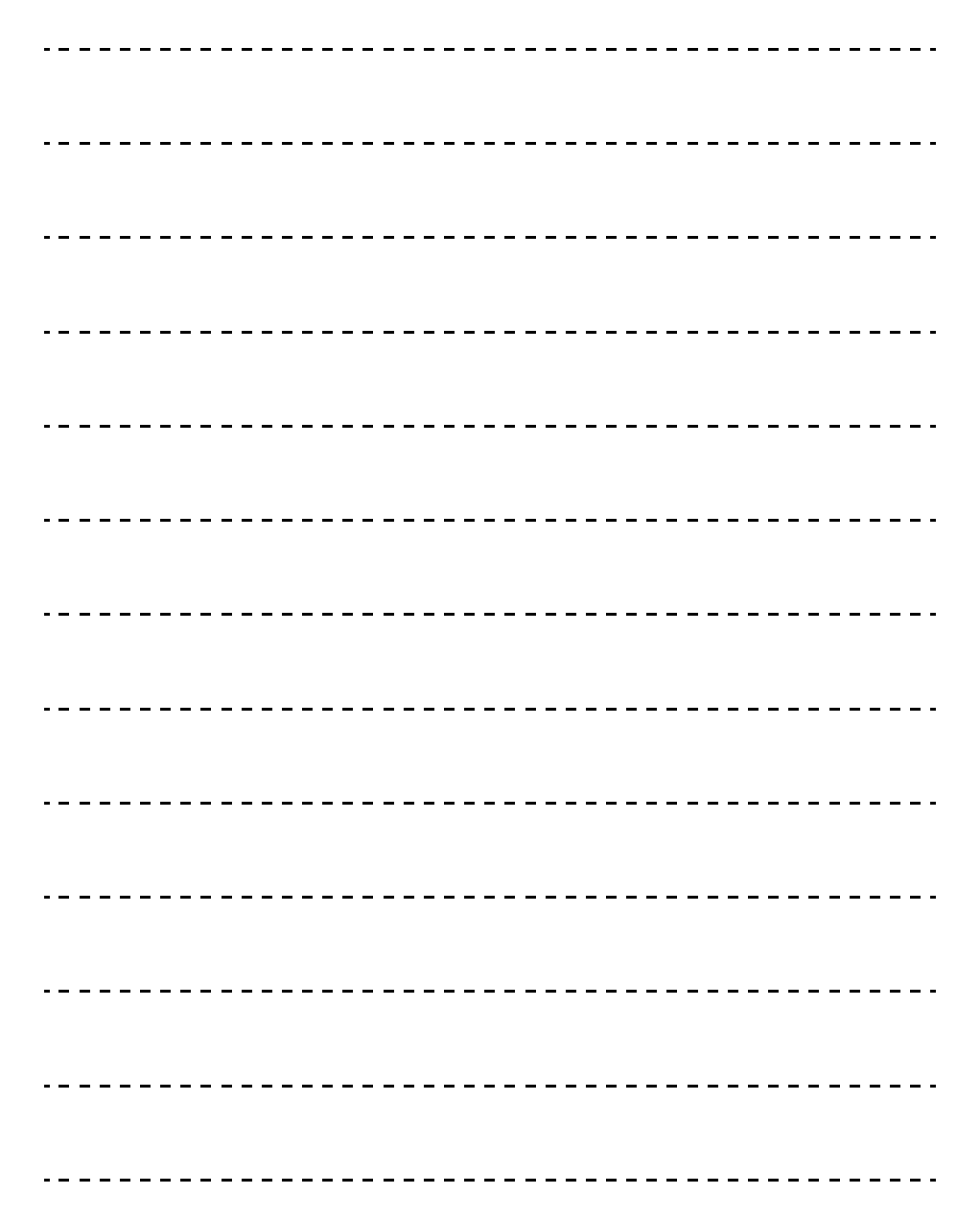

## **MEMO**

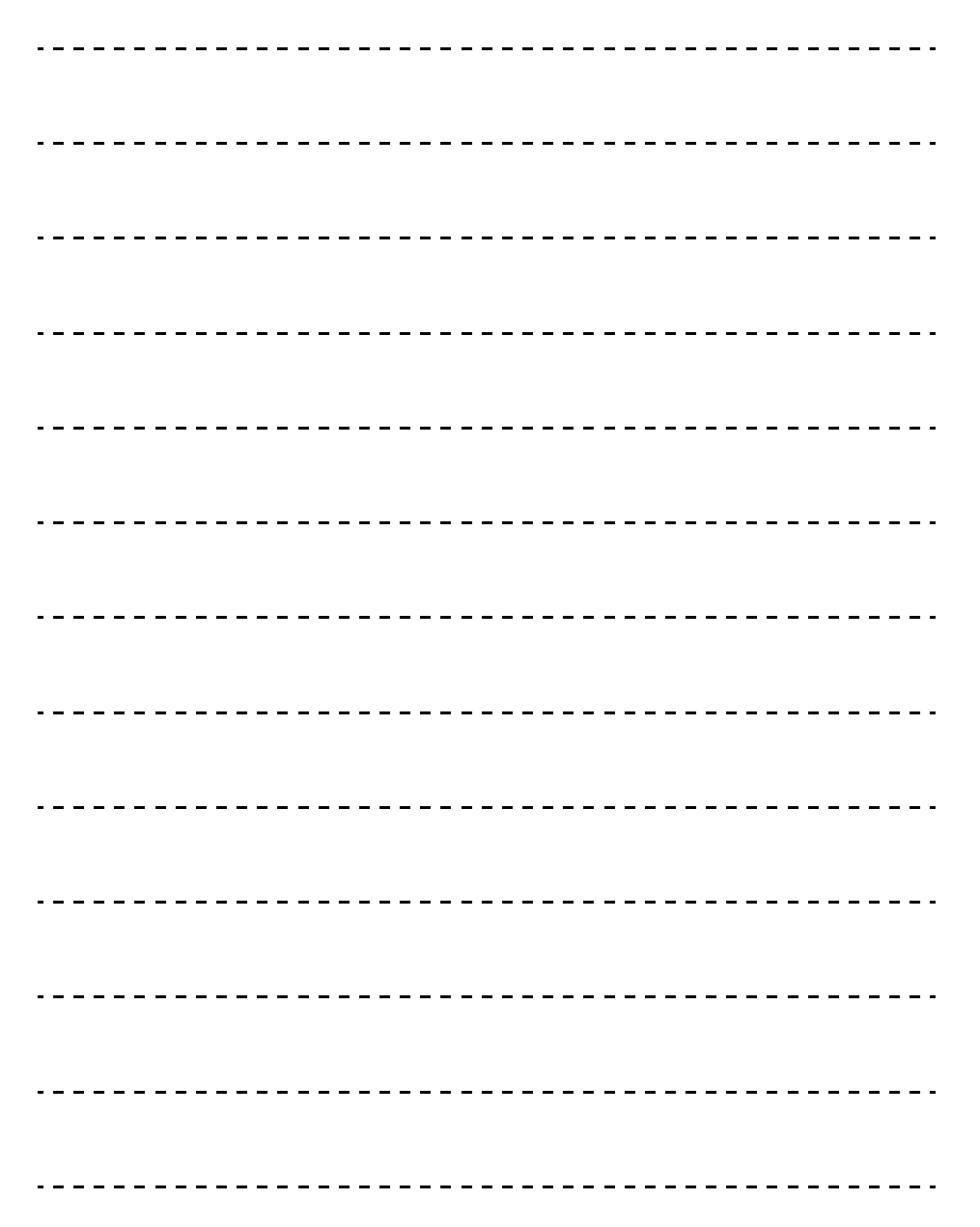

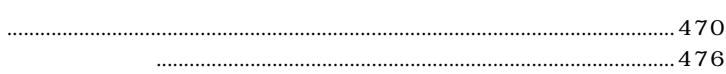

E

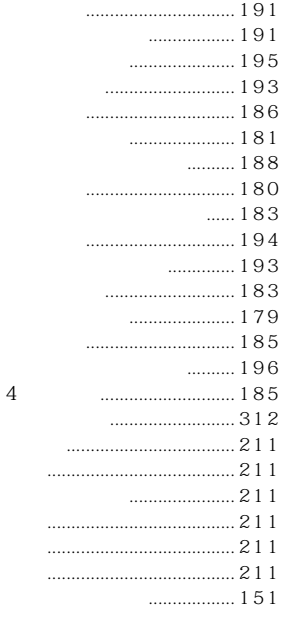

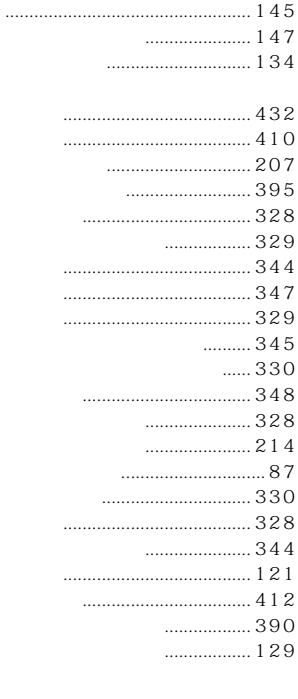

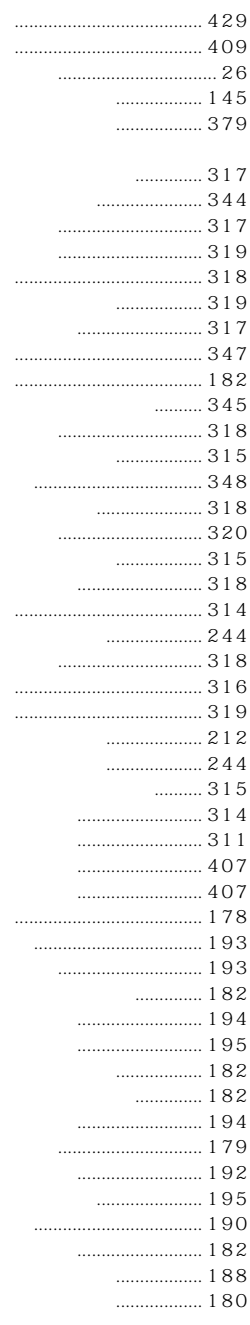

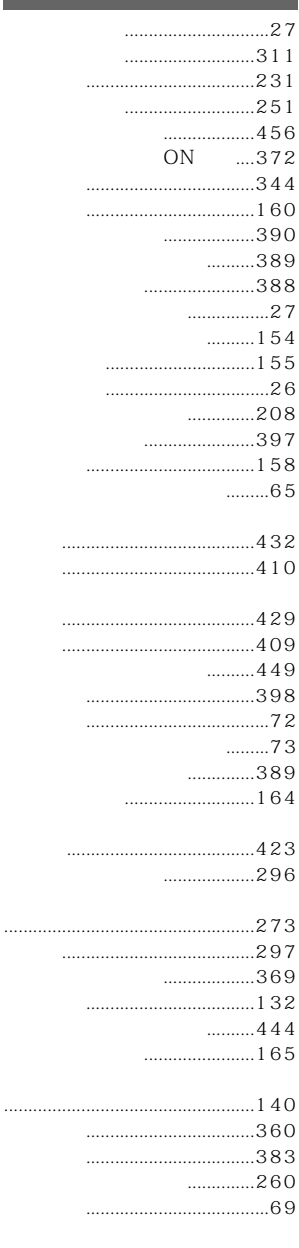

 $27$ 

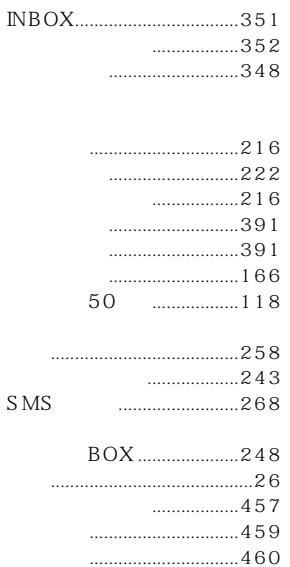

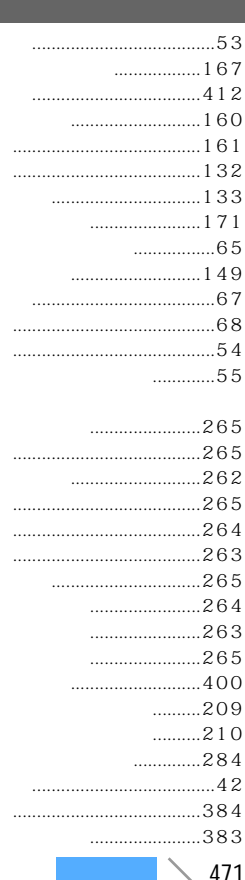

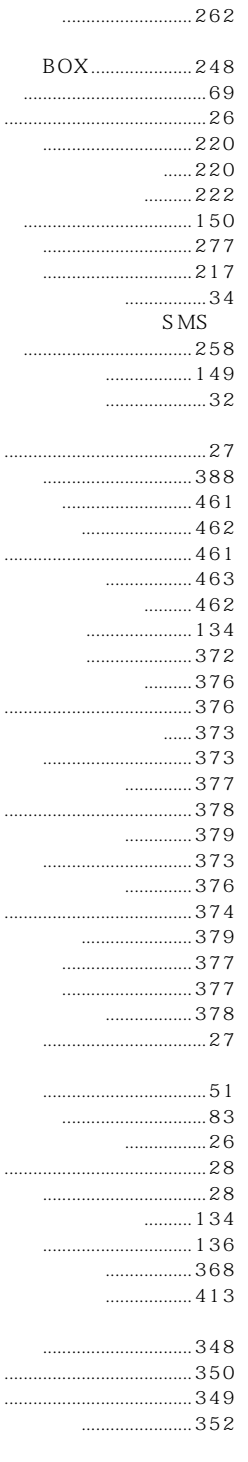

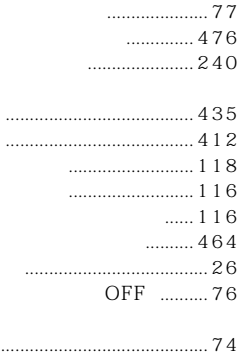

 $\ddot{\phantom{0}}$ 

 $\ddot{\phantom{0}}$ 

 $\ddot{\phantom{0}}$ 

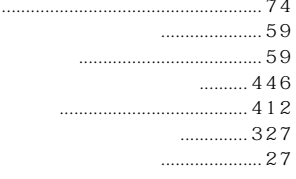

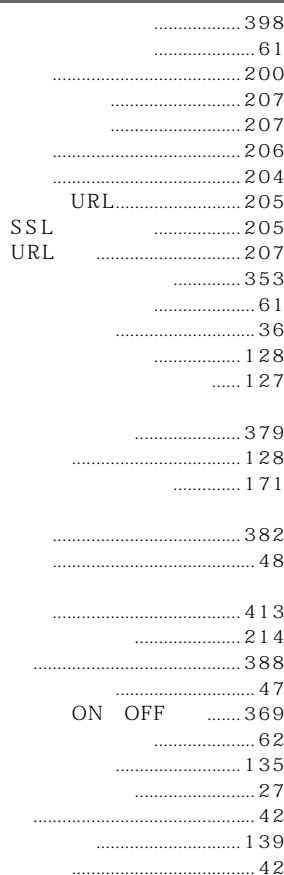

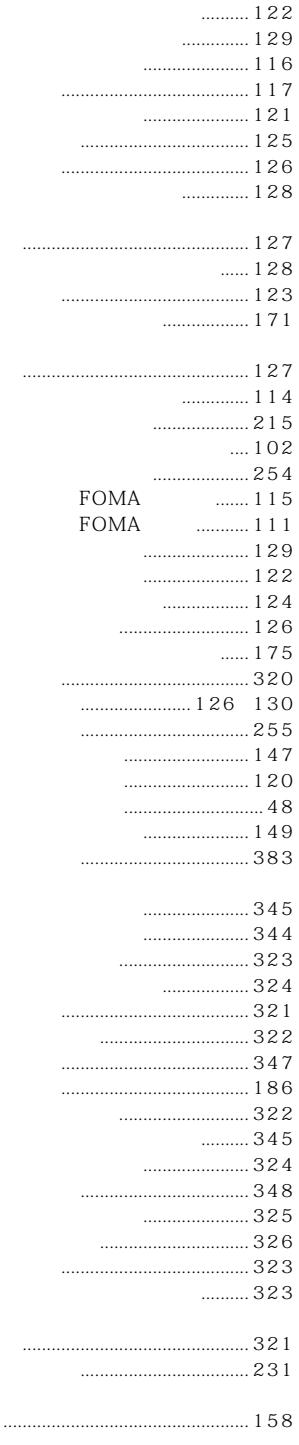

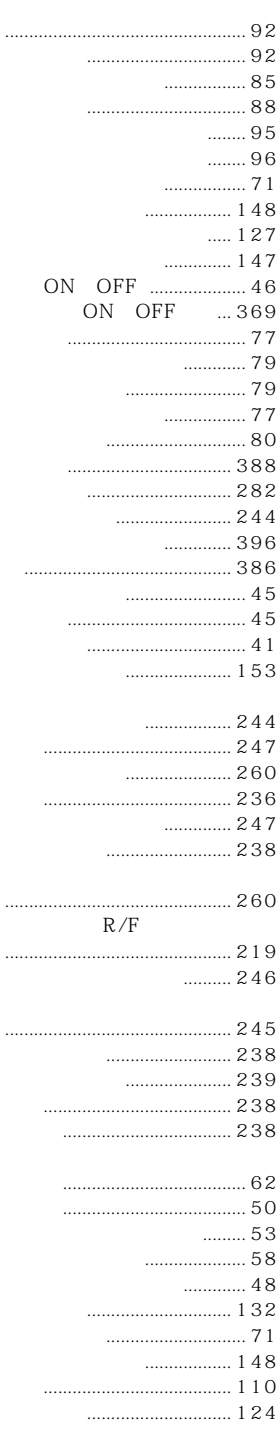

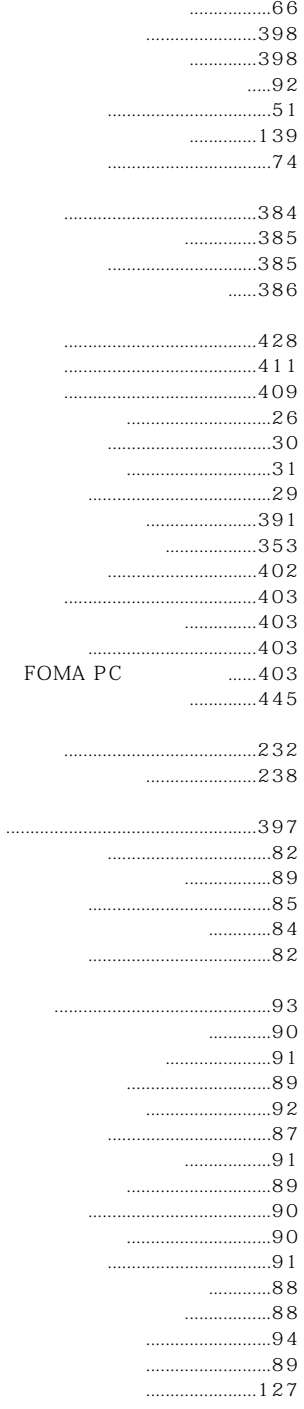

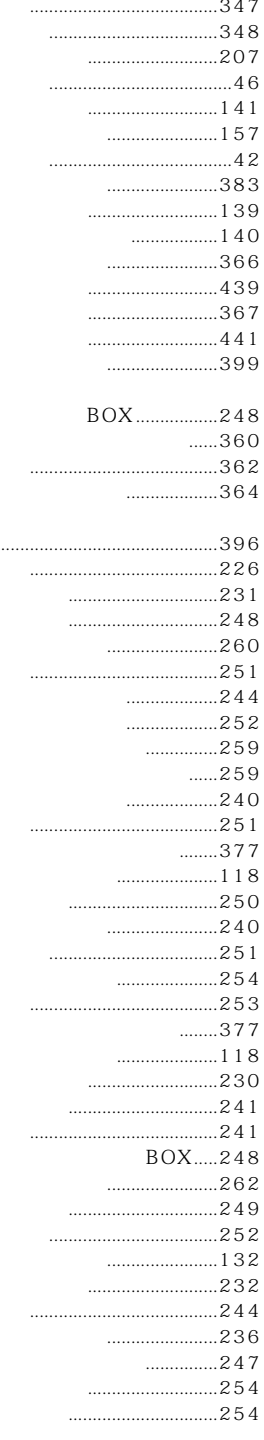

. . . . . . .

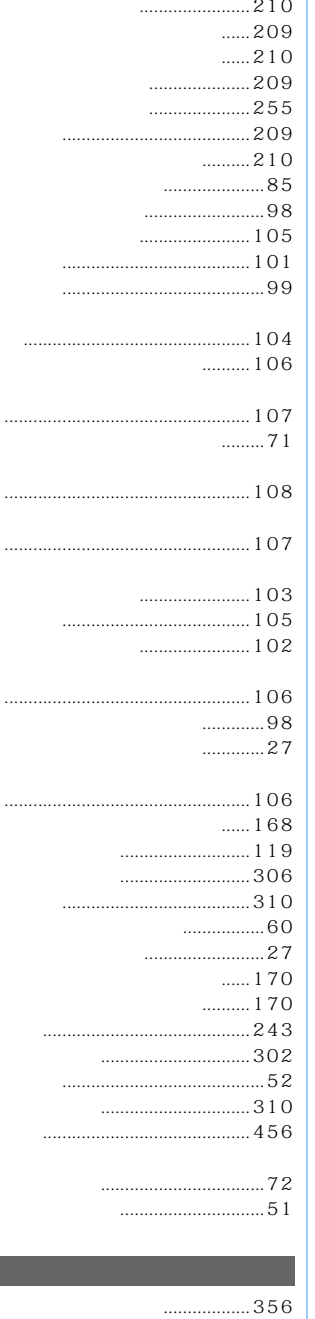

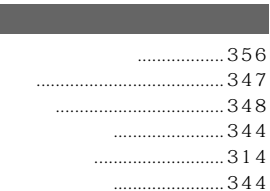

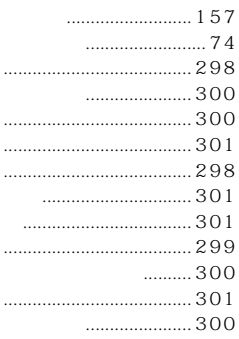

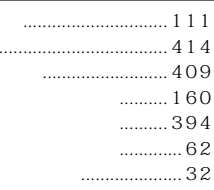

 $\cdots$  $\cdots$ 

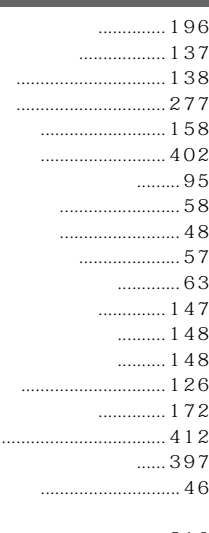

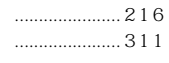

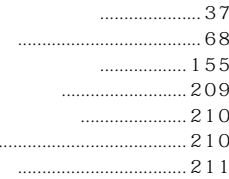

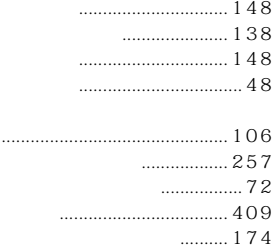

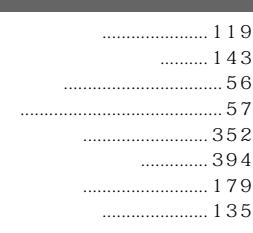

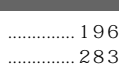

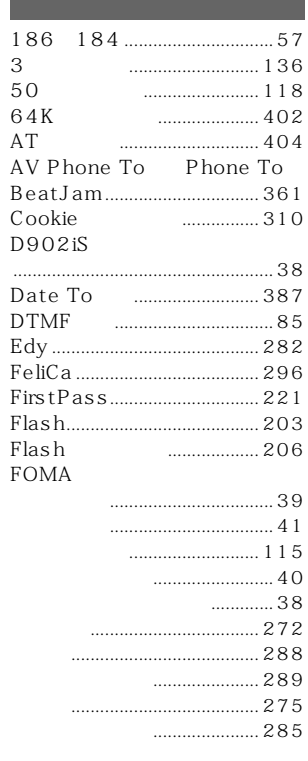

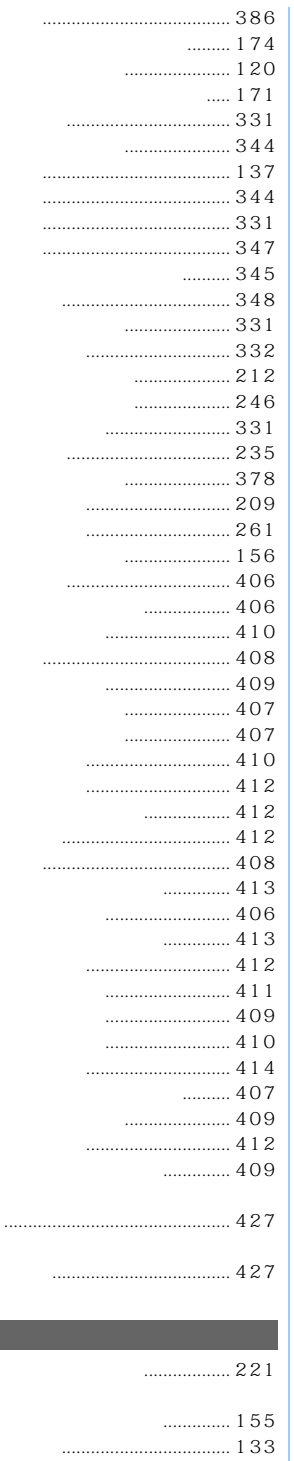

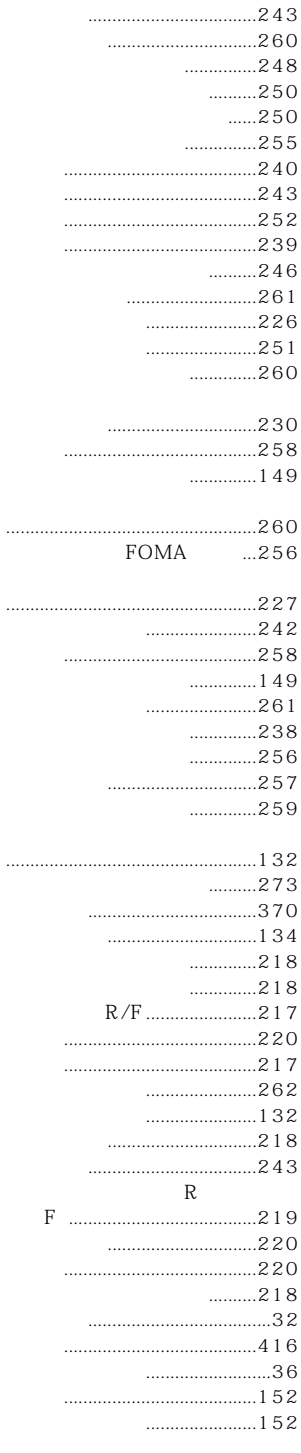

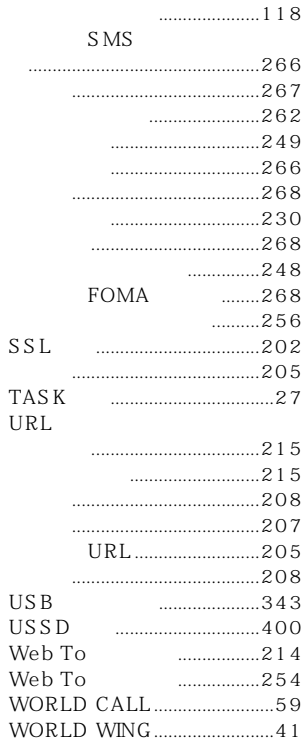

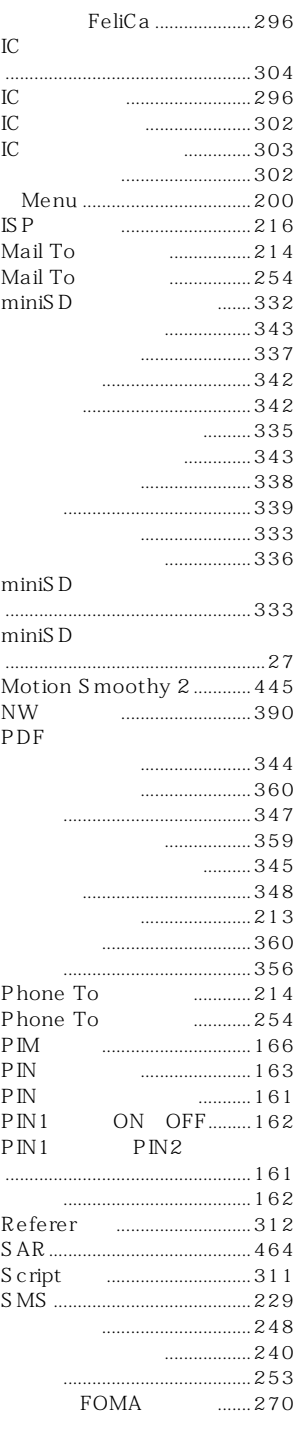

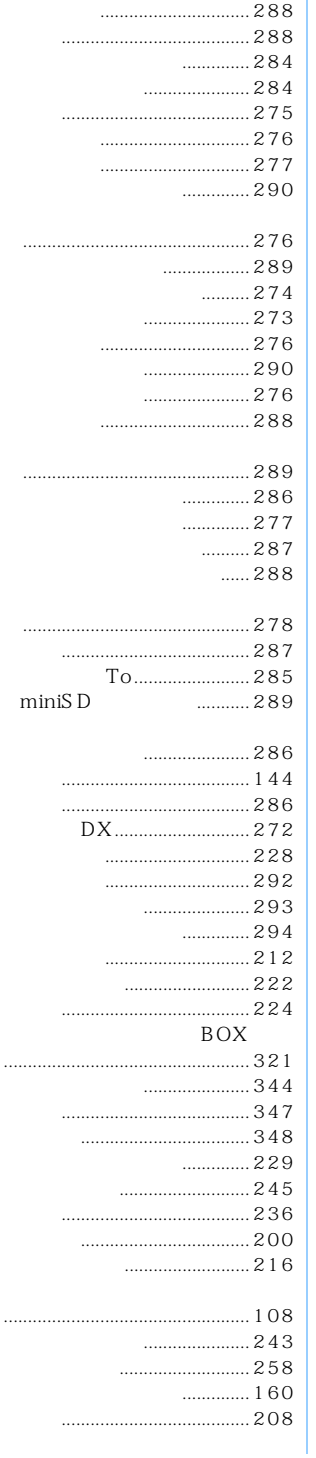

 $\overline{c}$ キリトリ線

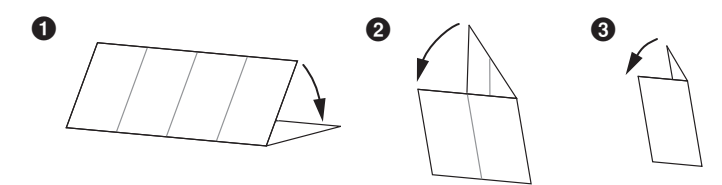

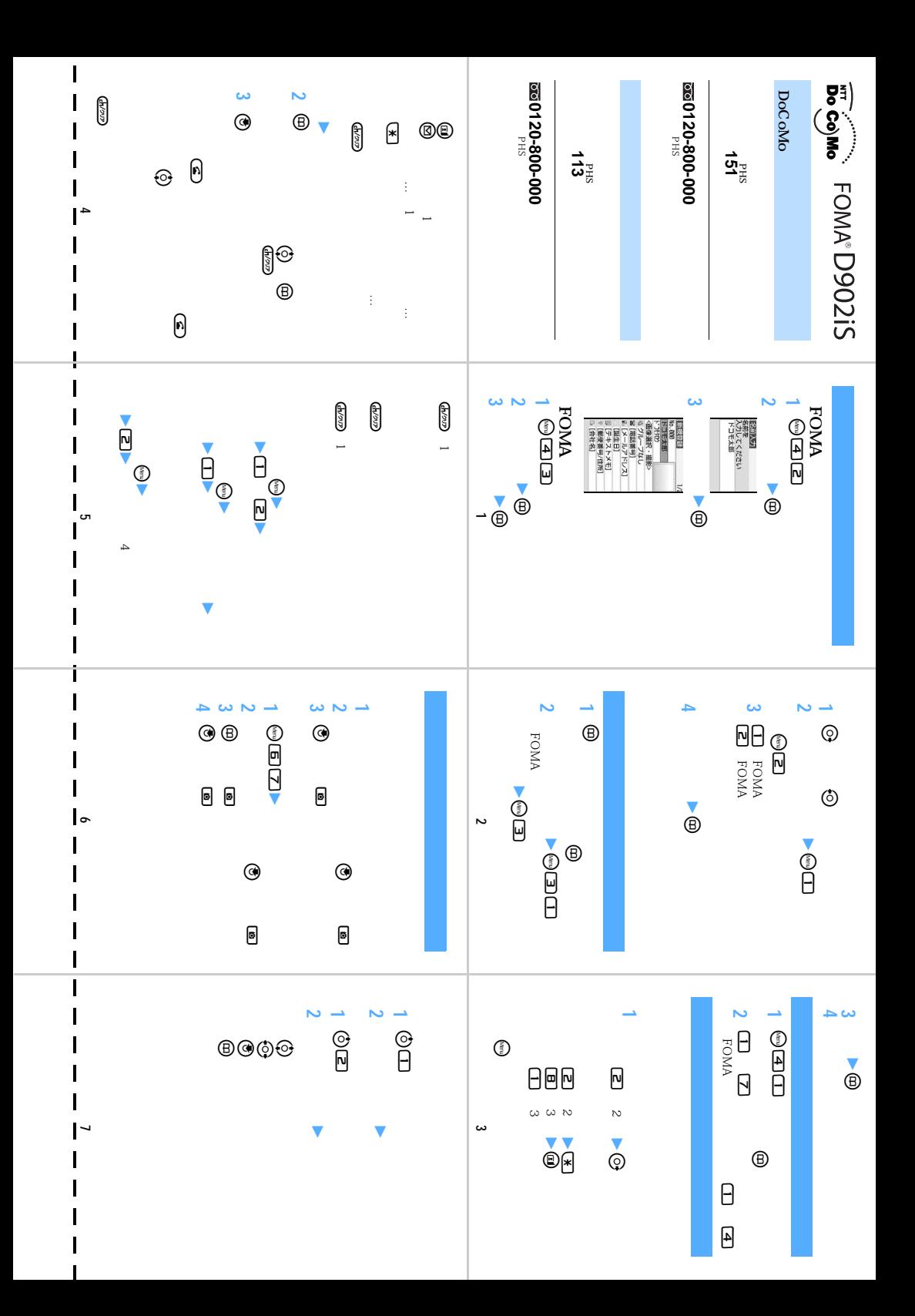

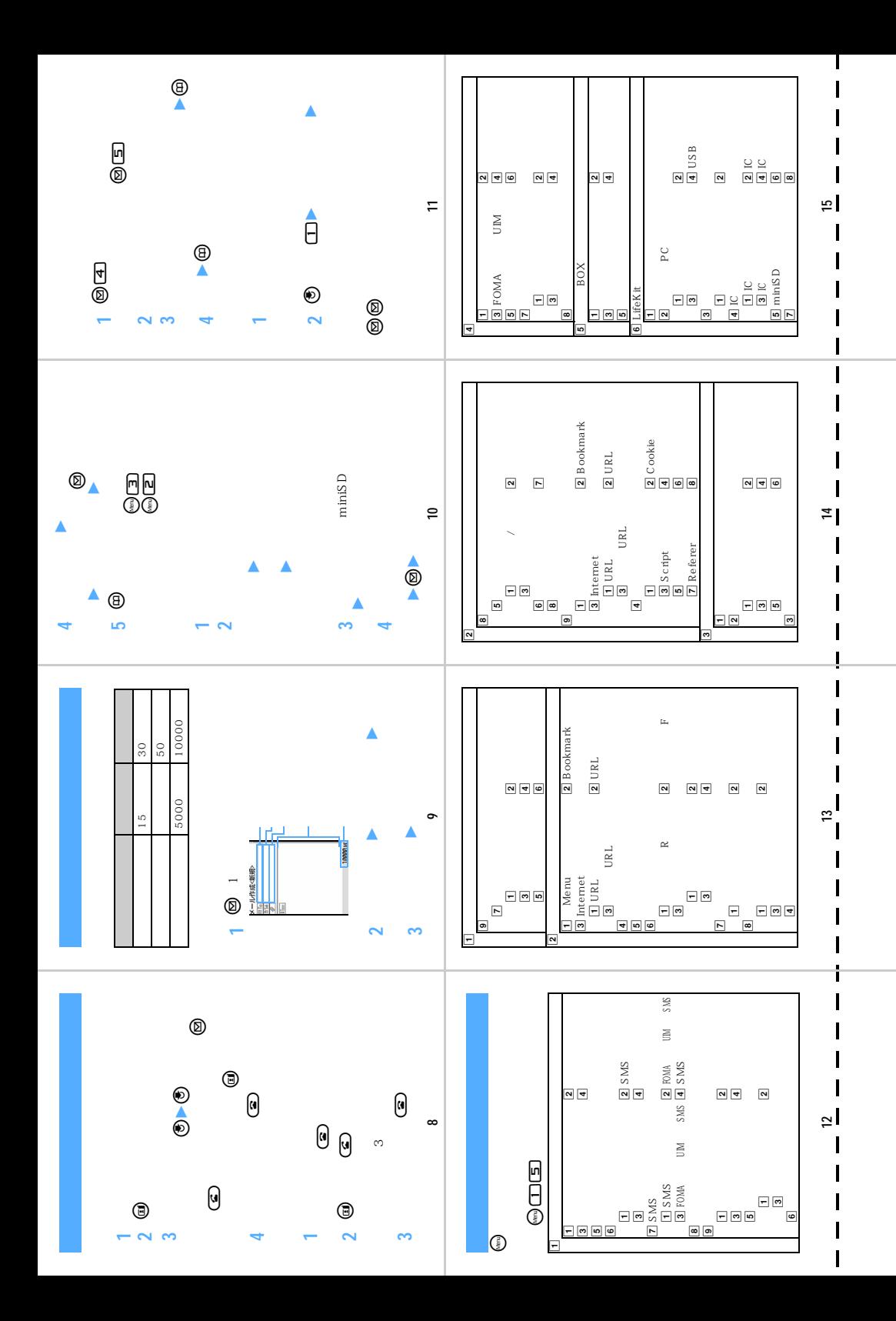

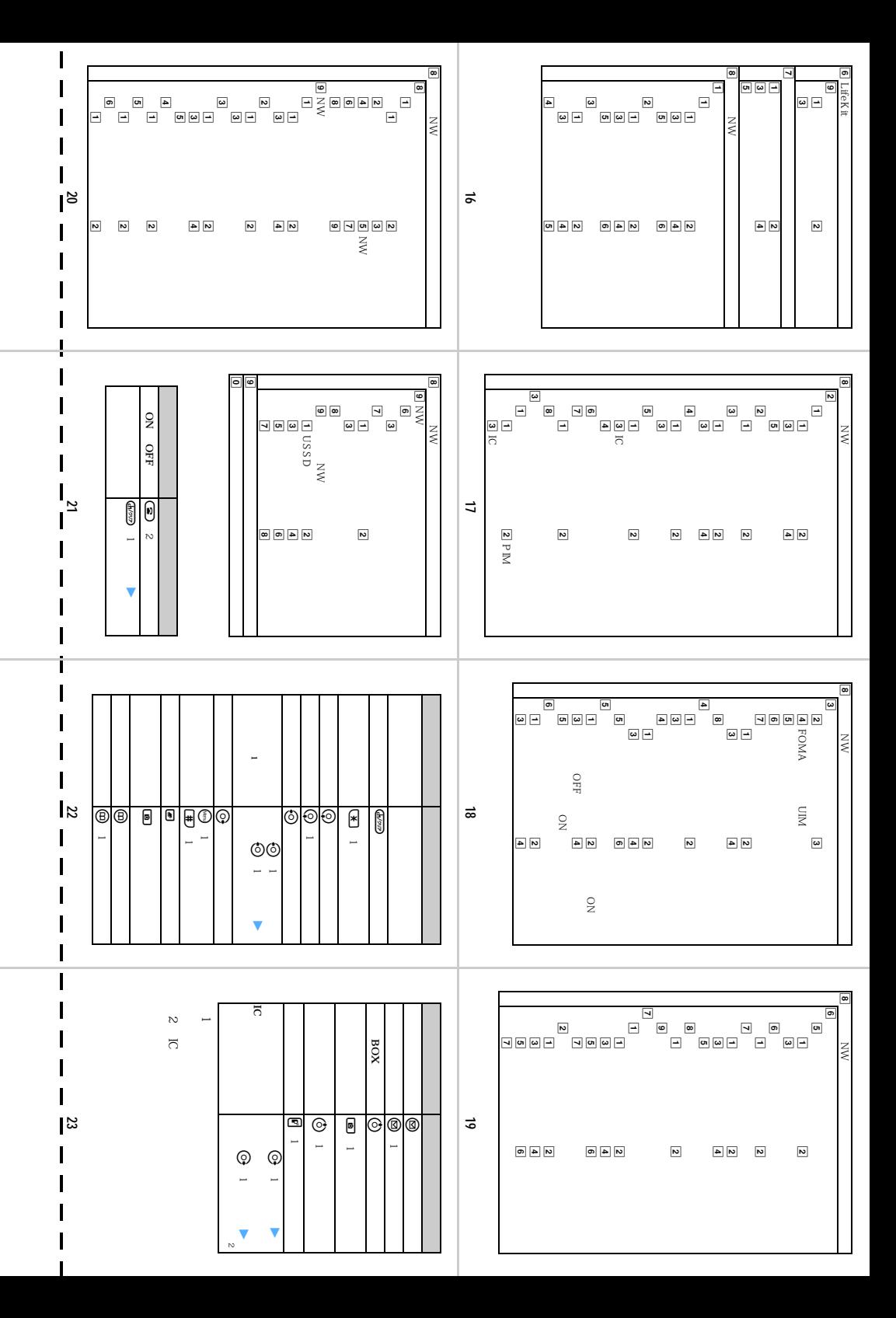

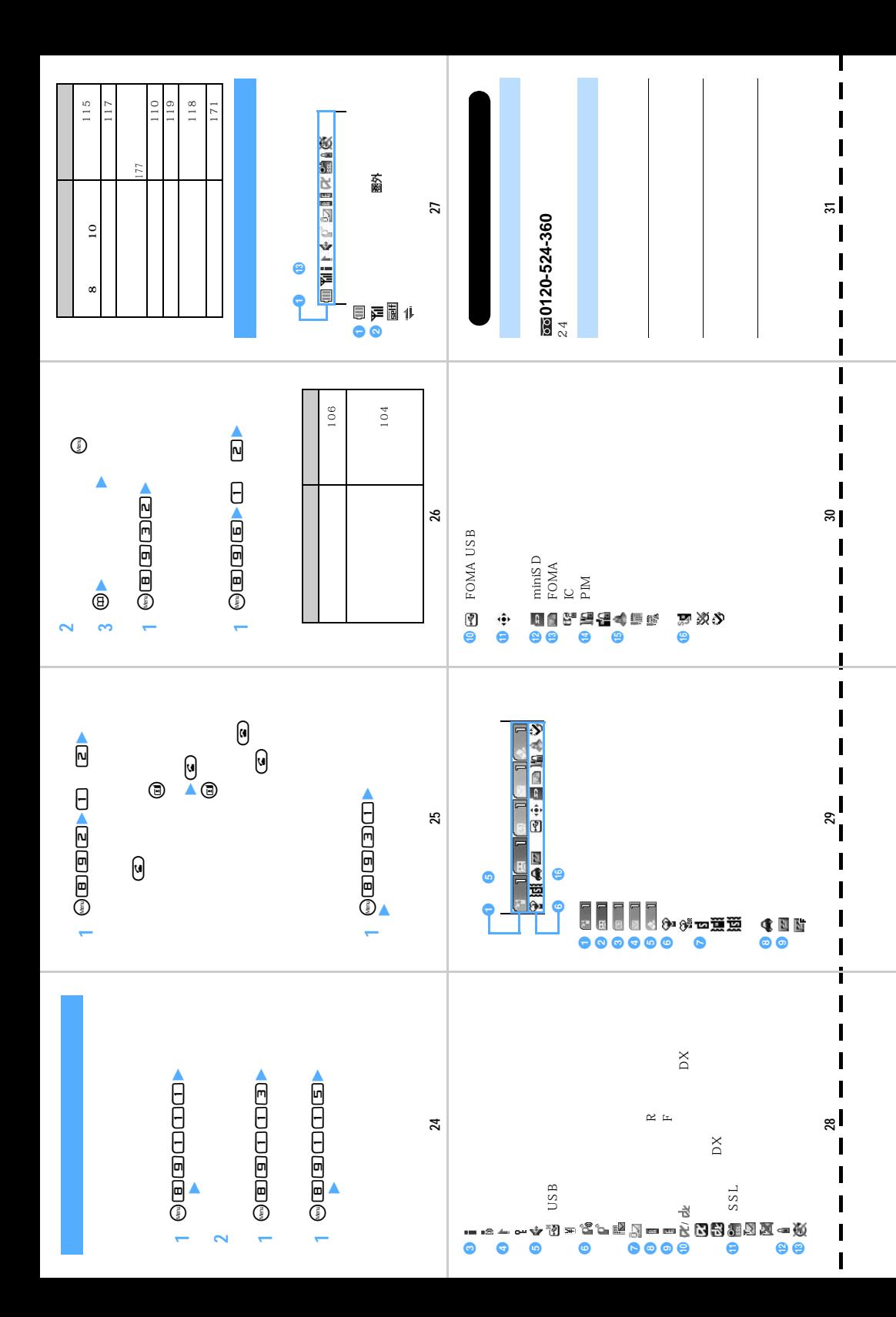

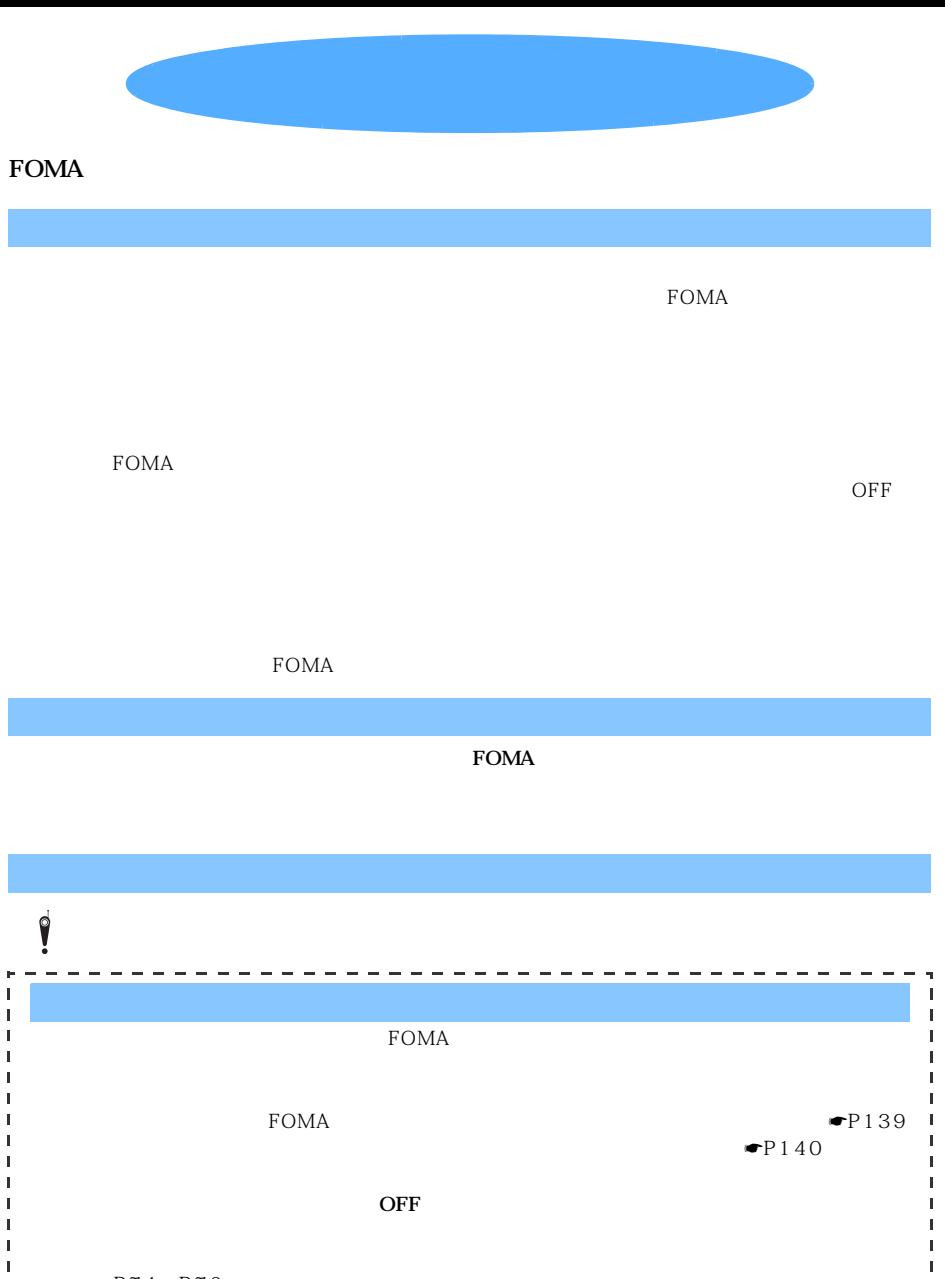

 $\blacksquare$ P74 P76  $\blacksquare$  P137  $\mathbf{I}$  $\mathbf{I}$ I.  $\blacksquare$  P77 п п  $\begin{array}{ccc} \bullet & \bullet & P394 & P396 \\ \bullet & - & - & - & - & - & - \end{array}$ 

--------

-------

--------

 $\mathbf{I}$ 

J.

a.

#### パソコンから 「ドコモeサイト」では住所変更、料金プラン変更などの各種お手続き、資料請求を承っております。 i モードから My DoCoMo(https://www.mydocomo.com/) 各種手続き **▼**  (ドコモeサイト) i Menu ▶ 料金&お申込・設定 ▶ ドコモeサイト パケット通信料無料 ※iモードからご利用になる場合、「ネットワーク暗証番号」が必要となります。 ※iモードからご利用いただく場合のパケット通信料は無料です。海外からのアクセスの場合は有料となります。 ※パソコンからご利用になる場合、「DoCoMo ID/パスワード」が必要となります。 ※「ネットワーク暗証番号」および「DoCoMo ID/パスワード」をお持ちでない方・お忘れの方は下記総合お問い合わせ先にご相 談ください。 ※ご契約内容によってはご利用いただけない場合があります。 ※システムメンテナンスなどにより、ご利用になれない場合があります。

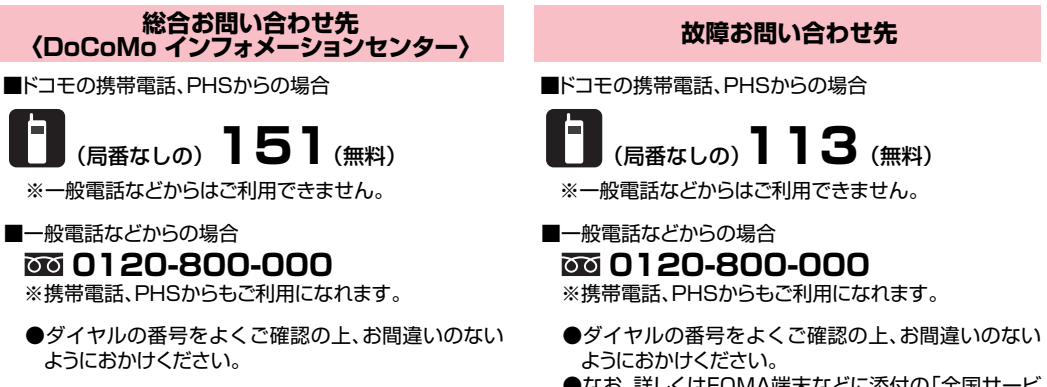

●なお、詳しくはFOMA端末などに添付の「全国サービ スステーション一覧」でご確認ください。

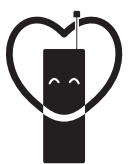

マナーもいっしょに携帯しましょう。

○公共の場所で携帯電話をご利用の際は、周囲の方への心くばりを忘れずに。

#### NTT DoCoMo グループ 販売元

株式会社NTTドコモ北海道 株式会社NTTドコモ東海 株式会社NTTドコモ中国

株式会社NTTドコモ東北 株式会社NTTドコモ北陸 株式会社NTTドコモ四国

株式会社NTTドコモ 株式会社NTTドコモ関西 株式会社NTTドコモ九州

製造元 三菱電機株式会社

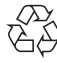

環境保全のため、不要になった電池は **WARK主ジたジ、十支になった電池は** 協力店などにお持ちください。

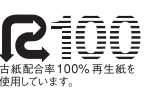

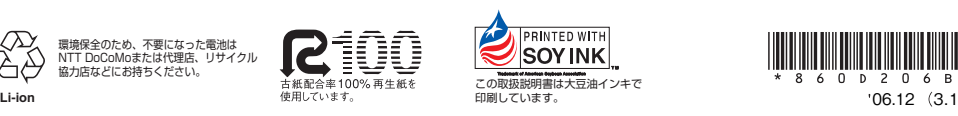

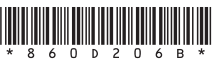

# FOMA<sup>®</sup>D902iS

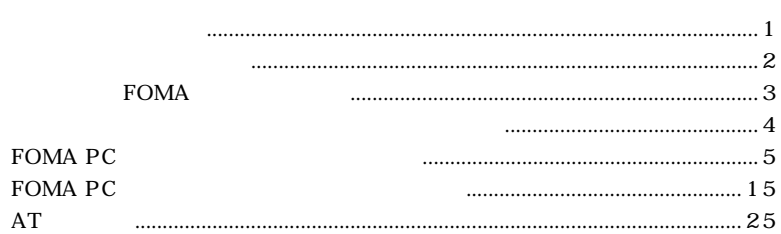

FOMA D902iS  $CD-ROM$   $D902iS$   $FOMA$   $PC$ 

Windows

Windows XP Service Pack 2

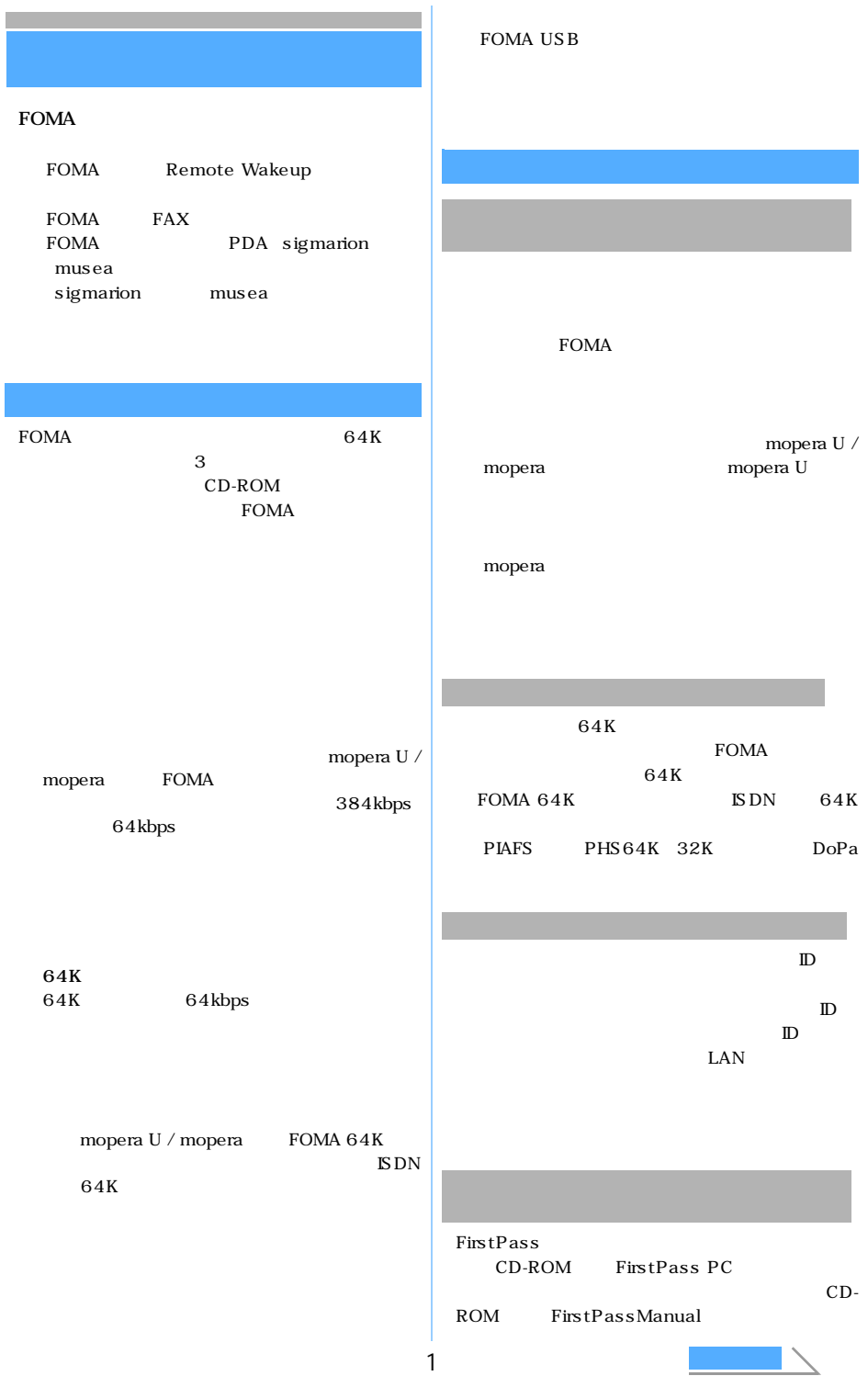

FirstPassManual PDF Adobe Reader  $6.0$ 

W-TCP FOMA TCP/IP TCP TCP/IP FOMA

### FirstPass PC

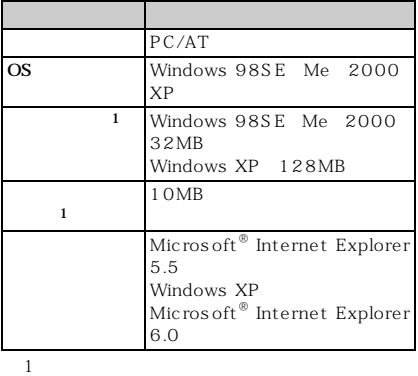

64K

 $FOMA$ FOMA USB

FOMA FOMA  $64K$  FOMA  $64K$  $\text{ISDN}$  64K

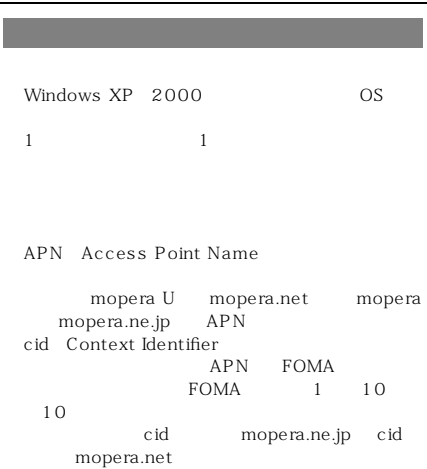

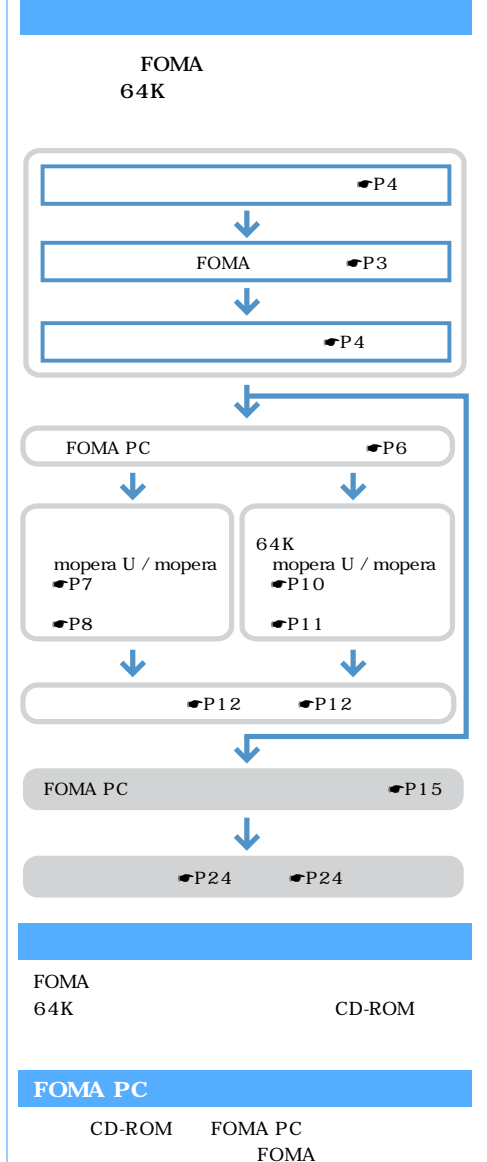

2

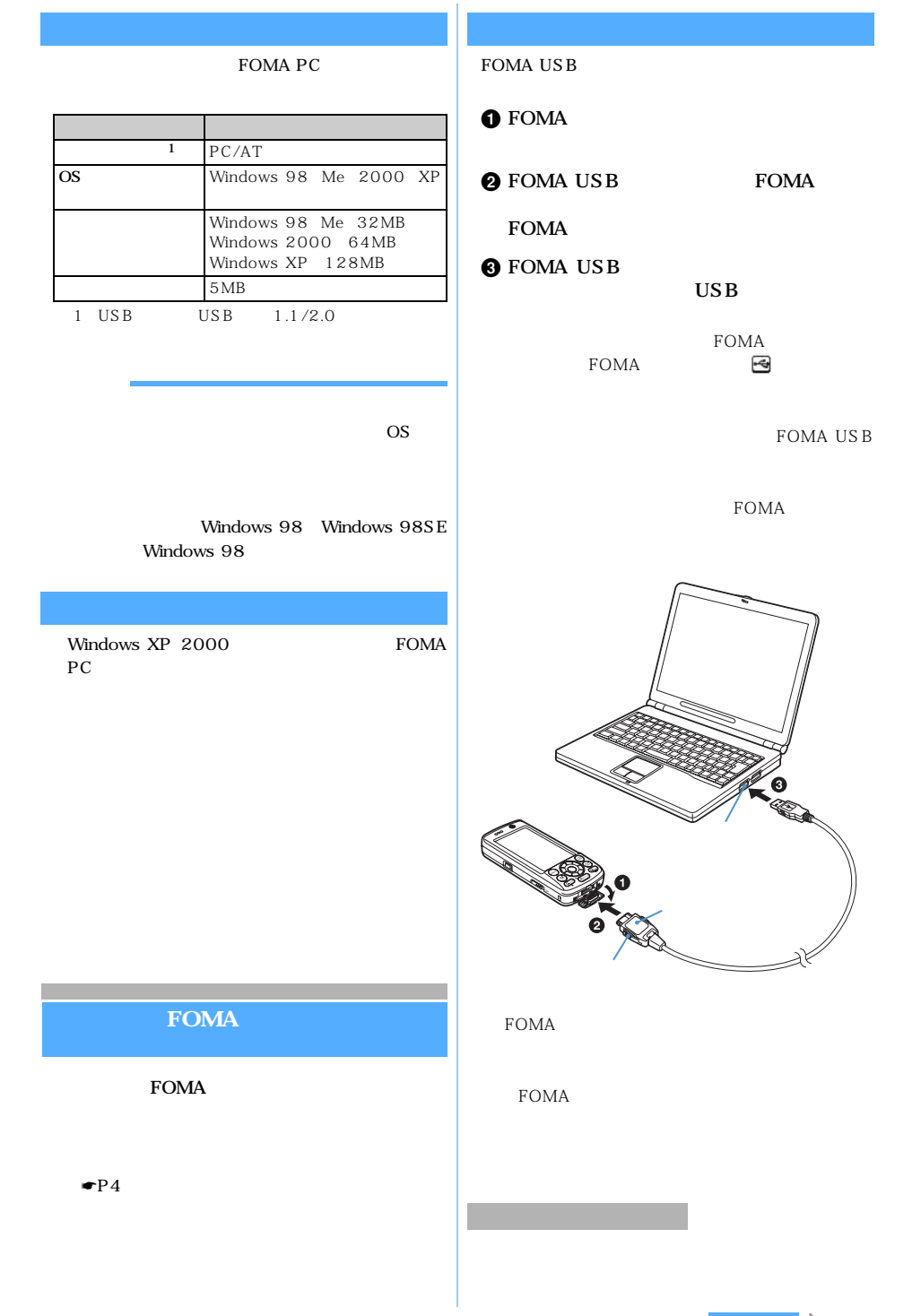

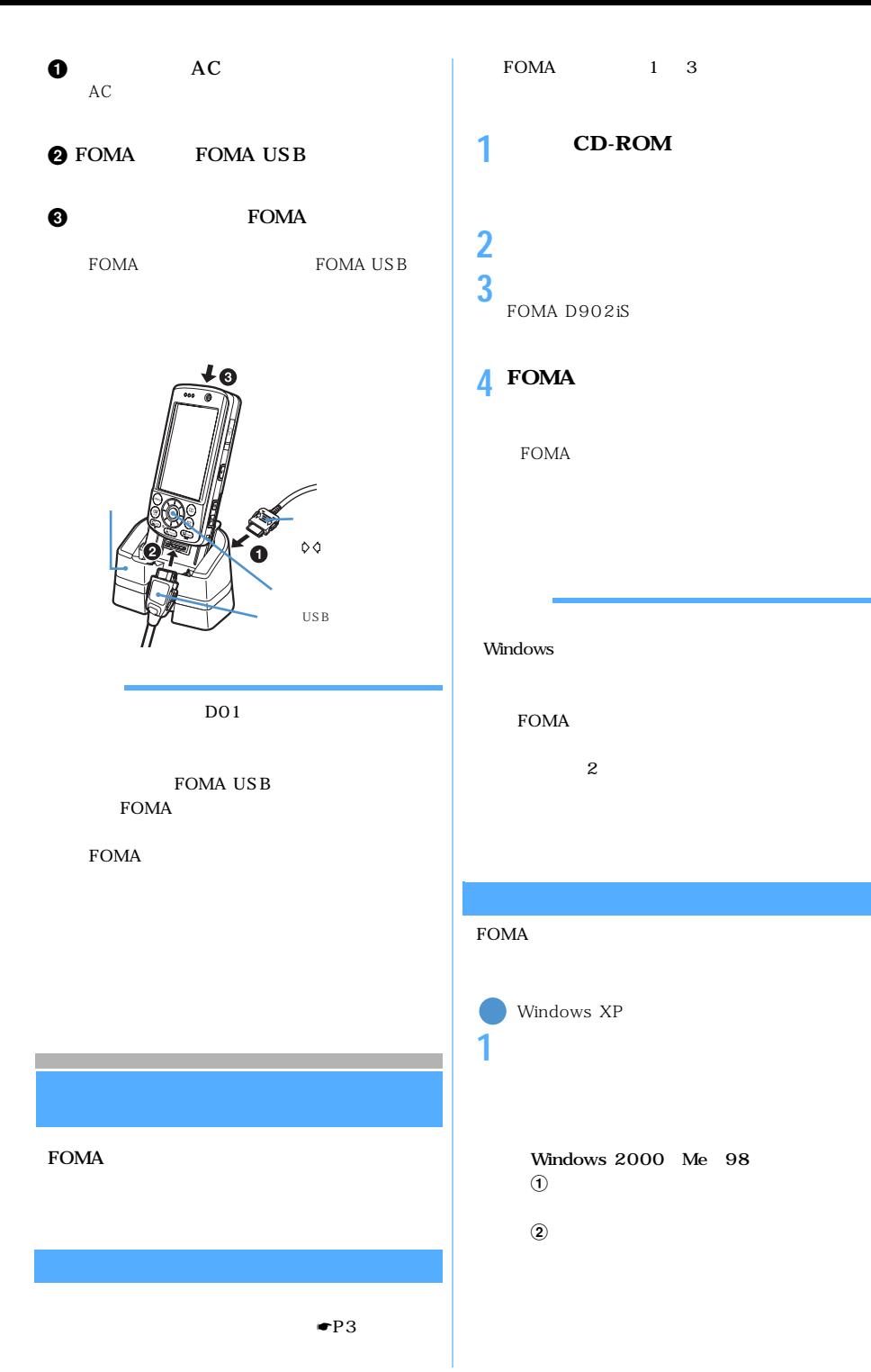

4

**2 [ハードウェア]タブをクリック** <sup>z</sup>**[デ**

CD-ROM

FOMA PC

W-TCP

cid 1 mopera

 $APN$ 

 $APN$ 

FOMA

FOMA APN

LAN

Windows Me 98 **3 各デバイスの種類をダブルクリック**<sup>z</sup> 1: Windows Me 98 2: COMx x  $\blacksquare$  P3 FOMA Windows XP **1 i**  $\overline{X}$ Windows 2000 Me 98  $\Omega$  $(2)$ **2** FOMA D902iS USB Windows Me 98 **3 プログラム名を確認して[はい]をク**  $\sim$  100  $\sim$  100  $\sim$  100  $\sim$  100  $\sim$  100  $\sim$ **FOMA D902iS USB** Windows Me<sub>98</sub> FOMA USB **FOMA PC** FOMA  $64K$  $W-$ TCP W-TCP **FOMA**  $APN$ FOMA 64K  $\ddot{\rm c}$  id APN mopera.ne.jp 3 mopera Uに接続するためのAPN「mopera.net」が登録 デバイスの種類 デバイス名 USB(Universal Serial Bus FOMA D902iS FOMA D902iS Command<sup>1</sup> FOMA D902iS Modem  $1$ FOMA D902iS OBEX  $1$ COM LPT  $COM/LPT$ FOMA D902iS Command Port  $COMx \quad \text{2}$ FOMA D902iS OBEX Port  $COMx \qquad 2$ FOMA D902iS

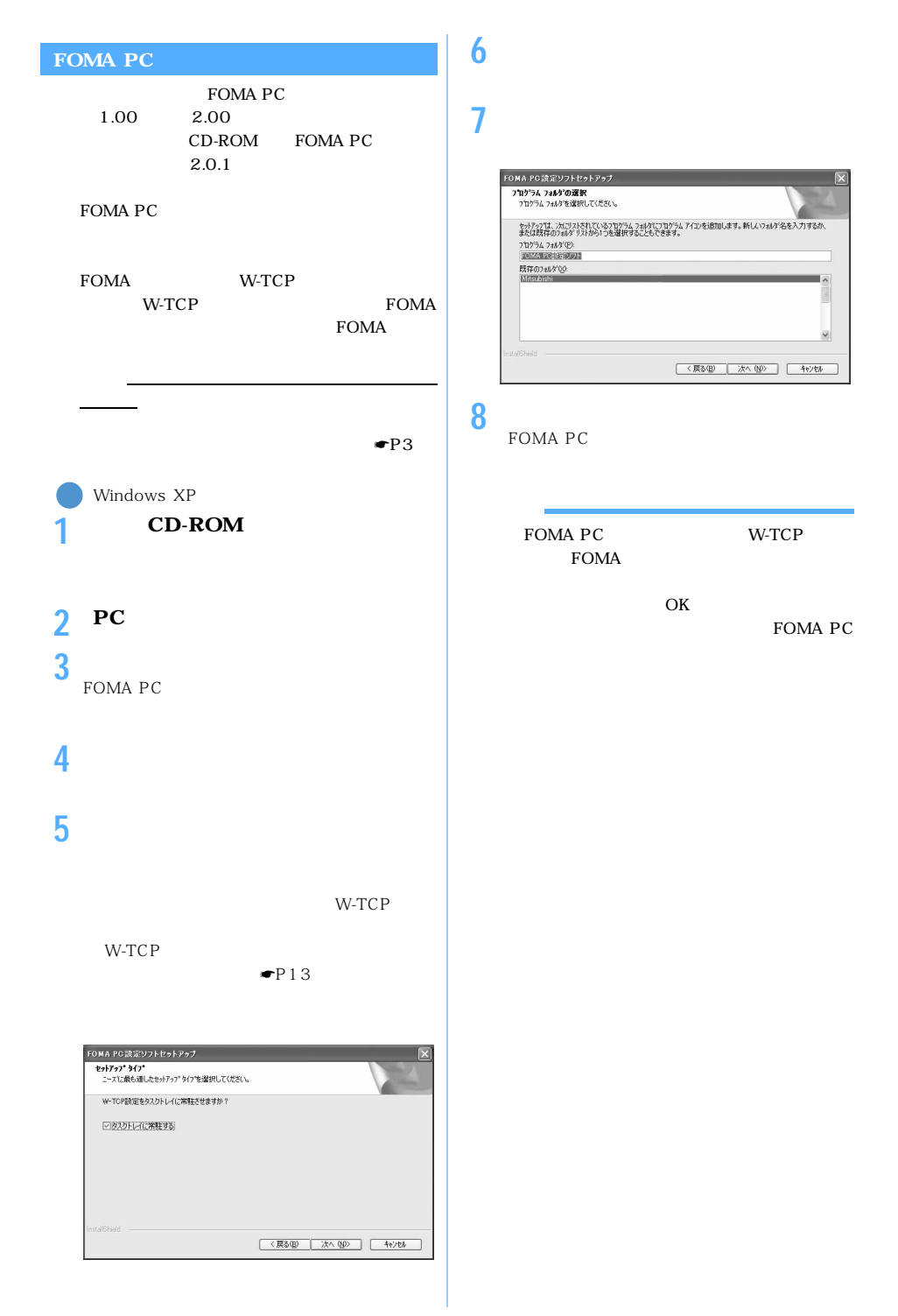

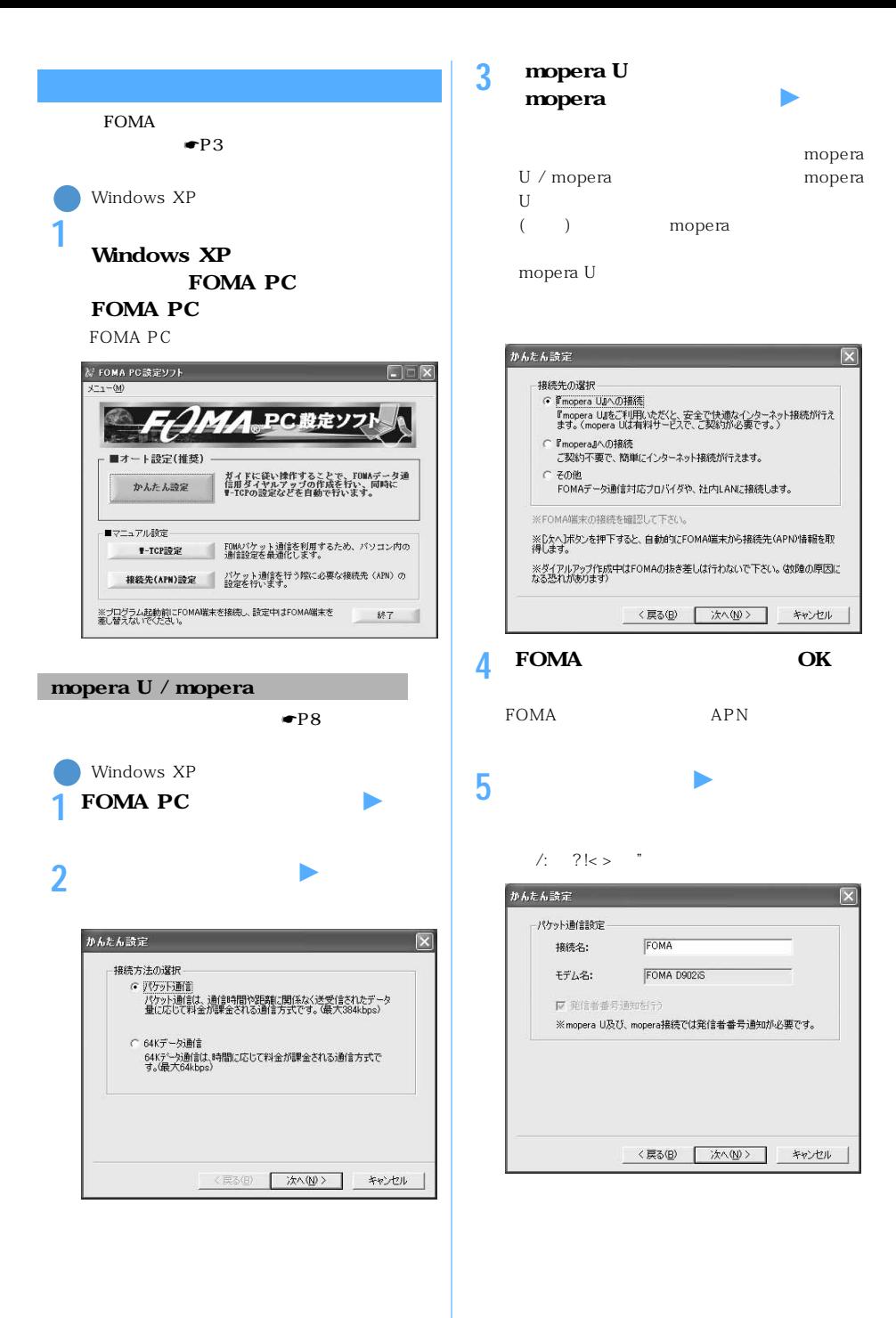

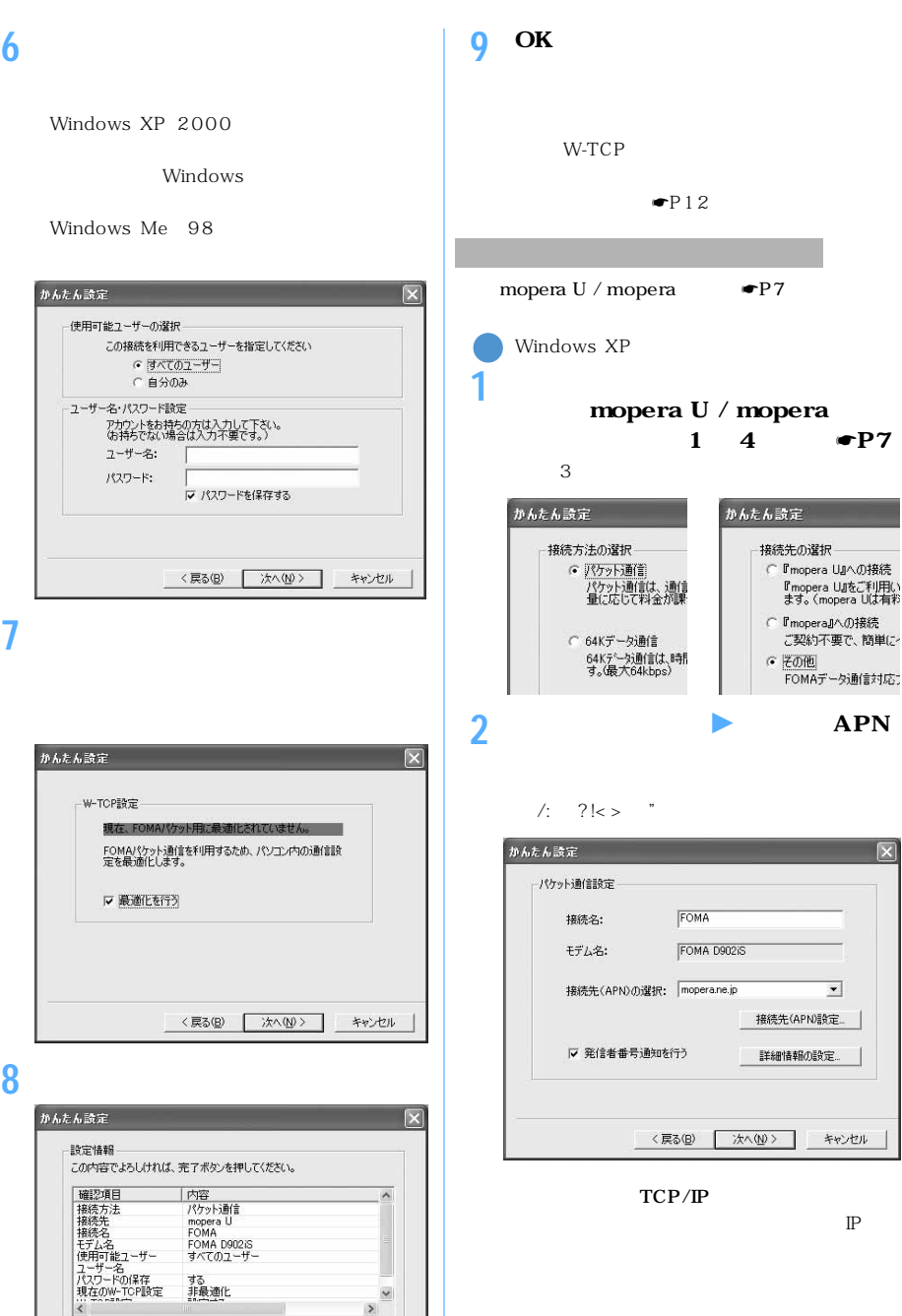

Iマ デスクトップにダイヤルアップのショートカットを作成する

<戻る(B) | 完了(E)

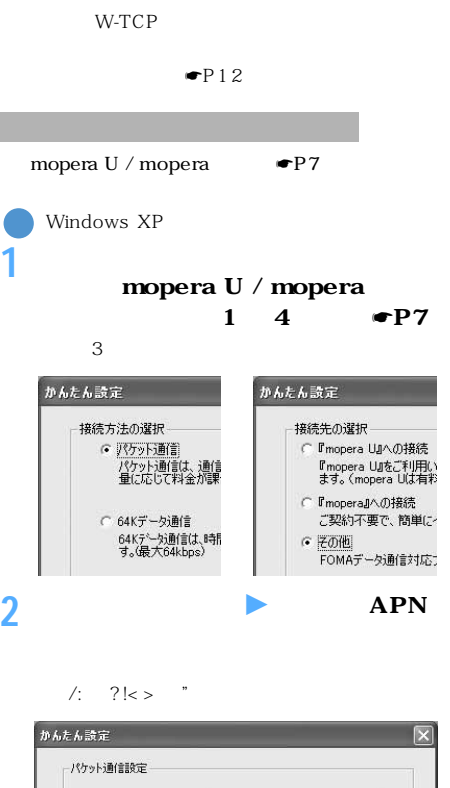

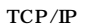

FOMA

接続先(APN) の選択: | mopera.ne.jp

▽ 発信者番号通知を行う

FOMA D902iS

<戻る(B) 次へ(M) >

接続名: モデム名:

8

キャンセル

キャンセル

 $\overline{\phantom{0}}$ 接続先(APN)設定

詳細情報の設定。

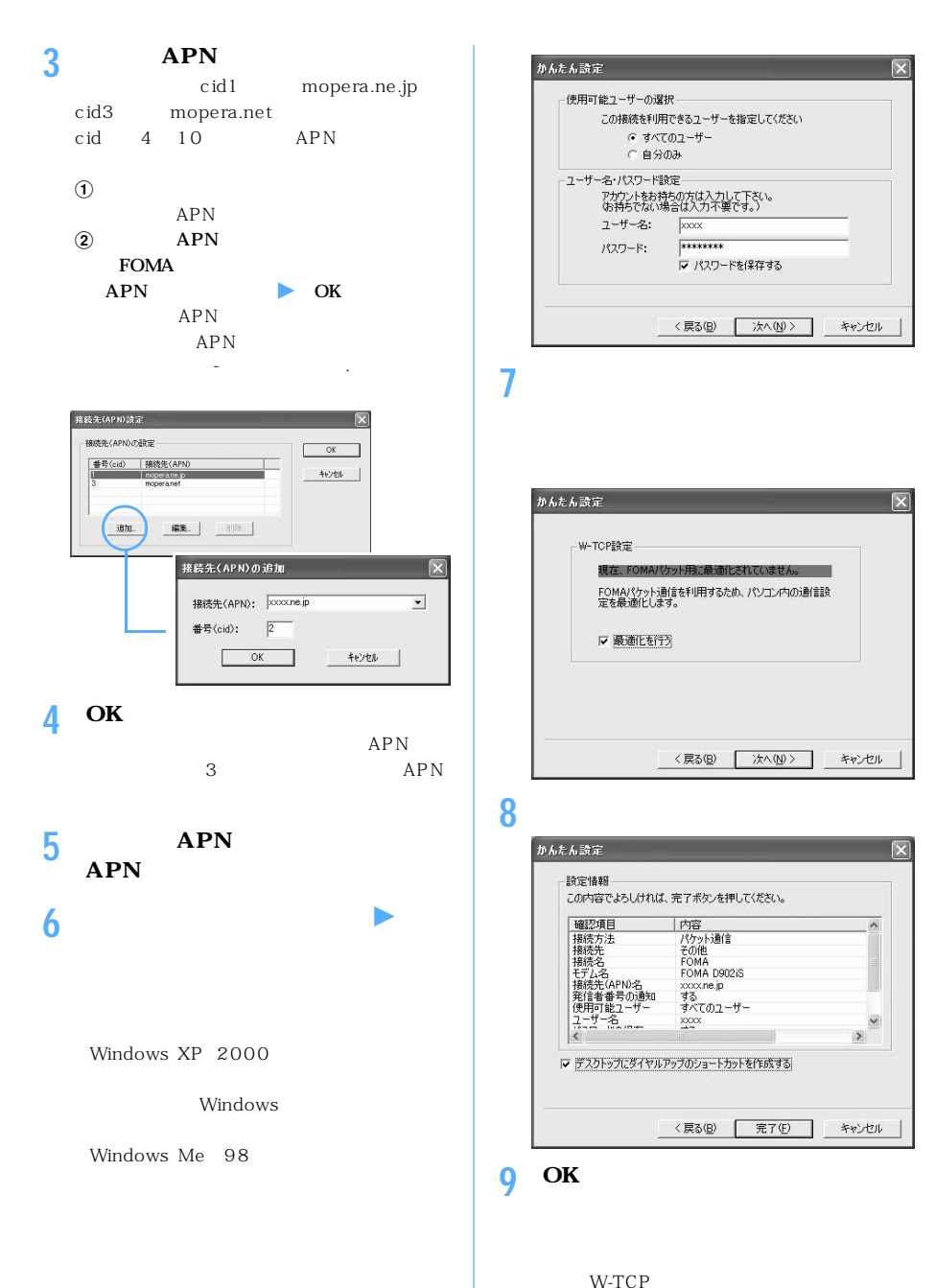

 $\bullet$ P12

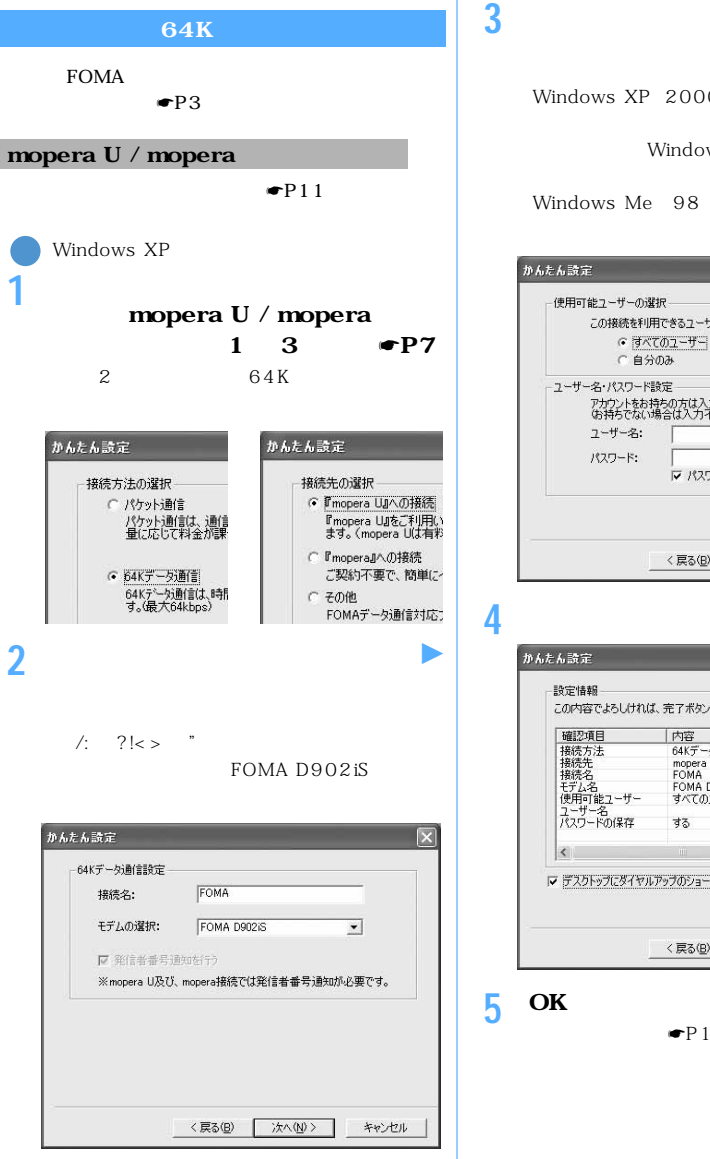

Windows XP 2000

Windows

Windows Me<sub>98</sub>

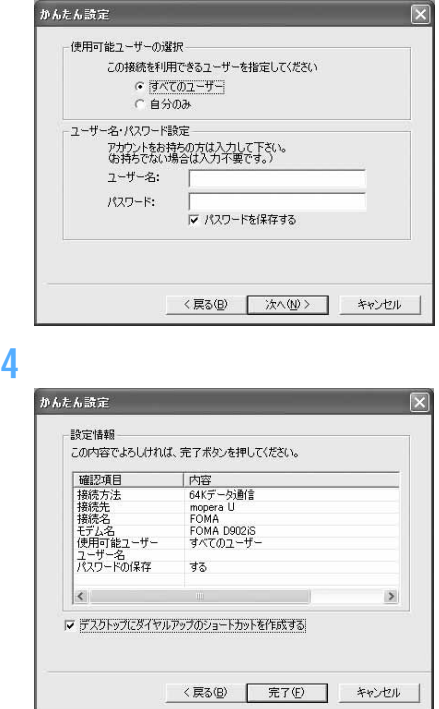

**5** OK

 $\bullet$ P12

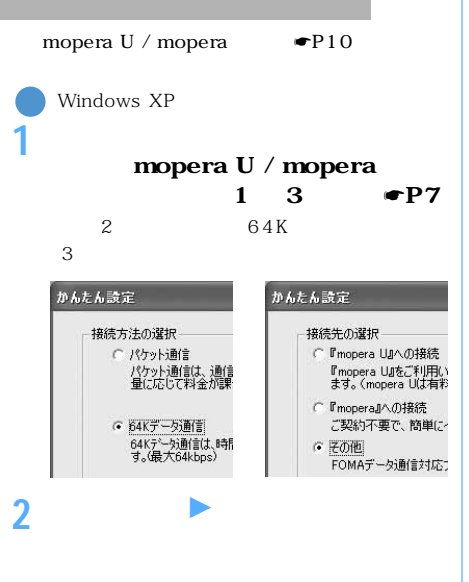

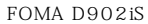

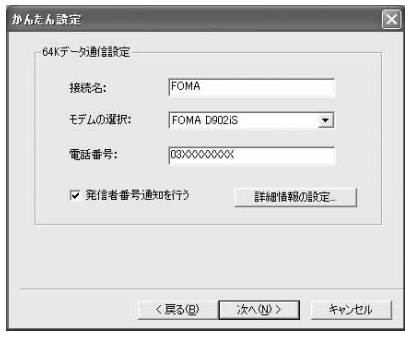

TCP/IP

 $\mathbb{P}$ 

Windows XP 2000

Windows

**3 ユーザー名・パスワードを入力** <sup>z</sup>**[次へ]**

Windows Me 98

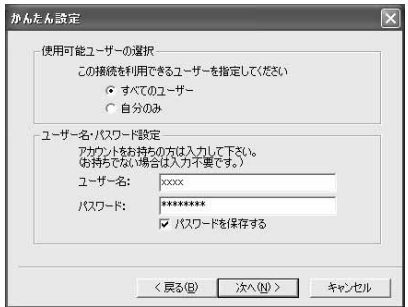

## **4 設定情報を確認して[完了]をクリック**

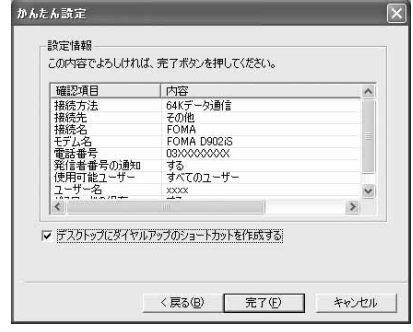

### **5** ОК

 $\bullet$ P12

FOMA

PPPパケット通信中

 $64K$ 

64Kデータ通信中

FOMA PC

**FOMA** ☛**P3**

**2 デスクトップの接続アイコンをダブル**

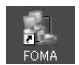

OS in the set of  $\overline{S}$ 

Windows XP  $\Omega$ 

 $\Phi$ 

Windows 2000 Me 98

 $\Omega$ 

Windows Me 98

 $\Phi$ 

**3 a a b mopera**  $U$  / **mopera** 

Ne 98 [ ] Windows  $\blacksquare$ OS  $\sim$  $[OK]$ 

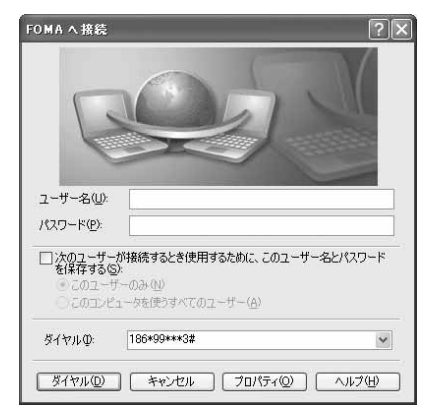

# 186\*8701 01分 10秒 FOMA D902iS FOMA **FOMA 1** Windows Me 98

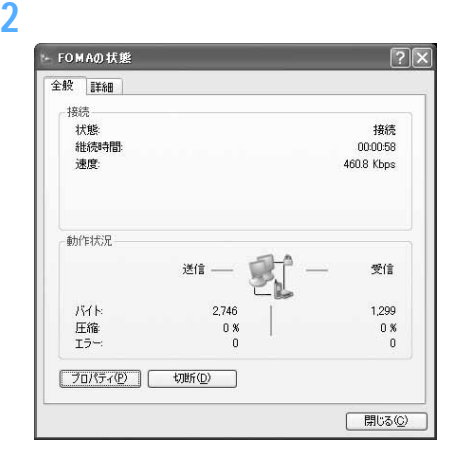

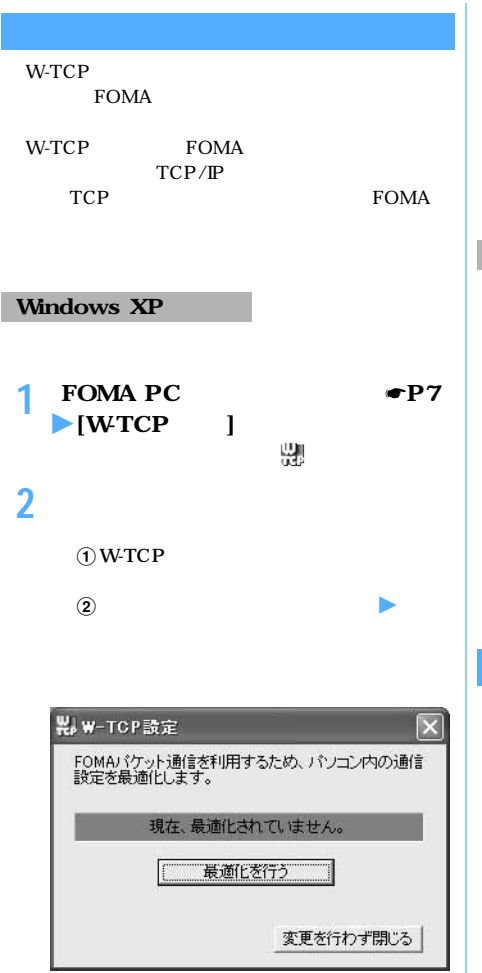

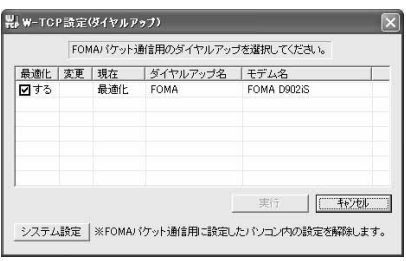

```
(i) W-TCP
 W-TCP
\gtrsim 2
```
**3 画面に従ってパソコンを再起動**

## **Windows 2000 Me 98**

1 **FOMA PC** ●**P7**<br>▶ [WTCP ]  $\blacktriangleright$  [WTCP みと **2 次の操作を行う**

**3 画面に従ってパソコンを再起動する**

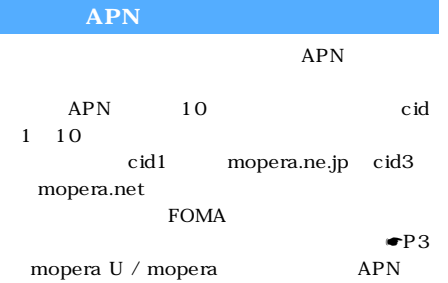

**1 FOMA PC**  $\bullet$ **P7** APN **FOMA** 

**2 OK** FOMA APN

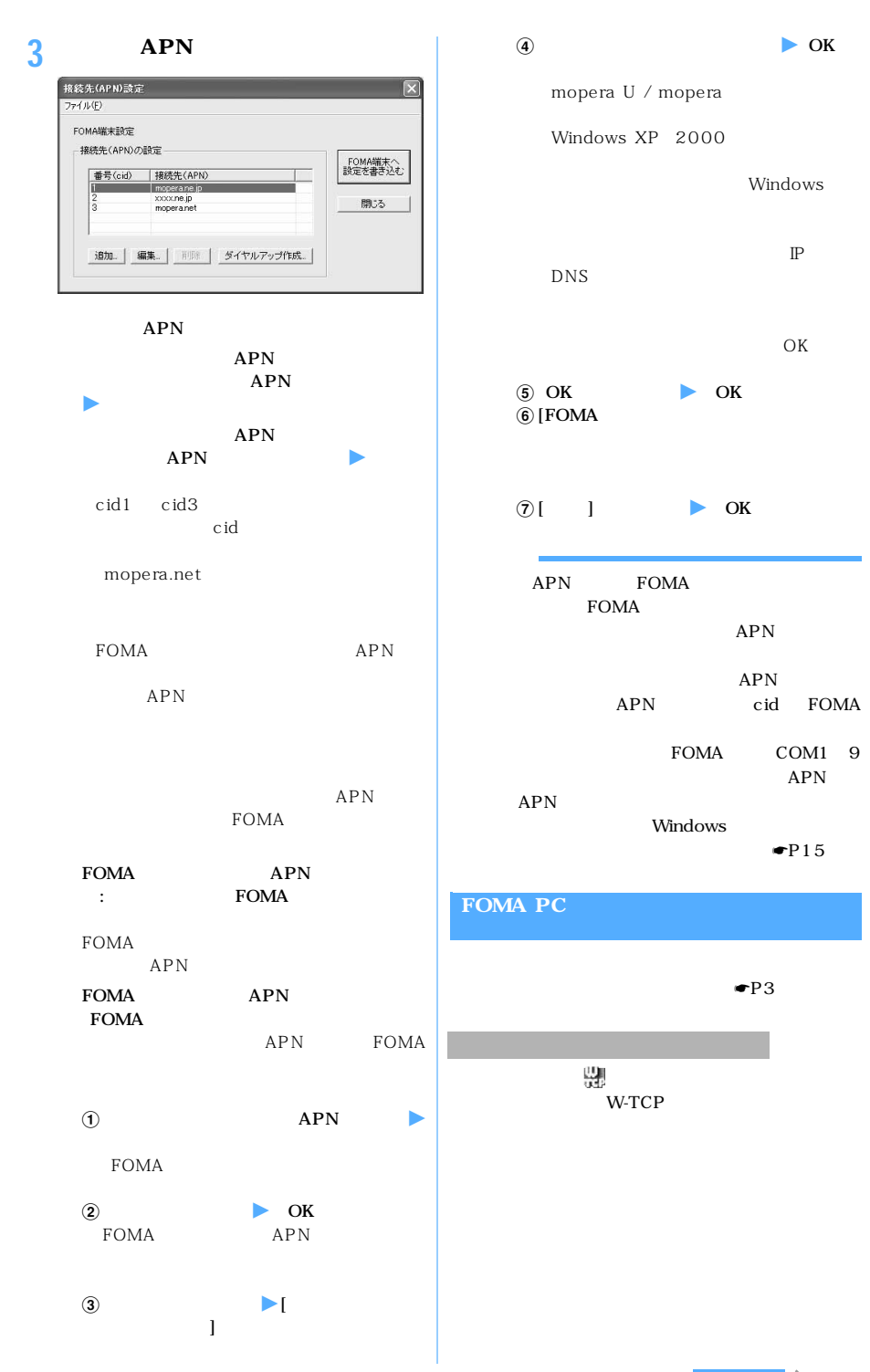

14

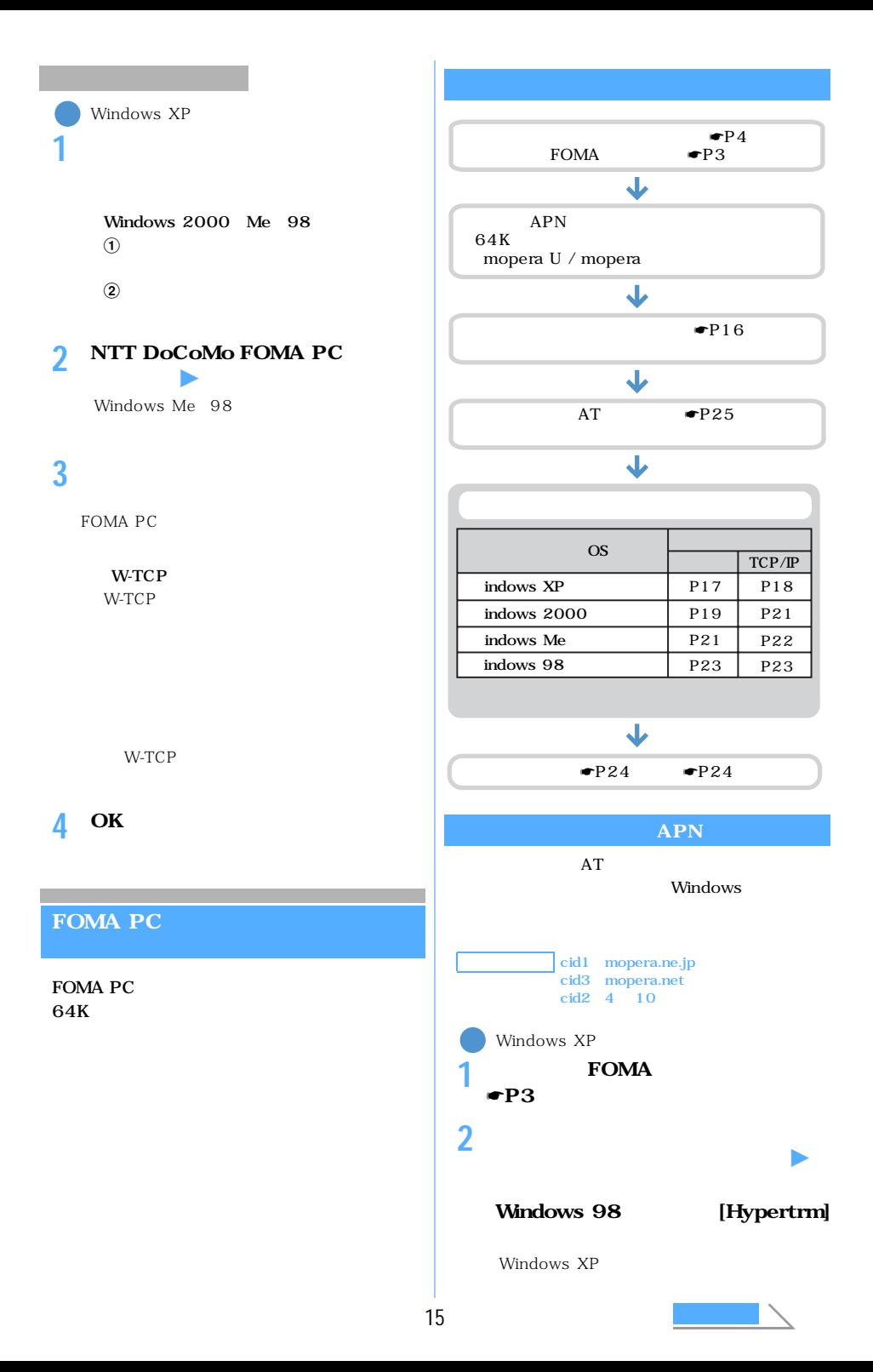

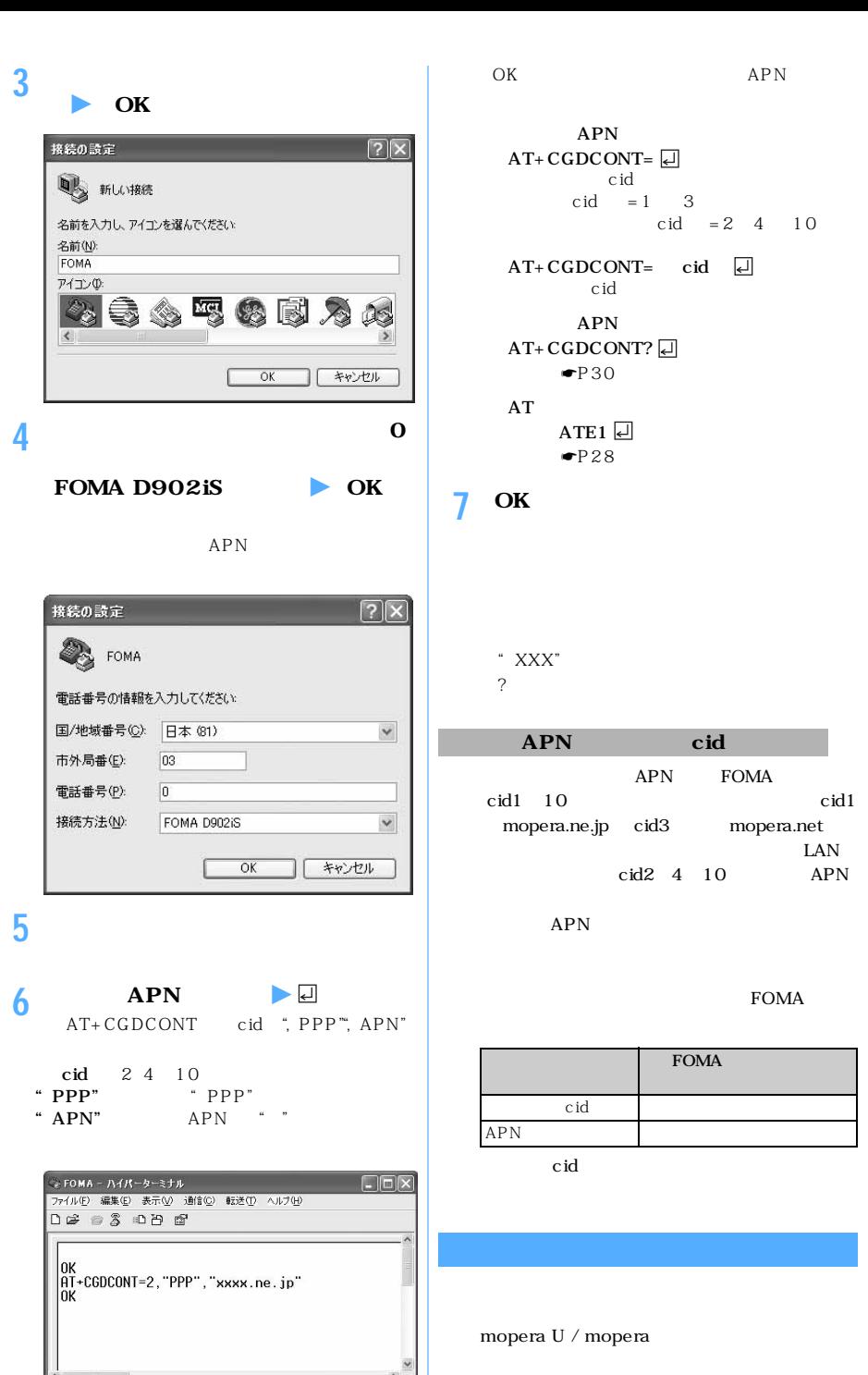

?<br>? APN FOMA APN cid

cid1  $10$  cid1 mopera.ne.jp cid3 mopera.net  $LAN$  $cid2$  4 10 APN

FOMA

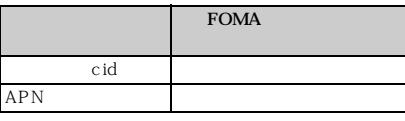

**NUM** 

自動検出 460800 8-N-1 SOROLL CAPS

接続 0.1343

おうしゃ おおし

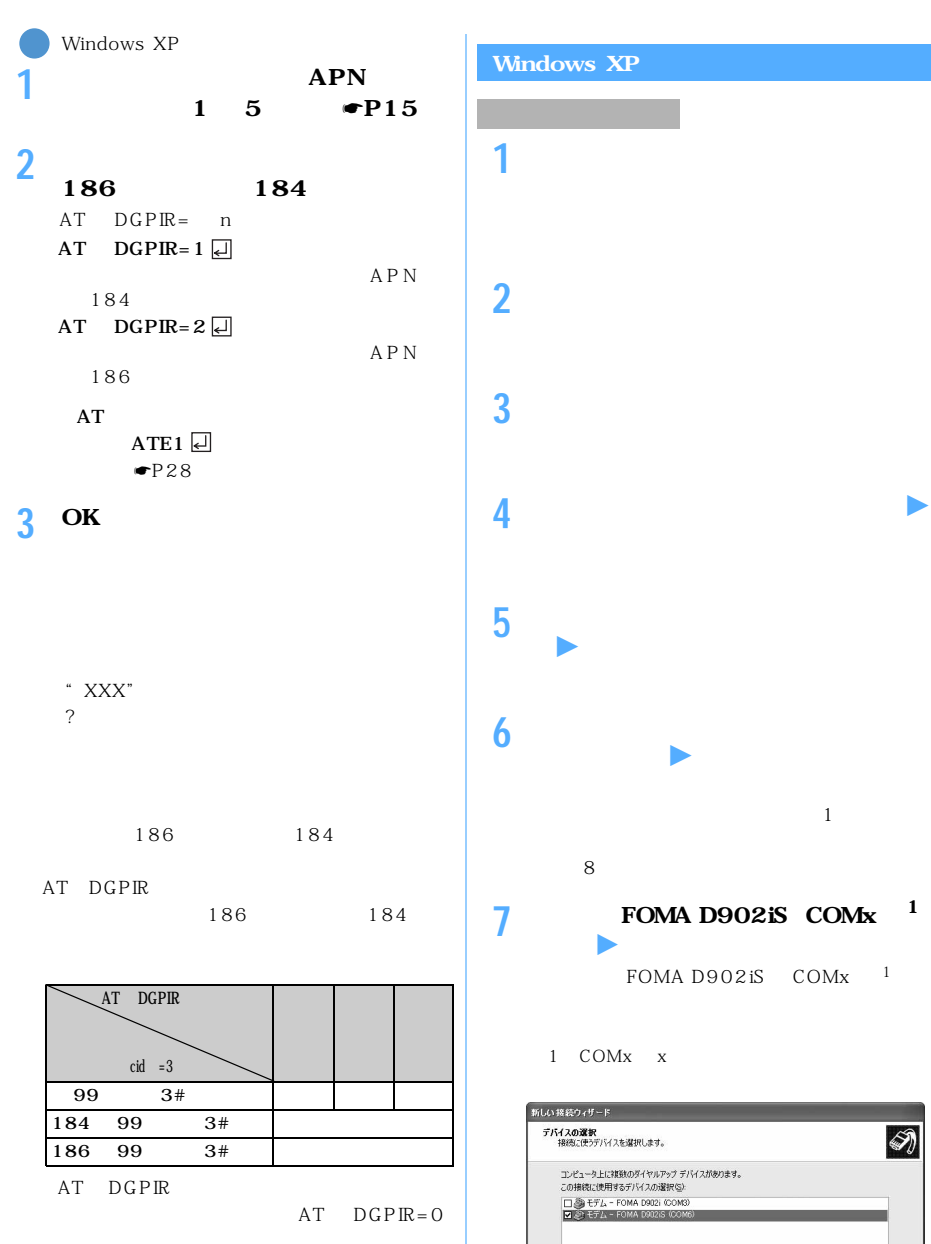

<<br/>戻る(B) | 次へ(M)> | キャンセル

 $\bigcircledast$ 

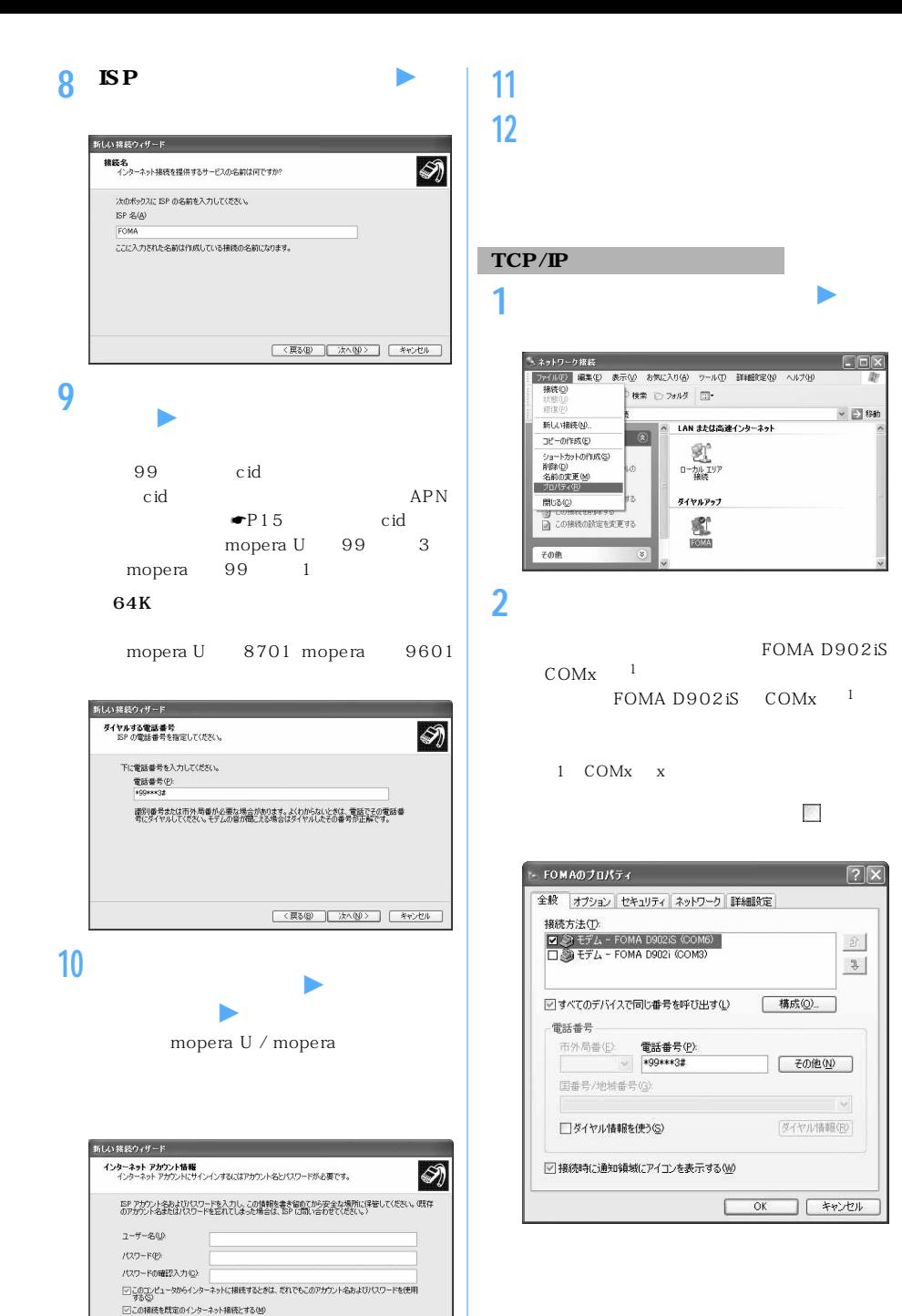

<戻る(B) 次へ(M)> キャンセル

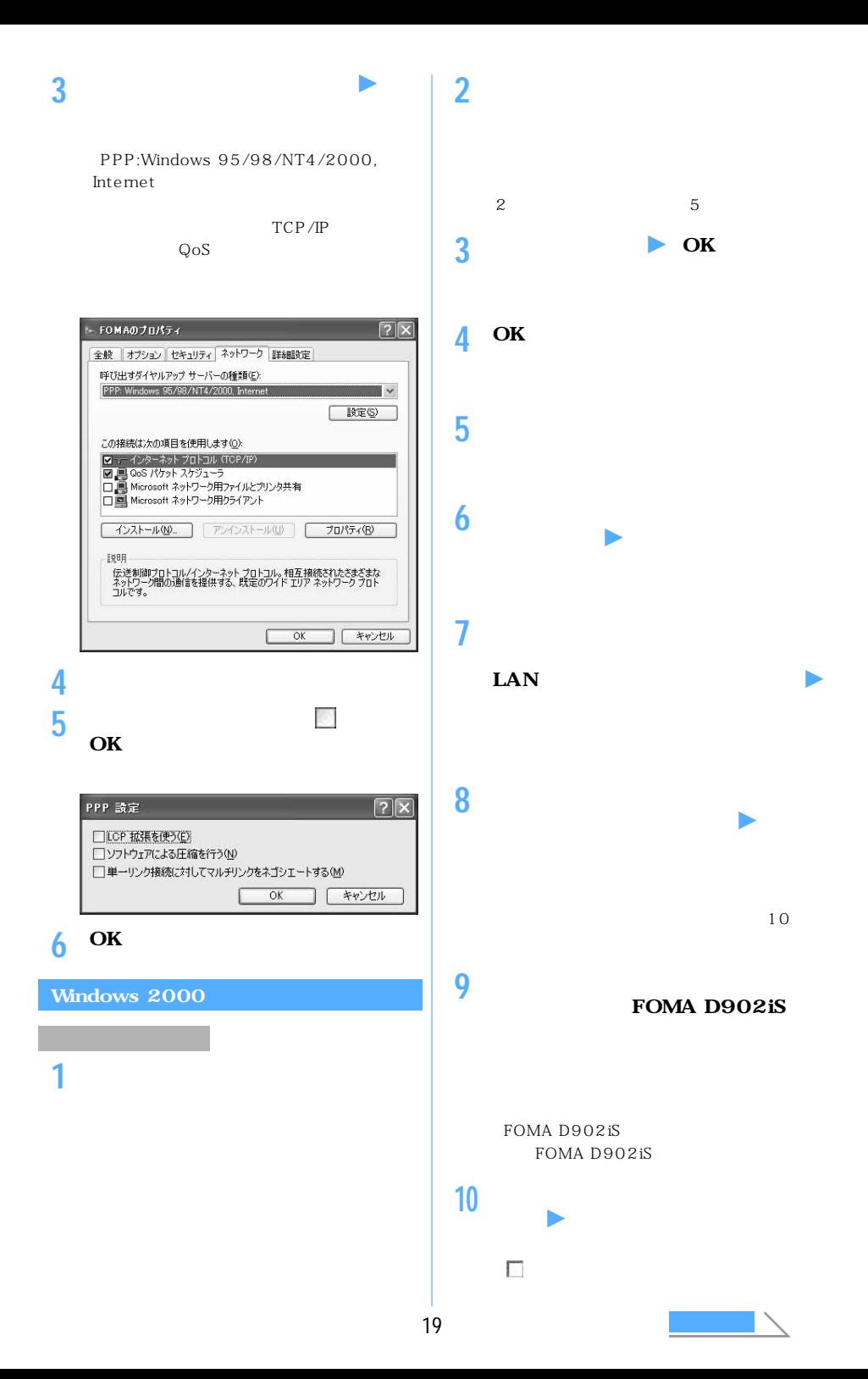
**13** OK 99 cid  $\sim$  $\operatorname{cid}$   $\operatorname{APN}$  $\bullet$ P15 cid mopera U 99 3 **14[次へ]をクリック**  $m$ opera  $99$  1 64K **15「ユーザー名」と「パスワード」を入力** mopera U  $8701$  mopera  $9601$ z**[次へ]をクリック** mopera U / mopera リターネット接続ウィザー  $\vert x \vert$ ステップ 1: インターネット アカウントの接続情報 类 ISP への接続に使う電話番号を入力してください。 市外局番(4) 電話番号(D) |33 - <mark>|\*99\*\*\*3</mark><br>|田/地域名社国番号(C)<br>|日本 011)  $\overline{\mathbf{v}}$ **16「接続名」に任意の接続名を入力** <sup>z</sup>**[次** □ 市外局番とタイヤル情報を使う(L) 接続のプロパティを設定するには「詳細統定」をクリックしてください。<br>ほとんどの 150 やは、詳細検索は必要おれません。 IFMERE V. インターネット接続ウィザード ステップ 3: エンピュータの読定 インターネットのアカウントに関する情報は、ダイヤルアップ接続として、指定した名前と一緒に表示されま 〈戻る(B) 【 次へ(M) 》 キャンセル タイヤルアップ接続の名前を入力してください。ISP の名前でも、自分の好きな名前でもかまいません。 **11[接続]タブの各項目を以下のように設** 接続名(C):<br>FOMAL 詳細接続プロパティ  $x1$ 接続 アドレス| 接続の種類 C PPP (Point to Point ブロトコル)(P) 〈戻る(B) 次へ(M)> キャンセル Ⅳ ICP 拡張を無効にする(D) C SLIP (Serial Line Internet プロトコル)(S) **17「いいえ」を選択** <sup>z</sup>**[次へ]をクリック** C C-SLIP (Compressed Serial Line Internet プロトコル)(L) ログオンの手続き  $G$   $\approx$   $\cup$   $\omega$ インターネット メール アカウントのセットアップ C 手動でログオン(M) インターネット メール プログラムがインストールされています。 インターネット メール プログラムで、電子メ<br>ール メッセージの送受[言かできます。 C ログオン スクリプトの使用(U): インターネット メール アカウントのセットアップを完了するいは、アカウントとインターネット サービス プロバイ<br>ダのサインアップを知ってませ、重要な経験を指摘を取得している必要があります。(メーカルの情報が足り<br>ない場合は、インターネット サービス プロバイダに相談してください。 スクリプトロン 厂 参照(B) インターネット メール アカウントをセットアップしますか? c qum  $G$   $(X \times Q)$  $\overline{\mathsf{OK}}$ キャンセル **12[アドレス]タブをクリック** <sup>z</sup> **各項目を** <戻る(B) | 次へ(B) | キャンセル | 詳細接続プロパティ  $x$ 接続 アドレス | **18[完了]をクリック**  $IP$   $P$  $F$  $L$  $Z$  $-$ G インターネット サービス プロバイダによる自動割り当て(P) C 常に使用する設定(W):  $IP$   $P$ FD2 $\Phi$  $\Gamma$ ISP による DNS (ドメイン ネーム サービス) アドレスの自動割り当て G ISP による DNS (ドメイン ネーム サービス) アドレスの自動割り当て(U) C 常に使用する設定(E): ブライマリ DNS サーバー(D). Г  $$10$  DNS  $$-1(-00)$  $\Gamma$ 

20

 $\alpha$ 

キャンセル

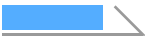

 $\vert x \vert$ 

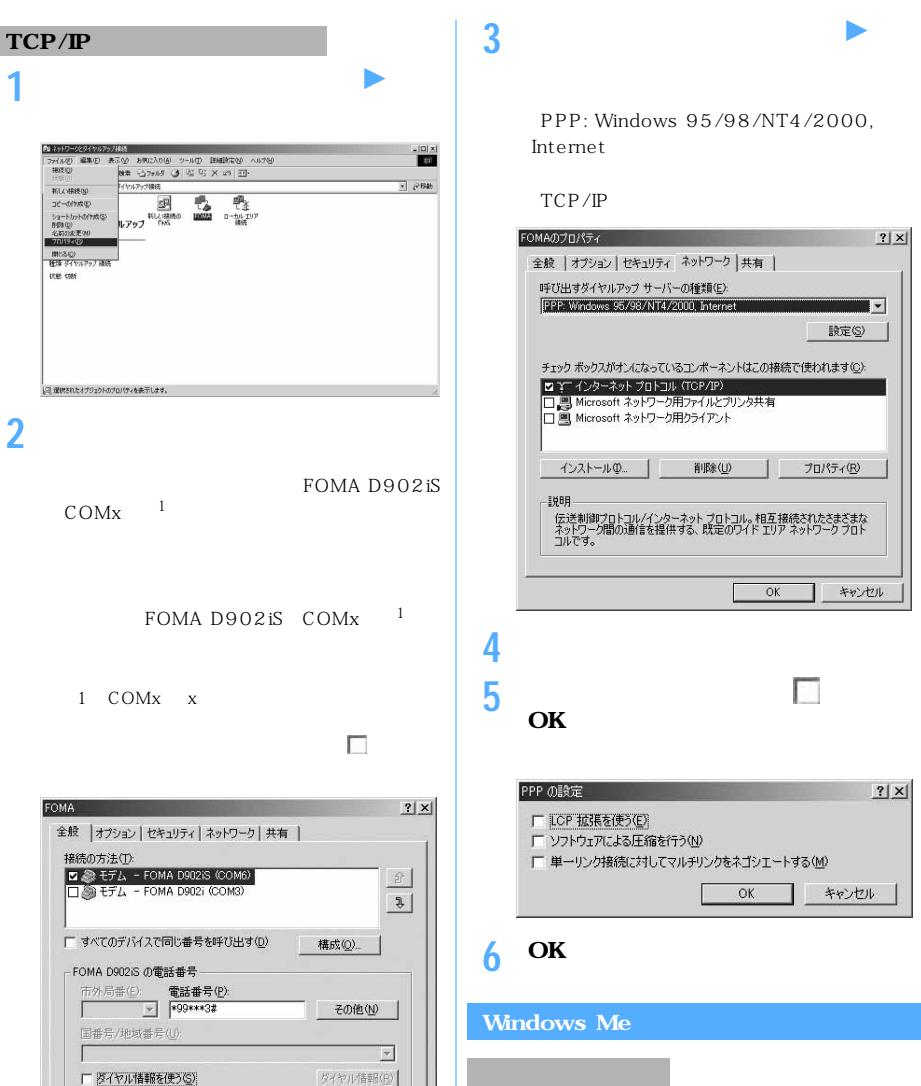

Ⅳ 接続時にタスク バーにアイコンを表示する(M)

OK

キャンセル

「PPP: Windows 95/98/NT4/2000,

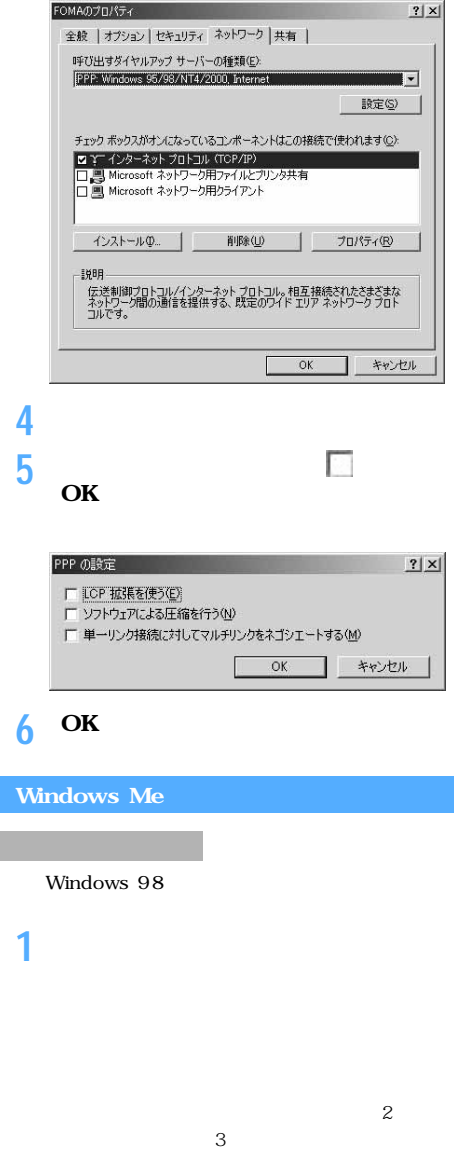

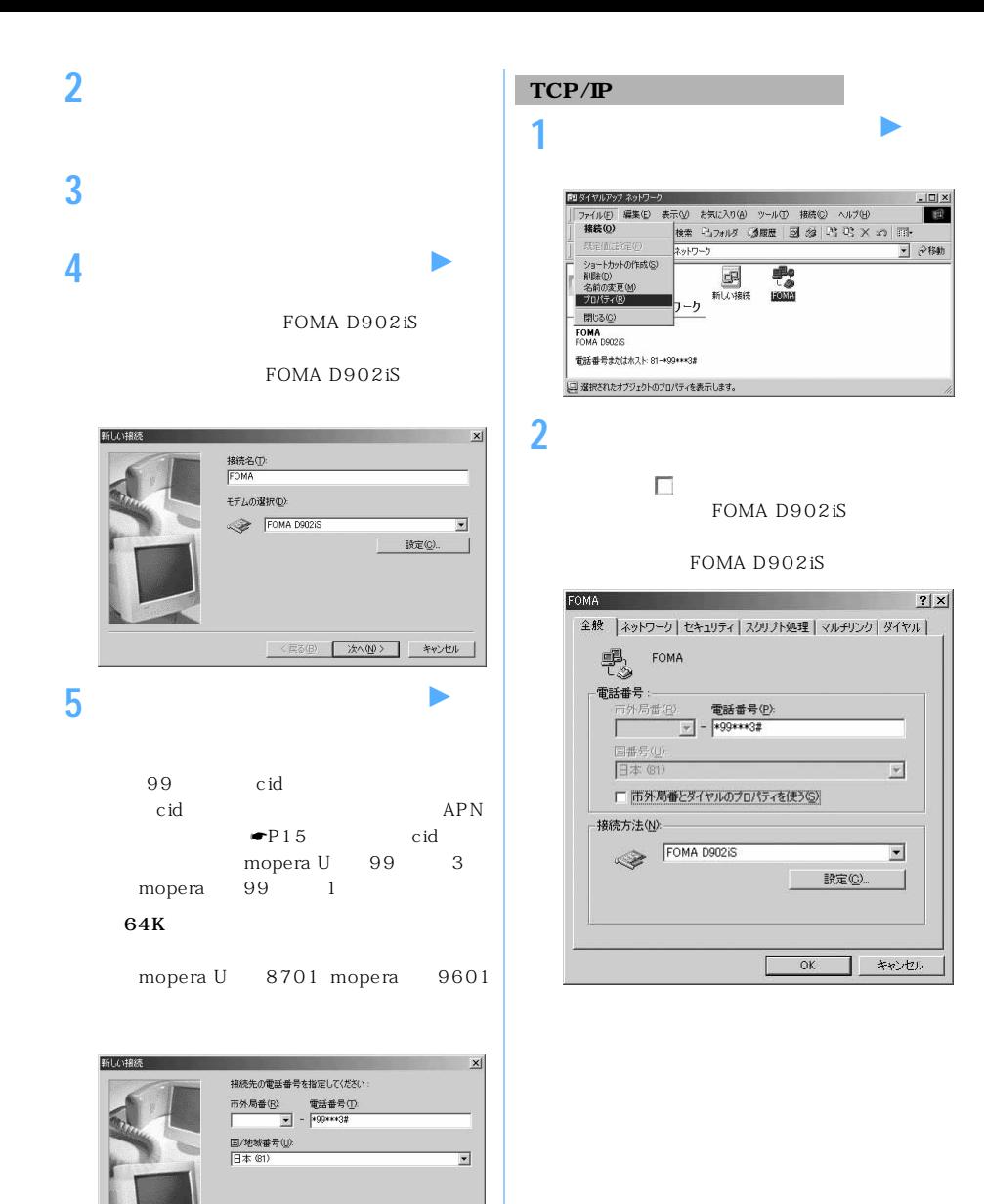

**6 接続先名を確認** <sup>z</sup>**[完了]をクリック**

<戻る(B) | 次へ(M)> | キャンセル

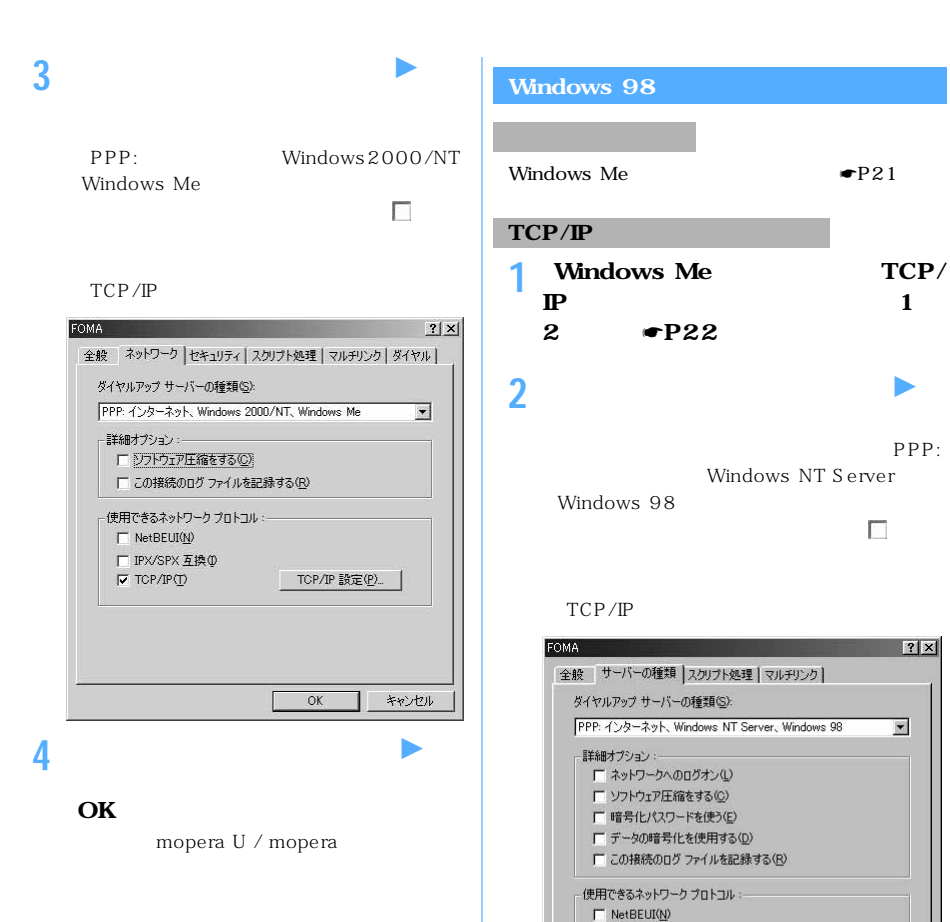

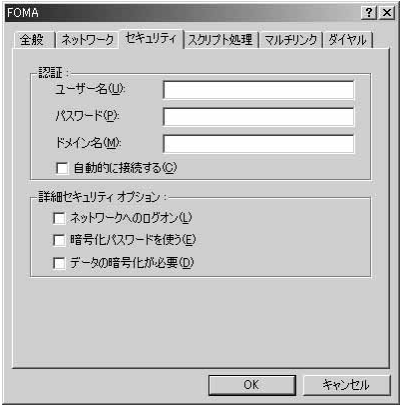

**3 OK** 

厂 IPX/SPX 互换(D)

TCP/IP 設定(P)...

1 キャンセル

 $OK$ 

 $\nabla$  TCP/IP(I)

 $64K$ 

Windows XP **1** FOMA ☛**P3**

**2** *A* 

Windows 2000 Me 98

Windows Me 98

**3 接続先のアイコンをダブルクリック 4 各項目を確認して[ダイヤル]をクリッ**

> Windows Me 98  $[-1, 1]$

> > mopera U / mopera

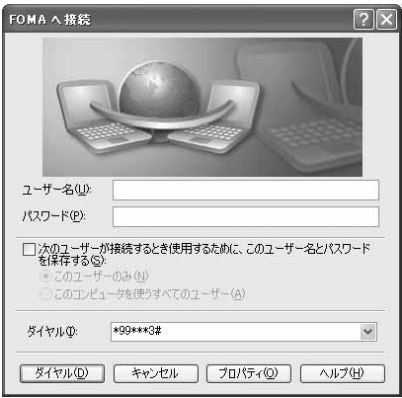

**1** Windows Me 98

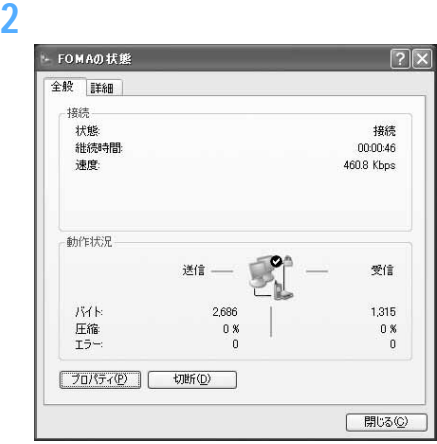

## **AT** AT FOMA FOMA AT  $AT$

### AT AT AT AT

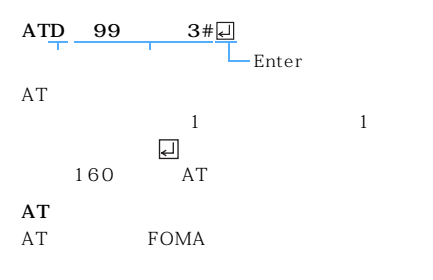

# $\overline{1}$

FOMA AT FOMA

 $AT$ 

 $AT$ 

FOMA AT

FOMA AT FOMA

#### **FOMA**

 $+++$  S2  $AT&D1$  RS-232C  $^1$ 

ER OFF

 $ATO$ 

1: USB RS-232C

RS-232C

 $AT$ 

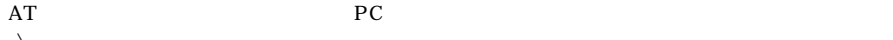

 $\Delta$ 

 $\tt FOMA$ 

#### FOMA D902iS Modem Port AT

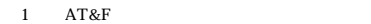

 ${\tt 2} \qquad {\tt AT@W} \qquad \qquad {\tt FOMA}$ 

 $AT$ 

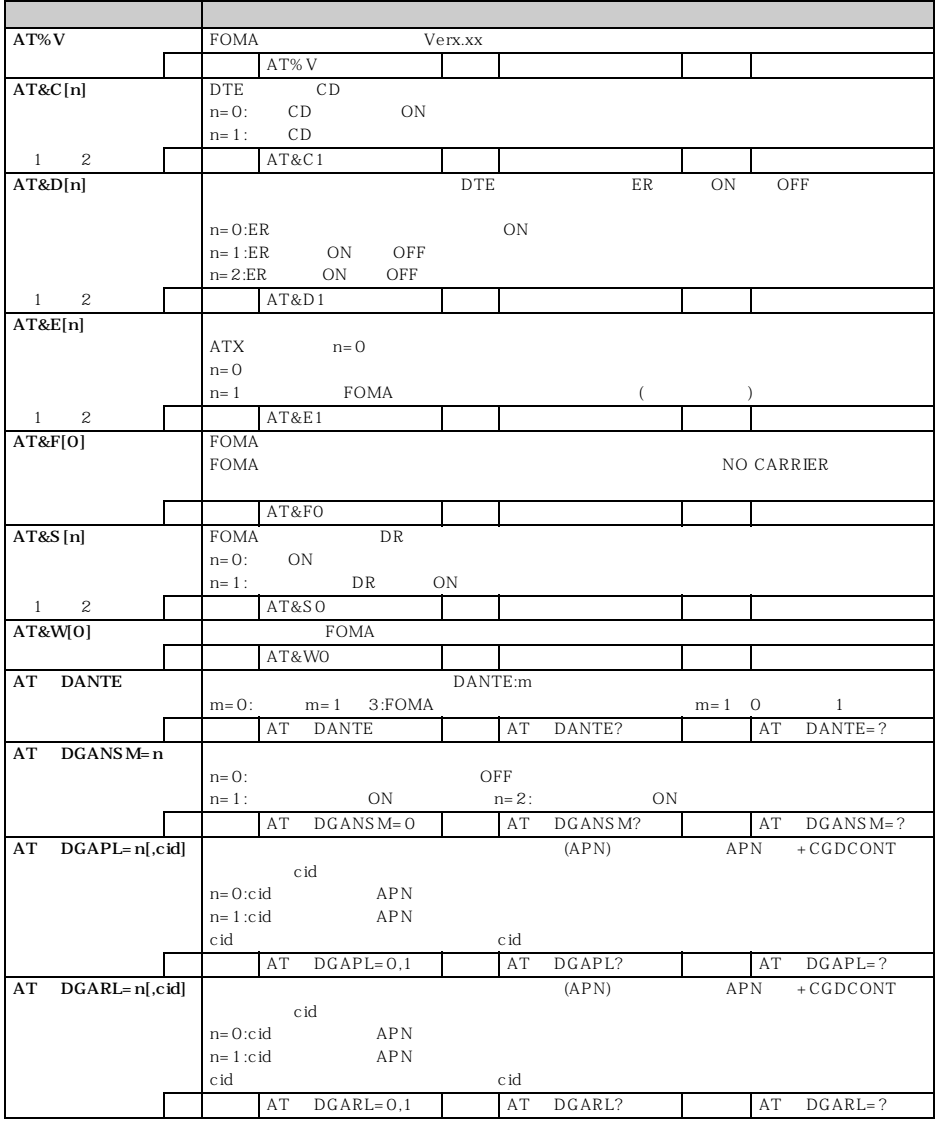

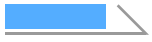

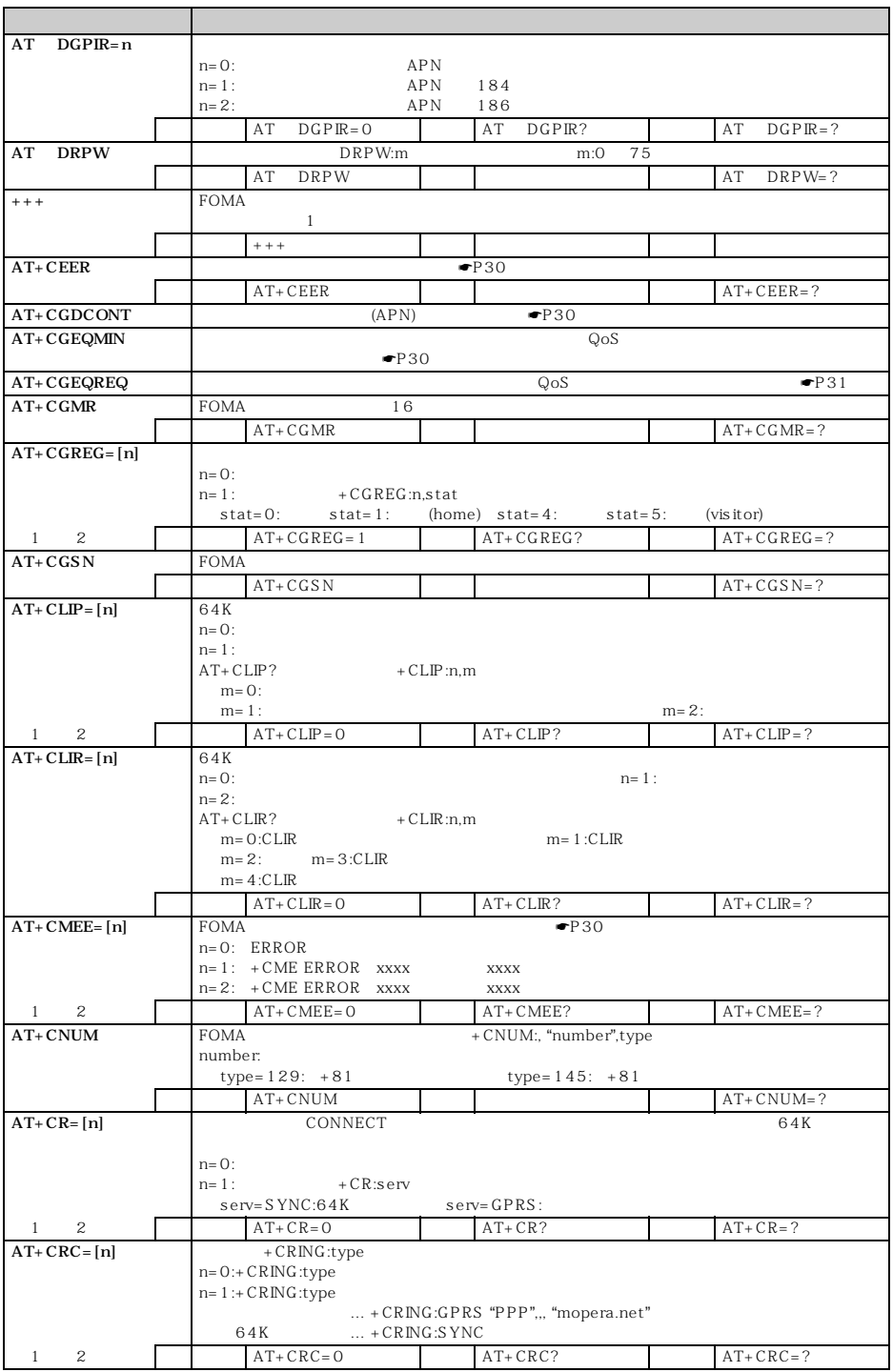

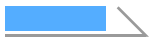

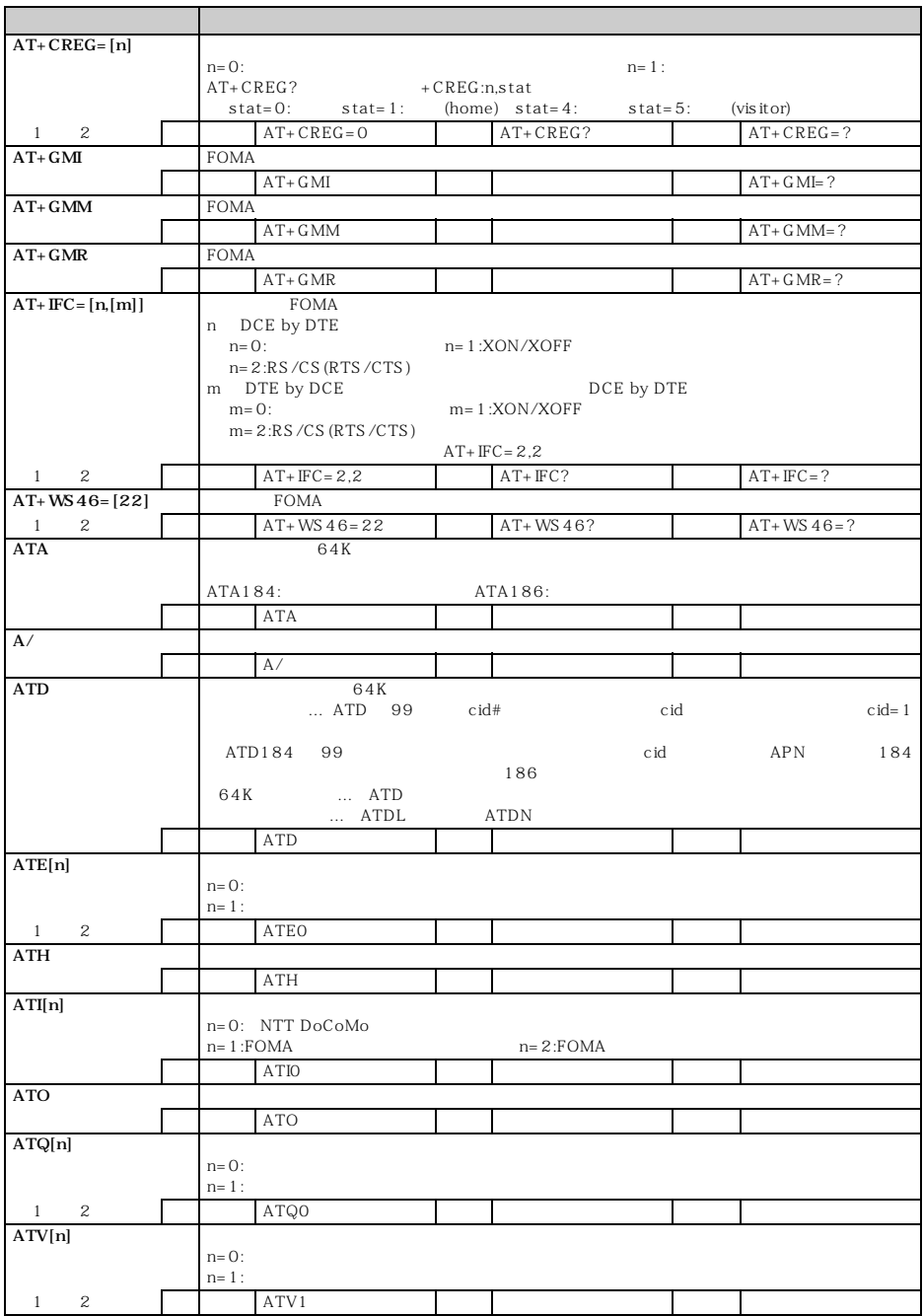

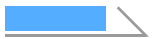

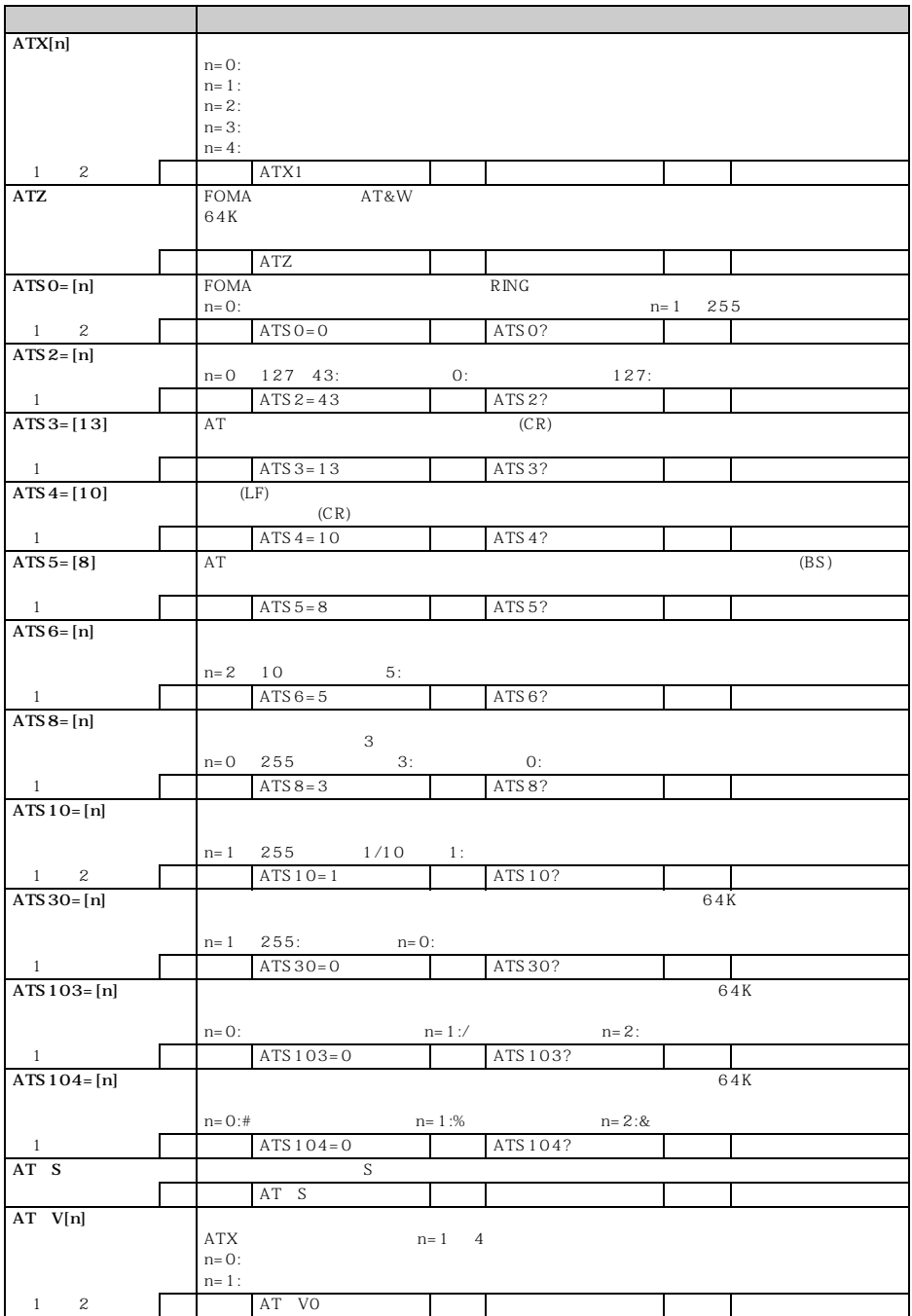

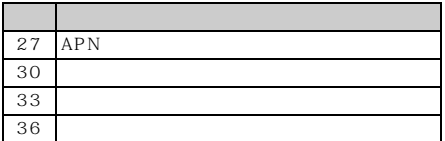

64K

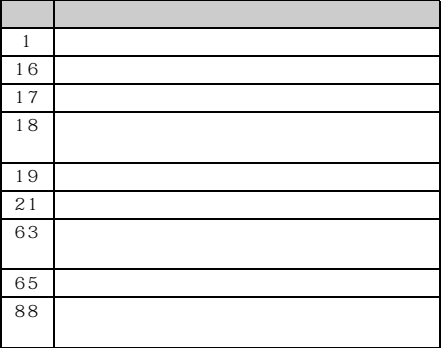

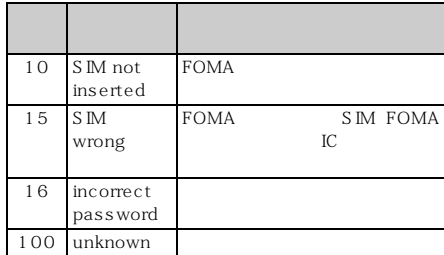

AT

#### AT+CGDCONT=  $APN$

AT+CGDCONT cid "PPP" "  $APN$  "

< cid >:1 ~ 10 cid1 mopera.ne.jp cid3 mopera.net  $APN$ 

abc APN  $cid = 2$ AT+CGDCONT=2 "PPP" "abc"  $AT+CGDCONT=$  $\operatorname{cid}$  $cid = 1$   $cid = 3$ 

 $AT+CGDCONT=$  cid  $\operatorname{cid}$  $cid = 1$   $cid = 3$ 

#### $AT+CGDCONT=$

#### AT+CGDCONT?

 $AT+CGEQMIN=[$  ] PPP  $QoS$ 

AT+CGEQMIN=[ cid Maximum bitrate UL Maximum bitrate DL

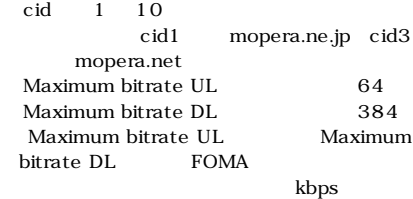

 $64$ 

 $384$ 

 $(1)$  $cid = 2$ AT+CGEQMIN=2 2 64kbps 384kbps  $cid = 4$ AT+CGEQMIN=4,,64,384 3 64kbps  $cid = 5$ AT+CGEQMIN=5,,64 4 384kbps  $c \, id = 6$ 

AT+CGEQMIN=6,,,384

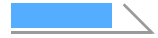

 $AT+CGEQMIN=$ cid

AT+CGEQMIN= cid  $\operatorname{cid}$ 

 $AT+CGEQMIN=$ 

 $AT+CGEQMIN$ 

#### $AT+CGEQREQ=$

#### PPP

QoS

- $AT+CGEQREQ=[$  cid
	- $64kbps$  384kbps

 $\ddot{\rm c}$  id  $\ddot{\rm c}$ 

< cid >:1 ~ 10 cid1 mopera.ne.jp cid3 mopera.net

 $cid = 2$ AT+CGEQREQ=2

- AT+CGEQREQ=  $\operatorname{cid}$
- AT+CGEQREQ= < cid >  $\operatorname{cid}$

 $AT+CGEQREQ=$ 

AT+CGEQREQ?

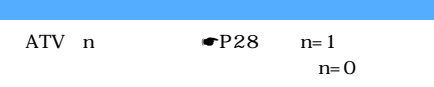

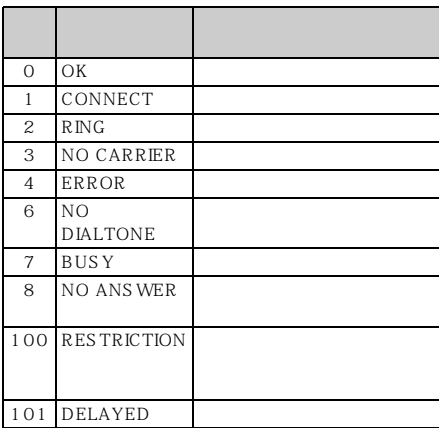

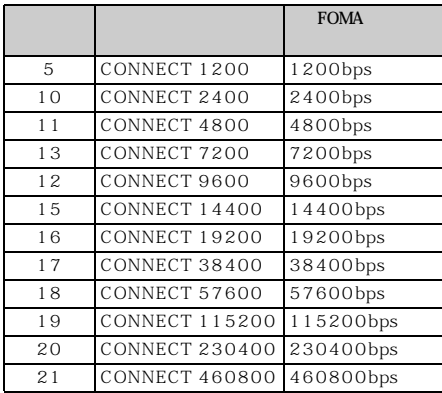

RS-232C

FOMA PC FOMA USB

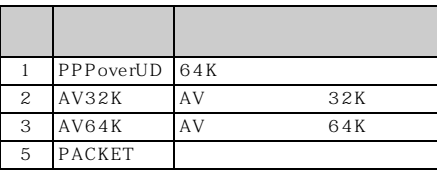

#### $ATX<sub>0</sub>$

AT V  $\bullet$ P29 CONNECT ATD 99 3# CONNECT  $\mathbf{1}$ 

#### $ATX<sub>1</sub>$

ATX1 AT VO CONNECT FOMA

#### PC and the set of the set of the set of the set of the set of the set of the set of the set of the set of the set of the set of the set of the set of the set of the set of the set of the set of the set of the set of the se

ATD 99 3# CONNECT 460800 の場合は「1 21」

ATX1 AT V1  $1$ 

ATD 99 3# CONNECT 460800 PACKET mopera.net/6 $4/384$ 1 21 5<br>PC 46080 FOMA PC 460800bps<br>mopera.net 64kbps mopera.net  $384kbps$ 

1 ATX1 AT V1

ATX1 AT VO